# **NC-50DAB**

Language select / Sélection de la langue / Selección de idioma / Selezione lingua / Sprachauswahl / Taal selecteren

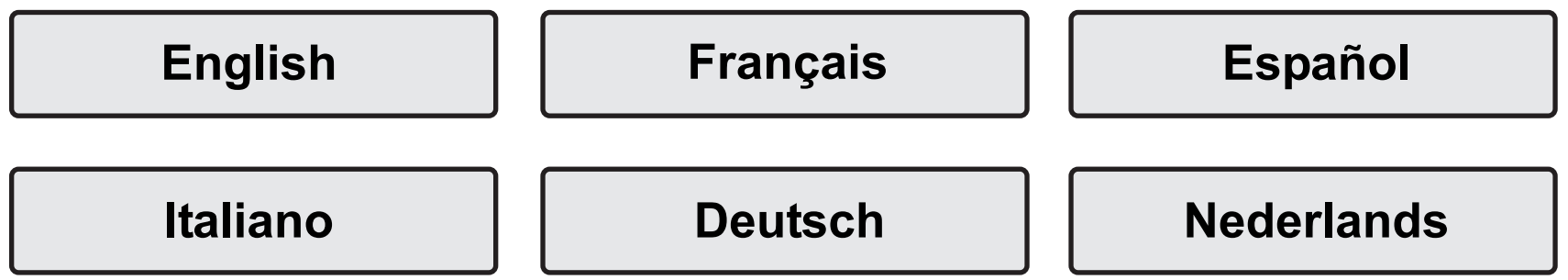

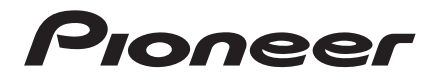

# **NETWORK CD RECEIVER NC-50DAB** Instruction Manual

oneer

<span id="page-1-0"></span>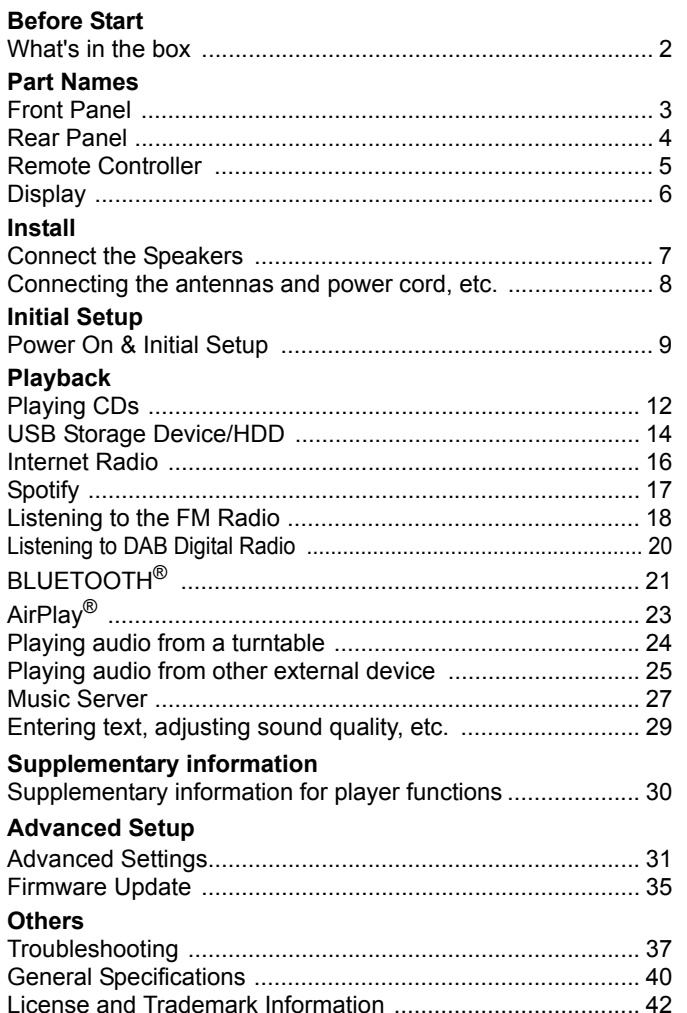

# <span id="page-2-2"></span><span id="page-2-1"></span><span id="page-2-0"></span>What's in the box

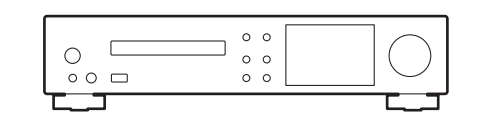

Main unit (1)

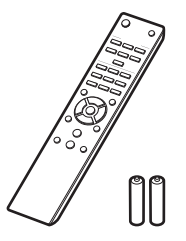

Remote controller (RC-946S) (1), Batteries (AAA/R03) (2)

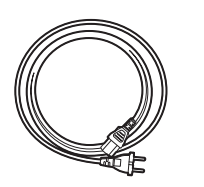

Power cord (1)

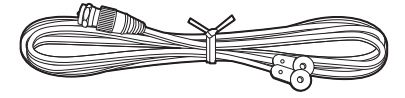

DAB/FM wire antenna (1)

 $\mathbf i$ 

- The power cord must be connected only after all other cable connections are completed.
- Connect speakers with 4 Ω to 16 Ω impedance.
- We will not accept responsibility for damage arising from the connection of equipment manufactured by other companies.
- Functionality may be introduced by firmware updates and service providers may cease services, meaning that some network services and content may become unavailable in the future.
- 0 Specifications and appearance are subject to change without prior notice.

# <span id="page-3-2"></span><span id="page-3-1"></span><span id="page-3-0"></span>Front Panel

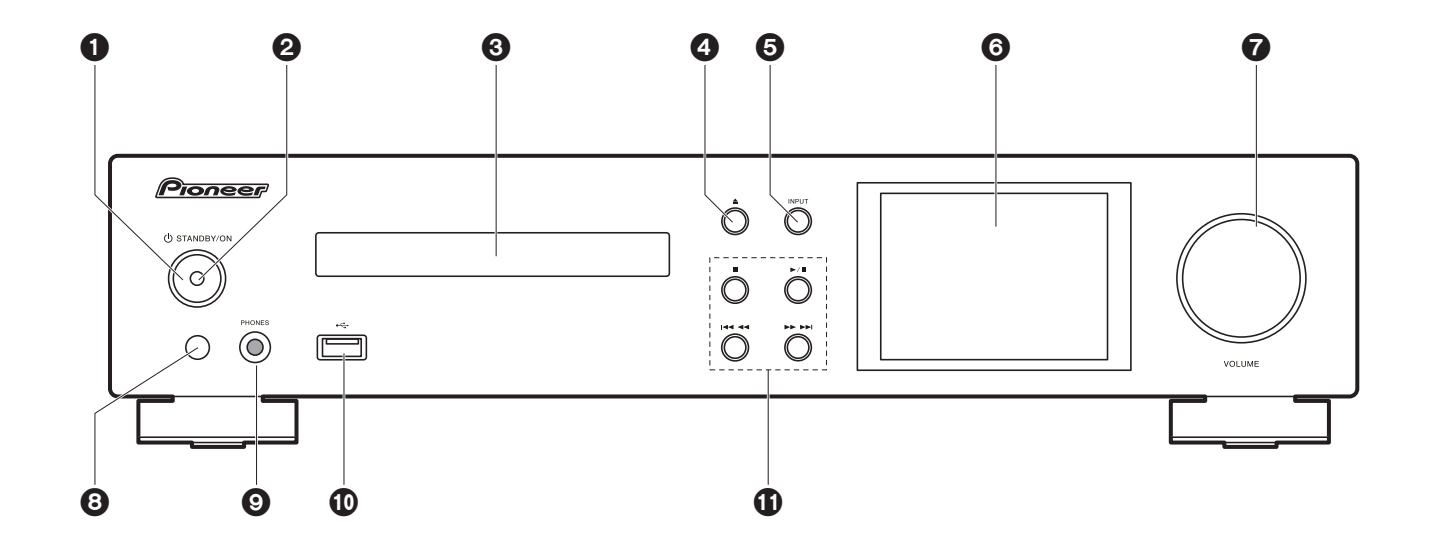

- 1. **(b)** STANDBY/ON button: Turns the unit on or to standby mode.
- 2. Power indicator: This lights blue when the unit is on.
- 3. Disc tray: Place discs here. 8-cm discs can also be used.
- $4.$   $\triangle$  button: Open or close the disc tray.
- 5. INPUT button: Switches the input to be played.
- 6. Display  $($   $\blacktriangleright$  [P6\)](#page-6-1)
- 7. VOLUME dial: Adjust the volume. Adjust between 0 and 50.
- 8. Remote control sensor
- 9. PHONES jack: Connect stereo headphones with a standard plug (ø6.3 mm).
- 10.USB port: Connect a USB storage device or HDD (hard disk drive) to play music files. You can also supply power (maximum 5 V/0.5 A) to USB devices with a USB cable.
	- When connecting a HDD that requires more than 5 V/0.5 A, connect to the USB port (maximum 5 V/1 A) on the rear of the unit.
- 11.Play button:
	- : This button stops playback.
- $\blacktriangleright$ /II: This button pauses the playback.
- **K444:** Return to the beginning of the track being played. Press and hold to rewind the track quickly. (CD)

Move to the previous track. (USB, Music Server)

- **EDDE:** Move to the next track. Press and hold to fast-forward through the track. (CD) Move to the next track. (USB, Music Server)
- Depending on the input, the operation may not start.

## <span id="page-4-0"></span>Rear Panel

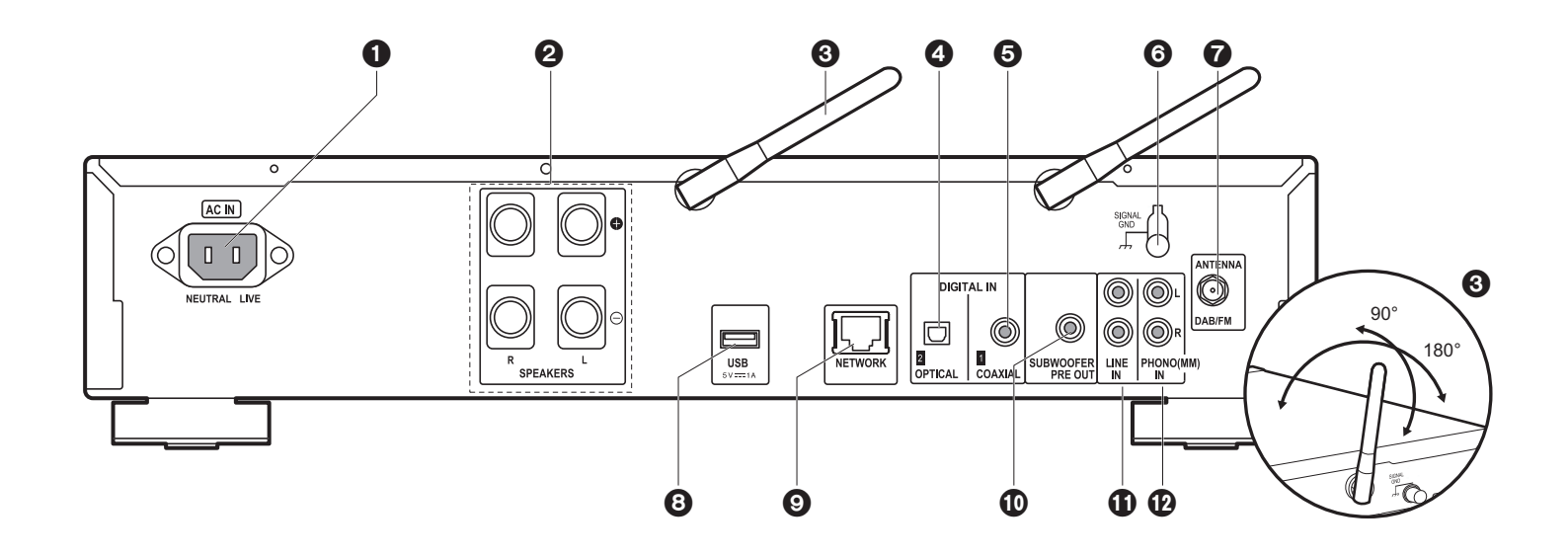

1. AC IN: Connect the supplied power cord.

- 2. Speaker terminals: Connect speakers with speaker cables.
- 3. Wireless antenna: Used for Wi-Fi connection or when using a BLUETOOTH enabled device. Adjust their angles according to the connection status.
- 4. DIGITAL IN OPTICAL jack: You can play the digital audio from an external device such as a television connected with a digital optical cable.
- 5. DIGITAL IN COAXIAL jack: You can play the digital audio from an external device such as a television connected with a digital coaxial cable.
- 6. SIGNAL GND terminal: Connect if the turntable connected to the PHONO (MM) IN jack has a ground wire.
- 7. DAB/FM ANTENNA jack: Connect the supplied DAB/FM wire antenna.
- 8. USB port: Connect a USB storage device or HDD (hard disk drive) to play music files. You can also supply power (maximum 5 V/1 A) to USB devices with a USB cable.
- 9. NETWORK jack: Connect to the network with an ethernet cable.

10.SUBWOOFER PRE OUT jacks: Connect a subwoofer with built-in amplifier.

- 11. LINE IN jack: You can play the audio from an external device such as a television connected with an analogue audio cable.
- 12.PHONO (MM) IN jacks: Connect a turntable (MM cartridge).

# <span id="page-5-0"></span>Remote Controller

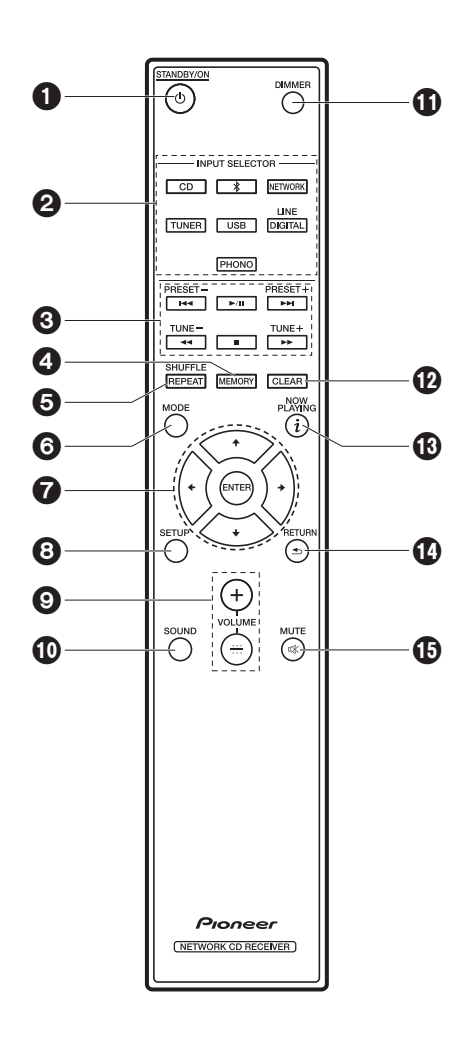

- 1.  $\bigcirc$  STANDBY/ON button: Turns the unit on or into standby mode.
- 2. INPUT SELECTOR buttons: Switches the input to be played.
- 3. Play buttons:
	- **EXA:** Return to the beginning of the track being played. (CD)
		- Move to the track before the one being played. (USB, Music Server)
	- $\blacktriangleright$ /II: Play or pause play.
	- $\blacktriangleright\blacktriangleright$ : Move to the next track.
	- 22: Rewind the track quickly. (CD only)
	- ■: Stop playback.
	- ►►: Fast-forward the track. (CD only)
	- Depending on the input, the operation may not start.

PRESET  $+/-$  buttons: Used to select stations that have been registered or to give names to stations.

- TUNE  $+/-$  buttons: Used to select radio stations.
- 4. MEMORY button: Used to register favorite radio stations.
- 5. SHUFFLE/REPEAT button: Set repeat play and shuffle play.
- 6. MODE button: Used for program play of CDs.
- 7. Cursors, ENTER button: Select the item with the cursors and press ENTER to confirm.
- 8. SETUP button: Displays the Setup menu.
- 9. VOLUME  $+/-$  buttons: Adjust the volume. Adjust between 0 and 50.
- 10.SOUND button: Adjust the sound quality.
- 11. DIMMER button: Switch the display off or adjust the brightness of the display in three steps.
- 12.CLEAR button: Used when entering text, etc.
- 13.  $i$  (NOW PLAYING) button: Switches the information on the display.
- 14.RETURN button: Returns the display to the previous state.
- 15.MUTE button: Temporarily mutes audio. Press again to
	- cancel muting.

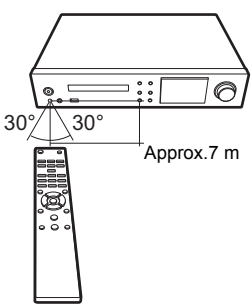

# <span id="page-6-1"></span><span id="page-6-0"></span>**Display**

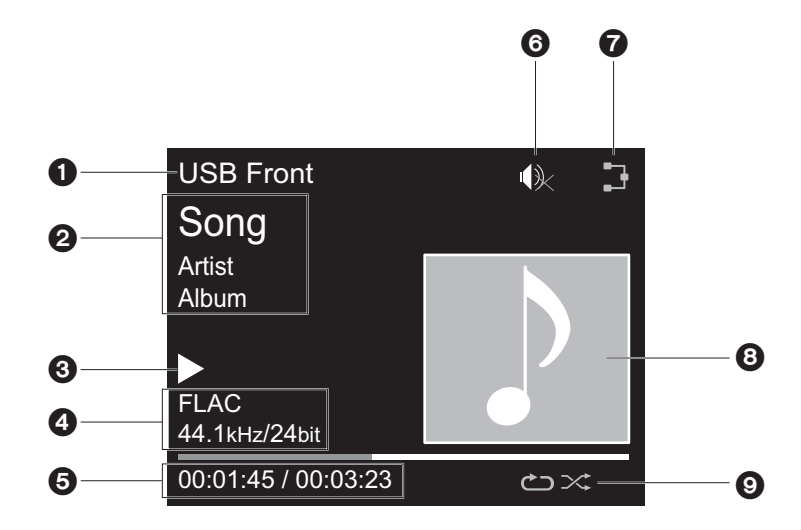

- 1. The input mode is displayed.
- (USB Front / USB Rear / CD / Bluetooth / Network / Digital In 1 / Digital In 2 / Line / Phono / Tuner DAB / Tuner FM)
- 2. The name of the file, artist, album, station, etc., is displayed.
- 3. Displays the play status.
- 4. Displays file format, sampling frequency, and quantization bit information.
- 5. The file play status is displayed. This may not be displayed depending on the input or file.
- 6. This is displayed when muting is on.
- 7. Lights in the following conditions.
	- $\mathbb{R}$ : When the connection setting on the unit is "Wired" and the unit is connected to the network.
	- $\mathbb{R}$ : When the connection setting on the unit is "Wired" and the unit is not connected to the network.
	- : When the connection setting on the unit is "Wi-Fi" and the unit is connected to the network.
	- : When the connection setting on the unit is "Wi-Fi" and the unit is not connected to the network.
- 8. If an album jacket is recorded for the file being played, it is displayed here.
- 9. Lights in the following conditions.
- : When all track repeat play is on
- : When one track repeat play is on **1**
- $\approx$ : When shuffle play is on
- When DIMMER is pressed to turn off the display, the unit may appear the same as if you had unplugged the unit from the power outlet, but electricity is still being supplied to the unit. To completely cut the unit off from the power supply, you need to unplug the power plug (shutoff device) unit from the power outlet.

# <span id="page-7-1"></span>Connect the Speakers

<span id="page-7-2"></span><span id="page-7-0"></span>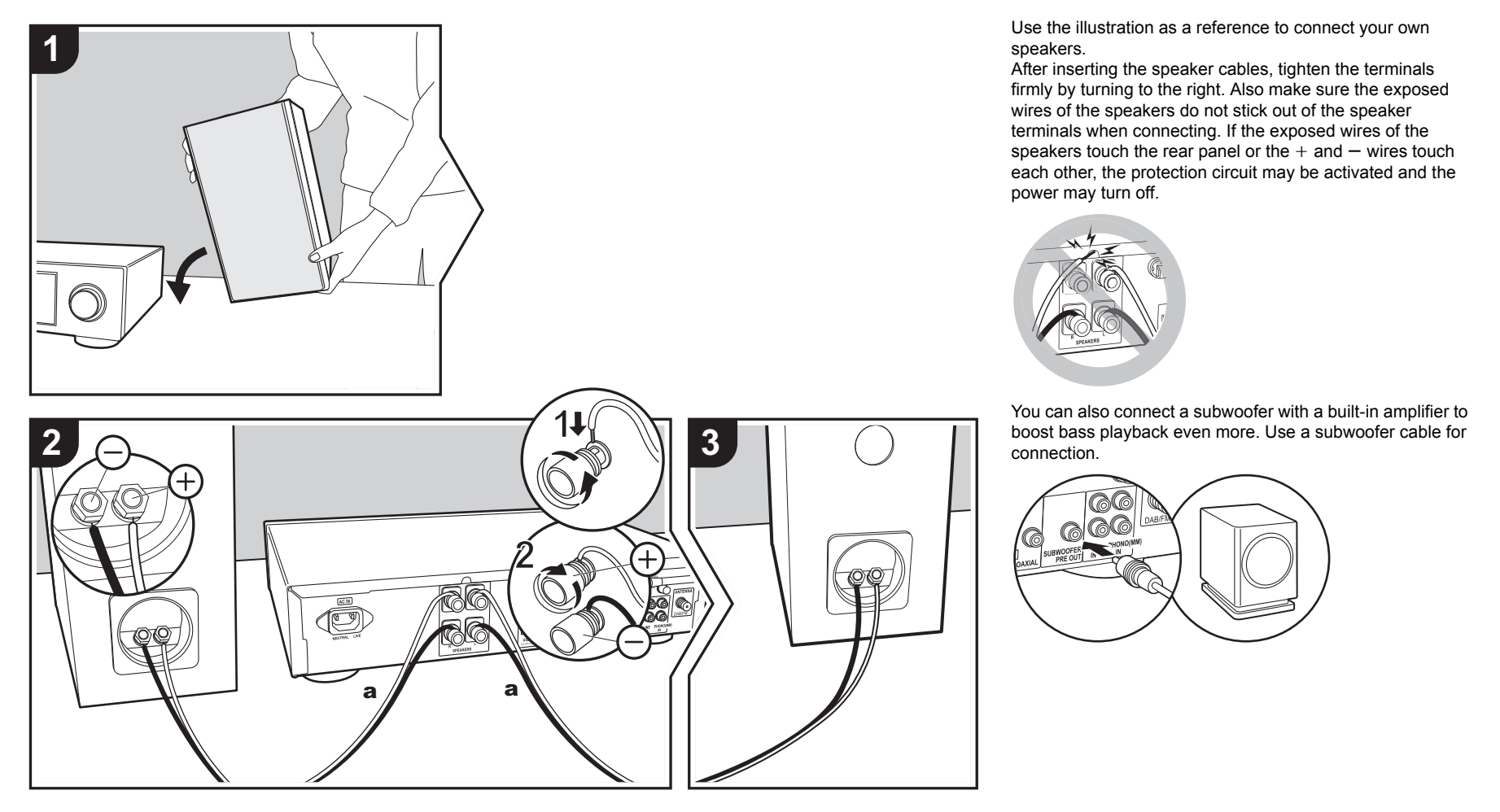

# <span id="page-8-0"></span>Connecting the antennas and power cord, etc.

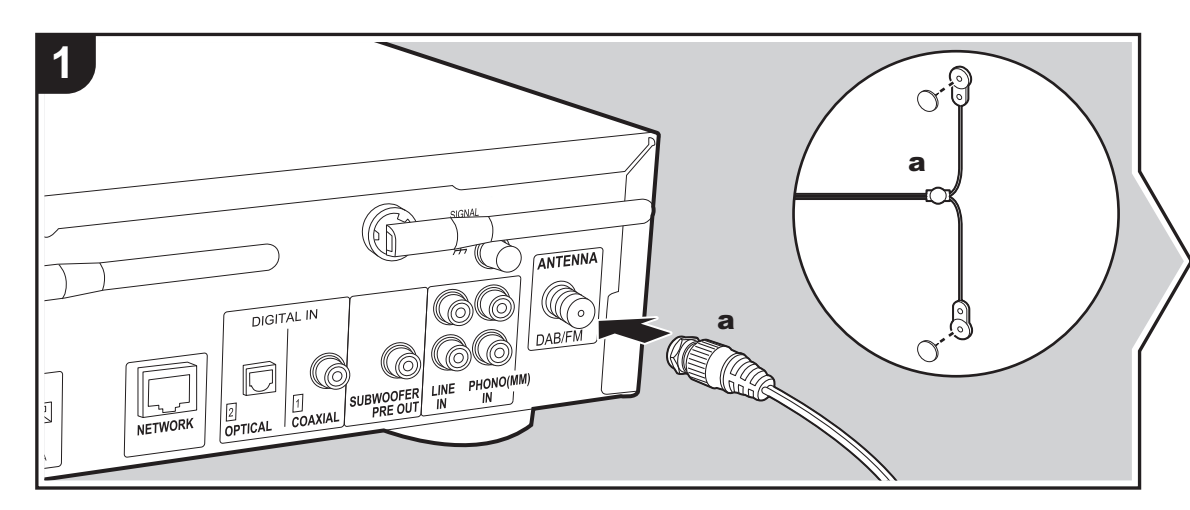

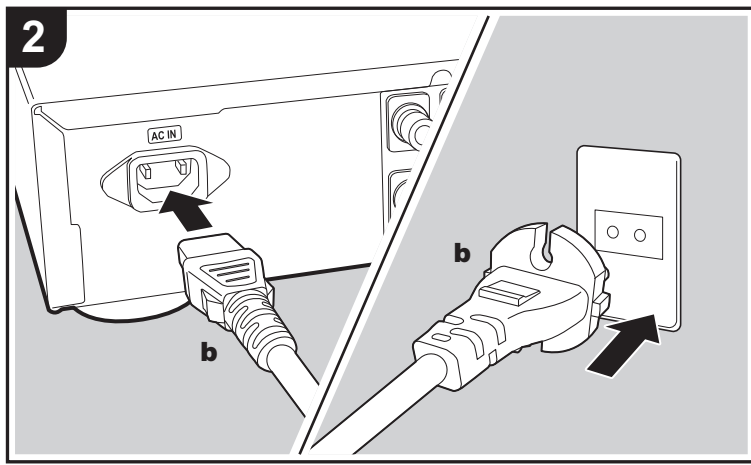

a DAB/FM wire antenna, **b** Power cord

### **Antenna Hookup**

Move the antenna around while playing the radio to find the position with the best reception.

### **Power Cord Hookup**

This model includes a removable power cord. The power cord must be connected only after all other connections are completed. Make sure you first connect the power cord to AC IN terminal of the unit and then connect to the outlet. Always disconnect the outlet side first when disconnecting the power cord.

To connect to the network with an ethernet cable, use the NETWORK jack. When using Wi-Fi connection, make settings in initial settings ( $\rightarrow$ [P9\)](#page-9-3). You can enjoy features such as internet radio and AirPlay by connecting to the network.

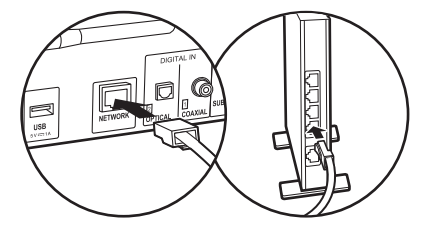

# <span id="page-9-3"></span><span id="page-9-1"></span>Power On & Initial Setup

<span id="page-9-2"></span><span id="page-9-0"></span>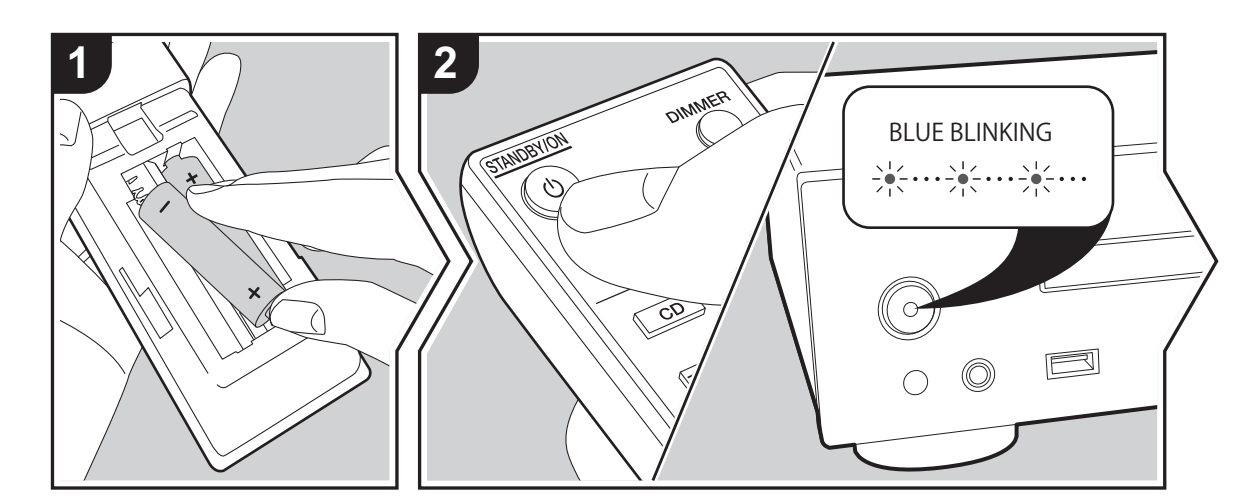

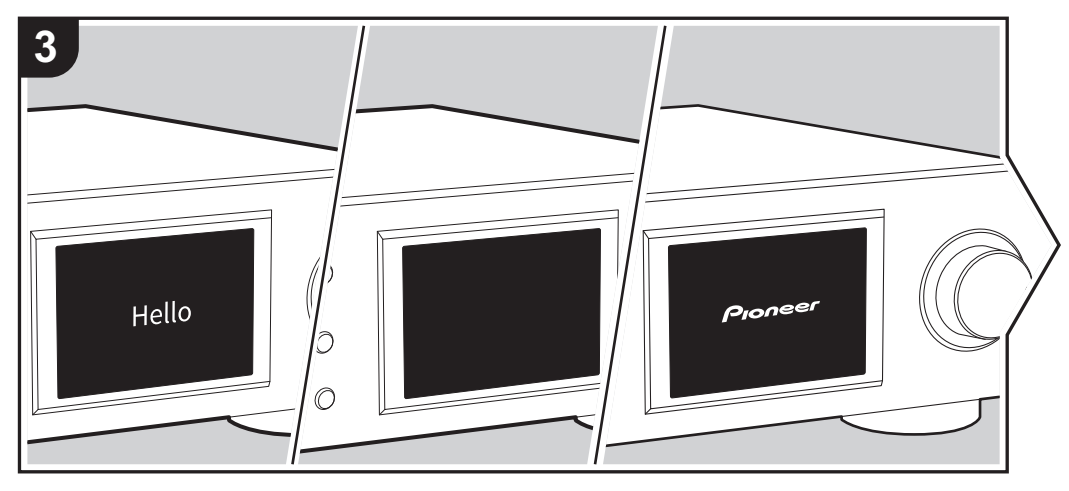

**Starting up:** When you press  $\bigcirc$  STANDBY/ON, the power indicator on the main unit slowly blinks blue, then "Hello" is displayed on the display about 20 seconds later. After this, the display goes blank, then after the Pioneer logo is displayed, you can start operating the unit.

### **Wi-Fi connection settings**

When you first turn the power on, the initial setup screen is displayed automatically, allowing you to easily make Wi-Fi connection settings.

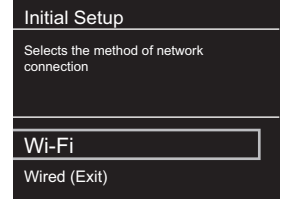

To set, select the item with the cursors on the remote controller and press ENTER to confirm. To return to the previous display, press RETURN.

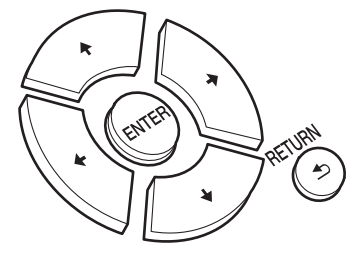

To make Wi-Fi settings, select "Wi-Fi". If you have connected with an ethernet cable, select "Wired(Exit)" and confirm. If you select "Wi-Fi", select the method for setting in the next screen (for example "Scan Networks").

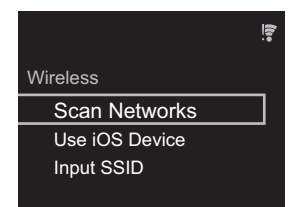

• To redo the initial settings, press SETUP on the remote controller, select "Wi-Fi" in "Network Setting" - "Connection", then select "Wi-Fi Setup".

### ■ **Scan Networks**

From the list of SSID for access points such as wireless LAN routers, select the required SSID and make the settings.

1. Select the SSID of the access point you want to connect and then confirm.

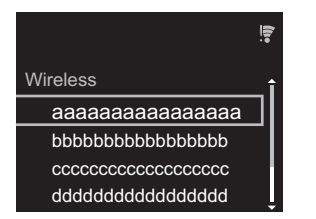

2. Select either "Enter Password" or "Push Button" and confirm. If the access point has an automatic setting button, by selecting "Push Button" you can connect without entering a password.

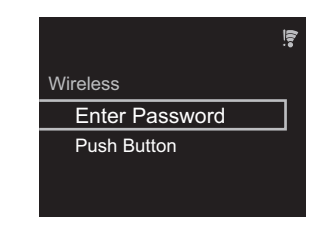

3. If you select "Enter Password", enter the password of the access point and press ENTER. For details on how to enter text, refer to ["Entering text"](#page-29-1) ( $\rightarrow$ [P29\).](#page-29-1)

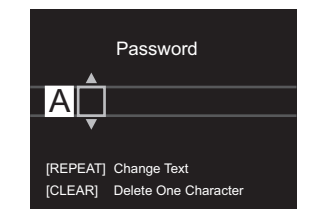

If you select "Push Button", then after pressing and holding the automatic setting button on the access point for the required amount of time, press ENTER on the remote controller.

4.  $\widehat{z}$  is displayed when the settings are complete.

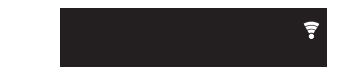

### ■ **Use iOS Device**

Set by sharing the iOS device's Wi-Fi settings with this unit.

- 1. Connect the iOS device by Wi-Fi.
- 2. Select this device in the "SET UP NEW AIRPLAY SPEAKER. " item on the screen of the iOS device and select "Next".
	- This unit is displayed as "Pioneer NC-50DAB

### XXXXXX".

- 3. After establishing the connection, select "Done" on the screen of the iOS device.
- 4.  $\widehat{P}$  is displayed on the display of the unit when the settings are complete.

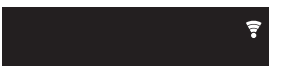

### ■ **Enter SSID of the access point**

Set by entering the SSID of the access point you want to connect.

1. Enter the SSID. For details on how to enter text, refer to "[Entering text](#page-29-1)"  $\left(\rightarrow P29\right)$ .

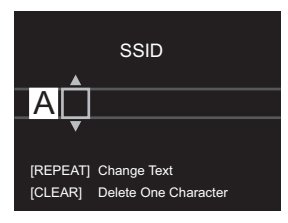

2. Select and confirm the authentication method.

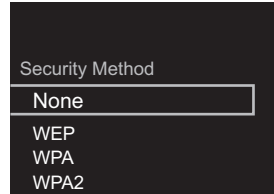

- If you select "None", proceed to step 3. If you select "WEP", "WPA", or "WPA2", enter the password and confirm.
- 3.  $\widehat{\mathcal{F}}$  is displayed when the settings are complete.

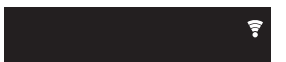

# <span id="page-12-1"></span>Playing CDs

<span id="page-12-2"></span><span id="page-12-0"></span>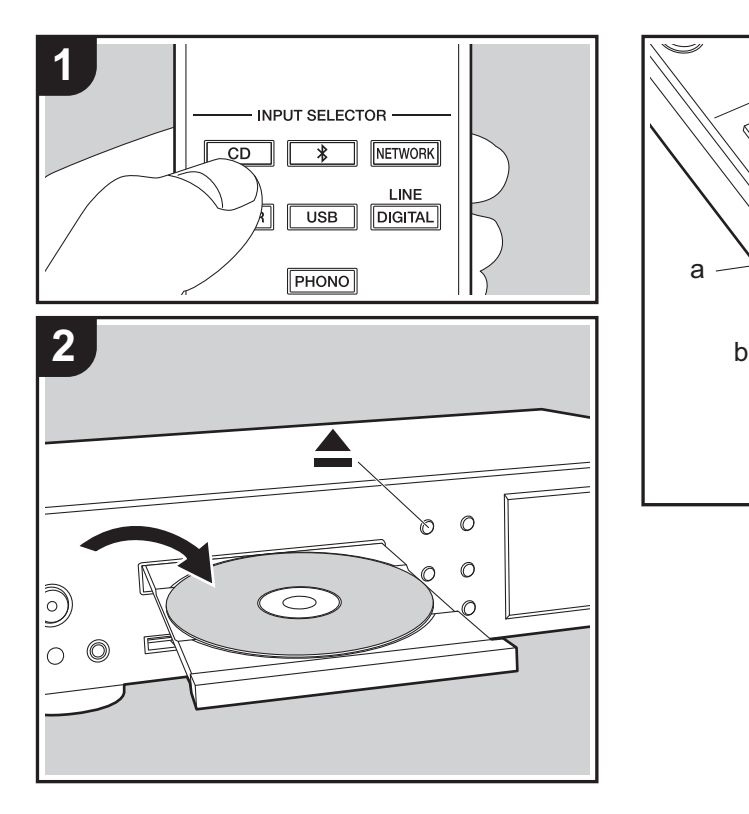

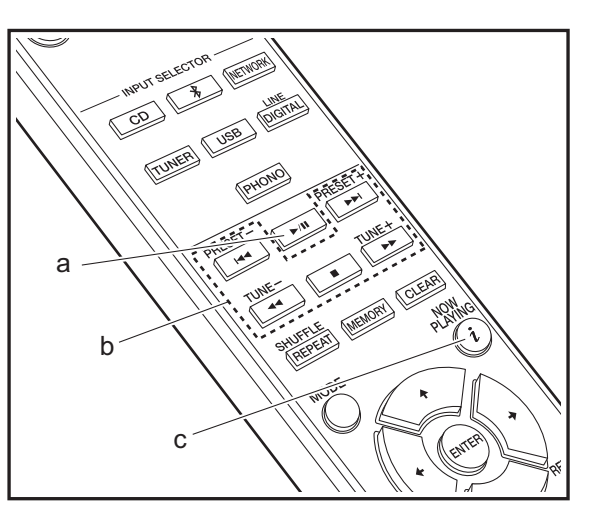

This unit can also play CD-R recorded with MP3 or WMA format files, along with commercially available music CDs.

- The supported sampling rates for MP3 files are 8 kHz to 48 kHz, and supported bitrates are between 64 kbps and 384 kbps.
- The supported sampling rates for WMA files are 32 kHz, 44.1 kHz, and 48 kHz, and supported bitrates are between 64 kbps and 320 kbps.
- Play of CDs not conforming to the CD standards, such as copy control CDs, is not guaranteed.

### **Playing music CDs**

- 1. Turn the unit on.
- 2. Press CD to change input to CD.
- 3. Press  $\triangle$  on the main unit to open the disc tray.
- 4. Put the disc on the tray, then press  $\triangle$  to close the tray.
- 5. Press  $\blacktriangleright$ /II (a) on the remote controller to start play. Use other play buttons (b) to stop play or choose tracks to play. If you press  $\hat{i}$  (NOW PLAYING) (c), you can switch the display to show the elapsed time or remaining time of the track.

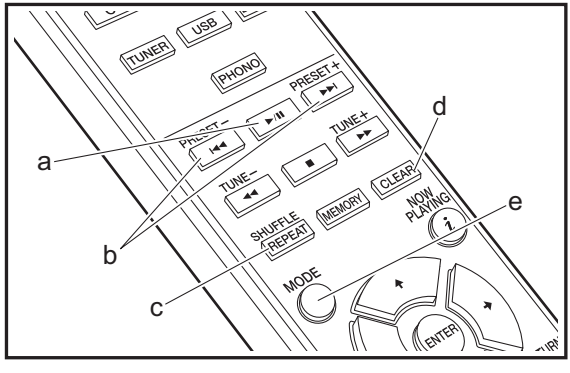

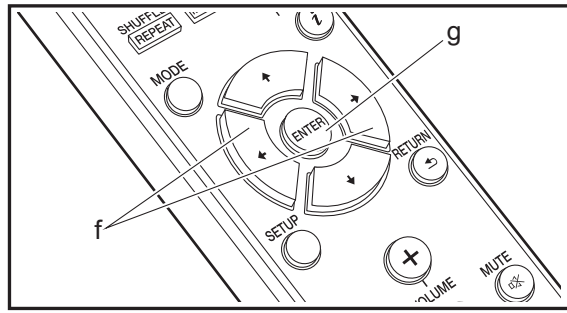

### **Playing MP3/WMA discs**

- 1. Turn the unit on.
- 2. Press CD to change input to CD.
- 3. Press  $\triangle$  on the main unit to open the disc tray.
- 4. Put the disc on the tray, then press  $\triangle$  to close the tray.
- 5. When reading of the disc is complete, the numbers of folders containing MP3/WMA files and track numbers are displayed.

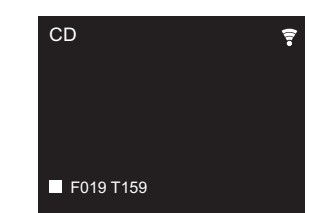

- If MP3/WMA files are stored in two or more folders. each folder is automatically allocated a number.
- 6. To start play, press  $\blacktriangleright$ /II (a) on the remote controller. To select a folder to play, press  $\leftrightarrow$  (f) to select the folder. Play starts automatically when you select a folder.
	- Folders that do not contain music files this unit can play are skipped.
	- A maximum of 255 folders can be read. This includes folders that contain files this unit cannot play.

### **Repeat play/Shuffle play**

- 1. Repeatedly press SHUFFLE/REPEAT (c) to display  $\hookrightarrow$ , **<sup>1</sup>**, or  $\infty$  on the display.
	- : Repeat play of all tracks.
	- : Repeat play of the selected individual track. **1**
	- $\approx$ : Play tracks randomly.
	- To cancel repeat or shuffle play, press SHUFFLE/
	- REPEAT (c) several times until the icons disappear.

### **Program play (Music CDs)**

You can program up to 32 tracks to play. 1. Press MODE (e).

2. The track number (T--) flashes on the display.

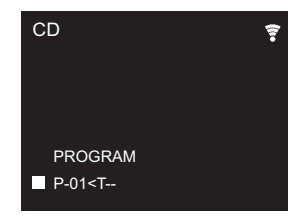

- 3. Press  $|44/|\rightarrow|$  (b) to select the track to register and press ENTER (g). Repeat this step to register other tracks. The last track in the program is deleted if you press CLEAR (d).
- 4. Press  $\blacktriangleright$ /II (a) to start play.
	- If you press MODE (e) again while play is stopped, the entire program is cleared.
	- Shuffle play and 1 track repeat play cannot be used while playing a program.

# <span id="page-14-0"></span>USB Storage Device/HDD

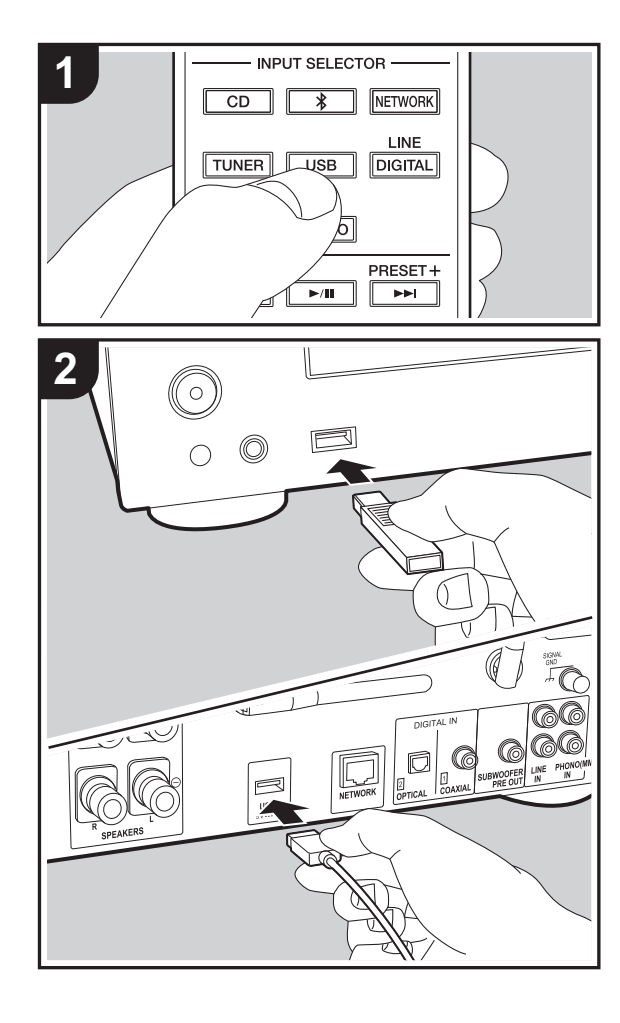

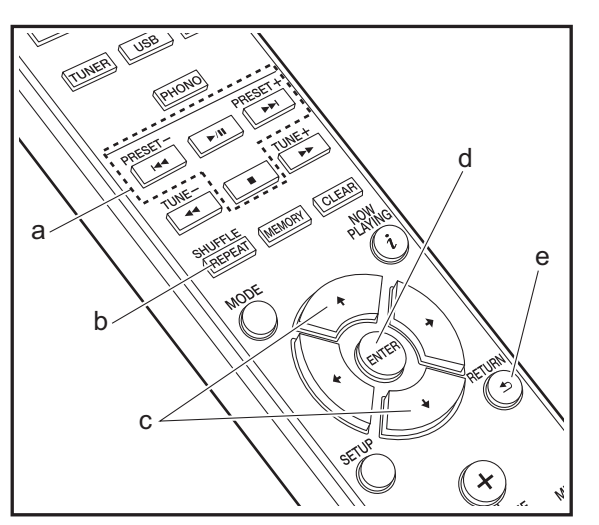

### **Basic operations**

You can play music files by connecting a USB storage device or HDD (hard disk drive) to the USB port on the front or rear of the unit.

- The USB port on the front supports a maximum 5 V/0.5 A power supply. If the HDD requires more than this, connect to the USB port (maximum 5 V/1 A) on the rear of the unit.
- 1. Turn the unit on.
- 2. Press USB to select either "USB Front" or "USB Rear".

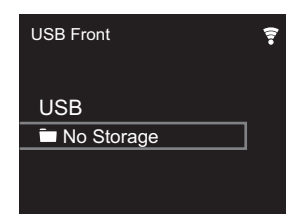

- 3. Plug your USB storage device or HDD into the USB port on the front or rear.
- 4. Folders and music files are displayed on the display when loading is complete. Press ENTER (d).

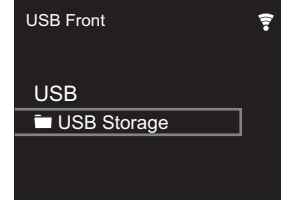

- 5. Select the folder or music file with the cursors (c) of the remote controller and press ENTER (d) to confirm. To return to the previous display, press RETURN (e).
- 6. Use play buttons (a) to stop play or choose tracks to play.
- The display of album name, artist name, and album art is supported with MP3/WMA/Apple Lossless/FLAC/AAC/

DSD (DSF only) format music files. The formats for embedded images are JPEG and PNG.

- Characters that cannot be displayed by this unit appear as " $*$ ".
- The USB port of this unit conforms with the USB 2.0 standard. The transfer speed may be insufficient for some content you play, which may cause some interruption in sound.

### **Repeat/Shuffle**

- 1. Repeatedly press SHUFFLE/REPEAT (b) during play to display ک , <del>ت</del> or  $\times$  on the display.
	- : Repeat play of all tracks.
	- : Repeat play of the selected individual track. **1**

 $\infty$ : Play tracks in a folder randomly.

To cancel repeat or shuffle play, press SHUFFLE/ REPEAT (b) several times until the icons disappear.

### **USB Storage / HDD Device Requirements**

- Note that operation is not quaranteed with all USB storage devices or HDD.
- This unit can use USB storage devices that comply with the USB mass storage device class standard. (However, there are still devices that cannot be played by this unit even if they comply with the USB mass storage class standard.)
- The unit is also compatible with USB storage devices using the FAT16 or FAT32 file system formats. Other formats such as exFAT, NTFS, and HFS cannot be played by this unit.
- If the USB storage device has been partitioned, each section will be treated as an independent device.
- Up to 20,000 tracks per folder can be displayed, and folders may be nested up to 16 levels deep.
- USB hubs and USB storage devices with hub functions are not supported. Do not connect these devices to the unit.
- USB storage devices with security function are not supported on this unit.
- If the USB storage device or HDD comes with an AC adapter, we recommend that you use its AC adapter to power it.
- Media inserted to the USB card reader may not be available in this function. Furthermore, depending on the USB storage device, proper reading of the contents may not be possible.
- We accept no responsibility whatsoever for the loss or damage to data stored on a USB storage device when that device is used with this unit. We recommend that you back up your important music files beforehand.

### **Supported Audio Formats**

For server playback and playback from a USB storage device, this unit supports the following music file formats. Note that sound files that are protected by copyright cannot be played on this unit.

### **MP3 (.mp3/.MP3):**

- Supported formats: MPEG-1/MPEG-2 Audio Layer 3
- 0 Supported sampling rates: 44.1 kHz, 48 kHz
- Supported bitrates: Between 8 kbps and 320 kbps and VBR.

### **WMA (.wma/.WMA):**

- 0 Supported sampling rates: 44.1 kHz, 48 kHz
- Supported bitrates: Between 5 kbps and 320 kbps and VBR.
- WMA Pro/Voice/WMA Lossless formats are not supported

### **WAV (.wav/.WAV):**

WAV files include uncompressed PCM digital audio.

- 0 Supported sampling rates: 44.1 kHz, 48 kHz, 88.2 kHz, 96 kHz, 176.4 kHz, 192 kHz
- 0 Quantization bit: 8 bit, 16 bit, 24 bit

### **AIFF (.aiff/.aif/.aifc/.afc/.AIFF/.AIF/.AIFC/.AFC):**

AIFF files include uncompressed PCM digital audio.

- 0 Supported sampling rates: 44.1 kHz, 48 kHz, 88.2 kHz, 96 kHz, 176.4 kHz, 192 kHz
- 0 Quantization bit: 8 bit, 16 bit, 24 bit

### **AAC (.aac/.m4a/.mp4/.3gp/.3g2/.AAC/.M4A/.MP4/.3GP/ .3G2):**

- 0 Supported formats: MPEG-2/MPEG-4 Audio
- 0 Supported sampling rates: 44.1 kHz, 48 kHz, 88.2 kHz, 96 kHz
- 0 Supported bitrates: Between 8 kbps and 320 kbps and VBR.

### **FLAC (.flac/.FLAC):**

- 0 Supported sampling rates: 44.1 kHz, 48 kHz, 88.2 kHz, 96 kHz, 176.4 kHz, 192 kHz
- 0 Quantization bit: 8 bit, 16 bit, 24 bit

### **Apple Lossless (.m4a/.mp4/.M4A/.MP4):**

- 0 Supported sampling rates: 44.1 kHz, 48 kHz, 88.2 kHz, 96 kHz, 176.4 kHz, 192 kHz
- 0 Quantization bit: 16 bit, 24 bit

### **DSD (.dsf/.dff/.DSF/.DFF):**

- Supported formats: DSF/DSDIFF
- 0 Supported sampling rates: 2.8 MHz, 5.6 MHz, 11.2 MHz

# <span id="page-16-0"></span>Internet Radio

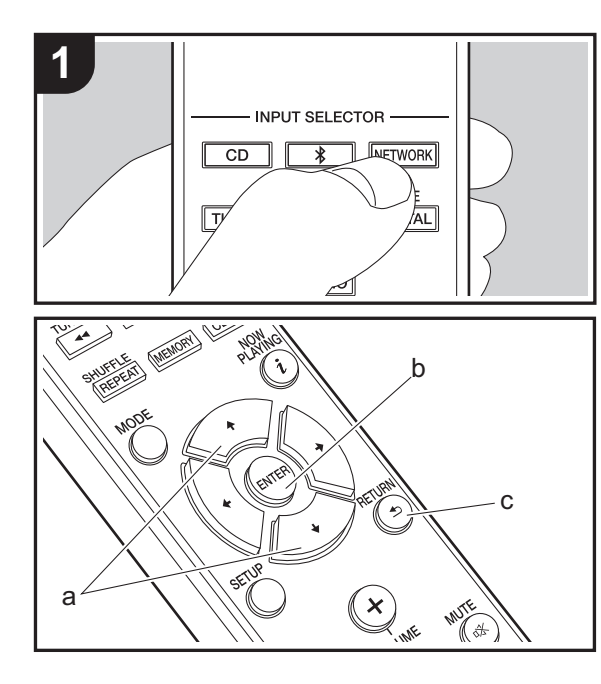

### **Basic operations**

When this unit is connected to a network, you can listen to TuneIn or other preregistered Internet radio services. Depending on the internet radio service, the user may need to register from their computer first. 1. Turn the unit on.

2. Press NETWORK.

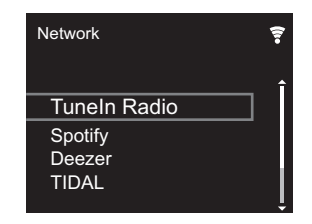

3. Select "TuneIn Radio" with the cursors (a) of the remote controller and press ENTER (b) to confirm. After switching the display to the internet radio service, you can select stations with the cursors (a) on the remote controller and press ENTER (b) to confirm. To return to the previous display, press RETURN (c).

### **TuneIn**

You can register a station you have played as a favorite.

- 1. Press ENTER (b) while playing TuneIn.
- 2. Select "Add to My Presets" on the display and confirm.
- 3. To play a favorite, in the top screen of TuneIn, select the registered station in "My Presets" and confirm. To delete favorites, press ENTER (b) during play, select "Remove from My Presets" and confirm.

# <span id="page-17-0"></span>Spotify

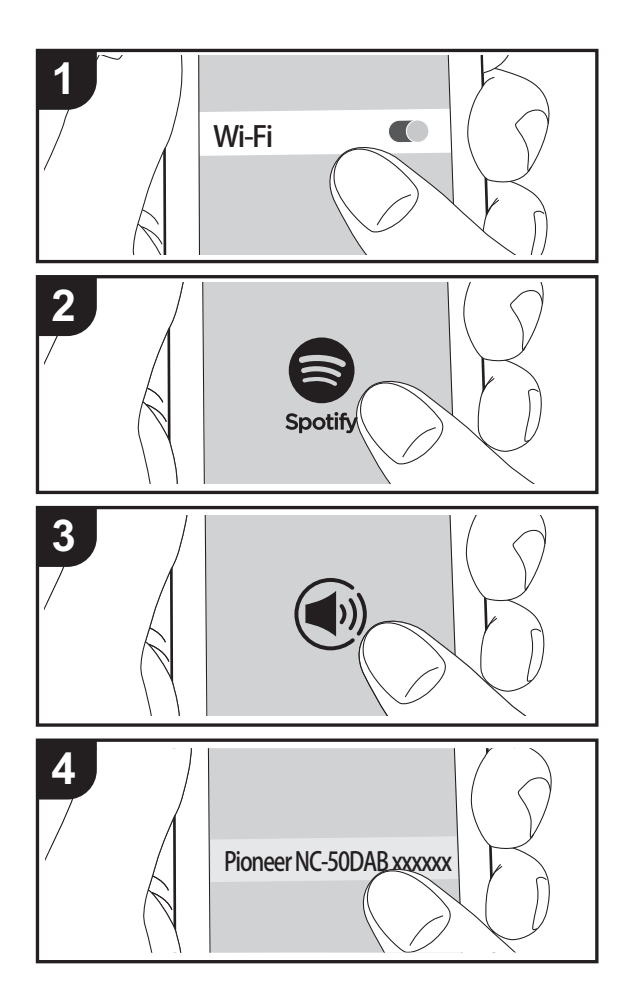

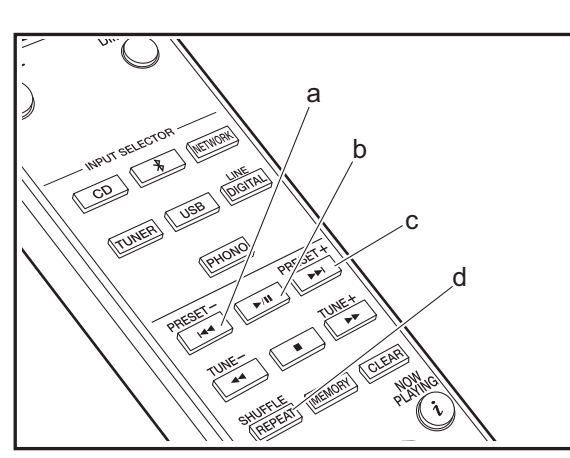

### **Basic Operation**

Spotify Connect play is possible by connecting this unit to the same network as a smart phone or tablet. To enable Spotify Connect, install the Spotify application on your smartphone or tablet and create a Spotify premium account. 1. Connect the smartphone to the network that this unit is

- connected to.
- 2. Click the Connect icon in the track play screen of the Spotify app.
- 3. Select this unit.
	- This unit is displayed as "Pioneer NC-50DAB XXXXXX"
- 4. This unit turns on automatically and the input selector changes to NETWORK and streaming of Spotify starts.
	- If "Option Setting" "Power Off Setting" "Network Standby" is set to "Off" in the Setup menu, manually turn the unit on and then press NETWORK on the remote controller.
- Refer to the following for Spotify settings: www.spotify.com/connect/
- The Spotify software is subject to third party licenses found here:

www.spotify.com/connect/third-party-licenses

The following remote controller operations are also possible.

- (a) This button plays the previous track.
- (b) Pressed during play this button pauses playback. Pressed while paused, and it restarts play.
- (c) This button plays the next track.
- (d) Start Repeat or Shuffle play. Pressing this button repeatedly cycles through the repeat/shuffle modes.

**E N**

# <span id="page-18-0"></span>Listening to the FM Radio

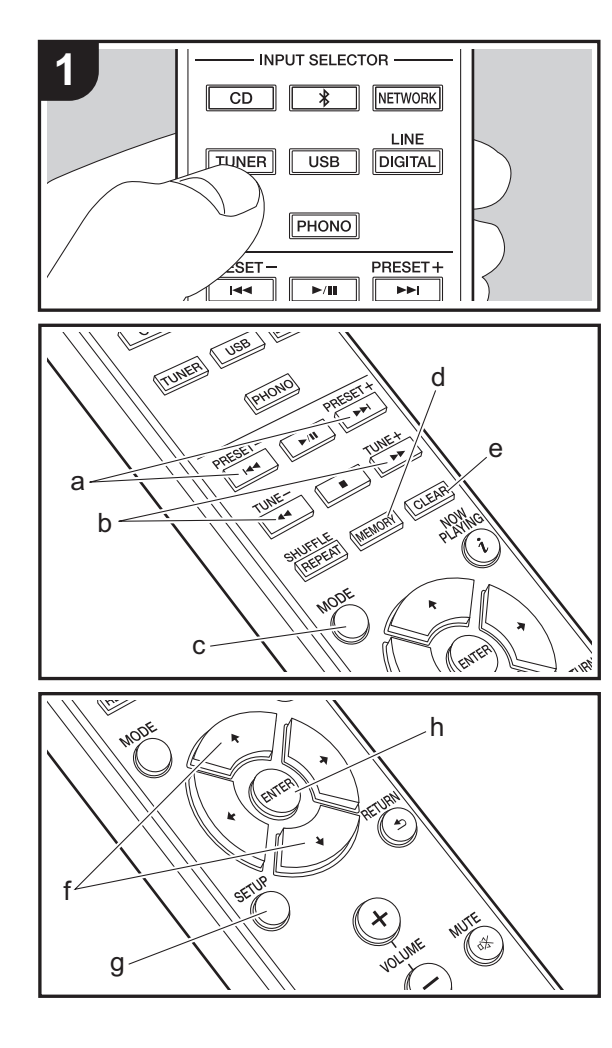

### **Tuning Automatically**

- 1. Turn the unit on.
- 2. Repeatedly press TUNER to switch input to Tuner FM.

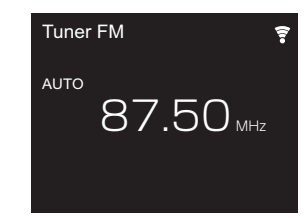

3. When you press TUNE  $+/-$  (b) on the remote controller, automatic tuning starts, and searching stops when a station is found. "Tuned Stereo" or "Tuned Mono" is displayed when FM stations are being received.

**When FM broadcasts are difficult to receive:** Perform the procedure for "Tuning Manually". If the "Tuning Mode" is set to "Manual", the reception for FM broadcasts will be monaural rather than stereo, irrespective of the sensitivity of the reception.

### **Tuning Manually**

You will need to change the initial settings. Press SETUP (g) on the remote controller and select "Option Setting" - "Tuner Setting" - "Tuning Mode" - "Manual" on the display and confirm. Press SETUP (g) to finish the settings.

- 1. Turn the unit on.
- 2. Repeatedly press TUNER to switch input to Tuner FM.

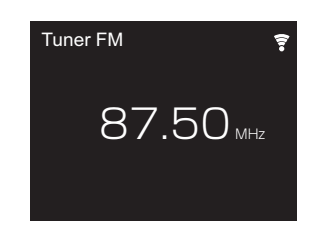

- 3. Select the station you want to listen to while pressing TUNE  $+/-$  (b) on the remote controller.
	- The frequency changes by 1 step each time you press the button. The frequency changes continuously if the button is held down and stops when the button is released. Tune by looking at the display.

### **Registering a station**

You can register a maximum of 40 stations.

- 1. Tune into the radio station you want to register.
- 2. Press MEMORY (d) on the remote controller so that the preset number on the display flashes.

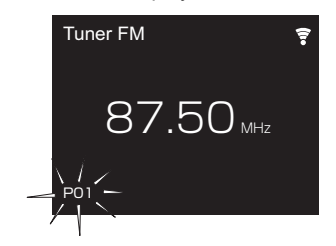

- 3. While the preset number is flashing (about 8 seconds), repeatedly press PRESET  $+/-$  (a) on the remote controller to select a number between 1 and 40.
- 4. Press MEMORY (d) on the remote controller again to register the station. When registered, the preset number stops flashing.

### **Selecting registered stations**

- 1. Repeatedly press TUNER to switch input to Tuner FM.
- 2. Press PRESET  $+/-$  (a) on the remote controller to select a preset number.

### **To delete a registered station**

- 1. Repeatedly press TUNER to switch input to Tuner FM.
- 2. Press PRESET  $+/-$  (a) on the remote controller to select the preset number you want to delete.
- 3. Press CLEAR (e) on the remote controller to delete the preset number.

### **To give a name to a registered station**

- 1. Repeatedly press TUNER to switch input to Tuner FM.
- 2. Press PRESET  $+/-$  (a) on the remote controller to select a preset number.
- 3. Press SETUP (g) on the remote controller.
- 4. Press  $\triangleleft$ / $\blacktriangleright$  (f) on the remote controller to select "Option" Setting" - "Tuner Setting" - "Preset Name" and press ENTER (h).
- 5. Enter a name for the station. For details on how to enter text. refer to "[Entering text"](#page-29-1) ( $\bigtriangledown$ [P29\)](#page-29-1).

### **Using RDS**

RDS stands for Radio Data System and is a method of transmitting data in FM radio signals. In regions using RDS, the radio station name is displayed when you tune into a radio station broadcasting program information. When you press MODE (c) on the remote controller in this state, you can use the following functions.

### **Displaying text information (Radio Text)**

- 1. While the name of the station is being displayed on the display, press MODE (c) on the remote controller once. Radio Text (RT) broadcast by the station is displayed scrolling across the display. "Not RDS" is displayed when no text information is available.
- Unusual characters may be displayed when the unit

receives unsupported characters. However, this is not a malfunction. Also, if the signal from a station is weak, information may not be displayed.

### **Search for stations by Program Type**

- 1. While the name of the station is being displayed on the display, press MODE (c) on the remote controller twice.
- 2. Press the PRESET  $+i$  (a) on the remote controller to select the Program Type you want to find, then press ENTER (h) to start the search. The Program Types displayed are as follows: None News (News reports) Current affair Information Sport Education Drama **Cultures** Science (Science and technology) Varied speech Pop music Rock music Easy listening Light classics Serious classi (Serious classics) Other music Weather & metr Finance Children's pro (Children's programmes) Social affairs **Religion** Phone in Travel & touri Leisure & hobb Jazz music Country music Nation music Oldies music

Folk music

**Documentary** 

- The information displayed may sometimes not match the content being broadcast by the station.
- 3. "FINISH" is displayed when a station is found and the frequency display flashes. Press ENTER (h) while this is happening to start receiving that station. If you don't press ENTER (h), the unit continues to search for another station.
- If no stations are found, the message "Not Found" is displayed.
- Unusual characters may be displayed when the unit receives unsupported characters. However, this is not a malfunction. Also, if the signal from a station is weak. information may not be displayed.

# <span id="page-20-0"></span>Listening to DAB Digital Radio

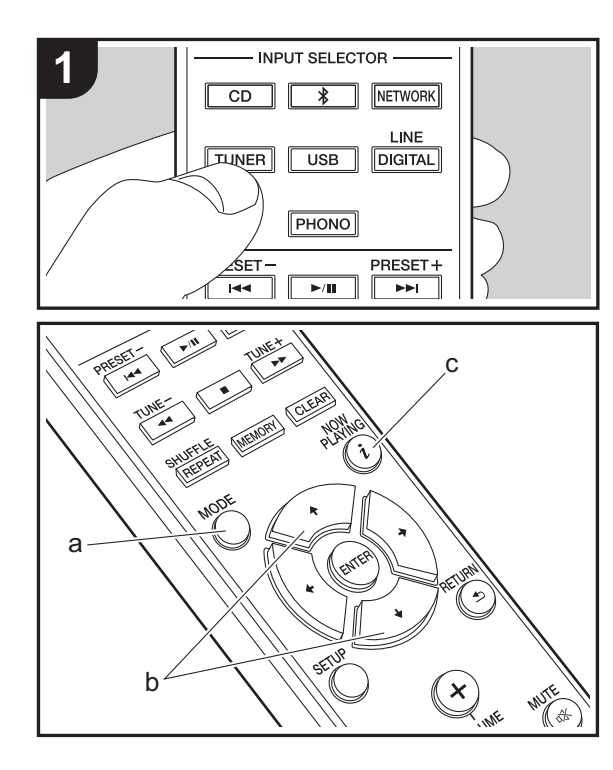

### **Tuning**

- 1. Turn the unit on.
- 2. Repeatedly press TUNER to switch input to Tuner DAB.
	- The very first time you select Tuner DAB, the Auto Tuning function automatically scans the DAB Band 3 for the multiplexes (i.e., stations) available in your area.

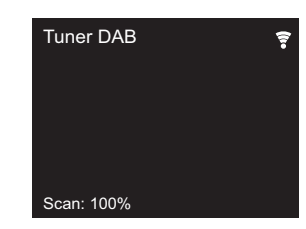

- Once the scanning process is complete, the first station that was detected is selected.
- If a new DAB station is introduced, or you move to a new area, press SETUP on the remote controller, then use "DAB Scan" in "Option Setting" - "Tuner Setting".
- 3. Select the desired radio station with the cursors (b) on the remote controller.

### **Changing the order stations are displayed**

You can sort the abailable stations alphabetically or by multiplex.

1. Press MODE (a) repeatedly to set the method for sorting the display order from the following. **Alphabet (default setting)** : Sort stations alphabetically.

**Multiplex** : Sort stations by multiplex.

### **Displaying DAB Radio Information**

1. Press the  $i$  (NOW PLAYING) button (c) repeatedly to display more information about the selected DAB station.

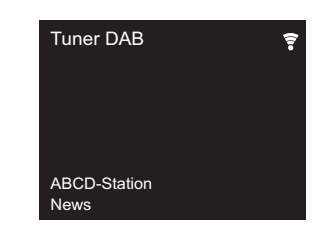

**DLS (Dynamic Label Segment)** : When tuned to a station that's broadcasting DLS text data, the text will scroll across the display.

**Program Type** : Displays the type of program.

**Bit Rate and Audio Mode** : Displays the station's bit rate and audio mode (Stereo, Mono).

**Quality** : Displays the signal quality.

0 - 59: Poor reception

60 - 79: Good reception

80 - 100: Excellent reception

**Multiplex Name** : Displays the name of the current multiplex.

**Multiplex Number and Frequency** : Displays the number and frequency of the current multiplex.

# <span id="page-21-0"></span>BLUETOOTH®

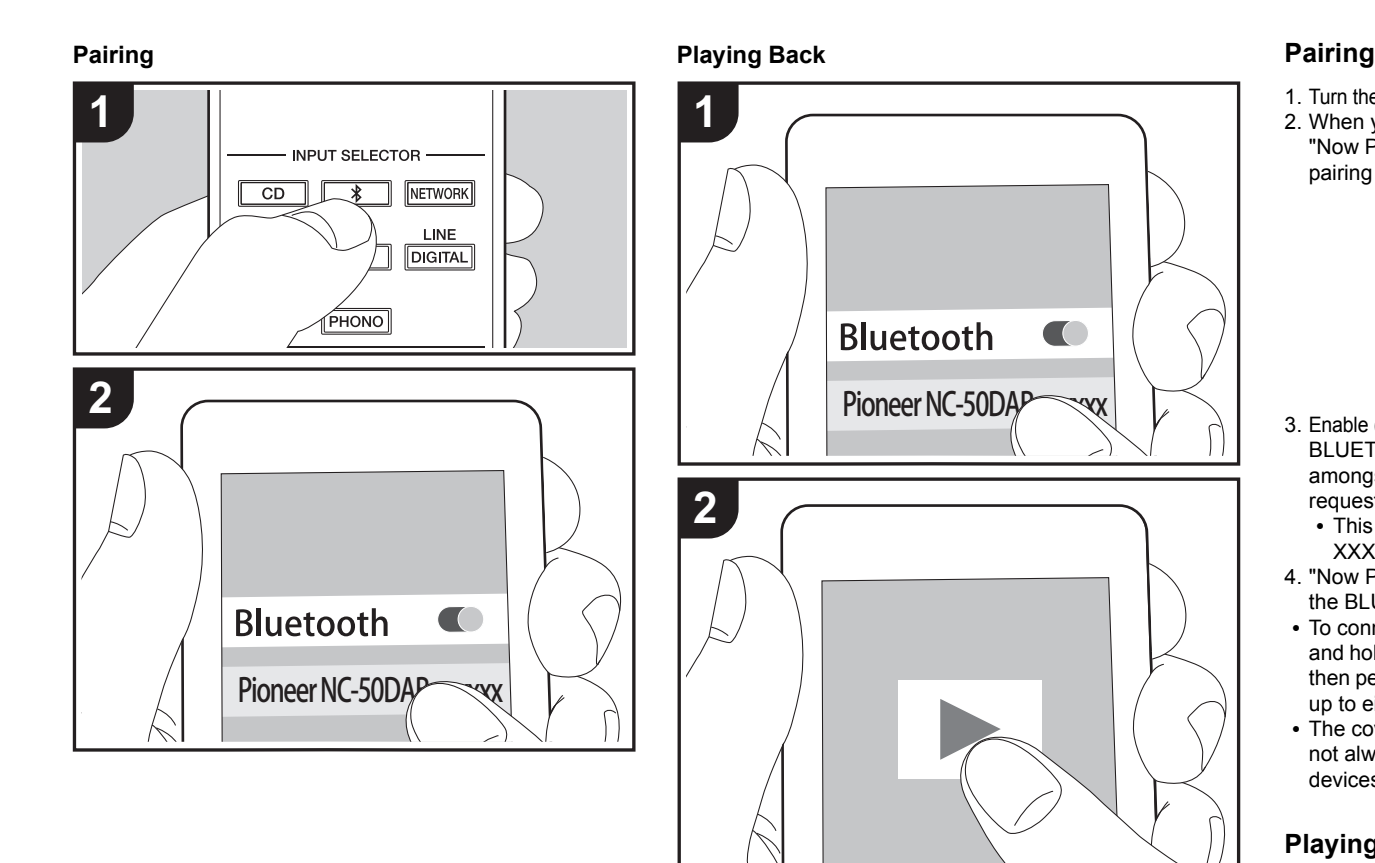

- 1. Turn the unit on.
- 2. When you press the  $\hat{x}$  button on the remote controller, "Now Pairing... " is displayed on the display, and the pairing mode is enabled.

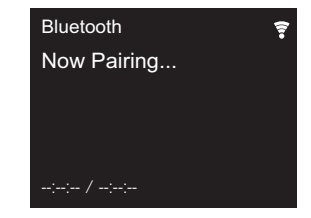

- 3. Enable (turn on) the BLUETOOTH function of the BLUETOOTH enabled device, then select this unit from amongst the devices displayed. If a password is requested, enter "0000".
	- 0 This unit is displayed as "Pioneer NC-50DAB XXXXXX".
- 4. "Now Pairing... " on the display changes to the name of the BLUETOOTH enabled device.
- To connect another BLUETOOTH enabled device, press and hold the  $*$  button until "Now Pairing..." is displayed, then perform step 3 above. This unit can store the data of up to eight paired devices.
- The coverage area is 10 meters. Note that connection is not always guaranteed with all BLUETOOTH enabled devices.

### **Playing Back**

- 1. Turn the unit on.
- 2. Perform the connection procedure on the BLUETOOTH enabled device.
- 3. The input selector on this unit automatically switches to "Bluetooth".
- 4. Play the music files. Increase the volume of the BLUETOOTH enabled device to an appropriate level.
- Due to the characteristics of BLUETOOTH wireless technology, the sound produced on this unit may slightly be behind the sound played on the BLUETOOTH enabled device.

# <span id="page-23-0"></span>AirPlay®

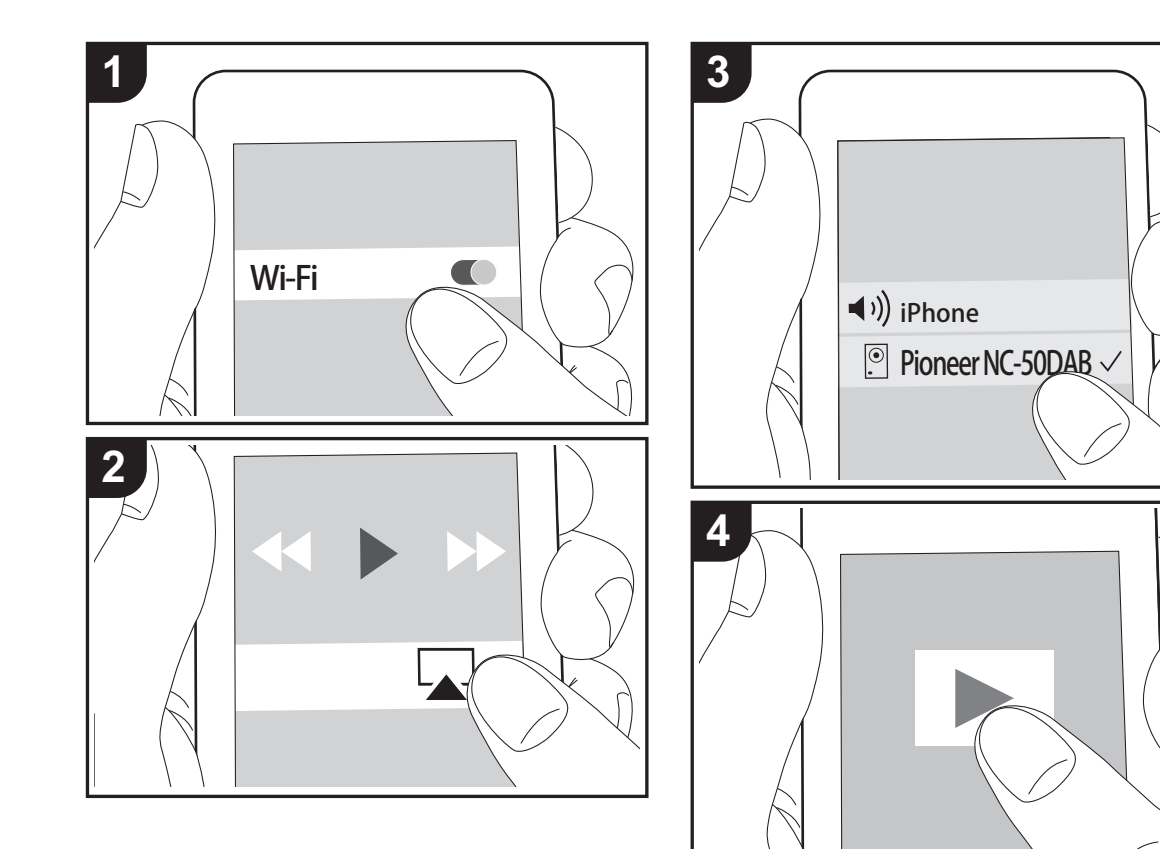

### **Basic Operation**

You can wirelessly enjoy the music files on an iPhone<sup>®</sup>, iPod touch®, or iPad® connected to the same access point as this unit. Update the OS version on your iOS device to the latest version.

- 1. Turn the unit on.
- 2. Connect the iOS device to the same network as this unit.
- 3. Tap the AirPlay icon  $\Box$  in the control center of the iOS device and select this unit from the list of devices displayed, and tap "Done".
	- This unit is displayed as "Pioneer NC-50DAB XXXXXX".
	- If an "AirPlay Password" has been set on this unit, enter the password you set.
- 4. Play the music files on the iOS device.
- In the Setup menu displayed by pressing SETUP on the remote controller, when "Option Setting" - "Power Off Setting" - "Network Standby" is set to "On", when play of AirPlay starts, this unit turns on automatically and play starts.
- Due to the characteristics of AirPlay wireless technology, the sound produced on this unit may slightly be behind the sound played on the AirPlay-enabled device.
- SHUFFLE/REPEAT on the remote controller does not work. Operate from the iOS device.

You can also play the music files on a computer with iTunes (Ver. 10.2.2 or later). Make sure this unit and the computer are connected to the same network, click the AirPlay icon  $\Box$  in iTunes, select this unit from the list of devices displayed, and start play of a music file.

# <span id="page-24-0"></span>Playing audio from a turntable

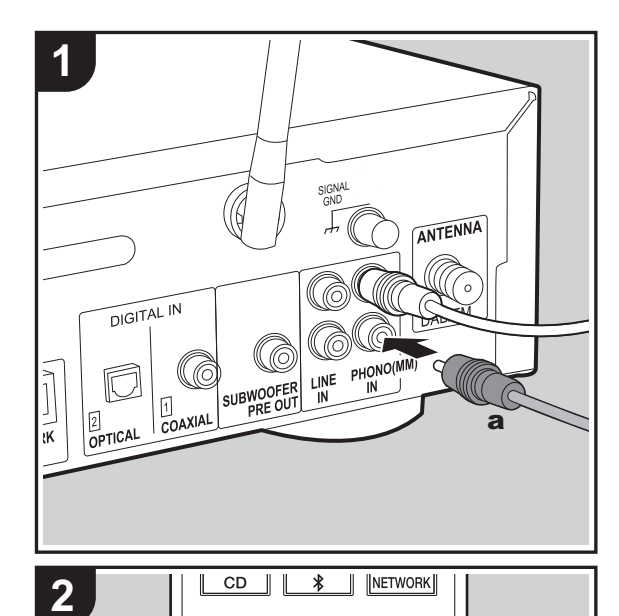

 $\overline{\text{USB}}$ 

**PHONO** 

т

LINE

**DIGITAL** 

PRESET+  $H$ TUNE+  $\overline{\phantom{0}}$ 

### **Connections**

You can play the audio from turntables with MM cartridges through this unit.

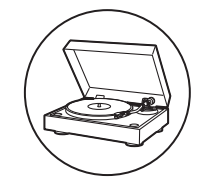

Connect a turntable to the PHONO (MM) IN jacks on this unit using an analog audio cable.

- If the connected turntable has a built-in audio equalizer, connect it to the LINE IN jack.
- If the turntable has a ground wire, connect it to the SIGNAL GND terminal.

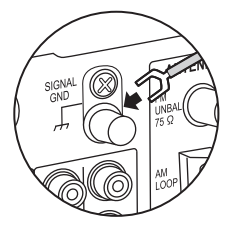

### **Playing Back**

1. Turn the unit on.

2. Press PHONO to change input to Phono In.

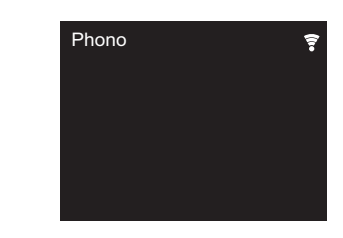

3. Start play on the turntable.

**E N**

**TUNER** 

# <span id="page-25-0"></span>Playing audio from other external device

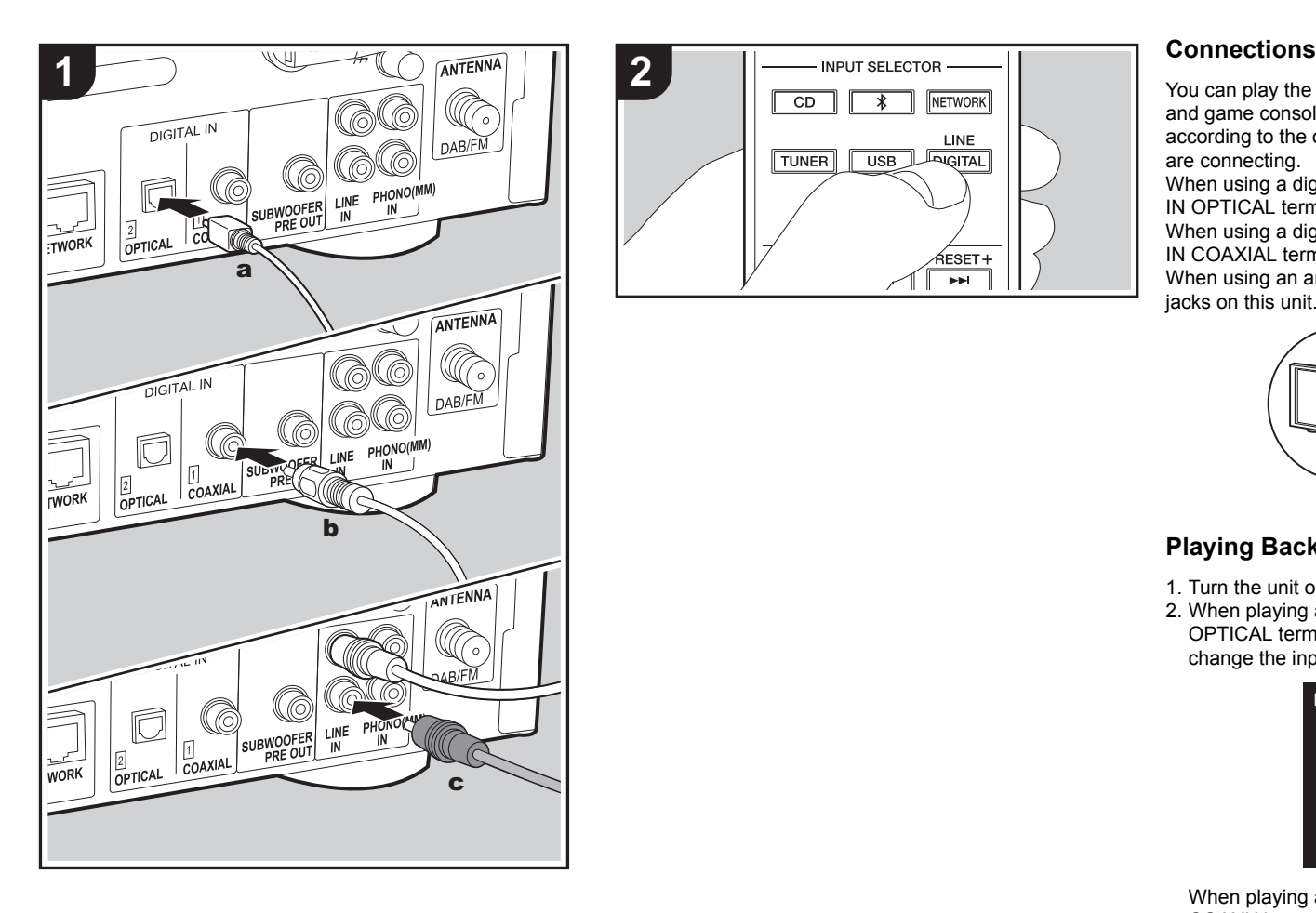

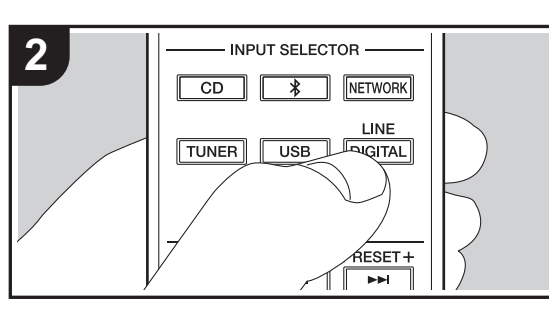

You can play the audio from external devices such as TVs and game consoles through this unit. Connect as follows according to the output jacks on the external devices you are connecting.

When using a digital optical cable, connect to the DIGITAL IN OPTICAL terminal on this unit.

When using a digital coaxial cable, connect to the DIGITAL IN COAXIAL terminal on this unit.

When using an analog audio cable, connect to the LINE IN jacks on this unit.

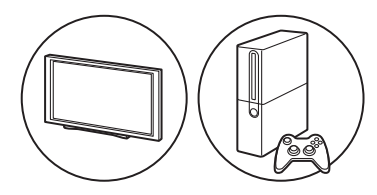

### **Playing Back**

- 1. Turn the unit on.
- 2. When playing a device connected to the DIGITAL IN OPTICAL terminal, press LINE/DIGITAL repeatedly to change the input on this unit to "Digital In 2".

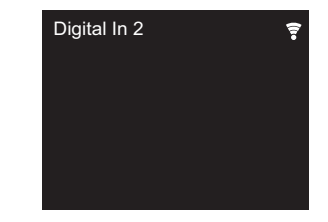

When playing a device connected to the DIGITAL IN COAXIAL terminal, press LINE/DIGITAL repeatedly to change the input on this unit to "Digital In 1".

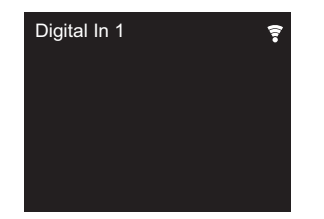

When playing a device connected to the LINE IN terminal, press LINE/DIGITAL repeatedly to change the input on this unit to "Line".

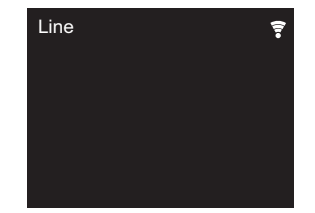

- 3. Start play on the player.
- This unit supports linear PCM signals of up to 192 kHz/24 bits for input. (Depending on the connected equipment and the environment it may not work.)

## <span id="page-27-0"></span>Music Server

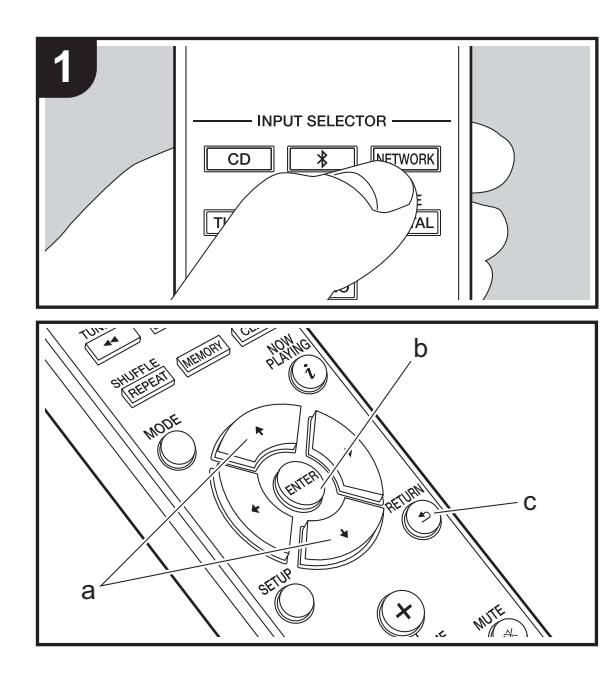

It is possible to stream music files stored on PCs or NAS devices connected to the same network as this unit. The network servers this unit is compatible with are those PCs with players installed that have the server functionality of Windows Media® Player 11 or 12, or NAS that are compatible with home network functionality. You may need to make some settings in advance to use Windows Media® Player 11 or 12. Note that only music files registered in the library of Windows Media® Player can be played.

### **Configuring Windows Media® Player**

### ■ Windows Media<sup>®</sup> Player 11

- 1. Turn on your PC and start Windows Media® Player 11.
- 2. In the "Library" menu, select "Media Sharing" to display a dialog box.
- 3. Select the "Share my media" check box, and then click "OK" to display the compatible devices.
- 4. Select this unit, click "Allow" and put a check mark next to the icon for this unit.
- 5. Click "OK" to close the dialog.
- Depending of the version of Windows Media<sup>®</sup> Player, there may be differences in the names of items you can select.

### ■ Windows Media<sup>®</sup> Player 12

- 1. Turn on your PC and start Windows Media® Player 12.
- 2. In the "Stream" menu, select "Turn on media streaming" to display a dialog box.
- If media streaming is already turned on, select "More streaming options..." in the "Stream" menu to list players in the network, and then go to step 4.
- 3. Click "Turn on media streaming" to list players in the network.
- 4. Select this unit in "Media streaming options" and check that it is set to "Allow".
- 5. Click "OK" to close the dialog.
- Depending of the version of Windows Media<sup>®</sup> Player,

there may be differences in the names of items you can select.

### **Playing**

- 1. Turn the unit on.
- 2. Start the server (Windows Media® Player 11, Windows Media® Player 12, or NAS device) containing the music files to play.
- 3. Make sure that the PCs and/or NASs are properly connected to the same network as this unit.
- 4. Press NETWORK to display the network service list screen.

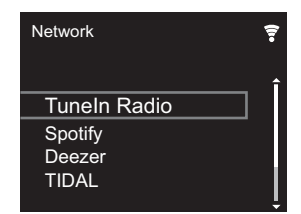

- 5. With ♦/♦ (a), select "Music Server", and then press ENTER (b).
- 6. Select the server and music file with  $\div$  (a) and press ENTER (b) to confirm. To return to the previous display, press RETURN (c).
- If "No Server" is displayed, check whether the network is properly connected.
- Depending on the server being used and the files played, elapsed play time and remaining play time may not be displayed.
- For music files on a server, there can be up to 20,000 tracks per folder, and folders may be nested up to 16 levels deep.

### **Controlling Remote Playback from a PC**

You can use this unit to play music files stored on your PC by operating the PC inside your home network. The unit supports remote playback with Windows Media® Player 12.

- 1. Turn on your PC and start Windows Media® Player 12.
- 2. Open the "Stream" menu and check that "Allow remote control of my Player..." is checked. Click "Turn on media streaming" to list players in the network.
- 3. Select and right-click the music file to play with Windows Media® Player 12. To remotely play a music file on another server, open the target server from "Other Libraries" and select the music file to play.
- 4. Select this unit in "Play to" to open the "Play to" window of Windows Media® Player 12 and start playback on the unit. If your PC is running on Windows® 8.1, click "Play to", and then select this unit. If your PC is running on Windows® 10, click "Cast to Device", and select this unit. Operations during remote playback are possible from the "Play to" window on the PC.
- 5. Adjust the volume using the volume bar on the "Play to" window.
- Sometimes, the volume displayed on the remote playback window may differ from that appeared on the display of the unit. Also, when the volume is adjusted from this unit, this is not reflected in the "Play to" window.
- Remote playback is not possible when using a network service or playing music files on a USB storage device.
- Depending of the version of Windows Media<sup>®</sup> Player, there may be differences in the names of items you can select.

### **Supported Audio Formats**

For server playback and playback from a USB storage device, this unit supports the following music file formats.

- Note that playback via wireless LAN of sampling rates of 88.2 kHz or higher, and DSD are not supported.
- Remote play of FLAC, and DSD is also not supported.
- Variable bit-rate (VBR) files are supported. However,

playback times may not be displayed correctly.

• Remote playback does not support the gapless playback.

### **MP3 (.mp3/.MP3):**

- Supported formats: MPEG-1/MPEG-2 Audio Layer-3
- Supported sampling rates: 44.1 kHz, 48 kHz
- 0 Supported bitrates: Between 8 kbps and 320 kbps and VBR.

### **WMA (.wma/.WMA):**

- Supported sampling rates: 44.1 kHz, 48 kHz
- Supported bitrates: Between 8 kbps and 320 kbps and VBR.
- WMA Pro/Voice/WMA Lossless formats are not supported.

### **WAV (.wav/.WAV):**

WAV files include uncompressed PCM digital audio.

- 0 Supported sampling rates: 44.1 kHz, 48 kHz, 88.2 kHz, 96 kHz, 176.4 kHz, 192 kHz
- 0 Quantization bit: 8 bit, 16 bit, 24 bit

### **AIFF (.aiff/.aif/.aifc/.afc/.AIFF/.AIF/.AIFC/.AFC):**

AIFF files include uncompressed PCM digital audio.

- Supported sampling rates: 44.1 kHz, 48 kHz, 88.2 kHz, 96 kHz, 176.4 kHz, 192 kHz
- Quantization bit: 8 bit, 16 bit, 24 bit

### **AAC (.aac/.m4a/.mp4/.3gp/.3g2/.AAC/.M4A/.MP4/.3GP/ .3G2):**

- 0 Supported formats: MPEG-2/MPEG-4 Audio
- Supported sampling rates: 44.1 kHz, 48 kHz, 88.2 kHz, 96 kHz
- Supported bitrates: Between 8 kbps and 320 kbps and VBR.

### **FLAC (.flac/.FLAC):**

- 0 Supported sampling rates: 44.1 kHz, 48 kHz, 88.2 kHz, 96 kHz, 176.4 kHz, 192 kHz
- 0 Quantization bit: 8 bit, 16 bit, 24 bit

### **LPCM (Linear PCM):**

- 0 Supported sampling rates: 44.1 kHz, 48 kHz
- 0 Quantization bit: 16 bit

### **Apple Lossless (.m4a/.mp4/.M4A/.MP4):**

- 0 Supported sampling rates: 44.1 kHz, 48 kHz, 88.2 kHz, 96 kHz, 176.4 kHz, 192 kHz
- 0 Quantization bit: 16 bit, 24 bit

### **DSD (.dsf/.dff/.DSF/.DFF):**

- Supported formats: DSF/DSDIFF
- 0 Supported sampling rates: 2.8 MHz, 5.6 MHz, 11.2 MHz

# <span id="page-29-0"></span>Entering text, adjusting sound quality, etc.

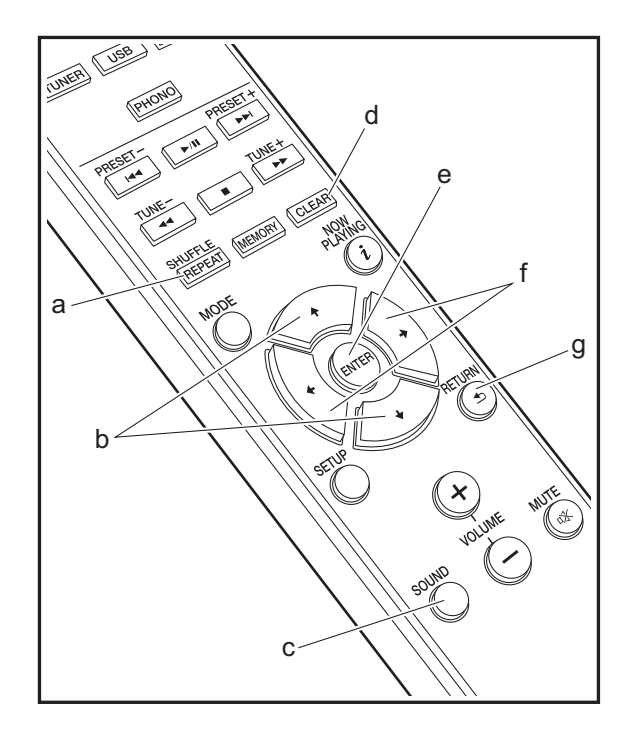

### <span id="page-29-1"></span>**Entering text**

Text entry, for passwords, etc., uses the following remote controller buttons.

**SHUFFLE/REPEAT button (a):** Each press changes text type in the order upper case  $\rightarrow$  lower case  $\rightarrow$  numbers  $\rightarrow$ symbols.

 $↑$  **buttons (b):** Each press changes the character.

**★/→ buttons (f):** Move the position (cursor position) where the character is to be entered.

**CLEAR button (d):** Deletes the character in the cursor position.

**ENTER button (e):** Confirms the entered content.

**RETURN button (g):** Cancels input and returns you to the previous display.

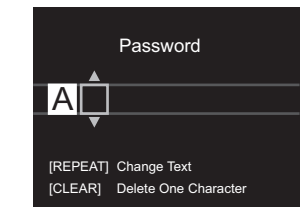

### **Adjusting the sound quality**

### **Adjusting the bass (BASS)**

- 1. Press SOUND button (c).
- 2. Press  $\leftrightarrow$  buttons (f) to adjust the bass. (-5 to +5)

### **Adjusting the treble (TREBLE)**

- 1. Press SOUND button (c) twice.
- 2. Press  $\leftrightarrow$  buttons (f) to adjust the treble. (-5 to +5)

### **Emphasizing the low range (P.BASS)**

- 1. Press SOUND button (c) three times.
- 2. Press  $\leftrightarrow$  buttons (f) to select "On" and press ENTER (e).

# <span id="page-30-1"></span>Supplementary information for player functions

<span id="page-30-2"></span><span id="page-30-0"></span>Due to firmware (the software for the system) updates after you make your purchase or firmware changes during production of the product, there may be additions or changes to the features available compared to what is in the instruction manual. For information about player functions that have been

added or changed, see the following references.

[Supplementary information for player functions](http://jp.pioneer-audiovisual.com/manual/upd/nap/1.pdf) >>> Click here <<<

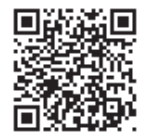

# <span id="page-31-1"></span>Advanced Settings

<span id="page-31-2"></span><span id="page-31-0"></span>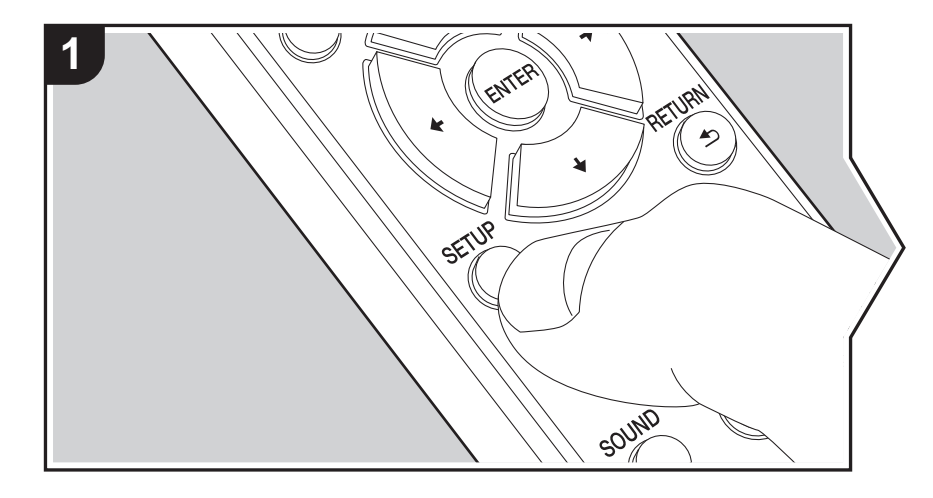

The unit allows you to configure advanced settings to provide you with an even better experience.

1. Press SETUP on the remote controller.

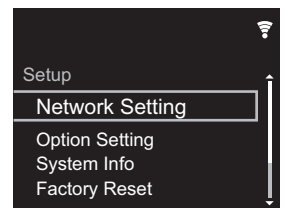

- 2. After the Setup screen is displayed, select the content or the setting with the cursors on the remote controller and press ENTER to confirm your selection. To return to the previous screen, press RETURN.
- 3. To exit the settings, press SETUP.

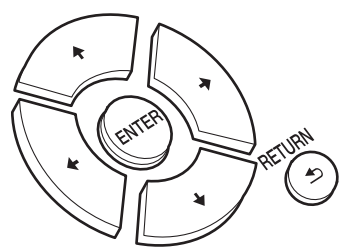

### **Network Setting**

### ■ **Connection**

Select the type connection to the network. "Wi-Fi": To connect via wireless LAN "Wired" (Default Value): To connect via wired LAN Perform "Wi-Fi Setup" if you select "Wi-Fi".

### ■ Wi-Fi Setup

### Make Wi-Fi connection settings.  $(\rightarrow P9)$  $(\rightarrow P9)$

This can be set only when "Wi-Fi" is selected in "Connection".

• You can make Wi-Fi connection settings using a web browser on a computer. For details, refer to ["Web Setup"](#page-34-0)  $(\bigtriangledown P34)$  $(\bigtriangledown P34)$ .

### ■ **DHCP**

"On" (Default Value): Auto configuration by DHCP "Off": Manual configuration without DHCP If selecting "Off", you must set "IP Address", "Subnet Mask", "Gateway", and "DNS Server" manually.

### ■ **IP Address**

Displays/Sets the IP address.

■ **Subnet Mask**

Displays/Sets the subnet mask.

### ■ **Gateway**

Displays/Sets the gateway.

### ■ **DNS Server**

Displays/Sets the primary DNS server.

### ■ **Proxy URL**

Displays/Sets the proxy server URL.

### ■ **Proxy Port**

Displays/Sets the proxy server port number when you enter "Proxy URL".

### ■ **Friendly Name**

Change the device name for this unit which is shown on other devices connected to the network to an easily recognized name. You can input up to 31 characters. For details on how to enter text, refer to ["Entering text](#page-29-1)" ( $\rightarrow$  [P29\).](#page-29-1) After finishing input, press ENTER.

### ■ AirPlay Password

You can set a password of up to 31 characters so that only registered users can use AirPlay.

For details on how to enter text, refer to ["Entering text](#page-29-1)" ( $\rightarrow$ [P29\).](#page-29-1) After finishing input, press ENTER.

### ■ **Network Check**

You can check the network connection.

### **Option Setting**

### ■ **Power Off Setting**

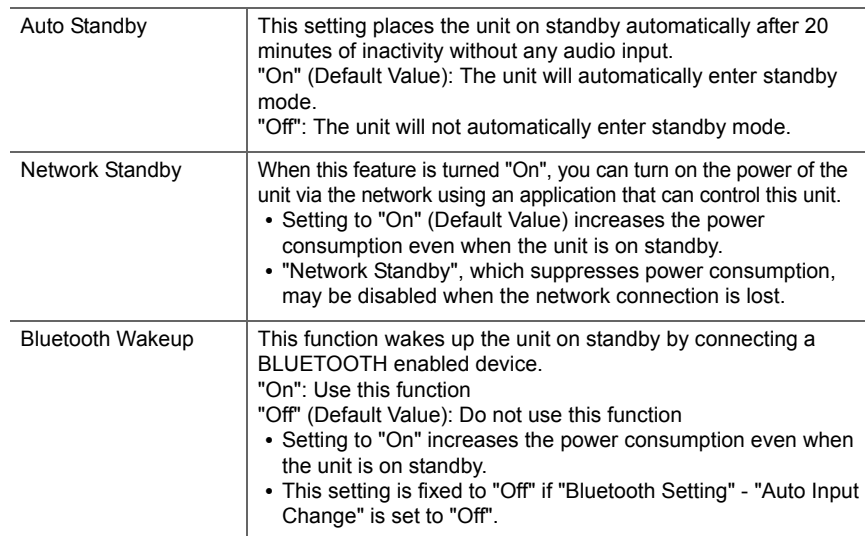

### ■ **Digital Filter**

"Slow": Soft and fluid sound

"Sharp" (Default Value): Sound with more structure and firmness "Short": Sound that starts quick and seems to move forward

■ **Language**

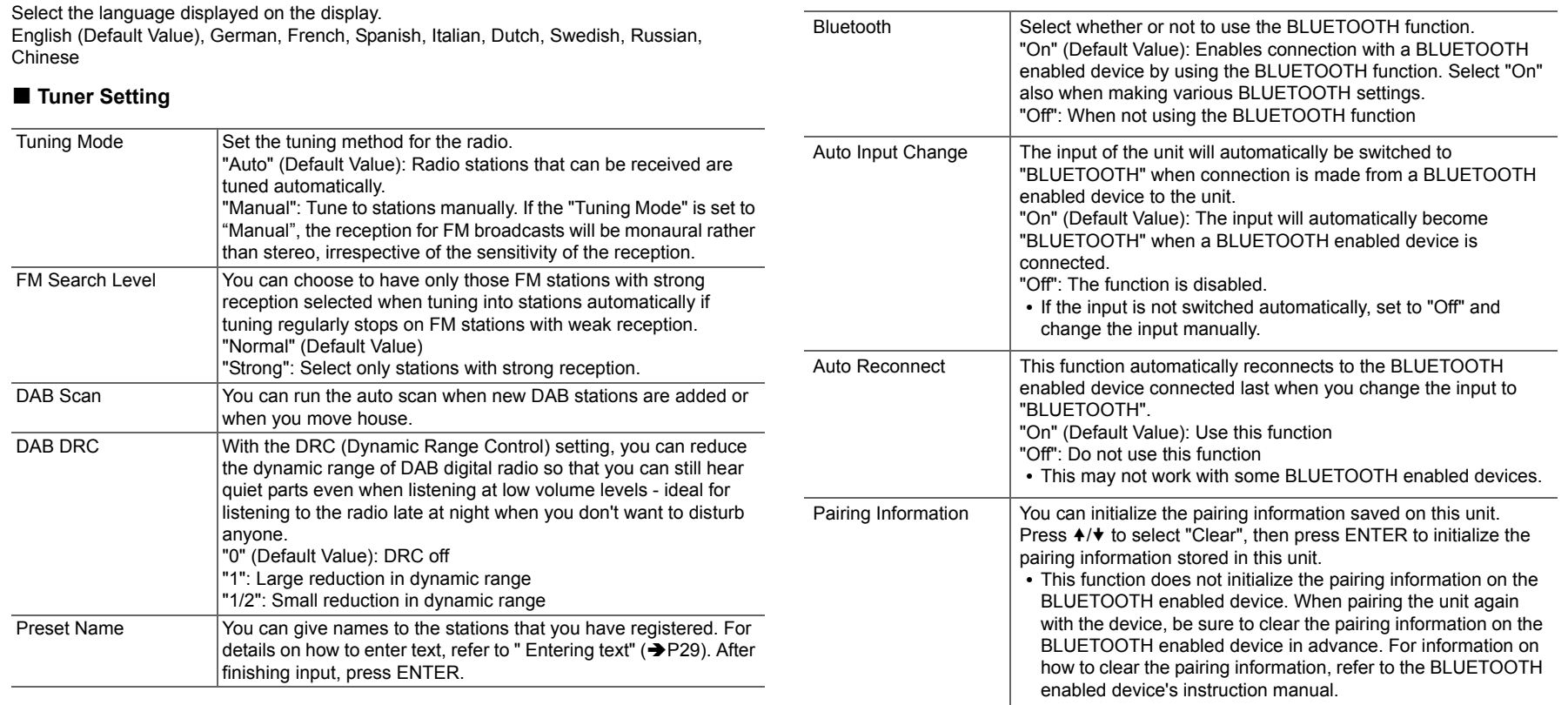

■ **Bluetooth Setting** 

### **System Info**

The MAC address of this unit and the current firmware version will be displayed.

### **Factory Reset**

Reset the settings of this unit to the status at the time of shipment. We recommend that you take a note of the settings you have changed before going ahead with a factory reset. Select "Start" and confirm to go ahead. The unit will be placed on standby automatically when initializing is completed.

### **Update**

"Update" is not displayed if there are no firmware updates.

### ■ **via Network**

Press ENTER to select when you want to update the firmware via network.

### ■ **via USB**

Press ENTER to select when you want to update the firmware via USB.

### <span id="page-34-0"></span>**Web Setup**

You can make Wi-Fi connection settings using a web browser on a computer. Be sure your computer is connected to the router wirelessly. If this unit is connected to the router using ethernet cable, you can not do this setting.

- 1. Turn the unit on.
- 2. Press SETUP on the remote controller, select "Wi-Fi" in "Network Setting" "Connection", then select "Wi-Fi Setup".
- 3. Press ♦/♦ to select "Use iOS Device" and press ENTER.
- 4. In the list of wireless LAN connections on your computer, select SSID of this unit (softap\_0009B0xxxxxx).
	- "xxxxxx" in SSID is the lower three bytes of the MAC address.
- 5. Open the web browser on your computer and access http://192.168.200.1.
- 6. The "Web Setup" menu is displayed. Make network settings for this unit.
- Depending on the equipment being used or connection environment, this function may not work.
- 0 Consult the appropriate operating instructions for information regarding operation of the computer.
- Since this kind of connection is not encoded, a minor security risk may be involved.

# <span id="page-35-0"></span>Firmware Update

### **The updating function on this unit**

This unit has functionality to update the firmware (the system software) over a network or by the USB port. This enables us to make improvements to a variety of operations and to add features.

### **How to update**

There are two methods for updating the firmware: via network and via USB. The update may take about 5 minutes to complete for either method: via network or via USB. Furthermore, existing settings are guaranteed regardless of the method used for update.

- For the latest information on updates, visit our company's website. There is no need to update the firmware on this unit if there is no update available.
- When performed over the network, it may take even more time depending on the connection status.
- 0 During an update, do not
	- Disconnect and reconnect any cable or USB storage device, or perform any operation on the component such as turn off its power.
	- Accessing this unit from a PC or smartphone using an application

**Disclaimer:** The program and accompanying online documentation are furnished to you for use at your own risk. We will not be liable and you will have no remedy for damages for any claim of any kind whatsoever concerning your use of the program or the accompanying online documentation, regardless of legal theory, and whether arising in tort or contract.

In no event will we be liable to you or any third party for any special, indirect, incidental, or consequential damages of any kind, including, but not limited to, compensation, reimbursement or damages on account of the loss of present or prospective profits, loss of data, or for any other reason whatsoever.

### **Updating the Firmware via Network**

- Check that the unit is turned on, and the connection to the Internet is secured.
- Turn off the controller component (PC etc.) connected to the network.
- 0 Stop any playing Internet radio, USB storage device, or server content.
- 1. The setup screen is displayed on the display when SETUP on the remote controller is pressed.

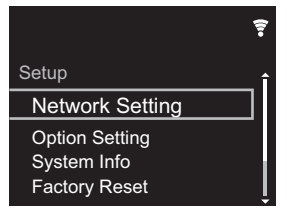

2. Press  $\leftrightarrow$  and ENTER to select "Update" - "via Network" in order.

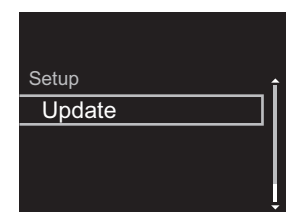

- 0 "Update" is not displayed if there are no firmware updates.
- 3. Press ENTER to start the firmware update.
	- "COMPLETE" is displayed when the update is complete.
- 4. Press  $\bigcirc$  STANDBY/ON on the main unit to switch the unit to standby. The process is completed and your firmware is updated to the latest version.

**If an error message is displayed:** When an error occurs, " $*$ - $*$   $*$  Error!" is displayed on the display of this unit. (" $*$ " represents an alphanumeric character.) Check the following:
- 0 \* **-01,** \* **-10:** Ethernet cable not found. Connect the Ethernet cable properly.
- 0 \***-02,** \***-03,** \***-04,** \***-05,** \***-06,** \***-11,** \***-13,** \***-14,** \***- 16,** \***-17,** \***-18,** \***-20,** \***-21:** Internet connection error. Check the following:
	- The router is turned on

– This unit and the router are connected via the network Try to disconnect and then connect again the power to the unit and router. This may solve the problem. If you are still unable to connect to the Internet, the DNS server or proxy server may be temporarily down. Check the service status with your ISP provider.

• Others: Disconnect then reconnect the AC power cord, then repeat from the beginning.

# **Updating via USB**

**36**

- Prepare a 128 MB or larger USB storage device. FAT16 or FAT32 file system format.
- Delete any data stored on the USB storage device.
- Turn off the controller component (PC etc.) connected to the network.
- Stop any playing Internet radio, USB storage device, or server content.
- Some USB storage devices may take long to load, may not be loaded correctly, or may not be correctly fed depending on the device or their content.
- We will not be liable whatsoever for any loss or damage of data, or storage failure arising from the use of the USB storage device with this unit. Thank you for your understanding.
- 1. Connect the USB storage device to your PC.
- 2. Download the firmware file from our company's website to your PC and unzip.

Firmware files are named in the following way:

PIOHIM \*\*\*\* \*\*\*\*\*\*\*\*\*\*\*\*\*\*\* \*\*\* .zip Unzip the file on your PC. The number of unzipped files and folders varies depending on the model.

3. Copy all unzipped files and folders to the root folder of

the USB storage device.

• Make sure to copy the unzipped files.

- 4. Connect the USB storage device to the USB port of this unit.
	- If you connect a USB hard disk drive to the USB port of the unit, we recommend that you use its AC adapter to power it.
	- If the USB storage device has been partitioned, each section will be treated as an independent device.
- 5. The setup screen is displayed on the display when SETUP button on the remote controller is pressed.

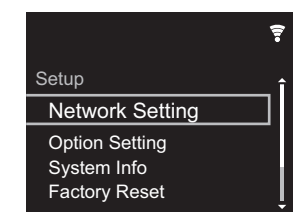

6. Press ♦/♦ and ENTER to select "Update" - "via USB" in order.

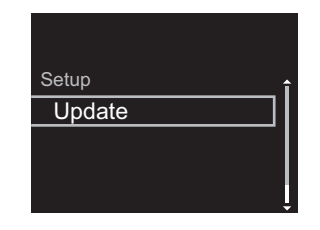

- 0 "Update" is not displayed if there are no firmware updates.
- 7. Press ENTER to start the firmware update.
	- "COMPLETE" is displayed when the update is complete.
- 8. Press (b) STANDBY/ON on the main unit to switch the unit to standby. The process is completed and your

firmware is updated to the latest version.

9. Remove the USB storage device from this unit.

**If an error message is displayed:** When an error occurs, "  $* - * *$  Error!" is displayed on the display of this unit. Check the following:

- 0 \* **-01,** \* **-10:** USB storage device not found. Check whether the USB storage device or USB cable is correctly inserted to the USB port of this unit. Connect the USB storage device to an external power source if it has its own power supply.
- 0 \* **-05,** \* **-13,** \* **-20,** \* **-21:** The firmware file is not present in the root folder of the USB storage device, or the firmware file is for another model. Retry from the download of the firmware file.
- Others: Disconnect then reconnect the AC power cord. then repeat from the beginning.

**N**

# <span id="page-37-1"></span>**Troubleshooting**

# <span id="page-37-0"></span>**Before starting the procedure**

When operation is unstable, problems may be solved by simply turning the power on or to standby or disconnecting/ connecting the power cord, rather than reviewing settings and operations. Try the simple measures on both the unit and the connected device. If the problem isn't fixed after referring to "[Troubleshooting"](#page-37-1), resetting the unit to the status at the time of shipment may solve the problem. Note that your settings will also be initialized when you reset, so we recommend that you note down your settings before doing the following.

## **Resetting the unit (this resets the unit settings to the default)**

- 1. Press SETUP on the remote controller, select "Factory Reset" - "Start" in the Setup screen and press ENTER.
- 2. Press ENTER.
- 3. The unit switches to standby and the settings are reset.

# ■**Power**

#### **Cannot turn on the unit**

• Unplug the power cord from the wall outlet, wait 5 seconds or more, then plug it in again.

#### **The unit turns off unexpectedly**

- The unit automatically switches to standby when the "Option Setting" - "Power Off Setting" - "Auto Standby" setting in the Setup menu functions.
- Check if the speaker cable wires are touching the rear panel or if the  $+$  side and  $-$  side have shorted. If there is contact or shorting, the unit will switch to standby automatically.
- If the power turns off and indicators on the front panel continually blink, there may have been a malfunction with the amplifier or the protection circuit may have tripped.
- If the power indicator blinks at approximately 1 second intervals: There may have been a malfunction in the

amplifier section. Unplug the power cord from the wall outlet immediately and contact the dealer or our company's support.

– If the power indicator blinks at approximately 0.3 second intervals: The protection circuit may have tripped due to playback at high volume. Reduce the volume for playback. Alternatively, the wires in the speaker cables may have touched the rear panel or other wires. Connect the wires so they do not protrude from the speaker jacks.

If the same symptoms such as being unable to turn the unit on happen repeatedly, unplug the power cord from the wall outlet immediately and contact the dealer or our company's support.

# **There is no audio from external devices**

- There is no sound if this unit is muted. Press MUTE on the remote controller to cancel muting.
- Confirm that the connection between the output jack on the external device and the input jack on this unit is correct.
- Change the input selector on this unit to the position of the terminal to which the external device is connected.
- Check the digital audio output setting on the connected component. On some game consoles, such as those that support DVD, the default setting is off.

# **The display doesn't light**

• The display may go dim while the DIMMER is working, and may also turn off. Press DIMMER button and change the brightness level of the display.

# **Wi-Fi Connection**

• Try plugging/unplugging the power supply of wireless LAN router and the unit, check the wireless LAN router power-on status, and try reboot of the wireless LAN router.

#### **Cannot connect to the access point**

- 0 Check that the setting of SSID and encryption (WEP, etc.) is correct. Make sure the network settings of the unit is properly set.
- Connection to an SSID that includes multi-byte characters is not supported. Name the SSID of the wireless LAN router using single-byte alphanumeric characters only and try again.
- When the wireless LAN router setting is at stealth mode (mode to hide the SSID key) or when ANY connection is off, the SSID is not displayed. Change the setting and try again.

#### **Connected to an SSID different to the SSID selected**

0 Some access points allow you to set multiple SSIDs for one unit. If you use the automatic setting button on such a router, you may end up connecting with a different SSID from the SSID you wanted to connect to. Use the connection method requiring you to enter a password if this happens.

#### **Playback is interrupted and communication does not work**

- Shorten the distance from the access point or remove obstacles to improve visibility, and try again. Place the unit away from microwave ovens or other access points. It is recommended to place the access point and the unit in the same room.
- If there is a metallic object near the unit, wireless LAN connection may not be possible as the metal can effect on the radio wave.
- When other access point are used near the unit, several issues such as interrupted playback and communication may occur. You can avoid these issues by changing the channel of the access point. For instructions on changing channels, see the instruction manual provided with the access point.

# **Cannot play discs**

- Place the disc in the disc tray so the label is facing up.
- Play may not be possible if the disc is scratched or dirty.

# **Cannot Play USB storage device / HDD**

- Check whether the USB storage device or USB cable is correctly inserted to the USB port of the unit.
- Disconnect the USB storage device from the unit, and then try reconnecting.
- This unit may not recognize USB storage devices and HDDs as proper devices sometimes. Try switching this unit to standby and then turning it on again.
- Depending on the type of format, the playback may not be performed normally. Check the type of the file formats that is supported.  $($  $\rightarrow$ [P15\)](#page-15-0)
- Cautions regarding USB and HDD devices ( $\rightarrow$ [P15\)](#page-15-0)

# **FM reception is poor**

- Re-check the antenna connection
- 0 Separate the antenna from speaker cables and the power cord.
- Move the unit away from your TV or PC.
- Passing cars and airplanes can cause interference.
- Concrete walls weaken radio signals.
- FM reception may become clearer if you use the antenna jack on the wall used for the TV.
- $\cdot$  FM reception improves if the Tuning Mode ( $\rightarrow$  [P33\)](#page-33-0) is set to Manual. However, reception will be monaural rather than stereo.

## **Network function**

- If you cannot select a network service, it will become selectable when the network function is started.
- Try plugging/unplugging the power supply of this unit and

the router, and try rebooting the router.

#### **Cannot access the Internet radio**

- Certain network service or contents available through the unit may not be accessible in case the service provider terminates its service.
- Make sure that your modem and router are properly connected, and make sure they are both turned on.
- Depending on ISP, setting the proxy server is necessary.
- Make sure that the used router and/or modem is supported by your ISP.

#### **Cannot access the network server**

- 0 This unit needs to be connected to the same router as the network server.
- This unit is compatible with Windows Media<sup>®</sup> Player 11 or 12 network servers or NAS that are compatible with home network functionality. Furthermore, when using a PC, only music files registered in the Windows Media<sup>®</sup> Player library can be played.

#### **Playback stops while listening to music files on the network server**

- When the PC is serving as the network server, try quitting any application software other than the server software (Windows Media® Player 12, etc.).
- 0 If the PC is downloading or copying large files, the playback may be interrupted.

#### **The album names and artist names for the Music Server are not displayed**

- Meta data, such as album names and artist names. needs to be recognized on the server for distribution to this unit, so this depends on the specifications of the NAS or server you are using.
- The file formats supported depend on the NAS or server software. For details, contact the manufacturer of NAS or the server software.

**Album art in Music Server is displayed sometimes but** 

#### **not other times**

- 0 Music Server depends on the specifications of the server software.
- The formats supported depend on the server software.
- For details, contact the manufacturer of the server software.

# **BLUETOOTH function**

- Try plugging/unplugging the power of the unit and try turning on/off the BLUETOOTH enabled device. Restarting the BLUETOOTH enabled device may be effective.
- The BLUETOOTH enabled devices must support the A2DP profile.
- Near components such as microwave oven or cordless phone, which use the radio wave in the 2.4 GHz range, a radio wave interference may occur, which disables the use of this unit.
- If there is a metallic object near the unit, BLUETOOTH connection may not be possible as the metal can effect on the radio waves.
- In order to respond to operations on the remote controller of this unit, the BLUETOOTH enabled device must support the AVRCP profile.
- Note that operation with the remote controller is not always guaranteed with all BLUETOOTH enabled devices.

#### **Cannot connect with this unit**

- Check that the BLUETOOTH function of the BLUETOOTH enabled device is enabled.
- If an already paired unit cannot be connected, delete the pairing information on the BLUETOOTH enabled device, then pair again.

#### **Music playback is unavailable on the unit even after successful BLUETOOTH connection**

• When the audio volume of your BLUETOOTH enabled

device is set low, the playback of audio may be unavailable. Turn up the volume on the BLUETOOTH enabled device.

0 Some BLUETOOTH enabled devices may be equipped with a Send/Receive selector switch. Select Send mode.

## **Sound is interrupted**

• There may be a problem with the BLUETOOTH enabled device. Check the information on the internet.

# General Specifications

# **Analog Audio Output Section**

#### **RMS Output Power**

 $-50 W + 50 W$ (4 ohms, 1 kHz THD 10%)

**THD+N**

 $\cdot$  0.02% (1 kHz, half power, 4 ohms)

#### **Input Sensitivity and Impedance**

- $\cdot$  200 mVrms/47 kΩ (LINE (Unbalance))
- $\cdot$  2.5 mVrms/47 kΩ (PHONO MM)

#### **Frequency Response**

• 10 Hz - 60 kHz ( $\pm$ 3 dB, 8 Ω)

## **Tone Control Characteristics**

- $\cdot$  ±10 dB (100 Hz (BASS))
- $\cdot$  ±10 dB (10 kHz (TREBLE))

#### **Signal to Noise Ratio**

- 100 dB (A-weighting/LINE)
- 85 dB (A-weighting/PHONO)

#### **Supported Speaker Impedance**

 $\cdot$  4 ohms - 16 ohms

# **Tuner Section**

#### **Tuning Frequency Range (FM)**

0 87.5 MHz - 108.0 MHz, RDS

#### **Tuning Frequency Range (DAB)**

• 174.928 MHz - 239.200 MHz

#### **Antenna (FM/DAB)**

0 75 Ω unbalanced

#### **Preset Channel**

 $• 40$ 

# **CD Section**

## **Media/Format**

- 0 CD : Standard CD
- CD-R/RW · CD format/MP3, WMA File

# **Digital Audio Input**

#### **Front/Rear USB**

• Type A, USB2.0 High Speed

#### **DC Output**  $\cdot$  5 V 1 A (Rear)/5 V 0.5 A (Front)

#### **Optical Digital Input**

• Optical Jack

#### **Coaxial Digital Input**

• RCA Jack

# **Network Section**

#### **ETHERNET LAN**

 $\cdot$  10BASE-T/100BASE-TX

#### **Wireless LAN**

- $\cdot$  IEEE 802.11 a/b/g/n standard
- $\cdot$  5 GHz/2.4 GHz band

# **Bluetooth Section**

#### **Communication system**

• BLUETOOTH Specification version 4.1

#### **Frequency band**

0 2.4 GHz (2.402 GHz - 2.480 GHz)

#### **Modulation method**

• FHSS (Freq Hopping Spread Spectrum)

#### **Compatible Bluetooth profiles**

- $-$  A<sub>2</sub>DP 1.2
- $\bullet$  AVRCP 1.3
- HOGP-Host (Client)
- HOGP-HID Device (Server)
- HID Service (HIDS)

#### **Supported Codecs**

- $\cdot$  SBC
- $\bullet$  AAC

#### **Transmission range (A2DP)**

0 20 Hz - 20 kHz (Sampling frequency 44.1 kHz)

## **Maximum communication range** \*

- 0 (Line of sight approx.) 10 m.
- $*$  The actual range will vary depending on factors such as obstacles between devices, magnetic fields around a microwave oven, static electricity, cordless phone, reception sensitivity, antenna's performance, operating system, software application, etc.

## **General**

#### **Power Supply**

0 AC 220 - 230 V, 50/60 Hz

#### **Power Consumption**

- $-50 W$
- 0 0.3 W (In Standby)
- 2.1 W (In Standby, Network Standby : On, Network Setting : Wired)
- 2.5 W (In Standby, Network Standby : On. Network Setting : Wi-Fi)
- 0 2.2 W (In Standby, Bluetooth Wakeup : On)
- 2.5 W (In Standby, Network Standby: On, Network Setting : Wi-Fi, Bluetooth Wakeup : On)

#### **Auto Standby**

 $\cdot$  On (20 min)/Off

# Dimensions (W  $\times$  H  $\times$  D)

 $\cdot$  435 mm  $\times$  103 mm  $\times$  333 mm

#### **Weight**

• 6.4 kg

 $\blacktriangleright$ 

# License and Trademark Information

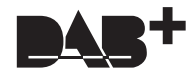

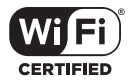

The Wi-Fi CERTIFIED Logo is a certification mark of Wi-Fi Alliance®.

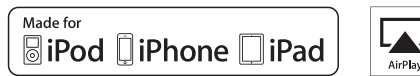

AirPlay

AirPlay, iPad, iPhone, and iPod touch are trademarks of Apple Inc., registered in the U.S. and other countries.

iPad Air and iPad mini are trademarks of Apple Inc.

"Made for iPod", "Made for iPhone" and "Made for iPad" mean that an electronic accessory has been designed to connect specifically to iPod, iPhone, or iPad, respectively, and has been certified by the developer to meet Apple performance standards. Apple is not responsible for the operation of this device or its compliance with safety and regulatory standards.

Please note that the use of this accessory with iPod, iPhone or iPad may affect wireless performance.

AirPlay works with iPhone, iPad, and iPod touch with iOS 4.3.3 or later, Mac with OS X Mountain Lion or later, and PC with iTunes 10.2.2 or later.

# **B** Bluetooth

The Bluetooth® word mark and logos are registered trademarks owned by the Bluetooth SIG, Inc.

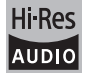

The product with this logo is conformed to Hi-Res Audio standard defined by Japan Audio Society. This logo is used under license from Japan Audio Society.

This product is protected by certain intellectual property rights of Microsoft. Use or distribution of such technology outside of this product is prohibited without a license from Microsoft.

Windows and the Windows logo are trademarks of the Microsoft group of companies.

DSD and the Direct Stream Digital logo are trademarks of Sony Corporation.

MPEG Layer-3 audio coding technology licensed from Fraunhofer IIS and Thomson.

"All other trademarks are the property of their respective owners."

"Toutes les autres marques commerciales sont la propriété de leurs détenteurs respectifs."

"El resto de marcas comerciales son propiedad de sus respectivos propietarios".

"Tutti gli altri marchi di fabbrica sono di proprietà dei rispettivi proprietari."

"Alle anderen Warenzeichen sind das Eigentum ihrer jeweiligen Eigentümer."

"Alle andere handelsmerken zijn eigendom van de desbetreffende rechthebbenden."

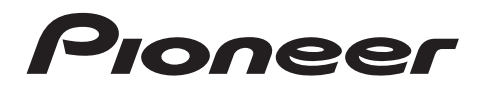

1-10-5 Yokoami, Sumida-ku, Tokyo 130-0015 JAPAN

#### **<U.S.A.>**

18 PARK WAY, UPPER SADDLE RIVER, NEW JERSEY 07458, U.S.A. Tel: 1-201-785-2600 Tel: 1-844-679-5350

#### **<Germany>**

Hanns-Martin-Schleyer-Straße 35, 47877 Willich, Germany Tel: +49(0)8142 4208 188 (Product Support)

## **<UK>**

Anteros Building, Odyssey Business Park, West End Road, South Ruislip, Middlesex, HA4 6QQ United Kingdom Tel: +44(0)208 836 3612

**<France>**

6, Avenue de Marais F - 95816 Argenteuil Cedex FRANCE Tel: +33(0)969 368 050

Register your product on **http://www.pioneer.eu (Europe)**

© 2016 Onkyo & Pioneer Corporation. All rights reserved. © 2016 Onkyo & Pioneer Corporation. Tous droits de reproduction et de traduction réservés.

"Pioneer" and "PBASS" are trademarks of Pioneer Corporation, and is used under license. Onkyo group has established its Privacy Policy, available at [http://pioneer-audiovisual.com/privacy/].

SN 29402668C

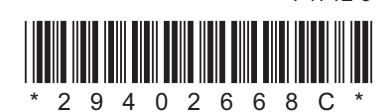

F1712-3

# **MICRO CHAÎNE CD ET RESEAU NC-50DAB** Mode d'emploi

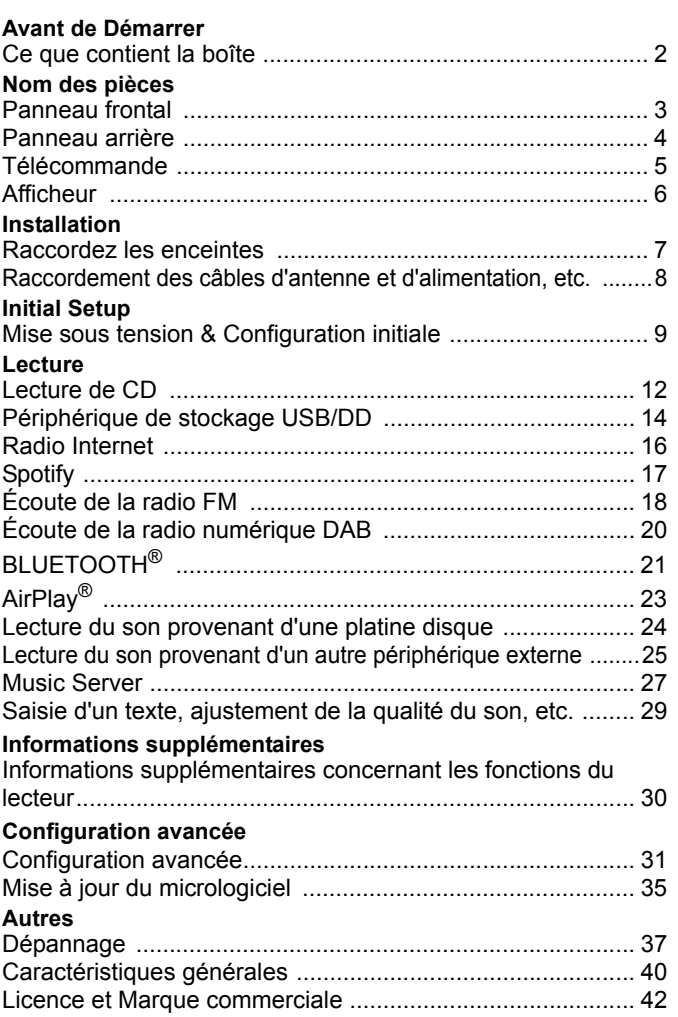

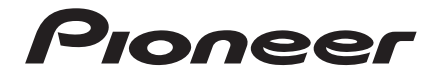

# <span id="page-45-2"></span><span id="page-45-1"></span><span id="page-45-0"></span>Ce que contient la boîte

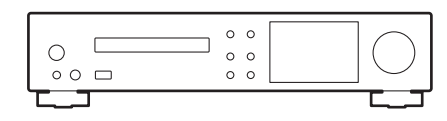

Appareil principal (1)

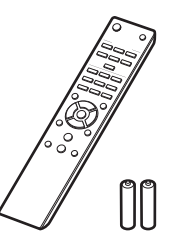

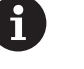

- 0 Le cordon d'alimentation devra être branché uniquement lorsque tous les autres raccordements seront effectués.
- Raccordez des enceintes ayant une valeur d'impédance comprise entre 4  $\Omega$  et 16  $\Omega$ .
- 0 Nous n'acceptons en aucun cas la responsabilité des dommages résultant d'une connexion à des équipements fabriqués par d'autres sociétés.
- 0 Des fonctionnalités peuvent être mises en place par des mises à jour du micrologiciel et des services de fournisseurs pourraient cesser, ce qui signifie que certains services réseau ainsi que leurs contenus pourraient devenir inaccessibles dans le futur.
- Les spécifications et l'aspect peuvent changer sans préavis.

Télécommande (RC-946S) (1), Piles (AAA/R03) (2)

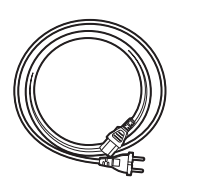

Cordon d'alimentation (1)

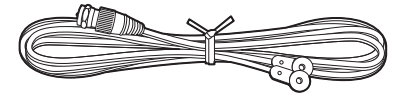

Fil d'antenne DAB/FM (1)

# <span id="page-46-2"></span><span id="page-46-1"></span><span id="page-46-0"></span>Panneau frontal

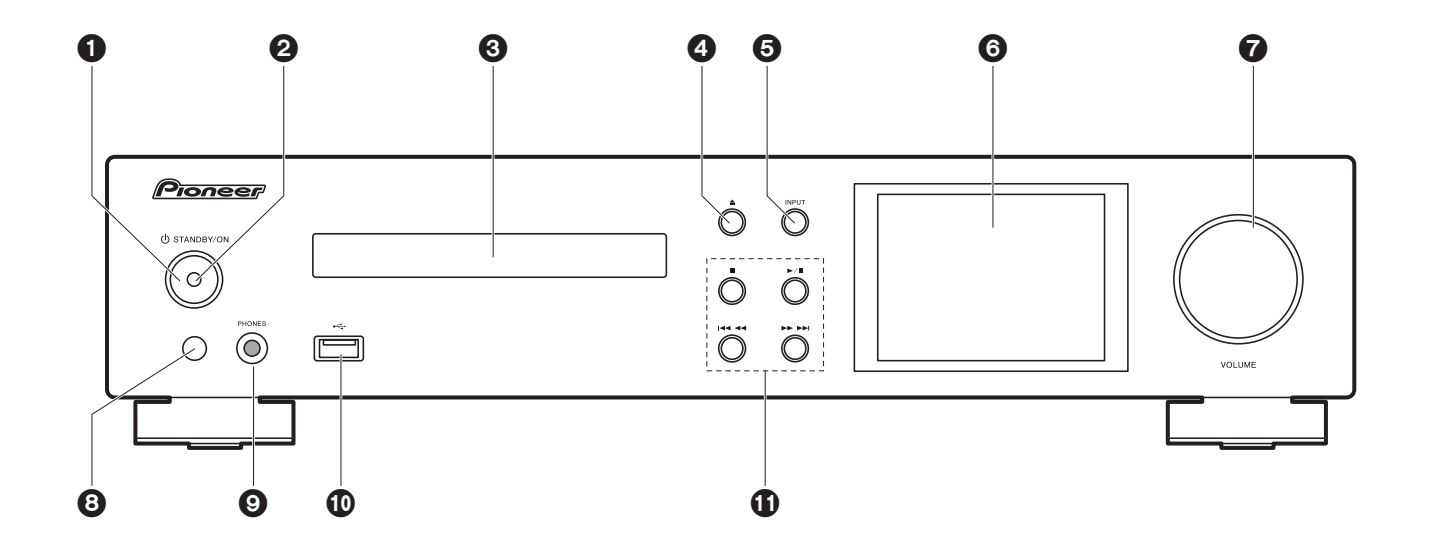

- 1. Touche (<sup>t</sup>) STANDBY/ON : Permet la mise en marche ou en veille de l'appareil.
- 2. Témoin d'alimentation : Il est bleu lorsque l'appareil est en marche.
- 3. Plateau du disque : Déposez les disques ici. Vous pouvez également utiliser des disques de 8 cm.
- 4. Touche ▲ : Ouvrir ou fermer le plateau de disque.
- 5. Touche INPUT : Change l'entrée à lire.
- 6. Afficheur ( $\bigtriangledown$ [P6\)](#page-49-1)
- 7. Molette VOLUME : Régler le volume. Réglable entre 0 et 50.
- 8. Capteur de la télécommande
- 9. Prise PHONES : Permet de raccorder un casque stéréo avec une fiche standard  $(6.6.3 \, \text{mm})$ .
- 10.Port USB : Raccorder un périphérique de stockage USB ou un DD (disque dur) pour lire des fichiers de musique. Vous pouvez également fournir l'alimentation (maximum 5 V/ 0,5 A) aux périphériques USB avec un câble USB.
	- Lorsque vous raccordez un DD qui nécessite plus de 5 V/0,5 A, branchez-le sur le port

USB (maximum 5 V/1 A) à l'arrière de l'appareil.

- 11. Touche Lecture : ∫ : Cette touche permet d'arrêter la lecture.
	-
	- 1/; : Cette touche permet de suspendre la lecture.
	- **1444:** Retourner au début de la piste en cours de lecture. Appuyez longuement pour revenir rapidement en arrière. (CD) passe à la piste précédente. (USB, Music Server)
	- **EDDE:** Passer à la piste suivante. Appuyer longuement pour avancer rapidement dans la piste. (CD)
		- Passer à la piste suivante. (USB, Music Server)
	- Selon l'entrée, il se peut que l'opération ne démarre pas.

**[Informations supplémentaires](#page-73-2)** | **[Configuration avancée](#page-74-2) | [Autres](#page-80-2)**

# <span id="page-47-0"></span>Panneau arrière

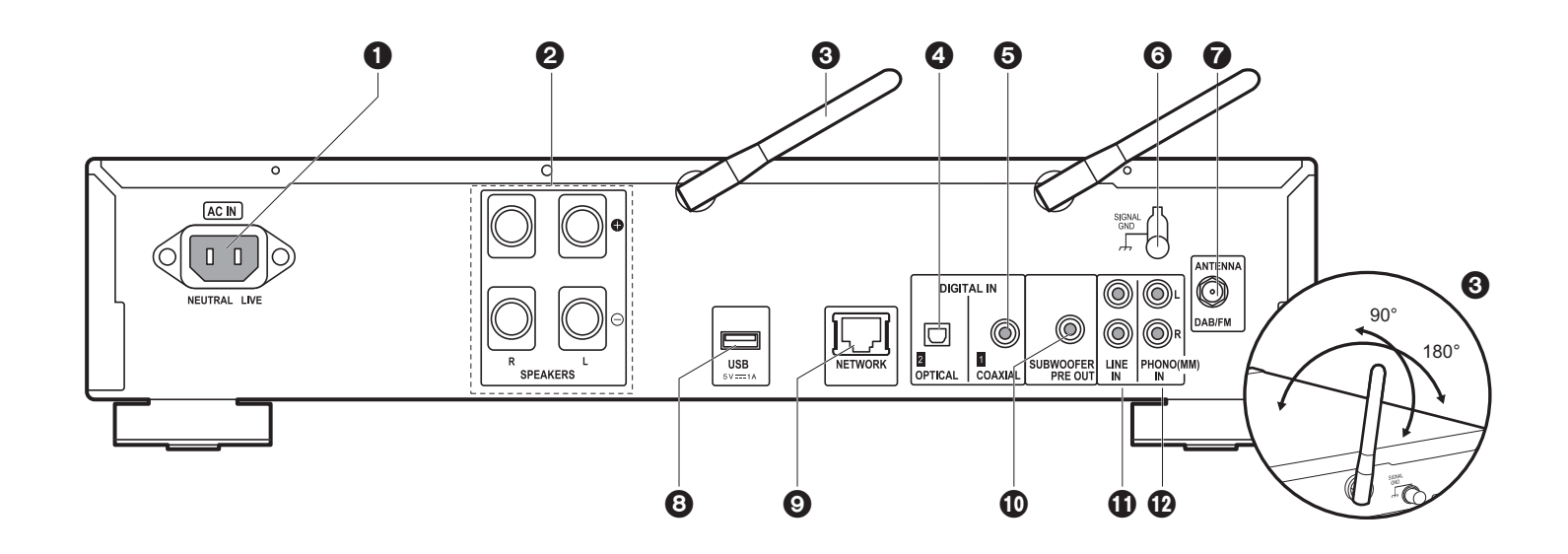

- 1. AC IN: Permet de raccorder le cordon d'alimentation fourni.
- 2. Bornes d'enceinte : Raccordez les enceintes avec les câbles d'enceinte.
- 3. Antenne sans fil : Utilisée pour la connexion Wi-Fi ou pour utiliser un périphérique compatible BLUETOOTH. Réglez leurs angles en fonction de l'état de la connexion.
- 4. Prise DIGITAL IN OPTICAL : Vous pouvez écouter le son numérique provenant d'un périphérique externe tel qu'un téléviseur connecté avec un câble optonumérique.
- 5. Prise DIGITAL IN COAXIAL : Vous pouvez écouter le son numérique provenant d'un périphérique externe tel qu'un téléviseur connecté avec un câble coaxial numérique.
- 6. Borne SIGNAL GND : À raccorder si la platine disque branchée à la prise PHONO (MM) IN possède un fil de terre.
- 7. Prise DAB/FM ANTENNA : Connectez le fil d'antenne DAB/FM fourni.
- 8. Port USB : Raccorder un périphérique de stockage USB ou un DD (disque dur) pour lire des fichiers de musique. Vous pouvez également fournir l'alimentation (maximum 5 V/1 A) aux périphériques USB avec un câble USB.
- 9. Prise NETWORK : Sert à se connecter au réseau à l'aide d'un câble Ethernet.
- 10.Prises SUBWOOFER PRE OUT : Connectez un caisson de basse avec amplificateur intégré.
- 11. Prise LINE IN : Vous pouvez écouter le son provenant d'un périphérique externe tel qu'un téléviseur connecté avec un câble audio analogique.
- 12.Prises PHONO (MM) IN : Permet de raccorder une platine disque (cartouche MM).

# <span id="page-48-0"></span>Télécommande

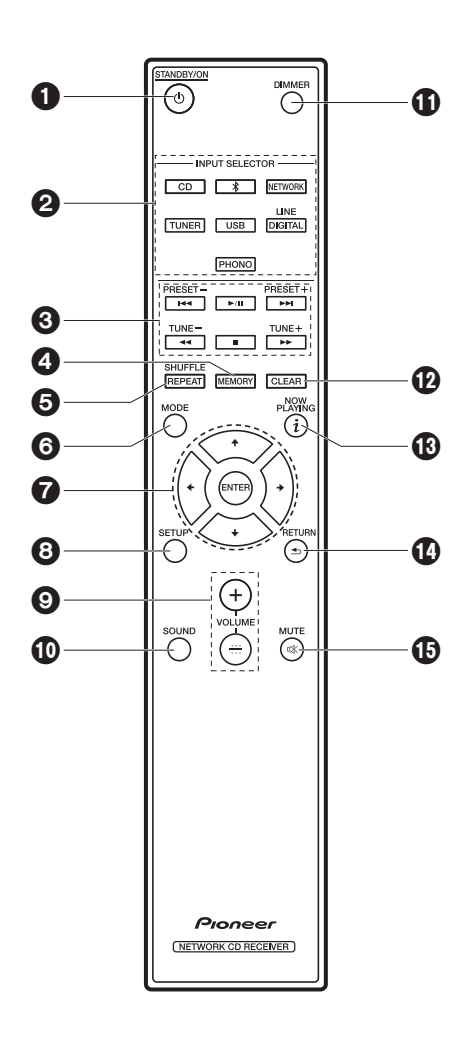

- 1. Touche  $\bigcirc$  STANDBY/ON : Permet la mise en marche ou en veille de l'appareil.
- 2. Touches INPUT SELECTOR : Change l'entrée à lire.
- 3. Touches Lecture :
	- **E44** : Retourner au début de la piste en cours de lecture. (CD)
		- Retourner à la piste précédant celle en cours de lecture. (USB, Music Server)
	- $\blacktriangleright$ /II: Lecture ou pause.
	- 9: Passer à la piste suivante.
	- 22 : Revenir rapidement en arrière. (CD uniquement)
	- ∫ : Arrêter la lecture.
	- ►► : Avancer rapidement dans la piste. (CD uniquement)
	- 0 Selon l'entrée, il se peut que l'opération ne démarre pas.

Touches PRESET  $+/-$ : Utilisé pour sélectionner les stations enregistrées ou leur donner un nom.

Touches TUNE  $+/-$ : Utilisé pour sélectionner les stations de radio.

- 4. Touche MEMORY : Utilisé pour mémoriser les stations de radio favorites.
- 5. Touche SHUFFLE/REPEAT : Activer la répétition et la lecture aléatoire.
- 6. Touche MODE : Utilisé pour la lecture programmée de CD.
- 7. Touches du curseur et ENTER: Sélectionner l'élément à l'aide des touches du curseur et appuyer sur ENTER pour confirmer.
- 8. Touche SETUP : Affiche le menu Setup.
- 9. Touches VOLUME +/-: Régler le volume. Réglable entre 0 et 50.
- 10.Touche SOUND : Réglez la qualité du son.
- 11. Touche DIMMER : Désactiver l'afficheur ou régler sa luminosité sur trois niveaux.
- 12.Touche CLEAR : Utilisé pour l'entrée de texte, etc.
- 13. Touche  $i$  (NOW PLAYING) : Modifie l'information affichée.
- 14.Touche RETURN : Permet à l'affichage de retourner à son état précédent.
- 15.Touche MUTE : Mise temporaire de l'audio en sourdine. Appuyer une nouvelle fois pour annuler la mise en sourdine.

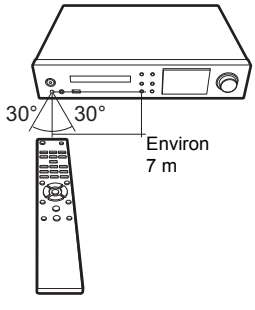

# > [Avant de Démarrer](#page-45-2) > [Nom des pièces](#page-46-2) > [Installation](#page-50-2) > [Initial Setup](#page-52-2) > [Lecture](#page-55-2)

# <span id="page-49-1"></span><span id="page-49-0"></span>Afficheur

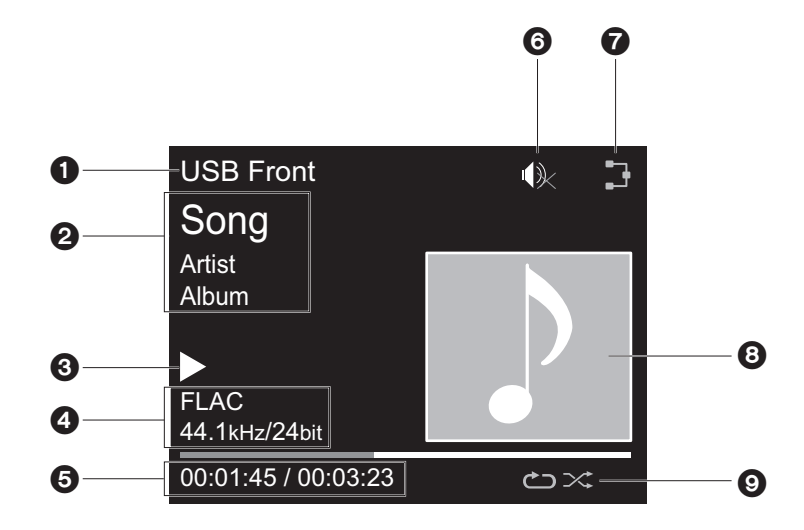

#### 1. Le mode d'entrée s'affiche.

- (USB Front / USB Rear / CD / Bluetooth / Network / Digital In 1 / Digital In 2 / Line / Phono / Tuner DAB / Tuner FM)
- 2. Le nom du fichier, l'artiste, l'album, la station, etc. s'affiche.
- 3. Affiche l'état de la lecture.
- 4. Affiche le format de fichier, la fréquence d'échantillonnage, et les bits de quantification.
- 5. L'état de lecture du fichier s'affiche. Cet élément peut ne pas être affiché en fonction de l'entrée ou du fichier.
- 6. Ce symbole s'affiche lorsque le mode sourdine est activé.
- 7. S'allume sous les conditions suivantes.
	- : Lorsque la configuration de connexion de l'appareil est "Wired" et que l'appareil est connecté au réseau.
	- : Lorsque la configuration de connexion de l'appareil est "Wired" et que l'appareil n'est pas connecté au réseau.
	- : Lorsque la configuration de connexion de l'appareil est "Wi-Fi" et que l'appareil est connecté

#### au réseau.

- : Lorsque la configuration de connexion de l'appareil est "Wi-Fi" et que l'appareil n'est pas connecté au réseau.
- 8. Si une pochette d'album est enregistrée pour le fichier en lecture, elle s'affiche ici.
- 9. S'allume sous les conditions suivantes.
	- : Lorsque la répétition de toutes les pistes est activée
	- : Lorsque la répétition d'une piste est activée **1**
	- $\infty$ : Lorsque la lecture aléatoire est activée
- Lorsque vous appuyez sur DIMMER pour désactiver l'affichage, l'appareil a le même aspect que lorsque l'alimentation est débranchée, mais il est toujours alimenté en électricité. Pour couper totalement l'alimentation électrique, vous devez débrancher la fiche d'alimentation (dispositif d'arrêt) de la prise d'alimentation.

# <span id="page-50-1"></span>Raccordez les enceintes

<span id="page-50-2"></span><span id="page-50-0"></span>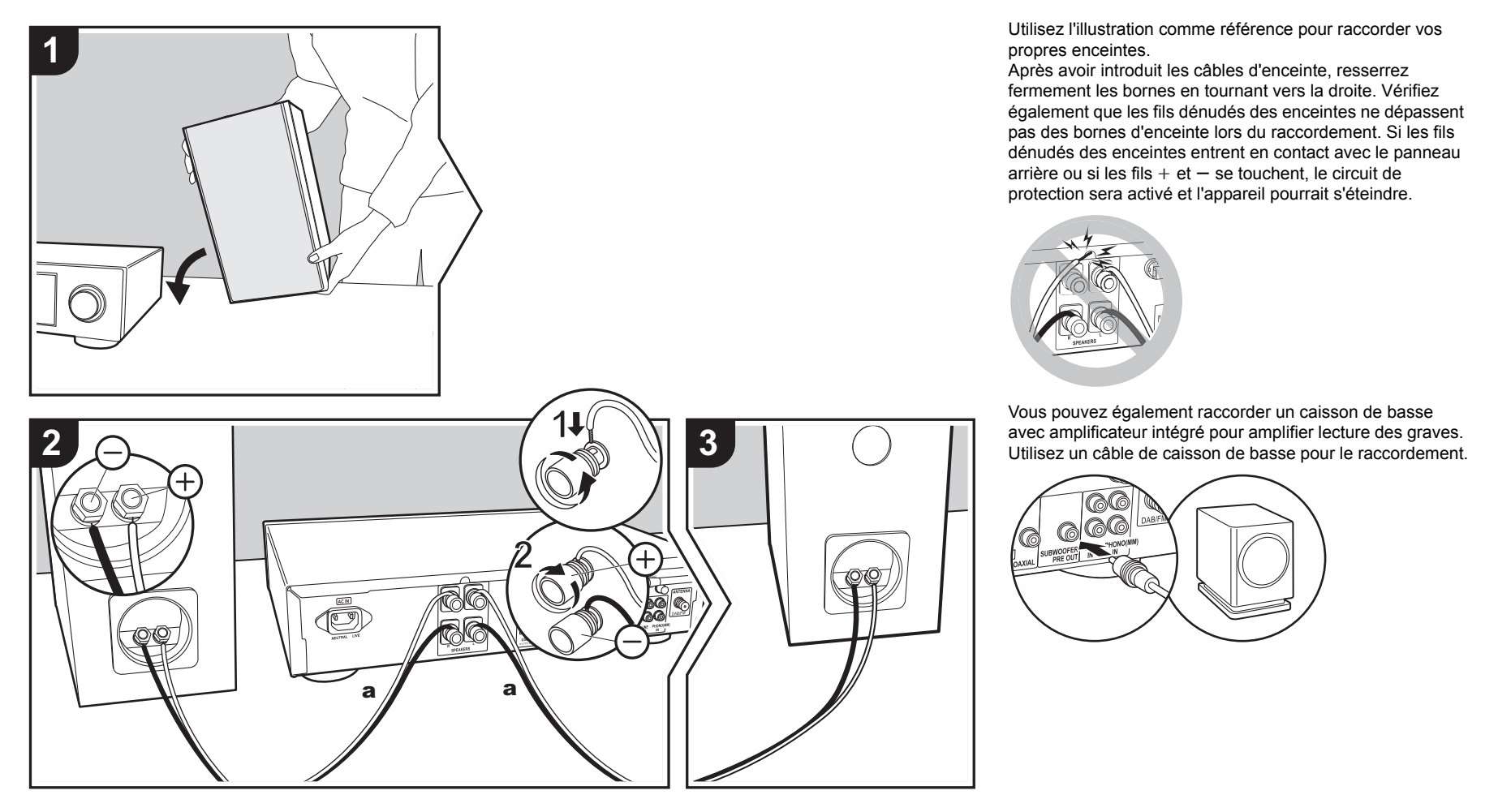

# <span id="page-51-0"></span>Raccordement des câbles d'antenne et d'alimentation, etc.

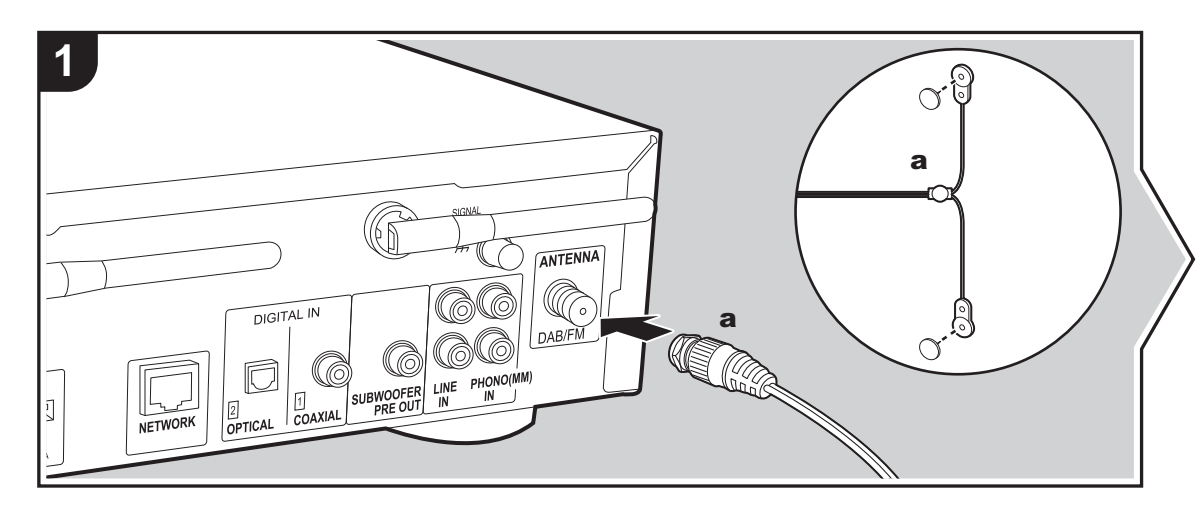

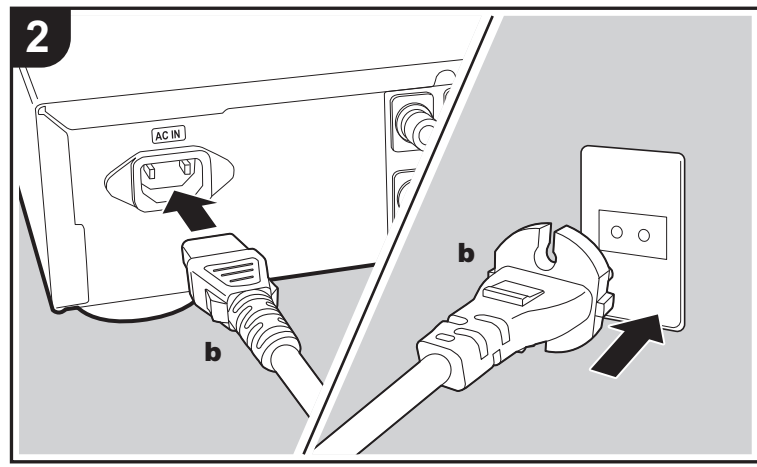

a Fil d'antenne DAB/FM, b Cordon d'alimentation

## **Raccordement de l'antenne**

Déplacez l'antenne tout en écoutant la radio pour trouver la meilleure position de réception.

## **Branchement du cordon d'alimentation**

Ce modèle dispose d'un cordon d'alimentation amovible. Le cordon d'alimentation doit être connecté uniquement lorsque toutes les autres connexions sont effectuées. Assurez-vous de brancher d'abord le cordon d'alimentation à la prise AC IN de l'appareil puis de le brancher à la prise d'alimentation. Toujours débrancher de la prise en premier lorsque vous retirez le cordon d'alimentation.

Pour vous connecter au réseau à l'aide d'un câble Ethernet, utilisez la fiche NETWORK. Si vous utilisez une connexion Wi-Fi, indiquez les paramètres lors de la configuration initiale  $(\rightarrow P9)$ . Vous pouvez profiter des fonctionnalités comme la radio Internet et AirPlay en connectant au réseau.

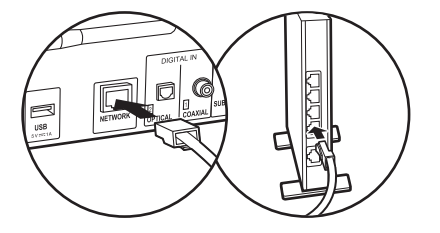

**F R**

# <span id="page-52-3"></span><span id="page-52-1"></span>Mise sous tension & Configuration initiale

<span id="page-52-2"></span><span id="page-52-0"></span>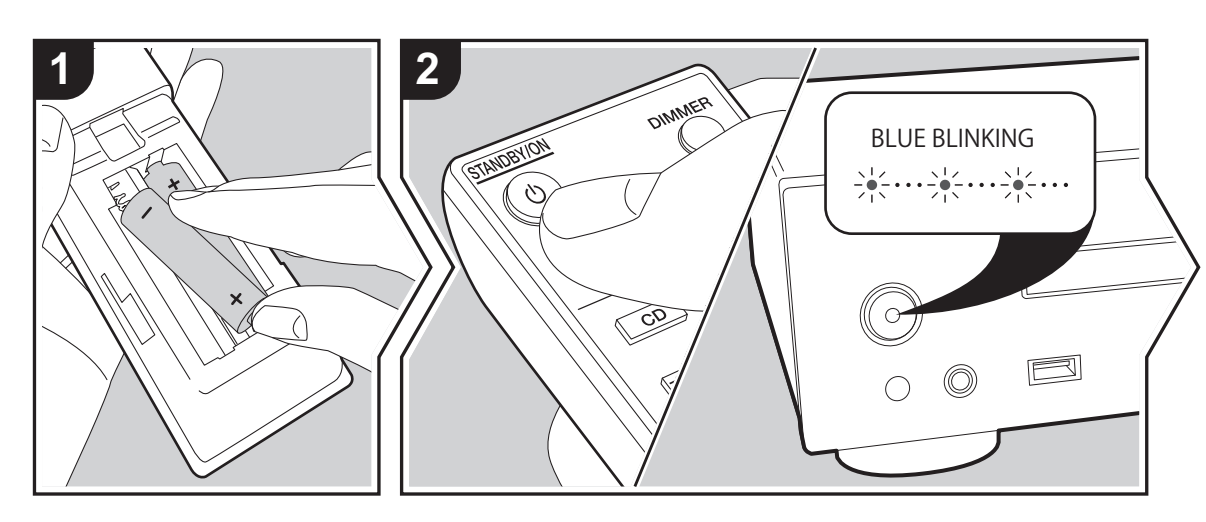

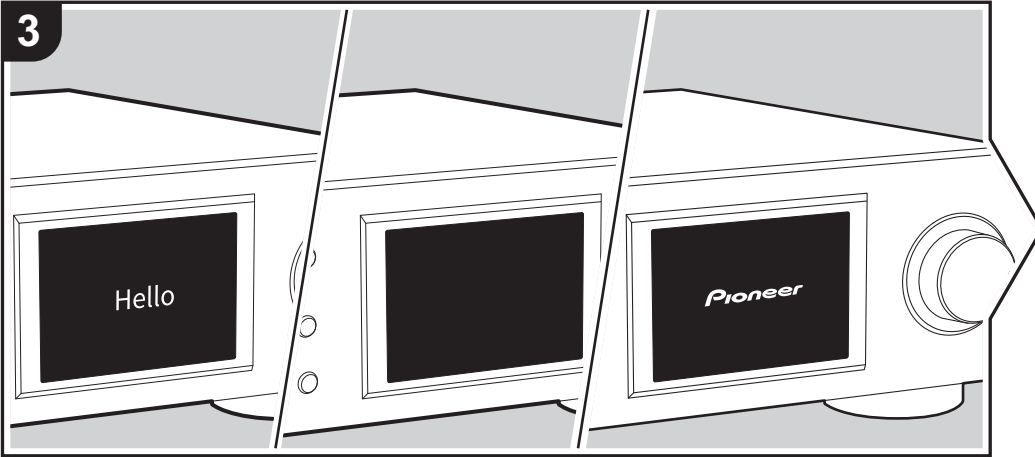

**Démarrage :** Lorsque vous appuyez sur  $\bigcirc$  STANDBY/ON, le témoin d'alimentation de l'unité principale clignote lentement en bleu, puis "Hello" s'affiche à l'écran une vingtaine de secondes plus tard. L'écran se vide ; une fois que le logo Pioneer s'est affiché, vous pouvez commencer à utiliser l'appareil.

# **Paramètres de connexion Wi-Fi**

Lors de la première mise sous tension, l'écran de configuration initiale s'affiche automatiquement, et vous permet de définir facilement les paramètres de connexion Wi-Fi.

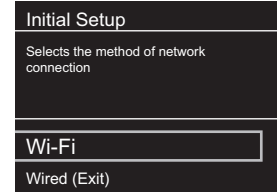

Pour les définir, sélectionnez l'élément grâce aux curseurs de la télécommande et appuyez sur ENTER pour valider. Pour revenir sur l'affichage précédent, appuyez sur RETURN.

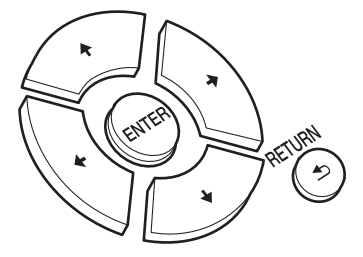

Pour définir les paramètres Wi-Fi, sélectionnez "Wi-Fi". Si vous avez raccordé l'appareil avec un câble Ethernet, sélectionnez "Wired(Exit)" et validez. Si vous sélectionnez "Wi-Fi", sélectionnez la méthode de configuration sur l'écran suivant (par exemple "Scan Networks").

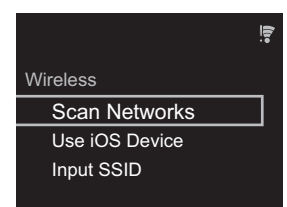

• Pour recommencer la configuration initiale, appuyez sur la touche SETUP de la télécommande, sélectionnez "Wi-Fi" dans "Network Setting" - "Connection" puis sélectionnez "Wi-Fi Setup".

# ■ **Scan Networks**

Dans la liste des SSID pour les points d'accès tels que les routeurs LAN sans fil, sélectionnez le SSID requis et effectuez les réglages.

1. Sélectionnez le SSID du point d'accès à connecter puis validez.

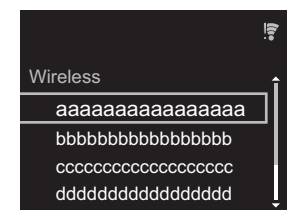

2. Sélectionnez "Enter Password" ou "Push Button" et validez. Si le point d'accès a une touche de configuration automatique, en sélectionnant "Push Button" vous pouvez vous connecter sans saisir de mot de passe.

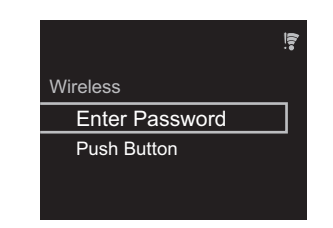

3. Si vous sélectionnez "Enter Password", saisissez le mot de passe du point d'accès et appuyez sur ENTER. Pour plus de détails sur la saisie de texte, voir ["Saisie d'un](#page-72-1)  [texte](#page-72-1)"  $(\rightarrow P29)$ .

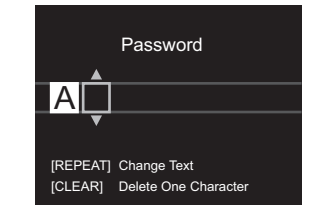

Si vous sélectionnez "Push Button", après avoir maintenu la touche de configuration automatique du point d'accès appuyée pendant la durée nécessaire, appuyez sur la touche ENTER de la télécommande.

4.  $\widehat{\mathcal{F}}$  s'affiche lorsque les réglages sont terminés.

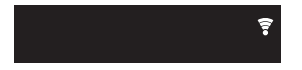

# ■ Utilisez un périphérique iOS

Effectuez le réglage en partageant les paramètres Wi-Fi du périphérique iOS avec cet appareil.

- 1. Connectez le dispositif iOS par Wi-Fi.
- 2. Sélectionnez cet appareil dans l'élément "SET UP NEW AIRPLAY SPEAKER..." sur l'écran du périphérique iOS

et sélectionnez "Next".

- 0 Cet appareil est affiché sous la forme "Pioneer NC-50DAB XXXXXX".
- 3. Une fois la connexion établie, sélectionnez "Done" sur l'écran du périphérique iOS.
- 4. Si s'affiche sur l'écran de l'appareil lorsque le réglage est terminé.

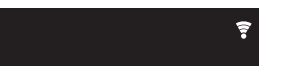

# ■ **Saisissez le SSID du point d'accès**

Pour effectuer le réglage, saisissez le SSID du point d'accès à connecter.

1. Saisissez le SSID. Pour plus de détails sur la saisie de texte, voir ["Saisie d'un texte"](#page-72-1) (→ [P29\)](#page-72-1).

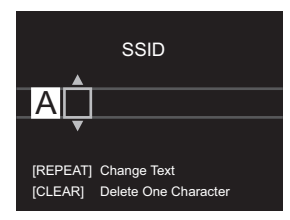

2. Sélectionnez et validez la méthode d'authentification.

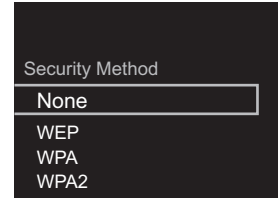

0 Si vous sélectionnez "None", passez à l'étape 3. Si vous sélectionnez "WEP", "WPA" ou "WPA2", saisissez le mot de passe puis validez.

**[Informations supplémentaires](#page-73-2)** | **[Configuration avancée](#page-74-2) | [Autres](#page-80-2)**

3.  $\widehat{\tau}$  s'affiche lorsque les réglages sont terminés.

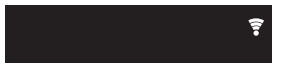

# <span id="page-55-1"></span>Lecture de CD

<span id="page-55-2"></span><span id="page-55-0"></span>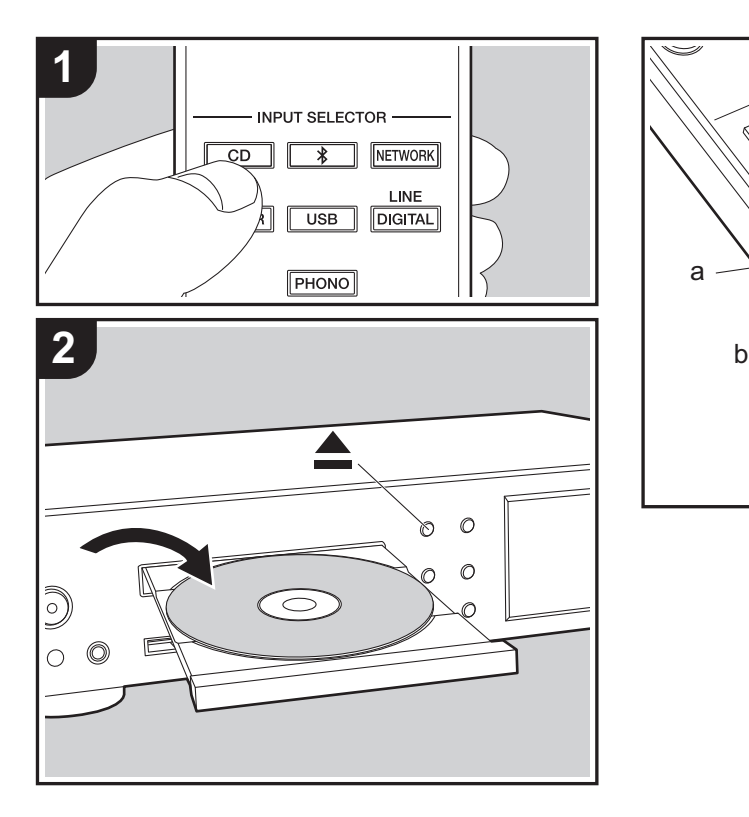

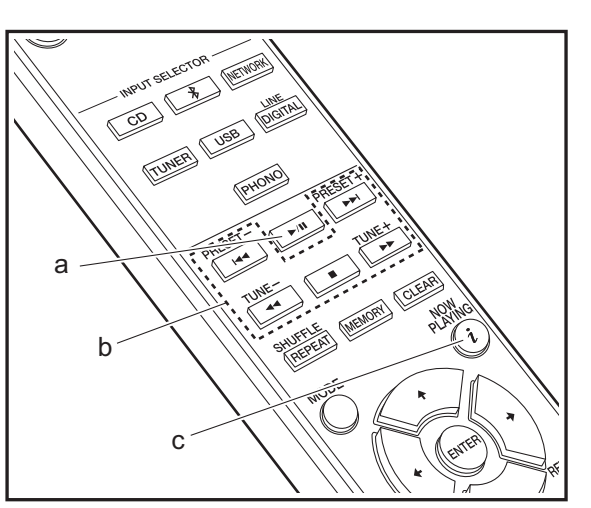

Cet appareil peut également lire les CD-R enregistrés contenant des fichiers au format MP3 ou WMA, outre les CD musicaux disponibles dans le commerce.

- 0 Les taux d'échantillonnage pris en charge pour les fichiers MP3 sont situés entre 8 kHz et 48 kHz, et les débits binaires entre 64 kbps et 384 kbps.
- 0 Les taux d'échantillonnage pris en charge pour les fichiers WMA sont 32 kHz, 44,1 kHz et 48 kHz, et les débits binaires sont situés entre 64 kbps et 320 kbps.
- La lecture de CD non conformes aux normes en la matière, tels que les CD "Copy Control", n'est pas garantie.

# **Lecture de CD musicaux**

- 1. Mettez en marche l'appareil.
- 2. Appuyez sur CD pour modifier l'entrée sur CD.
- 3. Appuyez sur la touche < de l'appareil principal pour ouvrir le plateau du disque.
- 4. Posez le disque sur le plateau, puis appuyez sur ▲ pour fermer le plateau.
- 5. Appuyez sur ▶/II (a) pour démarrer la lecture. Utilisez les autres touches de lecture (b) pour arrêter la lecture ou choisir les pistes à lire. Si vous appuyez sur  $i$  (NOW) PLAYING) (c), vous pouvez changer l'affichage pour visualiser le temps écoulé ou le temps restant de la piste.

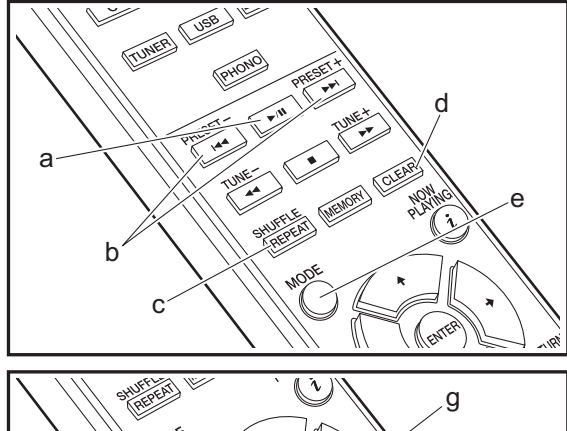

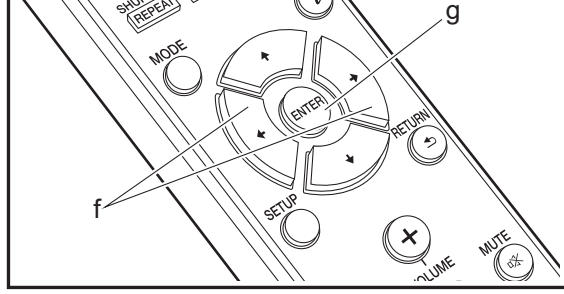

# **Lecture de disques MP3/WMA**

- 1. Mettez en marche l'appareil.
- 2. Appuyez sur CD pour modifier l'entrée sur CD.
- 3. Appuyez sur la touche < de l'appareil principal pour ouvrir le plateau du disque.
- 4. Posez le disque sur le plateau, puis appuyez sur ▲ pour fermer le plateau.
- 5. Lorsque la lecture du disque est terminée, les numéros des dossiers contenant des fichiers MP3/WMA et les numéros des pistes s'affichent.

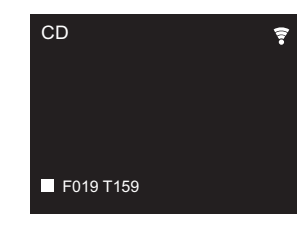

- Si les fichiers MP3/WMA sont enregistrés dans deux dossiers ou plus, un numéro est automatiquement attribué à chaque dossier.
- 6. Pour démarrer la lecture, appuyez sur la touche  $\blacktriangleright$ /II (a) de la télécommande. Pour sélectionner un dossier à lire, appuyez sur  $\leftrightarrow$  (f). La lecture démarre
	- automatiquement lorsque vous sélectionnez un dossier.
	- Les dossiers qui ne contiennent pas de fichiers musicaux lisibles par cet appareil sont ignorés.
	- Il est possible de lire 255 dossiers au maximum. Ce nombre inclut les dossiers contenant des fichiers que cet appareil ne peut pas lire.

# **Répétition/Lecture aléatoire**

- 1. Appuyez plusieurs fois sur la touche SHUFFLE/REPEAT
	- ou  $\times$  sur l'écran.
	- : Répète la lecture de toutes les pistes.
	- : Répète la lecture de la piste sélectionnée. **1**

 $\approx$  : Lit les pistes aléatoirement.

Pour annuler la répétition ou la lecture aléatoire, appuyez sur SHUFFLE/REPEAT (c) plusieurs fois jusqu'à ce que les icônes disparaissent.

# **Lecture programmée (CD musicaux)**

Vous pouvez programmer jusqu'à 32 pistes à lire. 1. Appuyez sur MODE (e).

2. Le numéro de piste (T--) clignote sur l'écran.

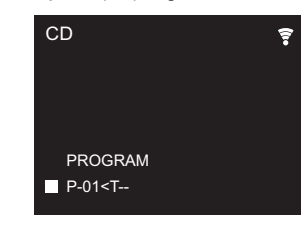

- 3. Appuyez sur  $\left|\frac{4}{\sqrt{2}}\right|$  (b) pour sélectionner la piste à enregistrer, puis appuyez sur ENTER (g). Répétez cette étape pour enregistrer d'autres pistes. La dernière piste du programme est supprimée si vous appuyez sur CLEAR (d).
- 4. Appuyez sur  $\blacktriangleright$ /II (a) pour démarrer la lecture.
	- Si vous appuyez une fois de plus sur MODE (e) alors que la lecture est arrêtée, tout le programme est supprimé.
	- La lecture aléatoire et la répétition d'une seule piste ne peuvent pas être utilisées pendant la lecture d'un programme.

# <span id="page-57-0"></span>Périphérique de stockage USB/DD

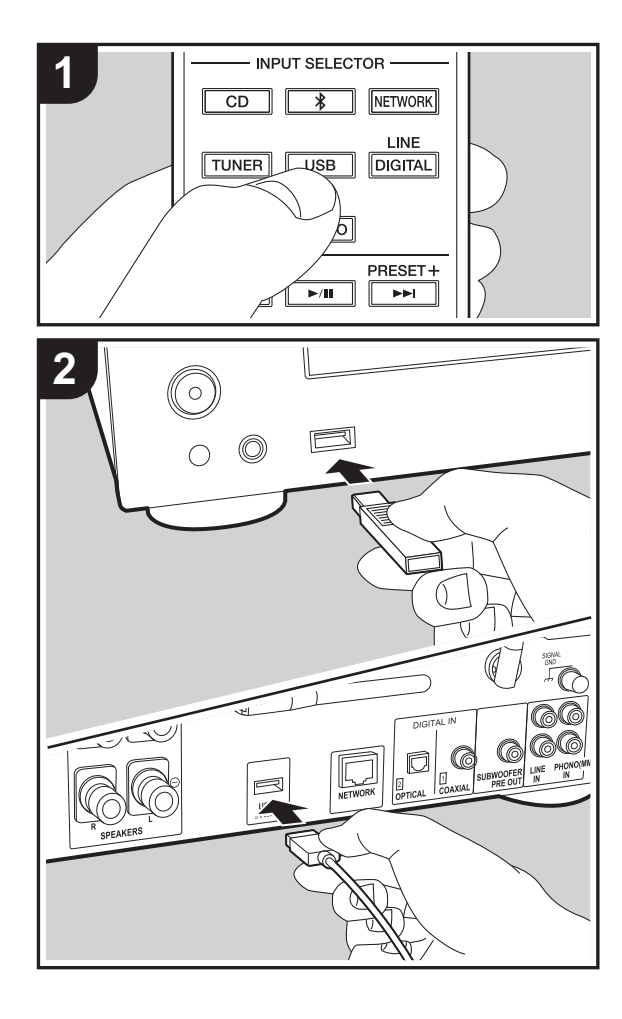

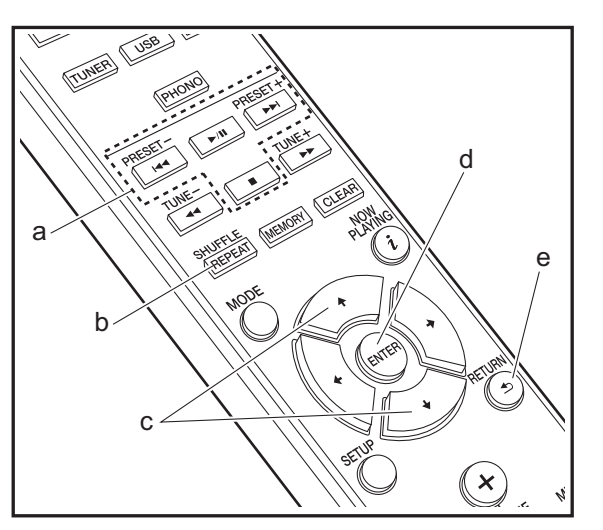

# **Commandes de base**

Vous pouvez lire des fichiers musicaux en connectant un périphérique de stockage USB ou un DD (disque dur) au port USB situé à l'avant ou à l'arrière de l'appareil.

- Le port USB à l'avant peut supporter une charge maximale de 5 V/0,5 A. Si le DD nécessite une alimentation supérieure, branchez sur le port USB (maximum 5 V/1 A) situé à l'arrière de l'appareil.
- 1. Mettez en marche l'appareil.
- 2. Appuyez sur USB pour sélectionner "USB Front" ou "USB Rear".

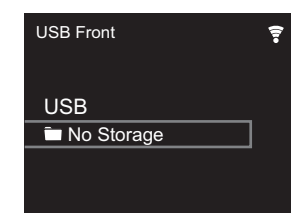

- 3. Branchez votre périphérique de stockage USB ou votre DD au port USB situé à l'avant ou à l'arrière de l'appareil.
- 4. Les dossiers et les fichiers musicaux s'affichent à l'écran lorsque le chargement est terminé. Appuyez sur ENTER (d).

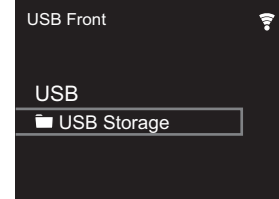

5. Sélectionnez le dossier ou le fichier musical grâce aux curseurs (c) de la télécommande et appuyez sur ENTER (d) pour valider. Pour revenir sur l'affichage précédent, appuyez sur RETURN (e).

- 6. Utilisez les touches de lecture (a) pour arrêter la lecture ou choisir les pistes à lire.
- 0 L'affichage du nom de l'album, du nom de l'artiste et de la pochette de l'album est pris en charge avec les fichiers musicaux aux formats MP3/WMA/Apple Lossless/FLAC/ AAC/DSD (DSF uniquement). Les formats des images intégrées sont JPEG et PNG.
- Les caractères qui ne peuvent pas être affichés par cet appareil sont remplacés par " $*$ ".
- 0 Le port USB de cet appareil est conforme à la norme USB 2.0. La vitesse de transfert peut être insuffisante pour certains des contenus que vous lisez, ce qui peut causer des coupures du son.

# **Répétition/Lecture aléatoire**

- 1. Appuyez plusieurs fois sur SHUFFLE/REPEAT (b) ou  $\times$  sur l'écran.<br>**11** pendant la lecture pour afficher ث $\sim$ , ث : Répète la lecture de toutes les pistes.
	- : Répète la lecture de la piste sélectionnée. **1**
	- $\approx$ : Lit aléatoirement les pistes présentes dans un dossier.

Pour annuler la répétition ou la lecture aléatoire, appuyez sur SHUFFLE/REPEAT (b) plusieurs fois jusqu'à ce que les icônes disparaissent.

# **Configuration requise du périphérique de stockage USB/DD**

- Notez que cette commande n'est pas garantie avec tous les périphériques de stockage USB ou DD.
- Cet appareil peut utiliser les périphériques de stockage USB conformes à la norme USB MSC. (Toutefois, certains périphériques ne peuvent pas être lus par cet appareil même s'ils sont conformes à la norme de stockage de masse USB.)
- 0 L'appareil est également compatible avec les périphériques de stockage USB utilisant les formats de système de fichier FAT16

ou FAT32. D'autres formats tels qu'exFAT, NTFS et HFS ne peuvent pas être lus par cet appareil.

- · Si le périphérique de stockage USB a été partitionné, chaque section sera considérée comme étant un périphérique indépendant.
- 0 Vous pouvez afficher jusqu'à 20.000 pistes par dossier, et les dossiers peuvent être imbriqués jusqu'à 16 niveaux de profondeur.
- 0 Les concentrateurs USB et les périphériques de stockage USB avec des fonctions de concentrateur ne sont pas pris en charge. Ne branchez pas ces périphériques à l'appareil.
- 0 Les périphériques de stockage USB avec des fonctions de sécurité ne sont pas pris en charge sur cet appareil.
- Si le périphérique de stockage USB ou le DD est fourni avec un adaptateur secteur, nous vous recommandons d'utiliser son adaptateur pour l'alimenter.
- Un média inséré dans le lecteur de carte USB peut ne pas être disponible dans cette fonction. De plus, en fonction du périphérique de stockage USB, une lecture correcte du contenu peut être impossible.
- Nous déclinons toute responsabilité pour la perte ou l'endommagement des données sauvegardées sur un périphérique de stockage USB lorsque ce périphérique est utilisé avec cet appareil. Nous vous recommandons de sauvegarder à l'avance les fichiers musicaux importants.

# **Formats audio pris en charge**

Pour la lecture depuis un serveur et la lecture depuis un périphérique de stockage USB, l'appareil prend en charge les formats de fichiers musicaux suivants. Notez que les fichiers audio qui sont protégés par droits d'auteur ne peuvent pas être lus sur cet appareil.

## **MP3 (.mp3/.MP3):**

- 0 Formats pris en charge: MPEG-1/MPEG-2 Audio Layer 3
- 0 Taux d'échantillonnage pris en charge: 44,1 kHz, 48 kHz
- 0 Débits binaires pris en charge: Entre 8 kbps, 320 kbps et VBR.

**WMA (.wma/.WMA):**

- 0 Taux d'échantillonnage pris en charge: 44,1 kHz, 48 kHz
- 0 Débits binaires pris en charge: Entre 5 kbps, 320 kbps et VBR.
- 0 Les formats WMA Pro/Voice/WMA Lossless ne sont pas pris en charge

## **WAV (.wav/.WAV):**

Les fichiers WAV comprennent des données audio numériques PCM non compressées.

- 0 Taux d'échantillonnage pris en charge : 44,1 kHz, 48 kHz, 88,2 kHz, 96 kHz, 176,4 kHz, 192 kHz
- Bits de quantification: 8 bits, 16 bits, 24 bits

#### **AIFF (.aiff/.aif/.aifc/.afc/.AIFF/.AIF/.AIFC/.AFC):**

Les fichiers AIFF comprennent des données audio numériques PCM non compressées.

- 0 Taux d'échantillonnage pris en charge : 44,1 kHz, 48 kHz, 88,2 kHz, 96 kHz, 176,4 kHz, 192 kHz
- Bits de quantification: 8 bits, 16 bits, 24 bits

#### **AAC (.aac/.m4a/.mp4/.3gp/.3g2/.AAC/.M4A/.MP4/.3GP/ .3G2):**

- 0 Formats pris en charge: MPEG-2/MPEG-4 Audio
- 0 Taux d'échantillonnage pris en charge : 44,1 kHz, 48 kHz, 88,2 kHz, 96 kHz
- 0 Débits binaires pris en charge: Entre 8 kbps, 320 kbps et VBR.

## **FLAC (.flac/.FLAC):**

- Taux d'échantillonnage pris en charge : 44,1 kHz. 48 kHz, 88,2 kHz, 96 kHz, 176,4 kHz, 192 kHz
- Bits de quantification: 8 bits, 16 bits, 24 bits

#### **Apple Lossless (.m4a/.mp4/.M4A/.MP4):**

- Taux d'échantillonnage pris en charge : 44,1 kHz. 48 kHz, 88,2 kHz, 96 kHz, 176,4 kHz, 192 kHz
- Bits de quantification: 16 bits, 24 bits

## **DSD (.dsf/.dff/.DSF/.DFF):**

- Formats pris en charge: DSF/DSDIFF
- 0 Taux d'échantillonnage pris en charge: 2,8 MHz, 5,6 MHz, 11,2 MHz

# <span id="page-59-0"></span>Radio Internet

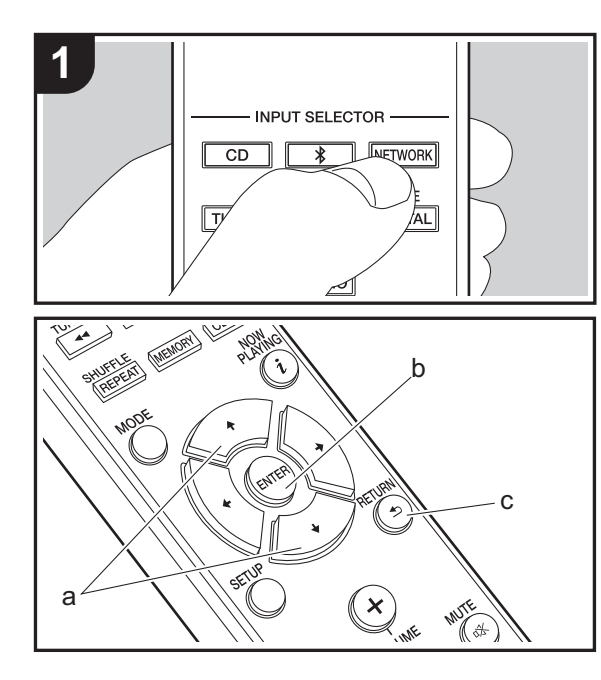

## **Commandes de base**

Lorsque cet appareil est connecté au réseau, vous pouvez écouter TuneIn ou d'autres services de radio Internet préenregistrés.

Selon le service de radio Internet, il se peut que l'utilisateur doive s'inscrire d'abord sur l'ordinateur.

- 1. Mettez en marche l'appareil.
- 2. Appuyez sur NETWORK.

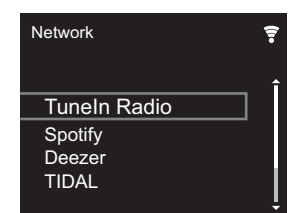

3. Sélectionnez "TuneIn Radio" à l'aide des touches du curseur (a) de la télécommande et appuyez sur ENTER (b) pour confirmer. Après avoir basculé l'affichage vers le service de radio Internet, vous pouvez sélectionner des stations avec les curseurs (a) de la télécommande et appuyer sur ENTER (b) pour confirmer. Pour revenir sur l'affichage précédent, appuyez sur RETURN (c).

# **TuneIn**

Vous permet d'enregistrer une station déjà lue dans les favoris.

- 1. Appuyez sur ENTER (b) pendant la lecture TuneIn.
- 2. Sélectionnez "Add to My Presets" sur l'écran et validez.
- 3. Pour lire un favori, sur l'écran du haut de TuneIn, sélectionnez la station enregistrée dans "My Presets" et validez. Pour supprimer des favoris, appuyez sur ENTER (b) pendant la lecture, sélectionnez "Remove from My Presets" et confirmez.

# <span id="page-60-0"></span>Spotify

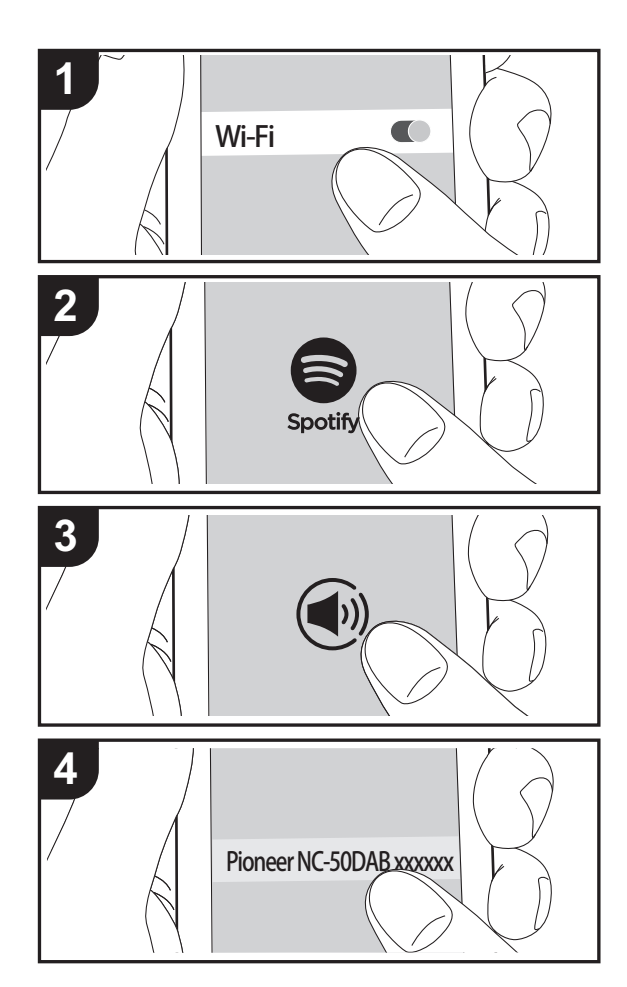

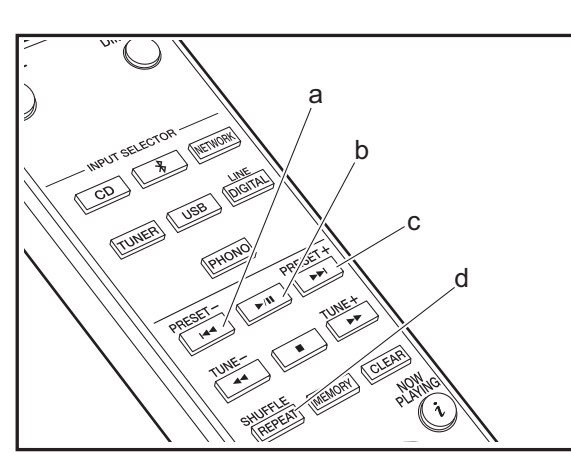

# **Commandes de base**

La lecture Spotify Connect est possible en connectant cet appareil au même réseau qu'un smartphone ou une tablette. Pour utiliser Spotify Connect, vous devez installer l'appli Spotify sur votre smartphone ou votre tablette et créer un compte Spotify Premium.

- 1. Connectez le smartphone au réseau auquel cet appareil est connecté.
- 2. Cliquez sur l'icône Connect sur l'écran de lecture de la piste de l'appli Spotify.
- 3. Sélectionnez cet appareil.
	- 0 Cet appareil est affiché sous la forme "Pioneer NC-50DAB XXXXXX".
- 4. Cet appareil s'allume automatiquement, le sélecteur d'entrée passe automatiquement sur NETWORK et la diffusion en flux de Spotify démarre.
	- 0 Si "Option Setting" "Power Off Setting" "Network Standby" est réglé sur "Off" dans le menu Setup, mettez en marche l'appareil manuellement et appuyez sur la touche NETWORK de la télécommande.
- Consultez ce qui suit pour configurer Spotify : www.spotify.com/connect/
- 0 Le logiciel Spotify est soumis à des licences de tiers que vous trouverez ici :

www.spotify.com/connect/third-party-licenses

Les actions suivantes sur la télécommande sont également possibles.

- (a) Cette touche permet de lancer la lecture de la piste précédente.
- (b) Pressée durant la lecture, cette touche permet de mettre en pause la lecture. Pressée durant la pause, elle reprend la lecture.
- (c) Cette touche permet de lancer la lecture de la piste suivante.
- (d) Démarrez le mode de répétition ou aléatoire. Appuyer sur cette touche de manière répétée permet de faire défiler les modes de répétition / aléatoire.

**F R**

# <span id="page-61-0"></span>Écoute de la radio FM

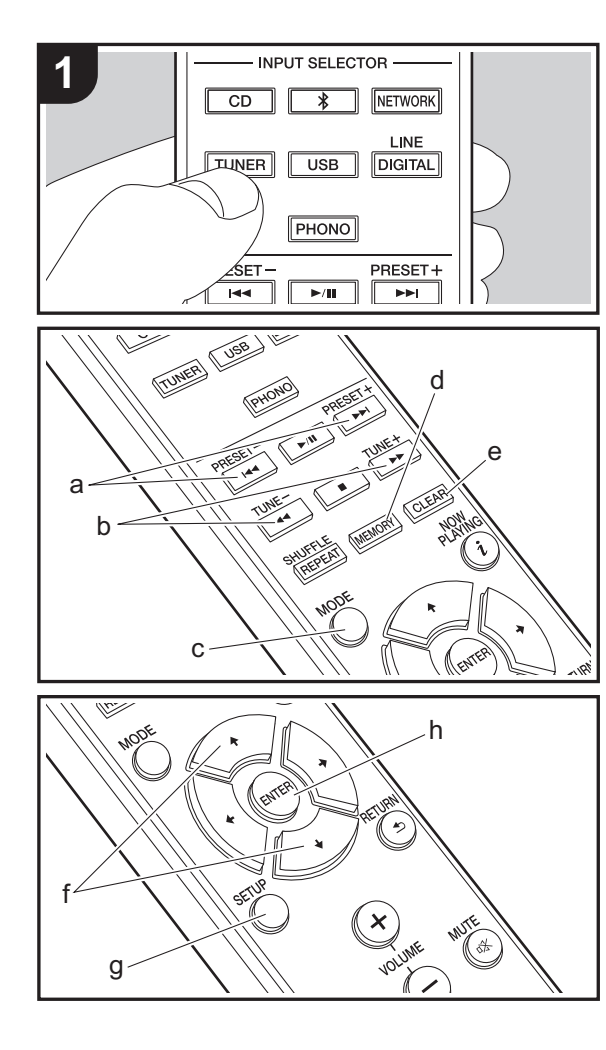

# **Syntonisation automatique**

- 1. Mettez en marche l'appareil.
- 2. Appuyez plusieurs fois sur TUNER pour basculer l'entrée sur Tuner FM.

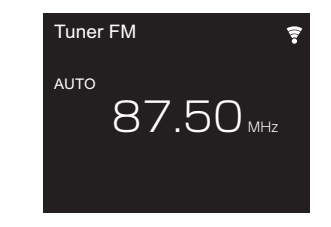

3. Lorsque vous appuyez sur TUNE  $+/-$  (b) de la télécommande, la syntonisation automatique démarre et la recherche s'arrête lorsqu'une station est trouvée. "Tuned Stereo" ou "Tuned Mono" est affiché lorsque des stations FM sont reçues.

#### **Lorsque les émissions FM sont difficiles à recevoir :** Effectuez la procédure de "[Syntonisation manuelle"](#page-61-1). Si "Tuning Mode" est réglé sur "Manual", la réception des émissions FM sera monophonique plutôt que stéréo, quelle que soit la sensibilité de la réception.

# <span id="page-61-1"></span>**Syntonisation manuelle**

Vous devrez modifier la configuration initiale. Appuyez sur la touche SETUP (g) de la télécommande et sélectionnez "Option Setting" - "Tuner Setting" - "Tuning Mode" - "Manual" sur l'écran, puis validez. Appuyez sur SETUP (g)

- pour terminer la configuration.
- 1. Mettez en marche l'appareil.
- 2. Appuyez plusieurs fois sur TUNER pour basculer l'entrée sur Tuner FM.

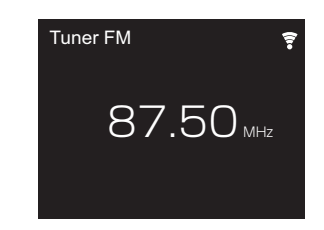

- 3. Sélectionnez la station à écouter en appuyant sur la touche TUNE  $+/-$  (b) de la télécommande.
	- La fréquence change d'1 pas à chaque fois que vous appuyez sur la touche. La fréquence change en continu si le bouton est maintenu enfoncé, et s'arrête lorsque le bouton est relâché. Rechercher en regardant l'écran.

# **Mémorisation d'une station**

Vous pouvez enregistrer jusqu'à 40 stations.

- 1. Syntonisez-vous sur la station de radio que vous voulez mémoriser.
- 2. Appuyez sur la touche MEMORY (d) de la télécommande pour que le numéro de préréglage clignote sur l'afficheur.

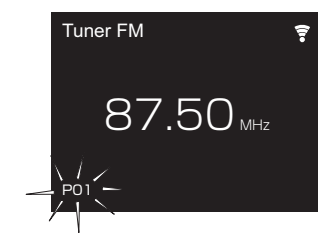

- 3. Pendant que le numéro de préréglage clignote (environ 8 secondes), appuyez plusieurs fois sur PRESET  $+/-$  (a) de la télécommande pour sélectionner un numéro entre 1 et 40.
- 4. Appuyez de nouveau sur la touche MEMORY (d) de la

télécommande pour mémoriser la station. Lorsqu'il est enregistré, le numéro de préréglage s'arrête de clignoter.

#### **Sélection des stations mémorisées**

- 1. Appuyez plusieurs fois sur TUNER pour basculer l'entrée sur Tuner FM.
- 2. Appuyez sur PRESET  $+/-$  (a) de la télécommande pour sélectionner un numéro prédéfini.

#### **Pour supprimer une station mémorisée**

- 1. Appuyez plusieurs fois sur TUNER pour basculer l'entrée sur Tuner FM.
- 2. Appuyez sur PRESET  $+/-$  (a) de la télécommande pour sélectionner un numéro prédéfini que vous désirez supprimer.
- 3. Appuyez sur la touche CLEAR (e) de la télécommande pour supprimer le numéro prédéfini.

#### **Pour donner un nom à une station enregistrée**

- 1. Appuyez plusieurs fois sur TUNER pour basculer l'entrée sur Tuner FM.
- 2. Appuyez sur PRESET  $+/-$  (a) de la télécommande pour sélectionner un numéro prédéfini.
- 3. Appuyez sur SETUP (g) de la télécommande.
- 4. Appuyez sur  $\leftrightarrow$  (f) de la télécommande pour sélectionner "Option Setting" - "Tuner Setting" - "Preset Name" et appuyez sur ENTER (h).
- 5. Saisissez un nom pour la station. Pour plus de détails sur la saisie de texte, voir ["Saisie d'un texte"](#page-72-1) (→ [P29\)](#page-72-1).

# **Utilisation du RDS**

RDS est l'acronyme de Radio Data System, un système de transmission de données par signaux radio FM. Dans les régions qui utilisent le RDS, le nom de la station radio s'affiche lorsque vous syntonisez les informations du programme de diffusion d'une station radio. Lorsque vous appuyez sur la touche MODE (c) de la télécommande dans cet état, vous pouvez utiliser les fonctions suivantes.

#### **Affichage de texte d'information (Radio Text)**

1. Pendant que le nom de la station apparait sur l'afficheur, appuyez une fois sur la touche MODE (c) de la télécommande.

Le texte radio (RT) diffusé par la station apparait en défilant sur l'afficheur. "Not RDS" s'affiche lorsqu'aucune information de texte n'est disponible.

0 Des caractères inhabituels peuvent s'afficher lorsque l'appareil reçoit des caractères non pris en charge. Cependant, cela ne constitue pas un dysfonctionnement. De plus, si le signal provenant d'une station est faible, les informations peuvent ne pas s'afficher.

#### **Recherche des stations par type de programme**

- 1. Pendant que le nom de la station apparait sur l'afficheur, appuyez deux fois sur la touche MODE (c) de la télécommande.
- 2. Appuyez sur les touches PRESET  $+/-$  du curseur (a) de la télécommande pour sélectionner le type de programme que vous désirez trouver, puis appuyez sur ENTER (h) pour lancer la recherche. Les types de programme affichés sont les suivants : None News (Reportages d'actualité) Current affair (Questions d'actualité) Information (Informations) Sport Education (Enseignement) Drama Cultures Science (Sciences et Technologie) Varied speech Pop music (musique Pop) Rock music (musique Rock) Easy listening (Station de musique grand public) Light classics (Classique pour amateur) Serious classi (Classique pour connaisseur) Other music (Autre musique) Weather & metr Finance Children's pro (Programmes pour enfants) Social affairs (Affaires sociales)
- **Religion** Phone in Travel & touri Leisure & hobb Jazz music (Musique jazz) Country music (Musique country) Nation music (Variétés nationales) Oldies music (Anciens tubes) Folk music (Musique folk) Documentary (Documentaire)
- 0 Les informations affichées peuvent parfois ne pas correspondre au contenu diffusé par la station.
- 3. "FINISH" s'affiche lorsqu'une station est trouvée et la fréquence clignote sur l'afficheur. Appuyez sur ENTER (h) pendant le clignotement pour lancer la réception de la station. Si vous n'appuyez pas sur ENTER (h), l'appareil cherchera une autre station.
- 0 Si aucune station n'est trouvée, le message "Not Found" s'affiche.
- 0 Des caractères inhabituels peuvent s'afficher lorsque l'appareil reçoit des caractères non pris en charge. Cependant, cela ne constitue pas un dysfonctionnement. De plus, si le signal provenant d'une station est faible, les informations peuvent ne pas s'afficher.

**F R**

# <span id="page-63-0"></span>Écoute de la radio numérique DAB

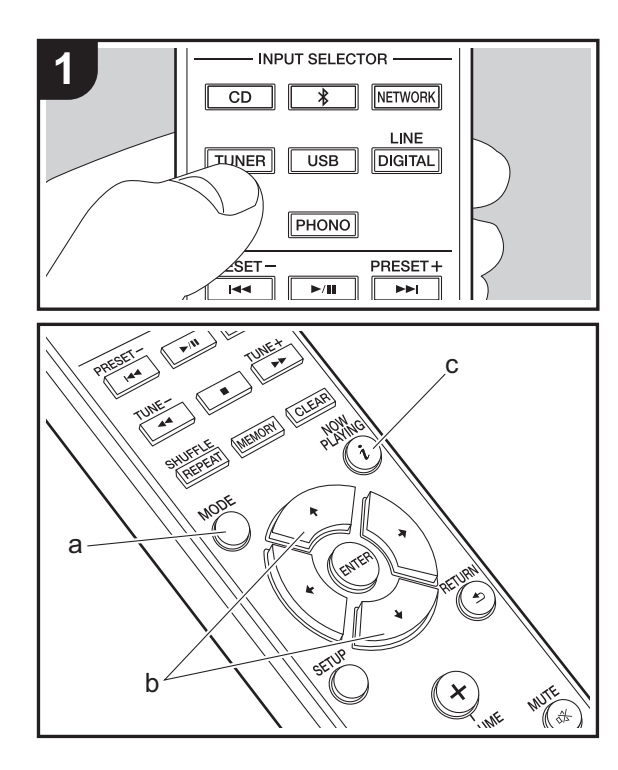

## **Tuner**

- 1. Mettez en marche l'appareil.
- 2. Appuyez plusieurs fois sur TUNER pour basculer l'entrée sur Tuner DAB.
	- La toute première fois que vous sélectionnez Tuner DAB, la fonction Syntonisation Auto balaie

automatiquement la bande 3 du DAB pour trouver les bouquets (c.à.d. stations) disponibles dans la zone où vous êtes.

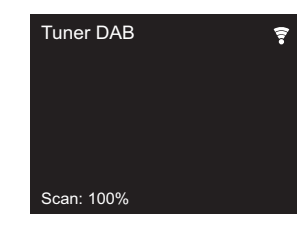

- Une fois le balayage effectué, la première station trouvée est sélectionnée.
- Si une nouvelle station DAB est trouvée ou que vous vous déplacez, appuyez sur SETUP sur la télécommande, puis utilisez "DAB Scan" dans "Option Setting" - "Tuner Setting".
- 3. Sélectionnez la station de radio de votre choix à l'aide des touches du curseur (b) de la télécommande.

## **Le changement d'ordre des stations s'affiche**

Vous pouvez trier les stations disponibles par ordre alphabétique ou par bouquet.

1. Appuyez plusieurs fois sur la touche MODE (a) pour définir l'ordre de tri de l'affichage parmi les suivants. **Alphabet (réglage par défaut)** : Tri des stations par ordre alphabétique.

**Multiplex** : Tri des stations par bouquet.

# **Affichage des informations de la radio DAB**

1. Appuyez plusieurs fois sur la touche  $i$  (NOW PLAYING) (c) pour afficher plus d'informations sur la station DAB sélectionnée.

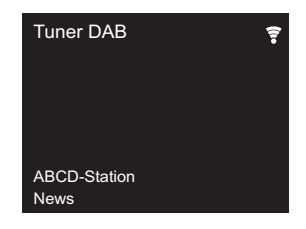

**DLS (Dynamic Label Segment)** : Lorsqu'il est syntonisé sur une station qui émet des données texte DLS, le texte défile à travers l'afficheur.

**Program Type** : Affiche le type de programme.

**Bit Rate and Audio Mode** : Affiche le débit de la radio et le mode audio (Stereo, Mono).

**Quality** : Affiche la qualité du signal.

0 - 59 : Faible réception

60 - 79 : Bonne réception

80 - 100 : Excellente réception

**Multiplex Name** : Affiche le nom du bouquet actuel.

**Multiplex Number and Frequency** : Affiche le numéro et la fréquence du bouquet actuel.

# <span id="page-64-0"></span>BLUETOOTH®

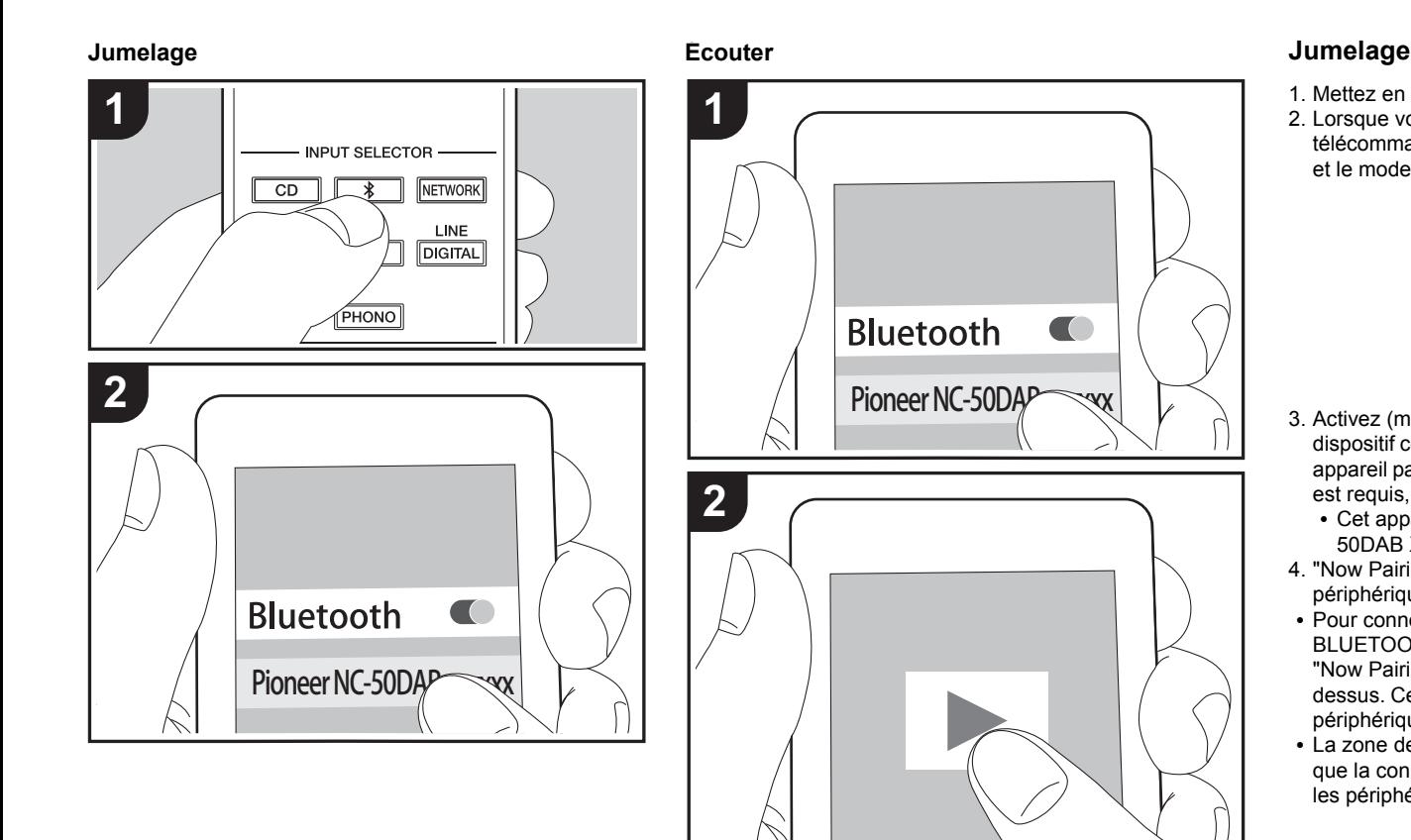

- 1. Mettez en marche l'appareil.
- 2. Lorsque vous appuyez sur la touche  $\hat{x}$  de la télécommande, "Now Pairing... " apparait sur l'afficheur et le mode appairage s'active.

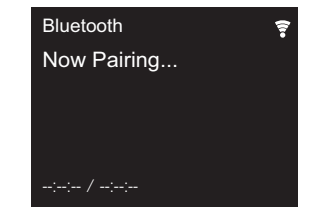

- 3. Activez (mettez en marche) la fonction BLUETOOTH du dispositif compatible BLUETOOTH, puis sélectionnez cet appareil parmi les dispositifs affichés. Si un mot de passe est requis, saisissez "0000".
	- 0 Cet appareil est affiché sous la forme "Pioneer NC-50DAB XXXXXX".
- 4. "Now Pairing... " sur l'écran change et affiche le nom du périphérique compatible BLUETOOTH.
- Pour connecter un autre périphérique compatible BLUETOOTH, appuyez sur la touche  $*$  jusqu'à ce que "Now Pairing... " s'affiche, puis effectuez l'étape 3 cidessus. Cet appareil peut mémoriser les données de huit périphériques appairés.
- La zone de couverture est d'environ 10 mètres. Notez que la connexion n'est pas toujours garantie avec tous les périphériques compatibles BLUETOOTH.

# **Écouter**

- 1. Mettez en marche l'appareil.
- 2. Effectuez la procédure de connexion sur le périphérique compatible BLUETOOTH.
- 3. Le sélecteur d'entrée sur cet appareil passe automatiquement sur "Bluetooth".

**[Informations supplémentaires](#page-73-2)** | **[Configuration avancée](#page-74-2) | [Autres](#page-80-2)**

- 4. Lisez les fichiers musicaux. Augmentez le volume du dispositif compatible BLUETOOTH jusqu'à un niveau correct.
- À cause des caractéristiques de la technologie sans fil BLUETOOTH, le son produit par cet appareil peut être légèrement en retard par rapport au son lu par le périphérique compatible BLUETOOTH.

# <span id="page-66-0"></span>AirPlay®

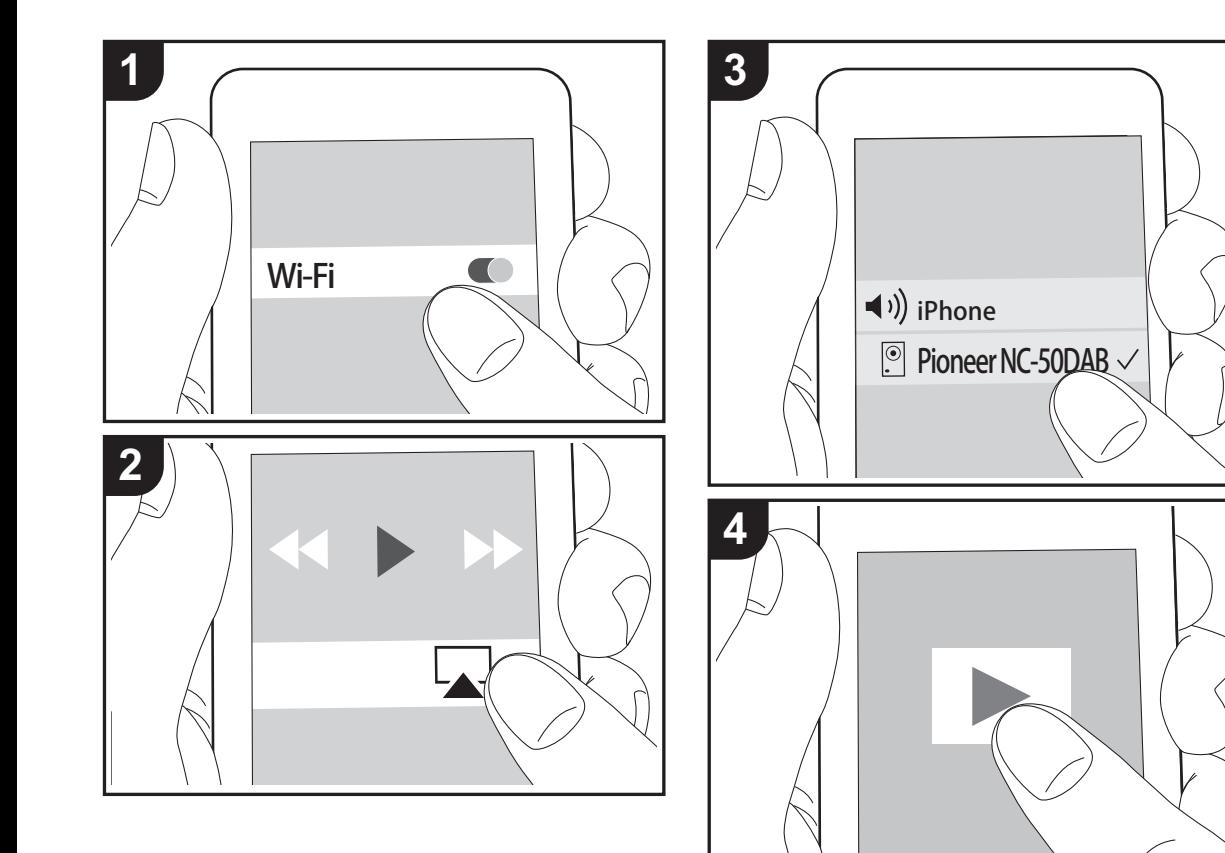

# **Fonctionnement de base**

Vous pouvez profiter à distance des fichiers musicaux présents sur un iPhone®, iPod touch®, ou un iPad® connecté au même point d'accès que cet appareil. Mettez à jour la version OS de votre périphérique iOS.

- 1. Mettez en marche l'appareil.
- 2. Connectez le périphérique iOS au même réseau que celui de cet appareil.
- 3. Touchez l'icône AirPlay présente dans le centre de contrôle du dispositif iOS et sélectionnez cet appareil dans la liste des dispositifs affichée, puis touchez "Done".
	- 0 Cet appareil est affiché sous la forme "Pioneer NC-50DAB XXXXXX".
	- Si un "AirPlay Password" a été défini sur cet appareil, saisissez le mot de passe défini.
- 4. Lisez les fichiers musicaux sur le dispositif iOS.
- 0 Dans le menu Configuration affiché en appuyant sur la touche SETUP de la télécommande, lorsque "Option Setting" - "Power Off Setting" - "Network Standby" est défini sur "On", lorsque la lecture d'AirPlay démarre, cet appareil se met automatiquement sous tension et la lecture démarre.
- À cause des caractéristiques de la technologie sans fil AirPlay, le son produit par cet appareil peut être légèrement en retard par rapport au son lu par le périphérique compatible AirPlay.
- La touche SHUFFLE/REPEAT de la télécommande ne fonctionne pas. Utilisez le périphérique iOS.

Vous pouvez également lire les fichiers musicaux sur l'ordinateur avec iTunes (Ver. 10.2.2 ou ultérieure). Vérifiez que cet appareil et l'ordinateur sont connectés au même réseau, cliquez sur l'icône AirPlay a dans iTunes, sélectionnez cet appareil dans la liste des dispositifs affichée et démarrez la lecture d'un fichier musical.

# <span id="page-67-0"></span>Lecture du son provenant d'une platine disque

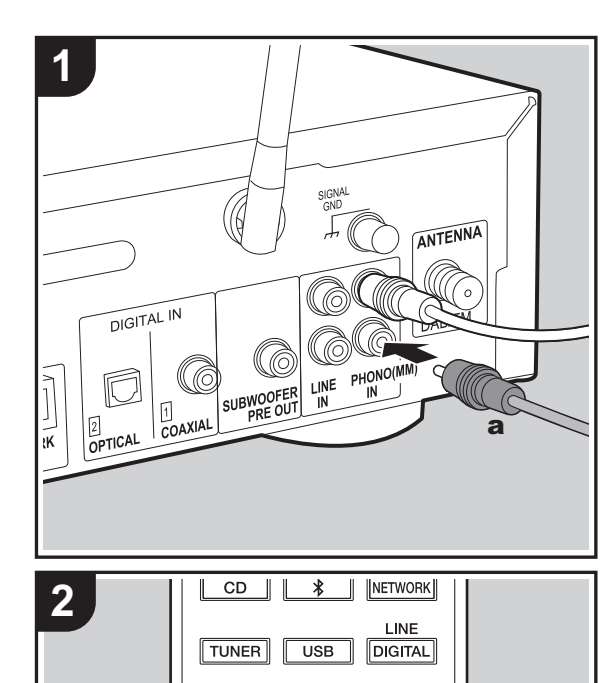

**PHONO** 

PRESET+  $\blacktriangleright$ TUNE+  $\overline{\phantom{a}}$ 

# **Connexions**

Vous pouvez écouter le son provenant de platines disque avec cartouches MM sur cet appareil.

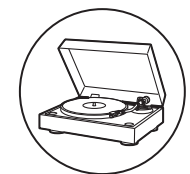

Raccordez une platine disque aux prises PHONO (MM) IN de cet appareil d'un câble audio analogique.

- Si la platine disque raccordée est munie d'un égaliseur audio intégré, raccordez-la à la prise LINE IN.
- Si la platine disque est munie d'un fil de mise à la terre, branchez-le à la borne SIGNAL GND.

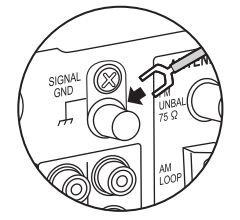

# **Écouter**

1. Mettez en marche l'appareil.

2. Appuyez sur PHONO pour modifier l'entrée sur Phono In.

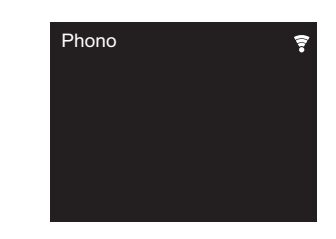

3. Démarrez la lecture sur la platine disque.

**F R**

# <span id="page-68-0"></span>Lecture du son provenant d'un autre périphérique externe

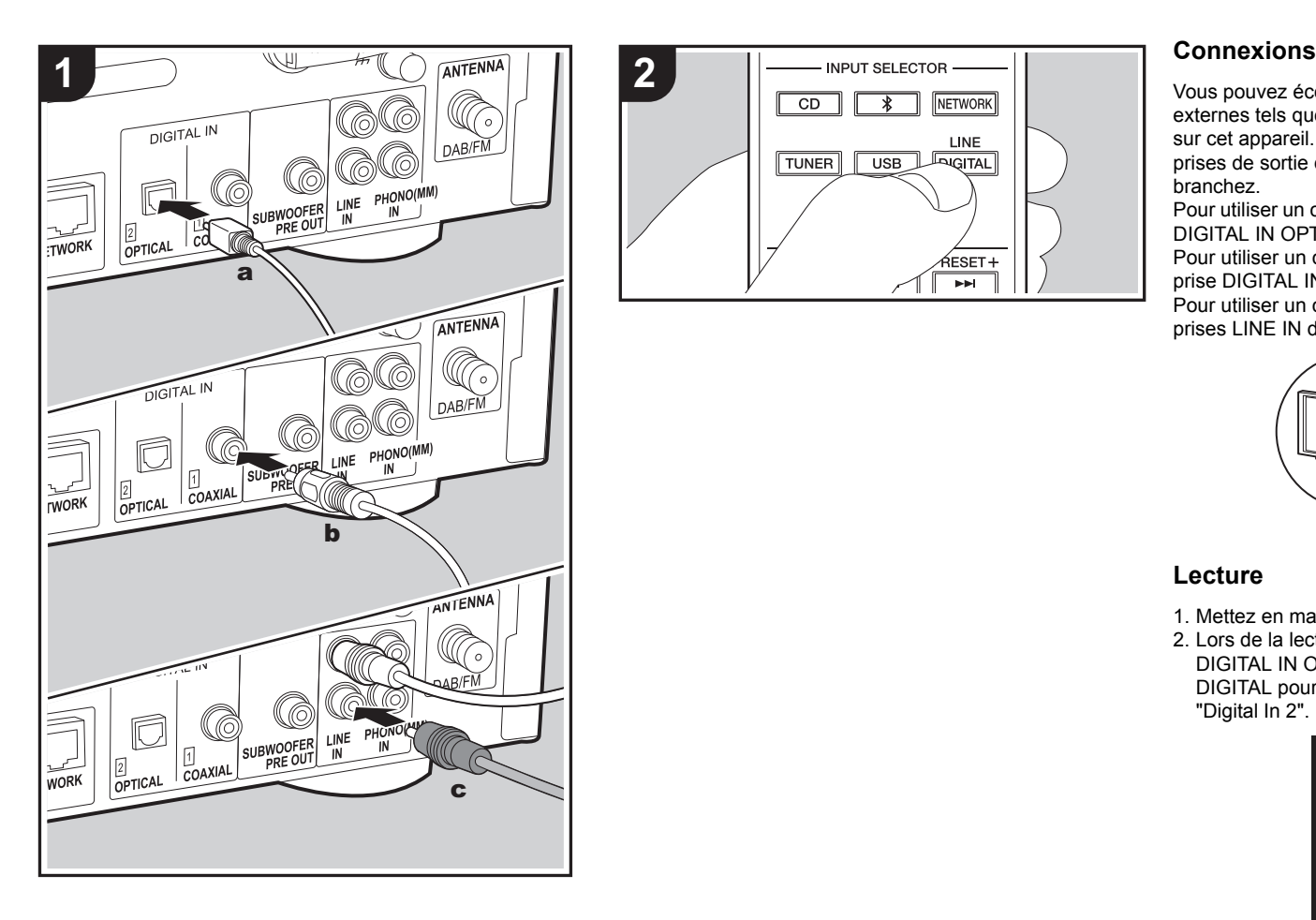

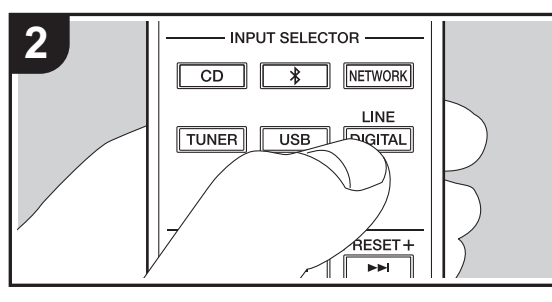

Vous pouvez écouter le son provenant de périphériques externes tels que des téléviseurs et des consoles de jeux sur cet appareil. Raccordez comme suit en fonction des prises de sortie des périphériques externes que vous branchez.

Pour utiliser un câble optonumérique, branchez-le à la prise DIGITAL IN OPTICAL de cet appareil.

Pour utiliser un câble coaxial numérique, branchez-le à la prise DIGITAL IN COAXIAL de cet appareil.

Pour utiliser un câble audio analogique, branchez-le aux prises LINE IN de cet appareil.

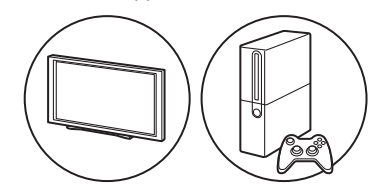

# **Lecture**

- 1. Mettez en marche l'appareil.
- 2. Lors de la lecture d'un périphérique connecté à la borne DIGITAL IN OPTICAL, appuyez plusieurs fois sur LINE/ DIGITAL pour basculer l'entrée de cet appareil vers "Digital In 2".

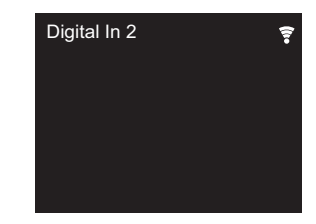

**[Informations supplémentaires](#page-73-2)** | **[Configuration avancée](#page-74-2) | [Autres](#page-80-2)**

DIGITAL IN COAXIAL, appuyez plusieurs fois sur LINE/ DIGITAL pour basculer l'entrée de cet appareil vers "Digital In 1".

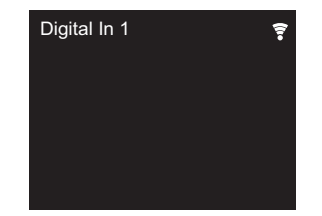

Lors de la lecture d'un périphérique connecté à la borne LINE IN, appuyez plusieurs fois sur LINE/DIGITAL pour basculer l'entrée de cet appareil vers "Line".

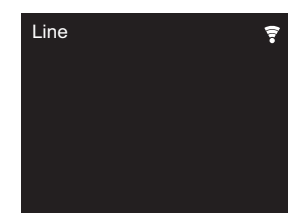

- 3. Démarrez la lecture sur le lecteur.
- 0 Cet appareil prend en charge les signaux PCM linéaires jusqu'à 192 kHz/24 bits en entrée. (Selon l'équipement raccordé et l'environnement, cette fonction peut ne pas fonctionner.)

# <span id="page-70-0"></span>Music Server

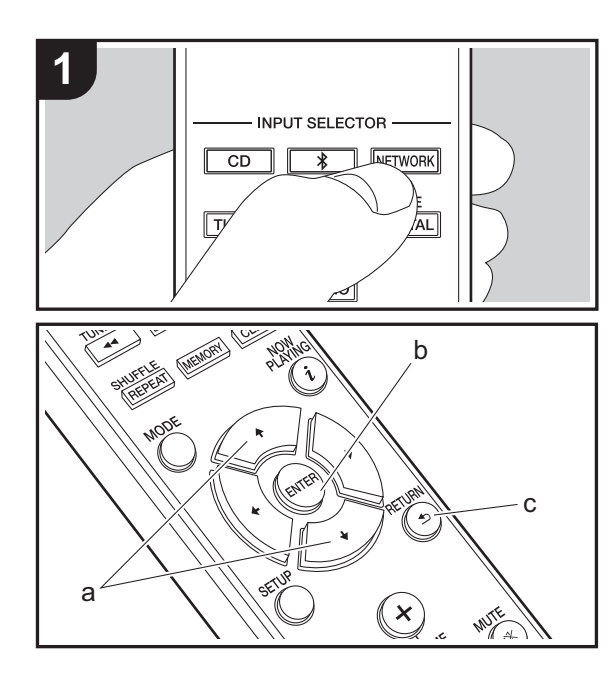

Il est possible de diffuser en flux des fichiers de musique présents sur les ordinateurs ou dispositifs NAS connectés au même réseau que cet appareil. Le serveur réseau de cet appareil est compatible avec les ordinateurs ayant la fonctionnalité serveur de Windows Media® Player 11 ou 12 installée, ou les NAS compatibles avec la fonctionnalité réseau domestique. Vous devez effectuer certains réglages au préalable pour utiliser Windows Media® Player 11 ou 12. Notez que seuls les fichiers de musique enregistrés dans la bibliothèque de Windows Media® Player peuvent être lus.

# **Configuration de Windows Media® Player**

# ■ Windows Media<sup>®</sup> Player 11

- 1. Mettez en marche votre PC et lancez Windows Media® Player 11.
- 2. Dans le menu "Library", sélectionnez "Media Sharing" pour afficher une boîte de dialogue.
- 3. Sélectionnez la case à cocher "Share my media", puis cliquez sur "OK" pour afficher les périphériques compatibles.
- 4. Sélectionnez cet appareil, cliquez sur "Allow" et cochez la case près de l'icône de cet appareil.
- 5. Cliquez sur "OK" pour fermer la boîte de dialogue.
- En fonction de la version de Windows Media<sup>®</sup> Player, il peut y avoir des différences de nom avec les éléments que vous sélectionnez.

# ■ Windows Media<sup>®</sup> Player 12

- 1. Mettez en marche votre PC et lancez Windows Media® Player 12.
- 2. Dans le menu "Stream", sélectionnez "Turn on media streaming" pour afficher une boîte de dialogue.
- Si la diffusion multimédia en continu est déjà activée. sélectionnez "More streaming options..." dans le menu "Stream" pour afficher la liste de lecteurs réseau, puis passez à l'étape 4.
- 3. Cliquez sur " Turn on media streaming " pour afficher une

liste de lecteurs dans le réseau.

- 4. Sélectionnez cet appareil dans "Media streaming options" et vérifiez qu'il est réglé sur "Allow".
- 5. Cliquez sur "OK" pour fermer la boîte de dialogue.
- En fonction de la version de Windows Media® Player, il peut y avoir des différences de nom avec les éléments que vous sélectionnez.

# **Lire**

- 1. Mettez en marche l'appareil.
- 2. Démarrez le serveur (Windows Media® Player 11, Windows Media® Player 12, ou le périphérique NAS) contenant les fichiers musicaux à lire.
- 3. Assurez-vous que les ordinateurs et/ou les NAS sont correctement connectés au même réseau que cet appareil.
- 4. Appuyez sur NETWORK pour afficher l'écran de la liste des services réseau.

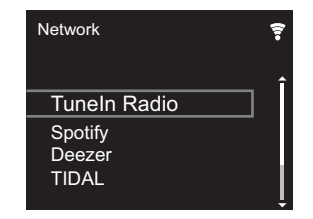

- 5. Avec ♦/♦ (a), sélectionnez "Music Server", puis appuyez sur ENTER (b).
- 6. Sélectionnez le serveur et le fichier musical à l'aide de  $A/$  $\star$  (a) et appuyez sur ENTER (b) pour confirmer. Pour revenir sur l'affichage précédent, appuyez sur RETURN  $(c)$ .
- 0 Si "No Server" s'affiche, vérifiez si le réseau est connecté correctement.
- En fonction du serveur utilisé et des fichiers lus, le temps de lecture écoulé et le temps restant peuvent ne pas s'afficher.
- Pour les fichiers de musique sur un serveur, il peut y avoir jusqu'à 20.000 pistes par dossier, et les dossiers peuvent être imbriqués jusqu'à 16 niveaux de profondeur.

# **Contrôler la lecture distance à partir d'un PC**

Vous pouvez utiliser cet appareil pour lire des fichiers musicaux stockés sur votre ordinateur en utilisant l'ordinateur à l'intérieur de votre réseau domestique. Cet appareil prend en charge la lecture à distance avec Windows Media® Player 12.

- 1. Mettez en marche votre PC et lancez Windows Media® Player 12.
- 2. Ouvrez le menu "Stream" et vérifiez que "Allow remote control of my Player..." est coché. Cliquez sur "Turn on media streaming" pour afficher une liste de lecteurs dans le réseau.
- 3. Sélectionnez avec un clic droit le fichier de musique à lire avec Windows Media® Player 12. Pour lire un fichier de musique à distance sur un autre serveur, ouvrez le serveur cible à partir de "Other Libraries" et sélectionnez le fichier de musique à lire.
- 4. Sélectionnez cet appareil dans "Play to" pour ouvrir la fenêtre "Play to" de Windows Media® Player 12 et démarrez la lecture sur l'appareil. Si votre PC fonctionne sous Windows® 8.1, cliquez sur "Play to", puis sélectionnez cet appareil. Si votre PC fonctionne sous Windows® 10, cliquez sur "Cast to Device" et sélectionnez cet appareil. Des actions sont possibles pendant la lecture à distance à partir de la fenêtre "Play to" du PC.
- 5. Réglez le volume à l'aide de la barre de volume dans la fenêtre "Play to".
- 0 Quelquefois, le volume affiché dans la fenêtre de lecture

à distance peut être différent de celui affiché sur l'écran de l'appareil. De plus, lorsque le volume est réglé depuis cet appareil, la valeur n'est pas répercutée dans la fenêtre "Play to".

- La lecture à distance n'est pas possible en utilisant un service réseau ou pour lire des fichiers de musique présents sur un périphérique de stockage USB.
- En fonction de la version de Windows Media<sup>®</sup> Player, il peut y avoir des différences de nom avec les éléments que vous sélectionnez.

# **Formats audio pris en charge**

Pour la lecture depuis un serveur et la lecture depuis un périphérique de stockage USB, l'appareil prend en charge les formats de fichiers musicaux suivants.

- Notez que la lecture via une connexion LAN sans fil des taux d'échantillonnage de 88,2 kHz ou plus, et DSD ne sont pas pris en charge.
- La lecture à distance des formats FLAC, et DSD n'est pas prise en charge non plus.
- 0 Les fichiers à débit binaire variable (VBR) sont pris en charge. Cependant, les temps de lecture peuvent ne pas s'afficher correctement.
- La lecture à distance ne prend pas en charge la lecture sans intervalle.

## **MP3 (.mp3/.MP3) :**

- 0 Formats pris en charge: MPEG-1/MPEG-2 Audio Layer-3
- 0 Taux d'échantillonnage pris en charge: 44,1 kHz, 48 kHz
- 0 Débits binaires pris en charge: Entre 8 kbps, 320 kbps et VBR.

#### **WMA (.wma/.WMA) :**

- Taux d'échantillonnage pris en charge: 44,1 kHz, 48 kHz
- Débits binaires pris en charge: Entre 8 kbps, 320 kbps et VBR.
- 0 Les formats WMA Pro/Voice/WMA Lossless ne sont pas pris en charge.

#### **WAV (.wav/.WAV) :**

Les fichiers WAV comprennent des données audio numériques PCM non compressées.

- 0 Taux d'échantillonnage pris en charge : 44,1 kHz, 48 kHz, 88,2 kHz, 96 kHz, 176,4 kHz, 192 kHz
- Bits de quantification: 8 bits, 16 bits, 24 bits

## **AIFF (.aiff/.aif/.aifc/.afc/.AIFF/.AIF/.AIFC/.AFC) :**

Les fichiers AIFF comprennent des données audio numériques PCM non compressées.

- 0 Taux d'échantillonnage pris en charge : 44,1 kHz, 48 kHz, 88,2 kHz, 96 kHz, 176,4 kHz, 192 kHz
- Bits de quantification: 8 bits, 16 bits, 24 bits

#### **AAC (.aac/.m4a/.mp4/.3gp/.3g2/.AAC/.M4A/.MP4/.3GP/ .3G2) :**

- 0 Formats pris en charge: MPEG-2/MPEG-4 Audio
- 0 Taux d'échantillonnage pris en charge : 44,1 kHz, 48 kHz, 88,2 kHz, 96 kHz
- 0 Débits binaires pris en charge: Entre 8 kbps, 320 kbps et VBR.

## **FLAC (.flac/.FLAC) :**

- 0 Taux d'échantillonnage pris en charge : 44,1 kHz, 48 kHz, 88,2 kHz, 96 kHz, 176,4 kHz, 192 kHz
- Bits de quantification: 8 bits, 16 bits, 24 bits

## **LPCM (PCM linéaire) :**

- 0 Taux d'échantillonnage pris en charge: 44,1 kHz, 48 kHz
- Bits de quantification: 16 bits

## **Apple Lossless (.m4a/.mp4/.M4A/.MP4) :**

- Taux d'échantillonnage pris en charge : 44,1 kHz. 48 kHz, 88,2 kHz, 96 kHz, 176,4 kHz, 192 kHz
- Bits de quantification: 16 bits, 24 bits

## **DSD (.dsf/.dff/.DSF/.DFF) :**

- 0 Formats pris en charge: DSF/DSDIFF
- 0 Taux d'échantillonnage pris en charge: 2,8 MHz, 5,6 MHz, 11,2 MHz
### Saisie d'un texte, ajustement de la qualité du son, etc.

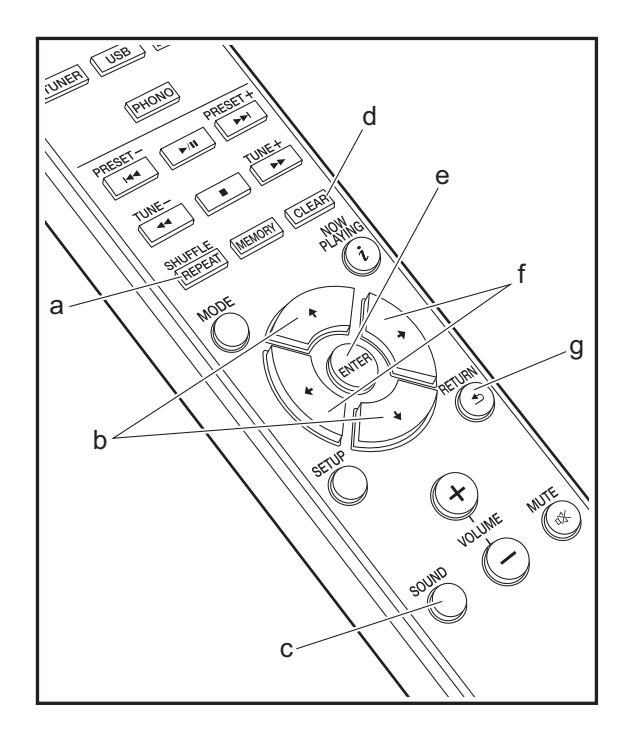

#### <span id="page-72-0"></span>**Saisie d'un texte**

La saisie de texte, pour les mots de passe, etc. nécessite l'utilisation des touches suivantes de la télécommande.

**Touche SHUFFLE/REPEAT (a) :** chaque pression permet de modifier le type de texte, dans l'ordre majuscules → minuscules  $\rightarrow$  chiffres  $\rightarrow$  symboles.

**Touches**  $\rightarrow$ **/** $\rightarrow$  **(b) :** chaque pression permet de modifier le caractère.

**Touches**  $\leftrightarrow$  **(f)** : permet de déplacer la position du curseur à l'endroit ou l'on souhaite placer le caractère.

**Touche CLEAR (d) :** permet de supprimer le caractère situé sur la position du curseur.

**Touche ENTER (e) :** permet de confirmer le contenu saisi.

**Touche RETURN (g) :** permet d'annuler la saisie et de revenir à l'affichage précédent.

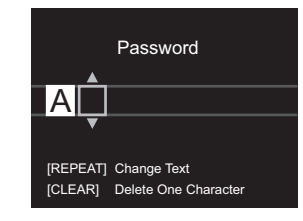

#### **Ajustement de la qualité du son**

#### **Ajustement des graves (BASS)**

- 1. Appuyez sur la touche SOUND (c).
- 2. Appuyez sur les touches  $\leftrightarrow$  (f) pour régler les graves.  $(-5 \text{ à } +5)$

**Réglage des aigus (TREBLE)**

- 1. Appuyez deux fois sur la touche SOUND (c).
- 2. Appuyez sur les touches  $\leftrightarrow$  (f) pour régler les aigus.  $(-5 \text{ à } +5)$

#### **Accentuation de la gamme des graves (P.BASS)**

- 1. Appuyez trois fois sur la touche SOUND (c).
- 2. Appuyez sur les touches  $\leftrightarrow$  (f) pour sélectionner "On", puis appuyez sur ENTER (e).

**F R**

### Informations supplémentaires concernant les fonctions du lecteur

<span id="page-73-0"></span>À cause des mises à jour du micrologiciel (le logiciel du système) effectuées après l'achat ou des modifications du micrologiciel durant la production du produit, il pourrait y avoir des ajouts ou des changements des fonctionnalités disponibles par rapport à ce qui est indiqué dans ce mode d'emploi.

Pour avoir des informations sur les fonctions du lecteur qui ont été ajoutées ou modifiées, lisez les références suivantes.

[Informations supplémentaires concernant les fonctions du](http://jp.pioneer-audiovisual.com/manual/upd/nap/1.pdf)  lecteur >>> Cliquer ici <<<

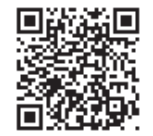

### Configuration avancée

<span id="page-74-0"></span>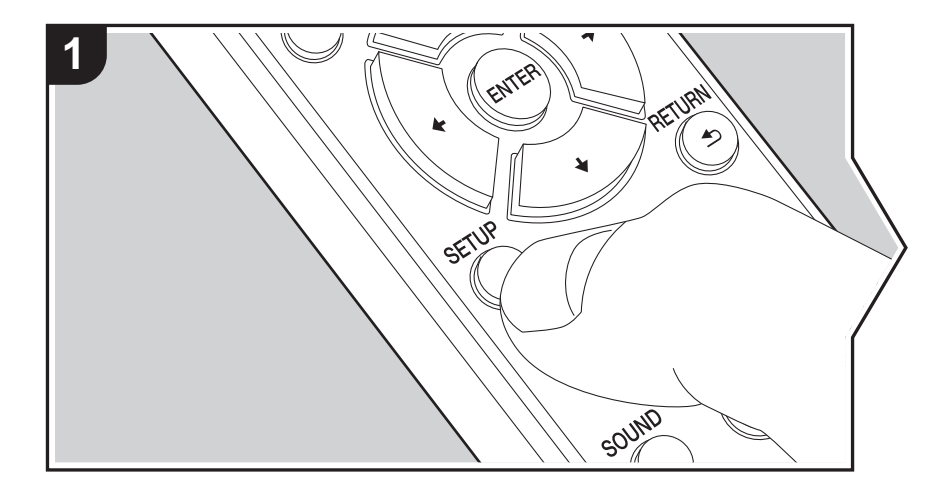

L'appareil vous permet de configurer les paramètres avancés pour qu'ils vous fournissent une expérience encore meilleure.

1. Appuyez sur SETUP de la télécommande.

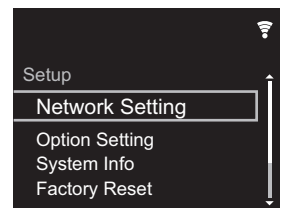

- 2. Une fois l'écran Setup affiché, sélectionnez le contenu ou le réglage avec les curseurs de la télécommande et appuyez sur ENTER pour valider votre sélection. Pour revenir sur l'écran précédent, appuyez sur RETURN.
- 3. Pour quitter les réglages, appuyez sur SETUP.

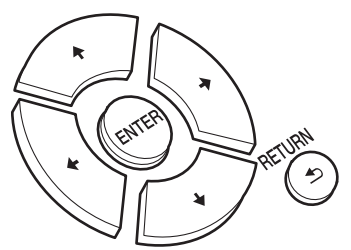

#### **Network Setting**

#### ■ **Connection**

Sélectionnez le type de connexion au réseau. "Wi-Fi" : Pour une connexion LAN sans fil "Wired" (Valeur par défaut) : Pour une connexion LAN filaire Effectuez "Wi-Fi Setup" si vous sélectionnez "Wi-Fi".

#### ■ Wi-Fi Setup

Effectuez les réglages de la connexion Wi-Fi.  $(\rightarrow P9)$  $(\rightarrow P9)$ 

Ce réglage peut être effectué uniquement lorsque "Wi-Fi" est sélectionné dans "Connection".

• Vous pouvez effectuer le réglage des paramètres de connexion Wi-Fi à l'aide d'un navigateur web sur ordinateur. Pour plus de détails, voir "[Web Setup"](#page-77-0) (→ [P34\)](#page-77-0).

#### ■ **DHCP**

"On" (Valeur par défaut) : Configuration automatique via le protocole DHCP "Off": Configuration manuelle sans protocole DHCP

En sélectionnant "Off", vous devez régler manuellement "IP Address", "Subnet Mask", "Gateway", et "DNS Server".

#### ■ **IP Address**

Affiche/Définit l'adresse IP.

#### ■ **Subnet Mask**

Affiche/Définit le masque de sous-réseau.

#### ■ **Gateway**

Affiche/Définit la passerelle.

#### ■ **DNS** Server

Affiche/Définit le serveur DNS primaire.

#### ■ **Proxy URL**

Affiche/Définit l'URL du serveur proxy.

#### ■ **Proxy Port**

Affiche/Définit le numéro de port du serveur proxy quand vous saisissez "Proxy URL".

#### ■ **Friendly Name**

Changez le nom de périphérique de cet appareil qui apparait sur les autres périphériques connectés au réseau pour un nom facilement reconnaissable. Vous pouvez saisir jusqu'à 31 caractères. Pour plus de détails sur la saisie de texte, voir "[Saisie d'un texte](#page-72-0)" (→ [P29\)](#page-72-0). Une fois la saisie terminée, appuyez sur ENTER.

#### ■ AirPlay Password

Vous pouvez saisir un mot de passe pouvant avoir jusqu'à 31 caractères pour que seuls les utilisateurs mémorisés puissent utiliser AirPlay. Pour plus de détails sur la saisie de texte, voir "[Saisie d'un texte](#page-72-0)" ( $\rightarrow$ [P29\).](#page-72-0) Une fois la saisie terminée, appuyez sur ENTER.

#### ■ **Network Check**

Vous pouvez vérifier la connexion réseau.

#### **Option Setting**

#### ■ **Power Off Setting**

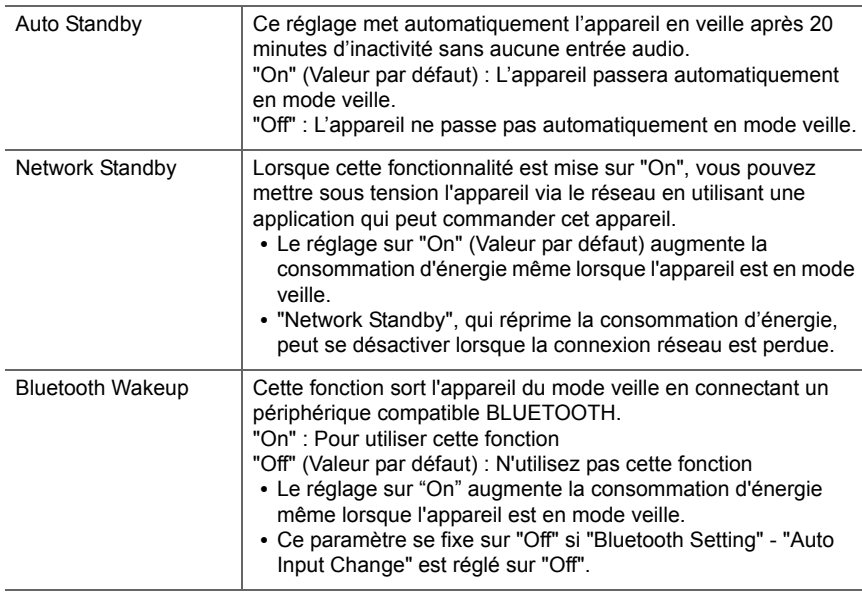

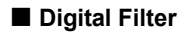

#### "Slow" : son doux et fluide

"Sharp" (Valeur par défaut) : son ayant davantage de structure et de fermeté "Short" : son qui démarre rapidement et donne l'impression d'un déplacement vers l'avant

#### ■ **Language**

Choisissez la langue d'affichage.

English (Valeur par défaut), German, French, Spanish, Italian, Dutch, Swedish, Russian, Chinese

#### ■ **Tuner Setting**

<span id="page-76-0"></span>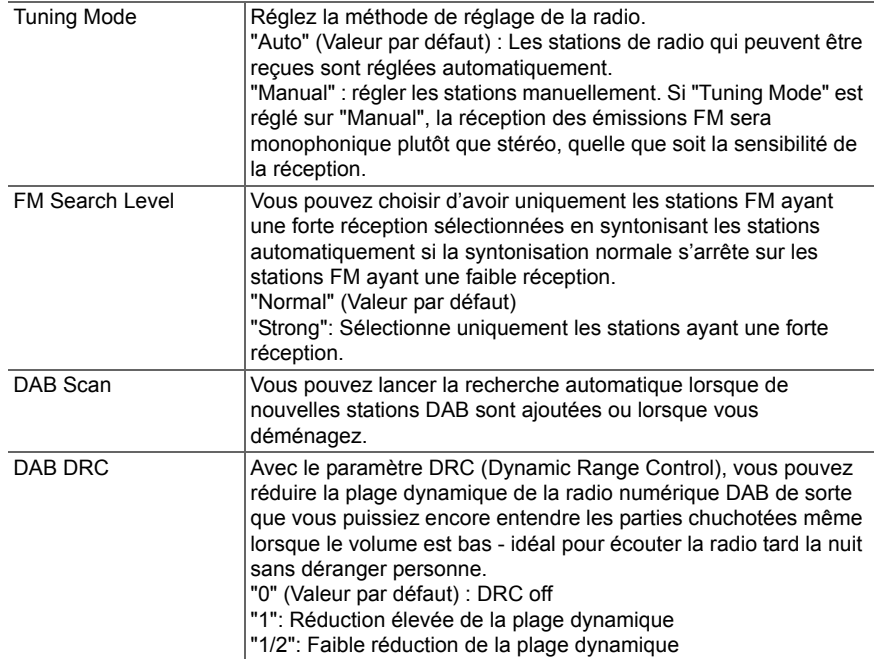

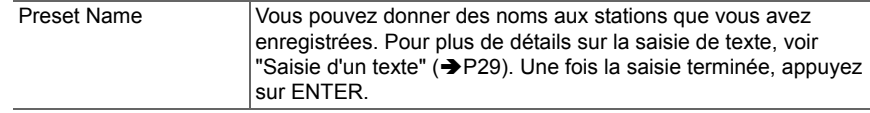

#### ■ **Bluetooth Setting**

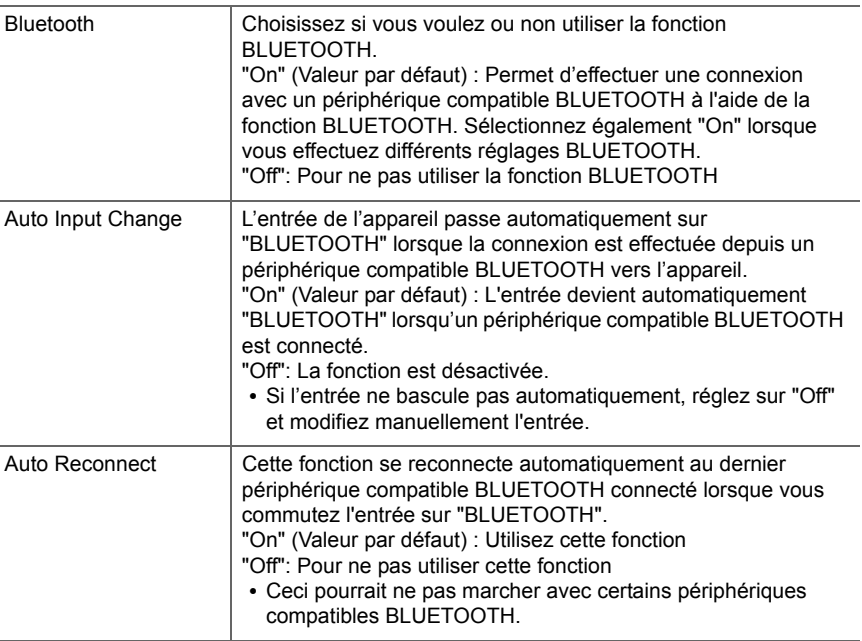

**33**

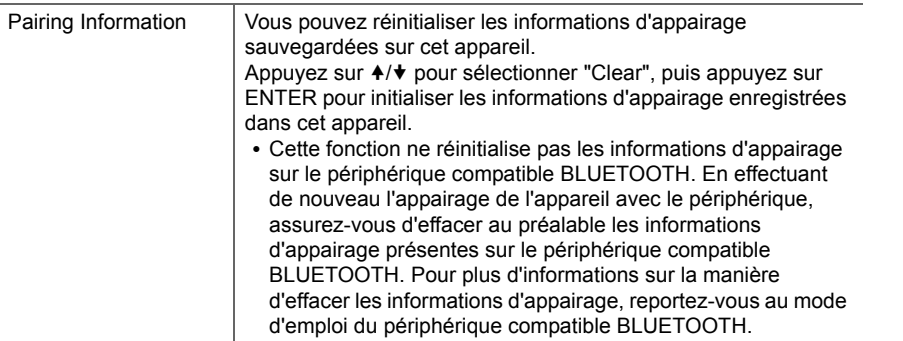

#### **System Info**

L'adresse MAC de cet appareil et la version actuelle du micrologiciel s'affichent.

#### **Factory Reset**

Réinitialisez les réglages de cet appareil pour le remettre dans l'état où il était au moment de son achat. Nous vous recommandons de prendre note des réglages modifiés avant de procéder à la réinitialisation aux réglages d'usine. Sélectionnez "Start" et validez pour continuer. L'appareil se met automatiquement en veille une fois l'initialisation terminée.

#### **Update**

"Update" ne s'affiche pas si aucune mise à jour du micrologiciel n'est disponible.

#### ■ **via Network**

Appuyez sur ENTER pour sélectionner lorsque vous désirez mettre à jour le micrologiciel via le réseau.

#### ■ **via USB**

**34**

Appuyez sur ENTER pour sélectionner lorsque vous désirez mettre à jour le micrologiciel via USB.

#### <span id="page-77-0"></span>**Web Setup**

Vous pouvez effectuer le réglage des paramètres de connexion Wi-Fi à l'aide d'un navigateur web sur ordinateur. Veillez à ce que votre ordinateur soit connecté au routeur en sans-fil. Si cet appareil est connecté au routeur à l'aide d'un câble Ethernet, vous ne pouvez pas effectuer ce réglage.

- 1. Mettez en marche l'appareil.
- 2. Appuyez sur la touche SETUP de la télécommande, sélectionnez "Wi-Fi" dans "Network Setting" - "Connection", puis sélectionnez "Wi-Fi Setup".
- 3. Appuyez sur  $\leftrightarrow$  pour sélectionner "Use iOS Device" et appuyez sur ENTER.
- 4. Dans la liste des connexions LAN sans fil figurant sur votre ordinateur, sélectionnez le SSID de cet appareil (softap\_0009B0xxxxxx).
	- 0 "xxxxxx" dans le SSID correspond aux trois bits inférieurs de l'adresse MAC.
- 5. Ouvrez le navigateur web sur votre ordinateur et accédez à l'adresse http:// 192.168.200.1.
- 6. Le menu "Web Setup" s'affiche. Effectuez les nombreux réglages de cet appareil.
- 0 En fonction de l'équipement utilisé ou de l'environnement de connexion, cette fonction peut ne pas fonctionner.
- Consultez les bonnes instructions d'exploitation pour obtenir des informations sur l'utilisation de l'ordinateur.
- 0 Étant donné que ce type de connexion n'est pas encodé, un risque de sécurité mineur peut exister.

### Mise à jour du micrologiciel

#### **La fonction de mise à jour de cet appareil**

Cet appareil possède une fonctionnalité qui permet la mise à jour du micrologiciel (logiciel du système) via le réseau ou le port USB. Ceci nous permet de pouvoir effectuer des améliorations d'une variété de commandes et d'ajouter des fonctionnalités.

#### **Comment mettre à jour**

Il y a deux méthodes de mise à jour du micrologiciel : via réseau et via USB. La mise à jour peut prendre environ 5 minutes pour s'effectuer avec l'une ou l'autre des méthodes : Via réseau ou via USB. De plus, les paramètres actuels sont garantis, quelle que soit la méthode utilisée pour la mise à jour.

- 0 Pour connaître les dernières informations sur les mises à jour, visitez le site internet de notre société. Il n'est pas nécessaire de mettre à jour le micrologiciel de cet appareil s'il n'y a aucune mise à jour disponible.
- Si la mise à jour est effectuée en ligne, elle peut nécessiter plus de temps en fonction de l'état de la connexion.
- Lors d'une mise à jour, ne pas
- Débranchez et rebranchez un câble ou un périphérique de stockage USB ou bien effectuez n'importe quelle action sur le composant comme par exemple l'éteindre.
- Accès à cet appareil à partir d'un ordinateur ou d'un smartphone à l'aide d'une application

**Avertissement :** Le programme et la documentation en ligne qui l'accompagne vous sont fournis pour une utilisation à vos propres risques.

Nous ne serons pas tenu responsable et vous n'aurez aucun recours en dommages et intérêts pour toute réclamation de quelque nature que ce soit concernant votre utilisation du programme ou la documentation en ligne qui l'accompagne, quelle que soit la théorie juridique et si délictuelle ou contractuelle.

En aucun cas, Nous ne sommes responsables envers vous ou un tiers pour tous dommages spéciaux, indirects, accessoires ou consécutifs de toute nature, y compris, mais sans s'y limiter, à la compensation, le remboursement ou des dommages et intérêts en raison de la perte de profits, présents ou futurs, perte de données, ou pour toute autre raison que ce soit.

#### **Mise à jour du micrologiciel via le réseau**

- 0 Vérifiez que l'appareil est en marche et que la connexion à Internet fonctionne.
- 0 Éteignez le composant du contrôleur (PC, etc.) connecté au réseau.
- 0 Arrêtez la lecture de la webradio, un périphérique de stockage USB, ou le contenu d'un serveur.
- 1. L'écran de configuration s'affiche lorsque vous appuyez sur la touche SETUP de la télécommande.

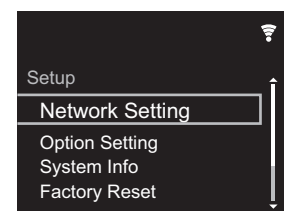

2. Appuyez sur ♦/♦ et ENTER pour sélectionner "Update" -"via Network" dans l'ordre indiqué.

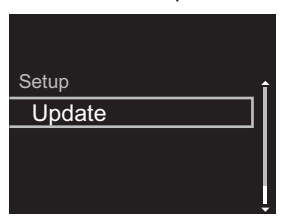

- 0 "Update" ne s'affiche pas si aucune mise à jour du micrologiciel n'est disponible.
- 3. Appuyez sur ENTER pour démarrer la mise à jour du micrologiciel.
	- "COMPLETE" s'affiche lorsque la mise à jour est terminée.
- 4. Appuyez sur la touche  $\bigcirc$  STANDBY/ON de l'appareil principal pour passer l'appareil en mode veille. Le processus est terminé et votre micrologiciel est mis à jour à la dernière version.

**Si un message d'erreur s'affiche :** Lorsqu'une erreur se produit, " \* - \*\* Error!" apparait sur l'afficheur de cet appareil. (" \* " représente un caractère alphanumérique.) Vérifiez les points suivants :

- 0 \* **-01,** \* **-10 :** Câble Ethernet introuvable. Raccordez le câble Ethernet correctement.
- 0 \***-02,** \***-03,** \***-04,** \***-05,** \***-06,** \***-11,** \***-13,** \***-14,** \***- 16,** \* **-17,** \* **-18,** \* **-20,** \* **-21 :** Erreur de connexion Internet. Vérifiez les points suivants :
	- Le routeur est activé

– Cet appareil et le routeur sont connectés via le réseau Essayez de débrancher puis connectez de nouveau l'alimentation de l'appareil et du routeur. Ceci permet de résoudre le problème. Si vous ne parvenez toujours pas à vous connecter à Internet, le serveur DNS ou le serveur proxy peuvent être temporairement indisponibles. Vérifiez l'état du service avec votre fournisseur d'accès à internet.

0 **Autres :** Débranchez puis rebranchez le cordon d'alimentation secteur, puis répétez depuis le début.

#### **Mise à jour via USB**

- 0 Préparez un périphérique de stockage USB de 128 Mo ou plus. Format de système de fichiers FAT16 ou FAT32.
- 0 Supprimez toutes les données enregistrées sur le périphérique de stockage USB.
- 0 Éteignez le composant du contrôleur (PC, etc.) connecté au réseau.
- 0 Arrêtez la lecture de la webradio, un périphérique de stockage USB, ou le contenu d'un serveur.
- Certains périphériques de stockage USB peuvent prendre du temps à charger, risquent de ne pas être chargés correctement, ou peuvent ne pas être correctement alimentés en fonction du périphérique ou de son contenu.
- Nous ne pourrons être tenus responsables des pertes ou de l'endommagement des données, ou des défaillances de stockage causées par l'utilisation d'un périphérique de

stockage USB avec cet appareil. Nous vous remercions de votre compréhension.

- 1. Connectez le périphérique de stockage USB à votre PC.
- 2. Téléchargez le fichier du micrologiciel sur votre ordinateur depuis le site Web de notre société et décompressez-le.

Les fichiers du micrologiciel sont nommés de la manière suivante :

PIOHIM \*\*\*\* \*\*\*\*\*\*\*\*\*\*\*\*\*\*\* \*\*\* .zip Décompressez le fichier sur votre PC. Le nombre de fichiers et de dossiers décompressés varie en fonction du modèle.

- 3. Copiez tous les fichiers et dossiers décompressés dans le dossier racine du périphérique de stockage USB. 0 Assurez-vous de copier les fichiers décompressés.
- 4. Branchez le périphérique de stockage USB au port USB de cet appareil.
	- Si vous connectez un disque dur USB au port USB de l'appareil, nous vous recommandons d'utiliser son adaptateur secteur pour l'alimenter.
	- Si le périphérique de stockage USB a été partitionné. chaque section sera considérée comme étant un périphérique indépendant.
- 5. L'écran de configuration s'affiche lorsque vous appuyez sur la touche SETUP de la télécommande.

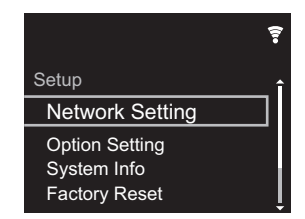

6. Appuyez sur ♦/♦ et ENTER pour sélectionner "Update" -"via USB" dans l'ordre indiqué.

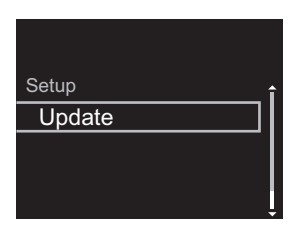

- 0 "Update" ne s'affiche pas si aucune mise à jour du micrologiciel n'est disponible.
- 7. Appuyez sur ENTER pour démarrer la mise à jour du micrologiciel.
	- "COMPLETE" s'affiche lorsque la mise à jour est terminée.
- 8. Appuyez sur la touche (<sup>I</sup>) STANDBY/ON de l'appareil principal pour passer l'appareil en mode veille. Le processus est terminé et votre micrologiciel est mis à jour à la dernière version.
- 9. Retirez le périphérique de stockage USB de cet appareil.

**Si un message d'erreur s'affiche :** Lorsqu'une erreur se produit, " $* - * *$  Error!" apparait sur l'afficheur de cet appareil. Vérifiez les points suivants :

0 \* **-01,** \* **-10 :** Périphérique de stockage USB introuvable. Vérifiez si le périphérique de stockage USB ou si le câble USB est correctement inséré dans le port USB de cet appareil.

Branchez le périphérique de stockage USB à une source d'alimentation externe s'il dispose de sa propre alimentation.

- 0 \* **-05,** \* **-13,** \* **-20,** \* **-21 :** Le fichier du micrologiciel n'est pas présent dans le dossier racine du périphérique de stockage USB, ou le fichier du micrologiciel est destiné à un autre modèle. Essayez à nouveau à partir du téléchargement du fichier du micrologiciel.
- 0 **Autres :** Débranchez puis rebranchez le cordon d'alimentation secteur, puis répétez depuis le début.

### <span id="page-80-1"></span>Dépannage

#### <span id="page-80-0"></span>**Avant de démarrer la procédure**

Lorsque le fonctionnement est instable, les problèmes peuvent être résolus simplement en mettant l'appareil sous tension ou en veille, ou en débranchant/rebranchant le cordon d'alimentation, plutôt qu'en passant en revue les réglages et les opérations. Essayez d'effectuer les mesures les plus simples à la fois sur l'appareil et sur le périphérique connecté. Si la consultation de "[Dépannage"](#page-80-1) ne résout pas le problème, réinitialiser l'appareil dans l'état dans lequel il était au moment de l'achat peut le résoudre. Veuillez noter que vos réglages seront également initialisés lorsque vous réinitialiserez l'appareil ; nous vous recommandons par conséquent de noter vos réglages avant de commencer la procédure suivante.

#### **Réinitialisation de l'appareil (ceci réinitialise les paramètres de cet appareil sur leur valeur par défaut)**

- 1. Appuyez sur la touche SETUP de la télécommande, sélectionnez "Factory Reset" - "Start" sur l'écran Setup et appuyez sur ENTER.
- 2. Appuyez sur ENTER.
- 3. L'appareil se met en veille et les réglages sont réinitialisés.

#### **Alimentation**

#### **Impossible d'allumer cet appareil**

0 Débranchez le cordon d'alimentation de la prise murale, attendez 5 secondes ou plus, puis rebranchez-le une nouvelle fois.

#### **L'appareil s'éteint de manière inattendue**

- L'appareil passe automatiquement en mode veille lorsque le paramètre "Option Setting" - "Power Off Setting" - "Auto Standby" dans les fonctions du menu Setup est actif.
- 0 Vérifiez si les fils des câbles d'enceinte sont en contact

avec le panneau arrière, ou si les pôles  $+$  et  $-$  se sont court-circuités. En cas de contact ou de court-circuit, l'appareil est automatiquement mis en veille.

- Si l'alimentation se coupe et si les témoins du panneau frontal continuent de clignoter, l'amplificateur pourrait avoir un dysfonctionnement ou le circuit de protection peut s'être déclenché.
- Si le témoin d'alimentation clignote environ toutes les secondes : il y a peut-être un dysfonctionnement dans la partie de l'amplificateur. Débranchez immédiatement le cordon d'alimentation de la prise murale et contactez le revendeur ou l'assistance de notre société.
- Si le témoin d'alimentation clignote environ toutes les 0,3 secondes : Le circuit de protection s'est peut-être déclenché en raison d'une lecture à volume élevé. Réduisez le volume de lecture. Alternativement, les fils des câbles d'enceinte peuvent être entrés en contact avec le panneau arrière ou d'autres fils. Connectez les fils de manière à ce qu'ils ne ressortent pas des prises d'enceinte.

Si des symptômes comme l'impossibilité de remettre l'appareil en marche se reproduisent, débranchez immédiatement le cordon d'alimentation de la prise murale et contactez le revendeur ou l'assistance de notre société.

#### **Aucun son n'est restitué à partir des périphériques externes**

- Il n'y a aucun son lorsque cet appareil est en sourdine. Appuyez sur MUTE sur la télécommande pour annuler la mise en sourdine.
- 0 Vérifiez que le raccordement entre la sortie du périphérique externe et l'entrée sur cet appareil est bon.
- 0 Passez le sélecteur d'entrée de cet appareil sur la position de la prise à laquelle le périphérique externe est raccordé.
- 0 Vérifiez le réglage de la sortie audio numérique sur le

périphérique connecté. Sur certaines consoles de jeux, telles que celles qui prennent en charge le DVD, le réglage par défaut est sur off.

#### **L'afficheur ne s'allume pas**

0 L'afficheur peut s'assombrir pendant que le DIMMER fonctionne, et il peut également s'éteindre. Appuyez sur la touche DIMMER et modifiez le niveau de luminosité de l'afficheur.

#### **Connexion Wi-Fi**

0 Essayez de brancher/débrancher l'alimentation du routeur LAN sans fil et de l'appareil, vérifiez l'état de mise sous tension du routeur LAN sans fil et essayez de redémarrer le routeur LAN sans fil.

#### **Impossible de se connecter au point d'accès.**

- 0 Vérifiez si le réglage du SSID et le cryptage (WEP, etc.) sont corrects. Assurez-vous que les paramètres réseau de l'appareil soient correctement configurés.
- La connexion à un SSID qui comprend des caractères multi-bytes n'est pas pris en charge. Nommez le SSID du routeur LAN sans fil à l'aide de caractères alphanumériques à un octet uniquement et essayez à nouveau.
- 0 Lorsque le routeur LAN sans fil est réglé en mode furtif (mode pour masquer la clé SSID) ou lorsque N'IMPORTE QUELLE connexion est désactivée, le SSID ne s'affiche pas. Changez les paramètres et réessayez.

#### **Connecté à un SSID différent du SSID sélectionné**

• Certains point d'accès vous permettent de définir plusieurs SSID pour un seul appareil. Si vous utilisez la touche de réglage automatique sur ce genre de routeur, vous pouvez finir par vous connecter à un SSID différent du SSID que vous désiriez. Si cela arrive, utilisez la méthode de connexion nécessitant la saisie d'un mot de passe.

**F R**

#### **La lecture est interrompue et la communication ne fonctionne pas**

0 Réduisez la distance avec le point d'accès ou retirez tout obstacle pour améliorer la visibilité, et essayez de nouveau. Placez l'appareil à l'écart des fours à microondes ou d'autres points d'accès.

Il est recommandé de placer le point d'accès et l'appareil dans la même pièce.

- 0 S'il y a un objet métallique à proximité de l'appareil, la connexion LAN sans fil peut ne pas être possible du fait que le métal peut avoir des effets sur les ondes radio.
- 0 Lorsque d'autres point d'accès sont utilisés à proximité de l'appareil, plusieurs problèmes tels que l'interruption de la lecture et de la communication peuvent se produire. Vous pouvez éviter ces problèmes en modifiant le canal de votre point d'accès. Pour plus d'informations sur la modification de canaux, reportez-vous au manuel d'instructions fourni avec le point s'accès.

#### **Impossible de lire des disques**

- 0 Placez le disque sur le plateau en mettant l'étiquette vers le haut.
- La lecture peut ne pas être possible si le disque est rayé ou sale.

#### **Impossible de lire un périphérique de stockage USB/DD**

- 0 Vérifiez si le périphérique de stockage USB ou si le câble USB est correctement inséré dans le port USB de l'appareil.
- 0 Débranchez le périphérique de stockage USB de l'appareil, puis essayez de le rebrancher.
- 0 Il peut arriver que cet appareil ne reconnaisse pas les périphériques de stockage USB et les DD comme dispositifs adaptés. Essayer de mettre en veille cet appareil, puis de le remettre en marche.
- Selon le type de format, la lecture peut ne pas s'effectuer normalement. Vérifiez les formats de fichiers pris en charge.  $(\rightarrow P15)$  $(\rightarrow P15)$
- 0 Précautions concernant les périphériques USB et DD  $\left( \rightarrow P15\right)$

#### **La réception FM est de faible qualité**

- 0 Vérifiez à nouveau la connexion de l'antenne.
- 0 Éloignez l'antenne des câbles d'enceinte et du cordon d'alimentation.
- 0 Déplacez l'appareil à l'écart de votre téléviseur ou votre PC.
- Le passage de véhicules et d'avions peut provoquer des interférences.
- Les murs en béton affaiblissent les signaux radio.
- La réception FM peut devenir plus claire si vous vous servez de la prise de l'antenne murale utilisée pour le téléviseur.
- La réception FM s'améliore si le Tuning Mode ( $\rightarrow$ P33) est réglé sur Manual. Cependant, la réception sera monophonique plutôt que stéréo.

#### **Fonction réseau**

- Si vous ne pouvez pas sélectionner de service réseau, il deviendra sélectionnable lorsque la fonction réseau sera lancée.
- 0 Essayez de brancher/débrancher la prise électrique de cet appareil et du routeur, et essayez de redémarrer le routeur.

#### **Impossible d'accéder à la webradio**

- 0 Certains services de réseau ou de contenus accessibles à partir de l'appareil risquent de ne pas être accessibles au cas où le fournisseur de services interrompt son service.
- Assurez-vous que votre modem et routeur soient

correctement connectés, et assurez-vous qu'ils soient tous les deux allumés.

- En fonction du FAI, le réglage du serveur proxy est nécessaire.
- Assurez-vous que le routeur utilisé et/ou le modem est bien pris en charge par votre FAI.

#### **Impossible d'accéder au serveur de réseau**

- 0 Cet appareil doit être connecté au même routeur que le serveur réseau.
- $\cdot$  Cet appareil est compatible avec Windows Media® Player 11 ou 12, les serveurs réseau ou les NAS compatibles avec la fonctionnalité réseau domestique. De plus, en utilisant un ordinateur, seuls les fichiers de musique mémorisés dans la bibliothèque de Windows Media® Player peuvent être lus.

#### **La lecture s'arrête pendant que vous écoutez des fichiers de musique sur le réseau du serveur**

- Lorsque l'ordinateur est utilisé comme serveur réseau. essayez de quitter tout programme autre que le logiciel du serveur (Windows Media® Player 12, etc.).
- 0 Si le PC télécharge ou copie des fichiers volumineux, il se peut que la lecture soit interrompue.

#### **Les noms des albums et des artistes de Music Server ne sont pas affichés**

- 0 Les métadonnées, telles que les noms des albums et des artistes, doivent être reconnues sur le serveur pour pouvoir être distribuées vers cet appareil ; cela dépend des spécifications du périphérique NAS ou du serveur que vous utilisez.
- 0 Les formats de fichiers pris en charge dépendent du logiciel du serveur ou du NAS. Pour plus de détails, contactez le fabricant du logiciel du serveur ou du NAS.

#### **La pochette de l'album dans Music Server s'affiche parfois, mais pas à chaque fois**

0 Music Server dépend des spécifications du logiciel du serveur.

- 0 Les formats pris en charge dépendent du logiciel du serveur.
- 0 Pour plus de détails, contactez le fabricant du logiciel du serveur.

#### **Fonction BLUETOOTH**

- 0 Essayez de brancher/débrancher la prise électrique de l'appareil et essayez de mettre sous/hors tension le périphérique compatible BLUETOOTH. Le redémarrage du périphérique compatible BLUETOOTH peut être efficace.
- Les dispositifs compatibles BLUETOOTH doivent prendre en charge le profil A2DP.
- À proximité d'appareils comme un four à micro-onde ou un téléphone sans fil, qui utilisent des ondes radio dans la plage de fréquence de 2,4 GHz, une interférence radioélectrique peut se produire, ce qui désactive l'utilisation de cet appareil.
- 0 S'il y a un objet métallique à proximité de l'appareil, la connexion BLUETOOTH peut être impossible car le métal peut avoir des effets sur les ondes radio.
- 0 Pour répondre aux commandes de la télécommande de cet appareil, le périphérique compatible BLUETOOTH doit prendre en charge le profil AVRCP.
- Notez que l'utilisation avec la télécommande n'est pas toujours garantie avec tous les périphériques compatibles BLUETOOTH.

#### **Impossible de se connecter à cet appareil**

- Vérifiez que la fonction BLUETOOTH du périphérique compatible BLUETOOTH est activée.
- Si un appareil déjà appairé ne peut pas être connecté, supprimez les informations d'appairage sur le périphérique compatible BLUETOOTH, puis procédez à nouveau à l'appairage.

**La lecture de la musique n'est pas disponible sur l'appareil, même après une connexion BLUETOOTH** 

#### **réussie**

- Lorsque le volume du son de votre périphérique compatible BLUETOOTH est positionné sur faible, la lecture de fichiers audio peut ne pas être disponible. Montez le volume du périphérique compatible BLUETOOTH.
- 0 Certains périphériques compatibles BLUETOOTH peuvent être équipés d'un sélecteur Envoi/Réception. Sélectionnez le mode d'Envoi.

#### **Le son est interrompu**

• Il pourrait y avoir un problème avec le périphérique compatible BLUETOOTH. Vérifiez les informations sur Internet.

### Caractéristiques générales

#### **Section sortie audio analogique**

#### **Puissance de sortie RMS**

 $\cdot$  50 W + 50 W (4 ohms, 1 kHz DHT 10%)

**THD+N** 0 0,02% (1 kHz, mi-puissance, 4 ohms)

#### **Sensibilité d'entrée et impédance**

- 200 mVrms/47 kΩ (LINE (déséquilibre))
- $\cdot$  2.5 mVrms/47 kΩ (PHONO MM)

#### **Réponse en fréquence**

• 10 Hz - 60 kHz ( $\pm$ 3 dB, 8 Ω)

#### **Spécificités de la commande de tonalité**

- $\cdot$  ±10 dB (100 Hz (BASS))
- $\cdot$  ±10 dB (10 kHz (TREBLE))

#### **Rapport signal-bruit**

- 100 dB (A-weighting/LINE)
- 85 dB (A-weighting/PHONO)

#### **Impédance d'enceinte prise en charge**

 $\cdot$  4 ohms - 16 ohms

#### **Partie du tuner**

#### **Plage de fréquence de syntonisation (FM)**

0 87,5 MHz - 108,0 MHz, RDS

#### **Plage de fréquence de syntonisation (DAB)**

0 174,928 MHz - 239,200 MHz

#### **Antenne (FM/DAB)**

 $\cdot$  75 Ω asymétrique

#### **Chaîne préréglée**

 $• 40$ 

#### **Section CD**

#### **Support/Format**

- CD : CD standard
- 0 CD-R/RW : format CD/fichier MP3, WMA

#### **Entrée audio numérique**

#### **USB avant/arrière**

• Type A, USB 2.0 haute vitesse

#### **Sortie CC**  $\cdot$  5 V 1 A (arrière)/5 V 0,5 A (avant)

#### **Entrée optonumérique**

• Prise optique

#### **Entrée numérique coaxiale**

• Prise RCA

#### **Partie réseau**

#### **ETHERNET LAN**

 $\cdot$  10BASE-T/100BASE-TX

#### **LAN sans fil**

- $\bullet$  Norme IEEE 802.11 a/b/g/n
- Bande 5 GHz/2.4 GHz

#### **Section Bluetooth**

#### **Système de communication**

0 Caractéristique BLUETOOTH version 4.1

#### **Bande de fréquence**

0 2,4 GHz (2,402 GHz - 2,480 GHz)

#### **Méthode de modulation**

• FHSS (Freq Hopping Spread Spectrum)

#### **Profils Bluetooth compatibles**

- $-$  A<sub>2</sub>DP 1.2
- $\bullet$  AVRCP 1.3
- HOGP-Host (client)
- Périphérique HOGP-HID (serveur)
- 0 Service HID (HIDS)

#### **Codecs pris en charge**

- $\cdot$  SBC
- $\bullet$  AAC

#### **Portée de transmission (A2DP)**

0 20 Hz - 20 kHz (Fréquence d'échantillonnage 44,1 kHz)

#### **Portée de communication maximale** \*

- 0 (Ligne de mire d'environ) 10 m
- \*La portée effective peut varier selon les facteurs comme: les obstacles entre les appareils, les champs magnétiques autour d'un four micro-ondes, l'électricité statique, les téléphones sans fil, la sensibilité de réception, la performance de l'antenne, le système d'exploitation, le logiciel etc.

#### **Général**

#### **Alimentation**

0 AC 220 - 230 V, 50/60 Hz

#### **Consommation d'énergie**

- $-40 W$
- 0 0,3 W (en mode veille)
- 2.1 W (en mode veille, Network Standby : On, Network Setting : Wired)
- 2,5 W (en mode veille, Network Standby : On, Network Setting : Wi-Fi)
- 0 2,2 W (en mode veille, Bluetooth Wakeup : On)
- 0 2,5 W (en mode veille, Network Standby : On, Network Setting : Wi-Fi, Bluetooth Wakeup : On)

#### **Mise en veille automatique**

**[Informations supplémentaires](#page-73-0)** | **[Configuration avancée](#page-74-0) | [Autres](#page-80-0)**

 $\cdot$  On (20 min)/Off

#### **Dimensions (L × H × P)**

 $\cdot$  435 mm  $\times$  103 mm  $\times$  333 mm

**Poids**

 $• 6,4$  kg

**F R**

 $\blacktriangleright$ 

### Licence et Marque commerciale

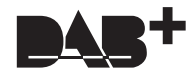

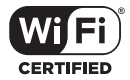

The Wi-Fi CERTIFIED Logo is a certification mark of Wi-Fi Alliance®.

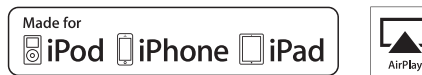

AirPlay

AirPlay, iPad, iPhone, and iPod touch are trademarks of Apple Inc., registered in the U.S. and other countries.

iPad Air and iPad mini are trademarks of Apple Inc.

"Made for iPod", "Made for iPhone" and "Made for iPad" mean that an electronic accessory has been designed to connect specifically to iPod, iPhone, or iPad, respectively, and has been certified by the developer to meet Apple performance standards. Apple is not responsible for the operation of this device or its compliance with safety and regulatory standards.

Please note that the use of this accessory with iPod, iPhone or iPad may affect wireless performance.

AirPlay works with iPhone, iPad, and iPod touch with iOS 4.3.3 or later, Mac with OS X Mountain Lion or later, and PC with iTunes 10.2.2 or later.

### **B** Bluetooth

The Bluetooth® word mark and logos are registered trademarks owned by the Bluetooth SIG, Inc.

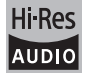

The product with this logo is conformed to Hi-Res Audio standard defined by Japan Audio Society. This logo is used under license from Japan Audio Society.

This product is protected by certain intellectual property rights of Microsoft. Use or distribution of such technology outside of this product is prohibited without a license from Microsoft.

Windows and the Windows logo are trademarks of the Microsoft group of companies.

DSD and the Direct Stream Digital logo are trademarks of Sony Corporation.

MPEG Layer-3 audio coding technology licensed from Fraunhofer IIS and Thomson.

"All other trademarks are the property of their respective owners."

"Toutes les autres marques commerciales sont la propriété de leurs détenteurs respectifs."

"El resto de marcas comerciales son propiedad de sus respectivos propietarios".

"Tutti gli altri marchi di fabbrica sono di proprietà dei rispettivi proprietari."

"Alle anderen Warenzeichen sind das Eigentum ihrer jeweiligen Eigentümer."

"Alle andere handelsmerken zijn eigendom van de desbetreffende rechthebbenden."

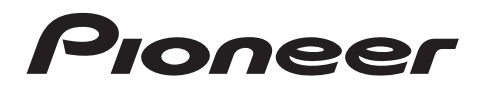

1-10-5 Yokoami, Sumida-ku, Tokyo 130-0015 JAPAN

#### **<U.S.A.>**

18 PARK WAY, UPPER SADDLE RIVER, NEW JERSEY 07458, U.S.A. Tel: 1-201-785-2600 Tel: 1-844-679-5350

#### **<Germany>**

Hanns-Martin-Schleyer-Straße 35, 47877 Willich, Germany Tel: +49(0)8142 4208 188 (Product Support)

#### **<UK>**

Anteros Building, Odyssey Business Park, West End Road, South Ruislip, Middlesex, HA4 6QQ United Kingdom Tel: +44(0)208 836 3612

**<France>**

6, Avenue de Marais F - 95816 Argenteuil Cedex FRANCE Tel: +33(0)969 368 050

Enregistrez votre produit sur **http://www.pioneer.eu (Europe)**

© 2016 Onkyo & Pioneer Corporation. All rights reserved. © 2016 Onkyo & Pioneer Corporation. Tous droits de reproduction et de traduction réservés.

"Pioneer" and "PBASS" are trademarks of Pioneer Corporation, and is used under license. Onkyo group has established its Privacy Policy, available at [http://pioneer-audiovisual.com/privacy/].

SN 29402668C

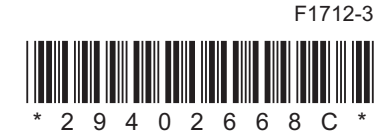

**[Información complementaria](#page-116-0)** | **[Configuración avanzada](#page-117-0) | [Otros](#page-123-0)**

# **NETWORK CD RECEIVER NC-50DAB** Manual de instrucciones

neer

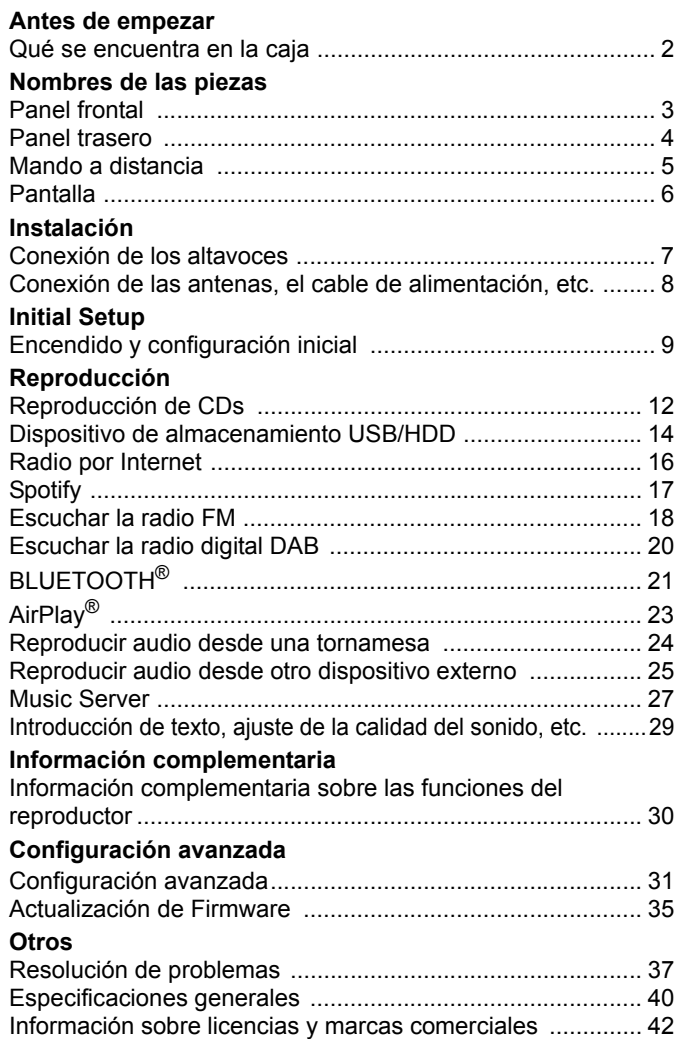

### <span id="page-88-2"></span><span id="page-88-1"></span><span id="page-88-0"></span>Qué se encuentra en la caja

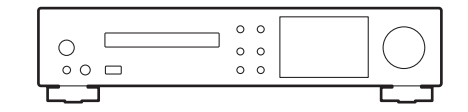

Unidad principal (1)

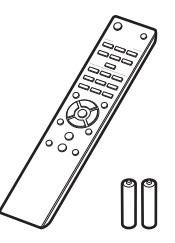

Mando a distancia (RC-945S) (1), Pilas (AAA/R03) (2)

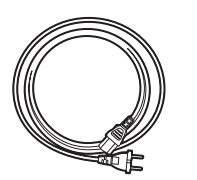

Cable de alimentación (1)

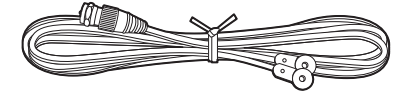

Cable de antena DAB/FM (1)

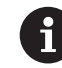

- 0 El cable de alimentación no debe conectarse hasta que no se hayan completado todas las otras conexiones.
- Conecte los altavoces con una impedancia de entre 4 Ω y 16 Ω.
- 0 No aceptamos ninguna responsabilidad por daño causado debido a la conexión de equipos fabricados por otras compañías.
- 0 Puede que se amplíen las funcionalidades mediante actualizaciones de firmware y que los proveedores de servicios cesen su actividad, lo que significa que algunos servicios de red y contenidos puede que no estén disponibles en el futuro.
- Las especificaciones y las características están sujetas a cambios sin previo aviso.

**E S**

### <span id="page-89-2"></span><span id="page-89-1"></span><span id="page-89-0"></span>Panel frontal

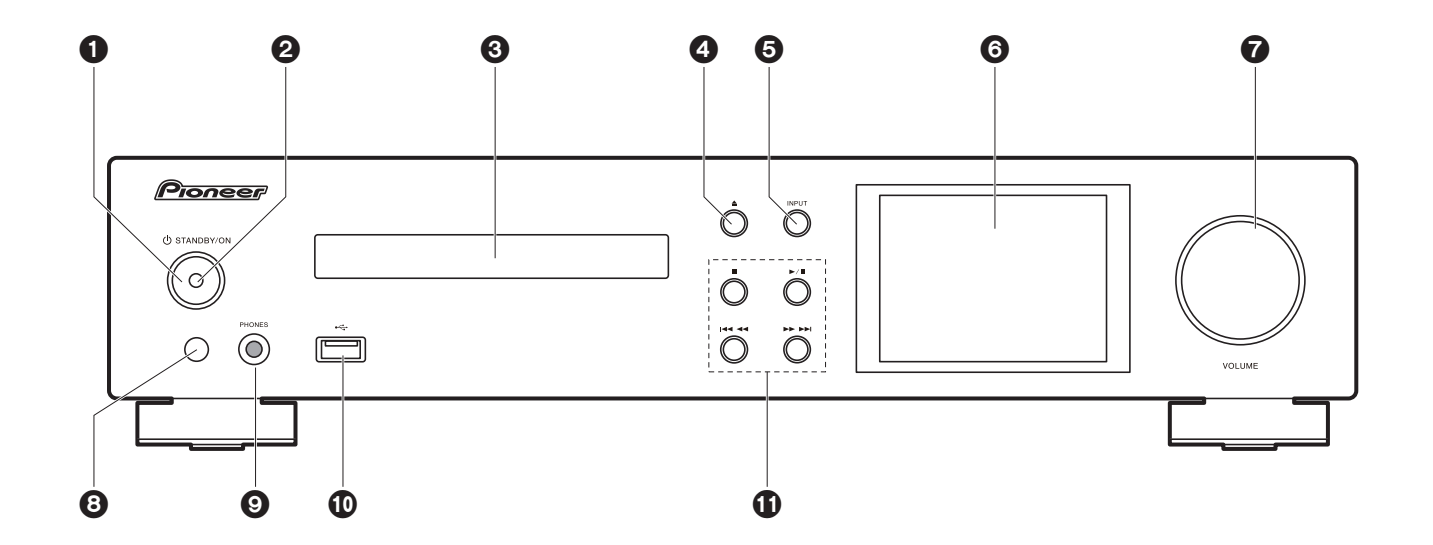

- 1. Botón  $\bigcirc$  STANDBY/ON: Enciende la unidad o la pone en modo de espera.
- 2. Indicador de encendido: Se ilumina en azul cuando la unidad está encendida.
- 3. Bandeja del disco: Colocar aquí los discos. También pueden utilizarse discos de 8 cm.
- 4. Botón ▲: Abrir o cerrar la bandeja de discos.
- 5. Botón INPUT: Cambia la entrada a reproducir.
- 6. Pantalla  $($  $\rightarrow$ [P6\)](#page-92-1)
- 7. Mando VOLUME: Ajuste el volumen. Ajuste entre 0 y 50.
- 8. Sensor del mando a distancia
- 9. Conector PHONES: Conecte auriculares estéreo con una clavija estándar (ø6,3 mm).
- 10.Puerto USB: Conectar un dispositivo de almacenamiento USB o un HDD (disco duro) para reproducir archivos de música. También puede suministrar alimentación (máximo 5 V/0,5 A) a dispositivos USB con un cable USB.
	- 0 Cuando conecte un HDD que requiera más de 5 V/0,5 A, conéctelo al puerto USB (máximo 5 V/1 A) de la parte trasera de la unidad.
- 11.Botón de reproducción:
- : Este botón detiene la reproducción.
- 1/; : Este botón pausa la reproducción.
- :6 : Volver al inicio de la pista que se está reproduciendo. Manténgalo pulsado para rebobinar la pista rápidamente. (CD) Pasar a la pista anterior. (USB, Music Server)
- 59 : Pasar a la siguiente pista. Manténgalo pulsado para avanzar rápido a través de

la pista. (CD) Pasar a la siguiente pista. (USB, Music Server)

0 Dependiendo de la entrada, puede que la operación no se inicie.

### > [Antes de empezar](#page-88-2) > [Nombres de las piezas](#page-89-2) > [Instalación](#page-93-2) > [Initial Setup](#page-95-2) > [Reproducción](#page-98-2)

**[Información complementaria](#page-116-2)** | **[Configuración avanzada](#page-117-2) | [Otros](#page-123-2)**

### <span id="page-90-0"></span>Panel trasero

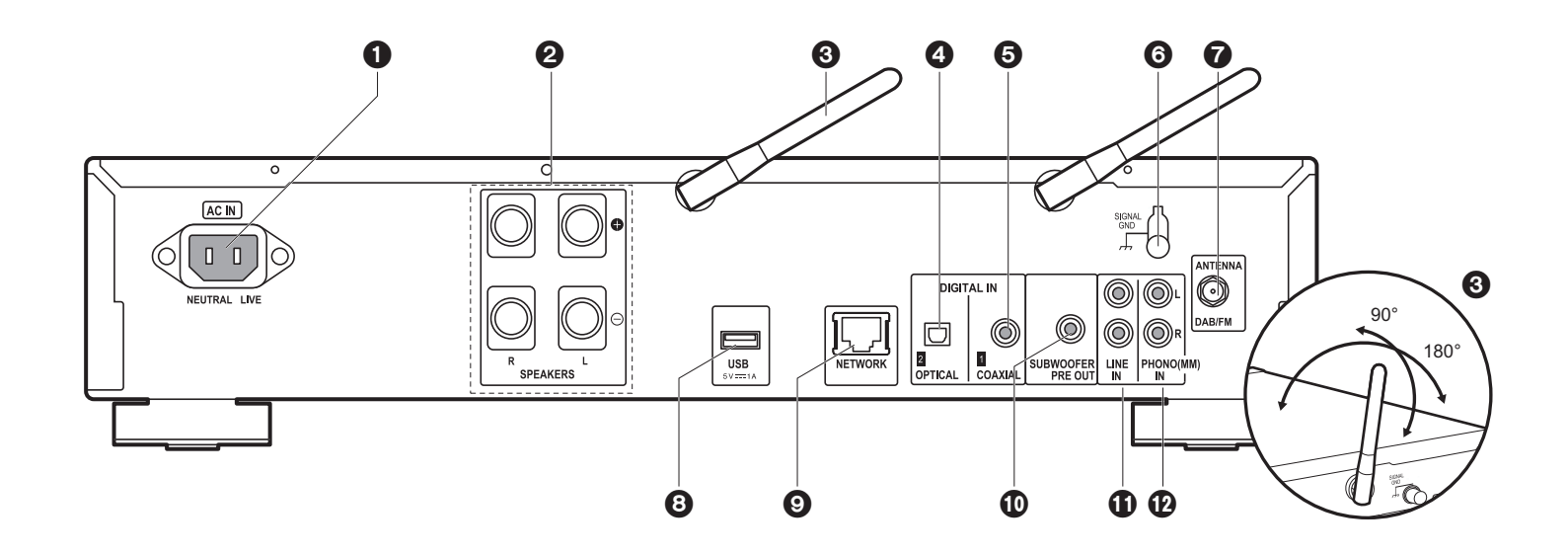

1. AC IN: Conecte el cable de alimentación suministrado.

- 2. Terminales de los altavoces: Conecte los altavoces con cables de altavoz.
- 3. Antena inalámbrica: Se usa para la conexión Wi-Fi o al utilizar un dispositivo habilitado con BLUETOOTH. Ajuste los ángulos de acuerdo con el estado de la conexión.
- 4. Conector DIGITAL IN OPTICAL: Puede reproducir el audio digital desde un dispositivo externo como un televisor conectado con un cable óptico digital.
- 5. Conector DIGITAL IN COAXIAL: Puede reproducir el audio digital desde un dispositivo externo como un televisor conectado con un cable coaxial digital.
- 6. Terminal SIGNAL GND: Conecte la toma a tierra de la tornamesa conectada al conector PHONO (MM) IN si dispone de ella.
- 7. Conector DAB/FM ANTENNA: Conecte el cable de antena DAB/FM suministrado.
- 8. Puerto USB: Conectar un dispositivo de almacenamiento USB o un HDD (disco duro) para reproducir archivos de música. También puede suministrar alimentación (máximo 5 V/1 A) a dispositivos USB con un cable USB.
- 9. Conector NETWORK: Conecte con la red a través de un cable ethernet.
- 10.Conectores SUBWOOFER PRE OUT: Conecte un subwoofer con un amplificador integrado.
- 11. Conector LINE IN: Puede reproducir el audio desde un dispositivo externo como un televisor conectado con un cable de audio analógico.
- 12.Conectores PHONO (MM) IN: Conecte una tornamesa (cartucho MM).

### <span id="page-91-0"></span>Mando a distancia

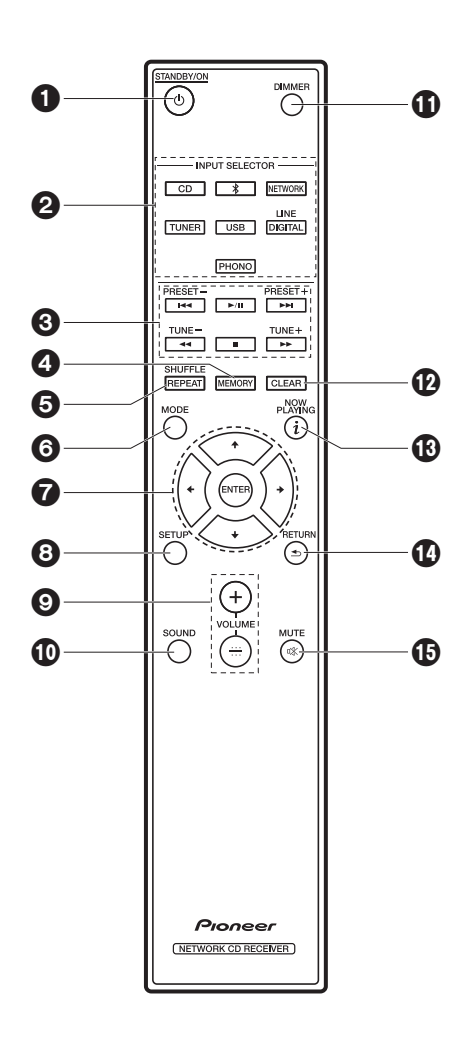

- 1. Botón  $\bigcirc$  STANDBY/ON: Enciende la unidad o la configura en modo de espera.
- 2. Botones INPUT SELECTOR: Cambia la entrada a reproducir.
- 3. Botones de reproducción:
	- :: Volver a inicio de la pista que se está reproduciendo. (CD)
		- Pasar a la pista anterior a la que se está reproduciendo. (USB, Music Server)
	- $\blacktriangleright$ /II: Reproducir o pausar la reproducción.
	- 9: Pasar a la siguiente pista.
	- 22: Rebobinar la pista rápidamente. (solo CD)
	- ■: Detener la reproducción.
	- ▶▶: Avanzar la pista rápidamente. (solo CD)
	- 0 Dependiendo de la entrada, puede que la operación no se inicie.

Botones PRESET  $+/-$ : Se utiliza para seleccionar emisoras que se han registrado o para poner nombres a las emisoras.

Botones TUNE  $+/-$ : Se utiliza para seleccionar emisoras de radio.

- 4. Botón MEMORY: Se utiliza para registrar emisoras de radio favoritas.
- 5. Botón SHUFFLE/REPEAT: Establecer la reproducción repetida y la reproducción aleatoria.
- 6. Botón MODE: Se utiliza para la reproducción programada de CDs.
- 7. Cursores, botón ENTER: Seleccione el elemento con los cursores y pulse ENTER para confirmar.
- 8. Botón SETUP: Muestra el menú Setup.
- 9. Botones VOLUME  $+/-$ : Ajuste el volumen. Ajuste entre 0 y 50.
- 10.Botón SOUND: Ajuste la calidad del sonido.
- 11. Botón DIMMER: Apagar la pantalla o ajustar su brillo en tres pasos.
- 12.Botón CLEAR: Se utiliza para insertar texto, etc.
- 13. Botón  $i$  (NOW PLAYING): Cambia la información en la pantalla.
- 14.Botón RETURN: Regresa la pantalla al estado anterior.
- 15.Botón MUTE: Silencia el audio temporalmente. Pulse de nuevo para cancelar el silencio.

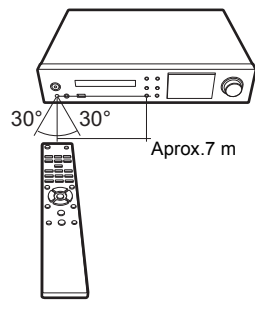

### <span id="page-92-1"></span><span id="page-92-0"></span>Pantalla

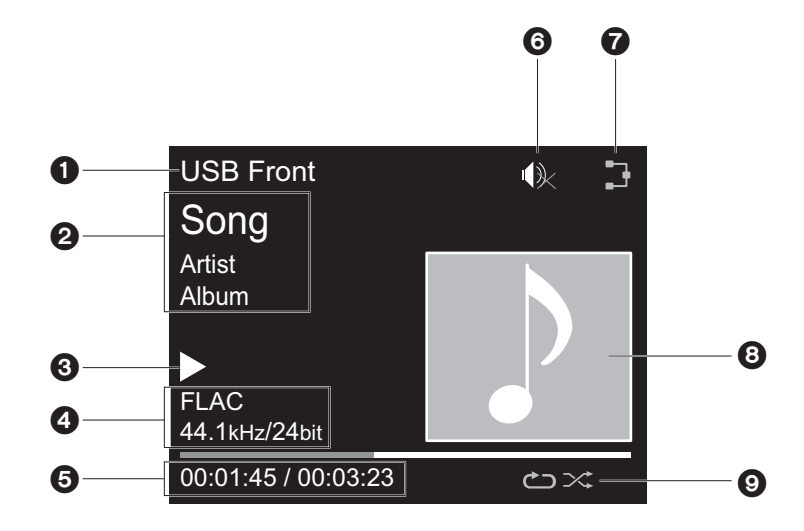

- 1. Se visualiza el modo de entrada.
- (USB Front / USB Rear / CD / Bluetooth / Network / Digital In 1 / Digital In 2 / Line / Phono / Tuner DAB / Tuner FM)
- 2. Se visualiza el nombre de archivo, artista, álbum, emisora, etc.
- 3. Muestra el estado de reproducción.
- 4. Muestra el formato de archivo, la frecuencia de muestreo y la información de bits de cuantificación.
- 5. Se muestra el estado de reproducción del archivo. Puede que no se muestre dependiendo de la entrada o el archivo.
- 6. Se muestra cuando el modo silencioso está activado.
- 7. Se ilumina en las siguientes condiciones.
	- : Cuando el ajuste de conexión en la unidad es "Wired" y la unidad está conectada a la red.
	- : Cuando el ajuste de conexión en la unidad es "Wired" y la unidad no está conectada a la red.
	- : Cuando el ajuste de conexión en la unidad es "Wi-Fi" y la unidad está conectada a la red.
	- : Cuando el ajuste de conexión en la unidad es "Wi-Fi" y la unidad no está conectada a la red.
- 8. Si el archivo que se está reproduciendo tiene una portada grabada, esta se visualiza aquí.
- 9. Se ilumina en las siguientes condiciones.
	- : Cuando está activada la reproducción repetida de todas las pistas
	- : Cuando está activada la reproducción repetida de una pista **1**
	- $\infty$ : Cuando está activada la reproducción aleatoria
- 0 Cuando se pulsa DIMMER para apagar la pantalla, puede parecer que ha desenchufado la unidad de la toma de corriente, pero aún se está suministrando electricidad a la unidad. Para desconectar completamente la unidad del suministro eléctrico, es necesario que desenchufe el cable de alimentación (dispositivo de apagado) de la unidad de la toma de corriente.

**[Información complementaria](#page-116-2)** | **[Configuración avanzada](#page-117-2) | [Otros](#page-123-2)**

### <span id="page-93-1"></span>Conexión de los altavoces

<span id="page-93-2"></span><span id="page-93-0"></span>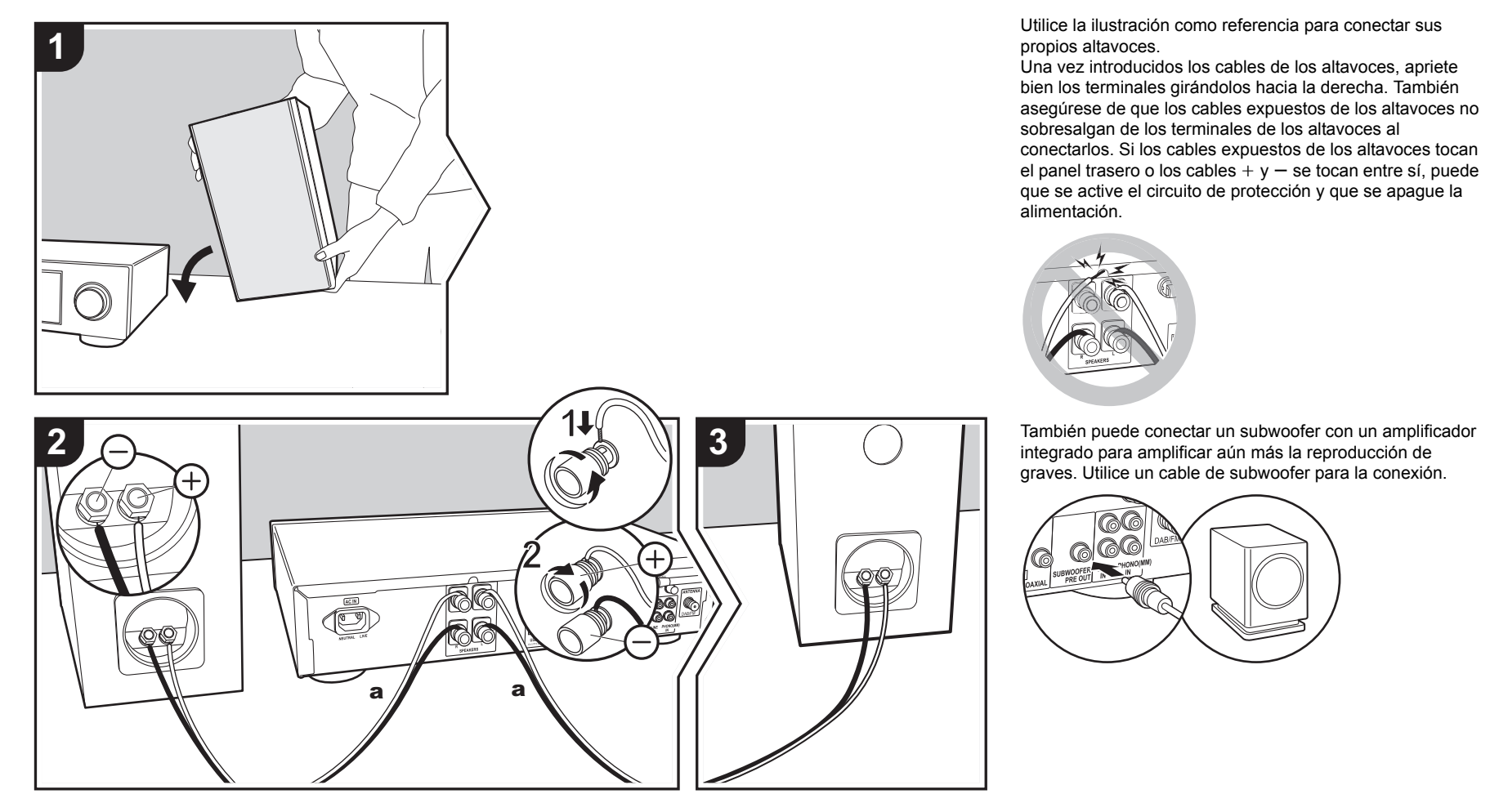

**E S**

### <span id="page-94-0"></span>Conexión de las antenas, el cable de alimentación, etc.

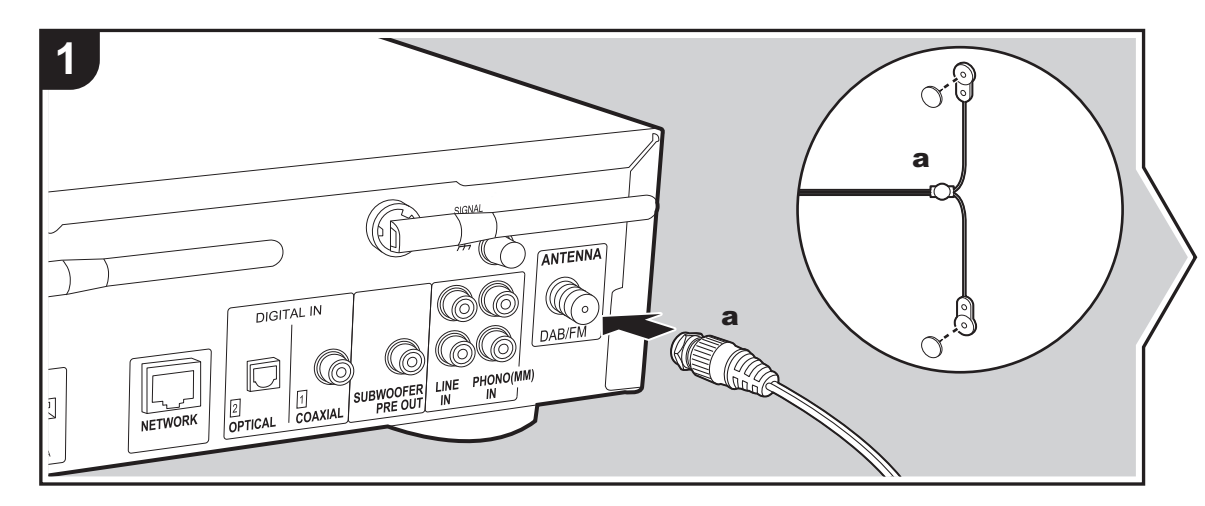

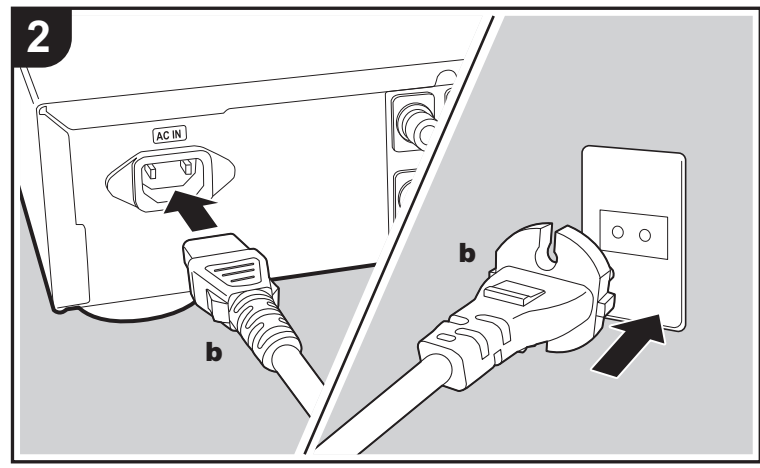

a Cable de antena DAB/FM, **b** Cable de alimentación

#### **Conexión de antenas**

Mueva la antena mientras reproduce la radio para encontrar la posición con mejor recepción.

#### **Conexión del cable de alimentación**

Este modelo incluye un cable de alimentación extraíble. El cable de alimentación debe conectarse sólo después de que todas las otras conexiones se hayan completado. Conecte el cable de alimentación al terminal AC IN de la unidad en primer lugar y luego conéctelo a la toma. Desconecte siempre el cable de alimentación del lado de la toma de corriente primero cuando desconecte el cable de alimentación.

Para conectarse a la red con un cable ethernet, utilice el conector NETWORK. Cuando utilice una conexión Wi-Fi, realice ajustes en la configuración inicial (→ [P9\).](#page-95-3) Puede disfrutar de funciones como la radio por internet y AirPlay conectándose a la red.

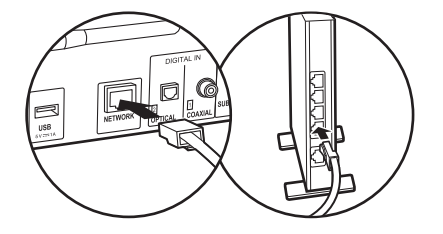

### <span id="page-95-3"></span><span id="page-95-1"></span>Encendido y configuración inicial

<span id="page-95-2"></span><span id="page-95-0"></span>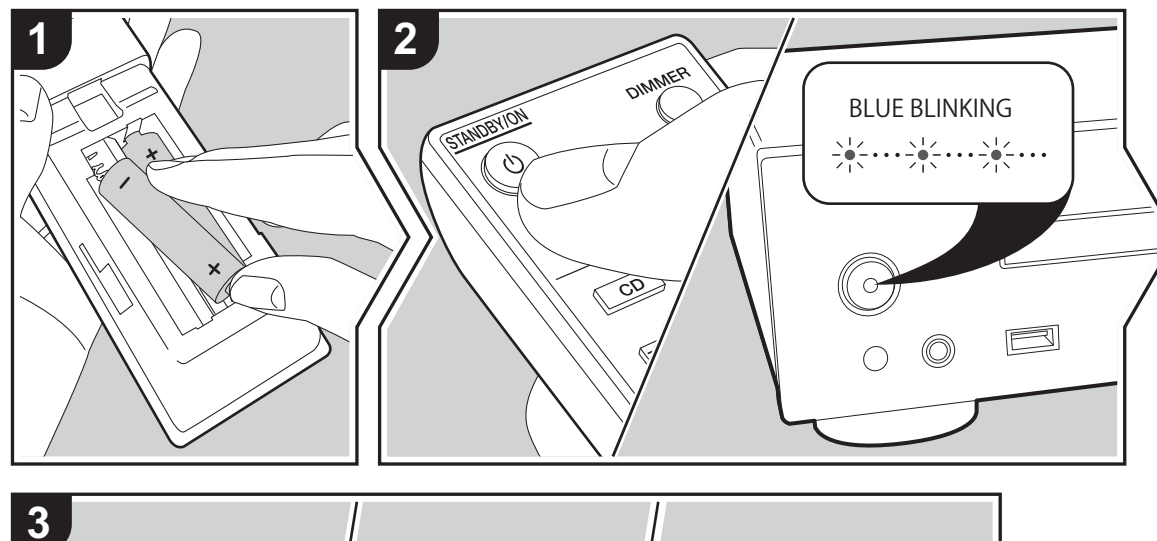

Pioneer Hello Õ  $\circ$ 

**Puesta en marcha:** Cuando pulsa  $\bigcirc$  STANDBY/ON, el indicador de encendido de la unidad principal parpadea lentamente en azul, entonces en la pantalla aparece "Hello" unos 20 segundos después. Tras esto, la pantalla se queda en blanco y después de que aparezca el logo Pioneer, puede comenzar a usar la unidad.

#### **Configuración de la conexión Wi-Fi**

Cuando enciende la unidad por primera vez, se muestra automáticamente la pantalla de configuración inicial que le permite realizar fácilmente la configuración de la conexión Wi-Fi.

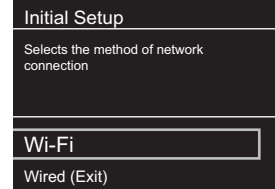

Para establecerla, seleccione el elemento con los cursores del mando a distancia y pulse ENTER para confirmar. Para volver a la pantalla anterior, pulse RETURN.

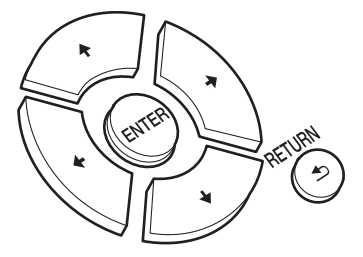

**E S** Para realizar la configuración de Wi-Fi, seleccione "Wi-Fi". Si ha realizado la conexión con una cable ethernet seleccione "Wired(Exit)" y confirme. Si selecciona "Wi-Fi", seleccione el método de configuración en la siguiente pantalla (por ejemplo "Scan Networks").

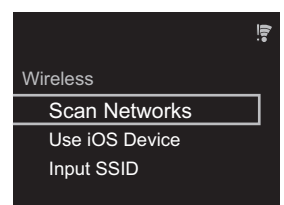

0 Para rehacer la configuración inicial, pulse SETUP en el mando a distancia, seleccione "Wi-Fi" en "Network Setting" - "Connection", y después seleccione "Wi-Fi Setup".

#### ■ **Escaneo de redes**

De la lista de SSID de puntos de acceso como routers LAN inalámbricos, seleccione el SSID requerido y realice los ajustes.

1. Seleccione el SSID del punto de acceso al que quiera conectarse y después confirme.

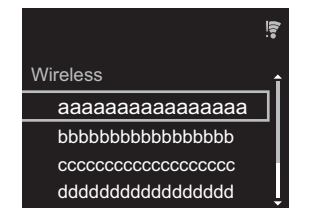

2. Seleccione "Enter Password" o "Push Button" y confirme. Si el punto de acceso tiene un botón de configuración automática, seleccionando "Push Button" puede conectarse sin introducir una contraseña.

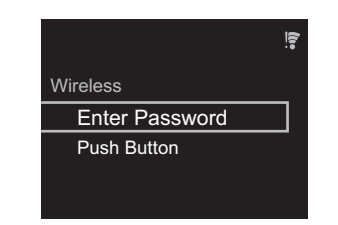

3. Si selecciona "Enter Password", introduzca la contraseña del punto de acceso y pulse ENTER. Para información sobre cómo introducir texto, consulte "[Introducción de texto"](#page-115-1) ( $\rightarrow$  [P29\).](#page-115-1)

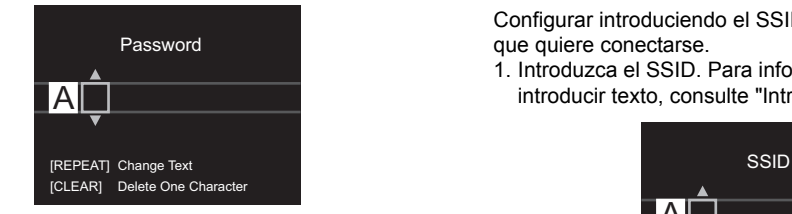

Si selecciona "Push Button", entonces después de mantener pulsado el botón de configuración automática del punto de acceso durante el tiempo requerido, pulse ENTER en el mando a distancia.

4.  $\widehat{P}$  se visualizará cuando se haya completado la configuración.

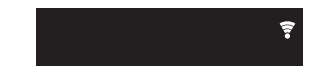

#### ■ Utilizar un dispositivo iOS

Configurar compartiendo los ajustes de Wi-Fi del dispositivo iOS con esta unidad.

- 1. Conecte el dispositivo iOS por Wi-Fi.
- 2. Seleccione este dispositivo en el elemento "SET UP

NEW AIRPLAY SPEAKER..." de la pantalla del dispositivo iOS y seleccione "Next".

- 0 Esta unidad se muestra como "Pioneer NC-50DAB XXXXXX".
- 3. Tras establecer la conexión, seleccione "Done" en la pantalla del dispositivo iOS.
- 4.  $\widehat{P}$  se visualizará en la pantalla de la unidad cuando se haya completado la configuración.

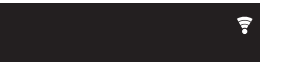

#### ■ **Introducir el SSID del punto de acceso**

Configurar introduciendo el SSID del punto de acceso al que quiere conectarse.

1. Introduzca el SSID. Para información sobre cómo  $introducir texto. consulte "Introducción de texto" ( $\rightarrow$  P29).$  $introducir texto. consulte "Introducción de texto" ( $\rightarrow$  P29).$  $introducir texto. consulte "Introducción de texto" ( $\rightarrow$  P29).$  $introducir texto. consulte "Introducción de texto" ( $\rightarrow$  P29).$  $introducir texto. consulte "Introducción de texto" ( $\rightarrow$  P29).$ 

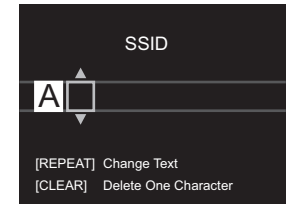

2. Seleccione y confirme el método de autenticación.

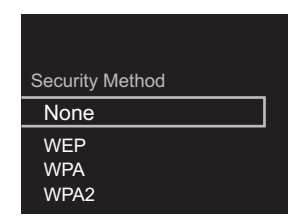

0 Si selecciona "None", continúe con el paso 3. Si selecciona "WEP", "WPA" o "WPA2", introduzca la

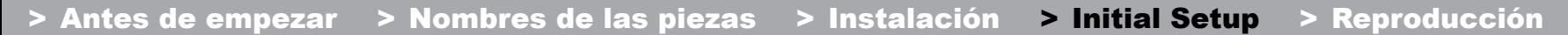

**[Información complementaria](#page-116-2)** | **[Configuración avanzada](#page-117-2) | [Otros](#page-123-2)**

contraseña y confirme.

3.  $\widehat{\mathcal{F}}$  se visualizará cuando se haya completado la configuración.

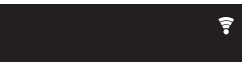

 $\overline{\phantom{a}}$ 

### <span id="page-98-1"></span>Reproducción de CDs

<span id="page-98-2"></span><span id="page-98-0"></span>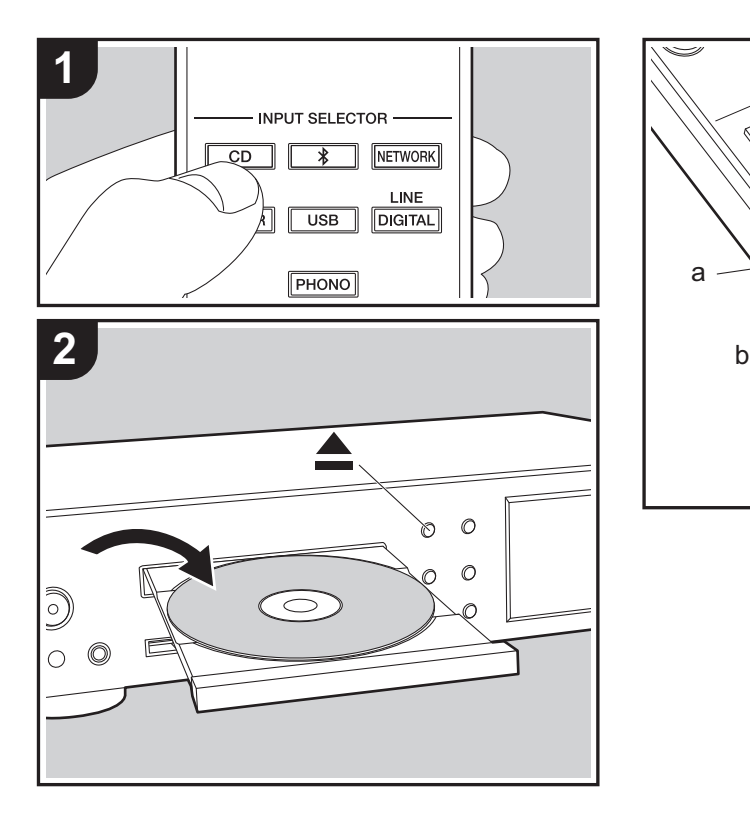

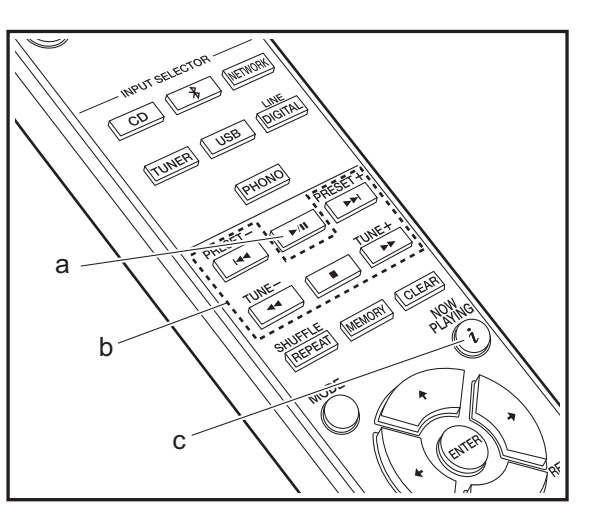

Esta unidad también puede reproducir CD-R grabados con archivos en formato MP3 o WMA, además de CDs de música disponibles en comercios.

- 0 Las velocidades de muestreo compatibles con archivos MP3 van de los 8 kHz a los 48 kHz, y las velocidades de bits compatibles de los 64 kbps a los 384 kbps.
- Las velocidades de muestreo compatibles con archivos WMA son 32 kHz, 44,1 kHz y 48 kHz, y las velocidades de bits compatibles van de los 64 kbps a los 320 kbps.
- No se garantiza la reproducción de CDs que no cumplan con el estándar de CD, como los CDs de control de copia.

#### **Reproducción de CDs de música**

- 1. Encienda la unidad.
- 2. Pulse CD para cambiar la entrada a CD.
- 3. Pulse ▲ en la unidad principal para abrir la bandeja del disco.
- 4. Coloque el disco en la bandeja y pulse ▲ para cerrarla.
- 5. Pulse ▶/II (a) para iniciar la reproducción. Utilice otros botones de reproducción (b) para detener la reproducción o elegir las pistas que desea reproducir. Si pulsa  $i$  (NOW PLAYING) (c), puede cambiar la pantalla para que muestre el tiempo transcurrido o el tiempo restante de la pista.

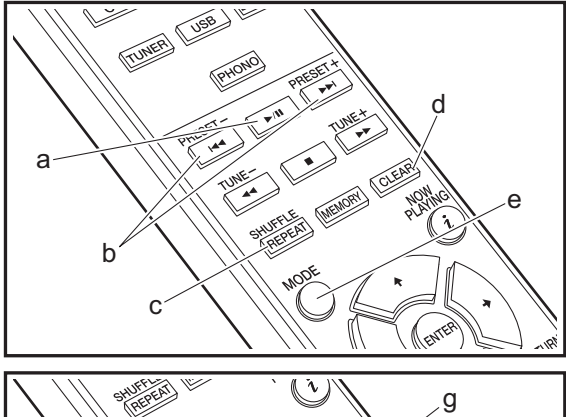

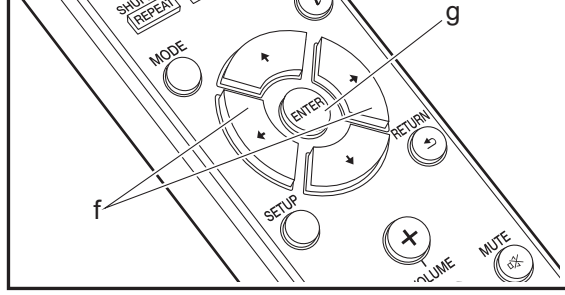

#### **Reproducción de discos MP3/WMA**

- 1. Encienda la unidad.
- 2. Pulse CD para cambiar la entrada a CD.
- 3. Pulse ▲ en la unidad principal para abrir la bandeia del disco.
- 4. Coloque el disco en la bandeja y pulse  $\triangle$  para cerrarla.
- 5. Una vez completada la lectura del disco, se muestra el número de carpetas que contienen archivos MP3/WMA y los números de pista.

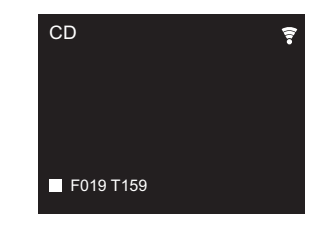

- 0 Si los archivos MP3/WMA están guardados en dos o más carpetas, a cada carpeta se le asigna automáticamente un número.
- 6. Para iniciar la reproducción, pulse ►/II (a) en el mando a distancia. Para seleccionar una carpeta para reproducirla, pulse  $\leftrightarrow$  (f) para seleccionar la carpeta. La reproducción se inicia automáticamente cuando selecciona una carpeta.
	- 0 Las carpetas que no contengan archivos de música que pueda reproducir esta unidad se saltarán.
	- 0 Se puede leer un máximo de 255 carpetas. Esto incluye las carpetas que contienen archivos que esta unidad no puede reproducir.

#### **Repetida/Aleatoria**

- 1. Pulse repetidamente SHUFFLE/REPEAT (c) para o  $\times$  en la pantalla.
	- : Reproducción repetida de todas las pistas.
	- : Reproducción repetida de la pista seleccionada. **1**

 $\approx$ : Reproducción de pistas aleatoriamente. Para cancelar la reproducción repetida o aleatoria, pulse SHUFFLE/REPEAT (c) varias veces hasta que desaparezcan los iconos.

#### **Reproducción programada (CDs de música)**

Puede programar hasta 32 pistas para que se reproduzcan. 1. Pulse MODE (e).

2. El número de pista (T--) parpadea en la pantalla.

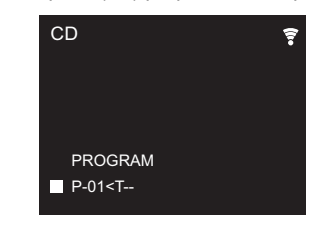

- 3. Pulse  $\left|\frac{4}{\sqrt{2}}\right|$  (b) para seleccionar la pista que desea registrar y pulse ENTER (g). Repita este paso para registrar otras pistas. La última pista del programa se borra si pulsa CLEAR (d).
- 4. Pulse  $\blacktriangleright$ /II (a) para iniciar la reproducción.
	- 0 Si pulsa MODE (e) de nuevo mientras la reproducción está detenida, se borra el programa entero.
	- La reproducción aleatoria y la reproducción repetida de la pista 1 no se pueden utilizar mientras se reproduce un programa.

**E S**

### <span id="page-100-0"></span>Dispositivo de almacenamiento USB/HDD

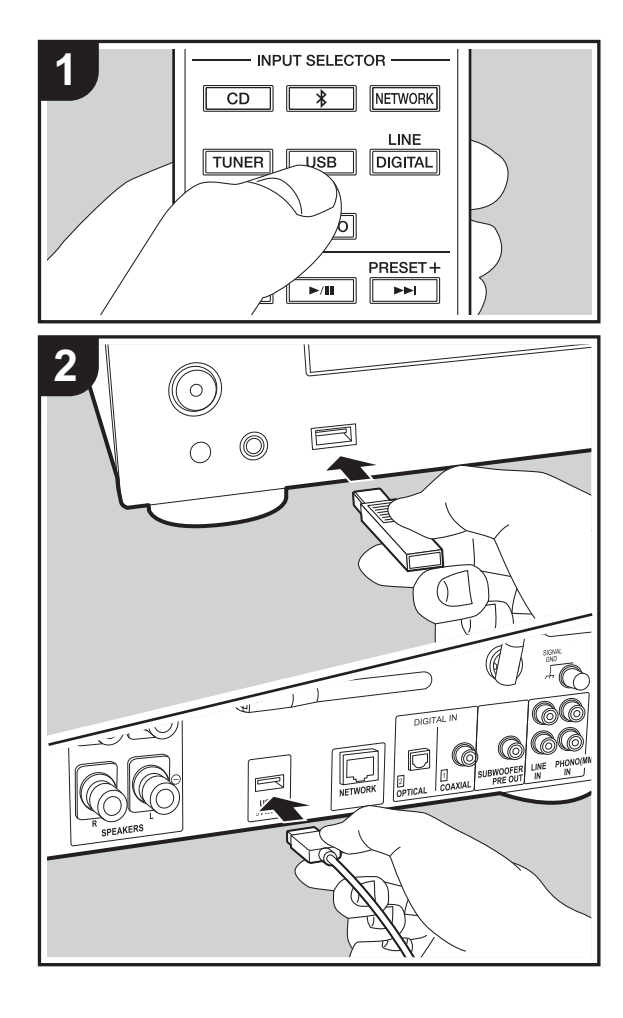

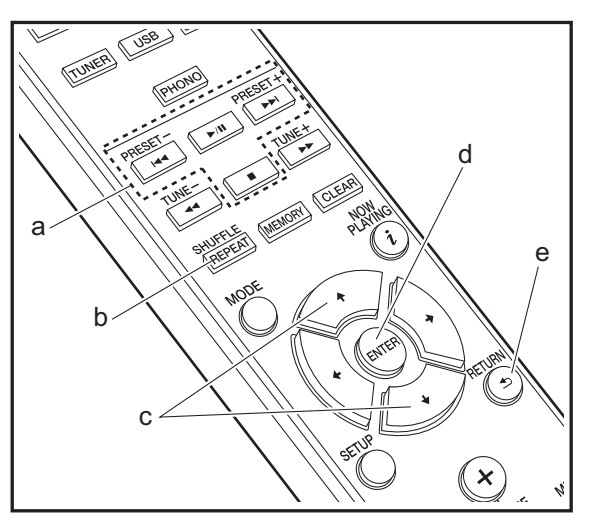

#### **Operaciones básicas**

Puede reproducir archivos de música conectando un dispositivo de almacenamiento USB o un HDD (disco duro) al puerto USB en la parte delantera o trasera de la unidad.

- 0 El puerto USB de la parte delantera es compatible con una tensión de alimentación máxima de 5 V/0,5 A. Si el HDD requiere más de esto, conéctelo al puerto USB (máximo 5 V/1 A) de la parte trasera de la unidad. 1. Encienda la unidad.
- 
- 2. Pulse USB para seleccionar "USB Front" o "USB Rear".

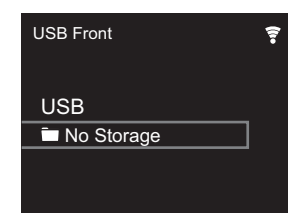

- 3. Conecte el dispositivo de almacenamiento USB o el HDD al puerto USB en la parte delantera o trasera.
- 4. Las carpetas y los archivos de música se muestran en la pantalla una vez se haya completado la carga. Pulse ENTER (d).

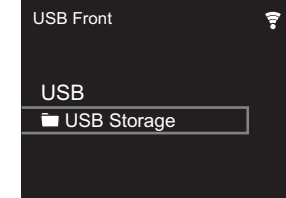

5. Seleccione la carpeta o el archivo de música con los cursores (c) del mando a distancia y pulse ENTER (d) para confirmar. Para volver a la pantalla anterior, pulse RETURN (e).

- 6. Utilice los botones de reproducción (a) para detener la reproducción o elegir las pistas que desea reproducir.
- 0 La visualización del nombre del álbum, el nombre del artista y la portada es compatible con archivos de música en formato MP3/WMA/Apple Lossless/FLAC/AAC/DSD (solo DSF). Los formatos para las imágenes incluidas son JPEG y PNG.
- Los caracteres que no se puedan mostrar en esta unidad aparecerán como " $*$ ".
- 0 El puerto USB de esta unidad cumple con el estándar USB 2.0. Puede que la velocidad de transferencia sea insuficiente para algunos de los contenidos que reproduzca, lo que podría causar interrupciones en el sonido.

#### **Repetida/Aleatoria**

- 1. Pulse repetidamente SHUFFLE/REPEAT (b) durante la reproducción para visualizar ٹ, د<sup>ی</sup> o  $\times$  en la pantalla. : Reproducción repetida de todas las pistas.
	- : Reproducción repetida de la pista seleccionada. **1**
	- $\approx$ : Reproducir las pistas de una carpeta aleatoriamente. Para cancelar la reproducción repetida o aleatoria, pulse SHUFFLE/REPEAT (b) varias veces hasta que desaparezcan los iconos.

#### **Requisitos del dispositivo de almacenamiento USB / HDD**

- 0 Tenga en cuenta que no se garantiza el funcionamiento con todos los dispositivos de almacenamiento USB o HDD.
- 0 Esta unidad puede utilizar dispositivos de almacenamiento USB que cumplan con los estándares de la clase de dispositivos de almacenamiento. (Sin embargo, aún existen dispositivos que esta unidad no puede reproducir incluso aunque cumplan con los estándares de la clase de dispositivos de almacenamiento USB.)
- 0 Esta unidad también es compatible con dispositivos de almacenamiento USB que usan formatos de sistemas de

archivos FAT16 o FAT32. Otros formatos como exFAT, NTFS y HFS no se pueden reproducir con esta unidad.

- 0 Si el dispositivo de almacenamiento USB ha sido particionado, cada sección será tratada como un dispositivo independiente.
- Se pueden visualizar hasta 20.000 canciones por carpeta y las carpetas se pueden anidar hasta en 16 niveles.
- 0 Los concentradores USB y los dispositivos de almacenamiento USB con funciones de concentrador no son compatibles. No conecte a la unidad estos dispositivos.
- 0 Los dispositivos de almacenamiento USB con función de seguridad no son compatibles con esta unidad.
- Si el dispositivo de almacenamiento USB o HDD viene con un adaptador de CA, le recomendamos que utilice su adaptador de CA para alimentarlo.
- 0 El soporte insertado al lector de tarjetas USB podría no estar disponible en esta función. Además, dependiendo del dispositivo de almacenamiento USB, la correcta lectura del contenido podría no ser posible.
- 0 No aceptaremos ninguna responsabilidad por la pérdida o daños a los datos almacenados en un dispositivo de almacenamiento USB cuando se usa dicho dispositivo con esta unidad. Le recomendamos hacer una copia de seguridad de los archivos de música importantes anticipadamente.

#### **Formatos de audio compatibles**

Para la reproducción del servidor y reproducción desde un dispositivo de almacenamiento USB, esta unidad es compatible con los siguientes formatos de archivo de música. Tenga en cuenta que los archivos de sonido que están protegidos por las leyes de derechos de autor no se pueden reproducir en esta unidad.

#### **MP3 (.mp3/.MP3):**

- 0 Formatos compatibles: MPEG-1/MPEG-2 Audio Layer 3
- Tasas de muestreo compatibles: 44,1 kHz, 48 kHz
- Tasas de bits compatibles: Entre 8 kbps y 320 kbps y VBR.

#### **WMA (.wma/.WMA):**

- 0 Tasas de muestreo compatibles: 44,1 kHz, 48 kHz
- Tasas de bits compatibles: Entre 5 kbps y 320 kbps y VBR.
- Los formatos WMA Pro/Voice/WMA Lossless no son compatibles

#### **WAV (.wav/.WAV):**

Los archivos WAV incluyen audio digital PCM sin comprimir.

- 0 Tasas de muestreo compatibles: 44,1 kHz, 48 kHz, 88,2 kHz, 96 kHz, 176,4 kHz, 192 kHz
- 0 Bit de cuantificación: 8 bits, 16 bits, 24 bits

#### **AIFF (.aiff/.aif/.aifc/.afc/.AIFF/.AIF/.AIFC/.AFC):**

Los archivos AIFF incluyen audio digital PCM sin comprimir.

- Tasas de muestreo compatibles: 44,1 kHz, 48 kHz, 88,2 kHz, 96 kHz, 176,4 kHz, 192 kHz
- Bit de cuantificación: 8 bits, 16 bits, 24 bits

#### **AAC (.aac/.m4a/.mp4/.3gp/.3g2/.AAC/.M4A/.MP4/.3GP/ .3G2):**

- 0 Formatos compatibles: Audio MPEG-2/MPEG-4
- 0 Tasas de muestreo compatibles: 44,1 kHz, 48 kHz, 88,2 kHz, 96 kHz
- Tasas de bits compatibles: Entre 8 kbps y 320 kbps y VBR.

#### **FLAC (.flac/.FLAC):**

- Tasas de muestreo compatibles: 44,1 kHz, 48 kHz, 88,2 kHz, 96 kHz, 176,4 kHz, 192 kHz
- 0 Bit de cuantificación: 8 bits, 16 bits, 24 bits

#### **Apple Lossless (.m4a/.mp4/.M4A/.MP4):**

- Tasas de muestreo compatibles: 44,1 kHz, 48 kHz, 88,2 kHz, 96 kHz, 176,4 kHz, 192 kHz
- 0 Bit de cuantificación: 16 bits, 24 bits

#### **DSD (.dsf/.dff/.DSF/.DFF):**

- 0 Formatos compatibles: DSF/DSDIFF
- 0 Tasas de muestreo compatibles: 2,8 MHz, 5,6 MHz, 11,2 MHz

### <span id="page-102-0"></span>Radio por Internet

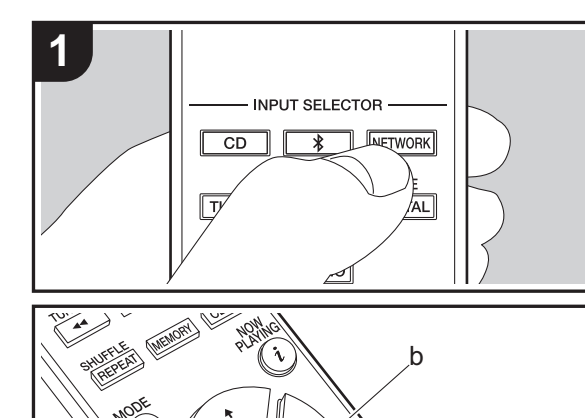

#### **Operaciones básicas**

Cuando esta unidad está conectada a una red, puede escuchar TuneIn u otros servicios de radio por internet ya registrados.

Dependiendo del servicio de radio por internet, puede que sea necesario que el usuario se registre antes desde su ordenador.

1. Encienda la unidad.

2. Pulse NETWORK.

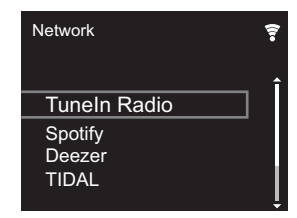

3. Seleccione "TuneIn Radio" con los cursores (a) del mando a distancia y pulse ENTER (b) para confirmar. Después de cambiar la pantalla al servicio de radio por internet, puede seleccionar emisoras con los cursores (a) del mando a distancia y pulsar ENTER (b) para confirmar. Para volver a la pantalla anterior, pulse RETURN (c).

#### **TuneIn**

c

**MUTTER** 

 $(\boldsymbol{\mathsf{x}})$ 

Puede registrar como favorita una emisora que haya reproducido.

- 1. Pulse ENTER (b) mientras se reproduce TuneIn.
- 2. Seleccione "Add to My Presets" en la pantalla y confirme.
- 3. Para reproducir una emisora favorita, en la pantalla superior de TuneIn, seleccione la emisora registrada en "My Presets" y confirme. Para borrar emisoras favoritas, pulse ENTER (b) durante la reproducción, seleccione "Remove from My Presets" y confirme.

a

### <span id="page-103-0"></span>**Spotify**

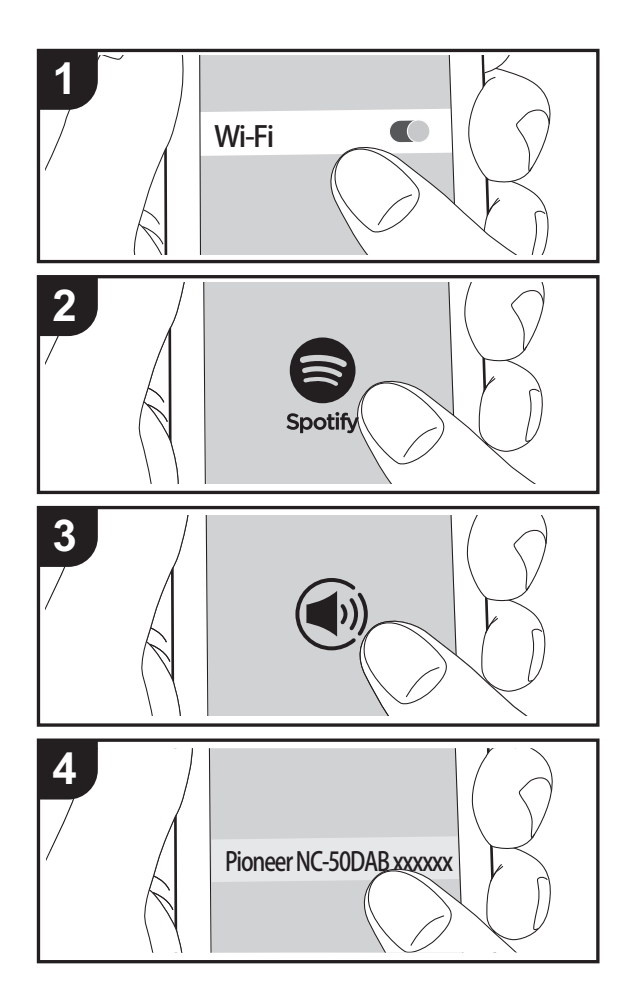

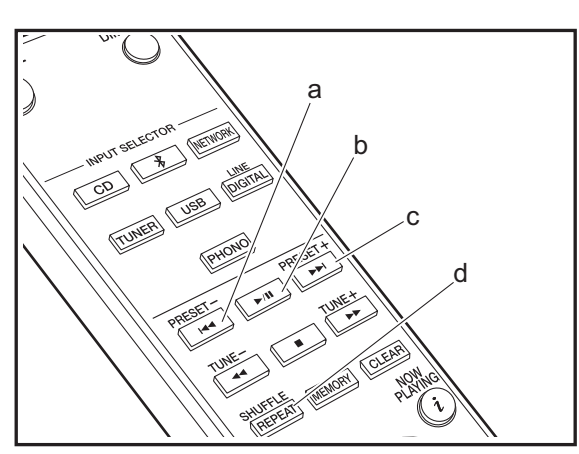

#### **Operaciones básicas**

Podrá reproducir Spotify Connect si conecta la unidad a la misma red que un smartphone o tableta. Para activar Spotify Connect, debe instalar la aplicación de Spotify y en su teléfono inteligente o tableta y crear una cuenta de Spotify Premium.

- 1. Conecte el smartphone a la misma red que la unidad.
- 2. Haga clic en el icono de conexión de la pantalla de reproducción de pista de la aplicación Spotify.
- 3. Seleccione esta unidad.
	- 0 Esta unidad se muestra como "Pioneer NC-50DAB XXXXXX".
- 4. La unidad se encenderá automáticamente, el selector de entrada cambiará a NETWORK y se iniciará la transmisión de Spotify.
	- 0 Si "Option Setting" "Power Off Setting" "Network Standby" está configurado como "Off" en el menú Setup, encienda la unidad manualmente y pulse NETWORK en el mando a distancia.
- 0 Consulte el siguiente enlace para configurar Spotify: www.spotify.com/connect/
- 0 El software de Spotify está sujeto a licencias de terceros. Puede consultarlas aquí:

www.spotify.com/connect/third-party-licenses

También se pueden llevar a cabo estas operaciones del mando a distancia.

- (a) Este botón reproduce la pista anterior.
- (b) Si se pulsa durante la reproducción, este botón la pausa. Si se pulsa con la reproducción en pausa, esta se reanuda.
- (c) Este botón reproduce la pista siguiente.
- (d) Iniciar la reproducción repetida o aleatoria. Al pulsar este botón repetidamente se alterna entre los modos de repetición y reproducción aleatoria.

**E S**

### <span id="page-104-0"></span>Escuchar la radio FM

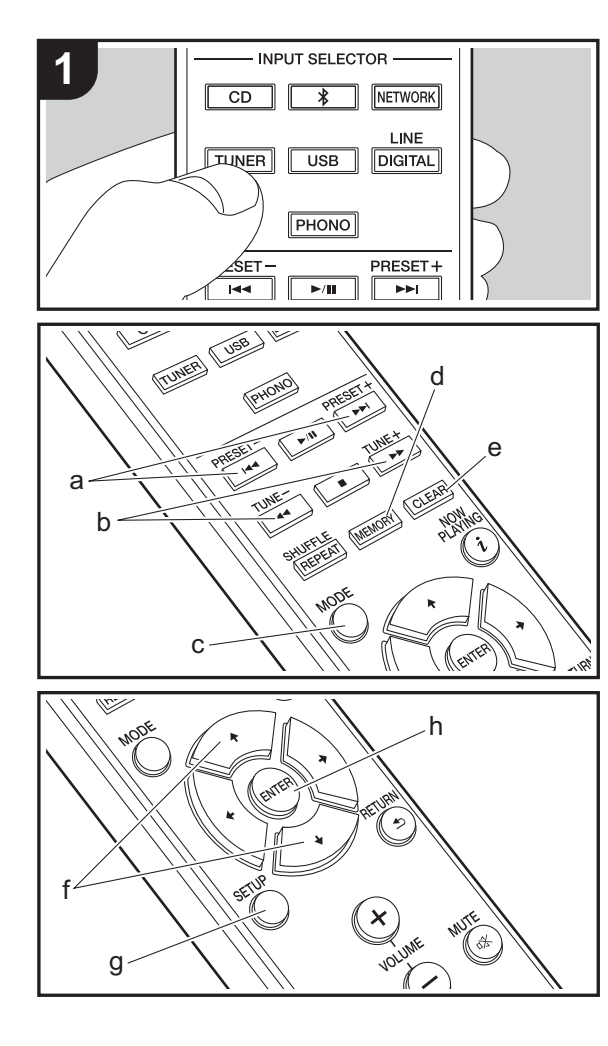

#### **Sintonización automática**

- 1. Encienda la unidad.
- 2. Pulse repetidamente TUNER para cambiar la entrada a Tuner FM.

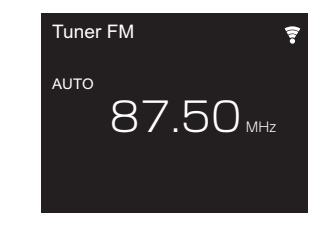

3. Al pulsar TUNE  $+/-$  (b) del mando a distancia, se inicia la sintonización automática y la búsqueda se detiene cuando se encuentra una emisora. "Tuned Stereo" o "Tuned Mono" se muestran cuando se están recibiendo emisoras FM.

**Cuando es difícil recibir las transmisiones FM:** Lleve a cabo el procedimiento para ["Sintonización manual](#page-104-1)". Si el "Tuning Mode" está establecido en "Manual", la recepción de transmisiones FM será en monoaural en vez de estéreo, independientemente de la sensibilidad de recepción.

#### <span id="page-104-1"></span>**Sintonización manual**

Será necesario que cambie la configuración inicial. Pulse SETUP (g) en el mando a distancia y seleccione "Option Setting" - "Tuner Setting" - "Tuning Mode" - "Manual" en la pantalla y confirme. Pulse SETUP (g) para finalizar la configuración.

- 1. Encienda la unidad.
- 2. Pulse repetidamente TUNER para cambiar la entrada a Tuner FM.

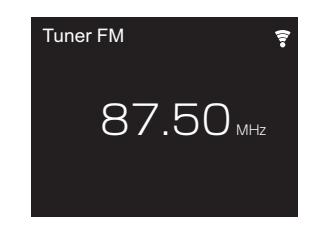

- 3. Seleccione la emisora que desea escuchar mientras pulsa TUNE  $+/-$  (b) en el mando a distancia.
	- 0 La frecuencia cambia en 1 paso cada vez que se pulsa el botón. La frecuencia cambia continuamente si se mantiene pulsado el botón y se detiene cuando el botón se suelta. Ajuste mirando a la pantalla.

#### **Registrar una emisora**

Puede registrar un máximo de 40 emisoras.

- 1. Sintonice la emisora de radio que desea registrar.
- 2. Pulse MEMORY (d) en el mando a distancia de modo que el número preestablecido parpadee en la pantalla.

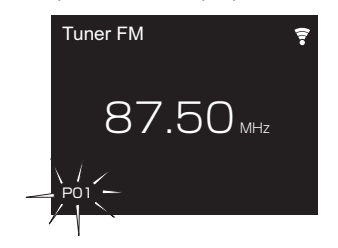

- 3. Mientras que el número preajustado está parpadeando (unos 8 segundos), pulse repetidamente PRESET  $+/-$ (a) del mando a distancia para seleccionar un número entre el 1 y el 40.
- 4. Pulse otra vez MEMORY (d) en el mando a distancia para registrar la emisora. Cuando se ha finalizado el

registro, el número preestablecido deja de parpadear.

#### **Seleccionar emisoras registradas**

- 1. Pulse repetidamente TUNER para cambiar la entrada a Tuner FM.
- 2. Pulse PRESET  $+/-$  (a) en el mando a distancia para seleccionar un número preestablecido.

#### **Para borrar una emisora registrada**

- 1. Pulse repetidamente TUNER para cambiar la entrada a Tuner FM.
- 2. Pulse PRESET  $+/-$  (a) en el mando a distancia para seleccionar el número preestablecido que desea borrar.
- 3. Pulse CLEAR (e) en el mando a distancia para borrar el número preestablecido.

#### **Para poner un nombre a una emisora registrada**

- 1. Pulse repetidamente TUNER para cambiar la entrada a Tuner FM.
- 2. Pulse PRESET  $+/-$  (a) en el mando a distancia para seleccionar un número preestablecido.
- 3. Pulse SETUP (g) en el mando a distancia.
- 4. Pulse  $\blacktriangle$ / $\blacktriangleright$  (f) en el mando a distancia para seleccionar "Option Setting" - "Tuner Setting" - "Preset Name" y pulse ENTER (h).
- 5. Introduzca un nombre para la emisora. Para información sobre cómo introducir texto, consulte "[Introducción de](#page-115-1)  [texto"](#page-115-1)  $\left(\rightarrow P29\right)$ .

#### **Uso de RDS**

RDS corresponde a las iniciales de Radio Data System (Sistema de datos de radio, por sus siglas en inglés) y es un método para transmitir datos en señales de radio FM. En las regiones donde se usa RDS, el nombre de la emisora de radio aparece cuando se sintoniza una emisora que emite información sobre su programación. Si pulsa MODE (c) en el mando a distancia en este estado podrá utilizar estas funciones.

#### **Visualización de información de texto (radiotexto)**

1. Cuando el nombre de la emisora de radio aparezca en la pantalla, pulse MODE (c) en el mando a distancia una vez.

El radiotexto (RT) difundido por la emisora se desplazará por la pantalla. "Not RDS" se visualiza cuando no hay información de texto disponible.

0 Puede que se muestren caracteres extraños si la unidad recibe caracteres no compatibles. Sin embargo, esto no es un mal funcionamiento. Además, si la señal de la emisora es débil, puede que no aparezca información.

#### **Búsqueda de emisoras por tipo de programa**

- 1. Cuando el nombre de la emisora aparezca en la pantalla, pulse MODE (c) en el mando a distancia dos veces.
- 2. Pulse los botones de cursor PRESET  $+/-$  (a) en el mando a distancia para seleccionar el tipo de programa que quiera buscar y pulse ENTER (h) para iniciar la búsqueda. Los tipos de programa se mostrarán de este modo: None News (Noticieros) Current affair (Asuntos de actualidad) Information (Información) Sport (Enseñanza) Education (Enseñanza) Drama **Cultures** Science (Ciencia y tecnología) Varied speech Pop music (Música pop) Rock music (Música rock) Easy listening (Música ligera, fácil de escuchar) Light classics (Clásicos ligeros) Serious classi (Música clásica seria) Other music (Otros géneros musicales) Weather & metr Finance Children's pro (Programas para niños)

Social affairs (Asuntos sociales) Religion Phone in Travel & touri Leisure & hobb Jazz music (Música jazz) Country music (Música country) Nation music (Música nacional) Oldies music (Éxitos clásicos) Folk music (Música folk) Documentary (Documentales)

- 0 En ocasiones puede que la información mostrada no coincida con el contenido de la transmisión de la emisora.
- 3. Cuando se encuentra una emisora, se visualiza "FINISH" y la pantalla de frecuencia parpadea. Pulse ENTER (h) cuando esto ocurra para empezar a recibir su emisión. Si no pulsa ENTER (h), la unidad seguirá buscando otra emisora.
- 0 Si no se encuentra ninguna emisora, aparecerá el mensaje "Not Found".
- 0 Puede que se muestren caracteres extraños si la unidad recibe caracteres no compatibles. Sin embargo, esto no es un mal funcionamiento. Además, si la señal de la emisora es débil, puede que no aparezca información.

### <span id="page-106-0"></span>Escuchar la radio digital DAB

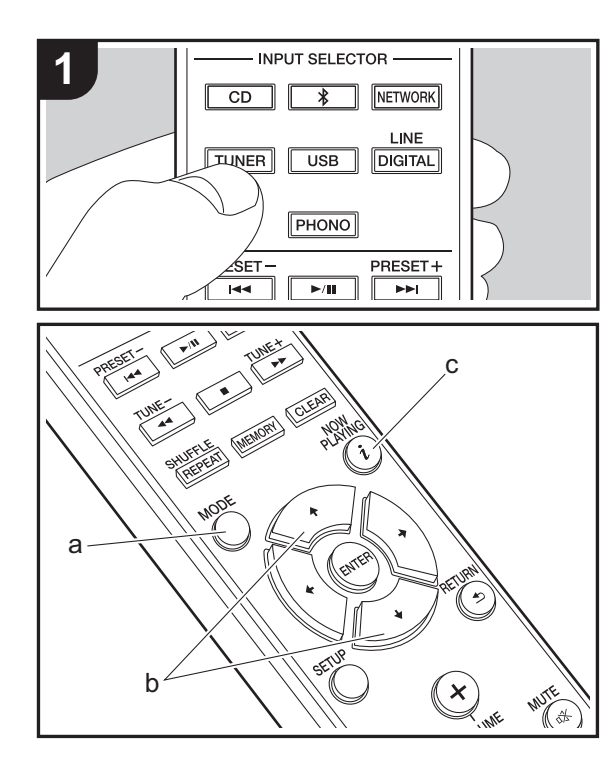

#### **Sintonización**

- 1. Encienda la unidad.
- 2. Pulse repetidamente TUNER para cambiar la entrada a Tuner DAB.
	- 0 La primera vez que seleccione la opción Tuner DAB, la función de sintonización automática buscará automáticamente la Banda 3 DAB para los múltiplex (es decir, las estaciones) disponibles en su zona.

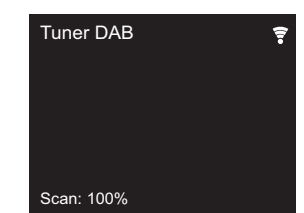

- 0 Una vez concluido el proceso de búsqueda, se seleccionará la primera emisora que se haya detectado.
- 0 Si se introduce una nueva emisora DAB o si se traslada a una nueva zona, pulse SETUP en el mando a distancia, después utilice "DAB Scan" en "Option Setting" - "Tuner Setting".
- 3. Seleccione la emisora de radio deseada con los cursores (b) del mando a distancia.

#### **Cómo cambiar el orden de visualización de las emisoras**

Puede ordenar las emisoras disponibles alfabéticamente, por múltiplex o por emisoras activas.

1. Pulse MODE (a) varias veces para configurar el orden de visualización con una de estas opciones. **Alphabet (ajuste predeterminado)** : Clasificación de las

emisoras por orden alfabético.

**Multiplex** : Clasificación de las emisoras por múltiplex.

#### **Visualización de la información sobre la radio DAB**

1. Pulse el botón  $i$  (NOW PLAYING) (c) repetidamente para ver más información sobre la emisora DAB seleccionada.

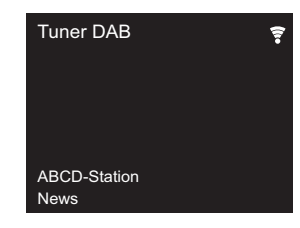

**DLS (Dynamic Label Segment)** : Cuando sintonice una emisora que retransmita datos de texto DLS, el texto se desplazará por la pantalla.

**Program Type** : Muestra el tipo de programa. **Bit Rate and Audio Mode** : Muestra la velocidad de bits

de la emisora y el modo de audio (Stereo, Mono).

**Quality** : Muestra la calidad de la señal.

0 - 59: Recepción deficiente

60 - 79: Recepción buena

80 - 100: Recepción excelente

**Multiplex Name** : Muestra el nombre del múltiplex actual.

**Multiplex Number and Frequency** : Muestra el número y la frecuencia del múltiplex actual.

**20**

## <span id="page-107-0"></span>BLUETOOTH®

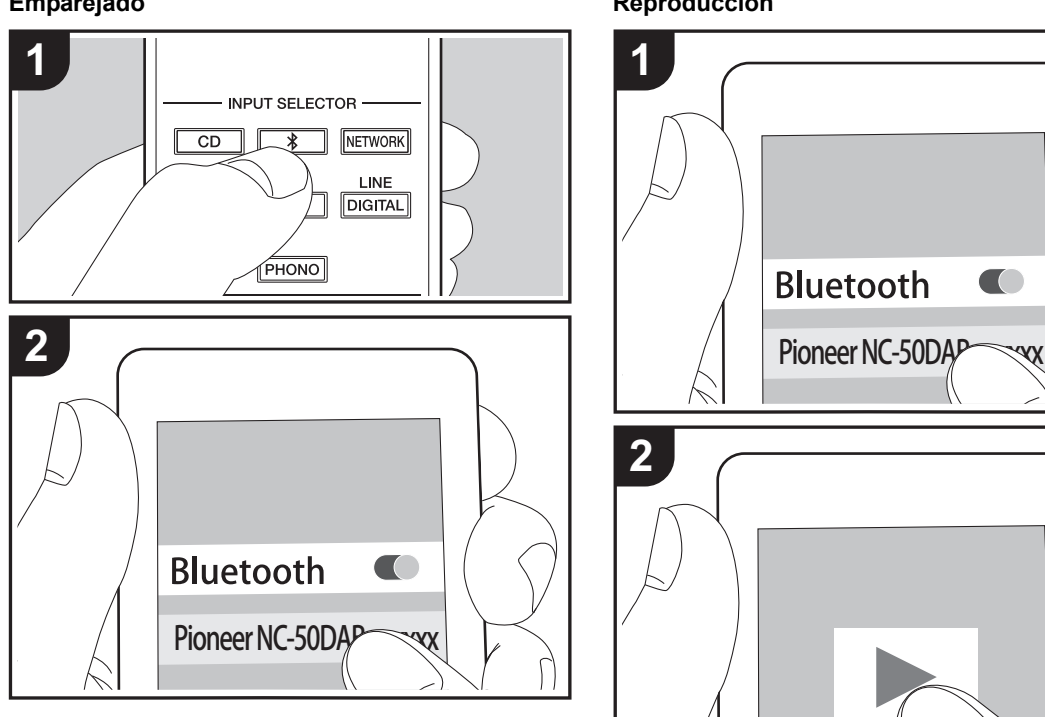

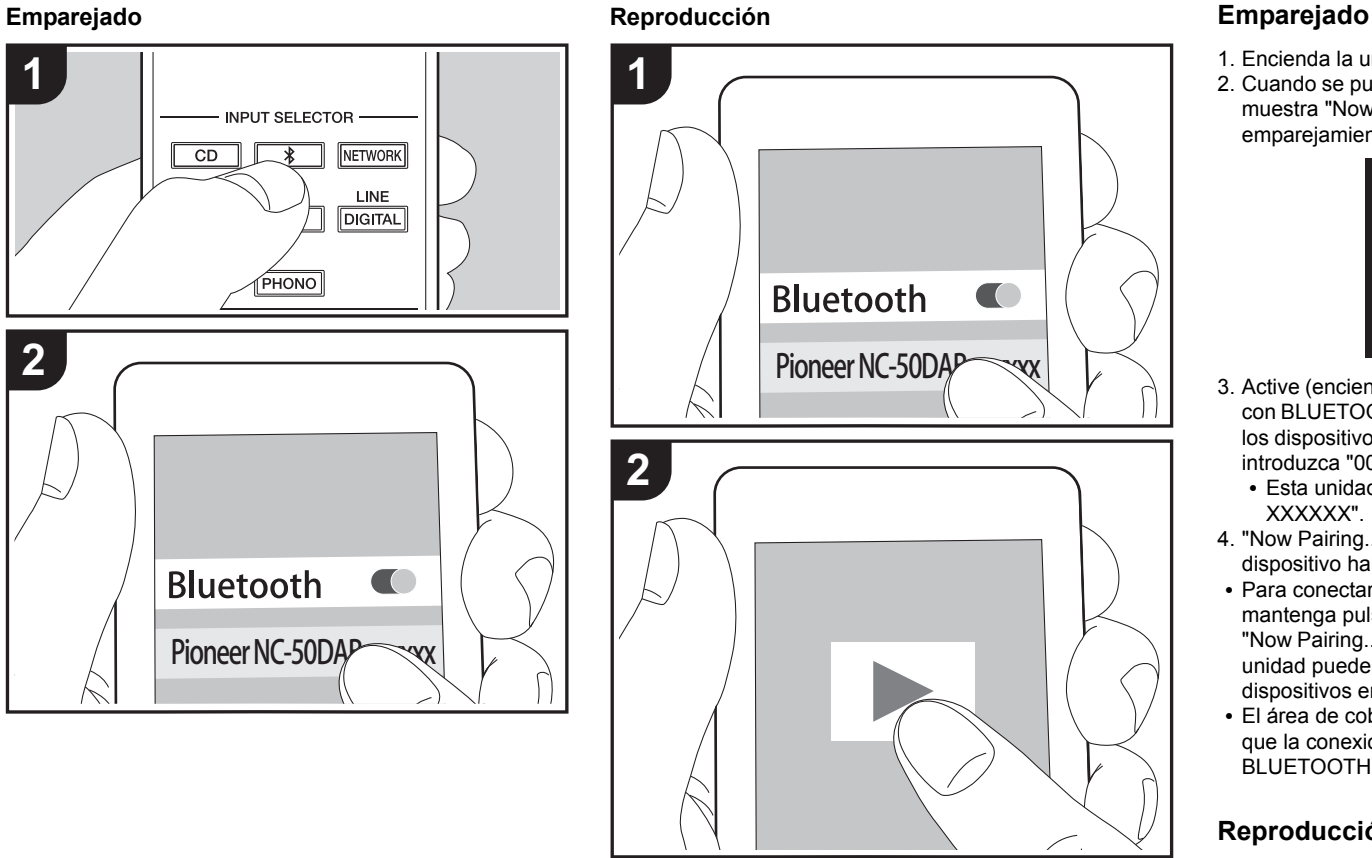

- 1. Encienda la unidad.
- 2. Cuando se pulsa el botón  $\hat{x}$  en el mando a distancia, se muestra "Now Pairing... " en la pantalla y el modo de emparejamiento se activa.

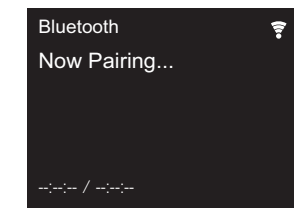

- 3. Active (encienda) la función BLUETOOTH del dispositivo con BLUETOOTH, después seleccione esta unidad entre los dispositivos mostrados. Si se le pide una contraseña, introduzca "0000".
	- 0 Esta unidad se muestra como "Pioneer NC-50DAB XXXXXX".
- 4. "Now Pairing... " en la pantalla cambia al nombre del dispositivo habilitado con BLUETOOTH.
- 0 Para conectar otro dispositivo con BLUETOOTH, mantenga pulsado el botón  $\hat{x}$  hasta que se muestre "Now Pairing... ", después realice el paso 3 anterior. Esta unidad puede almacenar la información de hasta ocho dispositivos emparejados.
- 0 El área de cobertura es de 10 metros. Tenga en cuenta que la conexión con todos los dispositivos que tengan BLUETOOTH no siempre está garantizada.

#### **Reproducción**

- 1. Encienda la unidad.
- 2. Lleve a cabo el procedimiento de conexión en el dispositivo habilitado con BLUETOOTH.
- 3. El selector de entrada de esta unidad cambiará automáticamente a "Bluetooth".
**[Información complementaria](#page-116-0)** | **[Configuración avanzada](#page-117-0) | [Otros](#page-123-0)**

- 4. Reproduzca los archivos de música. Suba el volumen del dispositivo con BLUETOOTH hasta un nivel adecuado.
- 0 Debido a las características de la tecnología inalámbrica BLUETOOTH, el sonido producido en esta unidad puede llevar un ligero retraso respecto al sonido reproducido en el dispositivo con BLUETOOTH activado.

 $\blacktriangleleft$ 

# AirPlay®

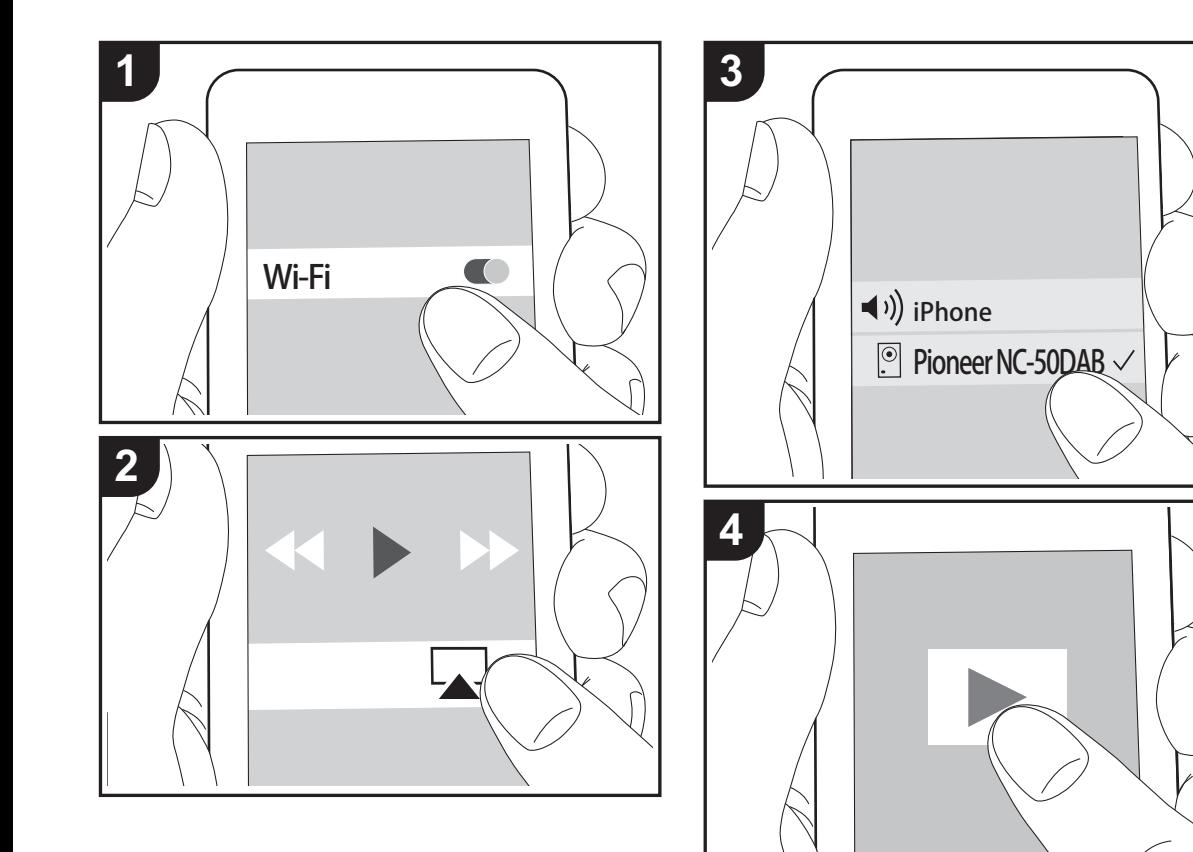

# **Funcionamiento básico**

Puede disfrutar sin cables de los archivos de música almacenados en un iPhone®, iPod touch® o iPad® conectado al mismo punto de acceso que esta unidad. Actualice la versión de sistema operativo en su dispositivo iOS a la última versión.

- 1. Encienda la unidad.
- 2. Conecte el dispositivo iOS a la misma red que esta unidad.
- 3. Pulse el icono AirPlay en el centro de control del dispositivo iOS, seleccione esta unidad de la lista de dispositivos visualizada y pulse "Done".
	- 0 Esta unidad se muestra como "Pioneer NC-50DAB XXXXXX".
	- 0 Si se ha establecido una "AirPlay Password" en esta unidad, introduzca la contraseña que estableció.
- 4. Reproduzca los archivos de música en el dispositivo iOS.
- 0 En el menú de configuración mostrado al pulsar SETUP en el mando a distancia, cuando "Option Setting" - "Power Off Setting" - "Network Standby" está establecido en "On", al iniciar la reproducción de AirPlay, esta unidad se enciende automáticamente y comienza la reproducción.
- 0 Debido a las características de la tecnología inalámbrica AirPlay, el sonido producido en esta unidad puede quedar ligeramente detrás del sonido reproducido en el dispositivo con AirPlay activado.
- SHUFFLE/REPEAT en el mando a distancia no funciona. Opere desde el dispositivo iOS.

También puede reproducir archivos de música en el ordenador con iTunes (Ver. 10.2.2 o posterior). Asegúrese de que esta unidad y el ordenador están conectados a la misma red, haga clic en el icono AirPlay a en iTunes, seleccione esta unidad de la lista de dispositivos mostrada e inicie la reproducción de un archivo de música.

# Reproducir audio desde una tornamesa

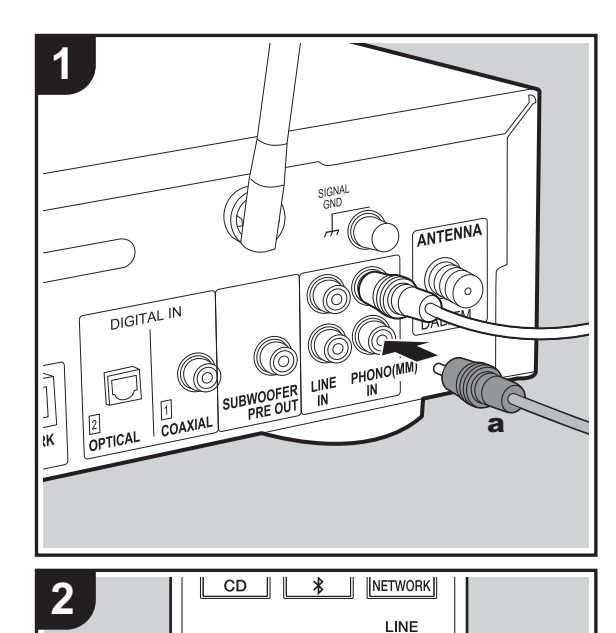

 $\overline{\text{USB}}$ 

**PHONO** 

**DIGITAL** 

PRESET+  $H$ TUNE+  $\overline{\phantom{a}}$ 

# **Conexiones**

Puede reproducir el audio desde tornamesas con cartuchos MM a través de esta unidad.

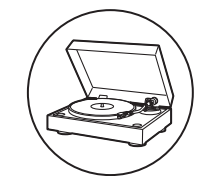

Conecte una tornamesa a los conectores PHONO (MM) IN de esta unidad usando un cable de audio analógico.

- Si la tornamesa conectada tiene un ecualizador de audio integrado, conéctela al conector LINE IN.
- Si la tornamesa tiene un cable de toma a tierra, conéctelo al terminal SIGNAL GND.

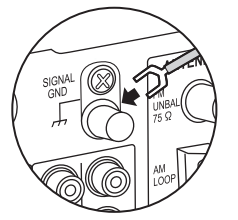

# **Reproducción**

1. Encienda la unidad.

2. Pulse PHONO para cambiar la entrada a Phono In.

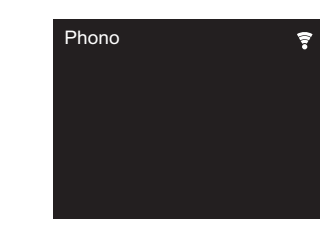

3. Inicie la reproducción en la tornamesa.

**TUNER** 

# Reproducir audio desde otro dispositivo externo

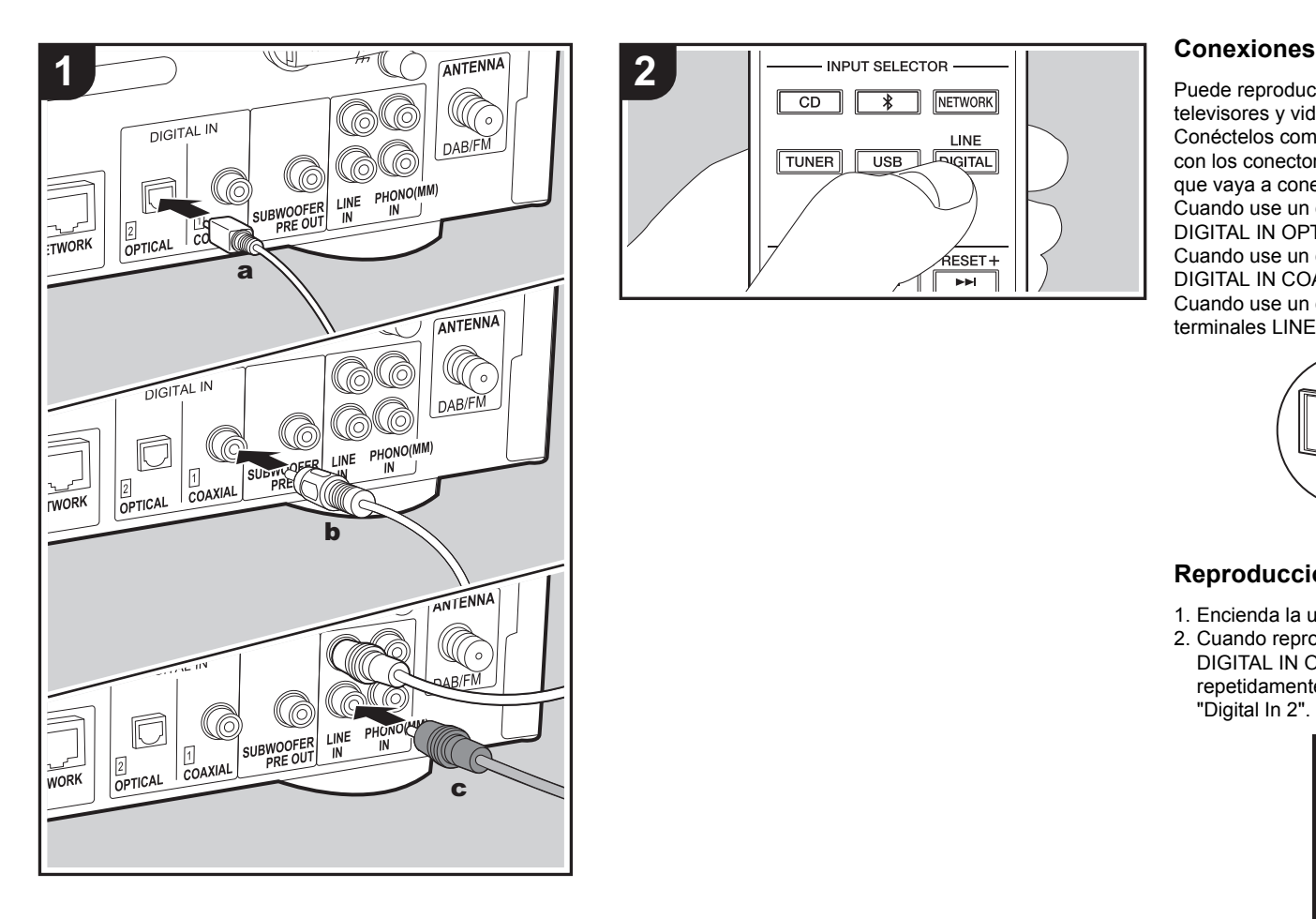

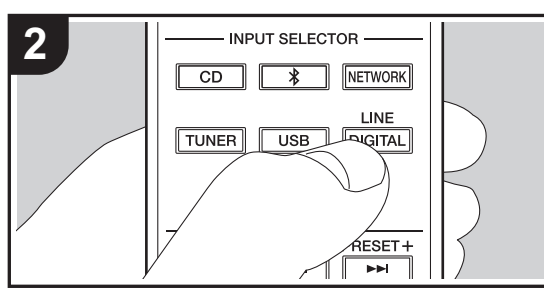

Puede reproducir el audio de dispositivos externos como televisores y videoconsolas a través de esta unidad.

Conéctelos como se describe a continuación de acuerdo con los conectores de salida de los dispositivos externos que vaya a conectar.

Cuando use un cable óptico digital, conéctelo al terminal DIGITAL IN OPTICAL de esta unidad.

Cuando use un cable coaxial digital, conéctelo al terminal DIGITAL IN COAXIAL de esta unidad.

Cuando use un cable de audio analógico, conéctelo a los terminales LINE IN de esta unidad.

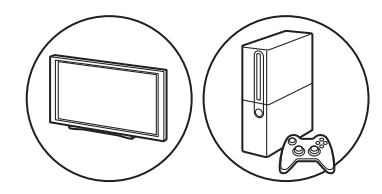

# **Reproducción**

1. Encienda la unidad.

2. Cuando reproduzca un dispositivo conectado al terminal DIGITAL IN OPTICAL, pulse LINE/DIGITAL repetidamente para cambiar la entrada en esta unidad a "Digital In 2".

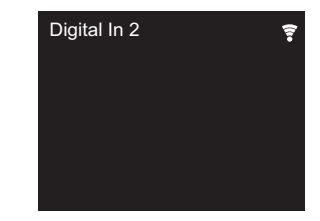

Cuando reproduzca un dispositivo conectado al terminal

**[Información complementaria](#page-116-0)** | **[Configuración avanzada](#page-117-0) | [Otros](#page-123-0)**

DIGITAL IN COAXIAL, pulse LINE/DIGITAL repetidamente para cambiar la entrada en esta unidad a "Digital In 1".

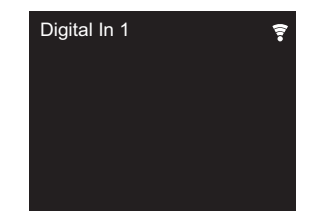

Cuando reproduzca un dispositivo conectado al terminal LINE IN, pulse LINE/DIGITAL repetidamente para cambiar la entrada en esta unidad a "Line".

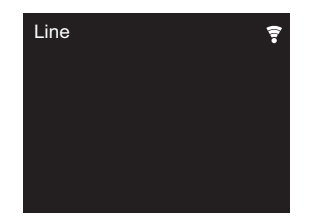

- 3. Inicie la reproducción en el reproductor.
- 0 Esta unidad es compatible con señales PCM lineales de hasta 192 kHz/24 bits por entrada. (Dependiendo del equipo conectado y del entorno, puede que no funcione.)

F

**[Información complementaria](#page-116-0)** | **[Configuración avanzada](#page-117-0) | [Otros](#page-123-0)**

# Music Server

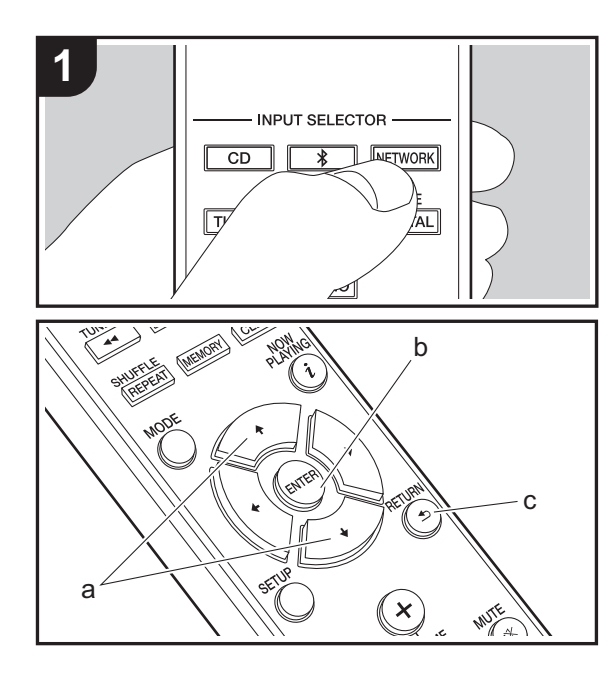

Es posible transmitir archivos de música almacenados en PC o dispositivos NAS conectados a la misma red que esta unidad. Los servidores de red compatibles con esta unidad son PC que tienen instalados reproductores con la función de servidor de Windows Media® Player 11 o 12, o dispositivos NAS compatibles con la función de red local. Puede que necesite realizar algunos ajustes antes de usar Windows Media® Player 11 o 12. Tenga en cuenta que únicamente se pueden reproducir los archivos de música registrados en la biblioteca de Windows Media® Player.

# **Configuración de Windows Media® Player**

# ■ Windows Media<sup>®</sup> Player 11

- 1. Encienda el PC y abra Windows Media® Player 11.
- 2. En el menú "Library", seleccione "Media Sharing" para visualizar un cuadro de diálogo.
- 3. Seleccione la casilla "Share my media" y haga clic en "OK" para mostrar los dispositivos compatibles.
- 4. Seleccione esta unidad, haga clic en "Allow" e introduzca una marca de verificación junto al icono de la unidad.
- 5. Haga clic en "OK" para cerrar el cuadro de diálogo.
- Dependiendo de la versión de Windows Media® Player, es posible que haya diferencias en los nombres de los elementos que se pueden seleccionar.

## ■ Windows Media<sup>®</sup> Player 12

- 1. Encienda el PC y abra Windows Media® Player 12.
- 2. En el menú "Stream", seleccione "Turn on media streaming" para visualizar un cuadro de diálogo.
- 0 Si la transmisión de medios ya está activada, seleccione "More streaming options..." en el menú "Stream" para ver la lista de reproductores de la red y, a continuación, vaya al paso 4.
- 3. Haga clic en "Turn on media streaming" para visualizar una lista de los reproductores en la red.
- 4. Seleccione esta unidad en "Media streaming options" y compruebe que está ajustada a "Allow".
- 5. Haga clic en "OK" para cerrar el cuadro de diálogo.
- Dependiendo de la versión de Windows Media® Player, es posible que haya diferencias en los nombres de los elementos que se pueden seleccionar.

## **Reproducción**

- 1. Encienda la unidad.
- 2. Arranque el servidor (Windows Media<sup>®</sup> Player 11, Windows Media® Player 12, o dispositivo NAS) que contenga los archivos de música que quiera reproducir.
- 3. Asegúrese de que los PC y/o dispositivos NAS estén correctamente conectados a la misma red que la unidad.
- 4. Pulse NETWORK para ver la pantalla de la lista de servicios de red.

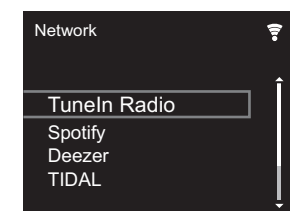

- 5. Con ♦/♦ (a), seleccione "Music Server", después pulse ENTER (b).
- 6. Seleccione el servidor y el archivo de música con  $A/\overline{A}$  (a) y pulse ENTER (b) para confirmar. Para volver a la pantalla anterior, pulse RETURN (c).
- Si se muestra "No Server", compruebe que la red esté conectada correctamente.
- Dependiendo del servidor utilizado y de los archivos reproducidos, puede que no se muestren el tiempo de reproducción transcurrido y el tiempo de reproducción restante.
- 0 En cuanto a los archivos de música en un servidor, cada carpeta puede contener hasta 20.000 pistas y las carpetas se pueden anidar hasta en 16 niveles.

**E S**

# **Controlar la reproducción remota desde un PC**

Puede utilizar esta unidad para reproducir los archivos de música almacenados en su PC mediante el PC del interior de su red doméstica. Esta unidad admite reproducción remota con Windows Media® Player 12.

- 1. Encienda el PC y abra Windows Media® Player 12.
- 2. Abra el menú "Stream" y compruebe que "Allow remote control of my Player..." esté marcado. Haga clic en "Turn on media streaming" para visualizar una lista de los reproductores en la red.
- 3. Seleccione el archivo de música que desee reproducir con Windows Media® Player 12 y haga clic con el botón derecho. Para reproducir un archivo de música en otro servidor, abra el servidor de destino desde "Other Libraries" y seleccione el archivo de música que desee reproducir.
- 4. Seleccione esta unidad en "Play to", abra la ventana "Play to" de Windows Media® Player 12 e inicie la reproducción en la unidad. Si su PC funciona con Windows® 8.1, haga clic en "Play to" y seleccione esta unidad. Si su PC funciona con Windows® 10, haga clic en "Cast to Device" y seleccione esta unidad. Las operaciones durante la reproducción remota son posibles desde la ventana "Play to" del PC.
- 5. Ajuste el volumen utilizando la barra de volumen en la ventana "Play to".
- 0 A veces, el volumen visualizado en la ventana de reproducción remota podría diferir del que aparece en la pantalla de la unidad. Además, cuando se ajusta el volumen desde la unidad, esto no se ve reflejado en la ventana "Play to".
- La reproducción a distancia no es posible cuando se utiliza un servicio de red o se reproducen archivos de música en un dispositivo de almacenamiento USB.
- Dependiendo de la versión de Windows Media® Player, es posible que haya diferencias en los nombres de los elementos que se pueden seleccionar.

# **Formatos de audio compatibles**

Para la reproducción del servidor y reproducción desde un dispositivo de almacenamiento USB, esta unidad es compatible con los siguientes formatos de archivo de música.

- 0 Tenga en cuenta que la reproducción a través de LAN inalámbrica de velocidades de muestreo de 88,2 kHz o superior y DSD no son compatibles.
- La reproducción a distancia de FLAC, y DSD tampoco es compatible.
- Son compatibles los archivos de tasa de bits variable (VBR). Sin embargo, el tiempo de reproducción podría no visualizarse correctamente.
- 0 La reproducción a distancia no es compatible con la reproducción sin pausas.

#### **MP3 (.mp3/.MP3):**

- 0 Formatos compatibles: MPEG-1/MPEG-2 Audio Layer-3
- 0 Tasas de muestreo compatibles: 44,1 kHz, 48 kHz
- Tasas de bits compatibles: Entre 8 kbps y 320 kbps y VBR.

#### **WMA (.wma/.WMA):**

- Tasas de muestreo compatibles: 44,1 kHz, 48 kHz
- Tasas de bits compatibles: Entre 8 kbps y 320 kbps y VBR.
- 0 Los formatos WMA Pro/Voice/WMA Lossless no son compatibles.

#### **WAV (.wav/.WAV):**

Los archivos WAV incluyen audio digital PCM sin comprimir.

- 0 Tasas de muestreo compatibles: 44,1 kHz, 48 kHz, 88,2 kHz, 96 kHz, 176,4 kHz, 192 kHz
- Bit de cuantificación: 8 bits, 16 bits, 24 bits

## **AIFF (.aiff/.aif/.aifc/.afc/.AIFF/.AIF/.AIFC/.AFC):**

Los archivos AIFF incluyen audio digital PCM sin comprimir.

• Tasas de muestreo compatibles: 44,1 kHz, 48 kHz, 88,2 kHz, 96 kHz, 176,4 kHz, 192 kHz

0 Bit de cuantificación: 8 bits, 16 bits, 24 bits

#### **AAC (.aac/.m4a/.mp4/.3gp/.3g2/.AAC/.M4A/.MP4/.3GP/ .3G2):**

- 0 Formatos compatibles: Audio MPEG-2/MPEG-4
- 0 Tasas de muestreo compatibles: 44,1 kHz, 48 kHz, 88,2 kHz, 96 kHz,
- Tasas de bits compatibles: Entre 8 kbps y 320 kbps y VBR.

## **FLAC (.flac/.FLAC):**

- Tasas de muestreo compatibles: 44,1 kHz, 48 kHz, 88,2 kHz, 96 kHz, 176,4 kHz, 192 kHz
- Bit de cuantificación: 8 bits, 16 bits, 24 bits

#### **LPCM (PCM lineal):**

- 0 Tasas de muestreo compatibles: 44,1 kHz, 48 kHz
- $\bullet$  Bit de cuantificación: 16 bits

#### **Apple Lossless (.m4a/.mp4/.M4A/.MP4):**

- 0 Tasas de muestreo compatibles: 44,1 kHz, 48 kHz, 88,2 kHz, 96 kHz, 176,4 kHz, 192 kHz
- 0 Bit de cuantificación: 16 bits, 24 bits

#### **DSD (.dsf/.dff/.DSF/.DFF):**

- Formatos compatibles: DSF/DSDIFF
- 0 Tasas de muestreo compatibles: 2,8 MHz, 5,6 MHz, 11,2 MHz

# Introducción de texto, ajuste de la calidad del sonido, etc.

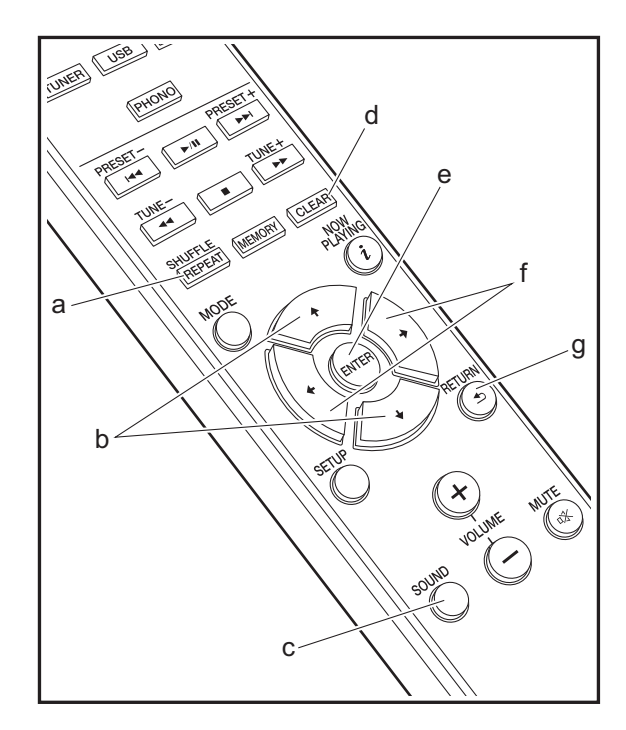

## <span id="page-115-0"></span>**Introducción de texto**

Para la introducción de texto, contraseñas, etc., se utilizan los siguientes botones del mando a distancia.

**Botón SHUFFLE/REPEAT (a):** Cada vez que pulsa, se cambia el tipo de texto en el orden mayúsculas → minúsculas  $\rightarrow$  números  $\rightarrow$  símbolos.

Botones  $4/$  **(b):** Cada vez que pulsa cambia el carácter.

**Botones**  $\leftrightarrow$  **(f):** Mueva la posición (posición del cursor) a la que desea introducir el carácter.

**Botón CLEAR (d):** Borra el carácter en la posición del cursor.

**Botón ENTER (e):** Confirma el contenido introducido.

**Botón RETURN (g):** Cancela la entrada y le devuelve a la pantalla anterior.

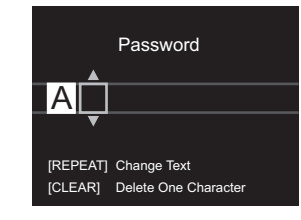

# **Ajuste de la calidad de sonido**

#### **Ajuste de los graves (BASS)**

- 1. Pulse el botón SOUND (c).
- 2. Pulse los botones  $\leftrightarrow$  (f) para ajustar los graves. (de -5  $a + 5$

## **Ajuste de los agudos (TREBLE)**

1. Pulse el botón SOUND (c) dos veces.

2. Pulse los botones  $\leftrightarrow$  (f) para ajustar los agudos. (de  $-5a + 5$ 

#### **Enfatizar el rango bajo (P.BASS)**

- 1. Pulse el botón SOUND (c) tres veces.
- 2. Pulse los botones  $\leftrightarrow$  (f) para seleccionar "On" y pulse ENTER (e).

# Información complementaria sobre las funciones del reproductor

<span id="page-116-0"></span>Debido a las actualizaciones de firmware (el software del sistema) tras la compra o a cambio de firmware durante la producción del producto, es posible que se produzcan adiciones o cambios en las funciones disponibles en comparación con las que se describen en el manual de instrucciones.

Para información sobre las funciones del reproductor que se han añadido o cambiado, consulte las siguientes referencias.

[Información complementaria sobre las funciones del](http://jp.pioneer-audiovisual.com/manual/upd/nap/1.pdf)  reproductor >>> Haga clic aquí <<<

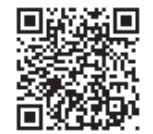

# Configuración avanzada

<span id="page-117-0"></span>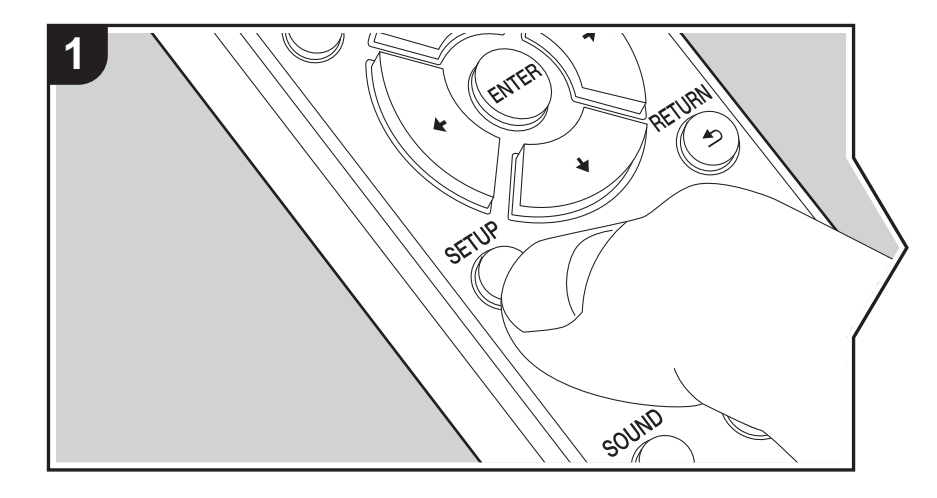

La unidad le permite configurar ajustes avanzados para brindarle una experiencia todavía mejor.

1. Pulse SETUP en el mando a distancia.

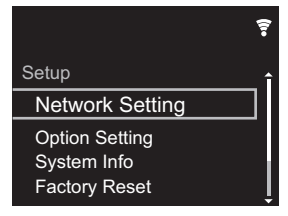

- 2. Una vez que aparezca la pantalla Setup, seleccione el contenido o el ajuste con los cursores del mando a distancia y pulse ENTER para confirmar su selección. Para volver a la pantalla anterior, pulse RETURN.
- 3. Para salir de los ajustes, pulse SETUP.

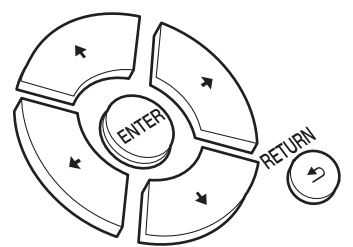

# **Network Setting**

## ■ **Connection**

Seleccione el tipo de conexión de red. "Wi-Fi": Para conectar mediante LAN inalámbrica "Wired" (Valor predeterminado): Para conectar mediante LAN con cable Ejecute "Wi-Fi Setup" si selecciona "Wi-Fi".

## ■ Wi-Fi Setup

Realice la configuración de la conexión Wi-Fi. (→ [P9\)](#page-95-1)

Solo se puede realizar cuando "Wi-Fi" está seleccionado en "Connection".

0 Puede configurar la conexión Wi-Fi utilizando un navegador web en un ordenador. Para más información, consulte ["Web Setup"](#page-120-0) (→ [P34\)](#page-120-0).

#### ■ **DHCP**

"On" (Valor predeterminado): Configuración automática mediante DHCP "Off": Configuración manual sin DHCP Si selecciona "Off", deberá configurar "IP Address", "Subnet Mask", "Gateway" y "DNS Server" manualmente.

#### ■ **IP Address**

Muestra/Ajusta la dirección IP.

#### ■ **Subnet Mask**

Muestra/Ajusta la máscara de subred.

#### ■ **Gateway**

Muestra/Ajusta la puerta de enlace.

#### ■ **DNS Server**

Muestra/Ajusta el servidor DNS primario.

## ■ **Proxy URL**

Muestra/Ajusta la URL del servidor proxy.

# ■ **Proxy Port**

Muestra/ajusta el número del puerto del servidor proxy al introducir "Proxy URL".

## ■ **Friendly Name**

Cambie el nombre de esta unidad mostrado en otros dispositivos conectados a la red por un nombre que pueda reconocer fácilmente. Puede introducir hasta 31 caracteres. Para información sobre cómo introducir texto, consulte ["Introducción de texto](#page-115-0)" (→ [P29\).](#page-115-0) Después de terminar de introducirlos, pulse ENTER.

# ■ AirPlay Password

Puede establecer una contraseña de hasta 31 caracteres, de tal manera que solo los

usuarios registrados puedan usar AirPlay. Para información sobre cómo introducir texto, consulte "[Introducción de texto"](#page-115-0) (→ [P29\)](#page-115-0). Después de terminar de introducirlos, pulse ENTER.

#### ■ **Network Check**

Puede comprobar la conexión de red.

## **Option Setting**

## ■ **Power Off Setting**

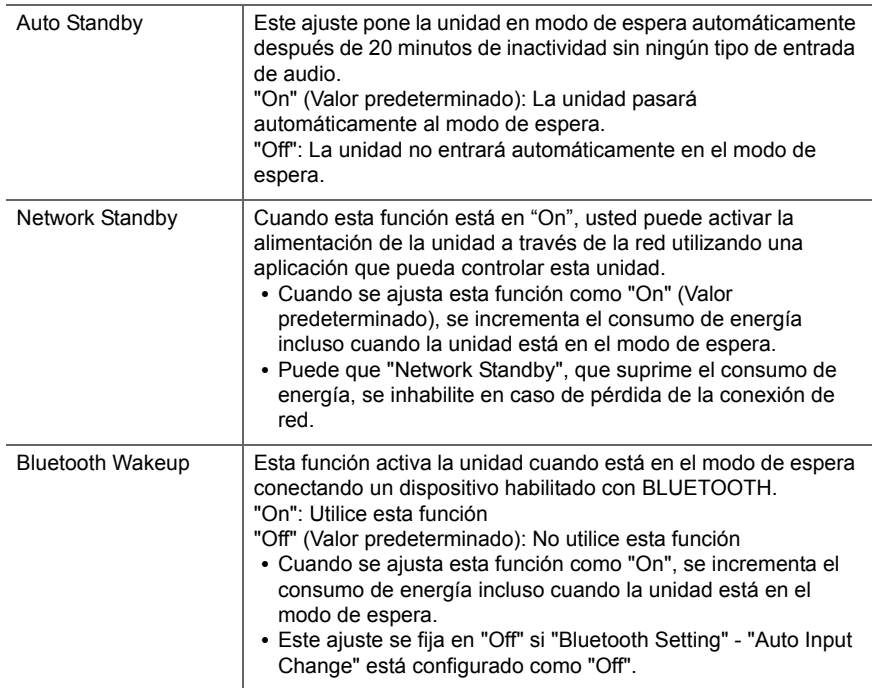

# ■ **Digital Filter**

"Slow": Sonido suave y fluido

"Sharp" (Valor predeterminado): Sonido con mayor estructura y firmeza "Short": Sonido que comienza rápido y parece que se mueva hacia adelante

## ■ **Language**

Seleccione el idioma mostrado en la pantalla.

English (Valor predeterminado), German, French, Spanish, Italian, Dutch, Swedish, Russian, Chinese

# ■ **Tuner Setting**

<span id="page-119-0"></span>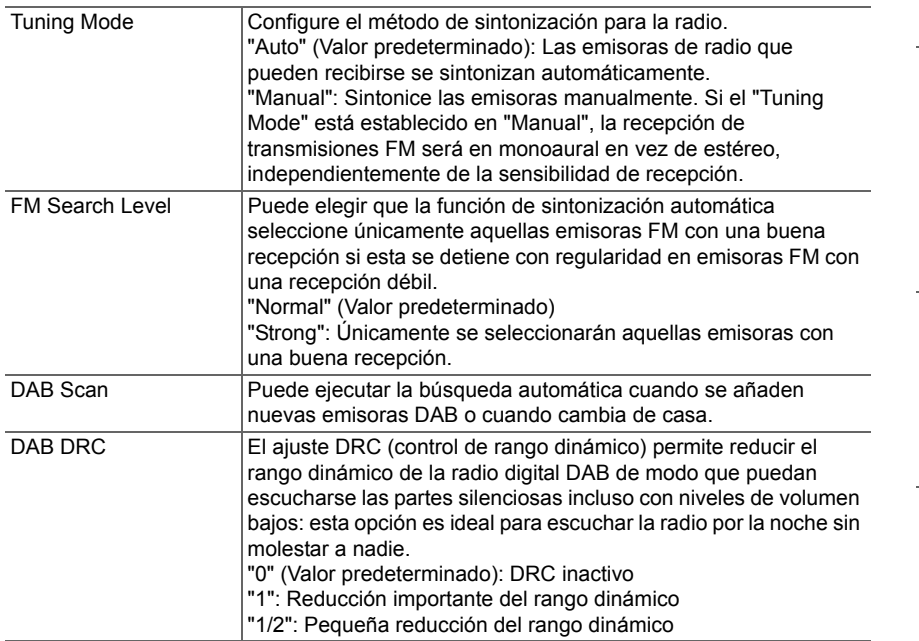

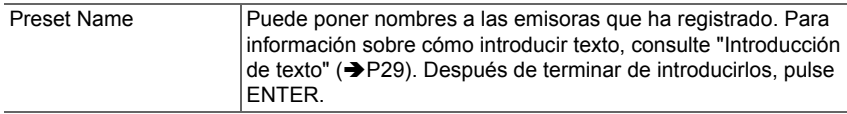

# ■ **Bluetooth Setting**

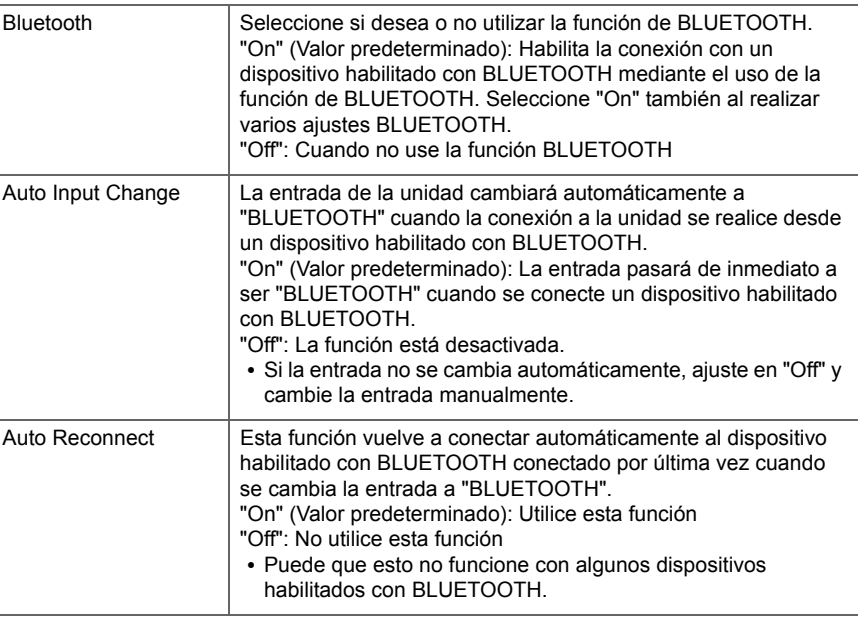

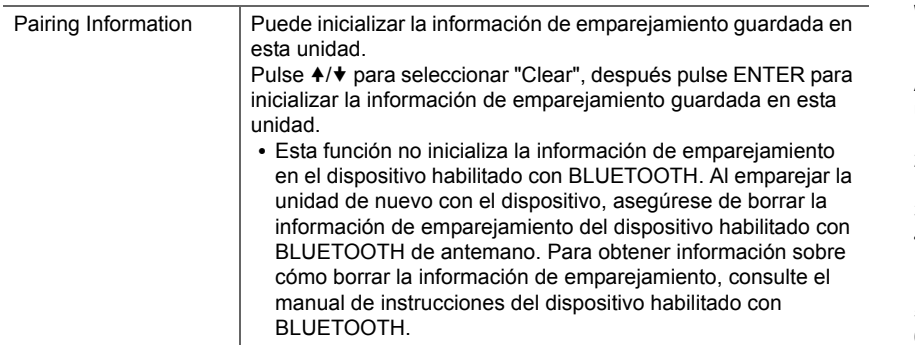

# **System Info**

Se mostrarán la dirección MAC de esta unidad y la versión actual de firmware.

# **Factory Reset**

Restaure los ajustes de esta unidad al estado que tenían en el momento de envío. Se recomienda que anote los ajustes que ha cambiado antes de continuar con una restauración de fábrica. Seleccione "Start" y confirme que desea continuar. La unidad pasará automáticamente al modo de espera cuando se haya completado la inicialización.

# **Update**

"Update" no si muestra si no hay actualizaciones de firmware.

# ■ **via Network**

Pulse ENTER para seleccionar si desea actualizar el firmware a través de la red.

# ■ **via USB**

Pulse ENTER para seleccionar si desea actualizar el firmware a través de USB.

# <span id="page-120-0"></span>**Web Setup**

Puede configurar la conexión Wi-Fi utilizando un navegador web en un ordenador. Asegúrese de que su ordenador está conectado al router de forma inalámbrica. Si esta unidad está conectada al router usando un cable ethernet, no podrá realizar este ajuste.

- 1. Encienda la unidad.
- 2. Pulse SETUP en el mando a distancia, seleccione "Wi-Fi" en "Network Setting" "Connection" y después seleccione "Wi-Fi Setup".
- 3. Pulse ♦/♦ para seleccionar "Use iOS Device" y pulse ENTER.
- 4. En la lista de conexiones LAN inalámbricas de su ordenador, seleccione el SSID de esta unidad (softap\_0009B0xxxxxx).
	- 0 "xxxxxx" en SSID son los tres bytes inferiores de la dirección MAC.
- 5. Abra el navegador web de su ordenador y acceda a http://192.168.200.1.
- 6. Aparece el menú "Web Setup". Realice los ajustes de red para esta unidad.
- 0 Dependiendo del equipo utilizado o del entorno de conexión, puede que esta función no funcione.
- 0 Para más información sobre el funcionamiento del ordenador, consulte las instrucciones de funcionamiento apropiadas.
- 0 Puesto que este tipo de conexión no está codificada, podría implicar un riesgo menor de seguridad.

# Actualización de Firmware

## **La función de actualización de esta unidad**

La unidad dispone de una función que permite actualizar el firmware (el software del sistema) a través de una red o del puerto USB. Esto nos permite llevar a cabo mejoras de diversas operaciones y añadir características.

# **Cómo actualizar**

Existen dos métodos de actualización de firmware: por medio de la red y por medio del USB. La actualización podría requerir aproximadamente 5 minutos para completarse mediante cualquiera de los métodos: por medio de la red o por medio de USB. Además, los ajustes actuales están garantizados independientemente del método utilizado para la actualización.

- 0 Para obtener la información más reciente de las actualizaciones, visite el sitio web de nuestra empresa. No es necesario actualizar el firmware de la unidad si no hay actualizaciones disponibles.
- Cuando se lleva a cabo desde una red, puede que tarde aún más tiempo dependiendo del estado de la conexión. 0 Durante una actualización, no
	- Desconecte y vuelva a conectar cualquier cable o dispositivo de almacenamiento USB, o realice cualquier operación en el componente como por ejemplo apagarlo
	- Acceso a esta unidad desde un PC o smartphone usando una aplicación

**Descargo de responsabilidad:** El programa y la documentación en línea incluida se le proporcionan para que los use bajo su propia responsabilidad. No nos haremos responsables y usted no podrá recurrir los daños causados por cualquier reclamación de cualquier tipo relacionada con el uso del programa o la documentación adjunta en línea, a pesar de la teoría legal, y sin importar si surge en agravio o contrato. En ningún caso seremos responsables ante usted o ante terceros por cualquier daño especial, indirecto, incidental o consecuencial de ningún tipo, incluido pero no limitado a la compensación, reembolso o daños a consecuencia de pérdidas de ganancias actuales o eventuales, pérdida de datos o por cualquier otra razón.

**Actualización del firmware a través de la red**

- 0 Verifique que la unidad esté encendida, y que esté garantizada la conexión a Internet.
- 0 Apague el componente del controlador (PC, etc.) conectado a la red.
- Detenga cualquier reproducción de radio por Internet. dispositivo de almacenamiento USB o contenido de servidor.
- 1. La pantalla de configuración se muestra en la pantalla cuando se pulsa SETUP en el mando a distancia.

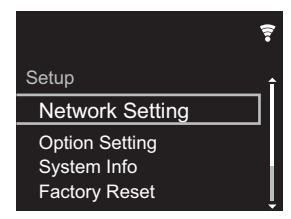

2. Pulse ♦/♦ v ENTER para seleccionar "Update" - "via Network" en orden.

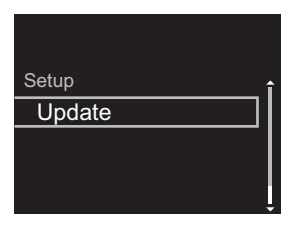

- 0 "Update" no si muestra si no hay actualizaciones de firmware.
- 3. Pulse ENTER para iniciar la actualización de firmware.
	- Se visualizará "COMPLETE" cuando se haya completado la actualización.

4. Pulse  $\bigcirc$  STANDBY/ON en la unidad principal para poner la unidad en modo de espera. El proceso se ha completado y su firmware se ha actualizado a la última versión.

**Si se visualiza un mensaje de error:** Cuando ocurre un error, aparece el mensaje, "\*-\*\* Error!" en la pantalla de esta unidad. (" \* " representa un carácter alfanumérico.) Compruebe lo siguiente:

- 0 \***-01,** \***-10:** No se encontró el cable Ethernet. Conecte el cable Ethernet correctamente.
- 0 \***-02,** \***-03,** \***-04,** \***-05,** \***-06,** \***-11,** \***-13,** \***-14,** \***- 16,** \* **-17,** \* **-18,** \* **-20,** \* **-21:** Error de conexión a internet. Compruebe lo siguiente:
	- El router está encendido
	- Esta unidad y el router están conectados a través de la red

Pruebe a desconectar y, a continuación, vuelva a conectar la alimentación de la unidad y el router. Esto podría solucionar el problema. Si aún no puede conectarse a Internet, el servidor DNS o el servidor proxy podrían estar inactivos temporalmente. Compruebe el estado de servicio de su proveedor ISP.

0 **Otros:** Desconecte y enseguida vuelva a conectar el cable de alimentación de CA, y vuelva a repetir los pasos desde el inicio.

# **Actualización mediante USB**

- 0 Prepare un dispositivo de almacenamiento USB de 128 MB o superior. Formato del sistema de archivos FAT16 o FAT32.
- 0 Elimine los datos almacenados en el dispositivo de almacenamiento USB.
- 0 Apague el componente del controlador (PC, etc.) conectado a la red.
- Detenga cualquier reproducción de radio por Internet. dispositivo de almacenamiento USB o contenido de servidor.
- 0 Algunos dispositivos de almacenamiento USB podrían requerir mucho tiempo para cargar, podrían no cargarse correctamente, o podrían no ser alimentados

correctamente dependiendo del dispositivo o de su contenido.

- No asumiremos ninguna responsabilidad por cualquier pérdida o daño de datos, ni por fallos de almacenamiento resultantes del uso del dispositivo de almacenamiento USB con esta unidad. Agradecemos su comprensión.
- 1. Conecte el dispositivo de almacenamiento USB a su PC.
- 2. Descargue el archivo de firmware desde el sitio web de nuestra empresa a su PC y descomprímalo. Los archivos de firmware son nombrados de la siguiente manera:

PIOHIM \*\*\*\* \*\*\*\*\*\*\*\*\*\*\*\*\*\*\*\* \*\*\* .zin Descomprima el archivo en su PC. El número de archivos y carpetas descomprimidos varía dependiendo del modelo.

- 3. Copie todos los archivos y carpetas descomprimidos a la carpeta raíz del dispositivo de almacenamiento USB.
- 0 Asegúrese de copiar los archivos descomprimidos.
- 4. Conecte el dispositivo de almacenamiento USB al puerto USB de esta unidad.
	- 0 Si conecta una unidad de disco duro USB al puerto USB de la unidad, le recomendamos que utilice el adaptador de CA para alimentarlo.
	- Si el dispositivo de almacenamiento USB ha sido particionado, cada sección será tratada como un dispositivo independiente.
- 5. La pantalla de configuración se muestra en la pantalla cuando se pulsa SETUP en el mando a distancia.

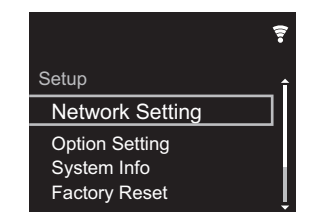

6. Pulse  $4/\sqrt{v}$  v ENTER para seleccionar "Update" - "via USB" en orden.

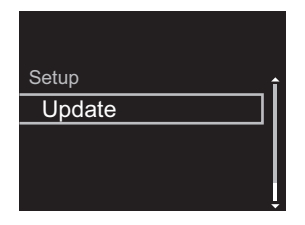

- 0 "Update" no si muestra si no hay actualizaciones de firmware.
- 7. Pulse ENTER para iniciar la actualización de firmware.
	- Se visualizará "COMPLETE" cuando se haya completado la actualización.
- 8. Pulse (<sup>I</sup>) STANDBY/ON en la unidad principal para poner la unidad en modo de espera. El proceso se ha completado y su firmware se ha actualizado a la última versión.
- 9. Retire el dispositivo de almacenamiento USB de esta unidad.

**Si se visualiza un mensaje de error:** Cuando ocurre un error, aparece el mensaje, "\*-\*\* Error!" en la pantalla de esta unidad. Compruebe lo siguiente:

0 \* **-01,** \* **-10:** No se encontró el dispositivo de almacenamiento USB. Compruebe que el dispositivo de almacenamiento USB o el cable USB estén correctamente insertados en el puerto USB de esta unidad.

Conecte el dispositivo de almacenamiento USB a una fuente de alimentación externa si tiene su propia fuente de alimentación.

- 0 \* **-05,** \* **-13,** \* **-20,** \* **-21:** El archivo del firmware no está presente en la carpeta raíz del dispositivo de almacenamiento USB o el archivo de firmware es para otro modelo. Vuelva a intentarlo desde la descarga del archivo de firmware.
- **Otros:** Desconecte y enseguida vuelva a conectar el cable de alimentación de CA, y vuelva a repetir los pasos desde el inicio.

# <span id="page-123-1"></span>Resolución de problemas

# <span id="page-123-0"></span>**Antes de iniciar el procedimiento**

Cuando el funcionamiento es inestable, se pueden resolver los problemas simplemente encendiendo la unidad o poniéndola en modo de espera o desconectando y volviendo a conectar el cable de alimentación, en vez de revisar los ajustes y operaciones. Intente las medidas simples tanto en la unidad como en el dispositivo conectado. Si el problema no se soluciona después de consultar "[Resolución de problemas"](#page-123-1), el problema podría solucionarse restaurando la unidad al estado en el que se encontraba en el momento de envío. Tenga en cuenta que sus ajustes también se inicializarán cuando restaure la unidad; de modo que recomendamos que anote sus ajustes antes de seguir estos pasos.

## **Restauración de la unidad (esto restaura la configuración predeterminada de fábrica)**

- 1. Pulse SETUP en el mando a distancia, seleccione "Factory Reset" - "Start" en la pantalla Setup y pulse **ENTER**
- 2. Pulse ENTER.
- 3. La unidad pasará al modo de espera y los ajustes se reiniciarán.

# **Alimentación**

#### **No se puede conectar la unidad**

0 Desconecte el cable de alimentación de la toma de corriente, espere 5 segundos o más y conéctelo nuevamente.

#### **La unidad se apaga inesperadamente**

- 0 La unidad pasa automáticamente al modo de espera cuando funciona el ajuste "Option Setting" - "Power Off Setting" - "Auto Standby" en el menú Setup.
- 0 Compruebe si los hilos del cable de los altavoces están tocando el panel trasero o si los lados  $+$  y  $-$  han sufrido un cortocircuito. Si se ha producido contacto o un

cortocircuito, la unidad cambiará automáticamente al modo de espera.

- Si la alimentación se apaga y los indicadores del panel frontal parpadean continuamente, puede haberse producido un mal funcionamiento en el amplificador o puede que se haya activado el circuito de protección.
- Si el indicador de encendido parpadea a intervalos de aproximadamente 1 segundo: Puede que se haya producido un mal funcionamiento en la sección del amplificador. Desconecte el cable de alimentación de la toma de corriente inmediatamente y póngase en contacto con el distribuidor o con el servicio de soporte técnico de nuestra empresa.
- Si el indicador de encendido parpadea a intervalos de aproximadamente 0,3 segundo: El circuito de protección puede que se haya activado debido a una reproducción a un volumen elevado. Reduzca el volumen de la reproducción. Alternativamente, los hilos de los cables de los altavoces puede que hayan entrado en contacto con el panel trasero o con otros cables. Conecte los hilos de modo que no sobresalgan de los conectores de los altavoces.

Si los mismos síntomas, como no poder encender la unidad, se producen repetidamente, desconecte el cable de alimentación de la toma de corriente inmediatamente y póngase en contacto con el distribuidor o con el servicio de soporte técnico de nuestra empresa.

# **Los dispositivos externos no emiten audio**

- 0 No hay sonido si esta unidad está silenciada. Pulse MUTE en el mando a distancia para cancelar el silencio.
- 0 Confirme que la conexión entre el conector de salida en el dispositivo externo y el conector de entrada en esta unidad sea correcta.
- 0 Cambie el selector de entrada de esta unidad a la posición de la terminal a la cual está conectado el dispositivo externo.
- 0 Compruebe el ajuste de la salida de audio digital en el

componente conectado. En algunas consolas de videojuegos, tales como aquellas compatibles con DVD, el ajuste predeterminado es desactivado.

# **La pantalla no se ilumina**

0 Puede que la pantalla se atenúe cuando la función de DIMMER esté activa y también puede que se apague. Pulse el botón DIMMER y cambie el nivel de brillo de la pantalla.

# **Conexión Wi-Fi**

0 Pruebe a conectar/desconectar el suministro de alimentación del enrutador LAN inalámbrico y la unidad; compruebe el estado de alimentación del enrutador LAN inalámbrico e intente reiniciar el enrutador LAN inalámbrico.

#### **No se puede conectar al punto de acceso**

- 0 Compruebe que la configuración de SSID y el cifrado (WEP, etc.) sean correctos. Asegúrese de que la configuración de red de la unidad sea ajustada correctamente.
- La conexión a un SSID que incluye caracteres de byte múltiple no es compatible. Puede dar un nombre al SSID del enrutador LAN inalámbrico usando caracteres alfanuméricos de un solo byte solamente e intente nuevamente.
- Cuando la configuración del enrutador LAN inalámbrico está en el modo sigiloso (modo para ocultar la clave SSID) o cuando la conexión ANY está desactivada, el SSID no se visualiza. Cambie la configuración e inténtelo de nuevo.

#### **Conexión con un SSID distinto del SSID seleccionado**

• Algunos puntos de acceso le permiten configurar múltiples SSID para una unidad. Si utiliza el botón de ajuste automático en un router de estas características. **E S**

**[Información complementaria](#page-116-0)** | **[Configuración avanzada](#page-117-0) | [Otros](#page-123-0)**

puede que acabe conectando con un SSID distinto del que desee. Utilice el método de conexión que requiere la introducción de una contraseña si esto ocurre.

#### **La reproducción se interrumpe y la comunicación no funciona**

- 0 Acorte la distancia desde el punto de acceso o elimine cualquier obstáculo para mejorar la visibilidad e intente nuevamente. Coloque la unidad lejos de hornos microondas o de otros puntos de acceso. Se recomienda colocar el punto de acceso y la unidad en la misma habitación.
- Si existe un objeto metálico cerca de la unidad, la conexión LAN inalámbrica podría no ser posible ya que el metal puede tener efectos sobre las ondas de radio.
- 0 Cuando se usa otro punto de acceso cerca de la unidad, podrían ocurrir varios problemas, tales como la interrupción de la reproducción y la comunicación. Puede evitar estos problemas cambiando el canal del punto de acceso. Para obtener instrucciones sobre cómo cambiar los canales, consulte el manual de instrucciones proporcionado con su punto de acceso.

# **No se pueden reproducir discos**

- 0 Coloque el disco en la bandeja de discos con el lado etiquetado hacia arriba.
- 0 Puede que la reproducción no sea posible si el disco está rayado o sucio.

# **No se puede reproducir un dispositivo de almacenamiento USB / HDD**

- 0 Compruebe que el dispositivo de almacenamiento USB o el cable USB estén correctamente insertados en el puerto USB de la unidad.
- 0 Desconecte el dispositivo de almacenamiento USB de la unidad una vez y, a continuación, intente conectarlo de

nuevo.

- 0 Puede que esta unidad a veces no reconozca como dispositivos adecuados algunos dispositivos de almacenamiento USB y HDD. Pruebe a poner la unidad en modo de espera y después enciéndala de nuevo.
- 0 Dependiendo del tipo de formato, la reproducción podría no llevarse a cabo normalmente. Compruebe el tipo de  $\log$  formatos de archivo compatibles. ( $\rightarrow$ [P15\)](#page-101-0)
- Advertencias acerca de los dispositivos USB y HDD  $\left( \rightarrow P15\right)$

# **La recepción de FM es mala**

- 0 Vuelva a comprobar la conexión de la antena.
- Aleje la antena de los cables de los altavoces y del cable de alimentación.
- Aleie la unidad de su TV o PC.
- Los autos y los aviones que pasan pueden ocasionar interferencias.
- 0 Las paredes de concreto debilitan las señales de radio.
- Puede que la recepción FM se vuelva más nítida si utiliza el conector de la antena en la pared que se utiliza para el televisor.
- La recepción de FM mejora si el Tuning Mode ( $\rightarrow$ [P33\)](#page-119-0) se establece en Manual. Sin embargo, la recepción será en monoaural en vez de estéreo.

# **Función de red**

- Si no puede seleccionar un servicio de red, estará disponible para selección cuando se haya iniciado la función de red.
- 0 Pruebe a conectar o desconectar el suministro de energía de esta unidad y del router e intente reiniciar el router.

#### **No se puede acceder a la radio por internet**

0 Ciertos servicios o contenido de red disponibles a través

de la unidad podrían no estar disponibles en caso de que el proveedor del servicio suspenda el servicio.

- 0 Asegúrese de que su módem y el enrutador estén conectados correctamente, y que ambos estén encendidos.
- 0 Dependiendo del ISP, es necesario configurar el servidor proxy.
- 0 Asegúrese de que el enrutador y/o módem usado sea compatible con su ISP.

#### **No se puede acceder al servidor de red**

- 0 Esta unidad necesita estar conectada al mismo router que el servidor de la red.
- 0 Esta unidad es compatible con servidores de red Windows Media® Player 11 o 12 o NAS que sean compatibles con la funcionalidad de red local. Además, cuando utilice un PC, únicamente podrá reproducir los archivos de música registrados en la biblioteca de Windows Media<sup>®</sup> Player.

#### **La reproducción se detiene al escuchar archivos de música en el servidor de red**

- 0 Cuando el PC funcione como servidor de red, intente cerrar cualquier software de aplicación distinto al software del servidor (Windows Media<sup>®</sup> Player 12, etc.).
- 0 Si el PC está descargando o copiando archivos grandes, la reproducción podría ser interrumpida.

#### **No se muestran los nombres de los álbumes y los nombres de artista para el Music Server**

- Los metadatos, como los nombres de álbum y los nombres de artista, necesitan ser reconocidos en el servidor para su distribución a esta unidad, así que depende de las especificaciones del NAS o del servidor que está utilizando.
- Los formatos de archivo compatibles dependen del software del NAS o el servidor. Para más información, contacte con el fabricante del software del NAS o del servidor.

#### **Las portadas de los álbumes de Music Server a veces se muestran pero otras no**

- 0 Music Server depende de las especificaciones del software del servidor.
- 0 Los formatos compatibles dependen del software del servidor.
- 0 Para más información, contacte con el fabricante del software del servidor.

# **BLUETOOTH función**

- 0 Intente conectar/desconectar la alimentación de la unidad e intente encender/apagar el dispositivo habilitado con BLUETOOTH. Reiniciar el dispositivo habilitado con BLUETOOTH podría ser efectivo.
- Los dispositivos habilitados con BLUETOOTH deben ser compatibles con el perfil A2DP.
- Cerca de dispositivos tales como un horno microondas o un teléfono inalámbrico, los cuales usan ondas de radio en el rango de 2,4 GHz, podría producirse una interferencia de ondas de radio, la cual desactiva el uso de esta unidad.
- Si existe un obieto metálico cerca de la unidad, la conexión BLUETOOTH podría no ser posible, ya que el metal puede tener efectos sobre las ondas de radio.
- 0 Para responder a las operaciones en el mando a distancia de esta unidad, el dispositivo habilitado con BLUETOOTH debe ser compatible con el perfil AVRCP.
- 0 Tenga en cuenta que la operación con el mando a distancia no está siempre garantizada con todos los dispositivos habilitados con BLUETOOTH.

#### **No se puede conectar con esta unidad**

- Compruebe que la función BLUETOOTH del dispositivo con tecnología BLUETOOTH esté habilitada.
- Si una unidad ya emparejada no puede conectarse, borre la información de emparejamiento en el dispositivo habilitado con BLUETOOTH y emparéjelo de nuevo.

#### **La reproducción de música no está disponible en la unidad ni siquiera después de una conexión exitosa a través de BLUETOOTH**

- 0 Cuando el volumen de audio de su dispositivo habilitado con BLUETOOTH está ajustado en un nivel bajo, la reproducción de audio podría no estar disponible. Suba el volumen en el dispositivo habilitado con BLUETOOTH.
- Puede que algunos dispositivos habilitados con BLUETOOTH estén equipados con un selector de envío/ recepción. Seleccione el modo de envío.

#### **El sonido se interrumpe**

0 Es posible que haya algún problema con el dispositivo habilitado con BLUETOOTH. Compruebe la información en el Internet.

# Especificaciones generales

# **Sección de salida de audio analógico**

#### **Potencia de salida RMS**

 $-50 W + 50 W$ (4 ohms, 1 kHz THD 10%)

**THD+N**

0 0,02 % (1 kHz, media potencia, 4 ohms)

#### **Sensibilidad de entrada e impedancia**

- 200 mVrms/47 kΩ (LINE (desequilibrio))
- $\cdot$  2.5 mVrms/47 kΩ (PHONO MM)

#### **Respuesta de frecuencia**

• 10 Hz - 60 kHz ( $\pm$ 3 dB, 8 Ω)

#### **Características de control de tono**

- $\cdot$  ±10 dB (100 Hz (BASS))
- $\cdot$  ±10 dB (10 kHz (TREBLE))

#### **Relación señal/ruido**

- 100 dB (A-weighting/LINE)
- 85 dB (A-weighting/PHONO)

#### **Impedancia de los altavoces compatible**

 $\cdot$  4 ohms - 16 ohms

# **Sección del sintonizador**

#### **Rango de frecuencia de sintonización (FM)**

0 87,5 MHz - 108,0 MHz, RDS

#### **Rango de frecuencia de sintonización (DAB)**

0 174,928 MHz - 239,200 MHz

#### **Antena (FM/DAB)**

 $\cdot$  75 Ω desequilibrado

#### **Canal preestablecido**

 $• 40$ 

# **Sección de CD**

#### **Medios/Formato**

- 0 CD : CD estándar
- CD-R/RW : Formato CD/MP3, archivo WMA

# **Entrada de audio digital**

#### **USB delantero/trasero**

• Tipo A, USB2.0 Alta velocidad

#### **Salida CC** 0 5 V 1 A (Detrás)/5 V 0,5 A (Delante)

#### **Entrada óptica digital**

• Conector óptico

#### **Entrada digital coaxial**

0 Conector RCA

# **Sección de red**

#### **ETHERNET LAN**

 $\cdot$  10BASE-T/100BASE-TX

#### **LAN inalámbrica**

- 0 Estándar IEEE 802.11 a/b/g/n
- Banda 5 GHz/2.4 GHz

# **Sección Bluetooth**

#### **Sistema de comunicación**

0 Versión de especificación BLUETOOTH 4.1

#### **Banda de frecuencia**

0 2,4 GHz (2,402 GHz - 2,480 GHz)

#### **Método de modulación**

• FHSS (Espectro ensanchado por salto de frecuencia)

#### **Perfiles compatibles con Bluetooth**

- $-$  A<sub>2</sub>DP 1.2
- $\bullet$  AVRCP 1.3
- HOGP-Host (Cliente)
- HOGP-Dispositivo HID (Servidor)
- 0 Servicio HID (HIDS)

#### **Códecs compatibles**

- $\cdot$  SBC
- $\bullet$  AAC

#### **Rango de transmisión (A2DP)**

0 20 Hz - 20 kHz (Frecuencia de muestreo 44,1 kHz)

### **Rango de comunicación máximo** \*

- 0 (Línea de visión de aprox.) 10 m
- \*El rango real variará dependiendo de factores como los obstáculos entre los dispositivos, campos magnéticos alrededor de un horno de microondas, electricidad estática, teléfono inalámbrico, sensibilidad de recepción, rendimiento de la antena, sistema operativo, aplicación de software, etc.

# **General**

#### **Alimentación**

0 220 - 230 V CA, 50/60 Hz

#### **Consumo de energía**

- $-50 W$
- 0 0,3 W (en modo de espera)
- 2.1 W (en modo de espera, Network Standby : On, Network Setting : Wired)
- 0 2,5 W (en modo de espera, Network Standby : On, Network Setting : Wi-Fi)
- 0 2,2 W (en modo de espera, Bluetooth Wakeup : On)
- 2.5 W (en modo de espera, Network Standby : On, Network Setting : Wi-Fi, Bluetooth Wakeup : On)

#### **Modo de espera automático**

# > [Antes de empezar](#page-88-0) > [Nombres de las piezas](#page-89-0) > [Instalación](#page-93-0) > [Initial Setup](#page-95-0) > [Reproducción](#page-98-0)

**[Información complementaria](#page-116-0)** | **[Configuración avanzada](#page-117-0) | [Otros](#page-123-0)**

 $\cdot$  On (20 min)/Off

**Dimensiones (An** × **Al** × **Pr)**

 $\cdot$  435 mm  $\times$  103 mm  $\times$  333 mm

**Peso**

 $• 6,4$  kg

**E S**

# Información sobre licencias y marcas comerciales

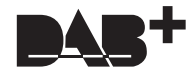

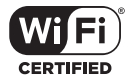

The Wi-Fi CERTIFIED Logo is a certification mark of Wi-Fi Alliance®.

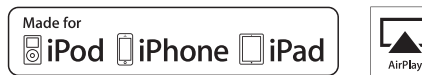

AirPlay

AirPlay, iPad, iPhone, and iPod touch are trademarks of Apple Inc., registered in the U.S. and other countries.

iPad Air and iPad mini are trademarks of Apple Inc.

"Made for iPod", "Made for iPhone" and "Made for iPad" mean that an electronic accessory has been designed to connect specifically to iPod, iPhone, or iPad, respectively, and has been certified by the developer to meet Apple performance standards. Apple is not responsible for the operation of this device or its compliance with safety and regulatory standards.

Please note that the use of this accessory with iPod, iPhone or iPad may affect wireless performance.

AirPlay works with iPhone, iPad, and iPod touch with iOS 4.3.3 or later, Mac with OS X Mountain Lion or later, and PC with iTunes 10.2.2 or later.

# **B** Bluetooth

The Bluetooth® word mark and logos are registered trademarks owned by the Bluetooth SIG, Inc.

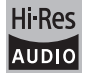

The product with this logo is conformed to Hi-Res Audio standard defined by Japan Audio Society. This logo is used under license from Japan Audio Society.

This product is protected by certain intellectual property rights of Microsoft. Use or distribution of such technology outside of this product is prohibited without a license from Microsoft.

Windows and the Windows logo are trademarks of the Microsoft group of companies.

DSD and the Direct Stream Digital logo are trademarks of Sony Corporation.

MPEG Layer-3 audio coding technology licensed from Fraunhofer IIS and Thomson.

"All other trademarks are the property of their respective owners."

"Toutes les autres marques commerciales sont la propriété de leurs détenteurs respectifs."

"El resto de marcas comerciales son propiedad de sus respectivos propietarios".

"Tutti gli altri marchi di fabbrica sono di proprietà dei rispettivi proprietari."

"Alle anderen Warenzeichen sind das Eigentum ihrer jeweiligen Eigentümer."

"Alle andere handelsmerken zijn eigendom van de desbetreffende rechthebbenden."

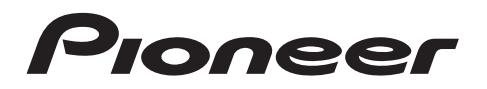

1-10-5 Yokoami, Sumida-ku, Tokyo 130-0015 JAPAN

#### **<U.S.A.>**

18 PARK WAY, UPPER SADDLE RIVER, NEW JERSEY 07458, U.S.A. Tel: 1-201-785-2600 Tel: 1-844-679-5350

#### **<Germany>**

Hanns-Martin-Schleyer-Straße 35, 47877 Willich, Germany Tel: +49(0)8142 4208 188 (Product Support)

#### **<UK>**

Anteros Building, Odyssey Business Park, West End Road, South Ruislip, Middlesex, HA4 6QQ United Kingdom Tel: +44(0)208 836 3612

**<France>**

6, Avenue de Marais F - 95816 Argenteuil Cedex FRANCE Tel: +33(0)969 368 050

Registre su producto en **http://www.pioneer.eu (Europa)**

© 2016 Onkyo & Pioneer Corporation. All rights reserved. © 2016 Onkyo & Pioneer Corporation. Tous droits de reproduction et de traduction réservés.

"Pioneer" and "PBASS" are trademarks of Pioneer Corporation, and is used under license. Onkyo group has established its Privacy Policy, available at [http://pioneer-audiovisual.com/privacy/].

SN 29402668C

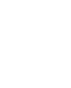

**E S**

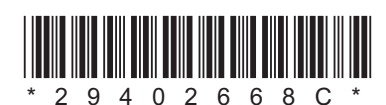

**[Informazioni aggiuntive](#page-159-0)** | **[Impostazioni avanzate](#page-160-0) | [Altri](#page-166-0)**

# **NETWORK CD RECEIVER NC-50DAB** Manuale di istruzioni

DORPE

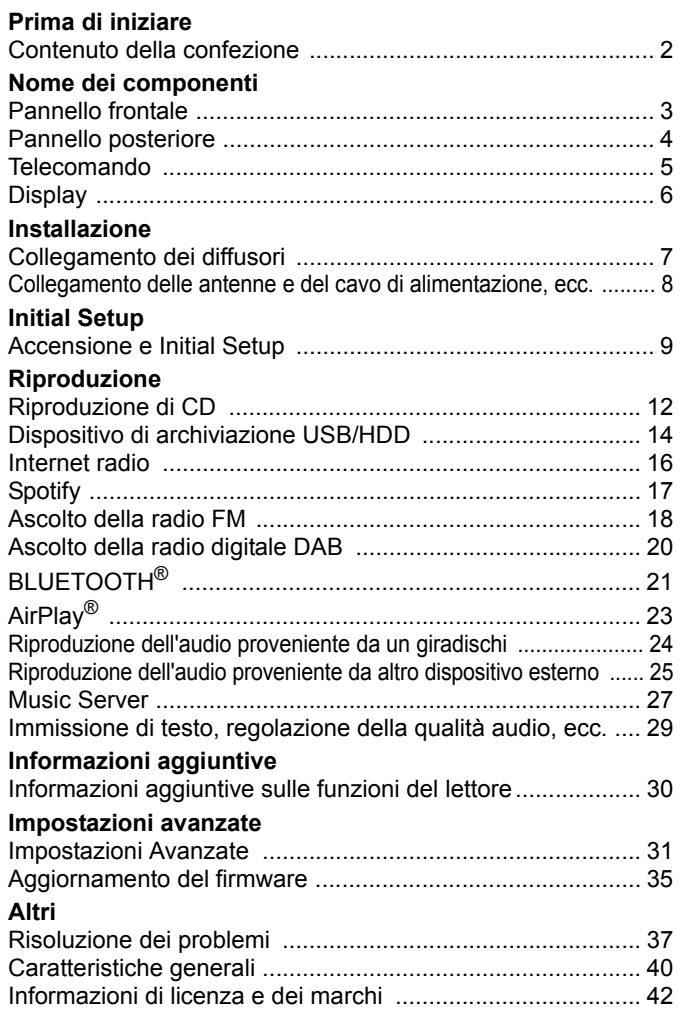

# <span id="page-131-2"></span><span id="page-131-1"></span><span id="page-131-0"></span>Contenuto della confezione

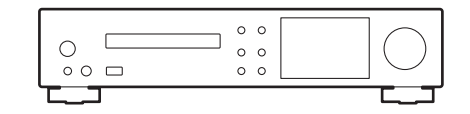

Unità principale (1)

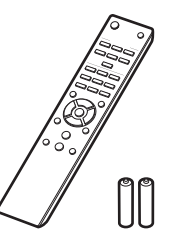

Telecomando (RC-946S) (1), Batterie (AAA/R03) (2)

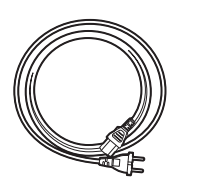

Cavo di alimentazione (1)

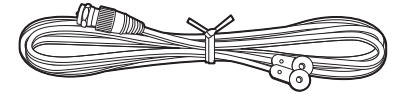

Antenna DAB/FM con filo (1)

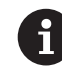

- 0 Il cavo di alimentazione deve essere collegato solo dopo che sono stati completati tutti gli altri collegamenti.
- Collegare diffusori con impedenza da 4 Ω a 16 Ω.
- Non accetteremo responsabilità per danni derivanti dal collegamento di apparecchiature prodotte da altre aziende.
- È possibile che gli aggiornamenti del firmware introducano nuove funzionalità o che i provider cessino la fornitura di servizi, per cui alcuni servizi di rete e contenuti potrebbero non essere più disponibili in futuro.
- Le specifiche tecniche e l'aspetto sono soggetti a variazioni senza preavviso.

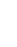

**[Informazioni aggiuntive](#page-159-2)** | **[Impostazioni avanzate](#page-160-2) | [Altri](#page-166-2)**

# <span id="page-132-2"></span><span id="page-132-1"></span><span id="page-132-0"></span>Pannello frontale

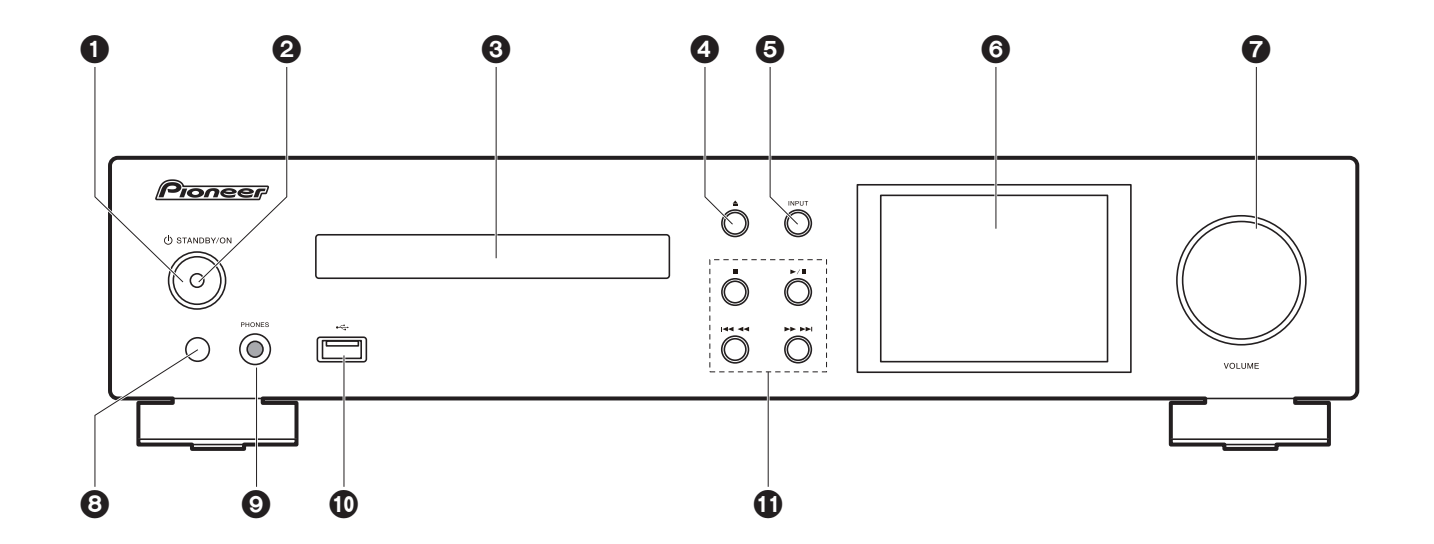

- 1. Tasto (<sup>t</sup>) STANDBY/ON: Accende l'unità o la mette in standby.
- 2. Indicatore di accensione: Si illumina di luce blu quando l'unità è accesa.
- 3. Piatto portadisco: Posizionare i dischi qui. Possono essere utilizzati anche dischi da 8 cm.
- 4. Tasto ▲: Apre o chiude il piatto portadisco.
- 5. Pulsante INPUT: Consente di attivare l'input per la riproduzione.
- 6. Display  $($   $\blacktriangleright$  [P6\)](#page-135-1)
- 7. Selettore VOLUME: Regolazione del volume. Regolazione possibile tra 0 e 50.
- 8. Sensore del telecomando
- 9. Jack PHONES: Consente di connettere cuffie stereo con un connettore standard (ø6,3 mm).
- 10.Porta USB: Consente di collegare un dispositivo di archiviazione USB o un HDD (hard disk drive) per la riproduzione di file musicali. È anche possibile alimentare (massimo 5 V/0,5 A) dei dispositivi USB tramite un cavo USB.
	- 0 Quando si collega un HDD che richiede più di 5 V/0,5 A, collegarlo alla porta USB (massimo 5 V/1 A) sul retro dell'unità.

11. Tasto riproduzione:

- : Questo tasto arresta la riproduzione.
- $\blacktriangleright$ /II : Questo tasto mette in pausa la riproduzione.
- :6 : Torna all'inizio del brano in riproduzione. Tenere premuto per riavvolgere il brano velocemente. (CD)
	- Passa al brano precedente. (USB, Music Server)
- **ED DE:** Passa al brano successivo. Tenere premuto per mandare avanti il brano velocemente. (CD)

Passa al brano successivo. (USB, Music Server)

• A seconda dell'ingresso, il funzionamento potrebbe non essere avviato.

**[Informazioni aggiuntive](#page-159-2)** | **[Impostazioni avanzate](#page-160-2) | [Altri](#page-166-2)**

# <span id="page-133-0"></span>Pannello posteriore

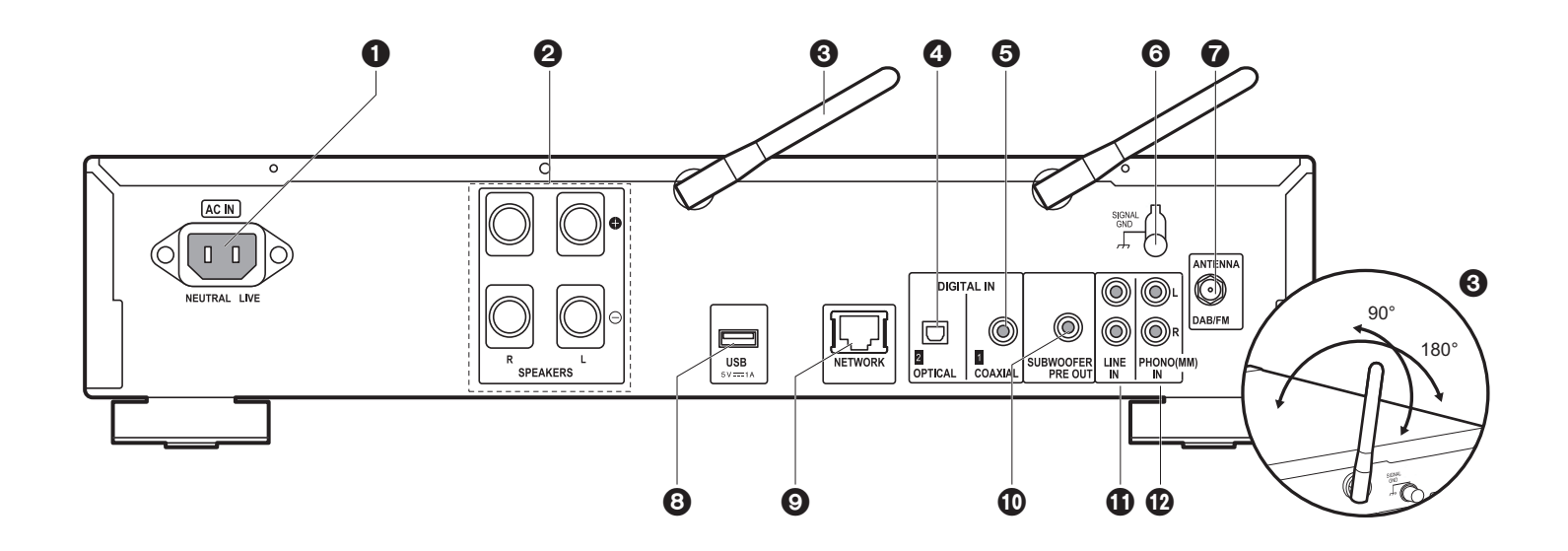

- 1. AC IN: Consente di collegare il cavo di alimentazione in dotazione.
- 2. Terminali diffusori: Collegare i diffusori con i cavi di potenza.
- 3. Antenna wireless: Utilizzata per il collegamento Wi-Fi o durante l'uso di un dispositivo abilitato BLUETOOTH. Regolare i rispettivi angoli in base allo stato della connessione.
- 4. Jack DIGITAL IN OPTICAL: È possibile riprodurre l'audio digitale proveniente da un dispositivo esterno, ad esempio un televisore, collegato con un cavo digitale ottico.
- 5. Jack DIGITAL IN COAXIAL: È possibile riprodurre l'audio digitale proveniente da un dispositivo esterno, ad esempio un televisore, collegato con un cavo digitale coassiale.
- 6. Terminale SIGNAL GND: Da collegare se il giradischi collegato al terminale PHONO (MM) IN è dotato di cavo di terra.
- 7. Terminale DAB/FM ANTENNA: Collegare l'antenna DAB/FM con filo in dotazione.
- 8. Porta USB: Consente di collegare un dispositivo di archiviazione USB o un HDD (hard disk drive) per la riproduzione di file musicali. È anche possibile alimentare (massimo 5 V/ 1 A) dei dispositivi USB tramite un cavo USB.
- 9. Jack NETWORK: Permette il collegamento alla rete con un cavo Ethernet.
- 10.Jack SUBWOOFER PRE OUT: Consentono di collegare un subwoofer con amplificatore integrato.
- 11. Jack LINE IN: È possibile riprodurre l'audio proveniente da un dispositivo esterno, ad esempio un televisore, collegato con un cavo audio analogico.
- 12.Jack PHONO (MM) IN: Consentono di collegare un giradischi (testina MM).

# <span id="page-134-0"></span>Telecomando

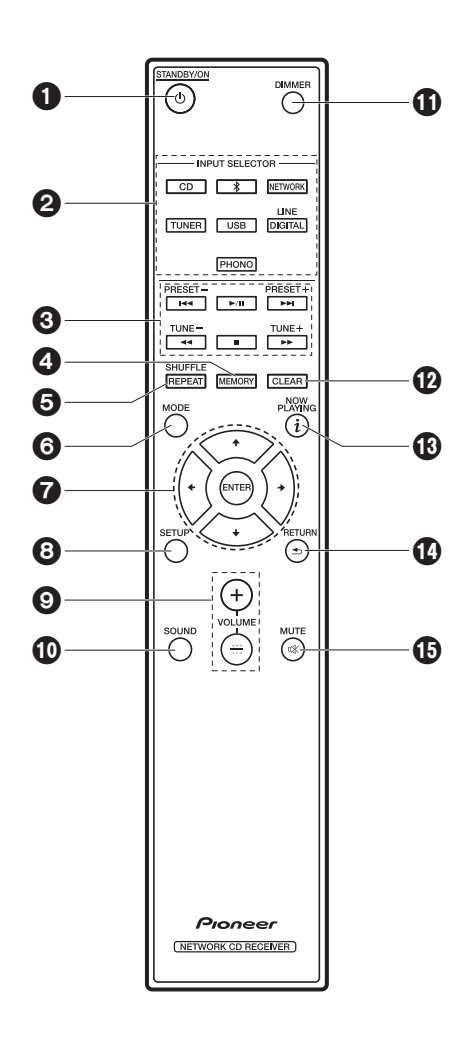

- 1. Tasto  $\bigcirc$  STANDBY/ON: Accende l'unità o la mette in standby.
- 2. Pulsanti INPUT SELECTOR: Consente di attivare l'input per la riproduzione.

3. Tasti di riproduzione:

- :: Torna all'inizio del brano in riproduzione. (CD) Passa al brano precedente a quello in riproduzione. (USB, Music Server)
- $\blacktriangleright$ /II: Avvia/mette in pausa la riproduzione.
- 9: Passa al brano successivo.
- 22: Riavvolge il brano velocemente. (solo CD)
- ■: Arresta la riproduzione.
- ▶▶: Manda avanti il brano velocemente. (solo CD)
- A seconda dell'ingresso, il funzionamento potrebbe non essere avviato.

Pulsanti PRESET  $+/-$ : Da usare per selezionare le stazioni registrate o per assegnare un nome alle stazioni.

Pulsanti TUNE  $+/-$ : Usato per selezionare stazioni radio.

- 4. Pulsante MEMORY: Usato per memorizzare stazioni radio preferite.
- 5. Pulsante SHUFFLE/REPEAT: Imposta la riproduzione ripetuta e la ripetizione casuale.
- 6. Pulsante MODE: Da usare per programmare la riproduzione dei CD.
- 7. Cursori, tasto ENTER: Selezionare la voce con i cursori e premere ENTER per confermare.
- 8. Pulsante SETUP: Consente di visualizzare il menu Setup.
- 9. Pulsanti VOLUME  $+/-$ : Regolazione del volume. Regolazione possibile tra 0 e 50.
- 10.Pulsante SOUND: Regola la qualità audio.
- 11. Pulsante DIMMER: Spegne il display o regola la luminosità del display su tre livelli.
- 12.Pulsante CLEAR: Da usare durante l'immissione di testo, ecc.
- 13. Tasto  $i$  (NOW PLAYING): Cambia le informazioni sul display.
- 14.Pulsante RETURN: Riporta il display allo stato precedente.
- 15.Tasto MUTE: Consente di silenziare temporaneamente

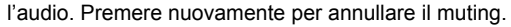

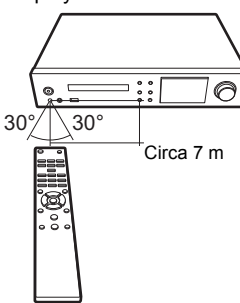

# <span id="page-135-1"></span><span id="page-135-0"></span>**Display**

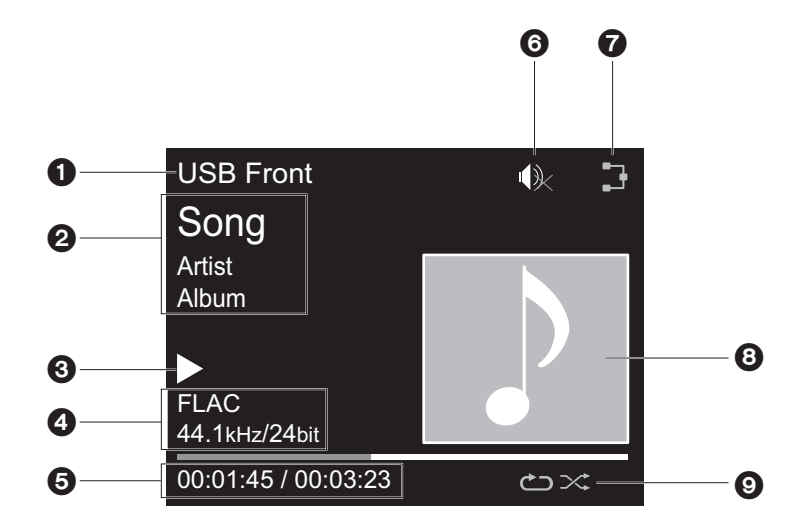

- 1. Viene visualizzata la modalità di ingresso.
	- (USB Front / USB Rear / CD / Bluetooth / Network / Digital In 1 / Digital In 2 / Line / Phono / Tuner DAB / Tuner FM)
- 2. Viene visualizzato il nome del file, l'artista, l'album, la stazione, ecc..
- 3. Mostra lo stato di riproduzione.
- 4. Mostra le informazioni relative a formato file, frequenza di campionamento e bit rate.
- 5. Viene visualizzato lo stato di riproduzione del file. A seconda dell'ingresso o del file, questa informazione potrebbe non essere visualizzata.
- 6. Viene visualizzato quanto il muting è attivo.
- 7. Si accende nelle seguenti condizioni.
	- : quando l'impostazione della connessione sull'unità è "Wired" e l'unità è collegata alla rete.
	- : quando l'impostazione della connessione sull'unità è "Wired" e l'unità non è collegata alla rete.
	- : quando l'impostazione della connessione sull'unità è "Wi-Fi" e l'unità è collegata alla rete.
	- : quando l'impostazione della connessione sull'unità è "Wi-Fi" e l'unità non è collegata alla rete.
- 8. Se è presente un'immagine di copertina per il file in riproduzione, viene visualizzata qui.
- 9. Si accende nelle seguenti condizioni. : quando è attiva la ripetizione di tutti i brani : quando è attiva la ripetizione di un solo brano **1** $\infty$ : quando è attiva la riproduzione casuale
- Quando si preme DIMMER per spegnere il display, l'unità potrebbe apparire come se fosse scollegata dalla presa elettrica, ma è comunque alimentata. Per interrompere completamente l'alimentazione dell'unità, è necessario scollegare la spina (dispositivo di arresto) dalla presa a muro.

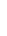

# <span id="page-136-1"></span>Collegamento dei diffusori

<span id="page-136-2"></span><span id="page-136-0"></span>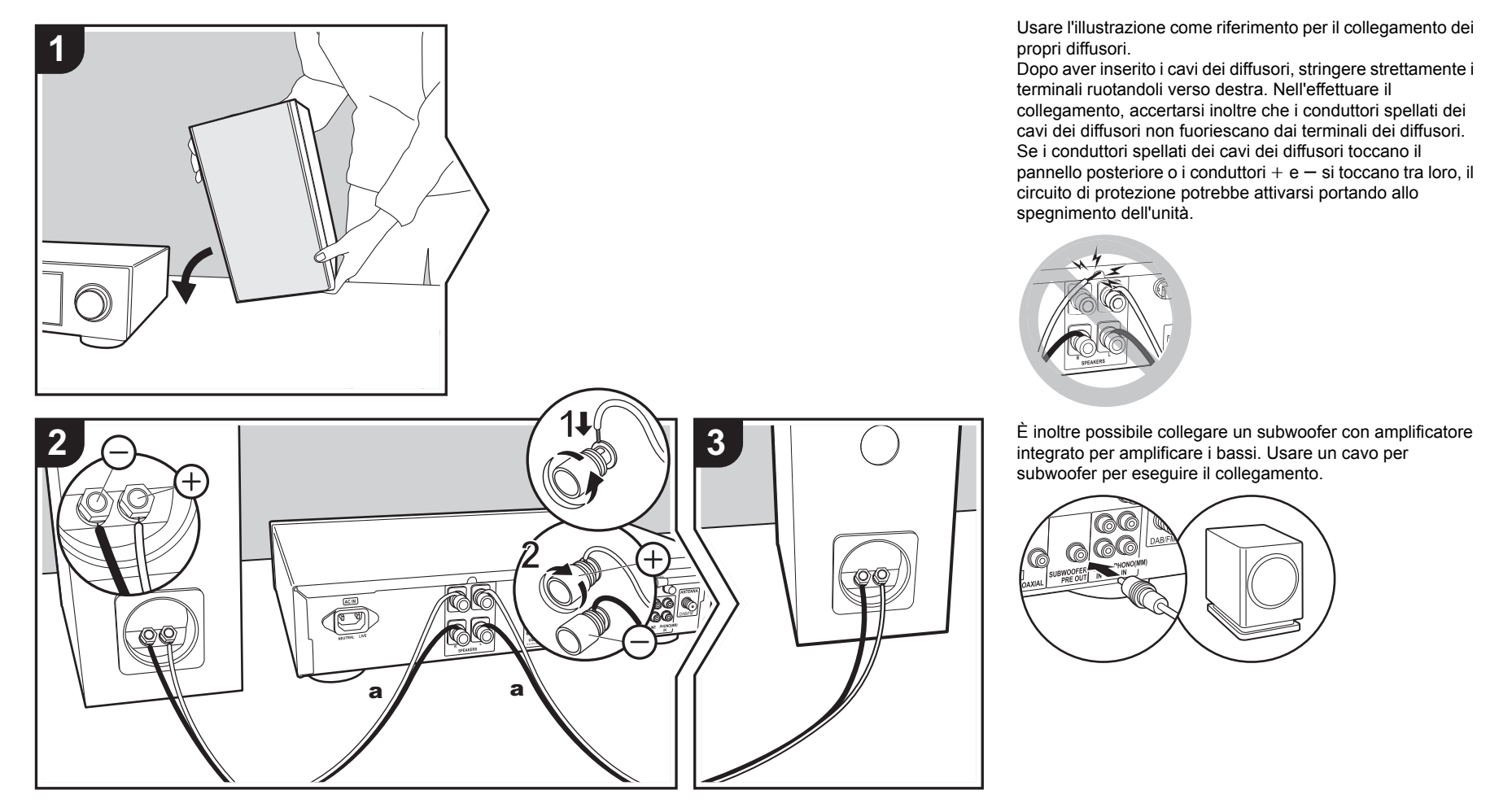

# > [Prima di iniziare](#page-131-2) > [Nome dei componenti](#page-132-2) > [Installazione](#page-136-2) > [Initial Setup](#page-138-2) > [Riproduzione](#page-141-2)

# <span id="page-137-0"></span>Collegamento delle antenne e del cavo di alimentazione, ecc.

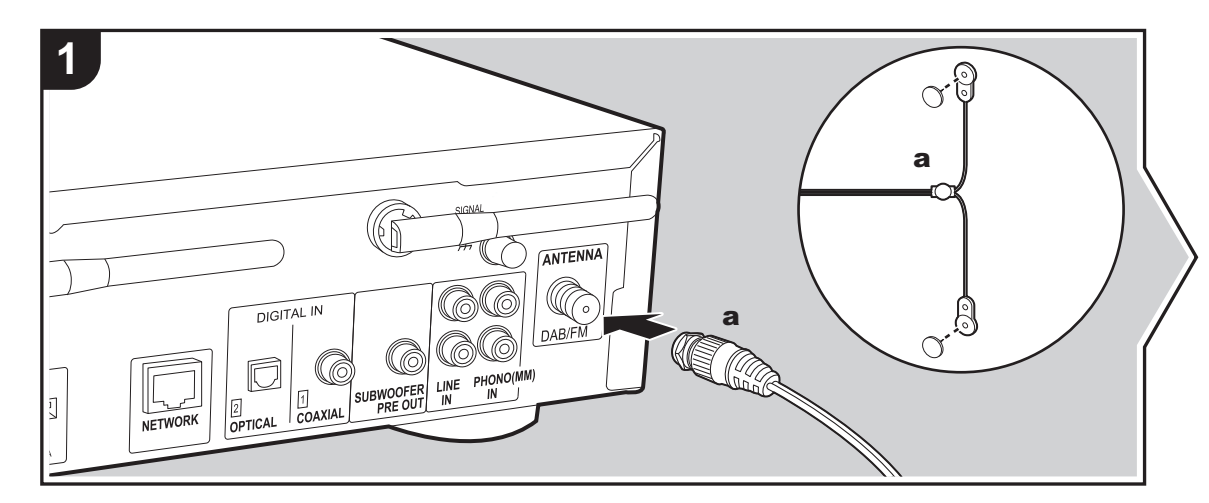

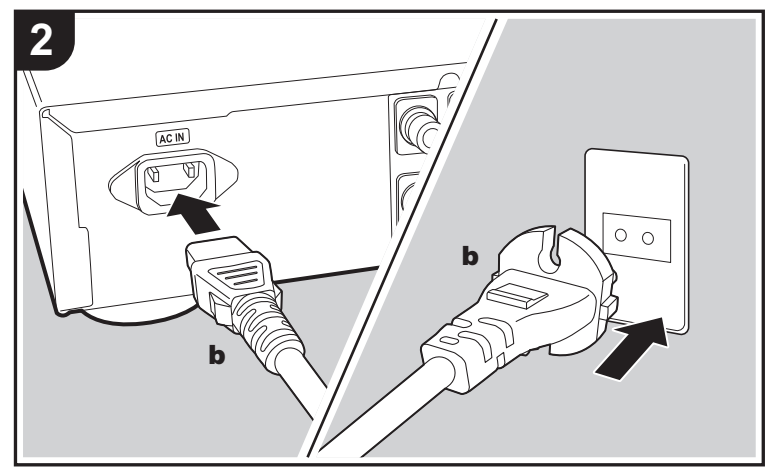

a Antenna DAB/FM con filo, **b** Cavo di alimentazione

#### **Collegamento dell'antenna**

Spostare l'antenna mentre si riproduce la radio per trovare la posizione che garantisce la ricezione migliore.

#### **Collegamento del cavo di alimentazione**

Questo modello include un cavo di alimentazione estraibile. Il cavo di alimentazione deve essere collegato solo dopo che sono stati completati tutti gli altri collegamenti. Accertarsi che il cavo di alimentazione sia collegato al terminale AC IN dell'unità, poi collegarlo alla presa. Scollegare sempre prima il lato presa e successivamente il cavo di alimentazione.

Per eseguire il collegamento alla rete con un cavo Ethernet, usare il terminale NETWORK. Se si utilizza un collegamento Wi-Fi, definire le impostazioni nelle impostazioni iniziali (Ä[P9\).](#page-138-3) È possibile utilizzare funzioni quali Internet radio e AirPlay collegandosi alla rete.

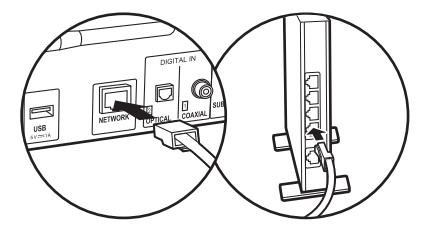

Pioneer

# <span id="page-138-3"></span><span id="page-138-2"></span><span id="page-138-1"></span><span id="page-138-0"></span>Accensione e Initial Setup

Hello

O  $\circ$ 

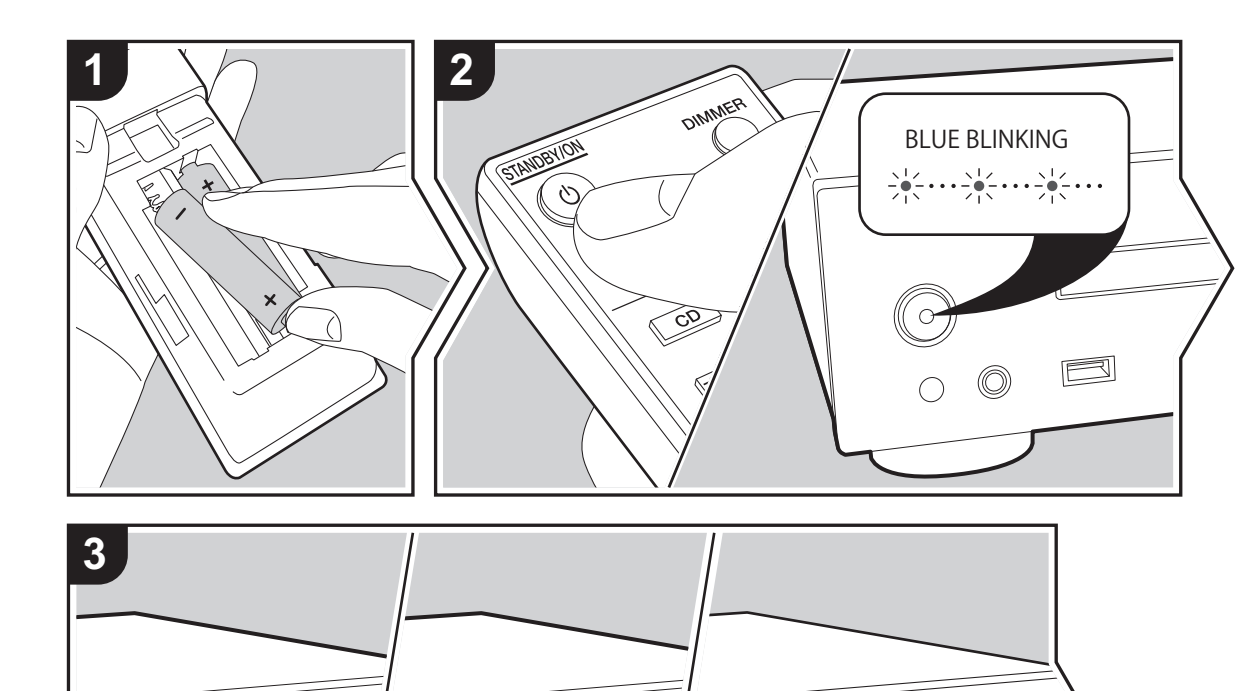

Avvio: Quando si preme **b** STANDBY/ON, l'indicatore di accensione sull'unità principale lampeggia lentamente in blu, quindi, dopo circa 20 secondi, sul display compare la scritta "Hello". In seguito, la scritta scompare e viene visualizzato il logo Pioneer. A questo punto l'unità è pronta per essere utilizzata.

# **Impostazioni per il collegamento Wi-Fi**

In occasione della prima accensione, la schermata Initial Setup viene visualizzata automaticamente, consentendo così all'utente di definire comodamente le impostazioni per il collegamento Wi-Fi.

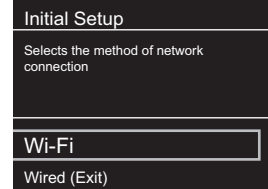

Per procedere all'impostazione, selezionare la voce con i cursori del telecomando e premere ENTER per confermare. Per tornare alla schermata precedente, premere RETURN.

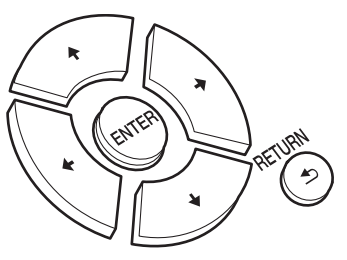

Per definire le impostazioni Wi-Fi, selezionare "Wi-Fi". Se si è collegato un cavo Ethernet, selezionare "Wired(Exit)" e confermare. Se si seleziona "Wi-Fi", selezionare il metodo di impostazione nella schermata successiva (ad esempio "Scan Networks").

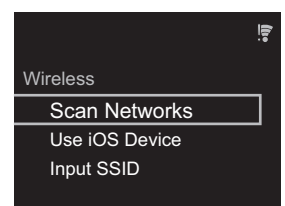

0 Per ridefinire le impostazioni iniziali, premere SETUP sul telecomando, selezionare "Wi-Fi" in "Network Setting" - "Connection", quindi selezionare "Wi-Fi Setup".

# ■ **Scan Networks**

Nell'elenco di SSID per i punti di accesso quali router LAN wireless, selezionare l'SSID desiderato e definire le impostazioni.

1. Selezionare l'SSID del punto di accesso a cui si desidera collegarsi, quindi confermare.

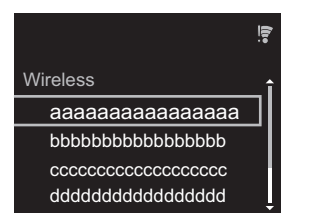

2. Selezionare "Enter Password" o "Push Button" e confermare. Se il punto di accesso è dotato di un pulsante di impostazione automatica, selezionando "Push Button" è possibile stabilire la connessione senza immettere una password.

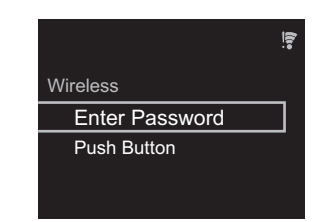

3. Se si seleziona "Enter Password", immettere la password del punto di accesso e premere ENTER. Per indicazioni dettagliate sull'immissione di un testo, fare riferimento a "[Immissione di testo](#page-158-1)" ( $\rightarrow$ [P29\).](#page-158-1)

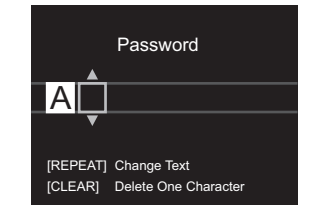

Se si seleziona "Push Button", dopo aver tenuto premuto il pulsante di impostazione automatica sul punto di accesso per il tempo necessario, premere ENTER sul telecomando.

4.  $\widehat{\mathcal{F}}$  viene visualizzato una volta completata l'impostazione.

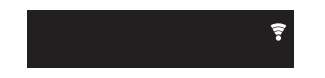

# ■ Uso di un dispositivo iOS

Impostazioni per la condivisione delle impostazioni Wi-Fi del dispositivo iOS con questa unità. 1. Collegare il dispositivo iOS via Wi-Fi.

- 2. Selezionare questo dispositivo alla voce "SET UP NEW AIRPLAY SPEAKER..." sullo schermo del dispositivo iOS e selezionare "Next".
	- 0 Questa unità viene visualizzata come "Pioneer NC-50DAB XXXXXX".
- 3. Una volta stabilita la connessione, selezionare "Done" sullo schermo del dispositivo iOS.
- 4.  $\widehat{P}$  viene visualizzato sul display dell'unità una volta completata l'impostazione.

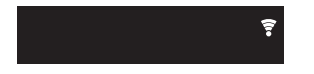

# ■ **Immissione dell'SSID del punto di accesso**

Impostazione mediante immissione dell'SSID del punto di accesso a cui si desidera collegarsi.

1. Immettere l'SSID. Per indicazioni dettagliate sull'immissione di un testo, fare riferimento a ["Immissione](#page-158-1)  [di testo](#page-158-1)" ( $\rightarrow$ [P29\).](#page-158-1)

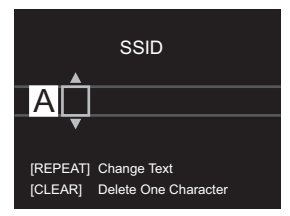

2. Selezionare e confermare il metodo di autenticazione.

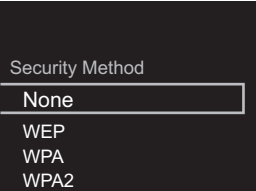

**10**

**[Informazioni aggiuntive](#page-159-2)** | **[Impostazioni avanzate](#page-160-2) | [Altri](#page-166-2)**

- Se si seleziona "None", procedere con il passaggio 3. Se si seleziona "WEP", "WPA" o "WPA2", immettere la password e confermare.
- 3. ङ्गे viene visualizzato una volta completata l'impostazione.

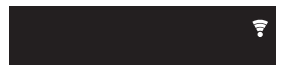

F

# <span id="page-141-1"></span>Riproduzione di CD

<span id="page-141-2"></span><span id="page-141-0"></span>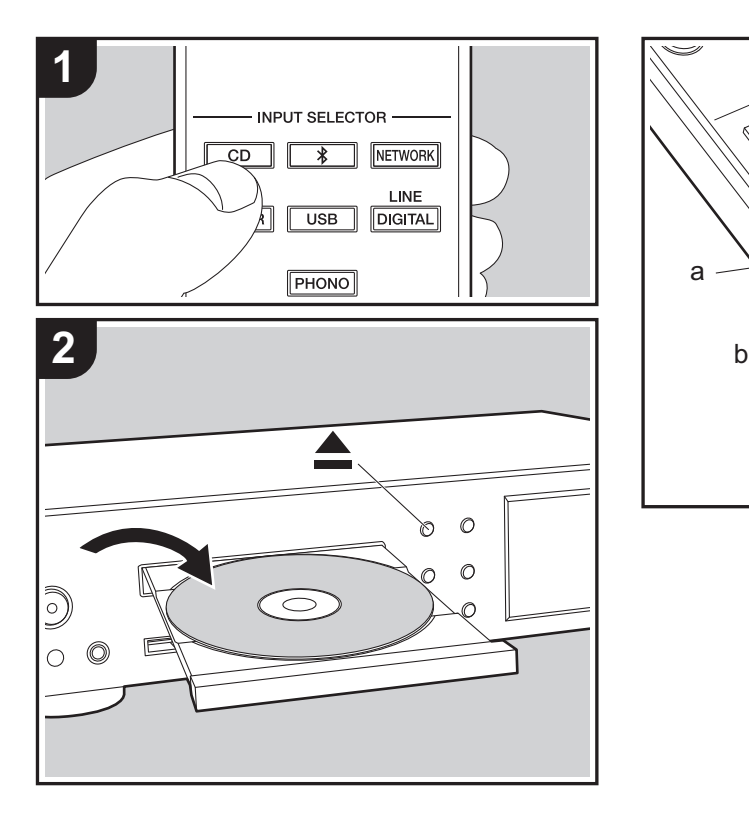

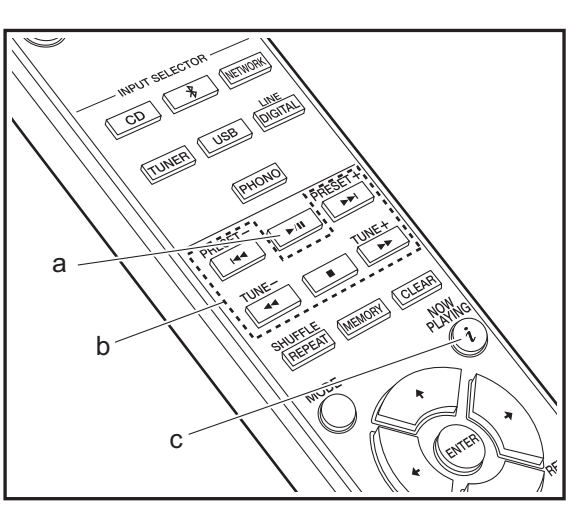

Questa unità può anche riprodurre CD-R contenenti file in formato MP3 o WMA, oltre ai CD musicali disponibili in commercio.

- Le frequenze di campionamento supportate per i file MP3 sono quelle comprese tra 8 kHz e 48 kHz e i bit rate supportati vanno da 64 kbps a 384 kbps.
- Le frequenze di campionamento supportate per i file WMA sono 32 kHz, 44,1 kHz e 48 kHz e i bit rate supportati vanno da 64 kbps a 320 kbps.
- 0 Non è garantita la corretta riproduzione di CD non conformi agli standard dei CD, ad esempio i CD Copy Control.

# **Riproduzione di CD musicali**

- 1. Accendere l'unità.
- 2. Premere CD per modificare l'ingresso in CD.
- 3. Premere ▲ sull'unità principale per aprire il piatto portadisco.
- 4. Posizionare il disco sul piatto, quindo premere  $\triangle$  per chiudere il piatto.
- 5. Premere  $\blacktriangleright$ /II (a) per avviare la riproduzione. Usare gli altri tasti di riproduzione (b) per arrestare la riproduzione o scegliere i brani da riprodurre. Premendo  $i$  (NOW PLAYING) (c), è possibile alternare la visualizzazione in modo da vedere il tempo trascorso o il tempo rimanente del brano.

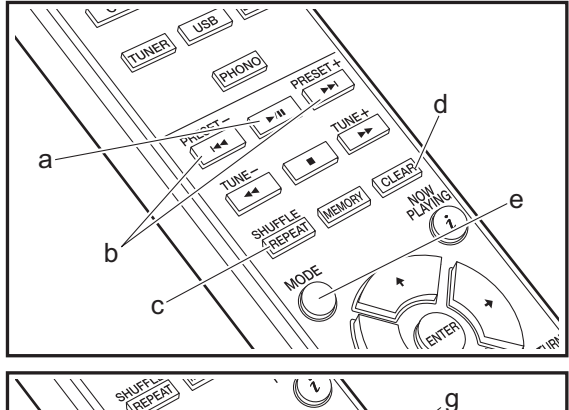

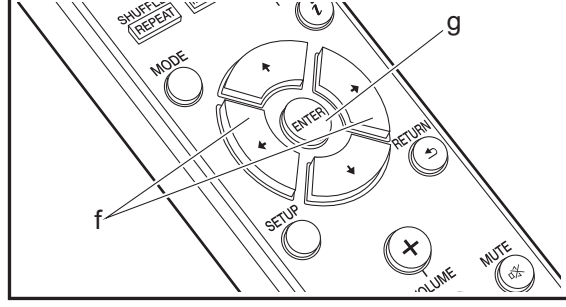

# **Riproduzione di dischi MP3/WMA**

- 1. Accendere l'unità.
- 2. Premere CD per modificare l'ingresso in CD.
- 3. Premere ▲ sull'unità principale per aprire il piatto portadisco.
- 4. Posizionare il disco sul piatto, quindo premere  $\triangle$  per chiudere il piatto.
- 5. Una volta completata la lettura del disco, vengono visualizzati i numeri delle cartelle contenenti file MP3/ WMA e i numeri dei brani.

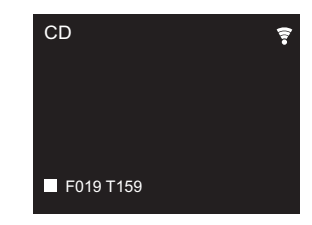

- 0 Se i file MP3/WMA sono memorizzati in due o più cartelle, a ciascuna cartella viene automaticamente assegnato un numero.
- 6. Per avviare la riproduzione premere  $\blacktriangleright$ /II (a) sul telecomando. Per selezionare una cartella da riprodurre, premere  $\leftrightarrow$  (f) per selezionare la cartella. Una volta selezionata una cartella, la riproduzione si avvia automaticamente.
	- Le cartelle che non contengono file musicali riproducibili da questa unità vengono ignorate.
	- 0 Possono essere lette fino a 255 cartelle. Questo numero comprende anche le cartelle contenenti file non riproducibili da questa unità.

# **Riproduzione ripetuta/Ripetizione casuale**

1. Premere ripetutamente SHUFFLE/REPEAT (c) per visualizzare **ث** , ٹo  $\times$  sul display. : riproduzione ripetuta di tutti i brani.

: riproduzione ripetuta del solo brano selezionato. **1**  $\infty$ : riproduzione casuale dei brani.

Per annullare la riproduzione ripetuta o la ripetizione casuale, premere più volte SHUFFLE/REPEAT (c) fino alla scomparsa dell'icona.

# **Riproduzione programmata (CD musicali)**

È possibile programmare fino a 32 brani da riprodurre.

- 1. Premere MODE (e).
- 2. Il numero del brano (T--) lampeggia sul display.

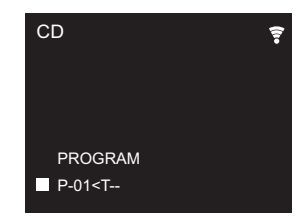

- 3. Premere  $\left|\frac{4}{\sqrt{2}}\right|$  (b) per selezionare il brano da registrare e premere ENTER (g). Ripetere questo passaggio per registrare altri brani. Premere CLEAR (d) per eliminare l'ultimo brano inserito nella programmazione.
- 4. Premere  $\blacktriangleright$ /II (a) per avviare la riproduzione.
	- 0 Premendo nuovamente MODE (e) durante l'arresto della riproduzione, l'intera programmazione viene cancellata.
	- Durante la riproduzione di una programmazione, non è possibile usare la ripetizione casuale né la ripetizione di un singolo brano.

# <span id="page-143-0"></span>Dispositivo di archiviazione USB/HDD

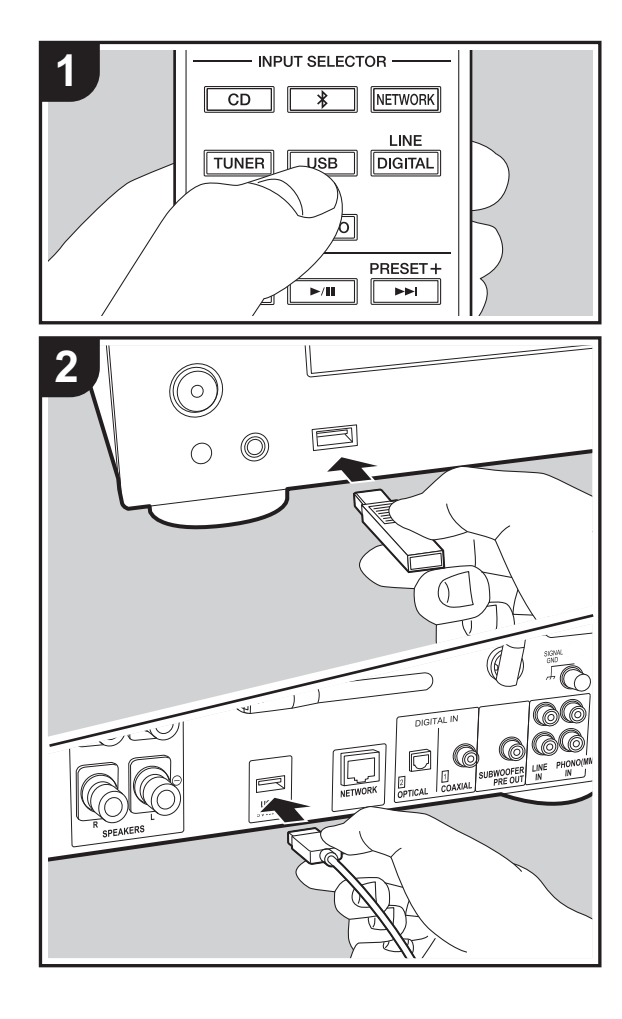

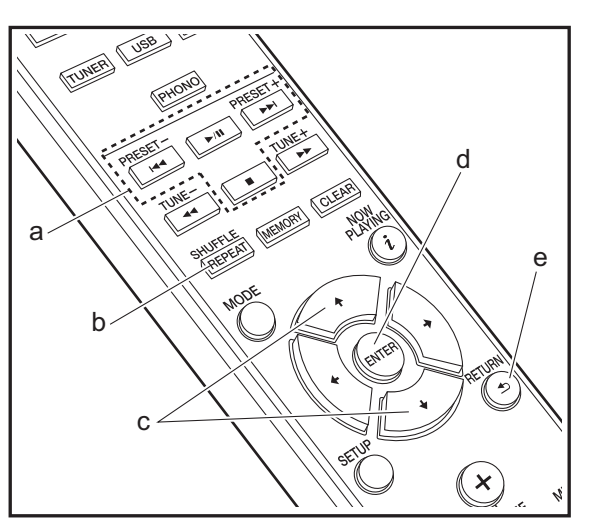

# **Operazioni base**

I file musicali possono essere riprodotti anche collegando un dispositivo di archiviazione USB o un HDD (hard disk drive) alla porta USB sulla parte anteriore o posteriore dell'unità.

- 0 La porta USB sulla parte anteriore supporta un'alimentazione massima da 5 V/0,5 A. Se un HDD richiede un'alimentazione superiore, collegarlo alla porta USB (massimo 5 V/1 A) posta sul retro dell'unità.
- 1. Accendere l'unità.
- 2. Premere USB per selezionare "USB Front" o "USB Rear".

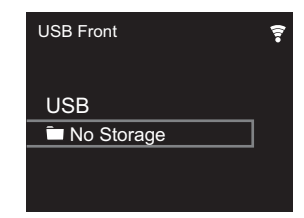

- 3. Collegare il dispositivo di archiviazione USB o l'HDD alla porta USB sulla parte anteriore o posteriore.
- 4. Le cartelle e i file musicali vengono visualizzati sul display una volta completato il caricamento. Premere ENTER (d).

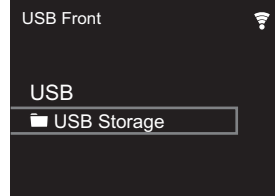

5. Selezionare la cartella o il file musicale con i cursori (c) del telecomando e premere ENTER (d) per confermare. Per tornare alla schermata precedente, premere RETURN (e).
- 6. Usare i tasti di riproduzione (a) per arrestare la riproduzione o scegliere i brani da riprodurre.
- 0 La visualizzazione del nome dell'album, del nome dell'artista e della copertina dell'album è supportata con file musicali in formato MP3/WMA/Apple Lossless/FLAC/ AAC/DSD (solo DSF). I formati per le immagini incorporate sono JPEG e PNG.
- I caratteri che non possono essere visualizzati da questa unità appaiono come " $*$ ".
- La porta USB di questa unità è conforme allo standard USB 2.0. La velocità di trasferimento potrebbe non essere sufficiente per alcuni contenuti da riprodurre e questo potrebbe portare a interruzioni nella riproduzione dell'audio.

#### **Riproduzione ripetuta/Ripetizione casuale**

- 1. Premere ripetutamente SHUFFLE/REPEAT (b) durante **la riproduzione per visualizzare**  $\hookrightarrow$ **, یا o**  $\times$  **sul display.** : riproduzione ripetuta di tutti i brani.
	- : riproduzione ripetuta del solo brano selezionato. **1** $\approx$ : riproduzione in ordine casuale dei brani di una cartella.

Per annullare la riproduzione ripetuta o la ripetizione casuale, premere più volte SHUFFLE/REPEAT (b) fino alla scomparsa dell'icona.

#### **Requisiti del dispositivo di archiviazione USB / HDD**

- 0 Si noti che il funzionamento non è garantito con tutti i dispositivi di archiviazione USB o HDD.
- 0 Questa unità è in grado di utilizzare dispositivi di archiviazione USB conformi allo standard USB Mass Storage Class. (Esistono tuttavia alcuni dispositivi che, seppur conformi allo standard USB Mass Storage Class, non possono essere riprodotti da questa unità.)
- 0 Questa unità inoltre, è compatibile con i dispositivi di archiviazione USB che utilizzano i formati di file system

FAT16 o FAT32. Altri formati, quali exFAT, NTFS e HFS, non possono essere riprodotti da questa unità.

- 0 Se il dispositivo di archiviazione USB è stato suddiviso, ciascuna sezione verrà trattata come un dispositivo indipendente.
- $\cdot$  È possibile visualizzare fino a 20.000 brani per cartella, e le cartelle possono essere nidificate fino a una profondità di 16 livelli.
- 0 Gli hub USB e i dispositivi di archiviazione USB con funzioni hub non sono supportati. Non collegare tali dispositivi all'unità.
- 0 I dispositivi di archiviazione USB con funzioni di sicurezza non sono supportati su questa unità.
- Se il dispositivo di archiviazione USB o l'HDD sono dotati di adattatore CA, si consiglia di utilizzare tale adattatore per alimentarlo.
- I supporti inseriti in un lettore di schede USB potrebbero non essere disponibili in questa funzione. Inoltre, a seconda del dispositivo di archiviazione USB, potrebbe non essere possibile la lettura corretta del contenuto.
- 0 Non accettiamo alcuna responsabilità per la perdita o il danneggiamento dei dati archiviati su un dispositivo di archiviazione USB quando tale dispositivo viene utilizzato con questa unità. Si consiglia di effettuare il backup dei file musicali importanti in anticipo.

#### <span id="page-144-0"></span>**Formati audio supportati**

Per la riproduzione da server e la riproduzione da un dispositivo di archiviazione USB, questa unità supporta i seguenti formati di file musicali. Non è possibile riprodurre file audio protetti da copyright su questa unità.

#### **MP3 (.mp3/.MP3):**

- 0 Formati supportati: MPEG-1/MPEG-2 Audio Layer 3
- 0 Frequenze di campionamento supportate: 44,1 kHz, 48 kHz
- Velocità di trasmissione supportate: Tra 8 kbps e 320 kbps e VBR.

#### **WMA (.wma/.WMA):**

- Frequenze di campionamento supportate: 44,1 kHz, 48 kHz
- 0 Velocità di trasmissione supportate: Tra 5 kbps e 320 kbps e VBR.
- I formati WMA Pro/Voice/WMA Lossless non sono supportati

#### **WAV (.wav/.WAV):**

I file WAV includono audio digitale PCM non compresso.

- Frequenze di campionamento supportate: 44,1 kHz, 48 kHz, 88,2 kHz, 96 kHz, 176,4 kHz, 192 kHz
- 0 Bit di quantizzazione: 8 bit, 16 bit, 24 bit

#### **AIFF (.aiff/.aif/.aifc/.afc/.AIFF/.AIF/.AIFC/.AFC):**

I file AIFF includono audio digitale PCM non compresso.

- Frequenze di campionamento supportate: 44,1 kHz, 48 kHz, 88,2 kHz, 96 kHz, 176,4 kHz, 192 kHz
- 0 Bit di quantizzazione: 8 bit, 16 bit, 24 bit

#### **AAC (.aac/.m4a/.mp4/.3gp/.3g2/.AAC/.M4A/.MP4/.3GP/ .3G2):**

- 0 Formati supportati: MPEG-2/MPEG-4 Audio
- 0 Frequenze di campionamento supportate: 44,1 kHz, 48 kHz, 88,2 kHz, 96 kHz
- 0 Velocità di trasmissione supportate: Tra 8 kbps e 320 kbps e VBR.

#### **FLAC (.flac/.FLAC):**

- Frequenze di campionamento supportate: 44,1 kHz, 48 kHz, 88,2 kHz, 96 kHz, 176,4 kHz, 192 kHz
- 0 Bit di quantizzazione: 8 bit, 16 bit, 24 bit

#### **Apple Lossless (.m4a/.mp4/.M4A/.MP4):**

- Frequenze di campionamento supportate: 44,1 kHz, 48 kHz, 88,2 kHz, 96 kHz, 176,4 kHz, 192 kHz
- 0 Bit di quantizzazione: 16 bit, 24 bit

#### **DSD (.dsf/.dff/.DSF/.DFF):**

- 0 Formati supportati: DSF/DSDIFF
- 0 Frequenze di campionamento supportate: 2,8 MHz, 5,6 MHz, 11,2 MHz

## Internet radio

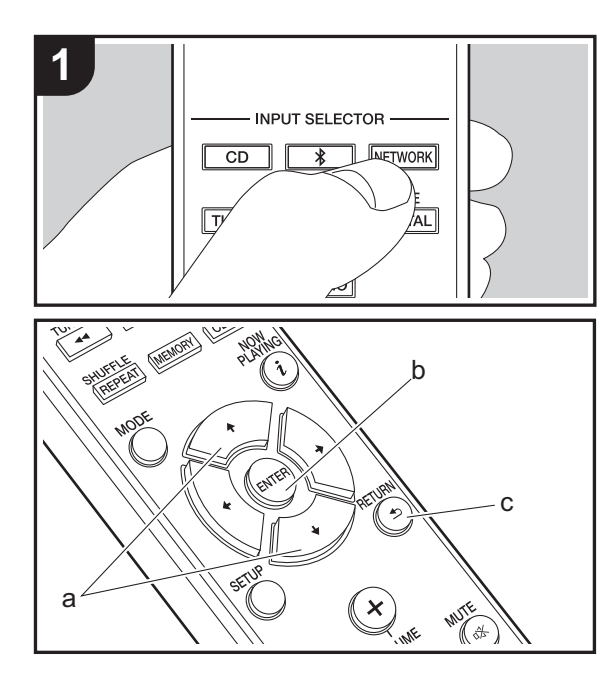

#### **Operazioni base**

Quando questa unità è connessa a una rete, è possibile ascoltare Tuneln o altri servizi di Internet radio memorizzati. A seconda del servizio di Internet radio utilizzato, l'utente potrebbe doversi registrare prima dal proprio computer. 1. Accendere l'unità.

2. Premere NETWORK.

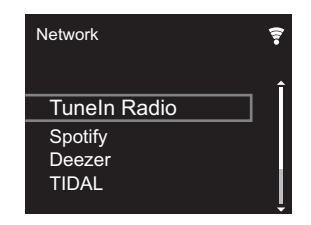

3. Selezionare "TuneIn Radio" con i cursori (a) sul telecomando e premere ENTER (b) per confermare. Dopo il passaggio della visualizzazione al servizio Internet radio, è possibile selezionare le stazioni con i cursori (a) sul telecomando e premere ENTER (b) per confermare. Per tornare alla schermata precedente, premere RETURN (c).

#### **TuneIn**

È possibile registrare una stazione riprodotta come preferita.

- 1. Premere ENTER (b) durante la riproduzione di TuneIn.
- 2. Selezionare "Add to My Presets" sul display e confermare.
- 3. Per riprodurre una stazione preferita, nella schermata superiore di TuneIn, selezionare la stazione registrata in "My Presets" e confermare. Per eliminare delle stazioni preferite, premere ENTER (b) durante la riproduzione, selezionare "Remove from My Presets" e confermare.

## **Spotify**

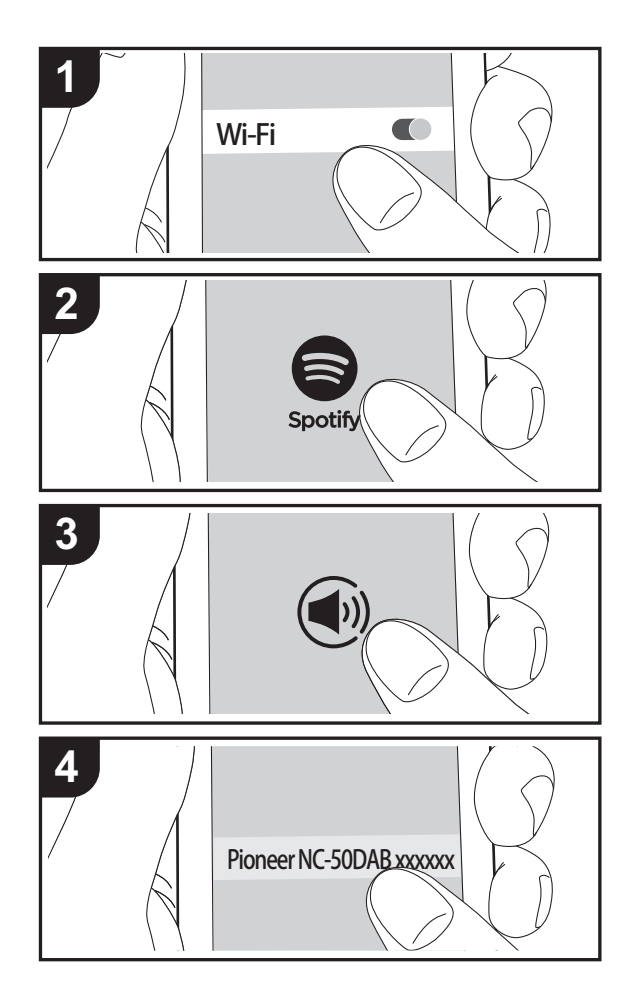

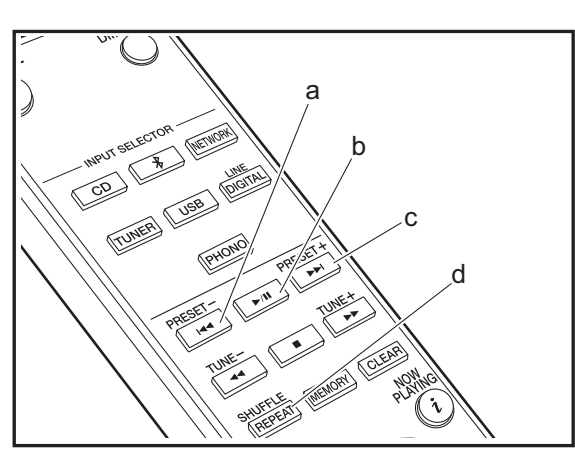

#### **Operazioni base**

È possibile eseguire la riproduzione con Spotify Connect collegando questa unità alla stessa rete cui sono connessi uno smartphone o un tablet. Per attivare Spotify Connect, installare l'app di Spotify sul proprio smartphone o tablet e creare un account Spotify Premium.

- 1. Collegare lo smartphone alla stessa rete a cui è collegata questa unità.
- 2. Fare clic sull'icona Connect nella schermata di riproduzione dei brani dell'app Spotify.
- 3. Selezionare questa unità.
	- 0 Questa unità viene visualizzata come "Pioneer NC-50DAB XXXXXX".
- 4. Questa unità si accende automaticamente, il selettore di ingresso passa a NETWORK e viene avviato lo streaming di Spotify.
	- 0 Se "Option Setting" "Power Off Setting" "Network Standby" è impostato su "Off" nel menu Setup, accendere manualmente l'unità, quindi premere NETWORK sul telecomando.
- 0 Per informazioni sulle impostazioni di Spotify consultare il seguente sito Web:
- www.spotify.com/connect/ • Il software Spotify è soggetto a licenze di terze parti

consultabili all'indirizzo: www.spotify.com/connect/third-party-licenses

È inoltre possibile eseguire le seguenti operazioni da telecomando.

- (a) Questo tasto consente di riprodurre il brano precedente.
- (b) Se premuto durante la riproduzione, questo tasto consente di mettere in pausa la riproduzione. Se premuto durante la messa in pausa, consente di riavviare la riproduzione.
- (c) Questo tasto consente di riprodurre il brano successivo.
- (d) Avvio della riproduzione ripetuta o della ripetizione casuale. Premendo questo pulsante si alterna ripetutamente tra le modalità di riproduzione ripetuta/ ripetizione casuale.

## Ascolto della radio FM

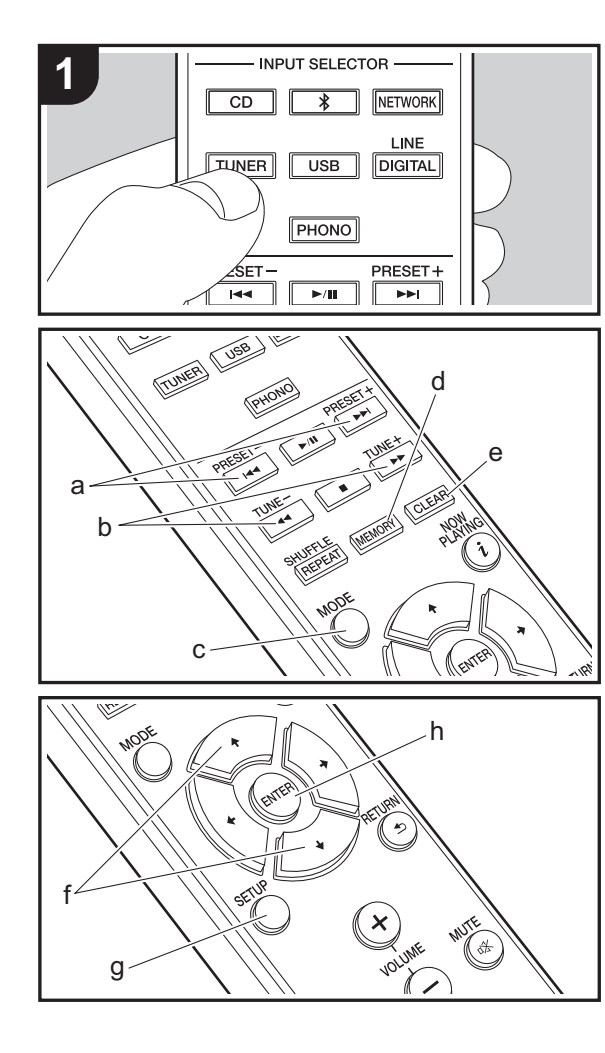

#### **Sintonizzazione automatica**

- 1. Accendere l'unità.
- 2. Premere ripetutamente TUNER per modificare l'ingresso in Tuner FM.

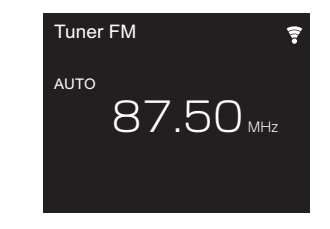

3. Quando si preme TUNE  $+/-$  (b) sul telecomando, ha inizio la sintonizzazione automatica, e la ricerca si arresta quando viene trovata una stazione. "Tuned Stereo" o "Tuned Mono" viene visualizzato in caso di ricezione di stazioni FM.

### **Nel caso vi siano difficoltà nella ricezione delle**

**trasmissioni FM:** Eseguire la procedura per "[Sintonizzazione manuale"](#page-147-0). Se "Tuning Mode" è impostata su "Manual", la ricezione delle trasmissioni FM sarà mono e non stereo, a prescindere dalla sensibilità della ricezione.

#### <span id="page-147-0"></span>**Sintonizzazione manuale**

Sarà necessario modificare le impostazioni iniziali. Premere SETUP (g) sul telecomando e selezionare "Option Setting" - "Tuner Setting" - "Tuning Mode" - "Manual" sul display e confermare. Premere SETUP (g) per terminare l'impostazione.

- 1. Accendere l'unità.
- 2. Premere ripetutamente TUNER per modificare l'ingresso in Tuner FM.

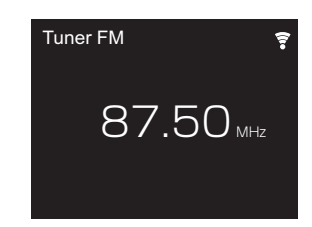

- 3. Selezionare la stazione che si desidera ascoltare e tenere premuto TUNE  $+/-$  (b) sul telecomando.
	- 0 La frequenza cambia di 1 incremento ogni volta che si preme il pulsante. La frequenza cambia continuamente se il pulsante viene tenuto premuto e si arresta quando il pulsante viene rilasciato. Sintonizzare osservando il display.

#### **Registrazione di una stazione**

È possibile registrare un massimo di 40 stazioni.

- 1. Sintonizzarsi sulla stazione radio che si desidera memorizzare.
- 2. Premere MEMORY (d) sul telecomando in modo che sul display lampeggi il numero su cui memorizzare la stazione.

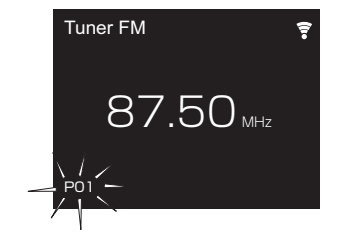

3. Mentre il numero preimpostato lampeggia (circa 8 secondi), premere ripetutamente PRESET  $+/-$  (a) sul telecomando per selezionare un numero compreso tra 1 e 40.

4. Premere nuovamente MEMORY (d) sul telecomando per memorizzare la stazione. Il numero preimpostato smette di lampeggiare dopo la registrazione.

#### **Selezione delle stazioni registrate**

- 1. Premere ripetutamente TUNER per modificare l'ingresso in Tuner FM.
- 2. Premere PRESET  $+/-$  (a) sul telecomando per selezionare un numero preimpostato.

#### **Per eliminare una stazione registrata**

- 1. Premere ripetutamente TUNER per modificare l'ingresso in Tuner FM.
- 2. Premere PRESET  $+/-$  (a) sul telecomando per selezionare il numero preimpostato che si vuole cancellare.
- 3. Premere CLEAR (e) sul telecomando per cancellare il numero preimpostato.

#### **Per assegnare un nome a una stazione registrata**

- 1. Premere ripetutamente TUNER per modificare l'ingresso in Tuner FM.
- 2. Premere PRESET  $+/-$  (a) sul telecomando per selezionare un numero preimpostato.
- 3. Premere SETUP (g) sul telecomando.
- 4. Premere  $\triangleleft/\triangleleft$  (f) sul telecomando per selezionare "Option Setting" - "Tuner Setting" - "Preset Name" e premere ENTER (h).
- 5. Immettere il nome scelto per la stazione. Per indicazioni dettagliate sull'immissione di un testo, fare riferimento a ["Immissione di testo"](#page-158-0)  $\rightarrow$  [P29\)](#page-158-0).

#### **Utilizzo di RDS**

RDS sta per Radio Data System (sistema di dati radio) ed è un metodo di trasmissione dei dati tramite segnali radio FM. Nelle regioni che utilizzano RDS, il nome della stazione radio viene visualizzato quando ci si sintonizza su una

stazione radio che trasmette informazioni sui programmi. Premendo MODE (c) sul telecomando in questo stato, è possibile utilizzare le seguenti funzioni.

#### **Visualizzazione delle informazioni di testo (Radio Text)**

- 1. Quando il nome della stazione viene visualizzato sul display, premere una volta MODE (c) sul telecomando. Il Radio Text (RT) trasmesso dalla stazione viene visualizzato scorrendo lungo il display. "Not RDS" viene visualizzato quando non sono disponibili informazioni di testo.
- Quando l'unità riceve caratteri non supportati, potrebbero essere visualizzati dei caratteri anomali. Tuttavia, questo non è un malfunzionamento. Inoltre, se il segnale di una stazione è debole, le informazioni potrebbero non essere visualizzate.

#### **Ricerca di stazioni per Tipo di programma**

- 1. Quando il nome della stazione viene visualizzato sul display, premere due volte MODE (c) sul telecomando.
- 2. Premere i tasti cursore PRESET  $+/-$  (a) sul telecomando per selezionare il tipo di programma che si desidera trovare, quindi premere ENTER (h) per iniziare la ricerca.

I tipi di programma visualizzati sono i seguenti:

None

#### News (News reports) Current affair Information

- Sport
- Education
- Drama
- **Cultures**
- Science (Science and technology) Varied speech
- Pop music Rock music
- Easy listening Light classics

Serious classi (Serious classics) Other music Weather & metr Finance Children's pro (Children's programmes) Social affairs **Religion** Phone in Travel & touri Leisure & hobb Jazz music Country music Nation music Oldies music Folk music **Documentary** 

- Le informazioni visualizzate potrebbero talvolta non coincidere con il contenuto trasmesso dalla stazione.
- 3. Quando viene trovata una stazione, compare la scritta "FINISH" e la visualizzazione della frequenza lampeggia. A questo punto, premere ENTER (h) per iniziare ad ascoltare la stazione. Se non si preme ENTER (h), l'unità continua a cercare un'altra stazione.
- Se non vengono trovate stazioni, viene visualizzato il messaggio "Not Found".
- Quando l'unità riceve caratteri non supportati, potrebbero essere visualizzati dei caratteri anomali. Tuttavia, questo non è un malfunzionamento. Inoltre, se il segnale di una stazione è debole, le informazioni potrebbero non essere visualizzate.

## Ascolto della radio digitale DAB

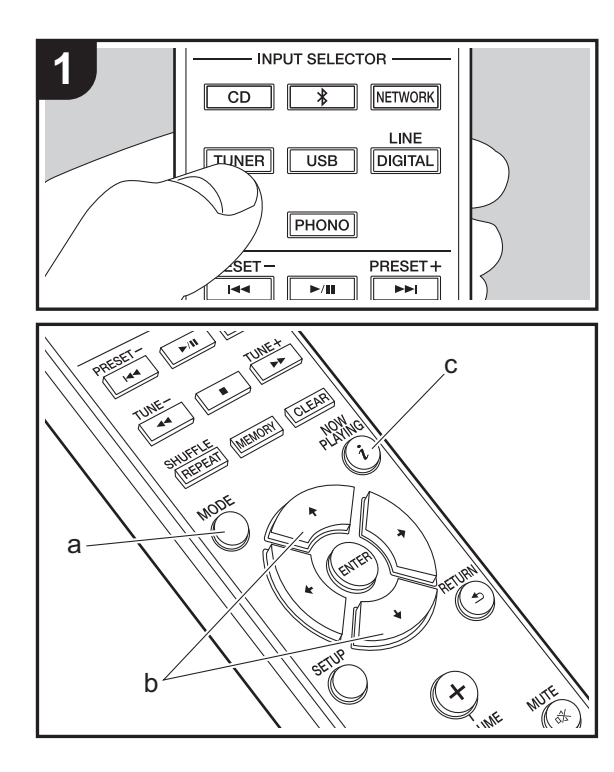

#### **Sintonizzazione**

- 1. Accendere l'unità.
- 2. Premere ripetutamente TUNER per modificare l'ingresso in Tuner DAB.
	- 0 La prima volta che si seleziona DAB, la funzione di Sintonizzazione Automatica scandisce automaticamente la Banda DAB 3 alla ricerca di multiplex (cioè stazioni) disponibili nella propria area.

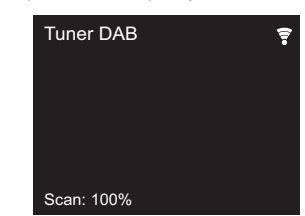

- Una volta completato il processo di scansione, viene selezionata la prima stazione rilevata.
- Se viene introdotta una nuova stazione DAB, oppure ci si sposta in un'area diversa, premere SETUP sul telecomando, quindi usare "DAB Scan" in "Option Setting" - "Tuner Setting".
- 3. Selezionare la stazione radio desiderata utilizzando i cursori (b) sul telecomando.

#### **Modifica dell'ordine nel quale vengono visualizzate le stazioni**

È possibile ordinare le stazioni disponibili in ordine alfabetico o per multiplex.

1. Premere ripetutamente MODE (a) per impostare il metodo di ordinamento della visualizzazione scegliendo tra quelli indicati di seguito.

**Alphabet (impostazione predefinita)**: Ordinamento alfabetico delle stazioni.

**Multiplex** : Ordinamento delle stazioni per multiplex.

#### **Visualizzazioni informazioni DAB Radio**

1. Premere ripetutamente il pulsante  $i$  (NOW PLAYING) (c) per visualizzare informazioni sulla stazione DAB selezionata.

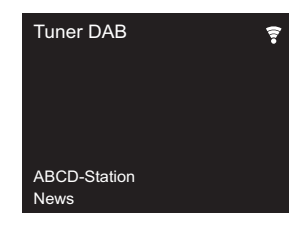

**DLS (Dynamic Label Segment)**: Quando si è sintonizzati su una stazione che trasmette dati di testo DLS, il testo scorre sul display.

**Program Type** : Visualizza il tipo di programma. **Bit Rate and Audio Mode** : Visualizza il bit rate e la

modalità audio (stereo, mono).

**Quality** : Visualizza la qualità del segnale.

0 - 59: Cattiva ricezione

60 - 79: Buona ricezione

80 - 100: Ottima ricezione

**Multiplex Name** : Visualizza il nome del multiplex corrente.

**Multiplex Number and Frequency** : Visualizza il numero e la frequenza del multiplex corrente.

## BLUETOOTH®

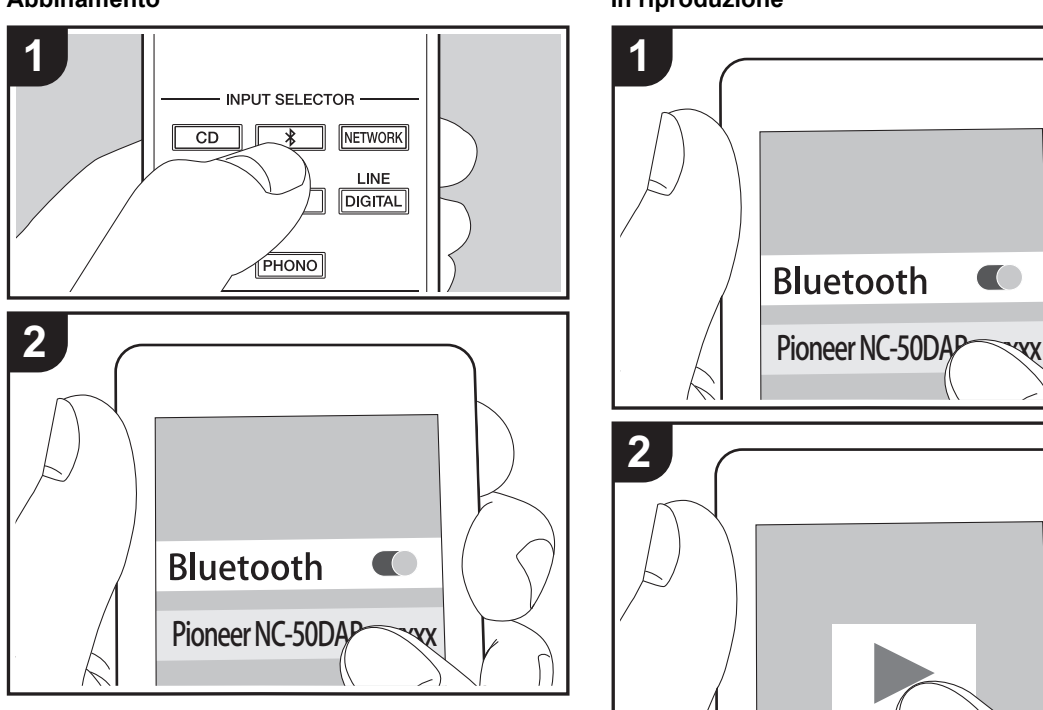

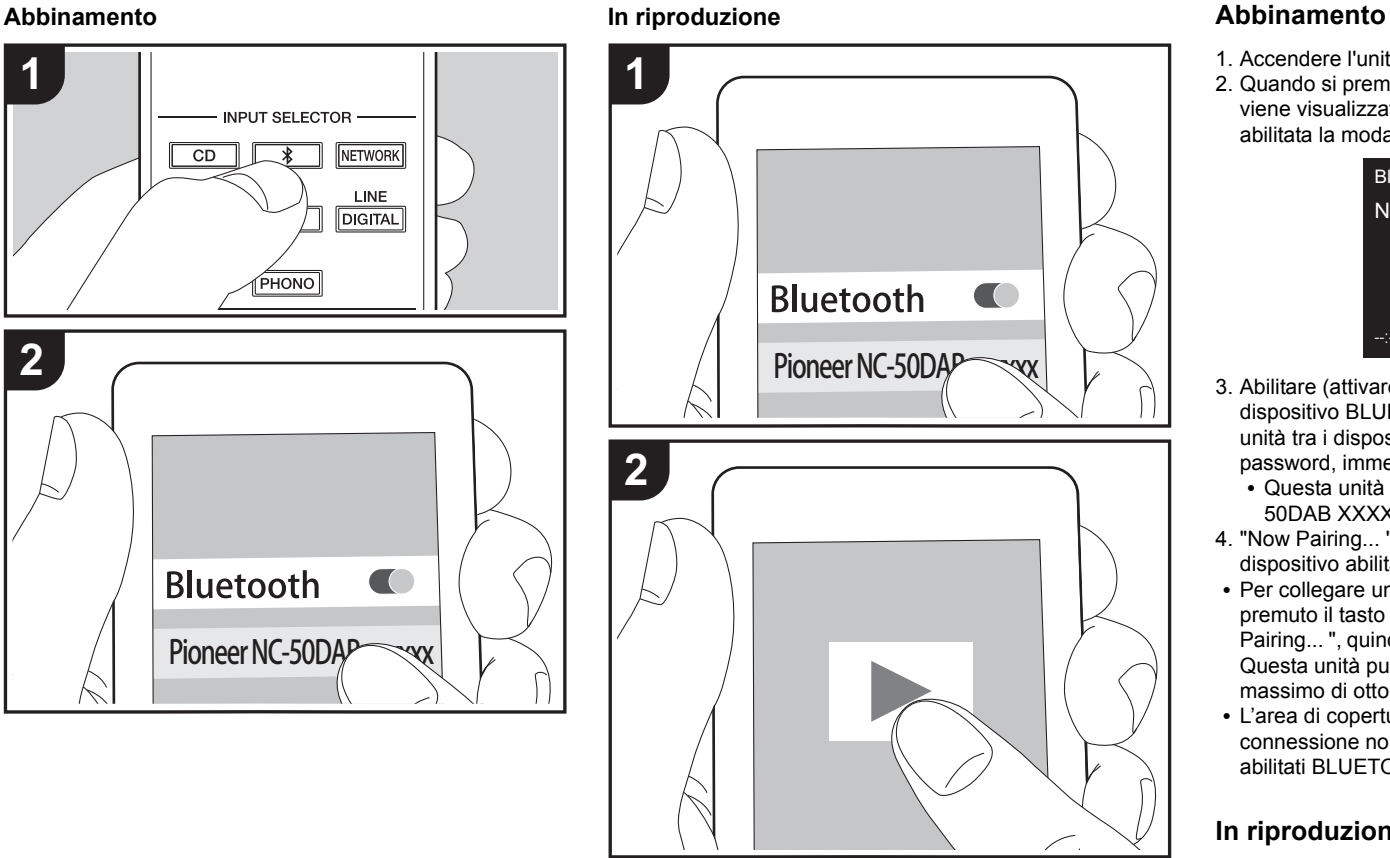

- 1. Accendere l'unità.
- 2. Quando si preme il tasto  $\hat{x}$  sul telecomando, sul display viene visualizzata l'indicazione "Now Pairing... " e viene abilitata la modalità di abbinamento.

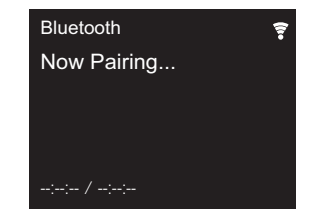

- 3. Abilitare (attivare) la funzione BLUETOOTH sul dispositivo BLUETOOTH, quindi selezionare questa unità tra i dispositivi visualizzati. Se viene richiesta una password, immettere "0000".
	- 0 Questa unità viene visualizzata come "Pioneer NC-50DAB XXXXXX".
- 4. "Now Pairing... " sul display si trasforma nel nome del dispositivo abilitato BLUETOOTH.
- Per collegare un altro dispositivo BLUETOOTH, tenere premuto il tasto  $\hat{x}$  finché non viene visualizzato "Now Pairing... ", quindi eseguire il passaggio 3 sopra descritto. Questa unità può memorizzare i dati di sino ad un massimo di otto dispositivi accoppiati.
- 0 L'area di copertura è di circa 10 metri. Si noti che la connessione non è sempre garantita con tutti i dispositivi abilitati BLUETOOTH.

#### **In riproduzione**

- 1. Accendere l'unità.
- 2. Effettuare la procedura di collegamento sul dispositivo abilitato BLUETOOTH.
- 3. Il selettore di ingresso di questa unità passerà automaticamente a "Bluetooth".

**[Informazioni aggiuntive](#page-159-0)** | **[Impostazioni avanzate](#page-160-0) | [Altri](#page-166-0)**

- 4. Riprodurre i file musicali. Aumentare il volume del dispositivo abilitato BLUETOOTH sino ad un livello appropriato.
- Date le caratteristiche della tecnologia wireless BLUETOOTH, l'audio prodotto su questa unità potrebbe essere leggermente in ritardo rispetto all'audio riprodotto sul dispositivo abilitato BLUETOOTH.

 $\overline{\phantom{a}}$ 

## AirPlay®

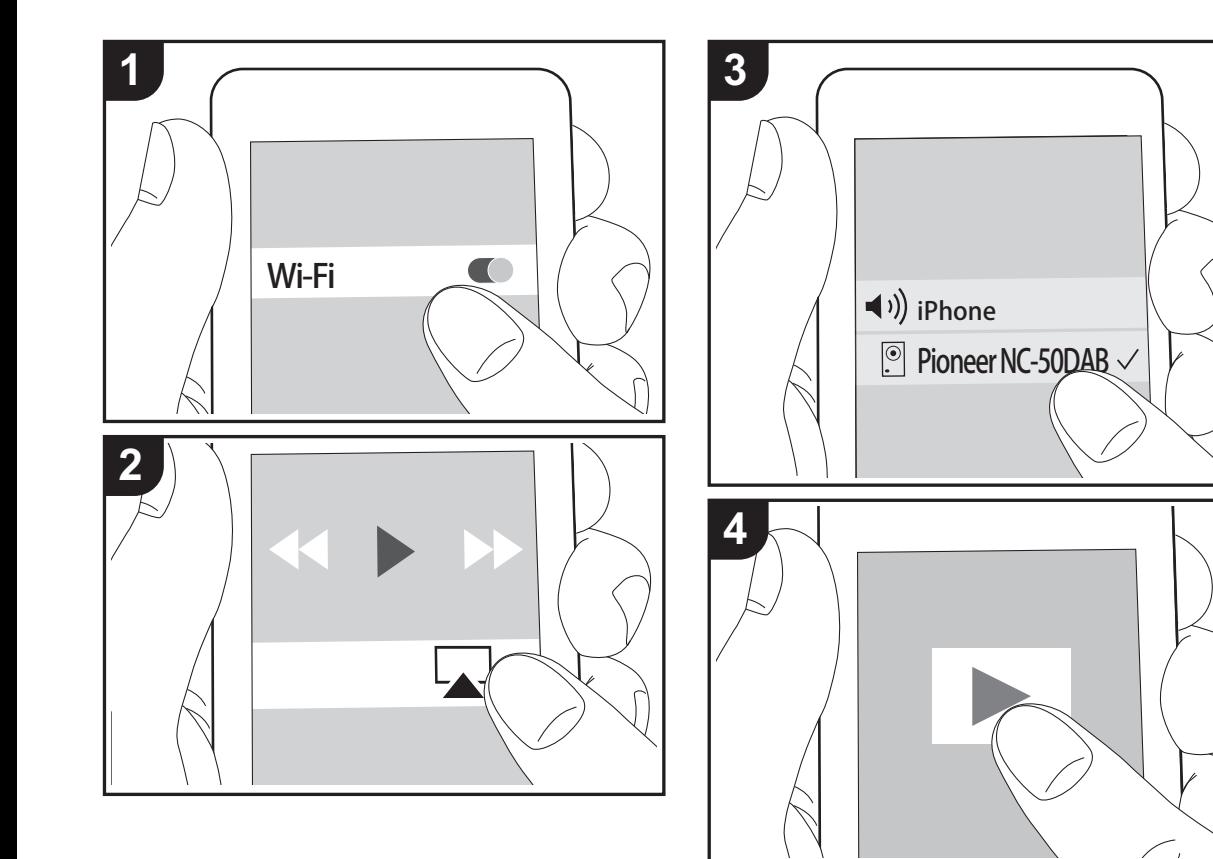

#### **Operazione base**

È possibile ascoltare in modalità wireless i file musicali su un iPhone®, iPod touch®, o iPad® collegati allo stesso punto di accesso di questa unità. Aggiornare la versione del sistema operativo sul proprio dispositivo iOS alla versione più recente.

- 1. Accendere l'unità.
- 2. Collegare il dispositivo iOS alla stessa rete a cui è collegata questa unità.
- 3. Toccare l'icona AirPlay **nel centro di controllo del** dispositivo iOS e selezionare questa unità dall'elenco di dispositivi visualizzati, quindi toccare "Done".
	- 0 Questa unità viene visualizzata come "Pioneer NC-50DAB XXXXXX".
	- 0 Se su questa unità è stata impostata una "AirPlay Password", immettere tale password.
- 4. Riprodurre i file musicali sul dispositivo iOS.
- 0 Nel menu Setup che viene visualizzato premendo SETUP sul telecomando, quando "Option Setting" - "Power Off Setting" - "Network Standby" è impostato su "On", all'avvio della riproduzione di AirPlay questa unità si accende automaticamente e avvia la riproduzione.
- Date le caratteristiche della tecnologia wireless AirPlay, il suono prodotto su questa unità potrebbe essere leggermente in ritardo rispetto al suono riprodotto sul dispositivo abilitato AirPlay.
- SHUFFLE/REPEAT sul telecomando non funziona. Usare il dispositivo iOS.

È altresì possibile riprodurre file musicali su un computer con iTunes (Ver. 10.2.2 o successiva). Assicurarsi che questa unità e il computer siano collegati alla stessa rete, fare clic sull'icona AirPlay **I** in iTunes, selezionare questa unità dall'elenco dei dispositivi visualizzato e avviare la riproduzione di un file musicale.

## Riproduzione dell'audio proveniente da un giradischi

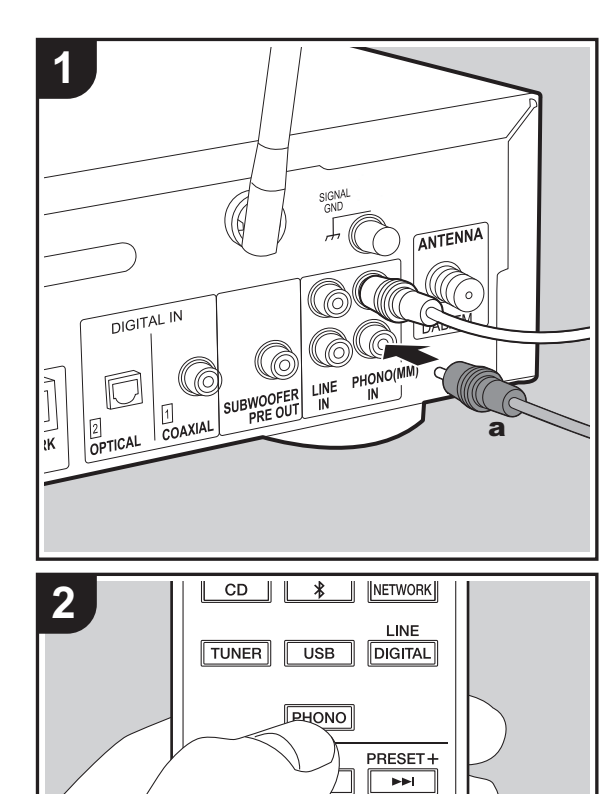

TUNE+  $\overline{\phantom{a}}$ 

#### **Connessioni**

Questa unità è in grado di riprodurre l'audio proveniente da giradischi con testine MM.

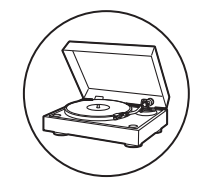

Collegare un giradischi all'ingresso PHONO (MM) IN di questa unità usando un cavo audio analogico.

- 0 Se il giradischi collegato ha un pre-fono incorporato, collegarlo all'ingresso LINE IN.
- 0 Se il giradischi ha un cavo di messa a terra, collegarlo al terminale SIGNAL GND.

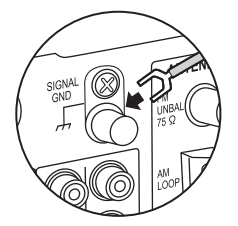

**In riproduzione**

1. Accendere l'unità.

2. Premere PHONO per selezionare l'ingresso Phono In.

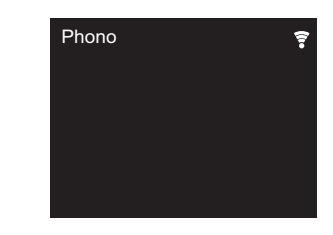

3. Avviare la riproduzione sul giradischi.

## Riproduzione dell'audio proveniente da altro dispositivo esterno

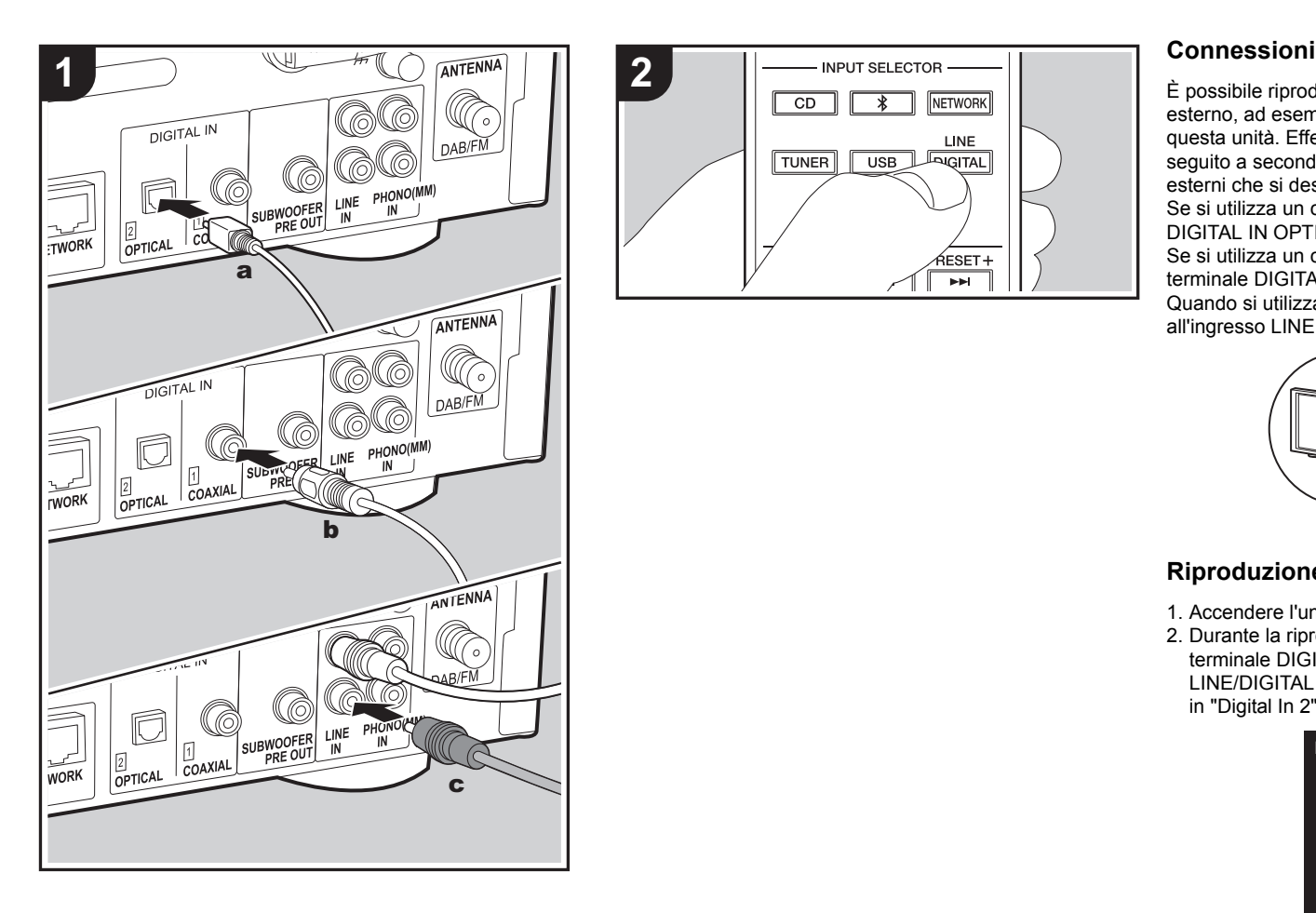

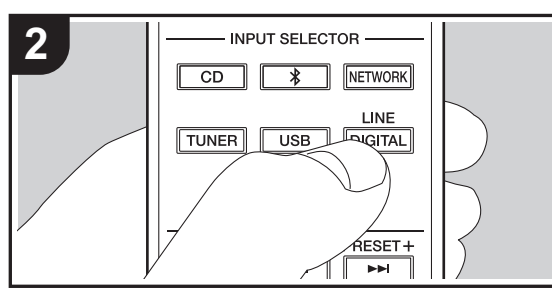

È possibile riprodurre l'audio proveniente da un dispositivo esterno, ad esempio un televisore o dei giochi, utilizzando questa unità. Effettuare i collegamenti come indicato di seguito a seconda dei terminali di uscita dei dispositivi esterni che si desidera collegare.

Se si utilizza un cavo digitale ottico, collegarlo al terminale DIGITAL IN OPTICAL di questa unità.

Se si utilizza un cavo digitale coassiale, collegarlo al terminale DIGITAL IN COAXIAL di questa unità. Quando si utilizza un cavo audio analogico, collegarlo all'ingresso LINE IN di questa unità.

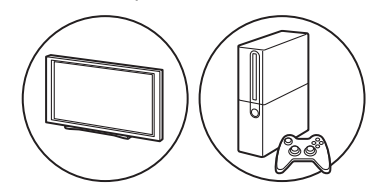

#### **Riproduzione**

- 1. Accendere l'unità.
- 2. Durante la riproduzione da un dispositivo collegato al terminale DIGITAL IN OPTICAL, premere ripetutamente LINE/DIGITAL per modificare l'ingresso su questa unità in "Digital In 2".

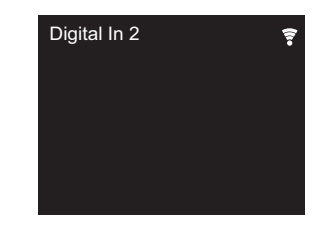

**I T**

Durante la riproduzione da un dispositivo collegato al

**[Informazioni aggiuntive](#page-159-0)** | **[Impostazioni avanzate](#page-160-0) | [Altri](#page-166-0)**

terminale DIGITAL IN COAXIAL, premere ripetutamente LINE/DIGITAL per selezionare l'ingresso "Digital In 1" su questa unità.

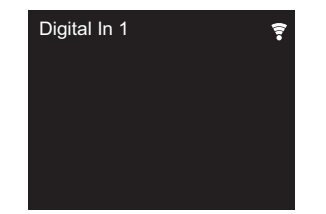

Durante la riproduzione da un dispositivo collegato al terminale LINE IN, premere ripetutamente LINE/DIGITAL per selezionare l'ingresso "Line" su questa unità.

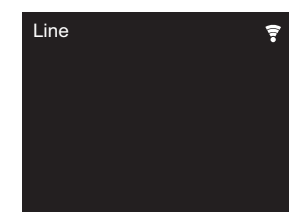

- 3. Avviare la riproduzione sul lettore.
- Questa unità supporta in ingresso segnali PCM lineari fino a 192 kHz/24 bit. (A seconda dell'apparecchiatura collegata e dell'ambiente potrebbe non funzionare.)

## Music Server

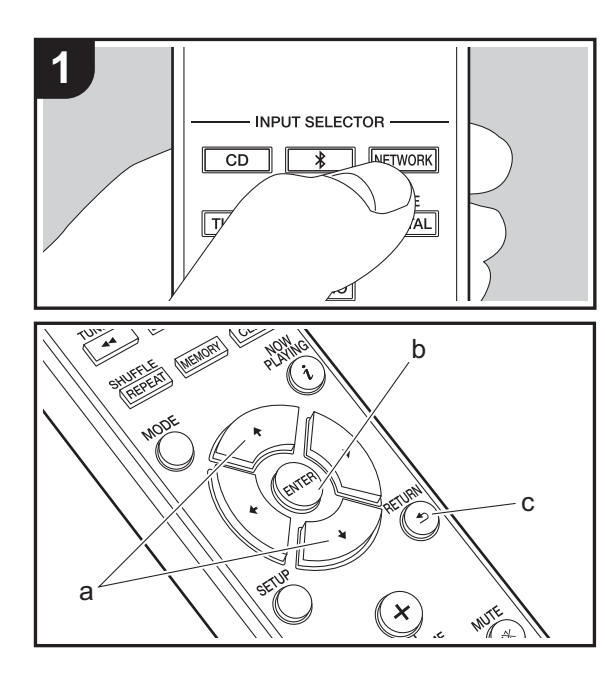

È possibile eseguire lo streaming di file musicali memorizzati su PC o dispositivi NAS collegati alla stessa rete di questa unità. I server di rete con i quali è compatibile questa unità sono quelli di PC su cui siano installati player con funzionalità server di Windows Media® Player 11 o 12 oppure NAS compatibili con la funzionalità home network. Per usare Windows Media® Player 11 o 12 potrebbe essere necessario effettuare alcune impostazioni preliminari. Si noti che è possibile riprodurre solo i file musicali presenti nella libreria di Windows Media® Player.

#### **Configurazione di Windows Media® Player**

#### ■ Windows Media<sup>®</sup> Player 11

- 1. Accendere il PC e lanciare Windows Media® Player 11.
- 2. Nel menu "Library" selezionare "Media Sharing" per visualizzare una finestra di dialogo.
- 3. Selezionare la casella di controllo "Share my media", quindi fare clic su "OK" per visualizzare i dispositivi compatibili.
- 4. Selezionare questa unità, fare clic su "Allow" quindi selezionare l'icona per questa unità.
- 5. Fare clic su "OK" per chiudere la finestra di dialogo.
- Con alcune versioni di Windows Media<sup>®</sup> Player, è possibile che i nomi delle voci selezionabili siano diversi.

#### ■ Windows Media<sup>®</sup> Player 12

- 1. Accendere il PC e lanciare Windows Media® Player 12.
- 2. Nel menu "Stream" selezionare "Turn on media streaming" per visualizzare una finestra di dialogo.
- Se la trasmissione multimediale è già stata attivata, selezionare "More streaming options..." nel menu "Stream" per elencare i lettori nella rete, quindi procedere al passaggio 4.
- 3. Fare clic su "Turn on media streaming" per visualizzare un elenco di lettori nella rete.
- 4. Selezionare questa unità in "Media streaming options" e verificare che sia impostata su "Allow".
- 5. Fare clic su "OK" per chiudere la finestra di dialogo.
- $\cdot$  Con alcune versioni di Windows Media<sup>®</sup> Player, è possibile che i nomi delle voci selezionabili siano diversi.

#### **In riproduzione**

- 1. Accendere l'unità.
- 2. Avviare il server (Windows Media® Player 11, Windows Media® Player 12, oppure il dispositivo NAS) contenente i file musicali da riprodurre.
- 3. Assicurarsi che i PC e/o i NAS siano collegati correttamente alla stessa rete di questa unità.
- 4. Premere NETWORK per visualizzare la schermata in cui vengono elencati i servizi di rete.

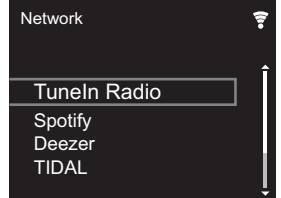

- 5. Con ♦/♦ (a), selezionare "Music Server", quindi premere ENTER (b).
- 6. Selezionare il server e il file musicale con  $4/$  (a) e premere ENTER (b) per confermare. Per tornare alla schermata precedente, premere RETURN (c).
- Se viene visualizzato "No Server", controllare se la connessione alla rete è corretta.
- 0 A seconda del server utilizzato e dei file riprodotti, il tempo trascorso e il tempo residuo potrebbero non essere visualizzati.
- Per i file musicali presenti su un server, possono esservi fino a 20.000 brani per cartella, e le cartelle possono essere nidificate fino a una profondità di 16 livelli.

#### **Controllo della riproduzione in remoto da PC**

È possibile utilizzare questa unità per riprodurre i file musicali salvati sul proprio PC azionando il PC all'interno della rete domestica. Questa unità supporta la riproduzione da remoto tramite Windows Media® Player 12.

- 1. Accendere il PC e lanciare Windows Media® Player 12.
- 2. Aprire il menu "Stream" e controllare che "Allow remote control of my Player..." sia selezionato. Fare clic su "Turn on media streaming" per visualizzare un elenco di lettori nella rete.
- 3. Selezionare facendo clic con il tasto destro del mouse il file musicale da riprodurre con Windows Media® Player 12. Per riprodurre un file musicale da remoto su un altro server, aprire il server target da "Other Libraries" e selezionare il file musicale da riprodurre.
- 4. Selezionare questa unità in "Play to" per aprire la finestra "Play to" di Windows Media® Player 12 e avviare la riproduzione sull'unità. Se il PC ha come sistema operativo Windows® 8.1, fare clic su "Play to", quindi selezionare questa unità. Se il PC ha come sistema operativo Windows® 10, fare clic su "Cast to Device" e selezionare questa unità. Le operazioni durante la riproduzione da remoto sono possibili dalla finestra "Play to" sul PC.
- 5. Regolare il volume utilizzando la barra del volume sulla finestra "Play to".
- 0 Alcune volte, il volume visualizzato sulla finestra di riproduzione da remoto potrebbe differire da quello visualizzato sul display dell'unità. Quando il volume viene regolato da questa unità, inoltre, non viene riportato nella finestra "Play to".
- La riproduzione in remoto non è possibile quando si utilizza un servizio di rete o si riproducono dei file musicali su un dispositivo di memorizzazione USB.
- $\bullet$  Con alcune versioni di Windows Media<sup>®</sup> Player, è possibile che i nomi delle voci selezionabili siano diversi.

#### **Formati audio supportati**

Per la riproduzione da server e la riproduzione da un dispositivo di archiviazione USB, questa unità supporta i seguenti formati di file musicali.

- La riproduzione tramite LAN wireless di formati con frequenza di campionamento di 88,2 kHz o superiore, e DSD non è supportata.
- Anche la riproduzione remota dei formati FLAC, e DSD non è supportata.
- I file a velocità di trasmissione variabile (VBR) sono supportati. Tuttavia, i tempi di riproduzione potrebbero non essere visualizzati correttamente.
- La riproduzione a distanza non supporta la riproduzione senza pause.

#### **MP3 (.mp3/.MP3):**

- 0 Formati supportati: MPEG-1/MPEG-2 Audio Layer-3
- Frequenze di campionamento supportate: 44,1 kHz, 48 kHz
- Velocità di trasmissione supportate: Tra 8 kbps e 320 kbps e VBR.

#### **WMA (.wma/.WMA):**

- 0 Frequenze di campionamento supportate: 44,1 kHz, 48 kHz
- 0 Velocità di trasmissione supportate: Tra 8 kbps e 320 kbps e VBR.
- I formati WMA Pro/Voice/WMA Lossless non sono supportati.

#### **WAV (.wav/.WAV):**

I file WAV includono audio digitale PCM non compresso.

- 0 Frequenze di campionamento supportate: 44,1 kHz, 48 kHz, 88,2 kHz, 96 kHz, 176,4 kHz, 192 kHz
- Bit di quantizzazione: 8 bit, 16 bit, 24 bit

#### **AIFF (.aiff/.aif/.aifc/.afc/.AIFF/.AIF/.AIFC/.AFC):**

- I file AIFF includono audio digitale PCM non compresso.
- Frequenze di campionamento supportate: 44,1 kHz,

48 kHz, 88,2 kHz, 96 kHz, 176,4 kHz, 192 kHz

0 Bit di quantizzazione: 8 bit, 16 bit, 24 bit

#### **AAC (.aac/.m4a/.mp4/.3gp/.3g2/.AAC/.M4A/.MP4/.3GP/ .3G2):**

- 0 Formati supportati: MPEG-2/MPEG-4 Audio
- 0 Frequenze di campionamento supportate: 44,1 kHz, 48 kHz, 88,2 kHz, 96 kHz
- 0 Velocità di trasmissione supportate: Tra 8 kbps e 320 kbps e VBR.

#### **FLAC (.flac/.FLAC):**

- Frequenze di campionamento supportate: 44,1 kHz, 48 kHz, 88,2 kHz, 96 kHz, 176,4 kHz, 192 kHz
- 0 Bit di quantizzazione: 8 bit, 16 bit, 24 bit

#### **LPCM (Linear PCM):**

- 0 Frequenze di campionamento supportate: 44,1 kHz, 48 kHz
- Bit di quantizzazione: 16 bit

#### **Apple Lossless (.m4a/.mp4/.M4A/.MP4):**

- 0 Frequenze di campionamento supportate: 44,1 kHz, 48 kHz, 88,2 kHz, 96 kHz, 176,4 kHz, 192 kHz
- 0 Bit di quantizzazione: 16 bit, 24 bit

#### **DSD (.dsf/.dff/.DSF/.DFF):**

- 0 Formati supportati: DSF/DSDIFF
- 0 Frequenze di campionamento supportate: 2,8 MHz, 5,6 MHz, 11,2 MHz,

## Immissione di testo, regolazione della qualità audio, ecc.

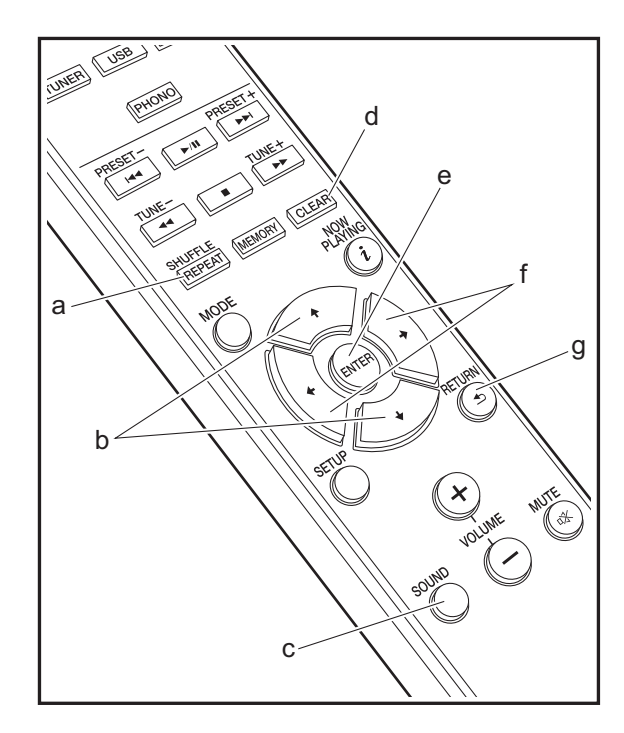

#### <span id="page-158-0"></span>**Immissione di testo**

Per immettere del testo, ad esempio per le password ecc., usare i tasti del telecomando.

**Tasto SHUFFLE/REPEAT (a):** ciascuna pressione modifica il tipo di testo nell'ordine seguente: maiuscolo → minuscolo  $\rightarrow$  numeri  $\rightarrow$  simboli

**Tasti ♦/♦ (b):** ciascuna pressione modifica il carattere.

**Tasti ←/→ (f):** spostamento della posizione del cursore nel punto in cui deve essere immesso il carattere.

**Tasto CLEAR (d):** elimina il carattere nel punto in cui si trova il cursore.

**Tasto ENTER (e):** conferma il contenuto immesso.

**Tasto RETURN (g):** elimina il contenuto immesso e torna alla schermata precedente.

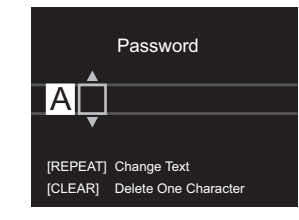

#### **Regolazione della qualità audio**

#### **Regolazione dei bassi (BASS)**

- 1. Premere il tasto SOUND (c).
- 2. Premere i tasti  $\leftrightarrow$  (f) per regolare i bassi. (Da -5 a +5)

#### **Regolazione degli alti (TREBLE)**

- 1. Premere il tasto SOUND (c) due volte.
- 2. Premere i tasti  $\leftrightarrow$  (f) per regolare gli alti. (Da -5 a +5)

#### **Enfatizzazione della gamma delle basse frequenze (P.BASS)**

- 1. Premere il tasto SOUND (c) tre volte.
- 2. Premere i tasti  $\leftrightarrow$  (f) per selezionare "On" e premere ENTER (e).

## Informazioni aggiuntive sulle funzioni del lettore

<span id="page-159-0"></span>A seguito di aggiornamenti del firmware (il software del sistema) effettuati dopo l'acquisto o di modifiche del firmware eseguite durante la fabbricazione del prodotto, poterebbero essere disponibili funzioni aggiuntive o modificate rispetto a quelle descritte nel presente manuale. Per informazioni sulle funzioni del lettore aggiunte o modificate, vedere i riferimenti seguenti.

[Informazioni aggiuntive sulle funzioni del lettore](http://jp.pioneer-audiovisual.com/manual/upd/nap/1.pdf) >>> Cliccare qui <<<

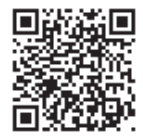

## Impostazioni Avanzate

<span id="page-160-0"></span>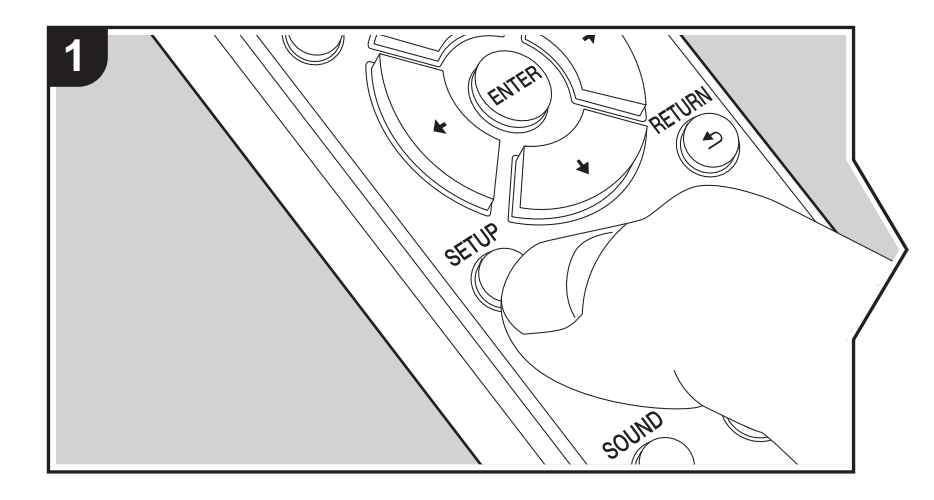

Questa unità consente di configurare le impostazioni avanzate in modo da fornire un'esperienza ancora migliore.

1. Premere SETUP sul telecomando.

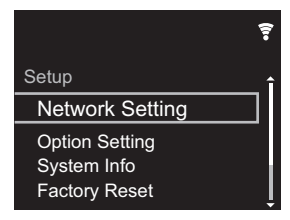

2. Dopo che viene visualizzata la schermata Setup, selezionare il contenuto o l'impostazione con i cursori sul telecomando, quindi premere ENTER per confermare la selezione. Per tornare alla schermata precedente, premere RETURN.

3. Per uscire dalle impostazioni, premere SETUP.

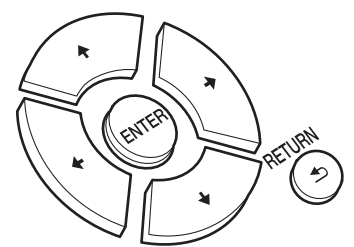

#### **Network Setting**

#### ■ **Connection**

Selezionare il tipo di collegamento alla rete. "Wi-Fi": per il collegamento tramite LAN wireless "Wired" (Valore predefinito): per il collegamento tramite LAN cablata Procedere a "Wi-Fi Setup" se si seleziona "Wi-Fi".

#### ■ Wi-Fi Setup

Definire le impostazioni per il collegamento Wi-Fi. (→ [P9\)](#page-138-1)

Questa opzione è disponibile solo quando "Wi-Fi" è selezionato in "Connection".

0 È possibile definire le impostazioni della connessione Wi-Fi usando un browser web su un computer. Per informazioni dettagliate, fare riferimento a ["Web Setup"](#page-163-0) ( $\rightarrow$ [P34\)](#page-163-0).

#### ■ **DHCP**

"On" (Valore predefinito): Configurazione automatica tramite DHCP "Off": Configurazione manuale senza DHCP Se si seleziona "Off", è necessario impostare manualmente "IP Address", "Subnet Mask", "Gateway", e "DNS Server".

■ **IP Address**

Visualizza/Imposta l'indirizzo IP.

#### ■ **Subnet Mask**

Visualizza/Imposta la subnet mask.

#### ■ **Gateway**

Visualizza/Imposta il gateway.

#### ■ **DNS** Server

Visualizza/Imposta il server DNS primario.

#### ■ **Proxy URL**

Visualizza/Imposta il server Proxy URL.

#### ■ **Proxy Port**

Visualizza/Imposta il numero di porta del server proxy quando si immette "Proxy URL".

#### ■ **Friendly Name**

Cambiare il nome dispositivo associato a questa unità e visualizzato sugli altri dispositivi collegati alla rete, scegliendo un nome facilmente riconoscibile. È possibile immettere fino a 31 caratteri. Per indicazioni dettagliate sull'immissione di un testo, fare riferimento a ["Immissione di testo](#page-158-0)" (→ [P29\).](#page-158-0) Una volta terminata l'immissione, premere ENTER.

#### ■ AirPlay Password

È possibile immettere una password non più lunga di 31 caratteri, in modo tale che solo gli

utenti registrati possano utilizzare AirPlay. Per indicazioni dettagliate sull'immissione di un testo, fare riferimento a ["Immissione di testo](#page-158-0)" ( $\rightarrow$  [P29\).](#page-158-0) Una volta terminata l'immissione, premere ENTER.

#### ■ **Network Check**

È possibile controllare la connessione di rete.

#### **Option Setting**

#### ■ **Power Off Setting**

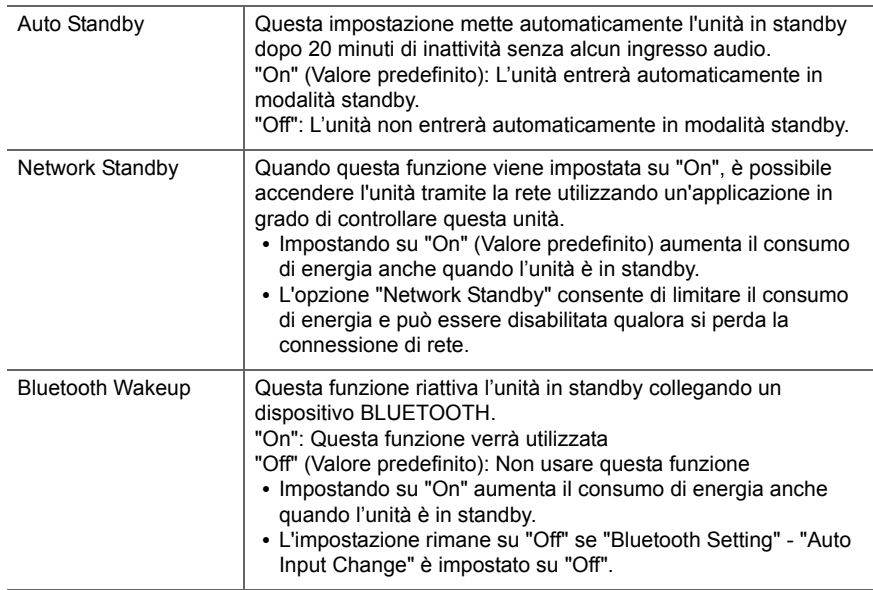

#### ■ **Digital Filter**

"Slow": suono morbido e fluido

"Sharp" (Valore predefinito): suono con maggiore struttura e carattere più deciso "Short": suono con una sensazione di avvio rapido e di avanzamento

#### ■ **Language**

Selezione della lingua visualizzata sul display.

English (Valore predefinito), German, French, Spanish, Italian, Dutch, Swedish, Russian, Chinese

#### ■ **Tuner Setting**

<span id="page-162-0"></span>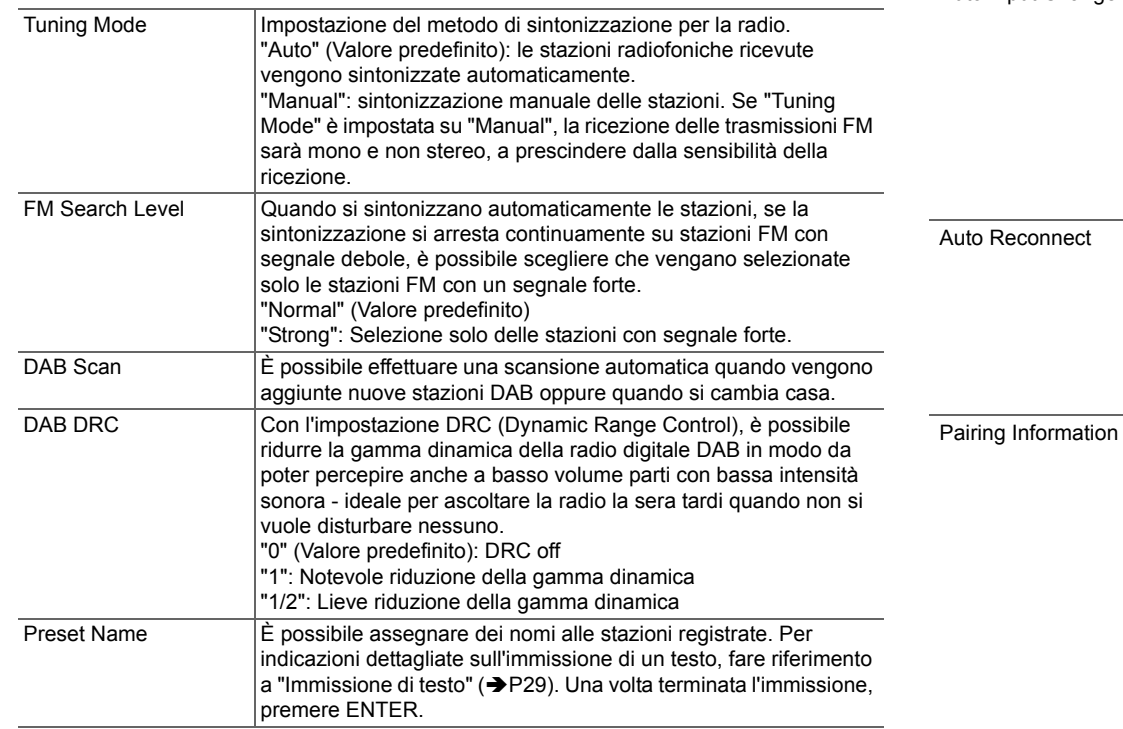

#### ■ **Bluetooth Setting** Bluetooth Selezionare se usare o meno la funzione BLUETOOTH. "On" (Valore predefinito): Consente il collegamento con un dispositivo BLUETOOTH utilizzando la funzione BLUETOOTH. Selezionare "On" anche quando si eseguono varie impostazioni BLUETOOTH. "Off": Quando non si utilizza la funzione BLUETOOTH Auto Input Change L'ingresso dell'unità passerà automaticamente a "BLUETOOTH" quando viene eseguito il collegamento tra un dispositivo BLUETOOTH e l'unità. "On" (Valore predefinito): L'ingresso diventerà automaticamente "BLUETOOTH" quando viene collegato un dispositivo BLUETOOTH. "Off": La funzione è disabilitata. • Se l'ingresso non cambia automaticamente, impostare su "Off" e modificare l'ingresso manualmente. Questa funzione effettua la riconnessione automatica al dispositivo BLUETOOTH collegato per ultimo quando si cambia l'ingresso su "BLUETOOTH". "On" (Valore predefinito): Usare questa funzione "Off": Questa funzione non verrà utilizzata • Questo potrebbe non funzionare con alcuni dispositivi BLUETOOTH. È possibile inizializzare le informazioni di abbinamento salvate su questa unità. Premere  $4/\ast$  per selezionare "Clear", quindi premere ENTER per ripristinare le informazioni di abbinamento memorizzate su questa unità. 0 Questa funzione non inizializza le informazioni di abbinamento sul dispositivo BLUETOOTH. Quando si abbina nuovamente l'unità al dispositivo, assicurarsi di cancellare preventivamente le informazioni di abbinamento sul dispositivo BLUETOOTH. Per informazioni su come cancellare le informazioni di abbinamento, fare riferimento al

manuale di istruzioni del dispositivo BLUETOOTH.

#### **System Info**

Verranno visualizzate le informazioni relative all'indirizzo MAC di questa unità e alla versione del firmware corrente.

#### **Factory Reset**

Resettare le impostazioni di questa unità per riportare le impostazioni allo stato in cui erano al momento della spedizione. Si consiglia di prendere nota delle impostazioni così come modificate prima di procedere a un ripristino delle impostazioni di fabbrica. Selezionare "Start" e confermare per proseguire. Una volta completato il ripristino, l'unità passerà automaticamente alla modalità standby.

#### **Update**

"Update" non viene visualizzato in assenza di aggiornamenti del firmware.

#### ■ **via Network**

Premere ENTER per selezionare quando si desidera aggiornare il firmware attraverso la rete.

#### ■ **via USB**

Premere ENTER per selezionare quando si desidera aggiornare il firmware via USB.

#### <span id="page-163-0"></span>**Web Setup**

È possibile definire le impostazioni della connessione Wi-Fi usando un browser web su un computer. Assicurarsi che il computer sia collegato al router tramite una connessione wireless. Se questa unità è collegata al router mediante cavo Ethernet, questa impostazione non può essere definita.

- 1. Accendere l'unità.
- 2. Premere SETUP sul telecomando, selezionare "Wi-Fi" in "Network Setting" "Connection", quindi selezionare "Wi-Fi Setup".
- 3. Premere 4/♦ per selezionare "Use iOS Device", quindi premere ENTER.
- 4. Nell'elenco delle connessioni LAN wireless sul computer, selezionare l'SSID di questa unità (softap\_0009B0xxxxxx).
- 0 "xxxxxx" nell'SSID indica gli ultimi tre byte dell'indirizzo MAC.
- 5. Aprire il browser web sul computer e accedere a http://192.168.200.1.

6. Viene visualizzato il menu "Web Setup". Definire le impostazioni di rete per questa unità.

- 0 A seconda dell'apparecchiatura in uso o dell'ambiente di connessione, questa funzione potrebbe non funzionare.
- 0 Per informazioni sul funzionamento del computer, consultare le relative istruzioni operative.
- 0 Poiché questo tipo di collegamento non è crittografato, può sussistere un minimo rischio per la sicurezza.

## Aggiornamento del firmware

#### **Funzione di aggiornamento su questa unità**

Questa unità dispone di una funzione che consente di aggiornare il firmware (il software di sistema) tramite una rete o la porta USB. Questo ci consente di apportare miglioramenti a numerose operazioni e di aggiungere funzionalità.

#### **Procedura di aggiornamento**

Sono disponibili due metodi per l'aggiornamento del firmware: tramite la rete e tramite USB. L'aggiornamento può richiedere circa 5 minuti per il completamento con ciascuno dei due metodi: tramite la rete o tramite USB. Inoltre, le impostazioni esistenti vengono salvate indipendentemente dal metodo utilizzato per l'aggiornamento.

- Per le informazioni più recenti sugli aggiornamenti, visitare il sito web della nostra azienda. Non è necessario aggiornare il firmware di questa unità se non è disponibile nessun aggiornamento.
- Se eseguito tramite la rete, può richiedere un tempo maggiore a seconda dello stato della connessione.
- Durante un aggiornamento, non
	- Scollegare e ricollegare qualsiasi cavo o dispositivo di archiviazione USB, o effettuare operazioni sul componente, come rimuovere la sua alimentazione
	- Accesso a questa unità da un PC o uno smartphone mediante un'applicazione

**Dichiarazione liberatoria:** Il programma e la relativa documentazione online sono forniti per l'uso sotto la propria responsabilità.

Non saremo responsabili e l'utente non riceverà rimborsi per danni relativi a reclami di qualunque tipo per quanto riguarda l'utilizzo del programma o della documentazione online che lo accompagna da parte dell'utente, indipendentemente dalla teoria legale, e se derivi da atto illecito o da contratto.

In nessun caso saremo responsabili rispetto all'utente o a terzi per eventuali danni speciali, indiretti, incidentali o consequenziali di qualsiasi tipo, compresi, ma non limitati a, compensazione, rimborso o danni derivanti da perdita di profitti presenti o possibili, perdita di dati o per qualsiasi altro motivo.

#### **Aggiornamento del firmware tramite rete**

- 0 Controllare che l'unità sia accesa e la connessione a Internet sia stata stabilita.
- 0 Spegnere il componente di controllo (PC, ecc.) collegato alla rete.
- 0 Arrestare la riproduzione della radio su Internet, di qualsiasi dispositivo di archiviazione USB o dei contenuti del server.
- 1. La schermata di setup viene visualizzata sul display alla pressione di SETUP sul telecomando.

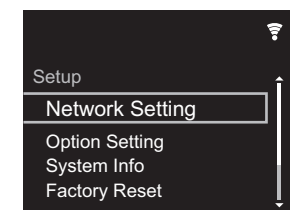

2. Premere ♦/♦ e ENTER per selezionare "Update" - "via Network" nell'ordine.

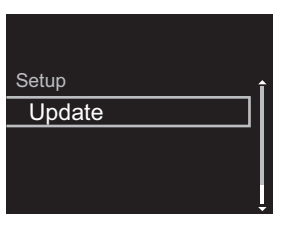

- 0 "Update" non viene visualizzato in assenza di aggiornamenti del firmware.
- 3. Premere ENTER per iniziare l'aggiornamento del firmware.
	- 0 Quando l'aggiornamento è completo, viene visualizzato "COMPLETE".
- 4. Premere  $\bigcirc$  STANDBY/ON sull'unità principale per mettere l'unità in standby. Il processo è completato e il

firmware è aggiornato all'ultima versione disponibile.

**Se viene visualizzato un messaggio di errore:** Quando si verifica un errore, sul display dell'unità viene visualizzato il messaggio " $*$ - $*$   $*$  Error!". (" $*$ " rappresenta un carattere alfanumerico.) Controllare quanto segue:

- 0 \* **-01,** \* **-10:** Cavo Ethernet non trovato. Collegare correttamente il cavo Ethernet.
- 0 \***-02,** \***-03,** \***-04,** \***-05,** \***-06,** \***-11,** \***-13,** \***-14,** \***- 16,** \* **-17,** \* **-18,** \* **-20,** \* **-21:** Errore di connessione internet. Controllare quanto segue:
	- Il router è acceso

– Questa unità e il router sono collegati tramite la rete Provare a scollegare e quindi ricollegare l'alimentazione dell'unità e del router. Ciò potrebbe risolvere il problema. Se ancora non si riesce a connettersi a Internet, il server DNS o il server proxy potrebbero essere temporaneamente non in funzione. Controllare lo stato del servizio con il provider di servizi Internet.

0 **Altri:** Scollegare e ricollegare il cavo di alimentazione CA, quindi ripetere dall'inizio.

#### **Aggiornamento tramite USB**

- 0 Preparare un dispositivo di archiviazione USB da 128 MB o più grande. Formato sistema file FAT16 o FAT32.
- 0 Eliminare tutti i dati memorizzati sul dispositivo di archiviazione USB.
- 0 Spegnere il componente di controllo (PC, ecc.) collegato alla rete.
- 0 Arrestare la riproduzione della radio su Internet, di qualsiasi dispositivo di archiviazione USB o dei contenuti del server.
- Alcuni dispositivi di archiviazione USB potrebbero richiedere molto tempo per caricare, potrebbero non essere caricati correttamente, oppure potrebbero non essere alimentati correttamente in base al dispositivo o al loro contenuto.
- Non saremo responsabili in alcun modo per qualsiasi

perdita o danneggiamento di dati o per la mancata memorizzazione derivanti dall'utilizzo del dispositivo di archiviazione USB con questa unità. Grazie per la vostra comprensione.

- 1. Collegare il dispositivo di archiviazione USB al PC.
- 2. Scaricare sul proprio PC il file del firmware dal sito web della nostra azienda e decomprimerlo.

I file di firmware vengono denominati nel seguente modo:  $PIOHIM$  \*\*\*\* \*\*\*\*\*\*\*\*\*\*\*\*\*\*\*\* \*\*\* .zip Decomprimere il file sul PC. Il numero di file e cartelle decompressi varia a seconda del modello.

- 3. Copiare tutti i file e le cartelle decompressi nella cartella principale del dispositivo di archiviazione USB. 0 Assicurarsi di copiare i file decompressi.
- 4. Collegare il dispositivo di archiviazione USB alla porta USB di questa unità.
	- Se si collega un drive hard disk USB alla porta USB dell'unità, raccomandiamo di utilizzare il relativo adattatore CA per alimentarlo.
	- Se il dispositivo di archiviazione USB è stato suddiviso, ciascuna sezione verrà trattata come un dispositivo indipendente.
- 5. La schermata di setup viene visualizzata sul display alla pressione di SETUP sul telecomando.

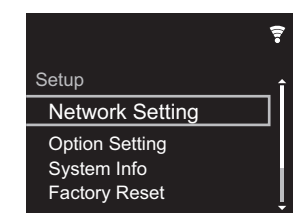

6. Premere ♦/♦ e ENTER per selezionare "Update" - "via USB" nell'ordine.

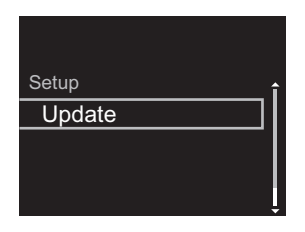

- 0 "Update" non viene visualizzato in assenza di aggiornamenti del firmware.
- 7. Premere ENTER per iniziare l'aggiornamento del firmware.
	- Quando l'aggiornamento è completo, viene visualizzato "COMPLETE".
- 8. Premere (<sup>1</sup>) STANDBY/ON sull'unità principale per mettere l'unità in standby. Il processo è completato e il firmware è aggiornato all'ultima versione disponibile.
- 9. Scollegare il dispositivo di archiviazione USB dall'unità.

**Se viene visualizzato un messaggio di errore:** Quando si verifica un errore, sul display dell'unità viene visualizzato il messaggio " $* - * *$  Error!". Controllare quanto seque:

0 \* **-01,** \* **-10:** Dispositivo di archiviazione USB non trovato. Controllare se il dispositivo di archiviazione USB o il cavo USB sono correttamente inseriti nella porta USB di questa unità.

Collegare il dispositivo di archiviazione USB a una fonte di alimentazione esterna se dispone di una propria alimentazione.

- 0 \***-05,** \***-13,** \***-20,** \***-21:** Il file firmware non è presente nella cartella principale del dispositivo di archiviazione USB, o il file firmware è relativo a un altro modello. Riprovare dallo scaricamento del file di firmware.
- 0 **Altri:** Scollegare e ricollegare il cavo di alimentazione CA, quindi ripetere dall'inizio.

**36**

## <span id="page-166-1"></span>Risoluzione dei problemi

#### <span id="page-166-0"></span>**Prima di iniziare la procedura**

In caso di funzionamento instabile, i problemi potrebbero essere risolti semplicemente accendendo l'alimentazione, passando alla modalità standby o scollegando/collegando il cavo di alimentazione, anziché intervenendo su impostazioni e procedure operative. Provare queste semplici azioni sia sull'unità sia sul dispositivo connesso. Se, dopo aver fatto riferimento a ["Risoluzione dei problemi"](#page-166-1), il problema persiste, il ripristino dell'unità allo stato in cui era al momento della spedizione potrebbe risolvere il problema. Si noti che, effettuando il reset, anche le proprie impostazioni verranno ripristinate. Si consiglia pertanto di prendere nota delle proprie impostazioni prima di procedere con quanto indicato di seguito.

#### **Resettare l'unità (questo resetta le impostazioni dell'unità ai valori predefiniti)**

- 1. Premere SETUP sul telecomando, selezionare "Factory Reset" - "Start" nella schermata Setup e premere ENTER.
- 2. Premere ENTER.
- 3. L'unità va in standby e le impostazioni vengono resettate.

#### **Alimentazione**

#### **Impossibile accendere l'unità**

0 Scollegare il cavo di alimentazione dalla presa di corrente, attendere almeno 5 secondi, quindi ricollegarlo.

#### **L'unità si spegne inaspettatamente**

- 0 L'unità va automaticamente in standby quando è impostato "Option Setting" - "Power Off Setting" - "Auto Standby" nel menu Setup.
- Verificare che i conduttori dei cavi di potenza non tocchino il pannello posteriore o che le estremità + e  $$ non siano in corto. In caso di contatto o cortocircuito, l'unità passa automaticamente alla modalità standby.
- Se l'unità si spegne e gli indicatori sul pannello anteriore

lampeggiano costantemente, potrebbe trattarsi di un malfunzionamento dell'amplificatore o di un'attivazione del circuito di protezione.

- Se l'indicatore di accensione lampeggia a intervalli di 1 secondo circa: Potrebbe essersi verificato un malfunzionamento nella sezione amplificatori. Scollegare immediatamente il cavo di alimentazione dalla presa a muro e contattare il rivenditore o l'assistenza della nostra azienda.
- Se l'indicatore di accensione lampeggia a intervalli di 0,3 secondo circa: Potrebbe essersi attivato il circuito di protezione a causa di una riproduzione ad alto volume. Ridurre il volume della riproduzione. Oppure, i conduttori dei cavi di potenza potrebbero aver toccato il pannello posteriore o altri fili. Collegare i fili in modo che non escano dai terminali dei diffusori.

Se questa situazione dovesse ripetersi e non si riesce più a riaccendere l'unità, scollegare immediatamente il cavo di alimentazione dalla presa a muro e contattare il rivenditore o l'assistenza della nostra azienda.

#### **Nessuna emissione del suono proveniente da dispositivi esterni**

- Se si attiva il muting sull'unità, non viene emesso alcun suono. Premere MUTE sul telecomando per annullare il muting.
- 0 Confermare la correttezza del collegamento tra l'uscita del dispositivo esterno e l'ingresso dell'unità.
- 0 Spostare il selettore di ingresso dell'unità sulla posizione corrispondente al terminale a cui è collegato il dispositivo esterno.
- 0 Controllare l'impostazione dell'uscita audio digitale del componente collegato. Su alcune console di gioco, come quelle che supportano i DVD, l'impostazione predefinita è off.

#### **Il display non si illumina**

• Quando il DIMMER è in funzione, il display potrebbe oscurarsi o addirittura spegnersi. Premere il tasto DIMMER e modificare il livello di luminosità del display.

#### **Connessione Wi-Fi**

0 Tentare di collegare/scollegare l'alimentazione del router LAN wireless e dell'unità, controllare lo stato di accensione del router LAN wireless e tentare di riavviare il router LAN wireless.

#### **Impossibile collegarsi al punto di accesso.**

- 0 Controllare che l'impostazione dell'SSID e della crittografia (WEP, ecc.) sia corretta. Assicurarsi che le impostazioni di rete dell'unità siano state impostate correttamente.
- Il collegamento a un SSID che include caratteri multi-byte non è supportato. Dare un nome all'SSID del router LAN wireless usando solo caratteri alfanumerici a byte singolo e riprovare.
- Quando l'impostazione del router LAN wireless si trova in modalità invisibile (la modalità per nascondere la chiave SSID) oppure quando QUALSIASI connessione è disattivata, l'SSID non è visualizzato. Cambiare l'impostazione e riprovare.

#### **Collegamento ad un SSID diverso dall'SSID selezionato**

0 Alcuni punti di accesso consentono di impostare più SSID per un'unica unità. Se si utilizza il pulsante di impostazione automatica su un router simile, potrebbe essere stabilita una connessione con un SSID diverso dall'SSID desiderato. Se ciò dovesse verificarsi, utilizzare il metodo di connessione che prevede l'inserimento di una password.

#### **La riproduzione audio viene interrotta e la comunicazione non funziona**

0 Ridurre la distanza dal punto di accesso o rimuovere ostacoli per migliorare la visibilità e riprovare.

Posizionare l'unità lontana da forni a microonde o altri punti di accesso.

Si consiglia di collocare il punto di accesso e l'unità nella stessa stanza.

- Se c'è un oggetto metallico vicino all'unità, la connessione LAN wireless potrebbe non essere possibile in quanto il metallo ha un effetto sulle onde radio.
- 0 Quando si utilizzano altri punti di accesso in prossimità dell'unità, potrebbero verificarsi vari problemi come l'interruzione della riproduzione e della comunicazione. È possibile evitare tali problemi cambiando il canale del punto di accesso. Per istruzioni sul cambio dei canali, vedere il manuale di istruzioni fornito con il punto di accesso.

#### **Impossibile riprodurre dischi**

- 0 Posizionare il disco sul piatto portadisco con il lato dell'etichetta rivolto verso l'alto.
- La riproduzione potrebbe non essere possibile in presenza di graffi o sporco sul disco.

#### **Impossibile riprodurre dispositivi di archiviazione USB/HDD**

- 0 Controllare se il dispositivo di archiviazione USB o il cavo USB sono correttamente inseriti nella porta USB dell'unità.
- 0 Scollegare il dispositivo di archiviazione USB dall'unità, quindi provare a ricollegarlo.
- Talvolta, questa unità potrebbe non riconoscere i dispositivi di archiviazione USB e gli HDD come idonei. Provare a mettere questa unità in standby e poi riaccenderla.
- A seconda del tipo di formato, la riproduzione potrebbe non essere eseguita normalmente. Controllare il tipo dei formati file supportati.  $(\rightarrow P$ 15)
- Precauzioni relative ai dispositivi USB e HDD (→ [P15\)](#page-144-0)

#### **La ricezione FM è scadente**

- 0 Ricontrollare il collegamento dell'antenna.
- 0 Allontanare l'antenna dai cavi di potenza e dal cavo di alimentazione.
- 0 Spostare l'unità lontano dal televisore o dal PC.
- Automobili e aeroplani di passaggio possono causare interferenze.
- 0 I muri di cemento indeboliscono i segnali radio.
- 0 La ricezione FM potrebbe migliorare utilizzando il terminale per antenna a muro usato per il televisore.
- La ricezione FM migliora se Tuning Mode ( $\rightarrow$ [P33\)](#page-162-0) è impostata su Manual. La ricezione sarà tuttavia mono e non stereo.

#### **Funzione di rete**

- Se non è possibile selezionare un servizio di rete, questo diventerà selezionabile una volta avviata la funzione di rete.
- 0 Provare a collegare/scollegare l'alimentazione dell'unità e del router, e provare a riavviare il router.

#### **Impossibile accedere alla Internet radio**

- 0 Determinati servizi o contenuti di rete disponibili attraverso l'unità potrebbero non essere accessibili nel caso che il fornitore del servizio mettesse fine al suo servizio.
- 0 Assicurarsi che il modem e il router siano collegati correttamente e verificare che siano entrambi accesi.
- A seconda dell'ISP, è richiesta l'impostazione del server proxy.
- Assicurarsi che il router e/o il modem utilizzati siano supportati dal proprio ISP.

#### **Impossibile accedere al server di rete**

- 0 L'unità deve essere collegata allo stesso router a cui è collegato il server di rete.
- 0 Questa unità è compatibile con server di rete Windows

Media® Player 11 o 12 o NAS compatibili con la funzionalità home network. Inoltre, quando si utilizza un PC, è possibile riprodurre solamente i file musicali registrati nella raccolta di file multimediali di Windows Media<sup>®</sup> Plaver.

#### **La riproduzione si arresta mentre si ascoltano file musicali sul server di rete**

- Quando il PC funziona come server di rete, provare a chiudere tutte le applicazioni eccetto il software server (Windows Media<sup>®</sup> Player 12, ecc.).
- 0 Se il PC sta scaricando o copiando file di grandi dimensioni, la riproduzione potrebbe essere interrotta.

#### **I titoli degli album e i nomi degli artisti non vengono visualizzati per Music Server**

- 0 I metadati, come i titoli degli album o i nomi degli artisti, devono essere riconosciuti dal server per poter essere distribuiti a questa unità; ciò dipende quindi dalle specifiche del NAS o del server in uso.
- 0 I formati file supportati dipendono dal software del NAS o del server. Per informazioni dettagliate, contattare il produttore del software del NAS o del server.

#### **La copertina dell'album in Music Server viene visualizzata solo alcune volte**

- 0 Music Server dipende dalle specifiche del software del server.
- 0 I formati supportati dipendono dal software del server.
- 0 Per informazioni dettagliate, contattare il produttore del software del server.

#### **Funzione BLUETOOTH**

- 0 Provare a collegare/scollegare l'alimentazione dell'unità e provare ad accendere/spegnere il dispositivo abilitato BLUETOOTH. Il riavvio del dispositivo abilitato BLUETOOTH può risultare efficace.
- I dispositivi abilitati BLUETOOTH devono supportare il

profilo A2DP.

- In prossimità di componenti quali forni a microonde o telefoni cordless che utilizzano onde radio nella gamma 2,4 GHz, potrebbe verificarsi un'interferenza di onde radio che disabilita l'uso di questa unità.
- 0 Se c'è un oggetto metallico vicino all'unità, la connessione BLUETOOTH potrebbe non essere possibile in quanto il metallo ha un effetto sulle onde radio.
- 0 Per poter rispondere all'utilizzo del telecomando di questa unità, il dispositivo abilitato BLUETOOTH deve supportare il profilo AVRCP.
- Si noti che il corretto funzionamento del telecomando non è sempre garantito con tutti i dispositivi abilitati BLUETOOTH.

#### **Impossibile connettersi con questa unità**

- Controllare che la funzione BLUETOOTH del dispositivo abilitato BLUETOOTH sia abilitata.
- 0 Qualora non sia possibile collegare un'unità già abbinata, cancellare le informazioni di abbinamento sul dispositivo abilitato BLUETOOTH ed effettuare nuovamente l'abbinamento.

#### **La riproduzione della musica non è disponibile sull'unità anche dopo aver stabilito con successo la connessione BLUETOOTH**

- 0 Quando il volume audio del dispositivo abilitato BLUETOOTH è impostato su un valore basso, la riproduzione dell'audio potrebbe non essere disponibile. Aumentare il volume del dispositivo abilitato BLUETOOTH.
- Alcuni dispositivi abilitati BLUETOOTH potrebbero essere muniti di selettore Invia/Ricevi. Selezionare la modalità Invia.

#### **Il suono è interrotto**

0 Potrebbe essersi verificato un problema con il dispositivo abilitato BLUETOOTH. Verificare le informazioni su Internet.

## Caratteristiche generali

#### **Sezione uscita audio analogica**

#### **Potenza uscita RMS**

 $-50 W + 50 W$ (4 ohm, 1 kHz 10% THD (distorsione armonica totale))

#### **THD+N**

0 0,02% (1 kHz, metà potenza, 4 ohm)

#### **Sensibilità e impedenza d'ingresso**

- $\cdot$  200 mVrms/47 kΩ (LINE (Sbilanciato))
- $\cdot$  2.5 mVrms/47 kΩ (PHONO MM)

#### **Risposta in frequenza**

 $\cdot$  10 Hz - 60 kHz ( $\pm$ 3 dB, 8 Ω)

#### **Caratteristiche di controllo dei toni**

- $\cdot$  ±10 dB (100 Hz (BASS))
- $\cdot$  ±10 dB (10 kHz (TREBLE))

#### **Rapporto segnale-rumore**

- 100 dB (Correzione A/LINE)
- 0 85 dB (Correzione A/PHONO)

#### **Impedenza dei diffusori supportata**

 $\cdot$  4 ohm - 16 ohm

#### **Sezione sintonizzatore**

#### **Gamma di frequenza sintonizzazione (FM)**

0 87,5 MHz - 108,0 MHz, RDS

#### **Gamma di frequenza sintonizzazione (DAB)**

0 174,928 MHz - 239,200 MHz

#### **Antenna (FM/DAB)**

• 75  $\Omega$  (sbilanciamento)

#### **Canale predefinito**

 $• 40$ 

#### **Sezione CD**

#### **Supporto/Formato**

- CD : CD Standard
- 0 CD-R/RW : Formato CD/File MP3, WMA

#### **Ingresso audio digitale**

#### **USB anteriore/posteriore**

• Tipo A, USB2.0 High Speed

#### **Uscita CC** 0 5 V 1 A (posteriore)/5 V 0,5 A (anteriore)

#### **Ingresso audio digitale**

• Terminale ottico

#### **Ingresso coassiale digitale**

0 Terminale RCA

#### ■Sezione rete

#### **ETHERNET LAN**

 $\cdot$  10BASE-T/100BASE-TX

#### **LAN Wireless**

- Standard IEEE 802.11 a/b/g/n
- Banda 5 GHz/2.4 GHz

#### **Sezione Bluetooth**

#### **Sistema di comunicazione**

• Specifica BLUETOOTH versione 4.1

#### **Banda di frequenza**

0 2,4 GHz (2,402 GHz - 2,480 GHz)

#### **Metodo di modulazione**

• FHSS (Freq Hopping Spread Spectrum)

#### **Profili Bluetooth compatibili**

- $-$  A<sub>2</sub>DP 1.2
- $\bullet$  AVRCP 1.3
- HOGP-Host (Client)
- Dispositivo HOGP-HID (Server)
- 0 Servizio HID (HIDS)

#### **Codec supportati**

- $\cdot$  SBC
- $\bullet$  AAC

#### **Range di trasmissione (A2DP)**

0 20 Hz - 20 kHz (frequenza di campionamento 44,1 kHz)

#### **Range massimo di comunicazione** \*

- (Circa 10 m senza ostacoli)
- \*Il range effettivo varierà a seconda di fattori quali ostacoli tra i dispositivi, campi magnetici attorno a un forno a microonde, elettricità statica, telefoni cordless, sensibilità di ricezione, prestazioni dell'antenna, sistema operativo, applicazione software, ecc.

#### **Generale**

#### **Alimentazione**

0 CA 220 - 230 V, 50/60 Hz

#### **Consumo elettrico**

- $-50 W$
- 0 0,3 W (in modalità standby)
- 0 2,1 W (in modalità standby, Network Standby : On, Network Setting : Wired)
- 0 2,5 W (in modalità standby, Network Standby : On, Network Setting : Wi-Fi)
- 0 2,2 W (in modalità standby, Bluetooth Wakeup : On)
- 0 2,5 W (in modalità standby, Network Standby : On, Network Setting : Wi-Fi, Bluetooth Wakeup : On)

#### **Auto Standby**

 $\cdot$  On (20 min)/Off

**I T**

## > [Prima di iniziare](#page-131-0) > [Nome dei componenti](#page-132-0) > [Installazione](#page-136-0) > [Initial Setup](#page-138-0) > [Riproduzione](#page-141-0)

**[Informazioni aggiuntive](#page-159-0)** | **[Impostazioni avanzate](#page-160-0) | [Altri](#page-166-0)**

**Dimensioni (L** × **A** × **P)**

 $\cdot$  435 mm  $\times$  103 mm  $\times$  333 mm

**Peso**

 $• 6,4$  kg

## Informazioni di licenza e dei marchi

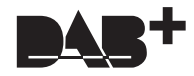

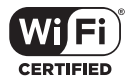

The Wi-Fi CERTIFIED Logo is a certification mark of Wi-Fi Alliance®.

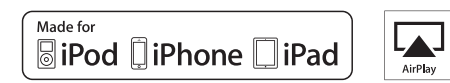

AirPlay, iPad, iPhone, and iPod touch are trademarks of Apple Inc., registered in the U.S. and other countries.

iPad Air and iPad mini are trademarks of Apple Inc.

"Made for iPod", "Made for iPhone" and "Made for iPad" mean that an electronic accessory has been designed to connect specifically to iPod, iPhone, or iPad, respectively, and has been certified by the developer to meet Apple performance standards. Apple is not responsible for the operation of this device or its compliance with safety and regulatory standards.

Please note that the use of this accessory with iPod, iPhone or iPad may affect wireless performance.

AirPlay works with iPhone, iPad, and iPod touch with iOS 4.3.3 or later, Mac with OS X Mountain Lion or later, and PC with iTunes 10.2.2 or later.

## **B** Bluetooth

The Bluetooth® word mark and logos are registered trademarks owned by the Bluetooth SIG, Inc.

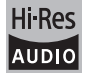

The product with this logo is conformed to Hi-Res Audio standard defined by Japan Audio Society. This logo is used under license from Japan Audio Society.

This product is protected by certain intellectual property rights of Microsoft. Use or distribution of such technology outside of this product is prohibited without a license from Microsoft.

Windows and the Windows logo are trademarks of the Microsoft group of companies.

DSD and the Direct Stream Digital logo are trademarks of Sony Corporation.

MPEG Layer-3 audio coding technology licensed from Fraunhofer IIS and Thomson.

"All other trademarks are the property of their respective owners."

"Toutes les autres marques commerciales sont la propriété de leurs détenteurs respectifs."

"El resto de marcas comerciales son propiedad de sus respectivos propietarios".

"Tutti gli altri marchi di fabbrica sono di proprietà dei rispettivi proprietari."

"Alle anderen Warenzeichen sind das Eigentum ihrer jeweiligen Eigentümer."

"Alle andere handelsmerken zijn eigendom van de desbetreffende rechthebbenden."

# Pioneer

1-10-5 Yokoami, Sumida-ku, Tokyo 130-0015 JAPAN

#### **<U.S.A.>**

18 PARK WAY, UPPER SADDLE RIVER, NEW JERSEY 07458, U.S.A. Tel: 1-201-785-2600 Tel: 1-844-679-5350

#### **<Germany>**

Hanns-Martin-Schleyer-Straße 35, 47877 Willich, Germany Tel: +49(0)8142 4208 188 (Product Support)

#### **<UK>**

Anteros Building, Odyssey Business Park, West End Road, South Ruislip, Middlesex, HA4 6QQ United Kingdom Tel: +44(0)208 836 3612

#### **<France>**

6, Avenue de Marais F - 95816 Argenteuil Cedex FRANCE Tel: +33(0)969 368 050

Registrare il proprio prodotto su **http://www.pioneer.eu (Europa)**

© 2016 Onkyo & Pioneer Corporation. All rights reserved. © 2016 Onkyo & Pioneer Corporation. Tous droits de reproduction et de traduction réservés.

"Pioneer" and "PBASS" are trademarks of Pioneer Corporation, and is used under license. Onkyo group has established its Privacy Policy, available at [http://pioneer-audiovisual.com/privacy/].

SN 29402668C

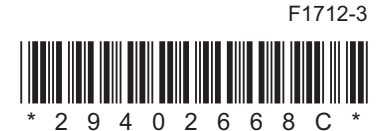

# **NETWORK CD RECEIVER NC-50DAB** Bedienungsanleitung

oneer

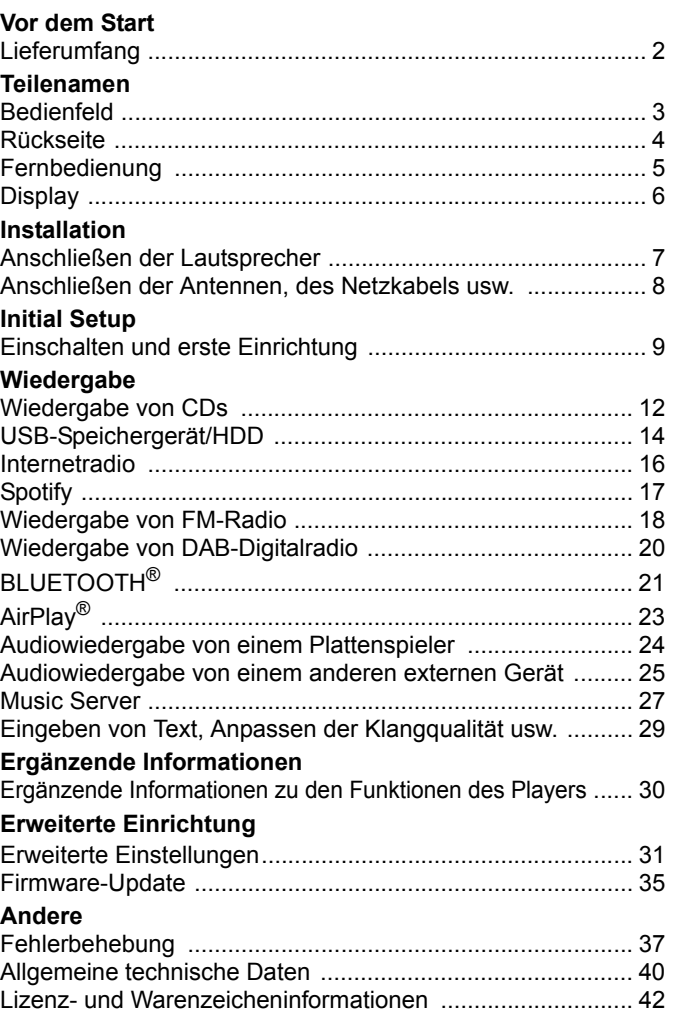

#### **D E**

## <span id="page-174-2"></span><span id="page-174-1"></span><span id="page-174-0"></span>Lieferumfang

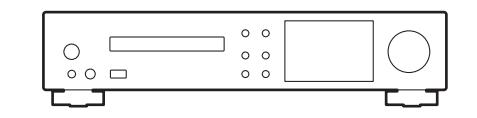

Hauptgerät (1)

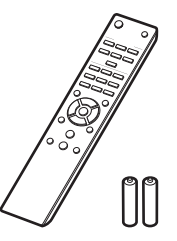

Fernbedienung (RC-946S) (1), Batterien (AAA/R03) (2)

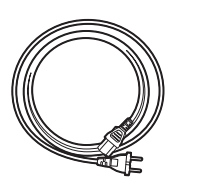

Netzkabel (1)

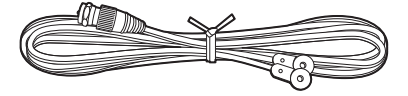

DAB/FM-Drahtantenne (1)

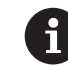

- Das Netzkabel darf erst angeschlossen werden, wenn alle anderen Kabelverbindungen hergestellt wurden.
- Schließen Sie Lautsprecher mit einer Impedanz von 4 Ω bis 16 Ω an.
- Wir übernehmen keine Haftung für Schäden, die beim Anschließen von Drittanbietergeräten entstehen.
- Es ist möglich, dass Funktionen über Firmware-Updates ergänzt oder Dienste von ihren Anbietern eingestellt werden, sodass die jeweiligen Netzwerkdienste zukünftig nicht mehr verfügbar sind.
- Änderungen der technischen Daten und des Erscheinungsbildes ohne vorherige Ankündigung vorbehalten.

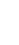

**D E**

## <span id="page-175-2"></span><span id="page-175-1"></span><span id="page-175-0"></span>Bedienfeld

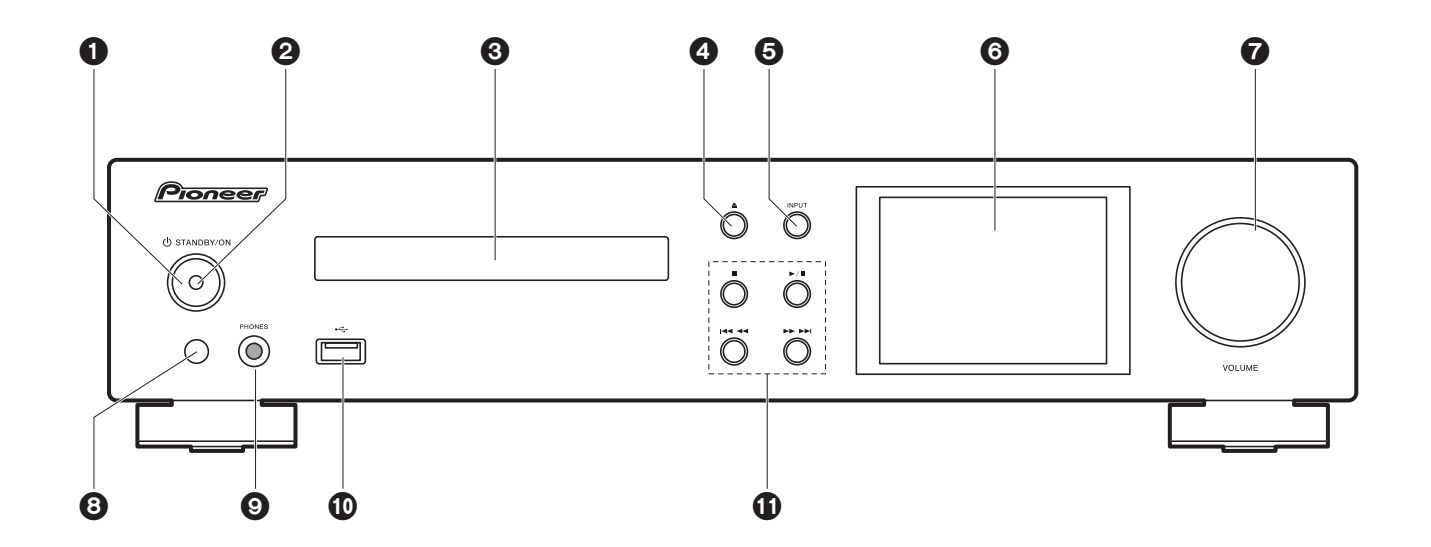

- 1.  $\bigcup$  STANDBY/ON-Taste: Schalten Sie das Gerät ein bzw. in den Standby-Modus.
- 2. Netzanzeige: Leuchtet blau, wenn das Gerät eingeschaltet ist.
- 3. Disc-Fach: Geben Sie Discs hier ein. Es können auch 8-cm-Discs verwendet werden.
- 4. ▲-Taste: Öffnen/Schließen Sie das Disc-Fach
- 5. INPUT-Taste: Wechselt den Eingang, der wiedergegeben werden soll.
- 6. Display  $($   $\rightarrow$  [P6\)](#page-178-1)
- 7. VOLUME-Regler: Passen Sie die Lautstärke an. Nehmen Sie die Anpassung zwischen 0 und 50 vor.
- 8. Fernbedienungssensor
- 9. PHONES-Buchse: Schließen Sie Stereokopfhörer mit Standardstecker (ø6,3 mm) an.
- 10.USB-Anschluss: Schließen Sie ein USB-Speichergerät oder HDD (Hard Disc Drive) an, um Musikdateien wiederzugeben. Es können auch USB-Geräte über ein USB-Kabel mit Strom versorgt werden (maximal 5 V/0,5 A).
	- Beim Anschließen von HDDs, die mehr als 5 V/0,5 A benötigen, verwenden Sie den USB-Port (max. 5 V/1 A) auf der Rückseite des Geräts.

11. Wiedergabetaste:

- : Mit dieser Taste wird die Wiedergabe gestoppt.
- 1/;: Mit dieser Taste wird die Wiedergabe pausiert.
- :6: Zurück zum Anfang des Tracks, der gerade wiedergegeben wird. Gedrückt halten, um einen schnellen Rücklauf des Tracks auszuführen. (CD) Zum vorigen Track. (USB, Music Server)
- 59 : Weiter zum nächsten Track. Gedrückt halten, um einen schnellen Vorlauf des Tracks auszuführen. (CD)

Weiter zum nächsten Track. (USB, Music Server)

• Je nach Eingang wird der Vorgang möglicherweise nicht gestartet.

## <span id="page-176-0"></span>Rückseite

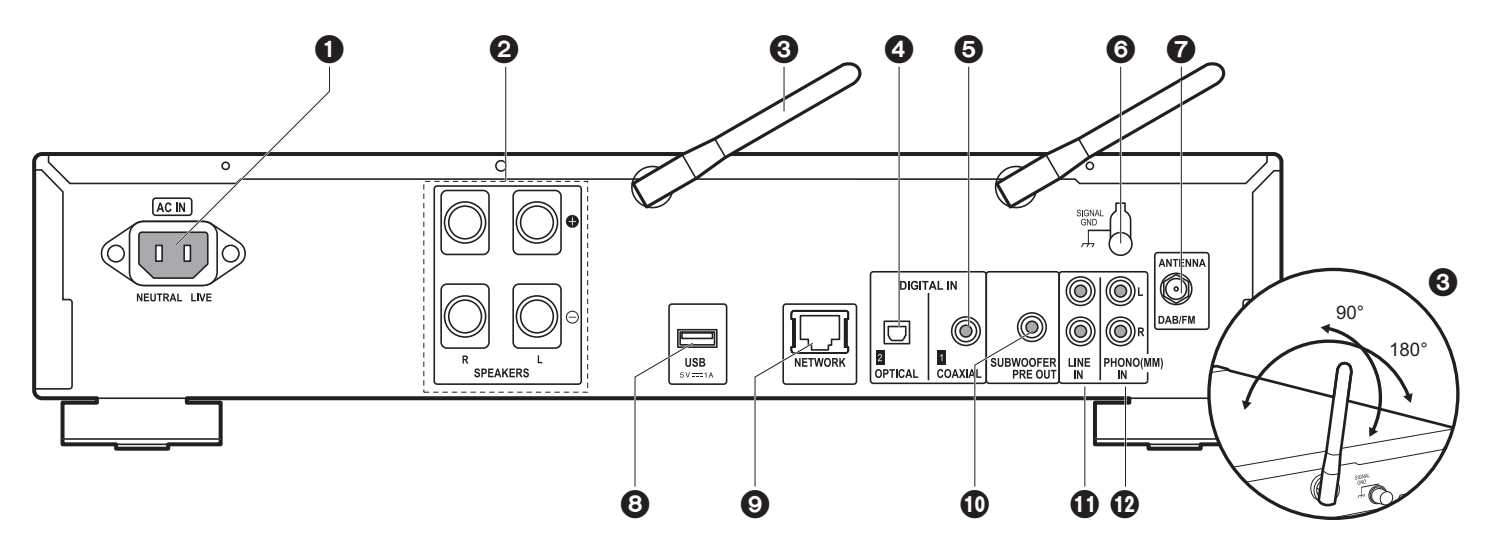

1. AC IN: Schließen Sie das mitgelieferte Netzkabel an.

- 2. Lautsprecherklemmen: Hier können Lautsprecher über Lautsprecherkabel angeschlossen werden.
- 3. Kabellose Antenne: Wird für WLAN-Verbindungen oder BLUETOOTH fähige Geräte verwendet. Stellen Sie ihren Winkel entsprechend dem Verbindungsstatus ein.
- 4. DIGITAL IN OPTICAL-Buchse: Sie können digitale Audiosignale von einem externen Gerät (z. B. Fernseher) wiedergeben, das über ein digitales optisches Kabel angeschlossen ist.
- 5. DIGITAL IN COAXIAL-Buchse: Sie können digitale Audiosignale von einem externen Gerät (z. B. Fernseher) wiedergeben, das über ein digitales Koaxialkabel angeschlossen ist.
- 6. SIGNAL GND Anschluss: Stellen Sie eine Verbindung her, wenn der an die PHONO (MM) IN-Buchse angeschlossene Plattenspieler über einen Erdungsleiter verfügt.
- 7. DAB/FM ANTENNA-Buchse: Schließen Sie die mitgelieferte DAB/FM-Drahtantenne an.
- 8. USB-Anschluss: Schließen Sie ein USB-Speichergerät oder HDD (Hard Disc Drive) an,

um Musikdateien wiederzugeben. Es können auch USB-Geräte über ein USB-Kabel mit Strom versorgt werden (maximal 5 V/1 A).

- 9. NETWORK-Buchse: Stellen Sie über Ethernet-Kabel eine Netzwerkverbindung her.
- 10.SUBWOOFER PRE OUT-Buchsen: Schließen Sie einen Subwoofer mit eingebautem Verstärker an.
- 11. LINE IN-Buchse: Sie können Audiosignale von einem externen Gerät (z. B. Fernseher) wiedergeben, das über analoges Audiokabel angeschlossen ist.
- 12.PHONO (MM) IN-Buchsen: Schließen Sie einen Plattenspieler an (MM-Tonabnehmer).

**D E**

## <span id="page-177-0"></span>Fernbedienung

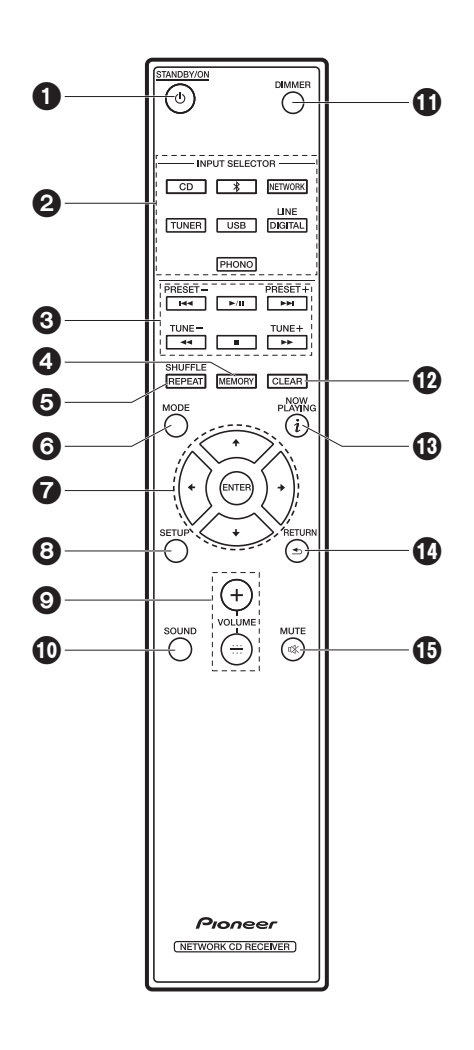

- 1.  $\bigcirc$  STANDBY/ON-Taste: Schalten Sie das Gerät ein bzw. in den Standby-Modus.
- 2. INPUT SELECTOR-Tasten: Wechselt den Eingang, der wiedergegeben werden soll. 3. Wiedergabetasten:
	- :: Zurück zum Anfang des Tracks, der gerade wiedergegeben wird. (CD)

Zurück zum Track vor dem Track, der gerade wiedergegeben wird. (USB, Music Server)

- $\blacktriangleright$ /II: Wiedergabe starten/pausieren.
- 9: Weiter zum nächsten Track.
- 22: Schneller Rücklauf des Tracks. (nur CD)
- ■: Wiedergabe stoppen.
- 11: Schneller Vorlauf des Tracks. (nur CD)
- Je nach Eingang wird der Vorgang möglicherweise nicht gestartet.
- PRESET +/- Tasten: Wählen Sie registrierte Sender aus oder geben Sie Sendern Namen. TUNE  $+/-$  Tasten: Wählen Sie Radiosender aus.
- 4. MEMORY-Taste: Registrieren Sie Ihre Lieblingsradiosender.
- 5. SHUFFLE/REPEAT-Taste: Stellen Sie wiederholte Wiedergabe oder Zufallswiedergabe ein.
- 6. MODE-Taste: Zur Programmwiedergabe von CDs.
- 7. Cursortasten, ENTER-Taste: Wählen Sie das Element mit den Cursortasten aus und drücken Sie zum Bestätigen ENTER.
- 8. SETUP-Taste: Zeigt das Setup-Menü an.
- 9. VOLUME +/- Tasten: Passen Sie die Lautstärke an. Nehmen Sie die Anpassung zwischen 0 und 50 vor.
- 10.SOUND-Taste: Passen Sie die Klangqualität an.
- 11. DIMMER-Taste: Schalten Sie das Display aus oder passen Sie die Helligkeit in drei Stufen an.
- 12.CLEAR-Taste: Geben Sie Text usw. ein.
- 13. (NOW PLAYING)-Taste: Schaltet die Informationen auf der Anzeige um.
- 14.RETURN-Taste: Stellt die vorige Anzeige wieder her.
- 15.MUTE-Taste: Schaltet den Ton vorübergehend aus. Drücken Sie die Taste erneut, um die Stummschaltung aufzuheben.

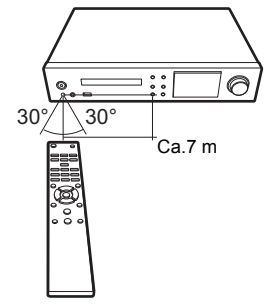

## <span id="page-178-1"></span><span id="page-178-0"></span>**Display**

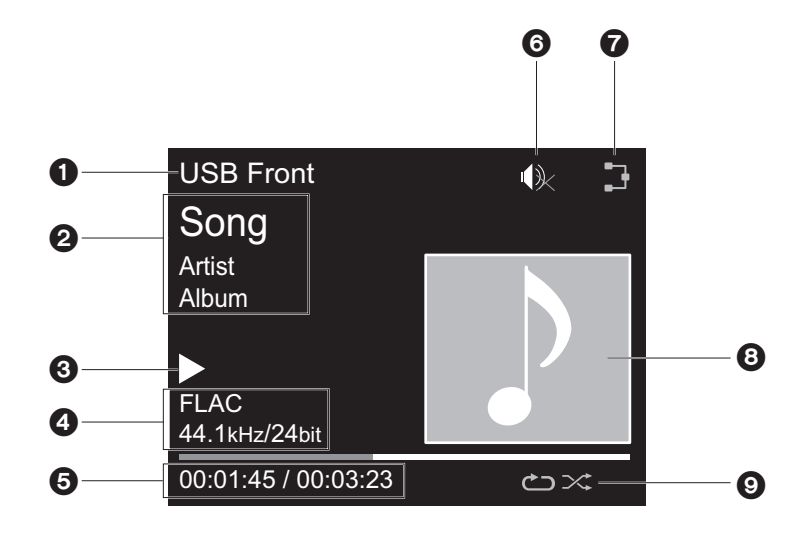

- 1. Der Eingangsmodus wird angezeigt.
- (USB Front / USB Rear / CD / Bluetooth / Network / Digital In 1 / Digital In 2 / Line / Phono / Tuner DAB / Tuner FM)
- 2. Die Namen von Datei, Künstler, Album, Sender usw. wird angezeigt.
- 3. Der Wiedergabestatus wird angezeigt.
- 4. Dateiformat, Abtastfrequenz und Quantisierungsbitdaten werden angezeigt.
- 5. Der Dateiwiedergabestatus wird angezeigt. Wird je nach Eingang oder Datei möglicherweise nicht angezeigt.
- 6. Wird angezeigt, wenn die Stummschaltung aktiv ist.
- 7. Leuchtet unter den folgenden Bedingungen.
	- : Wenn die Verbindungseinstellung am Gerät "Wired" lautet und das Gerät mit dem Netzwerk verbunden ist.
	- : Wenn die Verbindungseinstellung am Gerät "Wired" lautet und das Gerät nicht mit dem Netzwerk verbunden ist.
	- : Wenn die Verbindungseinstellung am Gerät "Wi-Fi" lautet und das Gerät mit dem

Netzwerk verbunden ist.

- : Wenn die Verbindungseinstellung am Gerät "Wi-Fi" lautet und das Gerät nicht mit dem Netzwerk verbunden ist.
- 8. Wenn ein Albumcover für die wiedergegebene Datei aufgenommen ist, wird es hier angezeigt.
- 9. Leuchtet unter den folgenden Bedingungen.
	- : Wenn die Wiederholung aller Tracks aktiv ist
	- : Wenn die Wiederholung eines Tracks aktiv ist **1**
	- $\infty$ : Wenn die Zufallswiedergabe aktiv ist
- Wenn DIMMER gedrückt wird, um das Display auszuschalten, erscheint das Gerät möglicherweise so, als hätten Sie das Netzkabel entfernt. Das Gerät wird jedoch weiterhin mit Strom versorgt. Um das Gerät vollständig vom Stromnetz zu trennen, müssen Sie den Netzstecker aus der Netzsteckdose entfernen (Geräteabschaltung).

## <span id="page-179-1"></span>Anschließen der Lautsprecher

<span id="page-179-2"></span><span id="page-179-0"></span>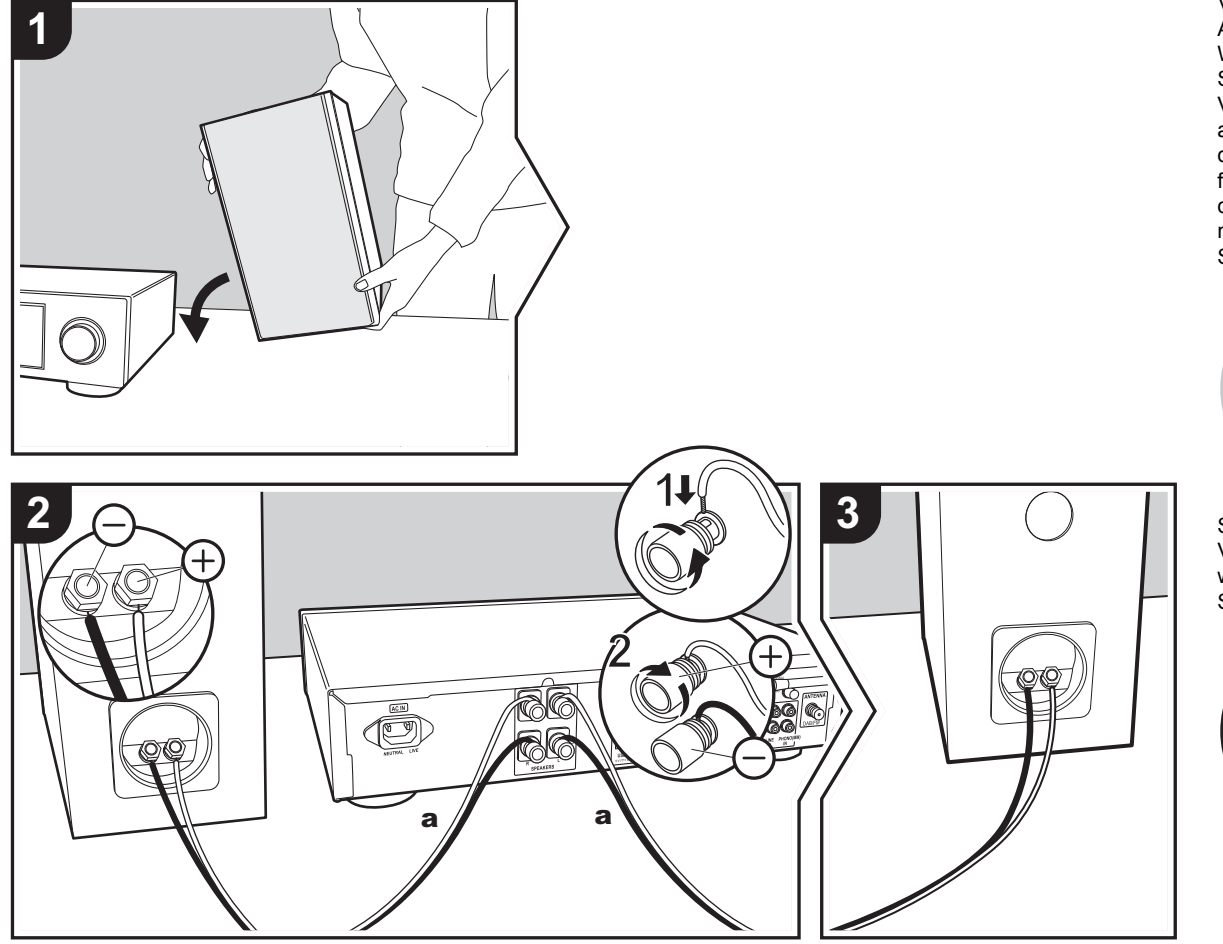

Verwenden Sie die Abbildung als Referenz zum Anschließen eigener Lautsprecher. Wenn Sie die Lautsprecherkabel eingesteckt haben, ziehen Sie die Klemmen durch Drehen nach rechts fest an. Vergewissern Sie sich außerdem, dass bei den angeschlossenen Kabeln die freiliegenden Drähte nicht aus den Lautsprecherklemmen herausragen. Wenn die freiliegenden Lautsprecherdrähte die Geräterückwand bzw. der  $+$ - und der  $-$ -Draht sich gegenseitig berühren, wird möglicherweise die Schutzschaltung aktiviert und die Stromversorgung ausgeschaltet.

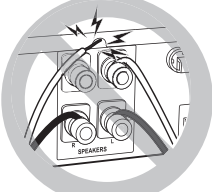

Sie können auch einen Subwoofer mit integriertem Verstärker anschließen, um die Basswiedergabe noch weiter zu verstärken. Verwenden Sie zum Anschließen ein Subwoofer-Kabel.

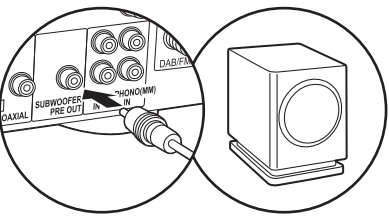

**D E**
# Anschließen der Antennen, des Netzkabels usw.

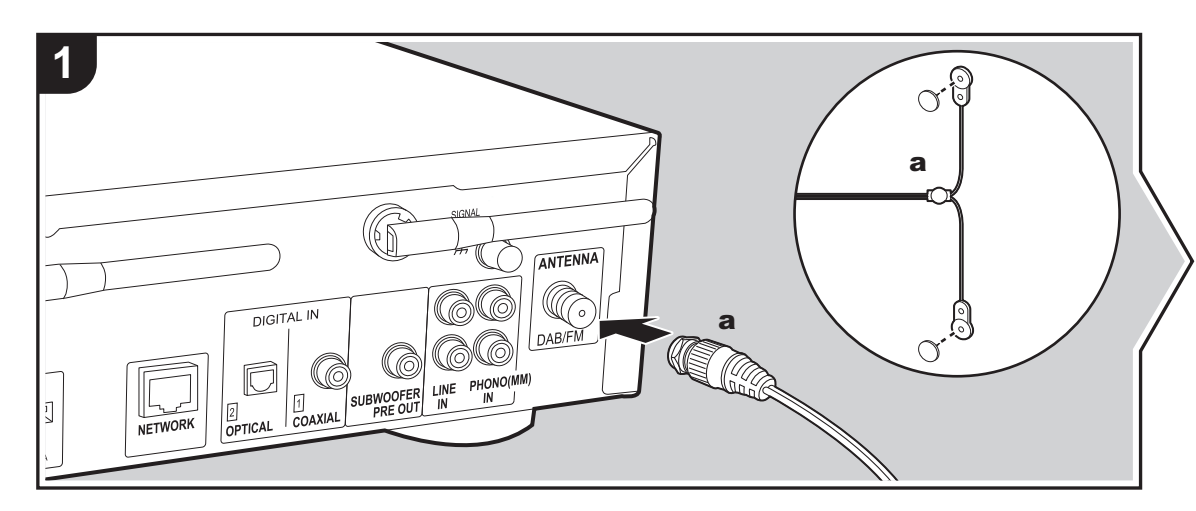

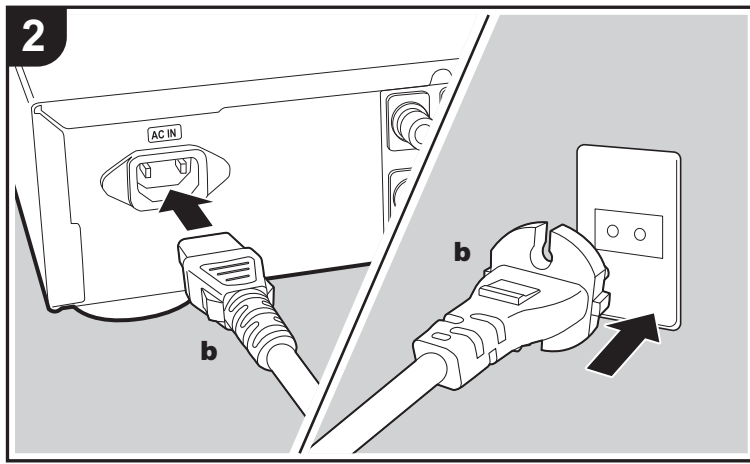

a DAB/FM-Drahtantenne, **b** Netzkabel

#### **Antennenanschluss**

Während das Radio eingeschaltet ist, bewegen Sie die Antenne im Zimmer herum, um die Position mit dem besten Empfang zu finden.

#### **Netzkabelanschluss**

Diesem Modell liegt ein abtrennbares Netzkabel bei. Das Netzkabel darf erst angeschlossen werden, wenn alle anderen Anschlüsse vorgenommen wurden. Achten Sie darauf, das Netzkabel zunächst mit dem AC IN-Anschluss am Gerät und anschließend mit der Steckdose zu verbinden. Trennen Sie immer zuerst die Verbindung zur Steckdose, wenn Sie das Netzkabel abziehen.

Um eine Netzwerkverbindung über Ethernet-Kabel herzustellen, verwenden Sie die NETWORK-Buchse. Wenn Sie eine Wi-Fi-Verbindung verwenden möchten, nehmen Sie in den ersten Einstellungen entsprechende Einstellungen vor (→[P9\)](#page-181-0). Mit einer Netzwerkverbindung können Sie Features wie Internetradio und AirPlay genießen.

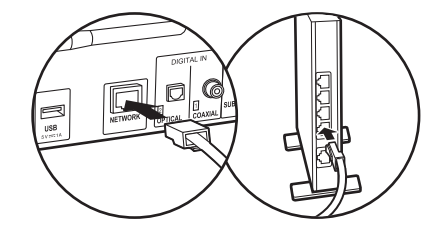

# <span id="page-181-0"></span>Einschalten und erste Einrichtung

<span id="page-181-1"></span>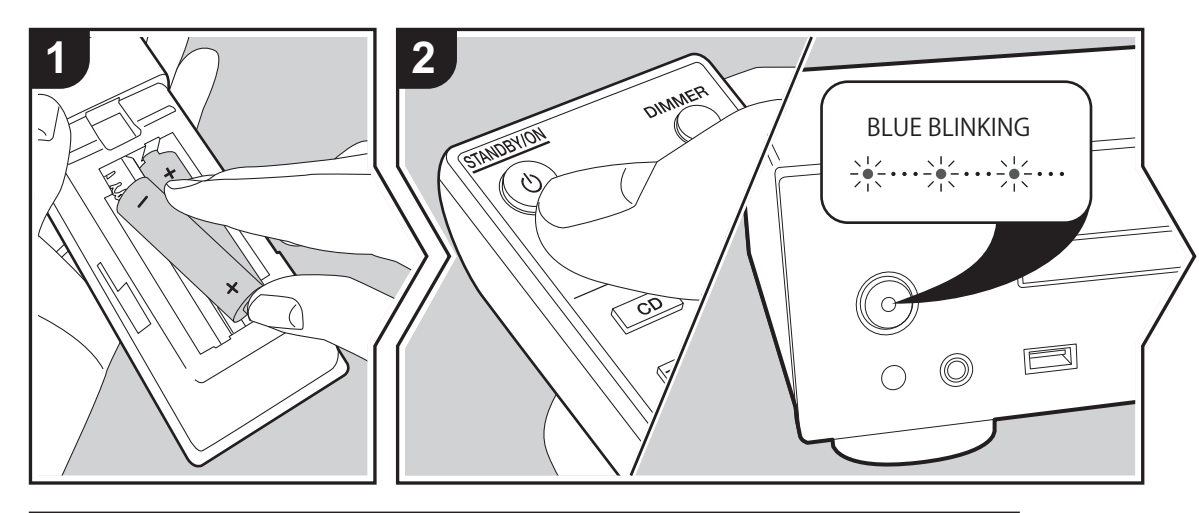

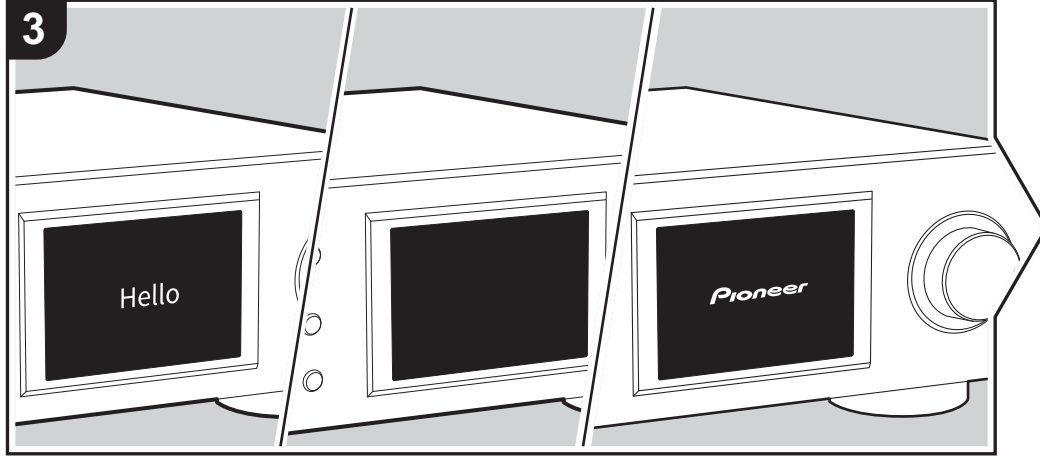

Gerätestart: Wenn Sie (<sup>I</sup>) STANDBY/ON drücken, blinkt die Netzanzeige am Hauptgerät langsam blau. Etwa 20 Sekunden später wird "Hello" auf dem Display angezeigt. Die Anzeige erlischt, dann wird das Pioneer-Logo angezeigt, und Sie können das Gerät in Betrieb nehmen.

## **Wi-Fi-Verbindungseinstellungen**

Wenn Sie das Gerät erstmalig einschalten, wird der Bildschirm zur ersten Einrichtung automatisch angezeigt, sodass Sie unkompliziert Wi-Fi Verbindungseinstellungen vornehmen können.

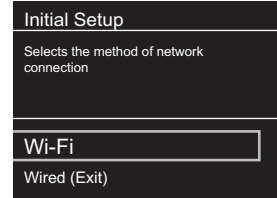

Wählen Sie zum Einstellen das Element mit den Cursortasten der Fernbedienung aus und drücken Sie zum Bestätigen ENTER. Drücken Sie RETURN, um zur vorigen Anzeige zurückzukehren.

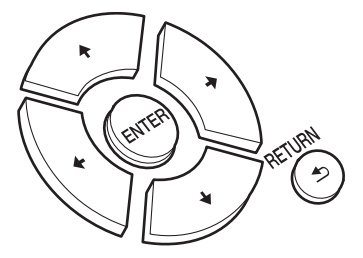

Wählen Sie "Wi-Fi" aus, um Wi-Fi-Einstellungen vorzunehmen. Wenn Sie zum Anschließen ein Ethernet-Kabel verwenden, wählen Sie "Wired(Exit)" aus und bestätigen. Wenn Sie "Wi-Fi" auswählen, wählen Sie die Methode zum Einstellen im nächsten Bildschirm (z. B. "Scan Networks") aus.

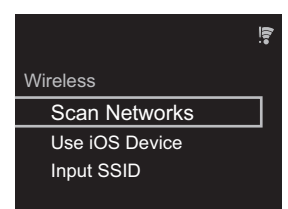

• Zum Wiederholen der ersten Einstellungen drücken Sie SETUP auf der Fernbedienung, wählen "Wi-Fi" in "Network Setting" - "Connection" und dann "Wi-Fi Setup" aus.

## ■ **Netzwerk-Scan**

Wählen Sie aus der SSID-Liste der Zugangspunkte wie WLAN-Router die erforderliche SSID aus und nehmen Sie die Einstellungen vor.

1. Wählen Sie die SSID des Zugangspunkts aus, mit dem eine Verbindung hergestellt werden soll, und bestätigen Sie die Auswahl.

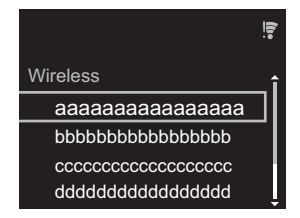

2. Wählen Sie entweder "Enter Password" oder "Push Button" aus und bestätigen Sie die Auswahl. Wenn der Zugangspunkt über eine Taste zum automatischen Einrichten verfügt, können Sie die Verbindung mit "Push Button" ohne Passworteingabe herstellen.

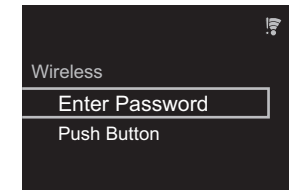

3. Wenn Sie "Enter Password" auswählen, geben Sie das Passwort für den Zugangspunkt ein und drücken ENTER. Einzelheiten zum Eingeben von Text finden Sie unter ["Eingeben von Text](#page-201-0)" (→ [P29\).](#page-201-0)

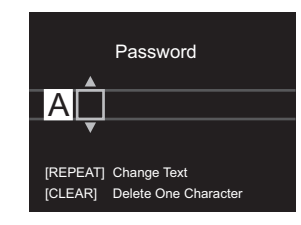

Wenn Sie "Push Button" auswählen, halten Sie zunächst die Taste zum automatischen Einrichten am Zugangspunkt eine entsprechende Zeitlang gedrückt und drücken dann ENTER auf der Fernbedienung.

4.  $\widehat{P}$  wird angezeigt, wenn die Einstellungen vollständig sind.

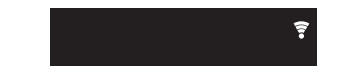

## ■ Verwenden eines iOS-Geräts

Nehmen Sie die Einstellung vor, indem Sie die WLAN-

Einstellungen des iOS-Geräts mit diesem Gerät teilen.

- 1. Schließen Sie das iOS-Gerät über Wi-Fi an.
- 2. Wählen Sie dieses Gerät auf dem Bildschirm des iOS-Geräts im Element "SET UP NEW AIRPLAY SPEAKER. " aus und wählen Sie "Next" aus.
	- 0 Dieses Gerät wird als "Pioneer NC-50DAB XXXXXX" angezeigt.
- 3. Wenn die Verbindung hergestellt wurde, wählen Sie im Bildschirm des iOS-Geräts "Done" aus.
- 4.  $\widehat{\mathcal{F}}$  Wird auf dem Display des Geräts angezeigt, wenn die Einstellungen vollständig sind.

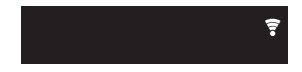

## ■ **Eingeben der SSID des Zugangspunkts**

Nehmen Sie die Einstellung vor, indem Sie die SSID des Zugangspunkts eingeben, mit dem eine Verbindung hergestellt werden soll.

1. Geben Sie die SSID ein. Einzelheiten zum Eingeben von Text finden Sie unter "[Eingeben von Text](#page-201-0)" ( $\rightarrow$ [P29\).](#page-201-0)

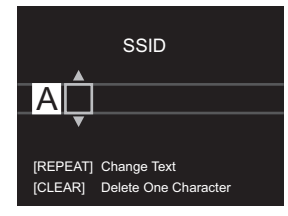

2. Wählen Sie die Authentifizierungsmethode aus und bestätigen Sie die Auswahl.

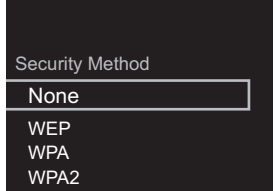

- 0 Wenn Sie "None" auswählen, fahren Sie mit Schritt 3 fort. Wenn Sie "WEP", "WPA" oder "WPA2" auswählen, geben Sie das Passwort ein und bestätigen die Eingabe.
- 3.  $\widehat{\tau}$  wird angezeigt, wenn die Einstellungen vollständig sind.

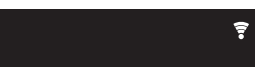

# Wiedergabe von CDs

<span id="page-184-0"></span>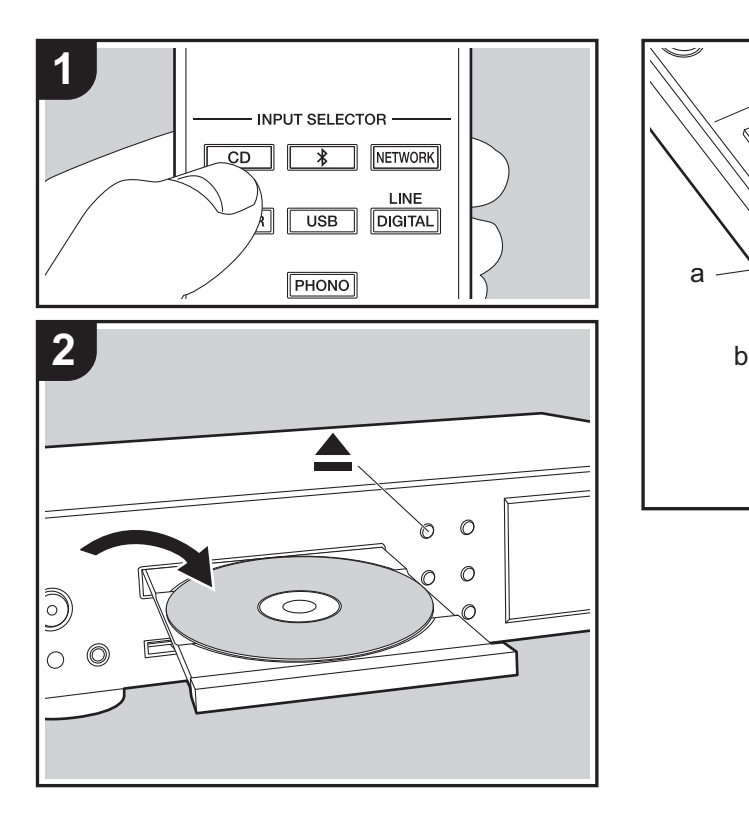

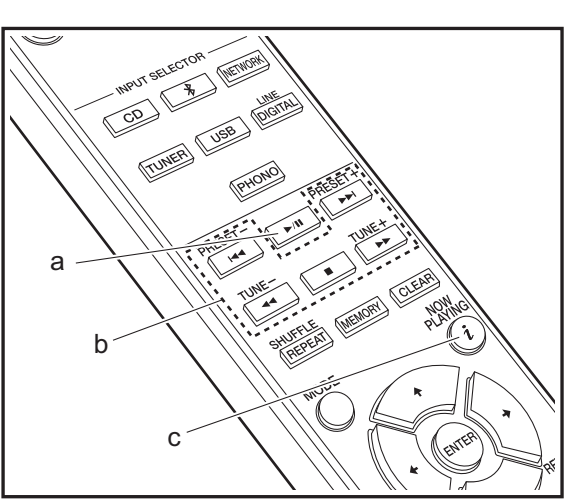

Von diesem Gerät können im Handel erhältliche Musik-CDs sowie CD-R mit Dateien im MP3- oder WMA-Format wiedergegeben werden.

**D E**

- Die unterstützten Abtastraten bei MP3-Dateien sind 8 kHz-48 kHz, die unterstützten Bitraten sind 64 kbps–384 kbps.
- Die unterstützten Abtastraten bei WMA-Dateien sind 32 kHz, 44,1 kHz und 48 kHz. Die unterstützten Bitraten sind 64 kbps-320 kbps.
- Die Wiedergabe von CDs, die nicht den CD-Standards entsprechen, beispielsweise kopiergeschützte CDs, kann nicht garantiert werden.

## **Wiedergabe von Musik-CDs**

- 1. Schalten Sie das Gerät ein.
- 2. Drücken Sie CD, um den Eingang zu CD zu ändern.
- 3. Drücken Sie < am Hauptgerät, um das Disc-Fach zu öffnen.
- 4. Geben Sie eine Disc ein und drücken Sie ▲, um das Fach zu schließen.
- 5. Drücken Sie ►/II (a), um die Wiedergabe zu starten. Verwenden Sie die anderen Wiedergabetasten (b), um die Wiedergabe zu stoppen oder Tracks zur Wiedergabe auszuwählen. Wenn Sie  $i$  (NOW PLAYING) (c) drücken, können Sie auswählen, ob die vergangene oder die verbleibende Dauer des Tracks auf dem Display angezeigt werden soll.

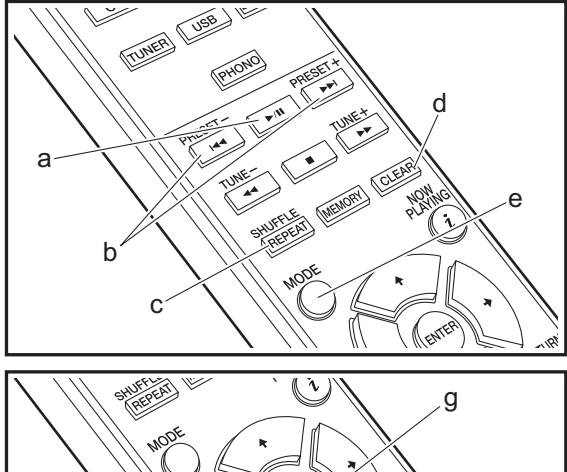

# f

## **Wiedergabe von MP3/WMA-Discs**

- 1. Schalten Sie das Gerät ein.
- 2. Drücken Sie CD, um den Eingang zu CD zu ändern.
- 3. Drücken Sie < am Hauptgerät, um das Disc-Fach zu öffnen.
- 4. Geben Sie eine Disc ein und drücken Sie ▲, um das Fach zu schließen.
- 5. Wenn das Auslesen der Disc abgeschlossen ist, werden die Tracknummern sowie die Anzahl der Ordner mit MP3/ WMA-Dateien angezeigt.

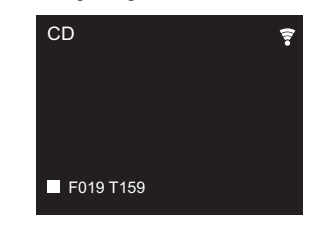

- Wenn in mindestens zwei Ordnern MP3/WMA-Dateien gespeichert sind, wird jedem Ordner automatisch eine Nummer zugewiesen.
- 6. Zum Starten der Wiedergabe drücken Sie ▶/II (a) auf der Fernbedienung. Zum Auswählen eines Ordners zur Wiedergabe drücken Sie  $\leftrightarrow$  (f). Die Wiedergabe beginnt automatisch, wenn Sie einen Ordner auswählen.
	- 0 Ordner, die keine Musikdateien enthalten, welche von diesem Gerät wiedergegeben werden können, werden übersprungen.
	- 0 Es können maximal 255 Ordner gelesen werden. Ordner, die keine Musikdateien enthalten, welche von diesem Gerät wiedergegeben werden können, sind eingeschlossen.

## **Wiederholung/Zufallswiedergabe**

1. Drücken Sie mehrfach SHUFFLE/REPEAT (c), bis  $\hookrightarrow$ . 1) oder  $\approx$  auf dem Display angezeigt wird.

- : Wiederholung aller Tracks.
- : Wiederholung des ausgewählten einzelnen Tracks. **1**
- $\approx$ : Zufallswiedergabe der Tracks.

Zum Abbrechen der Wiederholung oder Zufallswiedergabe drücken Sie mehrfach SHUFFLE/ REPEAT (c), bis das entsprechende Symbol ausgeblendet wird.

## **Programmwiedergabe (Music CDs)**

Sie können bis zu 32 Tracks zur Wiedergabe programmieren.

- 1. Drücken Sie MODE (e).
- 2. Die Tracknummer (T--) blinkt auf dem Display.

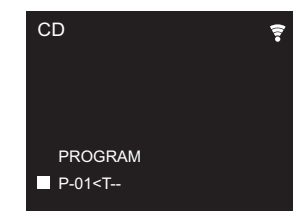

- 3. Drücken Sie  $\left|\frac{4}{\sqrt{2}}\right|$  (b), um den zu registrierenden Track auszuwählen, und dann ENTER (g). Wiederholen Sie diesen Schritt, um weitere Tracks zu registrieren. Der letzte Track im Programm wird gelöscht, wenn Sie CLEAR (d) drücken.
- 4. Drücken Sie >/II (a), um die Wiedergabe zu starten.
	- Wenn Sie MODE (e) noch einmal drücken, während die Wiedergabe gestoppt ist, wird das gesamte Programm gelöscht.
	- Bei der Wiedergabe von Programmen stehen weder Zufallswiedergabe noch Wiederholung von 1 Track zur Verfügung.

# USB-Speichergerät/HDD

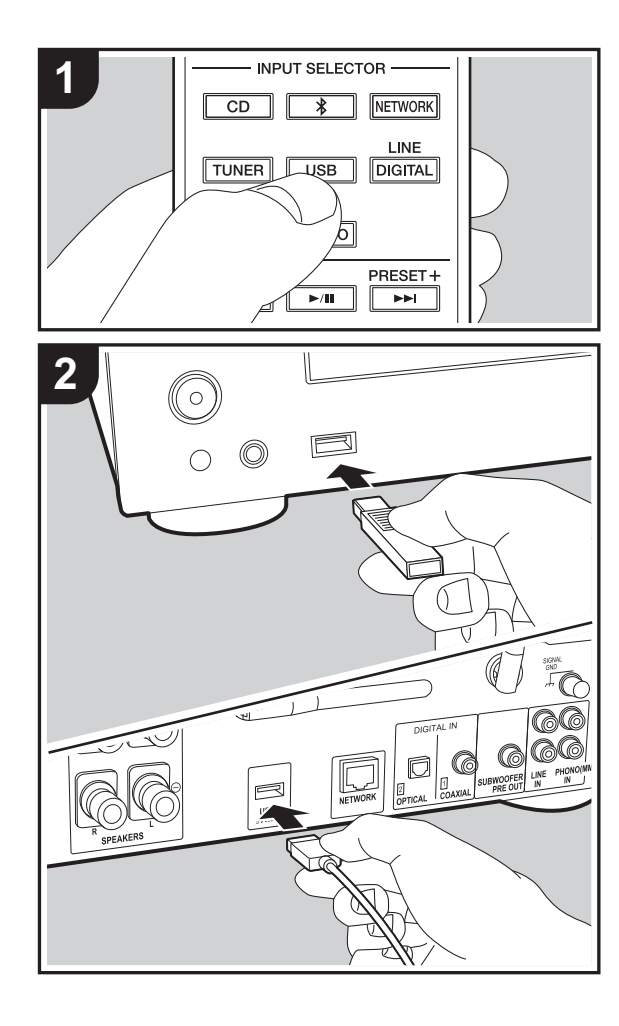

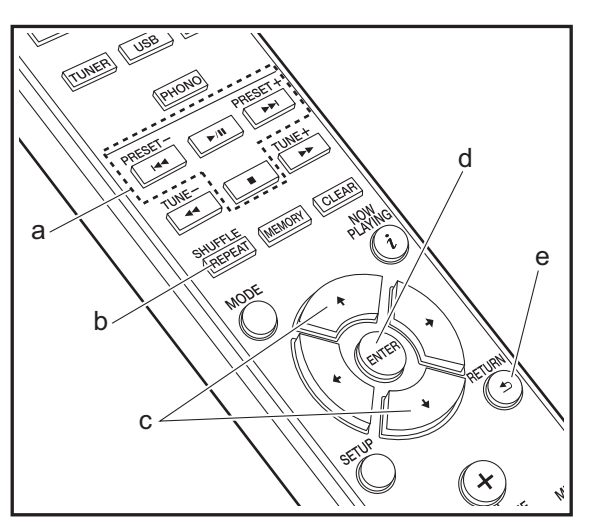

## **Grundlegende Funktionen**

Sie können Musikdateien wiedergeben, indem Sie ein USB-Speichergerät oder HDD (Hard Disk Drive) an den USB-Port an der Vorder- oder Rückseite des Geräts anschließen.

- Vom USB-Port auf der Vorderseite wird eine Stromversorgung von max. 5 V/0,5 A unterstützt. Bei HDDs, die mehr benötigen, verwenden Sie den USB-Port (max. 5 V/1 A) auf der Rückseite des Geräts.
- 1. Schalten Sie das Gerät ein.
- 2. Drücken Sie, USB um entweder "USB Front" oder "USB Rear" auszuwählen.

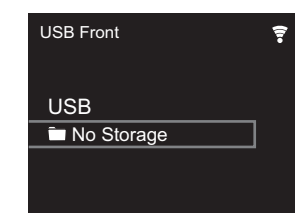

- 3. Schließen Sie USB-Speichergerät bzw. HDD an den USB-Port an der Vorder- oder Rückseite des Geräts an.
- 4. Ordner und Musikdateien werden auf dem Display angezeigt, wenn der Ladevorgang abgeschlossen ist. Drücken Sie ENTER (d).

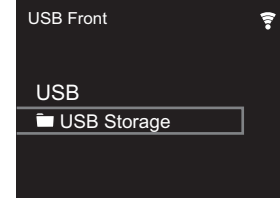

5. Wählen Sie den Ordner oder die Musikdatei mit den Cursortasten (c) auf der Fernbedienung aus und drücken Sie ENTER (d), um die Auswahl zu bestätigen. Drücken Sie RETURN (e), um zur vorigen Anzeige

zurückzukehren.

- 6. Verwenden Sie die Wiedergabetasten (a), um die Wiedergabe zu stoppen oder Tracks zur Wiedergabe auszuwählen.
- Das Anzeigen von Albumnamen, Künstlernamen und Albumcovern wird bei Musikdateien der Formate MP3/ WMA/Apple Lossless/FLAC/AAC/DSD (nur DSF) unterstützt. Die Formate für eingebettete Bilder sind JPEG und PNG.
- 0 Zeichen, die auf diesem Gerät nicht dargestellt werden können, werden als "\*" angezeigt.
- 0 Der USB-Anschluss dieses Geräts entspricht dem USB 2.0-Standard. Die Übertragungsgeschwindigkeit kann für einige wiederzugebende Inhalte unzureichend sein, wodurch es zu Unterbrechungen der Wiedergabe kommen kann.

## **Wiederholung/Zufallswiedergabe**

- 1. Drücken Sie bei der Wiedergabe mehrfach SHUFFLE/ **REPEAT** (b), bis ث oder  $\approx$  auf dem Display angezeigt wird.
	- : Wiederholung aller Tracks.

: Wiederholung des ausgewählten einzelnen Tracks. **1** $\approx$ : Zufallswiedergabe der Tracks in einem Ordner. Zum Abbrechen der Wiederholung oder Zufallswiedergabe drücken Sie mehrfach SHUFFLE/REPEAT (b), bis das entsprechende Symbol ausgeblendet wird.

## **Anforderungen bei USB-Speichergeräten/HDDs**

- Beachten Sie, dass der Betrieb mit USB-Speichergeräten und HDDs nicht garantiert werden kann.
- 0 Von diesem Gerät werden USB-Speichergeräte unterstützt, die den USB-Massenspeichergeräteklasse-Standard erfüllen. (Es gibt jedoch Geräte, die von diesem Gerät nicht wiedergegeben werden können, obwohl sie den USB-Massenspeichergeräteklasse-Standard erfüllen.)
- Das Gerät ist außerdem kompatibel mit USB-

Speichergeräten der Dateisystemformate FAT16 und FAT32. Andere Formate wie exFAT, NTFS und HFS können von diesem Gerät nicht wiedergegeben werden.

- Wenn auf dem USB-Speichergerät Partitionen angelegt wurden, wird jede Partition als unabhängiges Gerät behandelt.
- Es können bis zu 20.000 Tracks pro Ordner angezeigt werden, und die Ordner können bis zu 16-stufig verschachtelt werden.
- USB-Hubs und USB-Speichergeräte mit Hubfunktion werden nicht unterstützt. Schließen Sie diese Geräte nicht an das Gerät an.
- USB-Speichergeräte mit Sicherheitsfunktion werden auf diesem Gerät nicht unterstützt.
- Bei USB-Speichergeräten bzw. HDDs mit Netzadapter wird empfohlen, dass sie diese Netzadapter verwenden, um die Geräte mit Strom zu versorgen.
- Medien, die in den USB-Kartenleser eingesetzt werden, stehen bei dieser Funktion möglicherweise nicht zur Verfügung. Außerdem ist es je nach USB-Speichergerät möglich, dass die Inhalte nicht korrekt gelesen werden können.
- Wir übernehmen keinerlei Verantwortung für Verluste oder Beschädigungen von Daten, die auf einem USB-Speichergerät gespeichert sind, wenn dieses Speichergerät mit dem Gerät verwendet wird. Wir empfehlen Ihnen, wichtige Musikdateien im Vorfeld zu sichern.

## <span id="page-187-0"></span>**Unterstützte Audioformate**

Für die Wiedergabe vom Server und von einem USB-Speichergerät unterstützt dieses Gerät die folgenden Musikdateiformate. Beachten Sie, dass Audiodateien, die urheberrechtlich geschützt sind, auf diesem Gerät nicht wiedergegeben werden können.

#### **MP3 (.mp3/.MP3):**

- 0 Unterstützte Formate: MPEG-1/MPEG-2 Audio Layer 3
- 0 Unterstützte Abtastfrequenzen: 44,1 kHz, 48 kHz
- Unterstützte Bitraten: Zwischen 8 kbps und 320 kbps und VBR.

#### **WMA (.wma/.WMA):**

- Unterstützte Abtastfrequenzen: 44,1 kHz, 48 kHz
- 0 Unterstützte Bitraten: Zwischen 5 kbps und 320 kbps und VBR.
- 0 Die Formate WMA Pro/Voice/WMA Lossless werden nicht unterstützt.

#### **WAV (.wav/.WAV):**

WAV-Dateien enthalten unkomprimiertes digitales PCM-Audio.

- 0 Unterstützte Abtastfrequenzen: 44,1 kHz, 48 kHz, 88,2 kHz, 96 kHz, 176,4 kHz, 192 kHz
- 0 Quantisierungsbit: 8 Bit, 16 Bit, 24 Bit

#### **AIFF (.aiff/.aif/.aifc/.afc/.AIFF/.AIF/.AIFC/.AFC):**

AIFF-Dateien enthalten unkomprimiertes digitales PCM-Audio.

- Unterstützte Abtastfrequenzen: 44,1 kHz, 48 kHz, 88,2 kHz, 96 kHz, 176,4 kHz, 192 kHz
- 0 Quantisierungsbit: 8 Bit, 16 Bit, 24 Bit

#### **AAC (.aac/.m4a/.mp4/.3gp/.3g2/.AAC/.M4A/.MP4/.3GP/ .3G2):**

- 0 Unterstützte Formate: MPEG-2/MPEG-4 Audio
- 0 Unterstützte Abtastfrequenzen: 44,1 kHz, 48 kHz, 88,2 kHz, 96 kHz
- Unterstützte Bitraten: Zwischen 8 kbps und 320 kbps und VBR.

#### **FLAC (.flac/.FLAC):**

- 0 Unterstützte Abtastfrequenzen: 44,1 kHz, 48 kHz, 88,2 kHz, 96 kHz, 176,4 kHz, 192 kHz
- 0 Quantisierungsbit: 8 Bit, 16 Bit, 24 Bit

#### **Apple Lossless (.m4a/.mp4/.M4A/.MP4):**

- 0 Unterstützte Abtastfrequenzen: 44,1 kHz, 48 kHz, 88,2 kHz, 96 kHz, 176,4 kHz, 192 kHz
- 0 Quantisierungsbit: 16 Bit, 24 Bit

#### **DSD (.dsf/.dff/.DSF/.DFF):**

- 0 Unterstützte Formate: DSF/DSDIFF
- 0 Unterstützte Abtastfrequenzen: 2,8 MHz, 5,6 MHz, 11,2 MHz

# Internetradio

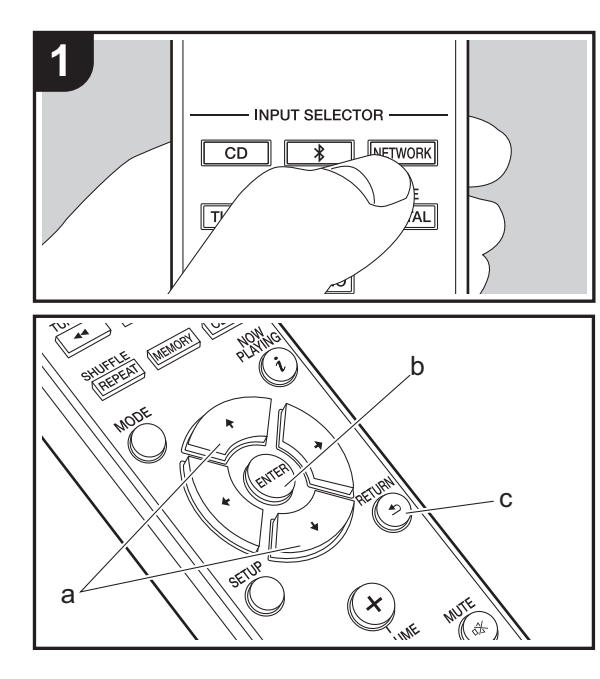

## **Grundlegende Funktionen**

Wenn dieses Gerät mit einem Netzwerk verbunden ist, können Sie TuneIn und weitere voreingestellte Internetradio-Dienste wiedergeben. Je nach Internetradio-Service muss der Benutzer sich

möglicherweise zunächst vom Computer aus registrieren.

- 1. Schalten Sie das Gerät ein.
- 2. Drücken Sie NETWORK.

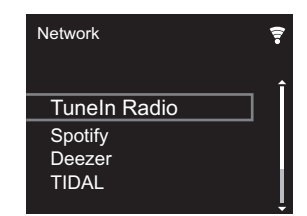

3. Wählen Sie "TuneIn Radio" mit den Cursortasten (a) der Fernbedienung aus und bestätigen Sie Ihre Auswahl mit ENTER (b). Wenn auf dem Display der Internetradio-Service angezeigt wird, können Sie Sender mit den Cursortasten (a) auf der Fernbedienung auswählen und zum Bestätigen ENTER (b) drücken. Drücken Sie RETURN (c), um zur vorigen Anzeige zurückzukehren.

#### **TuneIn**

Sie können Sender registrieren, die Sie als Favorit wiedergegeben haben.

- 1. Drücken Sie ENTER (b) während der Wiedergabe von TuneIn.
- 2. Wählen Sie "Add to My Presets" auf dem Display aus und bestätigen Sie die Auswahl.
- 3. Zum Wiedergeben von Favoriten wählen Sie im oberen Bildschirm von TuneIn den registrierten Sender in "My Presets" aus und bestätigen die Auswahl. Zum Löschen von Favoriten drücken Sie während der Wiedergabe ENTER (b), wählen "Remove from My Presets" aus und

#### bestätigen die Auswahl.

# Spotify

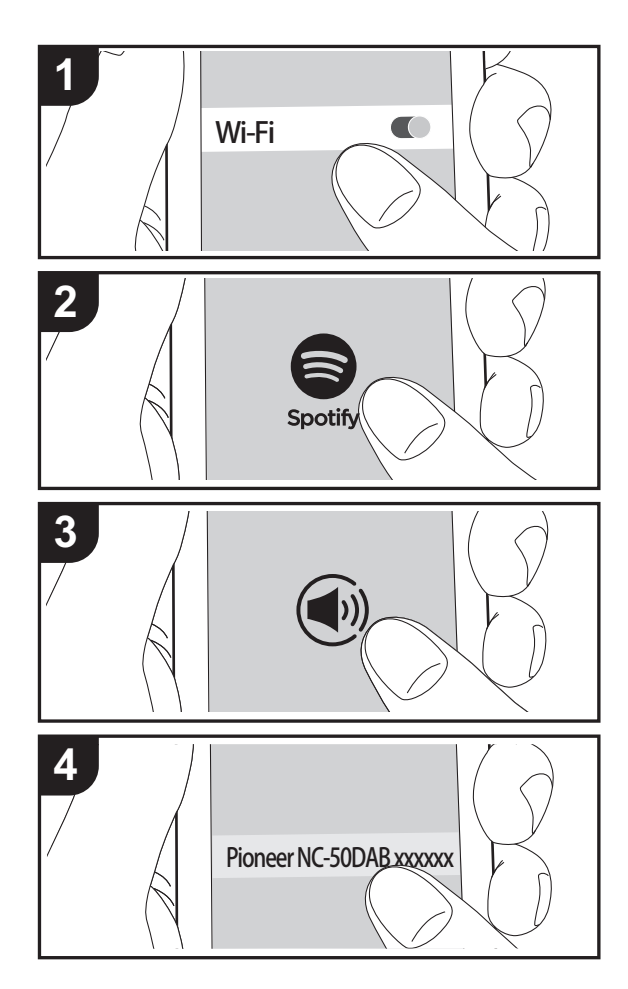

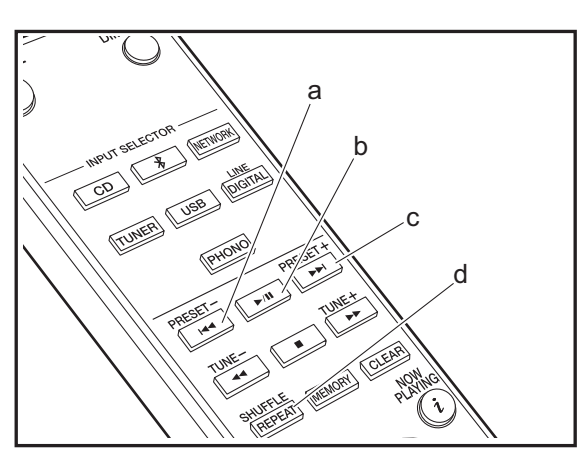

## **Grundlegender Betrieb**

Die Wiedergabe von Spotify Connect ist möglich, wenn Sie dieses Gerät mit dem Netzwerk verbinden, mit dem auch Ihr Smartphone oder Tablet verbunden ist. Zum Verwenden von Spotify Connect muss die Spotify-App auf Ihrem Smartphone oder Tablet installiert sein, und Sie müssen über ein Spotify-Premiumkonto verfügen.

- 1. Verbinden Sie das Smartphone mit dem gleichen Netzwerk wie dieses Gerät.
- 2. Klicken Sie im Track-Wiedergabebildschirm der Spotify-App auf die Connect-Schaltfläche.
- 3. Wählen Sie dieses Gerät aus.
	- 0 Dieses Gerät wird als "Pioneer NC-50DAB XXXXXX" angezeigt.
- 4. Dieses Gerät wird automatisch eingeschaltet, der Eingangsselektor zu NETWORK gewechselt und das Streaming von Spotify gestartet.
	- Wenn "Option Setting" "Power Off Setting" "Network Standby" im Setup-Menü auf "Off" eingestellt ist, schalten Sie das Gerät manuell ein und drücken NETWORK auf der Fernbedienung.
- Informationen zu Spotify-Einstellungen finden Sie unter: www.spotify.com/connect/
- Die Spotify-Software benötigt Lizenzen dritter Parteien, die Sie hier finden:

www.spotify.com/connect/third-party-licenses

Die folgenden Fernbedienungsvorgänge sind ebenfalls möglich.

- (a) Mit dieser Taste wird der vorige Track wiedergegeben.
- (b) Mit dieser Taste wird die Wiedergabe pausiert. Wird die Taste bei pausierter Wiedergabe gedrückt, so wird die Wiedergabe fortgesetzt.
- (c) Mit dieser Taste wird der nächste Track wiedergegeben.
- (d) Starten der wiederholten oder zufälligen Wiedergabe. Durch mehrmaliges Drücken dieser Taste wird durch die Wiederholungs-/Zufallsmodi geschaltet.

# Wiedergabe von FM-Radio

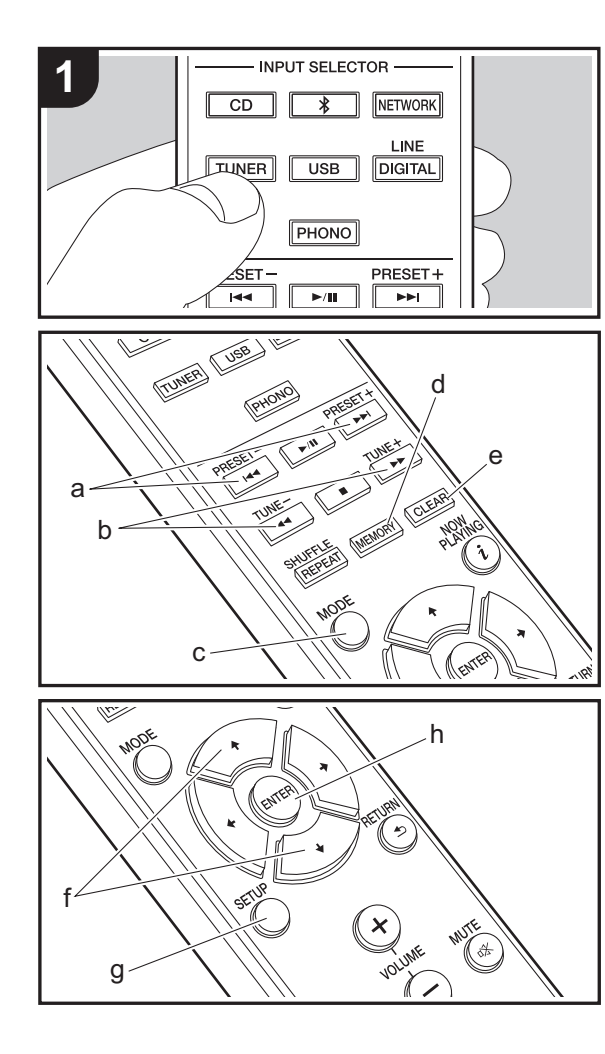

## **Automatische Sendersuche**

- 1. Schalten Sie das Gerät ein.
- 2. Drücken Sie mehrfach TUNER, um den Eingang zu Tuner FM zu ändern.

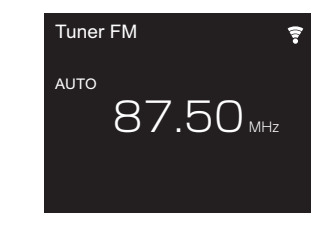

3. Wenn Sie TUNE  $+/-$  (b) auf der Fernbedienung drücken, wird automatisch nach Radiosendern gesucht, bis ein Sender gefunden wird. "Tuned Stereo" oder "Tuned Mono" wird angezeigt, wenn FM-Sender empfangen werden.

#### **Wenn FM-Übertragungen nur schwierig empfangen werden können:** Führen Sie das Verfahren unter "Manuelle Sendersuche" aus. Wenn "Tuning Mode" den Wert "Manual" aufweist, erfolgt der Empfang von FM-Übertragungen unabhängig von dessen Empfindlichkeit in

## **Manuelle Sendersuche**

Mono statt in Stereo.

Sie müssen die ersten Einstellungen ändern. Drücken Sie SETUP (g) auf der Fernbedienung, wählen Sie "Option Setting" - "Tuner Setting" - "Tuning Mode" - "Manual" auf dem Display aus und bestätigen Sie die Auswahl. Drücken Sie SETUP (g), um die Einstellungen abzuschließen.

- 1. Schalten Sie das Gerät ein.
- 2. Drücken Sie mehrfach TUNER, um den Eingang zu Tuner FM zu ändern.

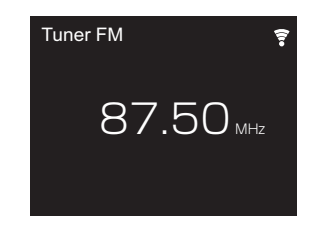

- 3. Wählen Sie den Sender aus, der wiedergegeben werden soll, und drücken Sie dabei TUNE  $+/-$  (b) auf der Fernbedienung.
	- Die Frequenz ändert sich in 1er-Schritten bei jedem Drücken der Taste. Die Frequenz ändert sich kontinuierlich, wenn die Taste gehalten wird, und stoppt, wenn sie losgelassen wird. Suchen Sie durch Anschauen des Displays.

## **Registrieren von Sendern**

Sie können bis zu 40 Sender registrieren.

- 1. Wählen Sie den Radiosender aus, den Sie registrieren möchten.
- 2. Drücken Sie MEMORY (d) auf der Fernbedienung, bis die voreingestellte Nummer auf dem Display blinkt.

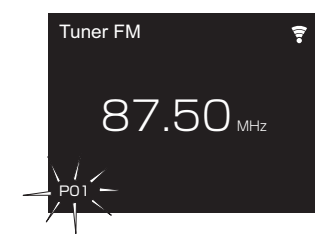

3. Während die voreingestellte Nummer blinkt (ca. 8 Sekunden), wählen Sie mit PRESET  $+/-$  (a) auf der Fernbedienung eine Nummer zwischen 1 und 40 aus. 4. Drücken Sie noch einmal MEMORY (d) auf der Fernbedienung, um den Radiosender zu registrieren. Die voreingestellte Nummer hört auf zu blinken, wenn sie registriert ist.

#### **Auswählen registrierter Sender**

- 1. Drücken Sie mehrfach TUNER , um den Eingang zu Tuner FM zu ändern.
- 2. Drücken Sie PRESET  $+/-$  (a) auf der Fernbedienung, um eine voreingestellte Nummer auszuwählen.

#### **So löschen Sie einen registrierten Sender**

- 1. Drücken Sie mehrfach TUNER, um den Eingang zu Tuner FM zu ändern.
- 2. Drücken Sie PRESET  $+/-$  (a) auf der Fernbedienung. um die zu löschende voreingestellte Nummer auszuwählen.
- 3. Drücken Sie CLEAR (e) auf der Fernbedienung, um die ausgewählte voreingestellte Nummer zu löschen.

#### **So geben Sie registrierten Sendern Namen**

- 1. Drücken Sie mehrfach TUNER, um den Eingang zu Tuner FM zu ändern.
- 2. Drücken Sie PRESET  $+/-$  (a) auf der Fernbedienung, um eine voreingestellte Nummer auszuwählen.
- 3. Drücken Sie SETUP (g) auf der Fernbedienung.
- 4. Drücken Sie ♦/♦ (f) auf der Fernbedienung, um "Option Setting" - "Tuner Setting" - "Preset Name" auszuwählen, und drücken Sie ENTER (h).
- 5. Geben Sie einen Namen für den Sender ein. Einzelheiten zum Eingeben von Text finden Sie unter ["Eingeben von Text"](#page-201-0) (→ [P29\)](#page-201-0).

## **Verwenden von RDS**

RDS steht für das Radio Data System und ist ein Verfahren zur Übertragung von Daten in FM-Radiosignalen. In Regionen mit RDS wird der Name des Radiosenders angezeigt, wenn Sie einen Radiosender einstellen, der

Programminformationen überträgt. Wenn Sie in diesem Fall MODE (c) auf der Fernbedienung drücken, stehen Ihnen die folgenden Funktionen zur Verfügung:

#### **Anzeigen von Textinformationen (Radiotext)**

1. Wenn der Name des Radiosenders auf dem Display angezeigt wird, drücken Sie einmal MODE (c) auf der Fernbedienung.

Der vom Sender übertragene Radiotext (RT) läuft über das Display. "Not RDS" wird angezeigt, wenn keine Textinformationen verfügbar sind.

0 Es können ungewöhnliche Zeichen angezeigt werden, wenn das Gerät Zeichen empfängt, die nicht unterstützt werden. Hierbei handelt es sich jedoch nicht um eine Fehlfunktion. Wenn das Sendersignal schwach ist, werden möglicherweise keine Informationen angezeigt.

#### **Sendersuche nach Programmtyp**

- 1. Wenn der Name des Radiosenders auf dem Display angezeigt wird, drücken Sie zweimal MODE (c) auf der Fernbedienung.
- 2. Drücken Sie die Cursortasten PRESET  $+/-$  (a) auf der Fernbedienung, um den gewünschten Programmtyp auszuwählen, und dann ENTER (h), um die Suche zu starten.
	- Die Programmtypen werden wie folgt angezeigt:

None

- News (News reports) Current affair
- Information
- Sport
- Education
- Drama
- 
- **Cultures** Science (Science and technology) Varied speech Pop music Rock music Easy listening

Light classics Serious classi (Serious classics) Other music Weather & metr **Finance** Children's pro (Children's programmes) Social affairs **Religion** Phone in Travel & touri Leisure & hobb Jazz music Country music Nation music Oldies music Folk music **Documentary** • Die angezeigten Informationen stimmen

- möglicherweise nicht mit den übertragenen Inhalten überein.
- 3. "FINISH" wird angezeigt, wenn ein Sender gefunden wurde, und die Frequenzanzeige blinkt. Drücken Sie währenddessen ENTER (h), um die Wiedergabe des Senders zu starten. Wenn Sie ENTER (h) nicht drücken, wird die Sendersuche fortgesetzt.
- Wenn keine Sender gefunden wurden, wird die Meldung "Not Found" angezeigt.
- Es können ungewöhnliche Zeichen angezeigt werden, wenn das Gerät Zeichen empfängt, die nicht unterstützt werden. Hierbei handelt es sich jedoch nicht um eine Fehlfunktion. Wenn das Sendersignal schwach ist, werden möglicherweise keine Informationen angezeigt.

# Wiedergabe von DAB-Digitalradio

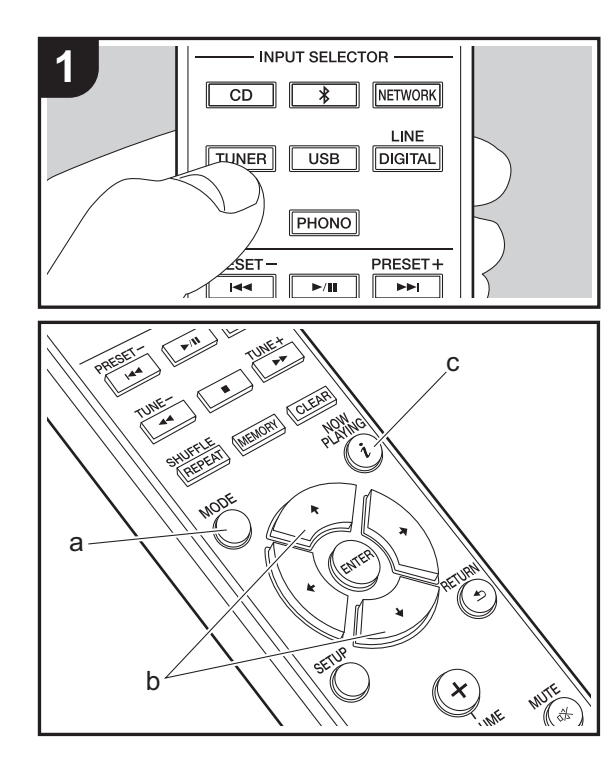

## **Sendersuche**

- 1. Schalten Sie das Gerät ein.
- 2. Drücken Sie mehrfach TUNER, um den Eingang zu Tuner DAB zu ändern.
	- 0 Wenn Sie DAB erstmalig auswählen, wird automatisch im DAB-Band 3 nach Multiplexen (d. h. Sendern) gesucht, die in Ihrer Region verfügbar sind.

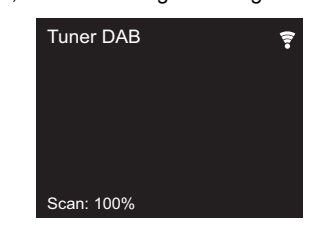

- Sobald der Suchlauf abgeschlossen ist, wird der erste gefundene Sender ausgewählt.
- Wenn ein neuer DAB-Sender verfügbar ist oder Sie umziehen, drücken Sie SETUP auf der Fernbedienung und verwenden dann "DAB Scan" in "Option Setting" – "Tuner Setting".
- 3. Wählen Sie den gewünschten Radiosender mit den Cursortasten (b) der Fernbedienung aus.

## **Ändern der Anzeigereihenfolge der Sender**

Sie können die verfügbaren Sender alphabetisch oder nach Multiplex.

1. Drücken Sie mehrfach MODE (a), um die Sortierung der Anzeigenreihenfolge aus den folgenden auszuwählen. **Alphabet (Standardeinstellung)** : Sender alphabetisch sortieren.

**Multiplex**: Sender nach Multiplex sortieren.

## **Anzeige von DAB-Radio-Informationen**

1. Drücken Sie mehrfach die  $i$  (NOW PLAYING)-Taste (c), damit weitere Informationen zum gewählten DAB-Sender angezeigt werden.

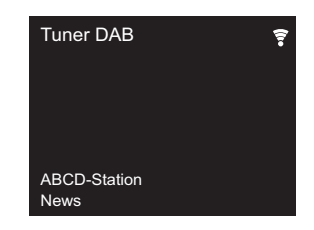

**DLS (Dynamic Label Segment)**: Wenn ein Sender eingestellt ist, der DLS-Textdaten überträgt, läuft der Text über das Display.

**Program Type**: Der Programmtyp wird angezeigt. **Bit Rate and Audio Mode**: Bitrate und Audiomodus (Stereo, Mono) des Senders werden angezeigt. **Quality**: Die Signalqualität wird angezeigt.

0 - 59: Schlechter Empfang

60 - 79: Guter Empfang

80 - 100: Hervorragender Empfang

**Multiplex Name**: Der Name des aktuellen Multiplex wird angezeigt.

**Multiplex Number and Frequency**: Nummer und Frequenz des aktuellen Multiplex werden angezeigt.

**D E**

# BLUETOOTH®

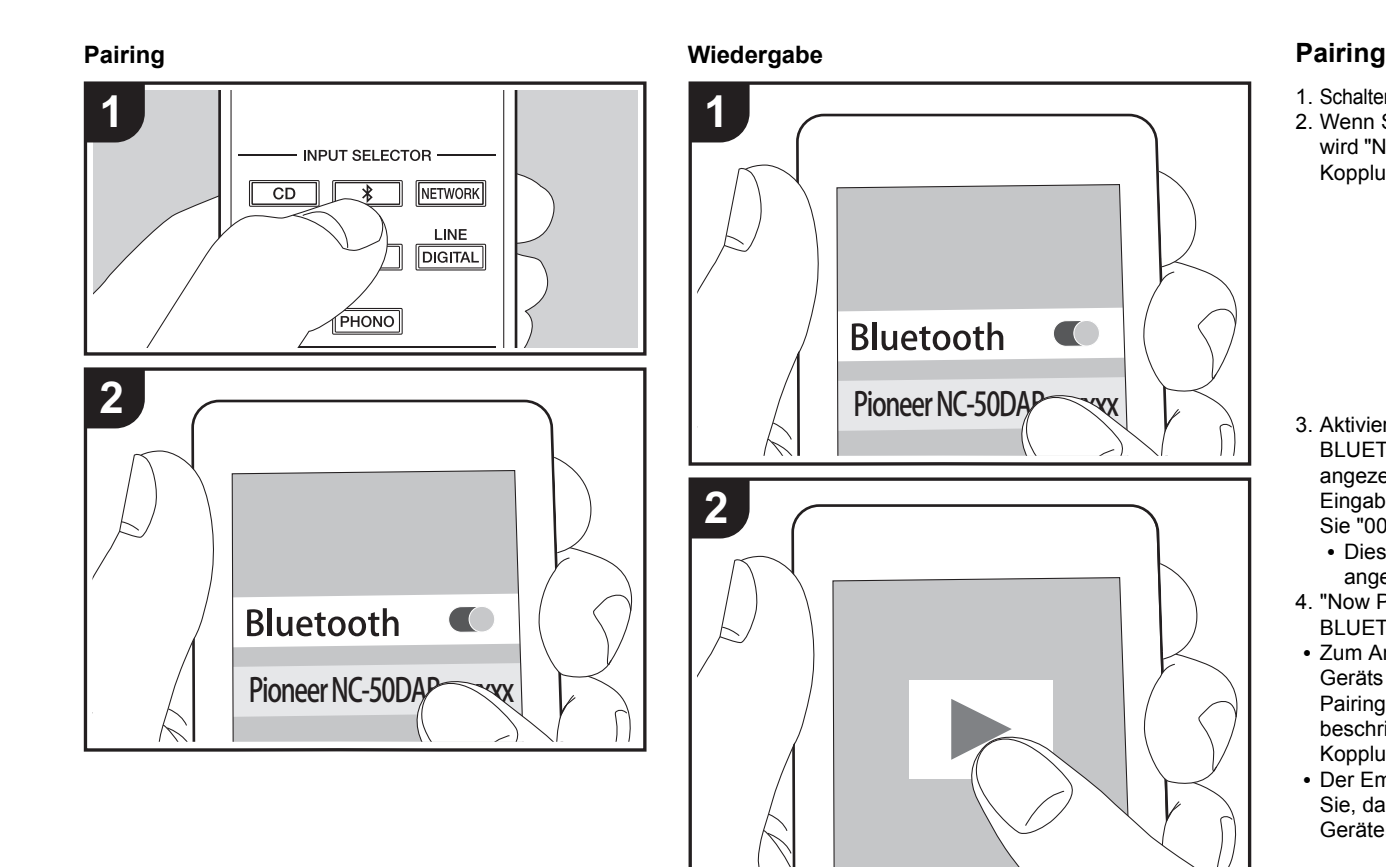

- 1. Schalten Sie das Gerät ein.
- 2. Wenn Sie die  $*$ -Taste auf der Fernbedienung drücken, wird "Now Pairing... " auf dem Display angezeigt, und der Kopplungsmodus wird aktiviert.

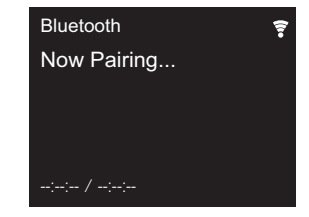

- 3. Aktivieren Sie die BLUETOOTH Funktion beim BLUETOOTH fähigen Gerät und wählen Sie aus der angezeigten Liste dieses Gerät aus. Wenn Sie zur Eingabe eines Passworts aufgefordert werden, geben Sie "0000" ein.
	- 0 Dieses Gerät wird als "Pioneer NC-50DAB XXXXXX" angezeigt.
- 4. "Now Pairing... " auf dem Display wird zum Namen des BLUETOOTH fähigen Geräts geändert.
- Zum Anschließen eines weiteren BLUETOOTH fähigen Geräts halten Sie die  $*$ -Taste gedrückt, bis "Now Pairing... " angezeigt wird, und führen dann den oben beschriebenen Schritt 3 aus. Dieses Gerät kann Kopplungsdaten von bis zu acht Geräten speichern.
- 0 Der Empfangsbereich beträgt etwa 10 Meter. Beachten Sie, dass die Verbindung mit BLUETOOTH fähigen Geräten nicht garantiert werden kann.

## **Wiedergabe**

- 1. Schalten Sie das Gerät ein.
- 2. Führen Sie das Verbindungsverfahren am BLUETOOTH fähigen Gerät aus.
- 3. Der Eingangsselektor dieses Geräts wird automatisch zu

"Bluetooth" gewechselt.

- 4. Geben Sie die Musikdateien wieder. Erhöhen Sie die Lautstärke des BLUETOOTH fähigen Geräts auf den gewünschten Pegel.
- Aufgrund der Eigenschaften der kabellosen BLUETOOTH Technologie kann der Ton auf diesem Gerät im Vergleich zum Ton, der auf dem BLUETOOTH fähigen Gerät wiedergegeben wird, leicht verzögert sein.

# AirPlay®

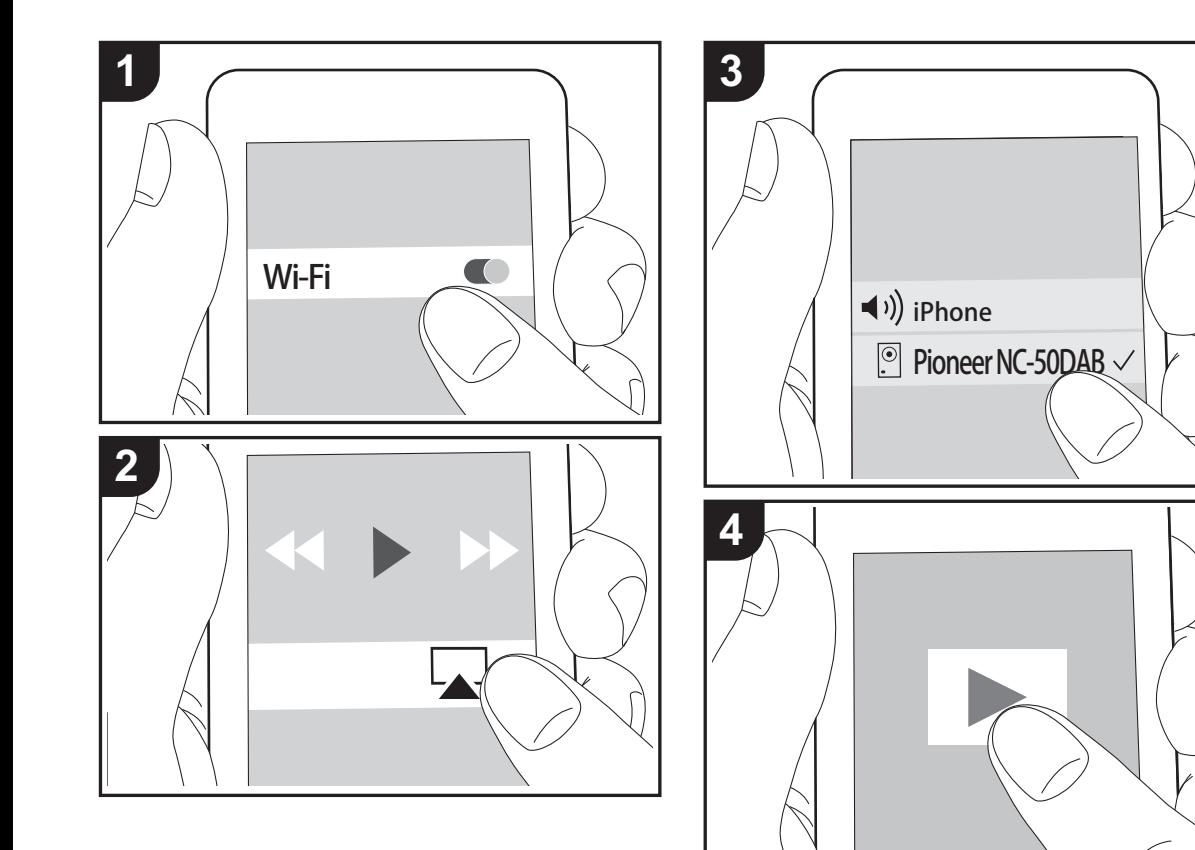

## **Grundlegender Betrieb**

Es ist eine drahtlose Wiedergabe von Musikdateien auf Geräten wie iPhone®, iPod touch® oder iPad® möglich, welche mit dem gleichen Zugangspunkt wie dieses Gerät verbunden sind. Aktualisieren Sie das Betriebssystem auf Ihrem iOS-Gerät auf die aktuelle Version.

- 1. Schalten Sie das Gerät ein.
- 2. Verbinden Sie das iOS-Gerät mit dem gleichen Netzwerk wie dieses Gerät.
- 3. Tippen Sie auf das AirPlay-Symbol **I** im Kontrollzentrum des iOS-Geräts, wählen Sie aus der angezeigten Liste von Geräten dieses Gerät aus und tippen Sie auf "Done".
	- Dieses Gerät wird als "Pioneer NC-50DAB XXXXXX" angezeigt.
	- 0 Wenn auf diesem Gerät ein "AirPlay Password" festgelegt wurde, geben Sie das festgelegte Passwort ein.
- 4. Die Musikdateien auf dem iOS-Gerät werden wiedergegeben.
- Wenn im Setup-Menü, das durch Drücken von SETUP auf der Fernbedienung geöffnet werden kann, "Option Setting" - "Power Off Setting" - "Network Standby" auf "On" eingestellt ist und die Wiedergabe von AirPlay beginnt, wird dieses Gerät automatisch eingeschaltet, und die Wiedergabe beginnt.
- Aufgrund der Eigenschaften der drahtlosen AirPlay-Technologie kann der Ton auf diesem Gerät im Vergleich zum Ton, der auf dem Bluetooth fähigen Gerät wiedergegeben wird, leicht verzögert sein.
- 0 SHUFFLE/REPEAT auf der Fernbedienung funktioniert nicht. Führen Sie diese Bedienvorgänge am iOS-Gerät aus.

Sie können auch Musikdateien auf einem Computer mit iTunes wiedergeben (Version 10.2.2 oder höher). Vergewissern Sie sich, dass dieses Gerät und der Computer mit dem gleichen Netzwerk verbunden sind, klicken Sie in iTunes auf das AirPlay-Symbol 4, wählen Sie aus der angezeigten Liste dieses Gerät aus und starten Sie die Wiedergabe einer Musikdatei.

**D E**

# Audiowiedergabe von einem Plattenspieler

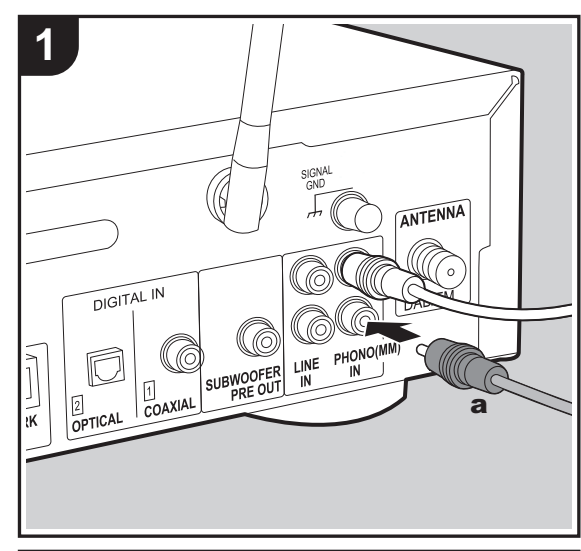

#### **2**  $CD$  $\ast$ **NETWORK** LINE **TUNER USB DIGITAL PHONO** PRESET+  $\blacktriangleright$ TUNE+  $\overline{\phantom{a}}$ т

## **Anschlüsse**

Sie können Audiosignale von Plattenspielern mit MM-Tonabnehmern über dieses Gerät wiedergeben.

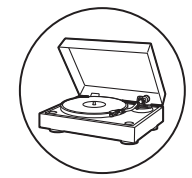

Schließen Sie den Plattenspieler über ein analoges Audiokabel an die PHONO (MM) IN-Buchsen dieses Geräts an.

- Wenn der angeschlossene Plattenspieler einen eingebauten Audioequalizer hat, schließen Sie ihn an die LINE IN-Buchse an.
- 0 Wenn der Plattenspieler über einen Erdungsleiter verfügt, schließen Sie ihn an die SIGNAL GND-Klemme dieses Geräts an.

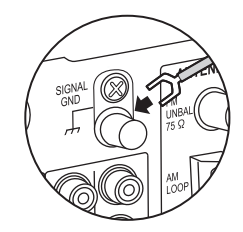

## **Wiedergabe**

- 1. Schalten Sie das Gerät ein.
- 2. Drücken Sie PHONO, um den Eingang zu Phono In zu ändern.

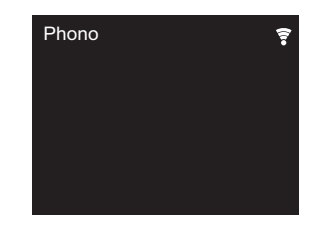

3. Starten Sie die Wiedergabe am Plattenspieler.

# Audiowiedergabe von einem anderen externen Gerät

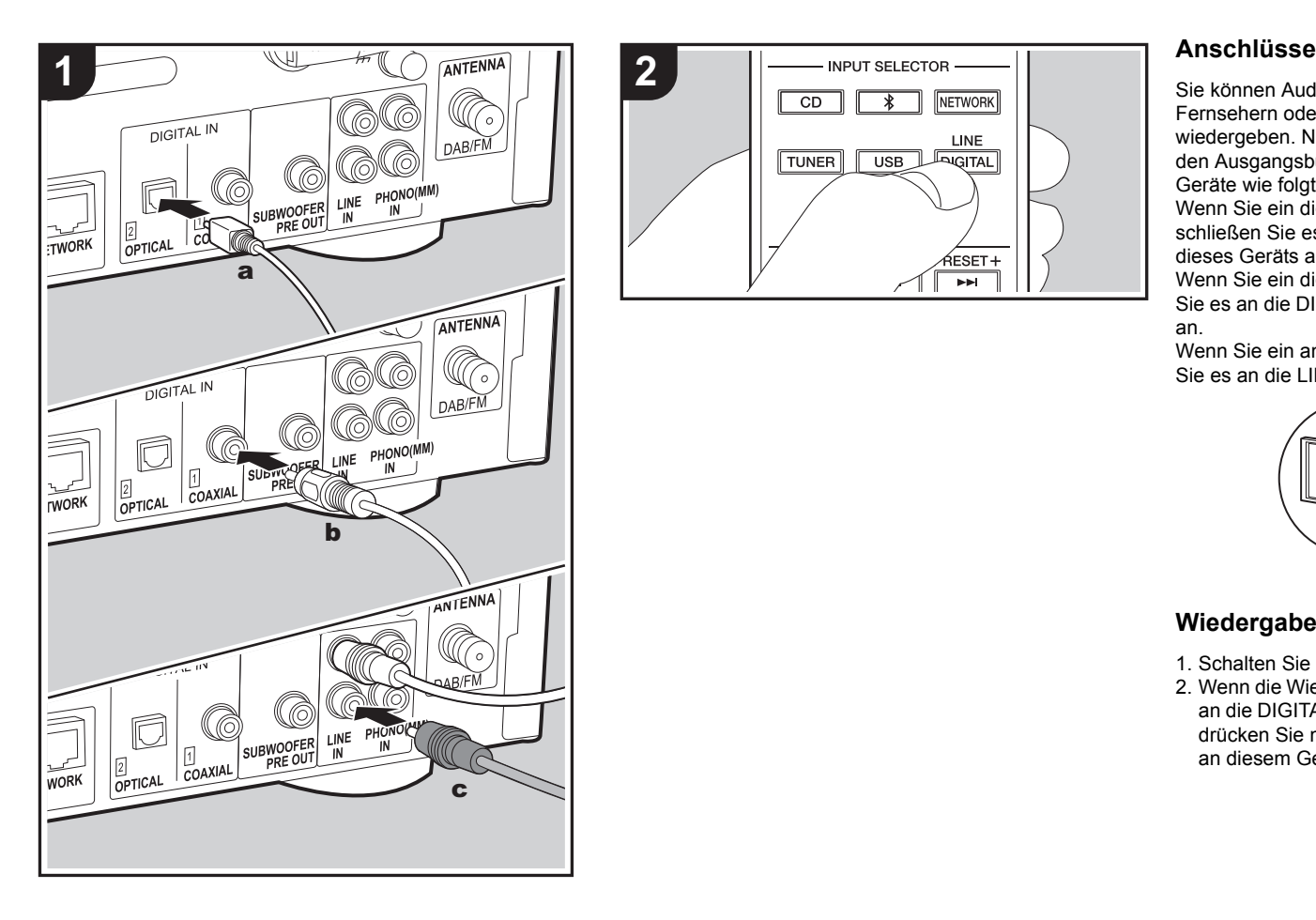

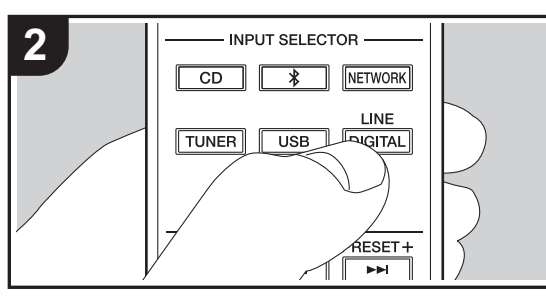

Sie können Audiosignale von externen Geräten wie Fernsehern oder Spielkonsolen über dieses Gerät wiedergeben. Nehmen Sie die Anschlüsse entsprechend den Ausgangsbuchsen der anzuschließenden externen Geräte wie folgt vor:

Wenn Sie ein digitales optisches Kabel verwenden, schließen Sie es an die DIGITAL IN OPTICAL-Klemme dieses Geräts an.

Wenn Sie ein digitales Koaxialkabel verwenden, schließen Sie es an die DIGITAL IN COAXIAL-Klemme dieses Geräts an.

Wenn Sie ein analoges Audiokabel verwenden, schließen Sie es an die LINE IN-Buchsen dieses Geräts an.

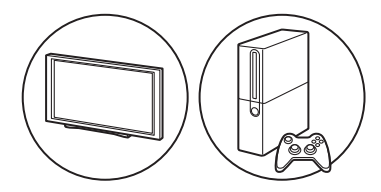

## **Wiedergabe**

- 1. Schalten Sie das Gerät ein.
- 2. Wenn die Wiedergabe von einem Gerät erfolgen soll, das an die DIGITAL IN OPTICAL-Klemme angeschlossen ist, drücken Sie mehrfach LINE/DIGITAL, um den Eingang an diesem Gerät zu "Digital In 2" zu wechseln.

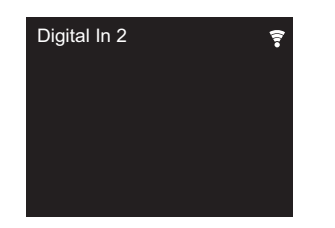

Wenn die Wiedergabe von einem Gerät erfolgen soll, das an die DIGITAL IN COAXIAL-Klemme angeschlossen ist, drücken Sie mehrfach LINE/DIGITAL, um den Eingang an diesem Gerät zu "Digital In 1" zu wechseln.

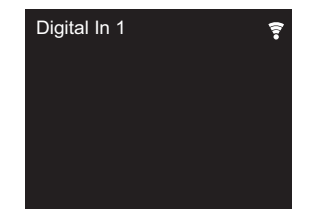

Wenn die Wiedergabe von einem Gerät erfolgen soll, das an die LINE IN-Klemme angeschlossen ist, drücken Sie mehrfach LINE/DIGITAL, um den Eingang an diesem Gerät zu "Line" zu wechseln.

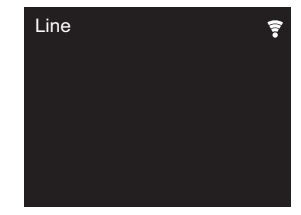

3. Starten Sie die Wiedergabe am Player.

0 Der Eingang linearer PCM-Signale bis zu 192 kHz/24 Bit wird von diesem Gerät unterstützt. (Je nach

angeschlossenen Geräten und Anschlussumgebung ist Digital In 2 diese Funktion möglicherweise nicht verfügbar.)

# Music Server

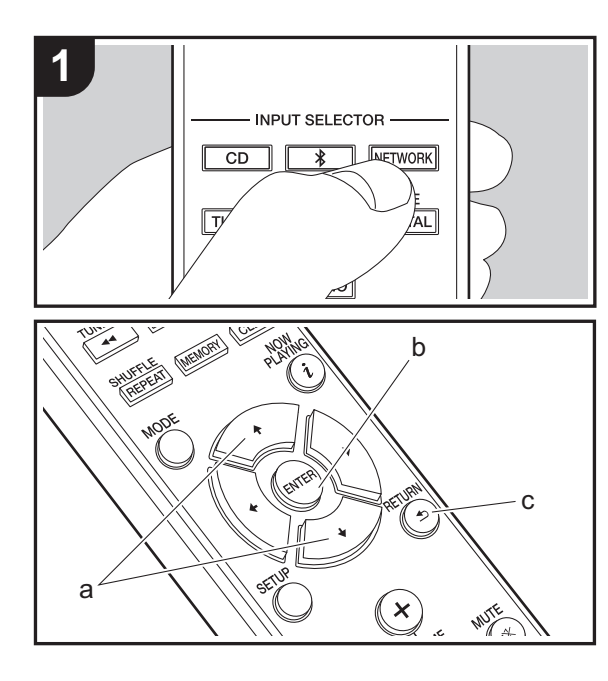

Das Streaming von Musikdateien, die auf PCs oder NAS-Geräten gespeichert sind, welche mit demselben Netzwerk wie dieses Gerät verbunden sind, ist möglich. Netzwerkserver, mit denen dieses Gerät kompatibel ist, sind PCs, auf denen Player mit Serverfunktionalität von Windows Media® Player 11 oder 12 installiert sind, sowie NAS mit Heimnetzwerkfunktion. Sie müssen möglicherweise vorab einige Einstellungen vornehmen, um Windows Media® Player 11 oder 12 zu verwenden. Beachten Sie, dass ausschließlich Musikdateien, die in der Windows Media® Player-Bibliothek registriert sind, wiedergegeben werden können.

## **Konfigurieren von Windows Media® Player**

## ■ Windows Media<sup>®</sup> Player 11

- 1. Schalten Sie Ihren PC ein und starten Sie Windows Media® Player 11.
- 2. Wählen Sie im Menü "Library" die Option "Media Sharing" aus, um ein Dialogfeld zu öffnen.
- 3. Aktivieren Sie das Kontrollkästchen "Share my media" und klicken Sie auf "OK", um die kompatiblen Geräte anzuzeigen.
- 4. Wählen Sie dieses Gerät aus, klicken Sie auf "Allow" und setzen Sie neben dem Symbol für dieses Gerät ein Häkchen.
- 5. Klicken Sie auf "OK", um den Dialog zu schließen.
- Je nach Version von Windows Media® Player können sich die Namen der auswählbaren Elemente unterscheiden.

## ■ Windows Media<sup>®</sup> Player 12

- 1. Schalten Sie Ihren PC ein und starten Sie Windows Media<sup>®</sup> Player 12.
- 2. Wählen Sie im Menü "Stream" die Option "Turn on media streaming" aus, um ein Dialogfeld zu öffnen.
- Wenn Medienstreaming bereits eingeschaltet ist, wählen Sie "More streaming options..." im Menü "Stream", um die Player im Netzwerk aufzulisten und gehen Sie dann zu Schritt 4.
- 3. Klicken Sie auf "Turn on media streaming", um eine Liste der Player im Netzwerk anzuzeigen.
- 4. Wählen Sie dieses Gerät in "Media streaming options" aus und überprüfen Sie, dass es auf "Allow" eingestellt ist.
- 5. Klicken Sie auf "OK", um den Dialog zu schließen.
- Je nach Version von Windows Media<sup>®</sup> Player können sich die Namen der auswählbaren Elemente unterscheiden.

## **Wiedergabe**

- 1. Schalten Sie das Gerät ein.
- 2. Starten Sie den Server (Windows Media® Player 11, Windows Media® Player 12 oder NAS-Gerät), der die wiederzugebenden Musikdateien enthält.
- 3. Vergewissern Sie sich, dass PCs und/oder NAS korrekt mit dem gleichen Netzwerk wie dieses Gerät verbunden sind.
- 4. Drücken Sie NETWORK, um eine Liste der Netzwerkdienste zu öffnen.

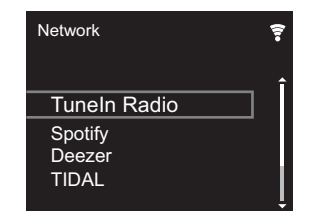

- 5. Wählen Sie mit  $4/\ast$  (a) "Music Server" aus und drücken Sie dann ENTER (b).
- 6. Wählen Sie Server und Musikdatei mit  $4/$  (a) aus und drücken Sie zum Bestätigen ENTER (b). Drücken Sie RETURN (c), um zur vorigen Anzeige zurückzukehren.
- Wenn "No Server" angezeigt wird, überprüfen Sie die Netzwerkverbindung.
- Je nach verwendetem Server und wiedergegebenen Dateien wird die vergangene und verbleibende Wiedergabedauer möglicherweise nicht angezeigt.
- 0 Bei Musikdateien auf Servern können bis zu 20.000 Tracks pro Ordner angezeigt werden, und die Ordner können bis zu 16-stufig verschachtelt werden.

## **Ferngesteuerte Wiedergabe von einem PC**

Sie können dieses Gerät verwenden, um Musikdateien abzuspielen, die auf Ihrem PC gespeichert sind, indem Sie den PC innerhalb Ihres Heimnetzwerks betreiben. Das Gerät unterstützt die Remotewiedergabe mit Windows Media® Player 12.

- 1. Schalten Sie Ihren PC ein und starten Sie Windows Media® Player 12.
- 2. Öffnen Sie das "Stream"-Menü und überprüfen Sie, dass "Allow remote control of my Player..." markiert ist. Klicken Sie auf "Turn on media streaming", um eine Liste der Player im Netzwerk anzuzeigen.
- 3. Wählen Sie die mit Windows Media® Player 12 wiederzugebende Musikdatei aus und klicken Sie sie mit der rechten Maustaste an. Zur Remotewiedergabe einer Musikdatei auf einem anderen Server öffnen Sie in "Other Libraries" den Zielserver und wählen die wiederzugebende Musikdatei aus.
- 4. Wählen Sie dieses Gerät in "Play to" aus, um das Fenster "Play to" in Windows Media® Player 12 zu öffnen, und starten Sie die Wiedergabe am Gerät. Wenn auf Ihrem PC Windows® 8.1 ausgeführt wird, klicken Sie auf "Play to" und wählen dann dieses Gerät aus. Bei PCs mit Windows® 10 klicken Sie auf "Cast to Device" und wählen dieses Gerät aus. Bedienvorgänge während der Remotewiedergabe können am PC im Fenster "Play to" vorgenommen werden.
- 5. Stellen Sie die Lautstärke mit der Lautstärkeleiste im Fenster "Play to" ein.
- Manchmal kann die Lautstärke, die im Fenster für die ferngesteuerte Wiedergabe angezeigt wird, von der abweichen, die auf dem Display des Geräts erscheint. Wird die Lautstärke am Gerät geregelt, wird dies darüber hinaus nicht im Fenster "Play to" widergespiegelt.
- Die Remote-Wiedergabe ist nicht möglich, wenn ein Netzwerkdienst genutzt wird oder Musikdateien auf einem USB-Speichergerät wiedergegeben werden.
- Je nach Version von Windows Media® Player können

sich die Namen der auswählbaren Elemente unterscheiden.

## **Unterstützte Audioformate**

Für die Wiedergabe vom Server und von einem USB-Speichergerät unterstützt dieses Gerät die folgenden Musikdateiformate.

- Beachten Sie, dass eine WLAN-Wiedergabe von Abtastraten von 88,2 kHz oder höher sowie DSD nicht unterstützt wird. Eine Remotewiedergabe von FLAC und DSD wird ebenfalls nicht unterstützt.
- Dateien mit variabler Bitrate (VBR) werden unterstützt. Die Wiedergabezeit kann jedoch möglicherweise nicht korrekt angezeigt werden.
- Die ferngesteuerte Wiedergabe unterstützt nicht die ununterbrochene Wiedergabe.

#### **MP3 (.mp3/.MP3):**

- 0 Unterstützte Formate: MPEG-1/MPEG-2 Audio Layer-3
- 0 Unterstützte Abtastfrequenzen: 44,1 kHz, 48 kHz
- Unterstützte Bitraten: Zwischen 8 kbps und 320 kbps und VBR.

#### **WMA (.wma/.WMA):**

- 0 Unterstützte Abtastfrequenzen: 44,1 kHz, 48 kHz
- 0 Unterstützte Bitraten: Zwischen 8 kbps und 320 kbps und VBR.
- 0 Die Formate WMA Pro/Voice/WMA Lossless werden nicht unterstützt.

#### **WAV (.wav/.WAV):**

WAV-Dateien enthalten unkomprimiertes digitales PCM-Audio.

- 0 Unterstützte Abtastfrequenzen: 44,1 kHz, 48 kHz, 88,2 kHz, 96 kHz, 176,4 kHz, 192 kHz
- 0 Quantisierungsbit: 8 Bit, 16 Bit, 24 Bit

#### **AIFF (.aiff/.aif/.aifc/.afc/.AIFF/.AIF/.AIFC/.AFC):**

AIFF-Dateien enthalten unkomprimiertes digitales PCM-

Audio.

- Unterstützte Abtastfrequenzen: 44,1 kHz, 48 kHz, 88,2 kHz, 96 kHz, 176,4 kHz, 192 kHz
- 0 Quantisierungsbit: 8 Bit, 16 Bit, 24 Bit

#### **AAC (.aac/.m4a/.mp4/.3gp/.3g2/.AAC/.M4A/.MP4/.3GP/ .3G2):**

- Unterstützte Formate: MPEG-2/MPEG-4 Audio
- Unterstützte Abtastfrequenzen: 44,1 kHz, 48 kHz, 88,2 kHz, 96 kHz
- 0 Unterstützte Bitraten: Zwischen 8 kbps und 320 kbps und VBR.

#### **FLAC (.flac/.FLAC):**

- Unterstützte Abtastfrequenzen: 44,1 kHz, 48 kHz, 88,2 kHz, 96 kHz, 176,4 kHz, 192 kHz
- 0 Quantisierungsbit: 8 Bit, 16 Bit, 24 Bit

#### **LPCM (Linear PCM):**

- Unterstützte Abtastfrequenzen: 44,1 kHz, 48 kHz
- 0 Quantisierungsbit: 16 Bit

#### **Apple Lossless (.m4a/.mp4/.M4A/.MP4):**

- Unterstützte Abtastfrequenzen: 44,1 kHz, 48 kHz, 88,2 kHz, 96 kHz, 176,4 kHz, 192 kHz
- 0 Quantisierungsbit: 16 Bit, 24 Bit

#### **DSD (.dsf/.dff/.DSF/.DFF):**

- 0 Unterstützte Formate: DSF/DSDIFF
- 0 Unterstützte Abtastfrequenzen: 2,8 MHz, 5,6 MHz, 11,2 MHz

# Eingeben von Text, Anpassen der Klangqualität usw.

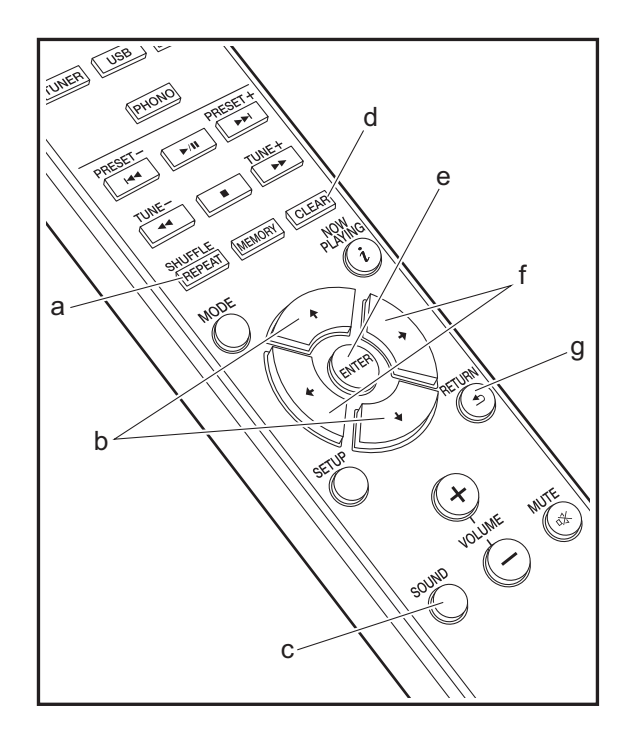

## <span id="page-201-0"></span>**Eingeben von Text**

Texteingabe bei Passwörtern usw. erfolgt über die Tasten der Fernbedienung.

**SHUFFLE/REPEAT-Taste (a):** Bei jedem Tastendruck wird der Texttyp in dieser Reihenfolge geändert: Großbuchstaben → Kleinbuchstaben → Ziffern → Symbole.

y**/**z**-Tasten (b):** Bei jedem Tastendruck wird das Zeichen geändert.

 $\leftrightarrow$  **≻-Tasten (f):** Bewegen Sie den Cursor an die gewünschte Eingabeposition.

**CLEAR-Taste (d):** Das Zeichen an der Position des Cursors wird gelöscht.

**ENTER-Taste (e):** Der eingegebene Inhalt wird bestätigt.

**RETURN-Taste (g):** Die Eingabe wird abgebrochen, und der vorige Bildschirm wird geöffnet.

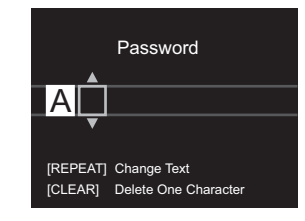

## **Anpassen der Klangqualität**

## **Anpassen der Bassfrequenzen (BASS)**

- 1. Drücken Sie die SOUND-Taste (c).
- 2. Drücken Sie ←/→ Tasten (f), um die Bassfrequenzen anzupassen.  $(-5 \text{ bis } +5)$

## **Anpassen der hohen Frequenzen (TREBLE)**

- 1. Drücken Sie zweimal die SOUND-Taste (c).
- 2. Drücken Sie ←/→ Tasten (f), um die hohen Frequenzen anzupassen.  $(-5 \text{ bis } +5)$

## **Betonen der tiefen Frequenzen (P.BASS)**

- 1. Drücken Sie dreimal die SOUND-Taste (c).
- 2. Drücken Sie  $\leftrightarrow$  Tasten (f), um "On" auszuwählen, und drücken Sie ENTER (e).

# Ergänzende Informationen zu den Funktionen des Players

<span id="page-202-0"></span>Aufgrund von Updates an der Firmware (System-Software) nach dem Kauf oder Änderungen an der Firmware während der Herstellung kann es zu Abweichungen zwischen verfügbaren Funktionen und Bedienungsanleitung kommen. Informationen zu neuen und geänderten Funktionen des

Players finden Sie in den folgenden Referenzen:

[Ergänzende Informationen zu den Funktionen des Players](http://jp.pioneer-audiovisual.com/manual/upd/nap/1.pdf) >>> Hier klicken <<<

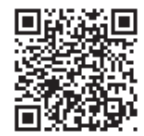

# Erweiterte Einstellungen

<span id="page-203-0"></span>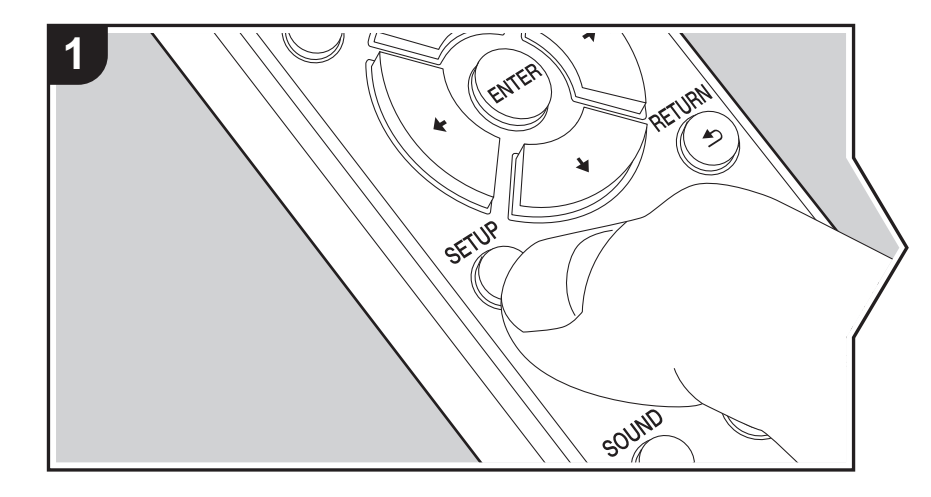

Mit den erweiterten Einstellungen dieses Geräts können Sie Leistung und Bedienfreundlichkeit individuell anpassen.

1. Drücken Sie SETUP auf der Fernbedienung.

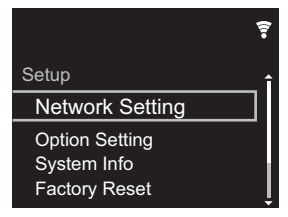

- 2. Wenn der Setup-Bildschirm angezeigt wird, wählen Sie den Inhalt oder die Einstellung mit den Cursortasten auf der Fernbedienung aus und drücken ENTER, um die Auswahl zu bestätigen. Drücken Sie RETURN, um zum vorigen Bildschirm zurückzukehren.
- 3. Drücken Sie SETUP, um die Einstellungen zu verlassen.

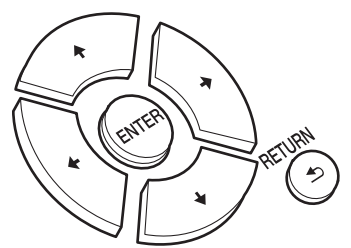

## **Network Setting**

## ■ **Connection**

Wählen Sie den Netzwerkverbindungstyp aus. "Wi-Fi": Verbinden mit WLAN "Wired" (Standardwert): Verbinden mit kabelgebundenem LAN Führen Sie "Wi-Fi Setup" aus, wenn Sie "Wi-Fi" auswählen.

## ■ Wi-Fi Setup

Vornehmen von Wi-Fi-Verbindungseinstellungen. (→[P9\)](#page-181-0)

Kann nur ausgewählt werden, wenn "Wi-Fi" in "Connection" ausgewählt ist.

0 Sie können die Wi-Fi-Verbindungseinstellungen über einen Webbrowser am Computer vornehmen. Einzelheiten finden Sie unter "[Web Setup"](#page-206-0) (→[P34\)](#page-206-0).

#### ■ **DHCP**

"On" (Standardwert): Auto-Konfiguration durch DHCP "Off": Manuelle Konfiguration ohne DHCP Wenn "Off" ausgewählt wird, müssen "IP Address", "Subnet Mask", "Gateway" und "DNS Server" manuell eingestellt werden.

#### ■ **IP Address**

Anzeige/Einstellung der IP-Adresse.

#### ■ **Subnet Mask**

Anzeige/Einstellung der Untermaske.

## ■ **Gateway**

Anzeige/Einstellung des Gateways.

## ■ **DNS Server**

Anzeige/Einstellung des primären DNS-Servers.

## ■ **Proxy URL**

Anzeige/Einstellung der Proxy-Server-URL.

## ■ **Proxy Port**

Bei Eingabe von "Proxy URL" wird die Proxyserver-Portnummer angezeigt/eingestellt.

## ■ **Friendly Name**

Ändern Sie den Gerätenamen dieses Geräts, der auf anderen Geräten im Netzwerk angezeigt wird, in einen einfach wiederzuerkennenden Namen. Sie können bis zu 31 Zeichen eingeben. Einzelheiten zum Eingeben von Text finden Sie unter ["Eingeben von](#page-201-0)  [Text"](#page-201-0) (→[P29\)](#page-201-0). Wenn die Eingabe beendet ist, drücken Sie ENTER.

## ■ AirPlay Password

Sie können ein Passwort mit bis zu 31 Zeichen festlegen, sodass nur registrierte Benutzer

AirPlay verwenden können. Einzelheiten zum Eingeben von Text finden Sie unter "[Eingeben](#page-201-0)  [von Text"](#page-201-0) (→[P29\)](#page-201-0). Wenn die Eingabe beendet ist, drücken Sie ENTER.

## ■ **Network Check**

Sie können die Netzwerkverbindung überprüfen.

## **Option Setting**

## ■ **Power Off Setting**

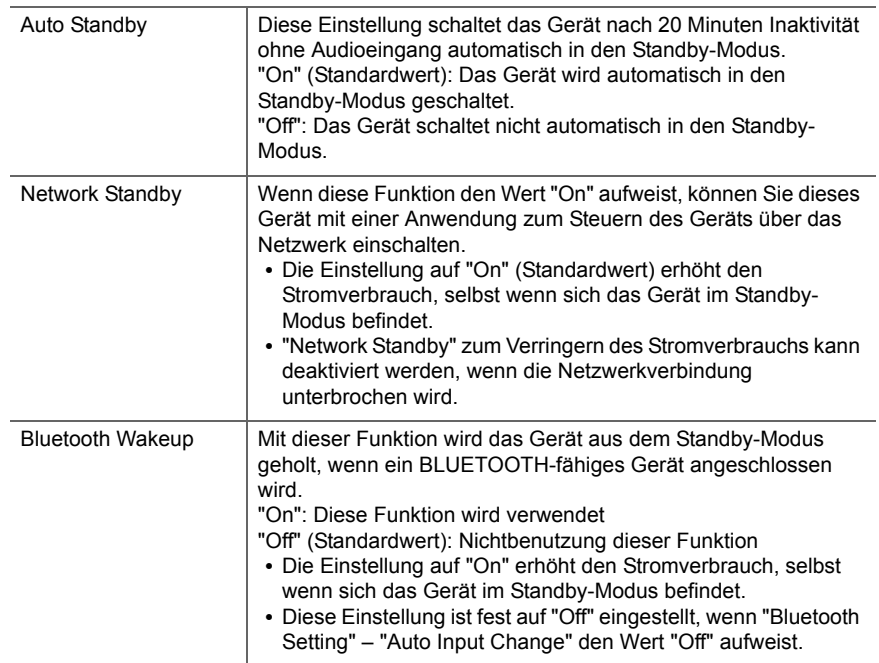

## ■ **Digital Filter**

"Slow": Weicher, flüssiger Klang "Sharp" (Standardwert): Klang mit mehr Struktur und Kontur "Short": Zügiger, dynamischer Klang

## ■ **Language**

Wählen Sie die Sprache aus, die auf dem Display angezeigt wird. English (Standardwert), German, French, Spanish, Italian, Dutch, Swedish, Russian, Chinese<sup>)</sup>

## ■ **Tuner Setting**

<span id="page-205-0"></span>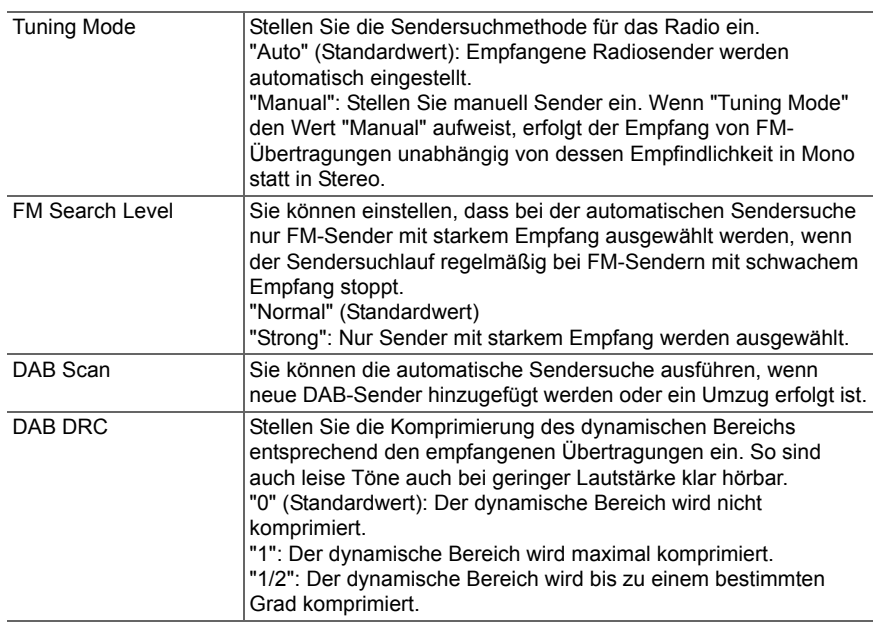

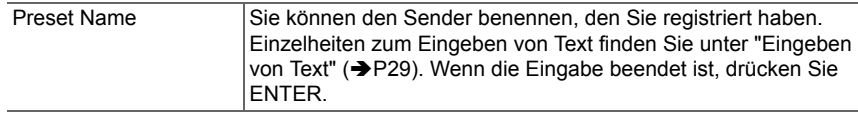

## ■ **Bluetooth Setting**

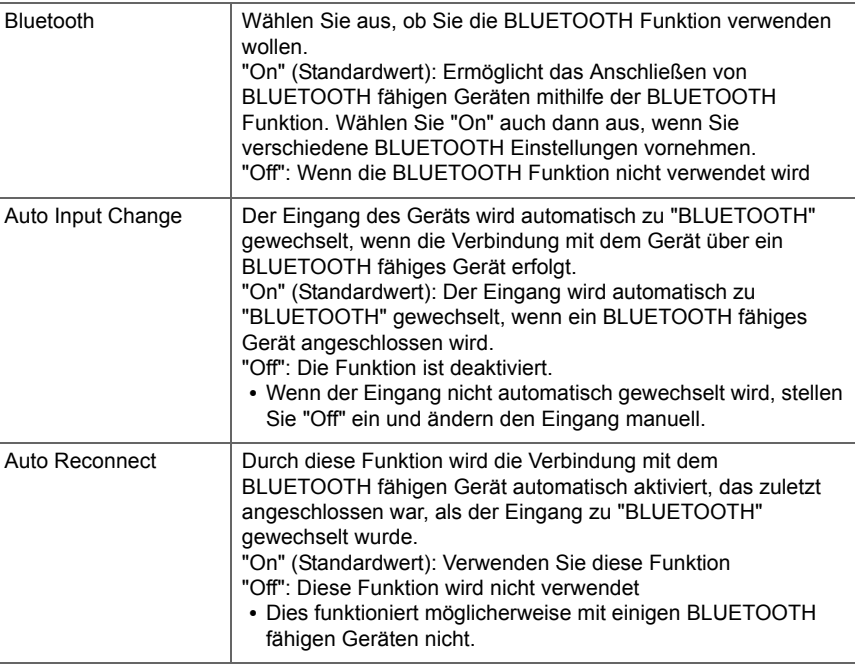

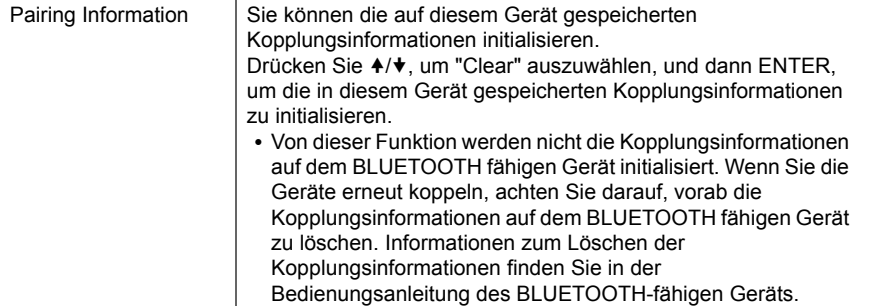

## **System Info**

Die MAC-Adresse dieses Geräts und die aktuelle Firmware-Version werden angezeigt.

## **Factory Reset**

Setzen Sie die Einstellungen dieses Geräts auf den Status bei Auslieferung zurück. Es wird empfohlen, geänderte Einstellungen zu notieren, bevor das Gerät auf den Auslieferungsstatus zurückgesetzt wird. Wählen Sie "Start" aus und bestätigen Sie die Auswahl, um fortzufahren. Das Gerät wird automatisch in den Standby-Modus geschaltet, wenn die Initialisierung abgeschlossen ist.

## **Update**

"Update" wird nur angezeigt, wenn Firmware-Updates vorliegen.

## ■ **via Network**

Drücken Sie zur Auswahl ENTER, wenn Sie die Firmware über das Netzwerk aktualisieren möchten.

## ■ **via USB**

Drücken Sie zur Auswahl ENTER, wenn Sie die Firmware über USB aktualisieren möchten.

## <span id="page-206-0"></span>**Web Setup**

Sie können die Wi-Fi-Verbindungseinstellungen über einen Webbrowser am Computer vornehmen. Achten Sie darauf, dass der Computer nicht per Funkverbindung mit dem Router verbunden ist. Wenn dieses Gerät über ein Ethernet-Kabel mit dem Router verbunden ist, kann diese Einstellung nicht vorgenommen werden.

- 1. Schalten Sie das Gerät ein.
- 2. Drücken Sie SETUP auf der Fernbedienung, wählen Sie "Wi-Fi" in "Network Setting" "Connection" aus und wählen Sie dann "Wi-Fi Setup" aus.
- 3. Wählen Sie mit  $4/\blacklozenge$  den Wert "Use iOS Device" aus und drücken Sie ENTER.
- 4. In der Liste der WLAN-Verbindungen auf Ihrem Computer wählen Sie die SSID dieses Geräts aus (softap\_0009B0xxxxxx).
	- "xxxxxx" in der SSID sind die unteren drei Bytes der MAC-Adresse.
- 5. Öffnen Sie den Webbrowser auf Ihrem Computer und greifen Sie auf http://192.168.200.1 zu.
- 6. Das "Web Setup"-Menü wird geöffnet. Nehmen Sie Netzwerkeinstellungen für dieses Gerät vor.
- Je nach verwendeten Geräten und nach Anschlussumgebung ist diese Funktion möglicherweise nicht verfügbar.
- 0 Lesen Sie die entsprechende Bedienungsanleitung, um sich über die Verwendung des Computers zu informieren.
- Da diese Verbindungsart nicht verschlüsselt wird, können geringfügige Sicherheitsrisiken bestehen.

# Firmware-Update

## **Update-Funktion dieses Geräts**

Bei diesem Gerät kann die Firmware (Systemsoftware) über ein Netzwerk oder den USB-Port aktualisiert werden. Dadurch können Verbesserungen an verschiedenen vorhandenen Funktionen vorgenommen und neue Funktionen hinzugefügt werden.

## **So wird das Update ausgeführt**

Es gibt zwei Möglichkeiten zur Aktualisierung der Firmware: über das Netzwerk und über USB. Das Update dauert in jedem Fall etwa 5 Minuten, sowohl über Netzwerk als auch über USB. Darüber hinaus werden die vorhandenen Einstellungen unabhängig von der verwendeten Update-Methode garantiert.

- 0 Aktuelle Informationen zu Updates finden Sie auf unserer Firmenwebsite. Die Firmware dieses Geräts muss nicht aktualisiert werden, wenn kein Update verfügbar ist.
- Updates über das Netzwerk können je nach Verbindungsstatus auch länger dauern.
- Während der Aktualisierung nicht
- Abtrennen und erneutes Anschließen von Kabeln oder USB-Speichergeräten oder Ausführen von Bedienvorgängen bei der Komponente, z. B. Ausschalten
- Zugreifen auf dieses Gerät von einem PC oder einem Smartphone aus mithilfe einer Anwendung

**Haftungsausschluss:** Das Programm und die begleitende Onlinedokumentation erhalten Sie zur Verwendung auf eigenes Risiko.

Wir übernehmen keinerlei Haftung bei

Schadenersatzansprüchen oder anderen Forderungen bezüglich Ihrer Verwendung des Programms oder der begleitende Onlinedokumentation, ungeachtet der Rechtstheorie und unabhängig davon, ob die Forderungen aus unerlaubter oder vertragsgemäßer Handlung resultieren.

In keinem Fall übernehmen wir irgendeine Haftung gegenüber Ihnen oder Dritten bei irgendwelchen besonderen, indirekten, zufälligen oder Folgeschäden einschließlich, jedoch nicht beschränkt auf Schadenersatz, Erstattungen oder Schäden durch Verlust von gegenwärtigen oder zukünftigen Gewinnen, Verlust von Daten oder aus anderen Gründen.

## **Aktualisierung der Firmware über das Netzwerk**

- 0 Überprüfen Sie, ob das Gerät eingeschaltet ist, und die Verbindung zum Internet gesichert ist.
- 0 Schalten Sie die Steuerung aus (PC usw.), die mit dem Netzwerk verbunden ist.
- Beenden Sie die Wiedergabe von Internetradio, USB-Speichergeräten oder Servern.
- 1. Der Einrichtungsbildschirm wird auf dem Display angezeigt, wenn SETUP auf der Fernbedienung gedrückt wird.

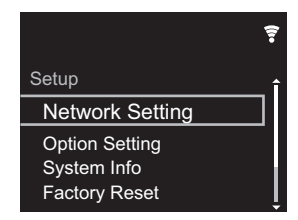

2. Drücken Sie 4/ + und ENTER, um "Update" - "via Network" in dieser Reihenfolge auszuwählen.

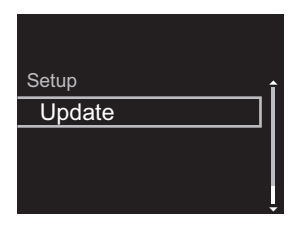

- 0 "Update" wird nur angezeigt, wenn Firmware-Updates vorliegen.
- 3. Drücken Sie ENTER, um das Firmware-Update zu starten.
	- "COMPLETE" wird angezeigt, wenn das Update abgeschlossen ist.

4. Drücken Sie  $\bigcirc$  STANDBY/ON am Hauptgerät, um das Gerät in den Standby-Modus zu schalten. Der Vorgang ist abgeschlossen und Ihre Firmware ist auf die neuste Version aktualisiert.

**Wenn eine Fehlermeldung angezeigt wird:** Wenn ein Fehler auftritt, wird " $*$  -  $*$   $*$  Error!" auf dem Display dieses Geräts angezeigt. (" \* " steht für ein alphanumerisches Zeichen.) Überprüfen Sie das Folgende:

- 0 \* **-01,** \* **-10:** Kein Ethernet-Kabel gefunden. Schließen Sie das Ethernetkabel richtig an.
- 0 \***-02,** \***-03,** \***-04,** \***-05,** \***-06,** \***-11,** \***-13,** \***-14,** \***- 16,** \***-17,** \***-18,** \***-20,** \***-21:** Internetverbindungsfehler. Überprüfen Sie das Folgende:
	- Der Router ist eingeschaltet.
	- Dieses Gerät und der Router sind über das Netzwerk verbunden.

Versuchen Sie, die Stromversorgung des Geräts und des Routers aus- und wieder anzuschalten. Dies könnte das Problem lösen. Wenn Sie immer noch keine Verbindung zum Internet herstellen können, könnten der DNS-Server oder Proxy-Server vorübergehend nicht erreichbar sein. Überprüfen Sie den Status bei Ihrem ISP-Anbieter.

0 **Sonstiges:** Entfernen Sie das Netzkabel, schließen Sie es wieder an und versuchen Sie es erneut.

## **Update über USB**

- 0 Halten Sie ein USB-Speichergerät mit 128 MB oder größer bereit. FAT16- oder FAT32-Datensystemformat.
- Löschen Sie alle Daten auf dem USB-Speichergerät.
- 0 Schalten Sie die Steuerung aus (PC usw.), die mit dem Netzwerk verbunden ist.
- Beenden Sie die Wiedergabe von Internetradio, USB-Speichergeräten oder Servern.
- Einige USB-Speichergeräte brauchen lange zum Laden, werden möglicherweise nicht korrekt geladen oder nicht ordnungsgemäß eingezogen, abhängig vom Gerät und Ihrem Inhalt.
- Wir übernehmen keinerlei Haftung für Datenverluste, Schäden an Daten oder fehlerhafte Speichervorgänge, die durch die Verwendung des USB-Speichergeräts mit diesem Gerät entstehen. Wir danken Ihnen für Ihr Verständnis.
- 1. Schließen Sie das USB-Speichergerät an Ihren PC an.
- 2. Laden Sie die Firmwaredatei von unserer Firmenwebsite auf Ihren PC herunter und entpacken Sie sie. Firmwaredateien werden folgendermaßen benannt: PIOHIM \*\*\*\* \*\*\*\*\*\*\*\*\*\*\*\*\*\*\* \*\*\* .zip Entpacken Sie die Datei auf Ihrem PC. Die Anzahl der entpackten Dateien und Ordner variiert je nach Modell.
- 3. Kopieren Sie alle entpackten Dateien und Ordner ins Stammverzeichnis des USB-Speichergerätes.
	- Stellen Sie sicher, dass Sie die entpackten Dateien kopieren.
- 4. Schließen Sie das USB-Speichergerät an den USB-Port dieses Geräts an.
	- Wenn Sie eine USB-Festplatte an den USB-Anschluss des Gerätes anschließen, empfehlen wir Ihnen die Verwendung seines Wechselstromnetzadapters für die Stromversorgung.
	- Wenn auf dem USB-Speichergerät Partitionen angelegt wurden, wird jede Partition als unabhängiges Gerät behandelt.
- 5. Der Einrichtungsbildschirm wird auf dem Display angezeigt, wenn SETUP auf der Fernbedienung gedrückt wird.

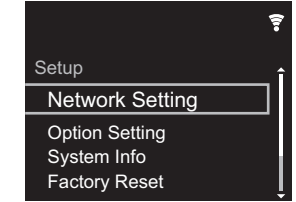

6. Drücken Sie 4/ Vund ENTER, um "Update" - "via USB" in dieser Reihenfolge auszuwählen.

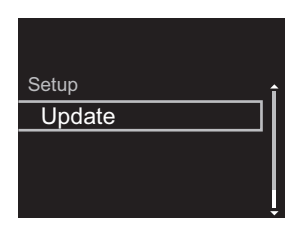

- 0 "Update" wird nur angezeigt, wenn Firmware-Updates vorliegen.
- 7. Drücken Sie ENTER, um das Firmware-Update zu starten.
	- "COMPLETE" wird angezeigt, wenn das Update abgeschlossen ist.
- 8. Drücken Sie (<sup>I</sup>) STANDBY/ON am Hauptgerät, um das Gerät in den Standby-Modus zu schalten. Der Vorgang ist abgeschlossen und Ihre Firmware ist auf die neuste Version aktualisiert.
- 9. Entfernen Sie das USB-Speichergerät von diesem Gerät.

**Wenn eine Fehlermeldung angezeigt wird:** Wenn ein Fehler auftritt, wird " $*$  -  $*$   $*$  Error!" auf dem Display dieses Geräts angezeigt. Überprüfen Sie das Folgende:

- 0 \* **-01,** \* **-10:** Kein USB-Speichergerät gefunden. Überprüfen Sie, ob USB-Speichergerät sowie USB-Kabel korrekt mit dem USB-Port dieses Geräts verbunden ist. Schließen Sie das USB-Speichergerät an eine externe Stromquelle an, wenn es über eine eigene Stromversorgung verfügt.
- 0 \* **-05,** \* **-13,** \* **-20,** \* **-21:** Die Firmwaredatei befindet sich nicht im Stammordner des USB-Speichergeräts, oder sie wurde für ein anderes Modell erstellt. Versuchen Sie es nochmals ab dem Herunterladen der Firmwaredatei.
- 0 **Sonstiges:** Entfernen Sie das Netzkabel, schließen Sie es wieder an und versuchen Sie es erneut.

# <span id="page-209-1"></span>Fehlerbehebung

## <span id="page-209-0"></span>**Bevor Sie den Vorgang starten**

Bei instabilem Betrieb können Probleme möglicherweise durch einfaches Aus-/Einschalten, Schalten in den Standby-Modus oder Abtrennen und erneutes Anschließen des Netzkabels anstatt durch Überprüfen von Einstellungen und Bedienvorgängen behoben werden. Versuchen Sie die einfachen Maßnahmen jeweils am Gerät und der daran angeschlossenen Komponente. Wenn das Problem nach Ausführen der Maßnahmen unter ["Fehlerbehebung](#page-209-1)" weiterhin besteht, kann es möglicherweise behoben werden, indem das Gerät in den Auslieferungszustand zurückgesetzt wird. Beachten Sie, dass Ihre Einstellungen verloren gehen, wenn das Gerät zurückgesetzt wird. Notieren Sie sich also Ihre Einstellungen, bevor Sie fortfahren.

## **Zurücksetzen des Geräts (die werksseitigen Standardeinstellungen werden wiederhergestellt)**

- 1. Drücken Sie SETUP auf der Fernbedienung, wählen Sie "Factory Reset" - "Start" im Setup-Bildschirm aus und drücken Sie ENTER.
- 2. Drücken Sie ENTER.
- 3. Das Gerät wird in den Standby-Modus geschaltet, und die Einstellungen werden zurückgesetzt.

## ■**Stromversorgung**

#### **Das Gerätlässt sich nicht einschalten**

• Ziehen Sie das Netzkabel aus der Steckdose, warten Siemindestens 5 Sekunden und stecken Sie es dann wieder ein.

#### **Das Gerät schaltet sich unerwartet ab**

• Das Gerät wird automatisch in den Standby-Modus geschaltet, wenn die Einstellung "Option Setting" - "Power Off Setting" - "Auto Standby" im Setup-Menü aktiviert ist.

- Überprüfen Sie, ob die Drähte der Lautsprecherkabel Kontakt mit der Geräterückseite haben oder ob die +und die --Seite kurzgeschlossen sind. Wenn ein solcher Kontakt oder Kurzschluss vorliegt, wird das Gerät automatisch in den Standby-Modus geschaltet.
- 0 Wenn die Stromversorgung ausgeschaltet wird und die Anzeigen an der Frontblende kontinuierlich blinken, ist möglicherweise eine Fehlfunktion des Verstärkers aufgetreten, oder die Schutzschaltung wurde aktiviert.
- Wenn die Netzanzeige in Abständen von ca. 1 Sekunde blinkt: Möglicherweise ist eine Fehlfunktion im Verstärkerbereich aufgetreten. Entfernen Sie sofort das Netzkabel aus der Steckdose und wenden sich an Ihren Händler oder unseren Kundendienst, um sich unterstützen zu lassen.
- Wenn die Netzanzeige in Abständen von ca. 0,3 Sekunde blinkt: Möglicherweise wurde durch eine Wiedergabe bei hoher Lautstärke der Schutzschaltkreis ausgelöst. Verringern Sie die Lautstärke der Wiedergabe. Es ist auch möglich, dass die Drähte der Lautsprecherkabel Kontakt mit der Geräterückseite oder mit anderen Drähten haben. Schließen Sie die Drähte so an, dass sie nicht aus den Lautsprecherbuchsen herausragen.

Wenn die gleichen Symptome wiederholt auftreten oder das Gerät sich nicht einschalten lässt, entfernen Sie sofort das Netzkabel aus der Steckdose und wenden sich an Ihren Händler oder unseren Kundendienst, um sich unterstützen zu lassen.

## **Von externen Geräten werden keine Audiosignale empfangen**

- Bei Stummschaltung dieses Geräts wird kein Ton ausgegeben. Drücken Sie MUTE auf der Fernbedienung, um die Stummschaltung zu deaktivieren.
- Vergewissern Sie sich, dass die Verbindung zwischen der Ausgangsbuchse des externen Geräts und der

Eingangsbuchse dieses Geräts korrekt ist.

- 0 Stellen Sie den Eingangsselektor dieses Geräts auf die Position des Anschlusses ein, an den das externe Gerät angeschlossen ist.
- Überprüfen Sie die Einstellung der digitalen Audioausgabe auf der angeschlossenen Komponente. Bei einigen Spielekonsolen, wie zum Beispiel jene, die DVD unterstützen, ist die Standardeinstellung ausgeschaltet.

## **Das Display leuchtet nicht**

• Das Display wird dunkler, während der DIMMER in Betrieb ist, oder wird sogar ganz ausgeschaltet. Drücken Sie die DIMMER-Taste und ändern Sie die Helligkeitsstufe des Displays.

## **Wi-Fi-Verbindung**

0 Versuchen Sie die Stromversorgung des WLAN-Routers und des Geräts ein-/auszustecken, testen Sie den Strom-Ein-Status des WLAN-Routers und versuchen Sie, den WI AN-Router neu zu starten.

#### **Es ist keine Verbindung mit dem Zugangspunkt möglich**

- 0 Vergewissern Sie sich, dass die Einstellungen für SSID und Verschlüsselung (WEP usw.) korrekt sind. Stellen Sie sicher, dass Sie die Netzwerkeinstellungen des Geräts korrekt eingestellt haben.
- Eine Verbindung mit einer SSID, die Multi-Byte-Zeichen enthält, wird nicht unterstützt. Benennen Sie die SSID des WLAN-Routers nur mit alphanumerischen Ein-Byte-Zeichen und versuchen Sie es erneut.
- Die SSID wird nicht angezeigt, wenn sich die Einstellung des WLAN-Routers im unsichtbaren Modus befindet (Modus, um den SSID-Schlüssel zu verbergen) oder wenn JEDE Verbindung ausgeschaltet ist. Ändern Sie die

Einstellung und versuchen Sie es erneut.

#### **Es wird eine Verbindung mit einer anderen als der ausgewählten SSID hergestellt**

• Bei einigen Zugangspunkten ist es möglich, mehrere SSIDs für ein Gerät einzurichten. Wenn Sie die Taste zur automatischen Einstellung an einem solchen Router verwenden, werden Sie möglicherweise mit einer anderen als der gewünschten SSID verbunden. Verwenden Sie in diesem Fall eine Verbindungsmethode mit Passworteingabe.

#### **Die Wiedergabe wird unterbrochen, und es erfolgt keine Kommunikation**

• Verringern Sie den Abstand zum Zugangspunkt und entfernen Sie ggf. Hindernisse, sodass Sichtverbindung besteht. Versuchen Sie es dann erneut. Stellen Sie das Gerät entfernt von Mikrowellenherden oder anderen Zugangspunkten auf.

Es wird empfohlen, den Zugangspunkt und das Gerät im gleichen Raum zu platzieren.

- Wenn sich ein Metallobiekt in der Nähe des Geräts befindet, kann es sein, dass eine WLAN-Verbindung nicht möglich ist, da das Metall Auswirkungen auf die Funkwellen hat.
- Wenn sich andere Zugangspunkte in der Nähe des Geräts befinden, können verschiedene Probleme wie Unterbrechungen bei Wiedergabe und Kommunikation auftreten. Sie können diese Probleme vermeiden, indem Sie den Kanal des Zugangspunkts ändern. Anweisungen zum Ändern der Kanäle finden Sie in der Anleitung des Zugangspunkts.

## **Es können keine Discs wiedergegeben werden**

- Legen Sie die Disc mit der beschrifteten Seite nach oben in das Disc-Fach ein.
- 0 Es ist eventuell keine Wiedergabe möglich, wenn die

Disc verkratzt oder verschmutzt ist.

## **Eine Wiedergabe von USB-Speichergeräten/HDDs ist nicht möglich**

- 0 Überprüfen Sie, ob das USB-Speichergerät bzw. das USB-Kabel korrekt mit dem USB-Anschluss des Geräts verbunden ist.
- Trennen Sie das USB-Speichergerät von diesem Gerät ab und schließen Sie es dann wieder an.
- Von diesem Gerät werden USB-Speichergeräte und HDDs möglicherweise nicht korrekt erkannt. Versuchen Sie, dieses Gerät in den Standby-Modus zu schalten und dann wieder einzuschalten.
- Abhängig von der Art des Formats kann die Wiedergabe u. U. nicht ordnungsgemäß ausgeführt werden. Überprüfen Sie die unterstützten Dateiformate. ( $\rightarrow$ [P15\)](#page-187-0)
- $\cdot$  Hinweise zu USB- und HDD-Geräten ( $\rightarrow$ [P15\)](#page-187-0)

## ■Der FM-Empfang ist schlecht

- Den Anschluss der Antenne erneut überprüfen.
- Entfernen Sie die Antenne von den Lautsprecherkabeln und vom Netzkabel.
- 0 Stellen Sie das Gerät nicht in der Nähe Ihres Fernsehers oder PCs auf.
- Vorbeifahrende Autos und Flugzeuge können Störungen verursachen.
- Betonwände schwächen die Radiosignale ab.
- Der FM-Empfang kann möglicherweise verbessert werden, indem der Fernsehantennenanschluss an der Wand verwendet wird.
- Der FM-Empfang kann verbessert werden, indem Tuning Mode (→ [P33\)](#page-205-0) auf Manual eingestellt wird. Der Empfang erfolgt dann allerdings in Mono statt Stereo.

## **Netzwerkfunktion**

- 0 Wenn Sie keinen Netzwerkdienst auswählen können, ist die Auswahl nach dem Starten der Netzwerkfunktion verfügbar.
- 0 Entfernen Sie die Netzkabel dieses Geräts sowie des Routers und schließen Sie sie wieder an. Starten Sie den Router neu.

#### **Kann nicht auf das Internetradio zugreifen**

- Auf bestimmte Netzwerkdienste oder Inhalte, die durch das Gerät erhältlich sind, kann u. U. nicht zugegriffen werden, wenn der Serviceprovider seinen Service beendet.
- Stellen Sie sicher, dass Ihr Modem und Router ordnungsgemäß angeschlossen sind, und stellen Sie sicher, dass beide eingeschaltet sind.
- Je nach ISP ist die Einstellung des Proxyservers notwendig.
- Vergewissern Sie sich, dass der verwendete Router und/ oder das Modem von Ihrem ISP unterstützt wird.

#### **Kann nicht auf den Netzwerkserver zugreifen**

- Dieses Gerät muss mit dem gleichen Router verbunden sein wie der Netzwerkserver.
- 0 Dieses Gerät ist kompatibel mit Netzwerkservern mit Windows Media® Player 11 und 12 sowie mit NAS mit Heimnetzwerkfunktion. Wird ein PC verwendet, können außerdem nur Musikdateien wiedergegeben werden, die in der Bibliothek von Windows Media® Player registriert sind.

#### **Die Wiedergabe stoppt beim Hören der Musikdateien auf dem Netzwerkserver**

- Wenn der PC als Netzwerkserver verwendet wird schließen Sie alle Anwendungen bis auf die Serversoftware (Windows Media® Player 12 usw.).
- 0 Wenn der PC große Dateien herunterlädt oder kopiert, kann die Wiedergabe u. U. unterbrochen werden.

#### **Die Album- und Künstlernamen für den Music Server werden nicht angezeigt**

- Metadaten wie Album- und Künstlernamen müssen serverseitig erkannt werden, damit sie an dieses Gerät verteilt werden können. Die Funktion hängt daher von Ihren NAS-/Serverspezifikationen ab.
- Die unterstützten Dateiformate hängen von der NAS-/ Serversoftware ab. Einzelheiten erfahren Sie beim Hersteller der NAS-/Serversoftware.

#### **Albumcover in Music Server werden manchmal angezeigt, manchmal nicht**

- 0 Music Server hängt von den Spezifikationen der Serversoftware ab.
- Die unterstützten Formate hängen von der Serversoftware ab.
- 0 Einzelheiten erfahren Sie beim Hersteller der Serversoftware.

## **BLUETOOTH Funktion**

- 0 Entfernen Sie das Netzkabel dieses Geräts und schließen Sie es wieder an. Schalten Sie das BLUETOOTH fähige Gerät aus und wieder ein. Ein Neustart des BLUETOOTH fähigen Geräts kann hilfreich sein.
- Die BLUETOOTH fähigen Geräte müssen das A2DP-Profil unterstützen.
- In der Nähe von Komponenten wie Mikrowellenherden oder schnurlosen Telefonen, die mit Funkwellen im 2,4- GHz-Bereich arbeiten, können Funkwellenstörungen auftreten, die die Verwendung dieses Geräts unmöglich machen.
- Wenn sich Metallobjekte in der Nähe des Geräts befinden, kann möglicherweise keine BLUETOOTH Verbindung hergestellt werden, da Metall die Funkverbindung beeinträchtigt.
- Das BLUETOOTH fähige Gerät muss das AVRCP-Profil unterstützen, damit es über die Fernbedienung dieses Geräts bedient werden kann.
- Beachten Sie, dass das Bedienen von BLUETOOTH

fähigen Geräten über die Fernbedienung dieses Geräts nicht garantiert werden kann.

#### **Kann nicht mit diesem Gerät verbinden**

- 0 Vergewissern Sie sich, dass die BLUETOOTH Funktion des BLUETOOTH fähigen Geräts aktiviert ist.
- Wenn ein bereits gekoppeltes Gerät nicht angeschlossen werden kann, löschen Sie die Kopplungsinformationen im BLUETOOTH fähigen Gerät und führen die Kopplung dann erneut aus.

#### **Musik wird vom Gerät trotz erfolgreicher BLUETOOTH Verbindung nicht wiedergegeben**

- 0 Wenn der Lautstärkepegel Ihres BLUETOOTH fähigen Geräts auf einen niedrigen Wert eingestellt ist, so ist möglicherweise keine Audiowiedergabe verfügbar. Erhöhen Sie die Lautstärke am BLUETOOTH fähigen Gerät.
- **Einige BLUETOOTH fähige Geräte sind möglicherweise** mit Senden/Empfangen-Wahlschaltern ausgestattet. Wählen Sie den Sendemodus.

#### **Ton ist unterbrochen**

0 Möglicherweise liegt ein Problem beim BLUETOOTH fähigen Gerät vor. Informationen dazu finden Sie im Internet.

# Allgemeine technische Daten

## **Analoger Audioausgangsbereich**

#### **RMS-Ausgangsleistung**

 $\cdot$  50 W + 50 W (4 Ohm, 1 kHz 10 % THD (Gesamtverzerrung))

**THD+N**

0 0,02 % (1 kHz, halbe Leistung, 4 Ohm)

#### **Eingangsempfindlichkeit und Impedanz**

- 200 mVrms/47 kΩ (LINE (unausgeglichen))
- $\cdot$  2.5 mVrms/47 kΩ (PHONO MM)

#### **Frequenzgang**

• 10 Hz - 60 kHz ( $\pm$ 3 dB, 8 Ω)

#### **Klangregelungscharakteristik**

- $\div$  ±10 dB (100 Hz (BASS))
- $\cdot$  ±10 dB (10 kHz (TREBLE))

#### **Signal-/Rauschabstand**

- 100 dB (A-Gewichtung/LINE)
- 85 dB (A-Gewichtung/PHONO)

#### **Unterstützte Lautsprecherimpedanz**

 $\cdot$  4 Ohm - 16 Ohm

## **Tunerteil**

#### **Sendersuche-Frequenzbereich (FM)**

0 87,5 MHz–108,0 MHz, RDS

#### **Sendersuche-Frequenzbereich (DAB)**

0 174,928 MHz–239,200 MHz

#### **Antenne (FM/DAB)**

 $\cdot$  75 Ω unausgeglichen

#### **Senderspeicherplätze**

 $• 40$ 

## **CD-Bereich**

#### **Medien/Formate**

- 0 CD: Standard-CD
- CD-R/RW: CD-Format/MP3-, WMA-Datei

## **Digital-Audio-Eingang**

#### **USB-Port Vorder-/Rückseite**

• Typ A, USB 2.0 High-Speed

#### **DC-Ausgang** 0 5 V 1 A (Rückseite)/5 V 0,5 A (Vorderseite)

#### **Digitaler optischer Eingang**

0 Optische Buchse

#### **Digitaler koaxialer Eingang**

• RCA-Buchse

## **Netzwerkteil**

#### **ETHERNET LAN**

 $\cdot$  10BASE-T/100BASE-TX

#### **WLAN**

- IEEE 802.11 a/b/g/n-Standard
- 0 5 GHz/2,4 GHz-Band

## **Bluetooth Bereich**

#### **Datenübertragungssystem**

• BLUETOOTH Spezifikation Version 4.1

#### **Frequenzband**

0 2,4 GHz (2,402 GHz - 2,480 GHz)

#### **Modulationsverfahren**

• FHSS (Freq Hopping Spread Spectrum)

#### **Kompatible Bluetooth Profile**

- $-$  A<sub>2</sub>DP 1.2
- $\bullet$  AVRCP 1.3
- HOGP-Host (Client)
- HOGP-HID-Gerät (Server)
- HID-Service (HIDS)

#### **Unterstützte Codecs**

- $\cdot$  SBC
- $\bullet$  AAC

#### **Übertragungsbereich (A2DP)**

• 20 Hz - 20 kHz (Abtastfrequenz 44,1 kHz)

#### **Maximale Übertragungsreichweite** \*

- 0 (Sichtlinie ca.) 10 m
- \*Die tatsächliche Reichweite variiert in Abhängigkeit von Faktoren wie Hindernissen zwischen den Geräten, Magnetfeldern um Mikrowellenherde, statischer Elektrizität, Funktelefonen, Empfangsempfindlichkeit, Antennenleistung, Betriebssystem, Softwareanwendung usw.

## **Allgemeine Daten**

#### **Stromversorgung**

0 AC 220–230 V, 50/60 Hz

#### **Stromverbrauch**

- $-50 W$
- 0 0,3 W (im Standby-Modus)
- 0 2,1 W (im Standby-Modus, Network Standby: On, Network Setting : Wired)
- 0 2,5 W (im Standby-Modus, Network Standby: On, Network Setting : Wi-Fi)
- 0 2,2 W (im Standby-Modus, Bluetooth Wakeup: On)
- 0 2,5 W (im Standby-Modus, Network Standby: On, Network Setting : Wi-Fi, Bluetooth Wakeup : On)

#### **Auto Standby**

 $\cdot$  On (20 min)/Aus

## Abmessungen (B  $\times$  H  $\times$  T)

 $\cdot$  435 mm  $\times$  103 mm  $\times$  333 mm

**Gewicht**

 $• 6,4$  kg

**D E**

 $\blacktriangleright$ 

# Lizenz- und Warenzeicheninformationen

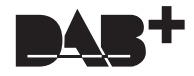

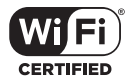

The Wi-Fi CERTIFIED Logo is a certification mark of Wi-Fi Alliance®.

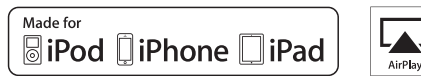

AirPlay

AirPlay, iPad, iPhone, and iPod touch are trademarks of Apple Inc., registered in the U.S. and other countries.

iPad Air and iPad mini are trademarks of Apple Inc.

"Made for iPod", "Made for iPhone" and "Made for iPad" mean that an electronic accessory has been designed to connect specifically to iPod, iPhone, or iPad, respectively, and has been certified by the developer to meet Apple performance standards. Apple is not responsible for the operation of this device or its compliance with safety and regulatory standards.

Please note that the use of this accessory with iPod, iPhone or iPad may affect wireless performance.

AirPlay works with iPhone, iPad, and iPod touch with iOS 4.3.3 or later, Mac with OS X Mountain Lion or later, and PC with iTunes 10.2.2 or later.

## **B** Bluetooth

The Bluetooth® word mark and logos are registered trademarks owned by the Bluetooth SIG, Inc.

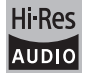

The product with this logo is conformed to Hi-Res Audio standard defined by Japan Audio Society. This logo is used under license from Japan Audio Society.

This product is protected by certain intellectual property rights of Microsoft. Use or distribution of such technology outside of this product is prohibited without a license from Microsoft.

Windows and the Windows logo are trademarks of the Microsoft group of companies.

DSD and the Direct Stream Digital logo are trademarks of Sony Corporation.

MPEG Layer-3 audio coding technology licensed from Fraunhofer IIS and Thomson.

"All other trademarks are the property of their respective owners."

"Toutes les autres marques commerciales sont la propriété de leurs détenteurs respectifs."

"El resto de marcas comerciales son propiedad de sus respectivos propietarios".

"Tutti gli altri marchi di fabbrica sono di proprietà dei rispettivi proprietari."

"Alle anderen Warenzeichen sind das Eigentum ihrer jeweiligen Eigentümer."

"Alle andere handelsmerken zijn eigendom van de desbetreffende rechthebbenden."

# Pioneer

1-10-5 Yokoami, Sumida-ku, Tokyo 130-0015 JAPAN

#### **<U.S.A.>**

18 PARK WAY, UPPER SADDLE RIVER, NEW JERSEY 07458, U.S.A. Tel: 1-201-785-2600 Tel: 1-844-679-5350

#### **<Germany>**

Hanns-Martin-Schleyer-Straße 35, 47877 Willich, Germany Tel: +49(0)8142 4208 188 (Product Support)

#### **<UK>**

Anteros Building, Odyssey Business Park, West End Road, South Ruislip, Middlesex, HA4 6QQ United Kingdom Tel: +44(0)208 836 3612

#### **<France>**

6, Avenue de Marais F - 95816 Argenteuil Cedex FRANCE Tel: +33(0)969 368 050

Registrieren Sie hier Ihr Produkt **http://www.pioneer.eu (Europa)**

© 2016 Onkyo & Pioneer Corporation. All rights reserved. © 2016 Onkyo & Pioneer Corporation. Tous droits de reproduction et de traduction réservés.

"Pioneer" and "PBASS" are trademarks of Pioneer Corporation, and is used under license. Onkyo group has established its Privacy Policy, available at [http://pioneer-audiovisual.com/privacy/].

SN 29402668C

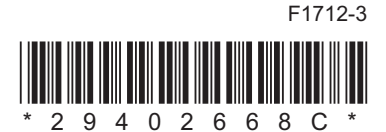
# **NETWORK CD RECEIVER NC-50DAB** Gebruikers handleiding

# DOOP

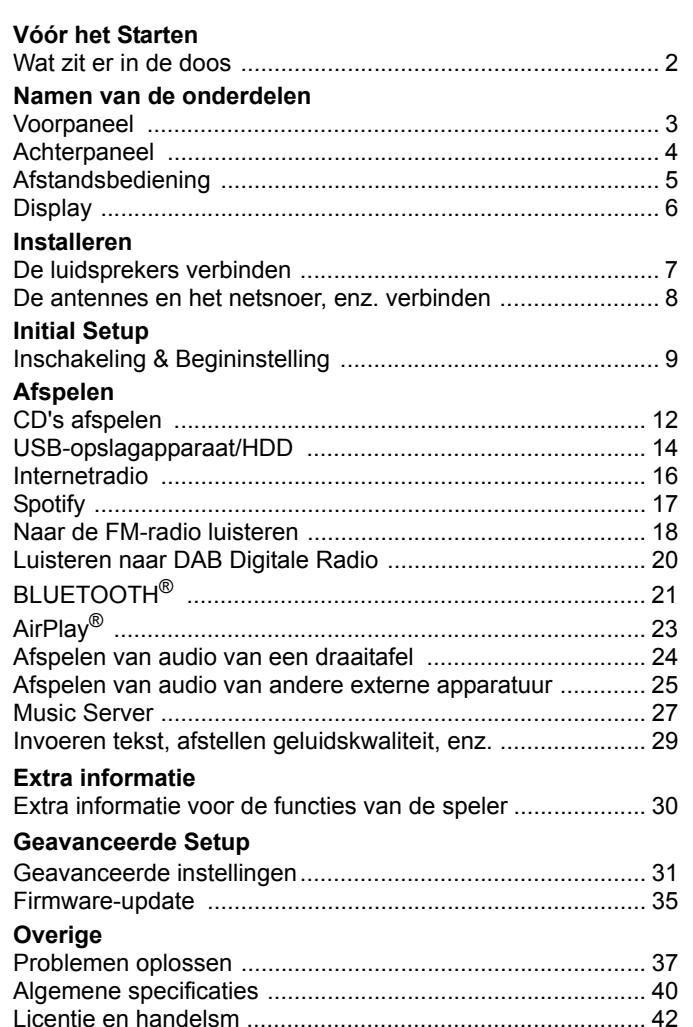

**L**

# <span id="page-217-2"></span><span id="page-217-1"></span><span id="page-217-0"></span>Wat zit er in de doos

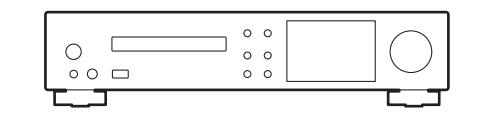

Hoofdtoestel (1)

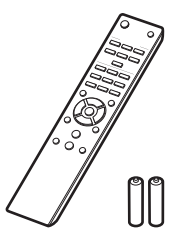

Afstandsbediening (RC-946S) (1), Batterijen (AAA/R03) (2)

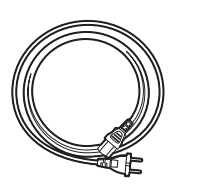

Netsnoer (1)

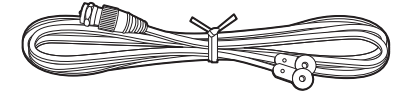

DAB/FM-draadantenne (1)

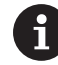

- 0 Het netsnoer moet pas worden verbonden nadat alle andere kabels verbonden zijn.
- Verbind de luidsprekers met een impedantie van 4 Ω tot 16 Ω.
- 0 Wij zijn niet aansprakelijk voor enige schade als gevolg van de verbinding van apparatuur die door andere bedrijven geproduceerd is.
- De functionaliteit kan geïntroduceerd worden door firmware-updates en service providers kunnen diensten beëindigen, wat betekent dat sommige netwerkdiensten en inhoud in de toekomst mogelijk niet meer beschikbaar zijn.
- Specificaties en uiterlijk zijn zonder voorafgaande kennisgeving onderhevig aan veranderingen.

# <span id="page-218-2"></span><span id="page-218-1"></span><span id="page-218-0"></span>Voorpaneel

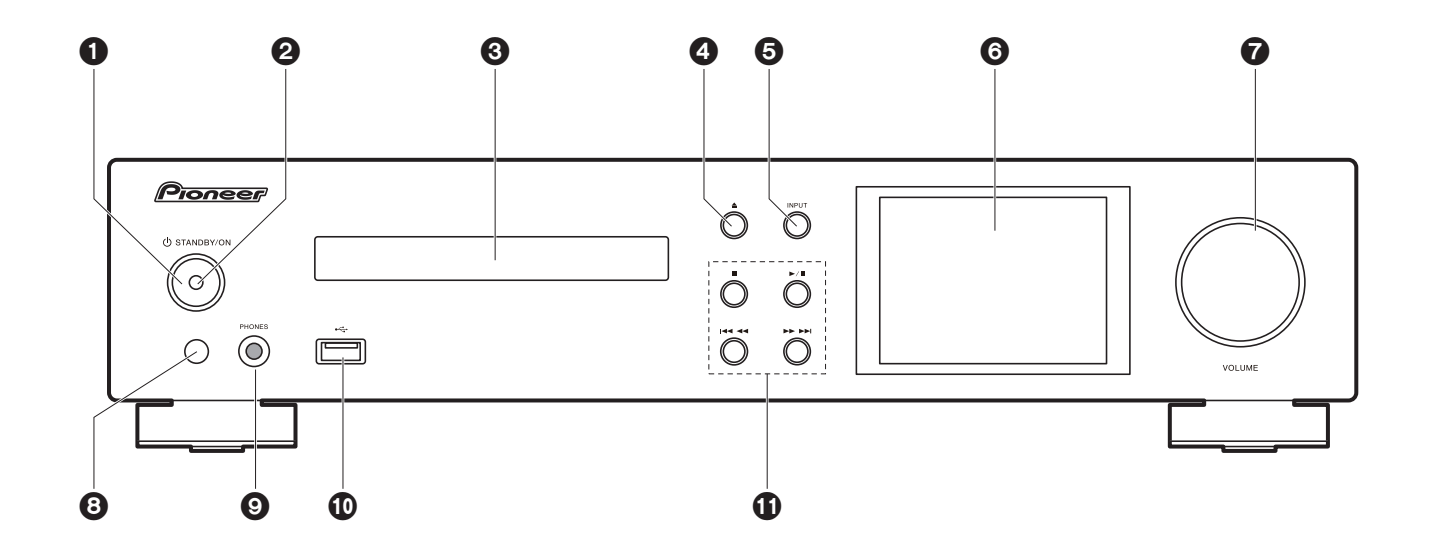

- 1.  $\bigcup$  STANDBY/ON-knop: Schakelt het toestel in of schakelt het naar de stand-by-modus.
- 2. Power-controlelampje: Dit brandt blauw als het toestel aan is.
- 3. Disc-lade: Plaats hier discs. Er kunnen ook 8-cm discs gebruikt worden.
- 4. **▲-knop: Open of sluit de disc-lade.**
- 5. INPUT-knop: Schakelt de af te spelen invoer.
- 6. Display  $($   $\rightarrow$  [P6\)](#page-221-1)
- 7. VOLUME draaiknop: Regel het volume. Stel het af tussen 0 en 50.
- 8. Afstandsbedieningssensor
- 9. PHONES-aansluiting: Verbind een stereo hoofdtelefoon met een standaard stekker (ø6,3 mm).
- 10.USB-poort: Sluit een USB-opslagapparaat of HDD (hard disk drive) an om muziekbestanden af te spelen. U kunt ook stroom (maximaal 5 V/0,5 A) naar USB-apparaten toevoeren met een USBkabel.
	- 0 Wanneer er een HDD die meer dan 5 V/0,5 A vereist verbonden wordt, aansluiting maken met de USB-poort (maximaal 5 V/1 A) op de achterkant van het toestel.

11. Afspeelknop:

- : Deze toets stopt afspelen.
- $\blacktriangleright$ /II: Deze knop pauzeert het afspelen.
- :6 : Ga terug naar het begin van het nummer dat afgespeeld wordt. Houd deze toets ingedrukt om het nummer snel terug te spoelen. (CD) Ga naar het vorige nummer. (USB, Music Server)
- 59 : Ga naar het volgende nummer. Houd hem ingedrukt om in het nummer verder te spoelen. (CD)

Ga naar het volgende nummer. (USB, Music Server)

• Afhankelijk van de invoer, zou de operatie niet kunne starten.

**[Extra informatie](#page-245-2)** | **[Geavanceerde Setup](#page-246-2) | [Overige](#page-252-2)**

# <span id="page-219-0"></span>Achterpaneel

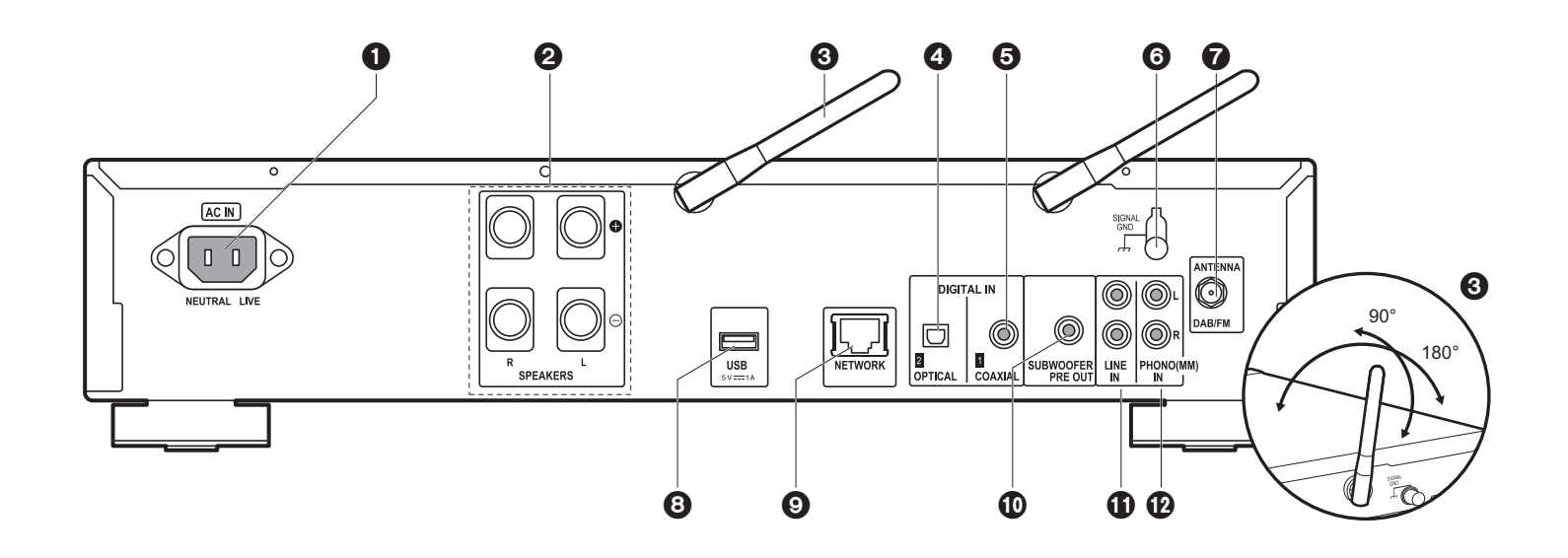

1. AC IN: Verbind het bijgeleverde netsnoer.

- 2. Luidsprekeraansluitingen: Verbindt luidsprekers met luidsprekerkabels.
- 3. Draadloze antenne: Gebruikt voor de Wi-Fi-verbinding of wanneer een BLUETOOTH geactiveerd apparaat gebruikt wordt. Past hun hoeken aan in overeenstemming met de verbindingsstatus.
- 4. DIGITAL IN OPTICAL-aansluiting: U kunt de digitale audio vanaf een extern apparaat zoals een televisie verbonden met een digitale optische kabel afspelen.
- 5. DIGITAL IN COAXIAL-aansluiting: U kunt de digitale audio vanaf een extern apparaat zoals een televisie verbonden met een digitale coaxiale kabel afspelen.
- 6. SIGNAL GND-aansluiting: Verbinden als de draaitafel die met de PHONO (MM) INaansluiting verbonden is een aarddraad heeft.
- 7. DAB/FM ANTENNE-aansluiting: Verbind de bijgeleverde DAB/FM-draadantenne.
- 8. USB-poort: Sluit een USB-opslagapparaat of HDD (hard disk drive) an om muziekbestanden af te spelen. U kunt ook stroom (maximaal 5 V/1 A) naar USBapparaten toevoeren met een USB-kabel.
- 9. NETWORK-aansluiting: Maak verbinding met een netwerk via een ethernet-kabel. 10.SUBWOOFER PRE OUT-aansluitingen: Sluit een subwoofer met ingebouwde versterker aan.
- 11. LINE IN-aansluiting: U kunt de audio vanaf een extern apparaat zoals een televisie verbonden met een analoge audiokabel afspelen.
- 12.PHONO (MM) IN-aansluitingen: Verbind een draaitafel (MM-element).

# <span id="page-220-0"></span>Afstandsbediening

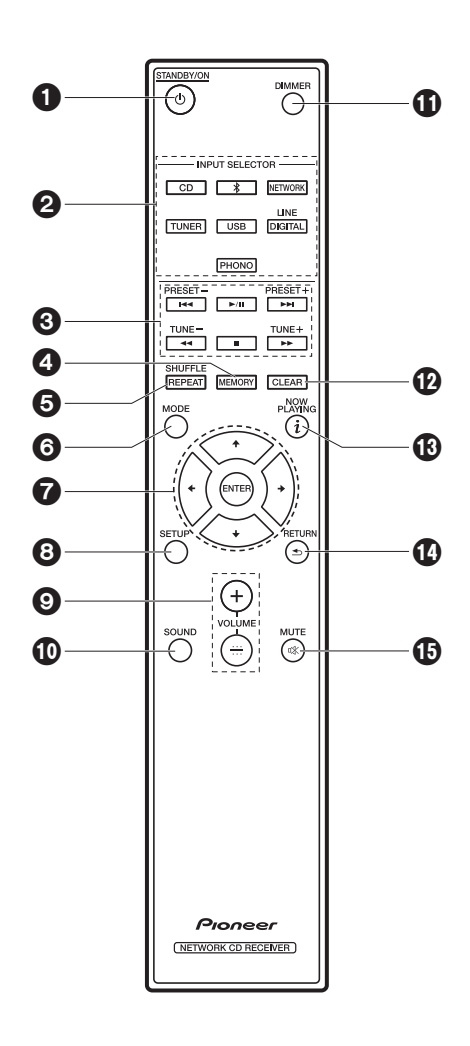

- 1.  $\bigcup$  STANDBY/ON-knop: Schakelt het toestel in of schakelt het naar de stand-by-modus.
- 2. INPUT SELECTOR-knoppen: Schakelt de af te spelen invoer. 3. Afspeelknoppen:
	- $\blacktriangleright\blacktriangleleft$ : Ga terug naar het begin van het nummer dat afgespeeld wordt. (CD)
		- Ga naar het nummer voor het afgespeelde nummer. (USB, Music Server)
	- I XI: Afspelen of afspelen pauzeren.
	- 9: Ga naar het volgende nummer.
	- 22: Spoel het nummer snel terug. (alleen CD)
	- ■: Stop afspelen.
	- $\blacktriangleright\blacktriangleright$ : Spoel het nummer verder. (alleen CD)
	- Afhankelijk van de invoer, zou de operatie niet kunne starten.

PRESET +/--knoppen: Gebruikt om stations te selecteren die geregistreerd zijn of om namen aan stations te geven.

TUNE +/--knoppen: Gebruikt voor het selecteren van radiozenders.

- 4. MEMORY-knop: Gebruikt voor het registreren van favoriete radiozenders.
- 5. SHUFFLE/REPEAT-knop: Stel afspelen herhalen en shuffle afspelen in.
- 6. MODE-knop: Gebruikt voor programma afspelen van CD's.
- 7. Cursoren, ENTER-knop: Selecteer het item met de cursorknoppen en druk op ENTER om te bevestigen.
- 8. SETUP-knop: Geeft het Setup-menu weer.
- 9. VOLUME  $+/-$ -knoppen: Regel het volume. Stel het af tussen 0 en 50.
- 10.SOUND-knop: Pas de geluidskwaliteit aan.
- 11. DIMMER-knop: Schakel het display uit of regel de helderheid van het display in drie stappen.
- 12.CLEAR-knop: Gebruikt wanneer tekst, enz. ingevoerd wordt.
- 13.  $i$  (NOW PLAYING)-knop: Verandert de informatie op het display.
- 14.RETURN-knop: Zet het display terug naar de vorige toestand.
- 15.MUTE-knop: Dempt tijdelijk het geluid. Druk er nogmaals op om het dempen te annuleren.

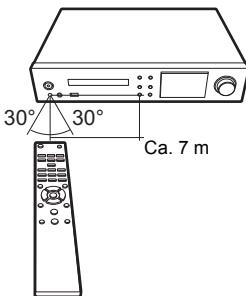

**N L**

# <span id="page-221-1"></span><span id="page-221-0"></span>**Display**

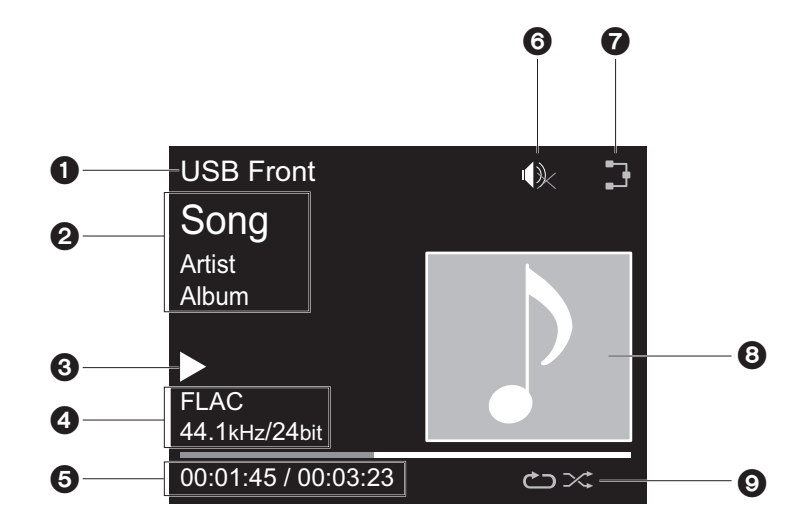

- 1. De ingangsmodus wordt weergegeven.
	- (USB Front / USB Rear / CD / Bluetooth / Network / Digital In 1 / Digital In 2 / Line / Phono / Tuner DAB / Tuner FM)
- 2. De naam van het bestand, de artiest, het album, het station, enz., wordt afgebeeld.
- 3. Toont de afspeelstatus.
- 4. Toont het bestandsformaat, de bemonsteringsfrequentie en de kwantisering bitinformatie.
- 5. De bestandsafspeelstatus wordt weergegeven. Dit wordt mogelijk niet afgebeeld, afhankelijk van de ingang of het bestand.
- 6. Dit wordt afgebeeld als dempen is ingeschakeld.
- 7. Gaat branden onder de volgende omstandigheden.

: Wanneer de verbindingsinstelling op het toestel "Wired" is en het toestel verbonden is aan het netwerk.

: Wanneer de verbindingsinstelling op het toestel "Wired" is en het toestel niet verbonden is aan het netwerk.

: Wanneer de verbindingsinstelling op het toestel "Wi-Fi" is en het toestel verbonden is aan het

### netwerk.

: Wanneer de verbindingsinstelling op het toestel "Wi-Fi" is en het toestel niet verbonden is aan het netwerk.

- 8. Als een albumaansluiting opgenomen wordt voor het bestand dat afgebeeld wordt, is dit hier afgebeeld.
- 9. Gaat branden onder de volgende omstandigheden.
	- : Wanneer alle nummers herhalen afspelen aan is
	- : Wanneer één nummer herhalen afspelen aan is **1**
	- $\infty$ : Wanneer shuffle afspelen aan is
- Wanneer DIMMER ingedrukt is om de display uit te zetten, kan het toestel eruit zien alsof u het apparaat ontkoppeld had van het stopcontact, maar er wordt nog steeds elektriciteit aan het toestel geleverd. Om het toestel helemaal af te sluiten van de stroomtoevoer, moet u de stekker (apparaat uitzetten) uit het stopcontact halen.

# <span id="page-222-1"></span>De luidsprekers verbinden

<span id="page-222-2"></span><span id="page-222-0"></span>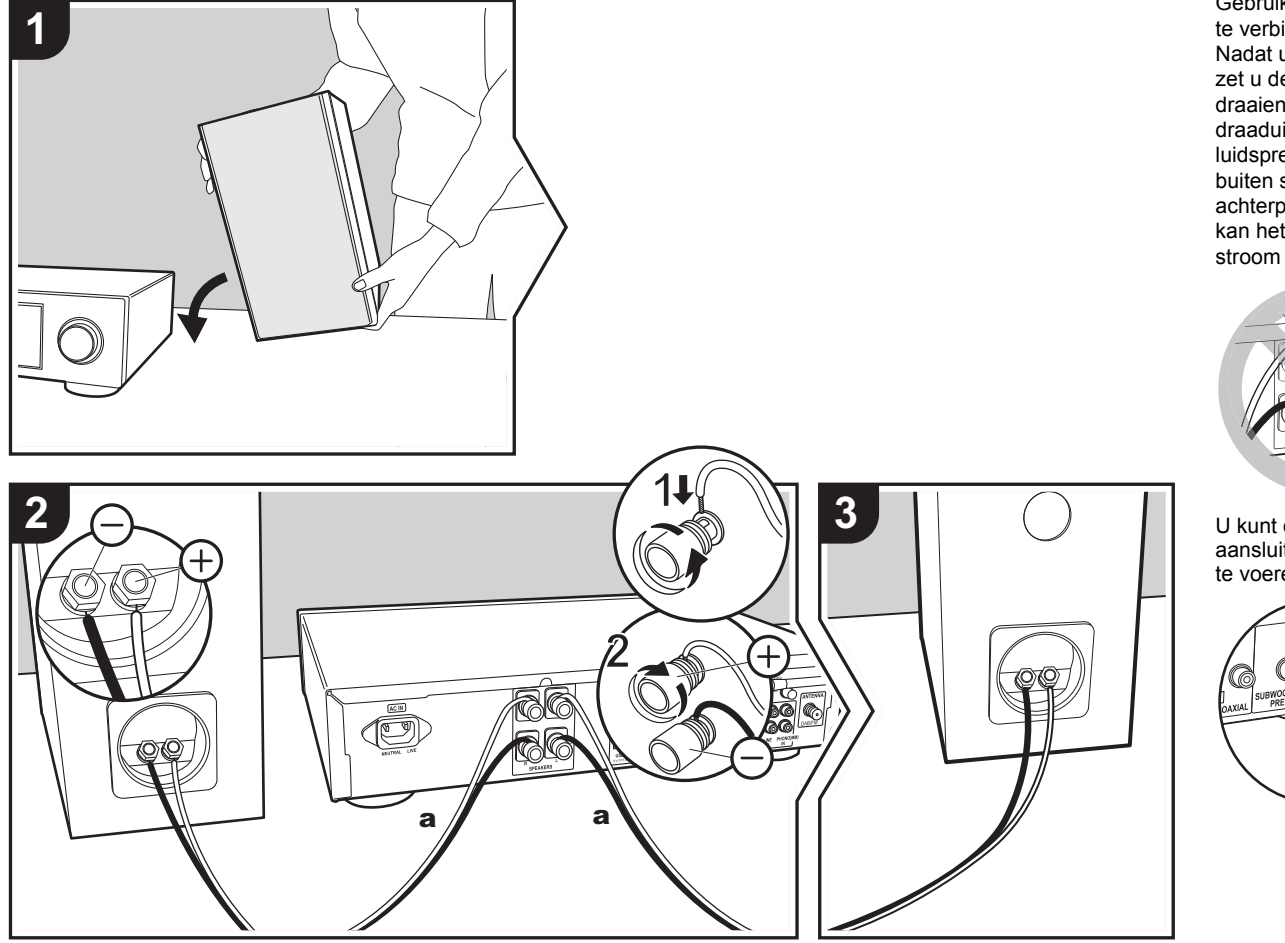

Gebruik de illustratie als referentie om uw eigen luidsprekers te verbinden.

Nadat u de luidsprekerkabels naar binnen gestoken heeft, zet u de aansluitingen stevig vast door ze naar rechts te draaien. Controleer bij het verbinden ook of de draaduiteinden van de luidsprekers niet uit de luidsprekeraansluitingen naar buiten steken. Als de naar buiten stekende draaduiteinden van de luidsprekers het achterpaneel raken of als de  $+$  en  $-$  draden elkaar raken, kan het veiligheidscircuit geactiveerd worden en kan de stroom uitvallen.

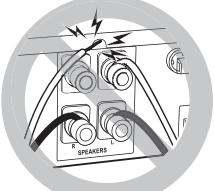

U kunt ook een subwoofer met een ingebouwde versterker aansluiten om het afspelen van de lage tonen nog meer op te voeren. Gebruik een subwoofer-kabel voor verbinding.

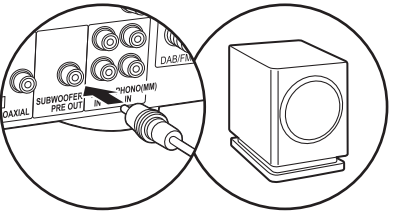

# <span id="page-223-0"></span>De antennes en het netsnoer, enz. verbinden

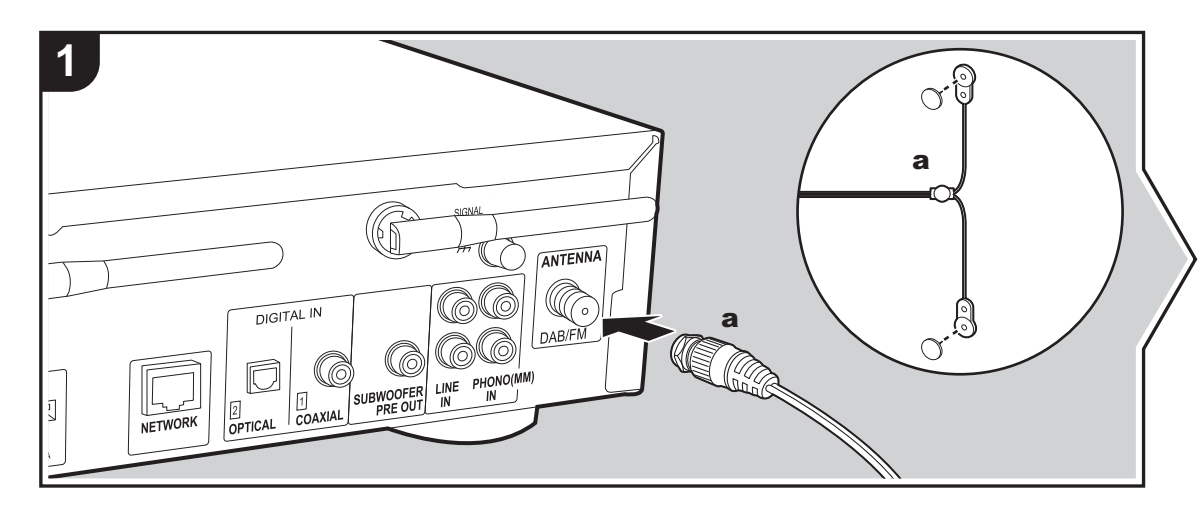

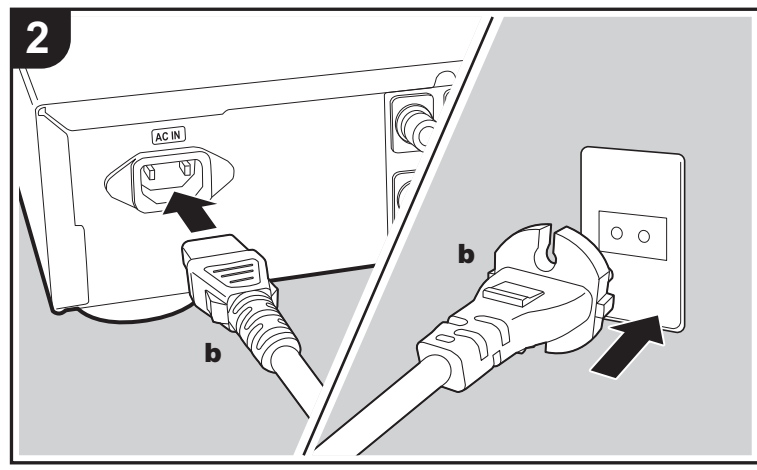

### **De antenne aansluiten**

Beweeg de antenne in het rond terwijl u de radio afspeelt om de positie met de beste ontvangst te vinden.

### **Het netsnoer aansluiten**

Dit model bevat een verwijderbaar netsnoer. Het netsnoer moet pas worden aangesloten nadat alle andere aansluitingen zijn voltooid. Zorg ervoor het netsnoer eerst aan te sluiten op de AC IN-aansluiting van het toestel en vervolgens op het stopcontact. Koppel altijd eerst de kant van het stopcontact los wanneer u het netsnoer ontkoppelt.

Om verbinding te malen met een netwerk via een ethernetkabel, de NETWORK aansluiting gebruiken. Wanneer u een Wi-Fi-verbinding gebruikt, maak dan instellingen in begininstellingen ( $\rightarrow$ [P9\)](#page-224-3). U kunt van kenmerken genieten zoals internetradio en AirPlay door verbinding met het netwerk te maken.

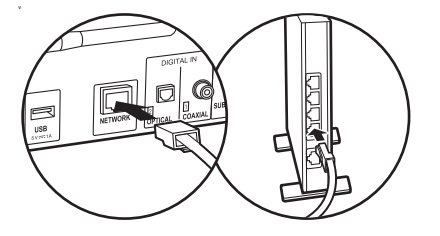

# <span id="page-224-3"></span><span id="page-224-1"></span>Inschakeling & Begininstelling

<span id="page-224-2"></span><span id="page-224-0"></span>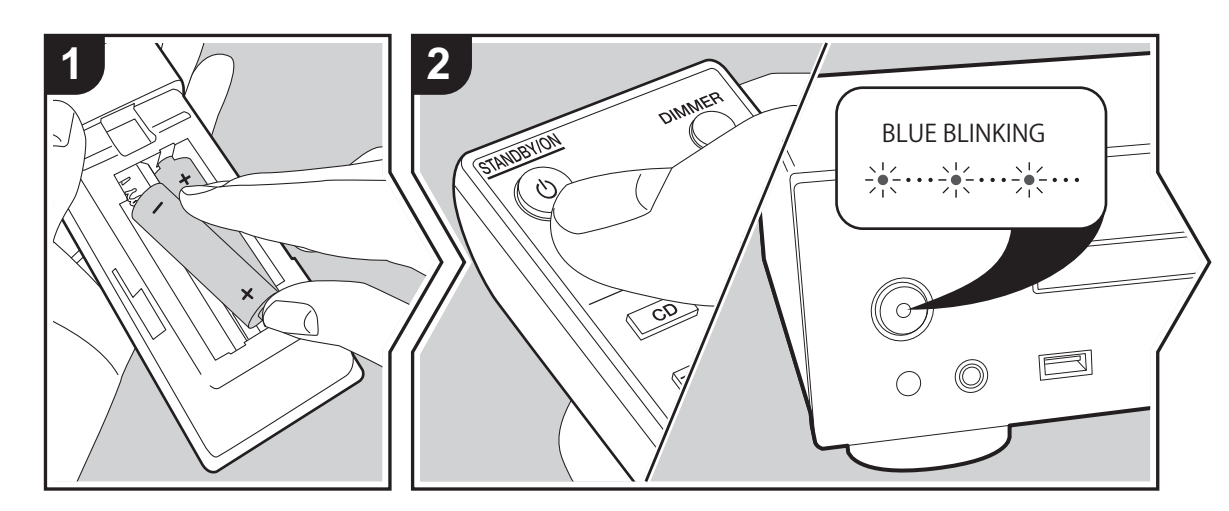

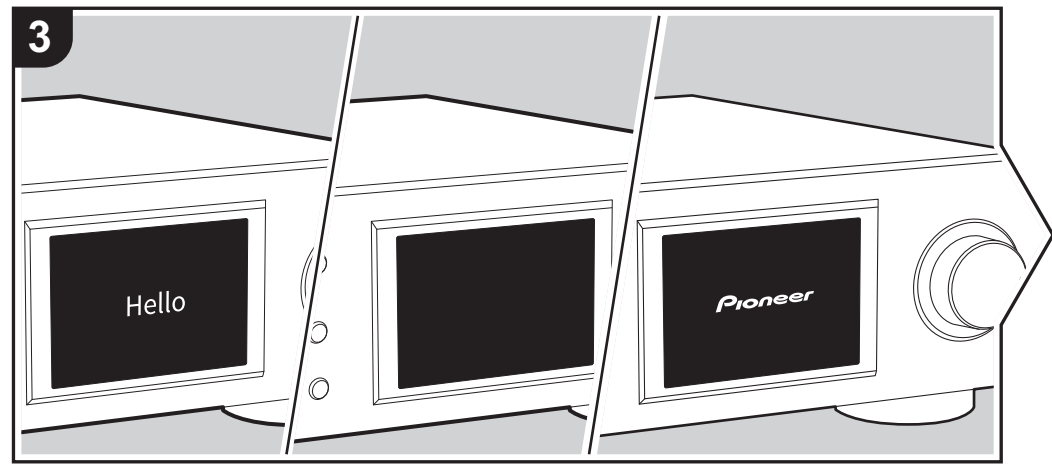

Opstarten: Wanneer u op  $\bigcirc$  STANDBY/ON drukt, knippert de power-controlelampje op het hoofdtoestel langzaam in het blauw, vervolgens wordt ongeveer 20 minuten later "Hello" afgebeeld op de display. Hierna wordt de display leeg, vervolgens kunt u nadat het Pioneer logo afgebeeld wordt starten met het bedienen van het toestel.

# **Wi-Fi-verbindinginstellingen**

Wanneer u voor het eerst de stroom aanzet, wordt automatisch het begininstellingsscherm afgebeeld wat u toelaat gemakkelijk Wi-Fi-verbindingsinstellingen te maken.

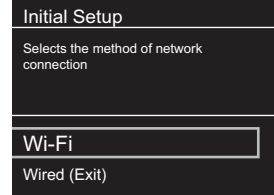

Om in te stellen, selecteer het item met de pijltjestoetsen op de afstandsbediening en druk op ENTER om te bevestigen. Druk op RETURN om terug te keren naar het vorige display.

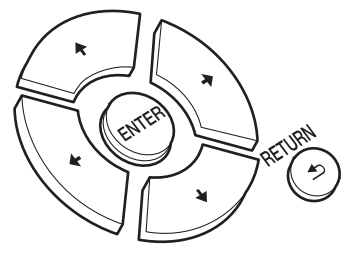

**N L** Om Wi-Fi-instellingen te maken, selecteer "Wi-Fi". Als er een ethernet-kabel verbonden is, selecteer "Wired(Exit)" en bevestig. Als u "Wi-Fi" selecteert, kies dan de methode voor instelling in het volgende scherm (bijvoorbeeld "Scan Networks").

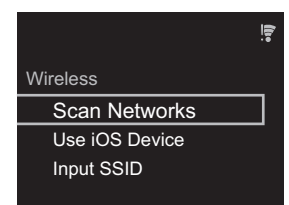

0 Om de begininstellingen uit te voren, druk op SETUP op de afstandsbediening, selecteer "Wi-Fi" in "Network Setting" - "Connection" en daarna "Wi-Fi Setup".

# ■ **Scan Netwerken**

Vanuit de lijst van SSID voor toegangspunten zoals draadloze LAN routers, de vereiste SSID selecteren en de instellingen maken.

1. Selecteer de SSID van het toegangspunt waarmee u verbinding wilt maken en bevestig vervolgens.

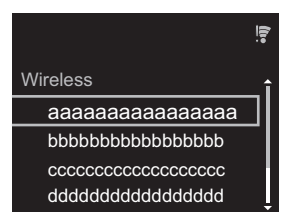

2. Selecteer of "Enter Password" of "Push Button" en bevestig. Als het toegangspunt een automatische instellingsknop heeft, kunt u door "Push Button" te selecteren verbinding maken zonder een wachtwoord in te voeren.

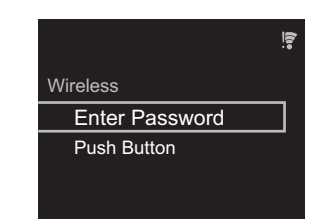

3. Als u "Enter Password" selecteert, voer dan het wachtwoord van het toegangspunt in en druk op ENTER. Voor details over hoe tekst in te voeren, raadpleeg "[Invoeren tekst"](#page-244-1) (→ [P29\).](#page-244-1)

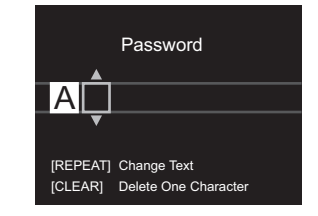

Als u "Push Button" selecteert, druk dan na het lang genoeg ingedrukt houden van de automatische instellingsknop op het toegangspunt op ENTER op de afstandsbediening.

4.  $\widehat{P}$  wordt weergegeven wanneer de instellingen voltooid zijn.

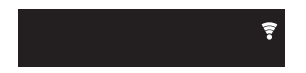

# ■ Gebruik iOS Apparaat

Stel in door de Wi-Fi-instelling van het iOS-apparaat met dit toestel te delen.

- 1. Verbind het iOS-apparaat via Wi-Fi.
- 2. Selecteer dit apparaat in het "SET UP NEW AIRPLAY

SPEAKER..." item op het scherm van het iOS-apparaat en selecteer "Next".

- 0 Dit toestel wordt afgebeeld als "Pioneer NC-50DAB XXXXXX".
- 3. Na het vaststellen van de verbinding, selecteer "Done" op het scherm van het scherm van het iOS-apparaat.
- 4.  $\widehat{P}$  wordt afgebeeld op de display van het toestel wanneer de instellingen voltooid zijn.

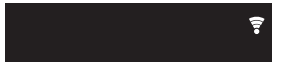

### ■ Voer SSID van het toegangspunt van te voren **in**

Instellen d.m.v. de SSID van het toegangspunt waarmee u verbinding wilt maken.

1. Voer de SSID in. Voor details over hoe tekst in te voeren, raadpleeg ["Invoeren tekst](#page-244-1)" (→ [P29\).](#page-244-1)

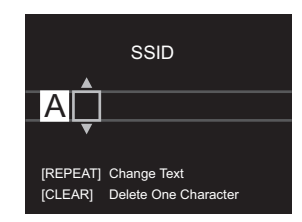

2. Selecteer en bevestig de verificatie-methode.

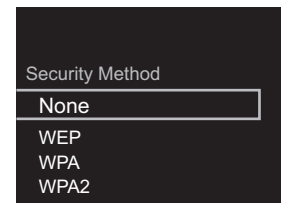

**10**

**N L**

# > [Vóór het Starten](#page-217-2) > [Namen van de onderdelen](#page-218-2) > [Installeren](#page-222-2) > [Initial Setup](#page-224-2) > [Afspelen](#page-227-2)

**[Extra informatie](#page-245-2)** | **[Geavanceerde Setup](#page-246-2) | [Overige](#page-252-2)**

- Als u "None" selecteert, doorgaan naar stap 3. Als u "WEP", "WPA", of "WPA2" selecteert, het wachtwoord invoeren en bevestigen.
- 3.  $\widehat{\tau}$  wordt weergegeven wanneer de instellingen voltooid zijn.

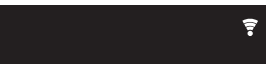

**N L**

# <span id="page-227-1"></span>CD's afspelen

<span id="page-227-2"></span><span id="page-227-0"></span>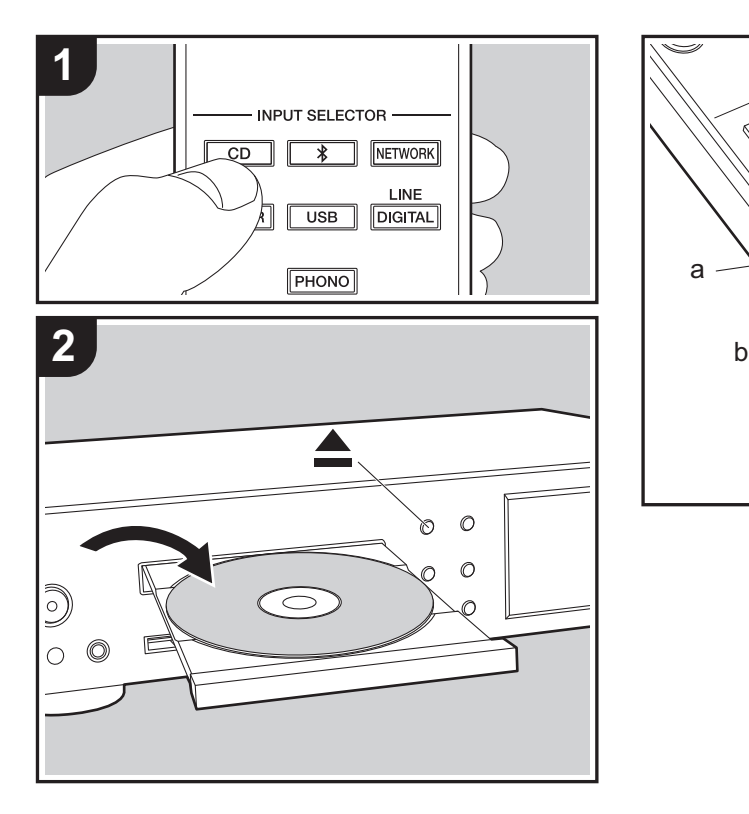

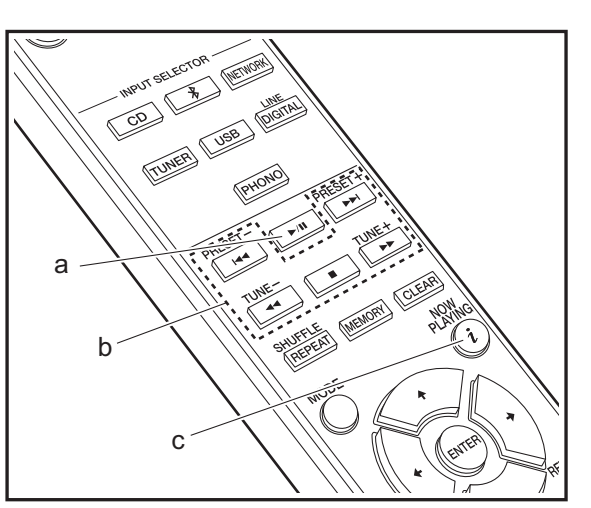

Dit toestel kan tevens CD-R afspelen opgenomen met MP3 of WMA-formaat bestanden, samen met in de handel verkrijgbare muziek-CD's.

- De ondersteunde bemonsteringsfrequenties voor MP3bestanden zijn 8 kHz tot 48 kHz en ondersteunde bitrates liggen tussen de 64 kbps en 384 kbps.
- De ondersteunde bemonsteringsfrequenties voor WMAbestanden zijn 32 kHz, 44,1 kHz en 48 kHz en ondersteunde bitrates liggen tussen de 64 kbps en 320 kbps.
- Afspelen van CD's niet conform de CD-standaards, zoals kopiebedienings-CD's, wordt niet gegarandeerd.

# **Muziek-CD's afspelen**

- 1. Schakel het toestel in.
- 2. Druk op CD om invoer te veranderen naar CD.
- 3. Druk op ≜ op het hoofdtoestel om de disc-lade te openen.
- 4. Leg de disc op de lade, druk vervolgens op  $\triangle$  om de lade te sluiten.
- 5. Druk op ►/II (a) op de afstandsbediening om afspelen te starten. Gebruik andere afspeelknoppen (b) om afspelen te stoppen of nummers om af te spelen te kiezen. Als u op  $i$  (NOW PLAYING) (c) drukt, kunt u de display schakelen om de voorbijgegane tijd of resterende tijd van het nummer te tonen.

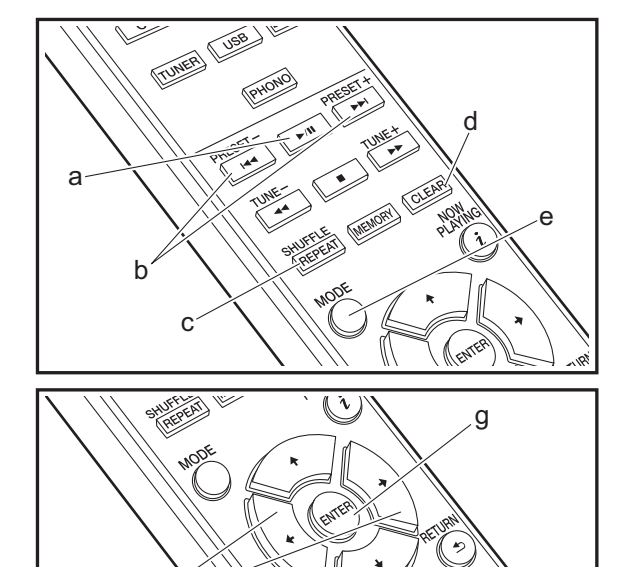

f

# **MP3/WMA-disc**

- 1. Schakel het toestel in.
- 2. Druk op CD om invoer te veranderen naar CD.
- 3. Druk op ▲ op het hoofdtoestel om de disc-lade te openen.
- 4. Leg de disc op de lade, druk vervolgens op  $\triangle$  om de lade te sluiten.
- 5. Wanneer het lezen van de disc voltooid is, worden de nummers van mappen die MP3/WMA-bestanden en tracknummers bevatten weergegeven.

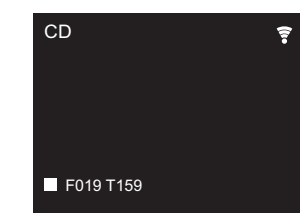

- Als MP3/WMA-bestanden opgeslagen worden in twee of meer mappen, wordt er automatisch aan elke map een nummer toegeschreven.
- 6. Om afspelen te starten, druk op ▶/II (a) op de afstandsbediening. Om een map te selecteren om af te spelen, druk op  $\leftrightarrow$  (f) om de map te selecteren. Afspelen start automatisch wanneer u een map selecteert.
	- Mappen die geen muziekbestanden bevatten die dit toestel kan afspelen worden overgeslagen.
	- Een maximum van 255 mappen kan gelezen worden. Dit is inclusief mappen die bestanden bevatten die dit toestel niet kan afspelen.

# **Herhalen/Shuffle**

- 1. Druk herhaaldelijk op de SHUFFLE/REPEAT (c) om  $\hookrightarrow$ ,
	- **<sup>1</sup>**, of  $\infty$  weer te geven op het display.
	- : Herhaal afspelen van alle nummers.

: Herhaal afspelen van het geselecteerde nummer. **1**

 $\infty$ : Speel willekeurig nummers af.

Om herhalen of shuffle afspelen te annuleren, druk verschillende keren op SHUFFLE/REPEAT (c) totdat de pictogrammen verdwijnen.

# **Programma afspelen (Muziek-CD's)**

U kunt tot 32 nummers om af te spelen registreren.

- 1. Druk op MODE (e).
- 2. Het nummer (T--) knippert op het display.

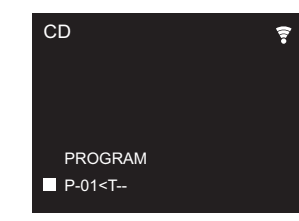

- 3. Druk op  $\left|\frac{4}{\sqrt{2}}\right|$  (b) om het te registreren nummer te registeren en druk op ENTER (g). Herhaal deze stap om andere nummers te registreren. Het laatste nummer in het programma wordt gewist als u op CLEAR (d) drukt. 4. Druk op  $\blacktriangleright$ /II (a) om afspelen te starten.
	- Als u opnieuw op MODE (e) drukt wanneer afspelen gestopt wordt, is het gehele programma gewist.
	- Shuffle afspelen en 1 nummer herhalen afspelen kan niet gebruikt worden terwijl er een programma gebruikt wordt.

# <span id="page-229-0"></span>USB-opslagapparaat/HDD

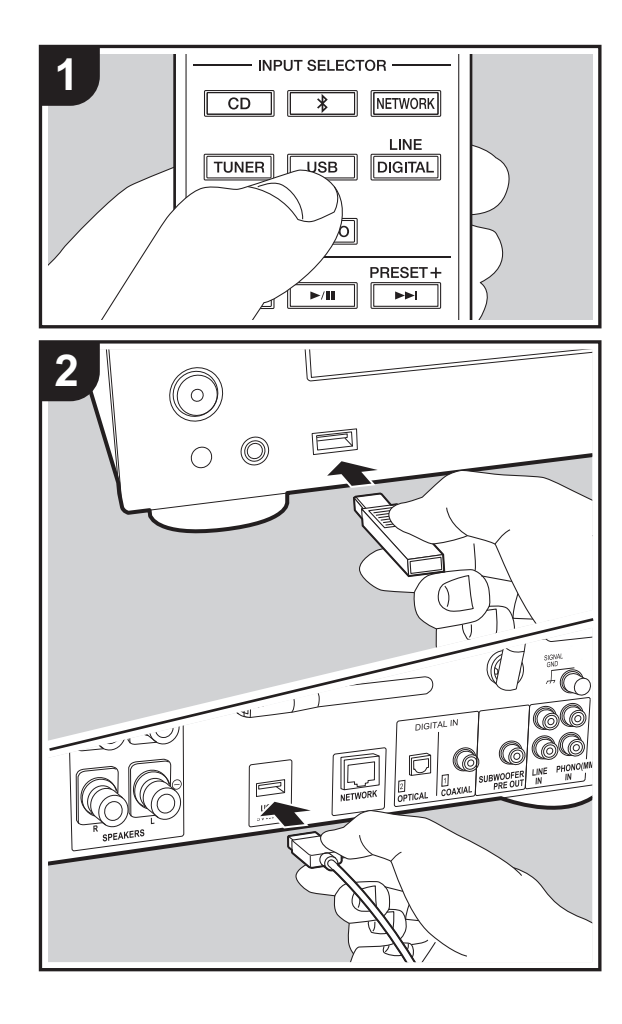

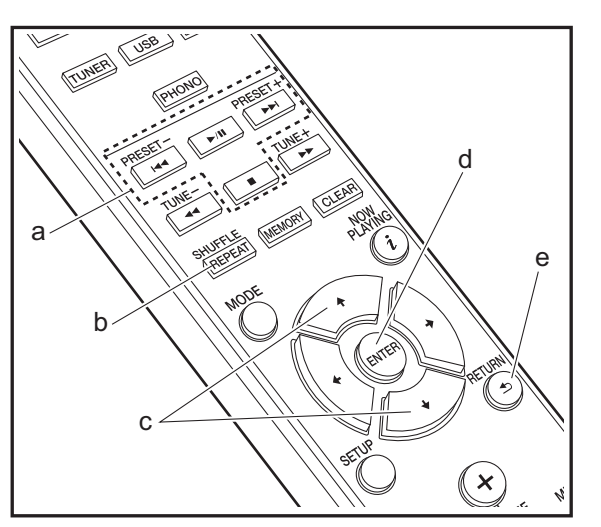

### **Basisbedieningen**

U kunt muziekbestanden afspelen door een USBopslagapparaat te of HDD (hard disk drive) aan de USB-poort te verbinden op de voor- of achterkant van het toestel.

- De USB-poort op de voorkant ondersteunt een maximum stroomtoevoer van 5 V/0,5 A. Als de HDD meer dan dit vereist verbonden wordt, aansluiting maken met de USBpoort (maximum 5 V/1 A) op de achterkant van het toestel. 1. Schakel het toestel in.
- 2. Druk op USB om "USB Front" of "USB Rear" te selecteren.

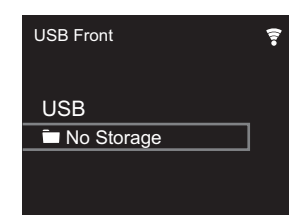

- 3. Steek uw USB-opslagapparaat of HDD in de USB-poort op de voor- of achterkant.
- 4. Mappen en muziekbestanden worden weergegeven wanneer het laden voltooid is. Druk op ENTER (d).

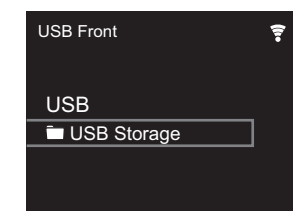

- 5. Selecteer de map of het muziekbestand met de cursors (c) van de afstandsbediening en druk op ENTER (d) om te bevestigen. Druk op RETURN (e) om terug te keren naar het vorige display.
- 6. Gebruik afspeelknoppen (a) om afspelen te stoppen of nummers om af te spelen te kiezen.
- Het display van albumnaam, artiestnaam en album art wordt ondersteund met MP3/WMA/Apple Lossless/ FLAC/AAC/DSD (alleen DSF) formaat muziekbestanden. De formaten voor ingebedde beelden zijn JPEG en PNG.
- De tekens die niet op dit toestel weergegeven kunnen worden, worden weergegeven als asterisken (¢).
- De USB-poort van dit toestel is conform de USB 2.0standaard. De overzetsnelheid kan onvoldoende zijn voor bepaalde inhoud die u wilt afspelen, wat enige onderbrekingen in het geluid kan veroorzaken.

# **Herhalen/Shuffle**

- 1. Druk herhaaldelijk op SHUFFLE/REPEAT (d) tijdens afspelen om ٹ $\approx$  ,  $\approx$  of  $\times$  af te spelen op het display. : Herhaal afspelen van alle nummers.
	- : Herhaal afspelen van het geselecteerde nummer. **1**
	- $\approx$ : Speel nummers in een map willekeurig af.

Om herhalen of shuffle afspelen te annuleren, druk verschillende keren op SHUFFLE/REPEAT (b) totdat de pictogrammen verdwijnen.

# **Vereisten USB-opslagapparaat / HDD**

- 0 Houd er rekening mee dat de werking niet met alle USBopslagapparaten of HDD gegarandeerd wordt.
- 0 Dit toestel ondersteunt USB-opslagapparaten die de standaard van de USB-massaopslagklasse ondersteunen. (Echter zijn er nog apparaten die niet afgespeeld kunnen worden door dit toestel zelfs als deze overeenkomen met de standaard van de USBmassaopslagklasse.)
- Het toestel is ook compatibel met USB-opslagapparaten met gebruik van de formaten FAT16 of FAT32 van het bestandssysteem. Andere formaten zoals exFAT, NTFS en HFS kunnen niet afgespeeld worden door dit toestel.
- Als het USB-geheugen is gepartitioneerd zal elke sectie worden beschouwd als een onafhankelijk apparaat.
- In een map kunnen tot 20.000 nummers weergegeven worden en mappen kunnen tot 16 niveaus diep leiden.
- 0 USB-hubs en USB-apparaten met hub-functies worden niet ondersteund. Sluit nooit deze apparaten aan op het toestel.
- 0 USB-opslagapparaten met een beveiligingsfunctie worden niet ondersteund op dit toestel.
- Als het USB-opslagapparaat of HDD geleverd wordt met een AC-adapter, raden we aan deze AC-adapter te gebruiken om deze aan te sturen.
- Media geplaatst in de USB kaartlezer is mogelijk niet beschikbaar voor deze functie. Bovendien is afhankelijk van het USB-opslagapparaat goed lezen van de inhoud wellicht niet mogelijk.
- 0 Wij aanvaarden geen enkele aansprakelijkheid voor verlies of beschadiging van gegevens op een USBopslagapparaat wanneer dat apparaat in combinatie met dit toestel is gebruikt. Wij raden aan dat u op voorhand een back-up maakt van belangrijke muziekbestanden.

# **Ondersteunde audioformaten**

Voor serverweergave en weergave via een USBopslagapparaat ondersteunt dit toestel de volgende muziekbestandsformaten. Houd er rekening mee dat geluidsbestanden die worden beschermd door het auteursrecht niet op dit toestel afgespeeld kunnen worden.

#### **MP3 (.mp3/.MP3):**

- 0 Ondersteunde formaten: MPEG-1/MPEG-2 Audio Layer 3
- Ondersteunde bemonsteringsfrequenties: 44,1 kHz, 48 kHz
- Ondersteunde bitsnelheden: Tussen 8 kbps en 320 kbps en VBR

#### **WMA (.wma/.WMA):**

- 0 Ondersteunde bemonsteringsfrequenties: 44,1 kHz, 48 kHz
- Ondersteunde bitsnelheden: Tussen 5 kbps en 320 kbps

en VBR

**N L**

• WMA Pro/Voice/WMA Lossless formaten worden niet ondersteund

#### **WAV (.wav/.WAV):**

WAV-bestanden bevatten ongecomprimeerde PCM digitale audio.

- Ondersteunde bemonsteringsfrequenties: 44,1 kHz, 48 kHz, 88,2 kHz, 96 kHz, 176,4 kHz, 192 kHz
- 0 Kwantiseringsbit: 8 bit, 16 bit, 24 bit

#### **AIFF (.aiff/.aif/.aifc/.afc/.AIFF/.AIF/.AIFC/.AFC):**

AIFF-bestanden bevatten ongecomprimeerde PCM digitale audio.

- Ondersteunde bemonsteringsfrequenties: 44.1 kHz. 48 kHz, 88,2 kHz, 96 kHz, 176,4 kHz, 192 kHz
- Kwantiseringsbit: 8 bit, 16 bit, 24 bit

#### **AAC (.aac/.m4a/.mp4/.3gp/.3g2/.AAC/.M4A/.MP4/.3GP/ .3G2):**

- 0 Ondersteunde formaten: MPEG-2/MPEG-4 Audio
- Ondersteunde bemonsteringsfrequenties: 44,1 kHz, 48 kHz, 88,2 kHz, 96 kHz
- Ondersteunde bitsnelheden: Tussen 8 kbps en 320 kbps en VBR

#### **FLAC (.flac/.FLAC):**

- Ondersteunde bemonsteringsfrequenties: 44.1 kHz. 48 kHz, 88,2 kHz, 96 kHz, 176,4 kHz, 192 kHz
- 0 Kwantiseringsbit: 8 bit, 16 bit, 24 bit

#### **Apple Lossless (.m4a/.mp4/.M4A/.MP4):**

- Ondersteunde bemonsteringsfrequenties: 44.1 kHz. 48 kHz, 88,2 kHz, 96 kHz, 176,4 kHz, 192 kHz
- 0 Kwantiseringsbit: 16 bit, 24 bit

### **DSD (.dsf/.dff/.DSF/.DFF):**

- Ondersteunde formaten: DSF/DSDIFF
- Ondersteunde bemonsteringsfrequenties: 2,8 MHz, 5,6 MHz, 11,2 MHz

# <span id="page-231-0"></span>Internetradio

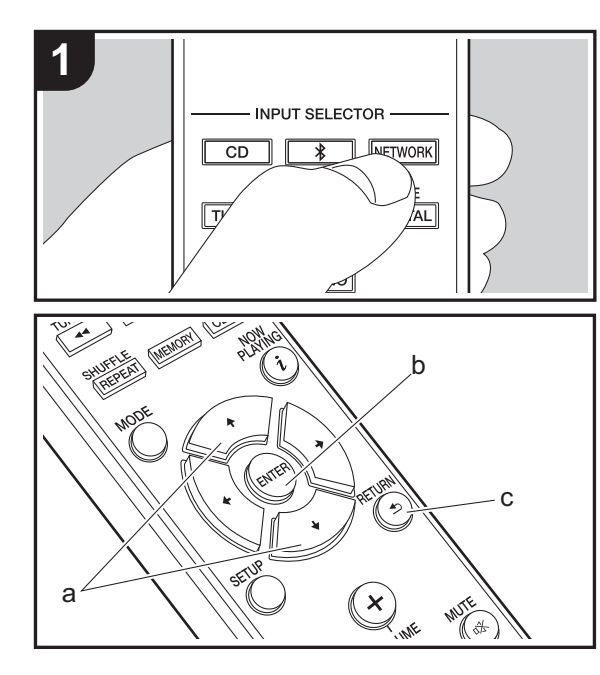

# **Basisbedieningen**

Als dit toestel met een netwerk verbonden is, kunt u naar TuneIn of andere vooraf geregistreerde internetradiodiensten luisteren. Afhankelijk van de internet-radioservice, zou de gebruiker eerst kunnen registreren vanaf hun computer.

- 1. Schakel het toestel in.
- 2. Druk op NETWORK.

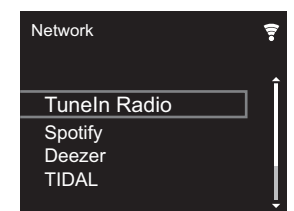

3. Selecteer "TuneIn Radio" met de cursorknoppen (a) op de afstandsbediening en druk op ENTER (b) om te bevestigen. Na het schakelen van het display naar de internet-radioservice, kunt u stations selecteren met de cursors (a) op de afstandsbediening en op ENTER (b) drukken om te bevestigen. Druk op RETURN (c) om terug te keren naar het vorige display.

### **TuneIn**

U kunt een station dat u afgespeeld hebt als een favoriet registreren.

- 1. Druk op ENTER (b) tijdens het afspelen TuneIn.
- 2. Selecteer "Add to My Presets" op het display en bevestig.
- 3. Om een favoriet af te spelen, in het bovenste scherm van TuneIn, het geregistreerde station selecteren in "My Presets" en bevestigen. Om favorieten te wissen, druk op ENTER (b) tijdens afspelen, selecteer "Remove from My Presets" en bevestig.

# <span id="page-232-0"></span>**Spotify**

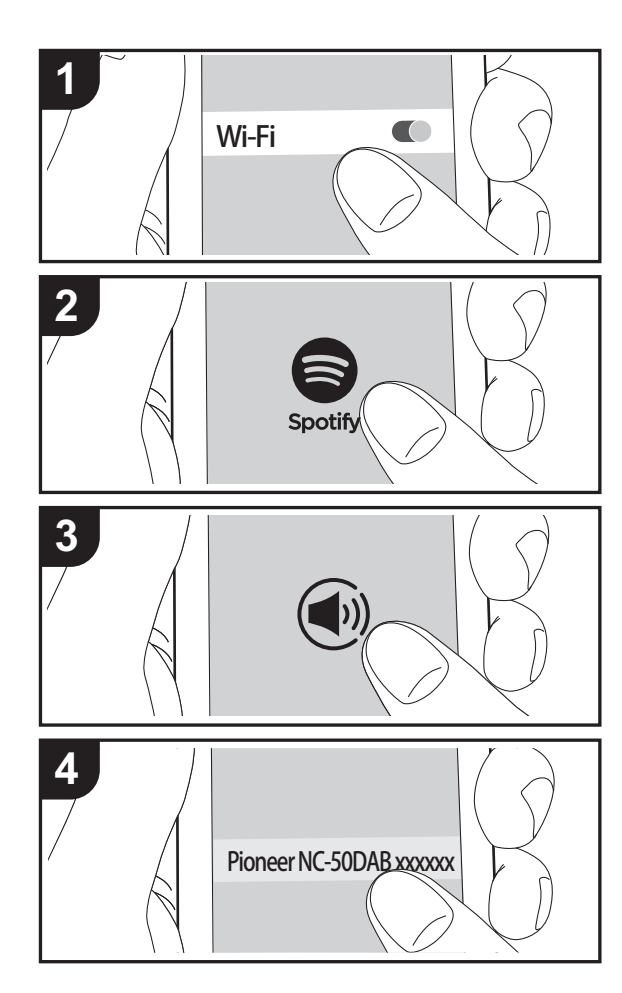

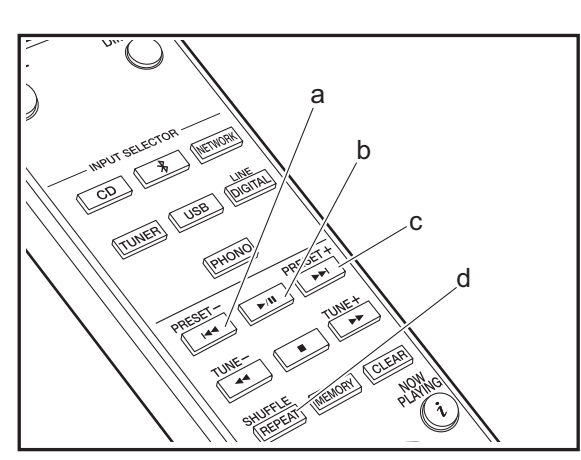

# **Basisbedieningen**

Het afspelen van Spotify Connect is mogelijk door dit toestel met hetzelfde netwerk als een smartphone of tablet te verbinden. Om Spotify Connect te gebruiken, moet de Spotifyapplicatie op uw smartphone of tablet geïnstalleerd worden en moet een Spotify-premium account gecreëerd worden.

- 1. Verbind de smartphone met het netwerk waar dit toestel mee verbonden is.
- 2. Klik op de icoon Verbinding in het afspeelscherm van de nummers van de Spotify-app.
- 3. Selecteer dit toestel.
	- 0 Dit toestel wordt afgebeeld als "Pioneer NC-50DAB XXXXXX".
- 4. Dit toestel wordt automatisch ingeschakeld en de ingangskeuzeschakelaar verandert in NETWORK en het streamen van Spotify start.
	- 0 Als "Option Setting" "Power Off Setting" "Network Standby" op "Off" in het Setup-menu ingesteld is, schakel het toestel dan met de hand in en druk op de afstandsbediening op NETWORK.
- Raadpleeg de volgende site voor de Spotify-instellingen van:
- www.spotify.com/connect/
- De Spotify software is onderworpen aan licenties van derde partijen die hier gevonden worden: www.spotify.com/connect/third-party-licenses

De volgende handelingen van de afstandsbediening zijn ook mogelijk.

- (a) Deze knop speelt het vorige nummer af.
- (b) Als tijdens het afspelen op deze knop gedrukt wordt, wordt het afspelen gepauzeerd. Als erop gedrukt wordt tijdens het pauzeren, gaat het afspelen opnieuw van start.
- (c) Deze knop speelt het volgende nummer af.
- (d) Start Herhalen of Shuffle afspelen. Het herhaaldelijk indrukken van deze toets bladert door de herhalen-/ shuffle-standen.

**N L**

**N L**

# <span id="page-233-0"></span>Naar de FM-radio luisteren

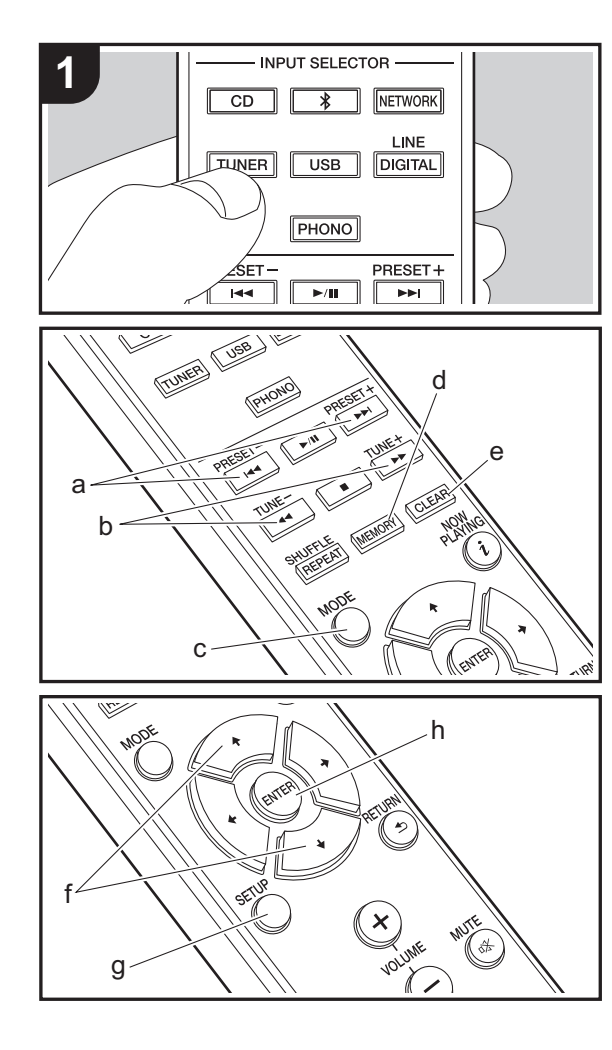

# **Automatisch tunen**

- 1. Schakel het toestel in.
- 2. Druk op TUNER om invoer te veranderen naar Tuner FM.

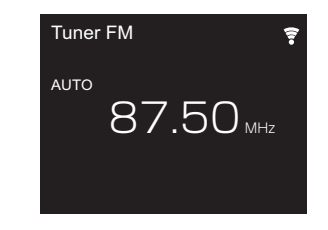

3. Als u op de afstandsbediening op TUNE  $+/-$  (b) drukt, start het automatisch tunen en stopt het zoeken wanneer een zender gevonden wordt. "Tuned Stereo" of "Tuned Mono" wordt weergegeven wanneer FM-stations ontvangen worden.

#### **Wanneer FM-uitzendingen moeilijk te ontvangen zijn:** Voer de procedure uit voor ["Handmatig tunen](#page-233-1)". Als de "Tuning Mode" ingesteld is op "Manual", zal de ontvangst voor FM-uitzendingen mono i.p.v. stereo zijn, ongeacht de gevoeligheid van de ontvangst.

# <span id="page-233-1"></span>**Handmatig tunen**

U zult de begininstellingen moeten veranderen. Druk op SETUP (g) op de afstandsbediening en selecteer "Option Setting" - "Tuner Setting" - "Tuning Mode" - "Manual" op het display en bevestig. Druk op SETUP (g) om de instellingen te voltooien.

- 1. Schakel het toestel in.
- 2. Druk op TUNER om invoer te veranderen naar Tuner FM.

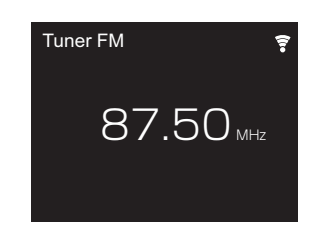

- 3. Selecteer de zender waarnaar u wilt luisteren terwijl u op TUNE  $+/-$  (b) op de afstandsbediening drukt.
	- De frequentie verandert met 1 stap iedere keer wanneer u op de knop drukt. De frequentie verandert voortdurend als de knop wordt ingedrukt en stopt wanneer de knop wordt losgelaten. Stem af door op het display te kijken.

# **Een zender registreren**

- U kunt maximaal 40 zenders registreren.
- 1. Stem af op de radiozender die u wilt registreren.
- 2. Druk op MEMORY (d) op de afstandsbediening zodat het voorkeuzenummer op het display knippert.

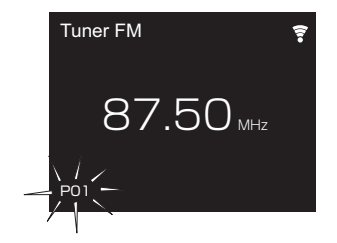

- 3. Terwijl het voorkeuzenummer (ongeveer 8 seconden) knippert, drukt u herhaaldelijk op de afstandsbediening op de PRESET  $+/-$  (a) om een nummer tussen 1 en 40 te selecteren.
- 4. Druk op de afstandsbediening opnieuw op MEMORY (d)

om de zender te registreren. Wanneer geregistreerd, stopt het vooringestelde nummer met knipperen.

#### **Selecteren van de geregistreerde zenders**

- 1. Druk op TUNER om invoer te veranderen naar Tuner FM.
- 2. Druk op de afstandsbediening op PRESET  $+/-$  (a) om een voorkeuzenummer te selecteren.

#### **Een geregistreerde zender wissen**

- 1. Druk op TUNER om invoer te veranderen naar Tuner FM.
- 2. Druk op de afstandsbediening op PRESET  $+/-$  (a) om het voorkeuzenummer dat u wilt wissen te selecteren.
- 3. Druk op de afstandsbediening op CLEAR (e) om het voorkeuzenummer te wissen.

#### **Een naam geven aan een geregistreerde zender**

- 1. Druk op TUNER om invoer te veranderen naar Tuner FM.
- 2. Druk op de afstandsbediening op PRESET  $+/-$  (a) om een voorkeuzenummer te selecteren.
- 3. Druk op de afstandsbediening op SETUP (g).
- 4. Druk op de afstandsbediening op  $\leftrightarrow$  (f) om "Option Setting" - "Tuner Setting" - "Preset Name" te selecteren en druk op ENTER (h).
- 5. Voer een naam in voor het station. Voor details over hoe tekst in te voeren, raadpleeg ["Invoeren tekst](#page-244-1)" ( $\rightarrow$ [P29\).](#page-244-1)

# **RDS gebruiken**

RDS staat voor Radio Data Systeem en is een methode om data in FM-radiosignalen uit te zenden. In gebieden waar RDS gebruikt wordt, wordt de naam van de radiozender weergegeven wanneer u intunet op een radiozender die programma-informatie uitzendt. Als u in deze gebieden op de afstandsbediening op MODE (c) drukt, kunt u de volgende functies gebruiken.

#### **Tekstinformatie (Radio Text) weergeven**

1. Terwijl de naam van de zender op het display weergegeven wordt, drukt u op de afstandsbediening één keer op MODE (c).

De zender geeft Radio Text (RT) weer die over het display scrollt. "Not RDS" wordt weergegeven als geen tekstinformatie beschikbaar is.

0 Ongebruikelijke lettertekens kunnen weergegeven worden als het toestel niet ondersteunde lettertekens ontvangt. Dit is echter geen defect. Als het signaal afkomstig van een zender zwak is, wordt de informatie mogelijk niet weergegeven.

#### **Zoek zenders op aan de hand van het type programma**

- 1. Terwijl de naam van de zender op het display weergegeven wordt, drukt u op de afstandsbediening twee keer op MODE (c).
- 2. Druk op de afstandsbediening op de PRESET  $+/-$  (a) om het programmatype te selecteren dat u wilt zoeken en druk vervolgens op ENTER (h) om het zoeken te starten. De weergegeven programmatypes zijn de volgende: None

News (Nieuwsberichten)

- Current affair (Huidige zaken)
- Information (Informatie)
- Sport

Education (Educatie)

- Drama (Drama)
- Cultures (Cultuur)
- Science (Wetenschap en technologie)
- Varied speech (Gevarieerd)
- Pop music (Popmuziek)
- Rock music (Rockmuziek)
- Easy listening (Middle of the road-muziek)
- Light classics (Licht klassiek)
- Serious classi (Serieus klassiek)
- Other music (Overige muziek)
- Weather & metr (Weer)
- Finance (Financiën)
- Children's pro (Kinderprogramma's)

Social affairs (Sociale zaken) Religion (Geloof) Phone in (Inkomend gesprek) Travel & touri (Reizen) Leisure & hobb (Vermaak) Jazz music (Jazzmuziek) Country music (Countrymuziek) Nation music (Volksmuziek) Oldies music (Oldies) Folk music (Folkmuziek) Documentary (Documentaires)

- 0 De weergegeven informatie kan soms niet met de inhoud overeenkomen die door de zender uitgezonden wordt.
- 3. "FINISH" wordt weergegeven wanneer er een zender gevonden wordt en et frequentiedisplay knippert. Druk op ENTER (h) terwijl dit gebeurt, om die zender te beginnen te ontvangen. Als u niet op ENTER (h) drukt, zal het toestel doorgaan met zoeken naar een andere zender.
- Als geen zenders gevonden worden, wordt het bericht "Not Found" weergegeven.
- Ongebruikelijke lettertekens kunnen weergegeven worden als het toestel niet ondersteunde lettertekens ontvangt. Dit is echter geen defect. Als het signaal afkomstig van een zender zwak is, wordt de informatie mogelijk niet weergegeven.

**N L**

# <span id="page-235-0"></span>Luisteren naar DAB Digitale Radio

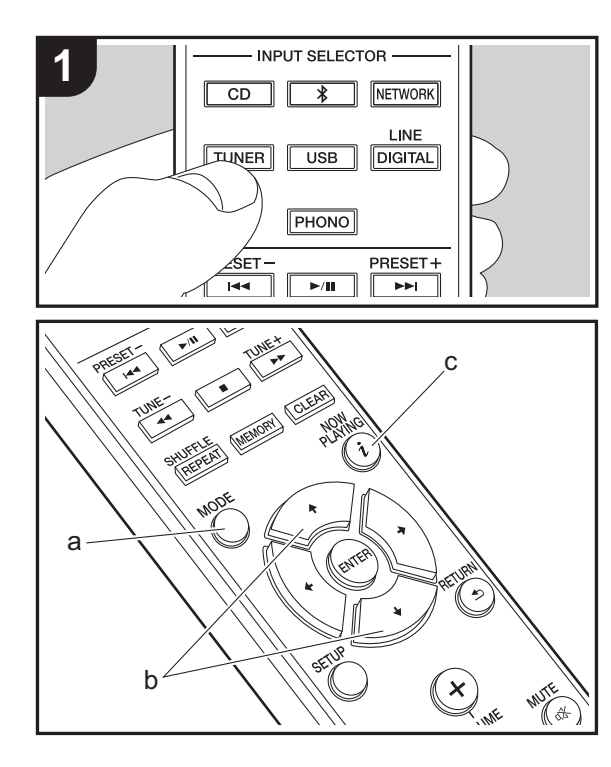

# **Tuning**

- 1. Schakel het toestel in.
- 2. Druk op TUNER om invoer te veranderen naar Tuner DAB.
	- De allereerste keer dat u Tuner DAB selecteert, scant de Auto Tuning-functie automatisch DAB-band 3 voor de multiplexen (zenders) die beschikbaar zijn in uw gebied.

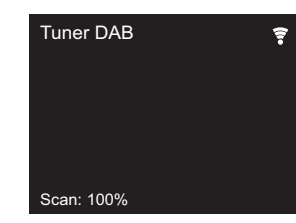

- Is het scanproces eenmaal voltooid, dan wordt de eerste zender die gedetecteerd werd geselecteerd.
- Als een nieuwe DAB-zender geïntroduceerd wordt of u naar een nieuwe zone gaat, op SETUP drukken op de afstandsbediening, vervolgens "DAB Scan" gebruiken "Option Setting" - "Tuner Setting".
- 3. Selecteer de gewenste radiozender met de cursorknoppen (b) op de afstandsbediening.

# **Bij het veranderen van de volgorde worden zenders weergegeven**

U kunt de beschikbare zenders in alfabetische volgorde, op multiplex, of op actieve zenders sorteren.

1. Druk herhaaldelijk op MODE (a) om de methode voor het sorteren van de weergavevolgorde als volgt in te stellen. **Alfabet (standaardinstelling)** : Zenders sorteren in alfabetische volgorde.

**Multiplex** : Zenders sorteren op multiplex.

**DAB radio-informatie weergeven**

1. Druk herhaaldelijk op de  $i$  (NOW PLAYING)-knop (c) om meer informatie over de geselecteerde DAB-zender weer te geven.

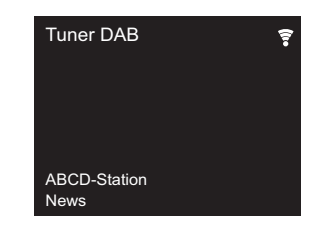

**DLS (Dynamic Label Segment)** : Als ingetuned is op een zender die DLS-tekstgegevens uitzendt, zal de tekst over het display scrollen.

**Program Type** : Geeft het type programma weer.

**Bit Rate and Audio Mode** : Geeft de bitsnelheid en de audiomodus (Stereo, Mono) weer.

**Quality** : Geeft de signaalkwaliteit weer.

- 0 59: Slechte ontvangst
- 60 79: Goede ontvangst
- 80 100: Uitstekende ontvangst

**Multiplex Name** : Geeft de naam van de huidige multiplex weer.

**Multiplex Number and Frequency** : Geeft het nummer en de frequentie van de huidige multiplex weer.

**20**

# <span id="page-236-0"></span>BLUETOOTH®

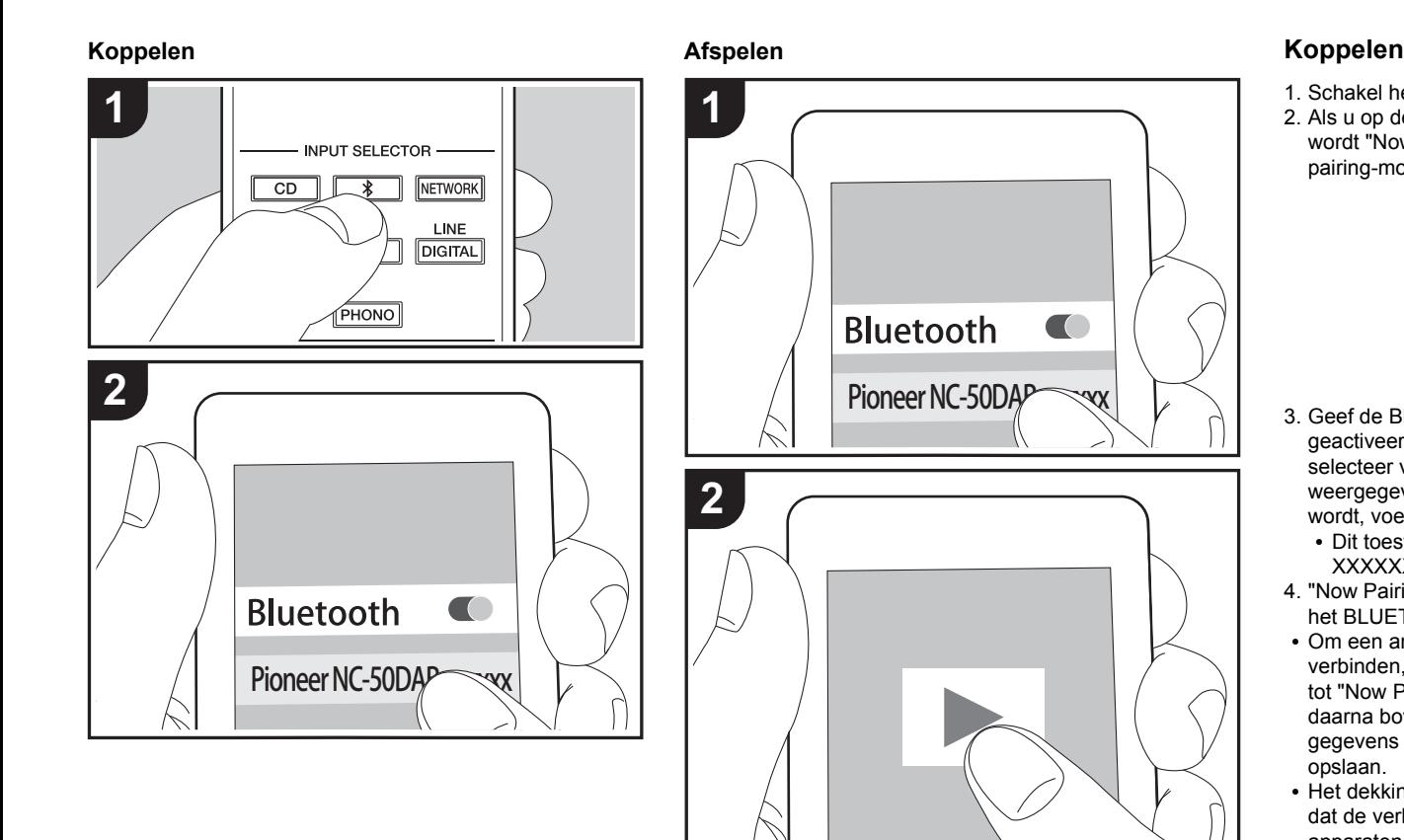

- 1. Schakel het toestel in.
- 2. Als u op de afstandsbediening op de  $*$  -knop drukt, wordt "Now Pairing... " op het display van deen wordt de pairing-modus ingeschakeld.

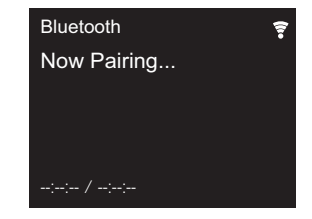

- 3. Geef de BLUETOOTH functie van het BLUETOOTH geactiveerd apparaat vrij (schakel deze functie in) en selecteer vervolgens dit toestel in de lijst met weergegeven apparaten. Als om een password gevraagd wordt, voer dan "0000" in.
	- 0 Dit toestel wordt afgebeeld als "Pioneer NC-50DAB XXXXXX".
- 4. "Now Pairing... " op de display verandert de naam van het BLUETOOTH in werking gestelde apparaat.
- Om een ander BLUETOOTH geactiveerd apparaat te verbinden, drukt u op de  $*$ -knop, houd u deze ingedrukt tot "Now Pairing... " weergegeven wordt en voert u daarna bovenstaande stap 3 uit. Dit toestel kan de gegevens van maximaal acht gepairde apparaten opslaan.
- Het dekkingsgebied is 10 meter. Houd er rekening mee dat de verbinding met alle BLUETOOTH geactiveerde apparaten niet altijd gegarandeerd wordt.

# **Afspelen**

- 1. Schakel het toestel in.
- 2. Voer de verbindingsprocedure uit op het BLUETOOTH geactiveerde apparaat.

**[Extra informatie](#page-245-2)** | **[Geavanceerde Setup](#page-246-2) | [Overige](#page-252-2)**

- 3. De ingangskeuzeschakelaar van dit toestel zal automatisch naar "Bluetooth" geschakeld worden.
- 4. Speel de muziekbestanden af. Verhoog het volume van het geactiveerde BLUETOOTH apparaat tot een passend niveau.
- 0 Vanwege de kenmerken van draadloze technologie van BLUETOOTH kan het geluid dat op dit toestel geproduceerd wordt enigszins achterlopen op het geluid dat wordt afgespeeld op het BLUETOOTH geactiveerde apparaat.

# <span id="page-238-0"></span>AirPlay®

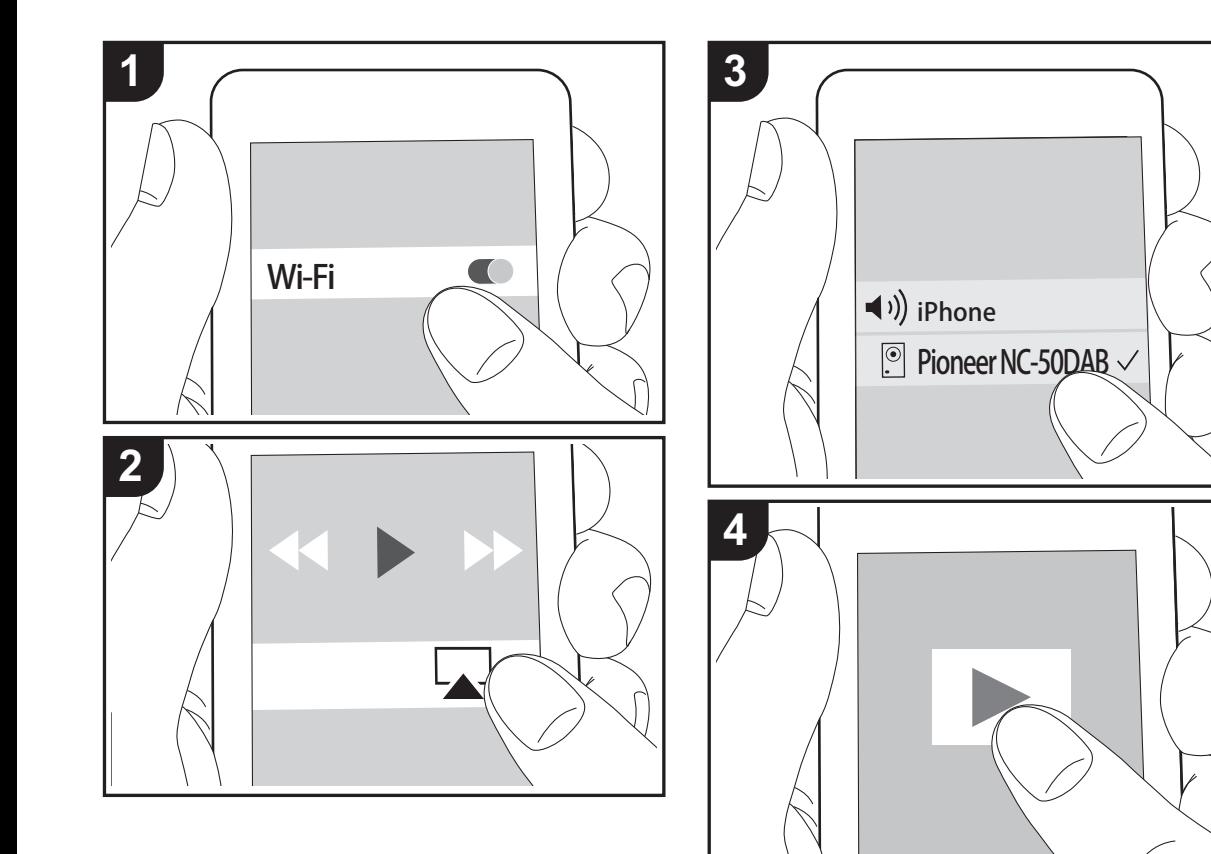

# **Basisbediening**

U kunt draadloos van de muziekbestanden op een iPhone®, iPod touch®, of iPad® genieten die met hetzelfde toegangspunt verbonden is als dit toestel. Update de OSversie op uw iOS-apparaat naar de laatste versie. 1. Schakel het toestel in.

- 
- 2. Verbind het iOS-apparaat met aan hetzelfde netwerk van dit toestel.
- 3. Tik de AirPlay-icoon aan in het bedieningscentrum van het iOS-apparaat, selecteer dit toestel in de weergegeven lijst met apparaten en tik "Done" aan.
	- 0 Dit toestel wordt afgebeeld als "Pioneer NC-50DAB XXXXXX".
	- Als een "AirPlay Password" niet ingesteld is op dit toestel, het wachtwoord dat u instelde invoeren.
- 4. Speel de muziekbestanden op het iOS-apparaat af.
- In het Setup-menu weergegeven door te drukken op SETUP op de afstandsbediening, wanneer "Option Setting" - "Power Off Setting" - "Network Standby" ingesteld is op "On", wanneer afspelen van AirPlay start, gaat dit toestel automatisch aan en start met afspelen.
- Vanwege de kenmerken van draadloze technologie van AirPlay kan het geluid dat op dit toestel geproduceerd wordt enigszins achterlopen op het geluid dat wordt afgespeeld op het AirPlay-apparaat.
- 0 SHUFFLE/REPEAT op de afstandsbediening werkt niet. Bedieningen vanaf het iOS-apparaat.

U kunt de muziekbestanden ook op een computer spelen met iTunes (versie 10.2.2 of nieuwer). Zorg ervoor dat dit toestel en de computer aangesloten zijn op hetzelfde netwerk, klik op de AirPlay-icoon **I** in iTunes, selecteer dit toestel in de weergegeven lijst met apparaten en start het afspelen van een muziekbestand.

# <span id="page-239-0"></span>Afspelen van audio van een draaitafel

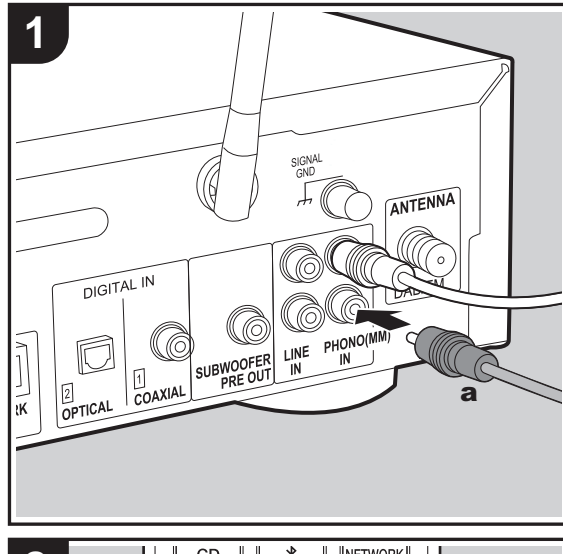

# **Aansluitingen**

U kunt de audio van draaitafels met MM-elementen via dit toestel afspelen.

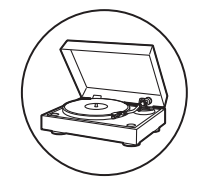

Verbind een draaitafel met de PHONO (MM) INaansluitingen op dit toestel met gebruik van een analoge audiokabel.

- 0 Als de aangesloten draaitafel een ingebouwde audioequalizer heeft, sluit deze dan aan op LINE INaansluiting.
- 0 Als de draaitafel een aarddraad heeft, sluit deze dan aan op de SIGNAL GND-aansluiting.

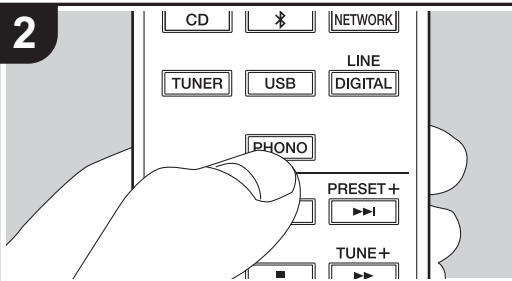

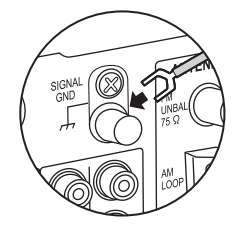

# **Afspelen**

- 1. Schakel het toestel in.
- 2. Druk op PHONO om invoer te veranderen naar Phono In.

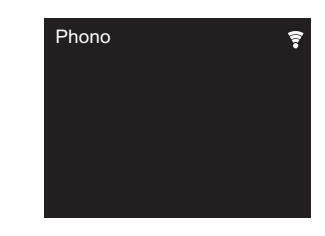

3. Start het afspelen op de draaitafel.

# <span id="page-240-0"></span>Afspelen van audio van andere externe apparatuur

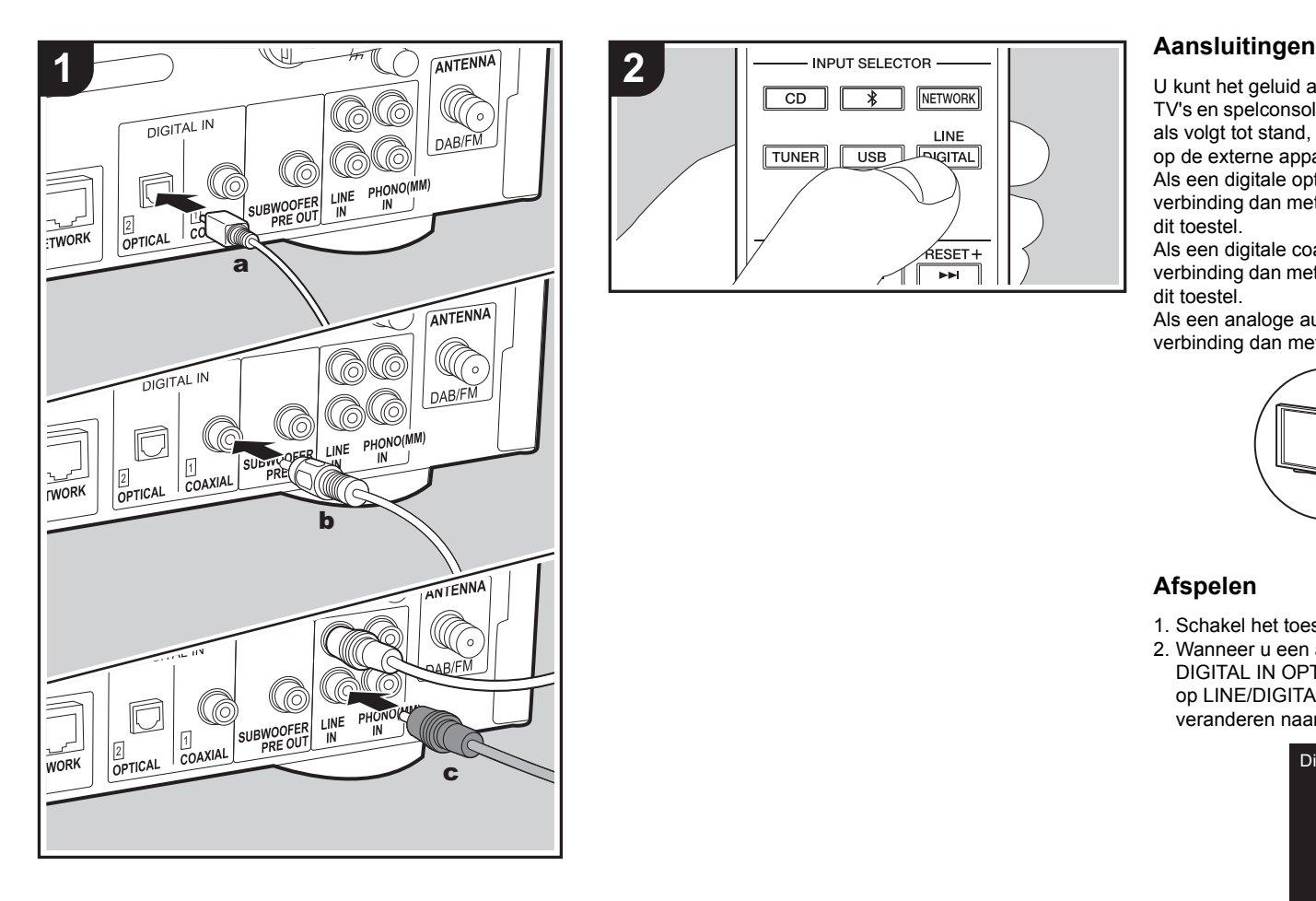

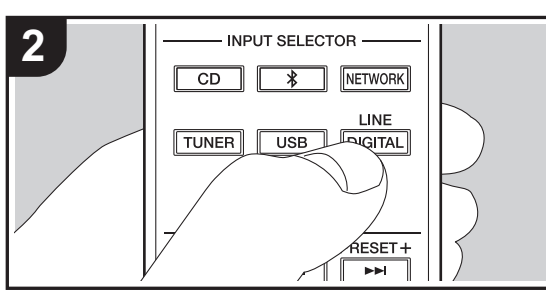

U kunt het geluid afspelen vanaf externe apparaten zoals TV's en spelconsoles d.m.v. dit toestel. Breng de verbinding als volgt tot stand, al naargelang de uitgangsaansluitingen op de externe apparaten die verbonden worden. Als een digitale optische kabel gebruikt wordt, maak de verbinding dan met de DIGITAL IN OPTICAL-aansluiting op dit toestel.

Als een digitale coaxiale kabel gebruikt wordt, maak de verbinding dan met de DIGITAL IN COAXIAL-aansluiting op dit toestel.

Als een analoge audiokabel gebruikt wordt, maak de verbinding dan met de LINE IN-aansluitingen op dit toestel.

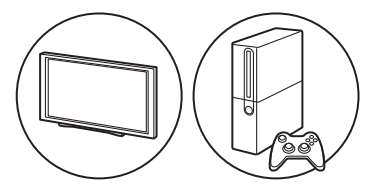

### **Afspelen**

- 1. Schakel het toestel in.
- 2. Wanneer u een apparaat dat verbonden is aan de DIGITAL IN OPTICAL aansluiting afspeelt, herhaaldelijk op LINE/DIGITAL drukken om de ingang op dit toestel te veranderen naar "Digital In 2".

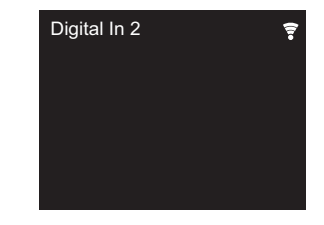

**N**

**[Extra informatie](#page-245-2)** | **[Geavanceerde Setup](#page-246-2) | [Overige](#page-252-2)**

Wanneer u een apparaat afspeelt dat verbonden is met de DIGITAL IN COAXIAL-aansluiting, druk dan herhaaldelijk op LINE/DIGITAL om de ingang op dit toestel te veranderen naar "Digital In 1".

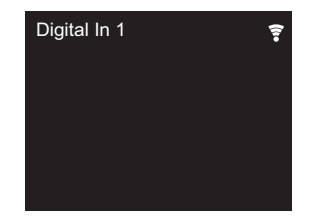

Wanneer u een apparaat afspeelt dat verbonden is met de LINE IN-aansluiting, druk dan herhaaldelijk op LINE/ DIGITAL om de ingang op dit toestel te veranderen naar "Line".

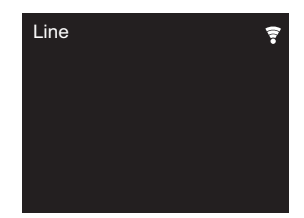

3. Start het afspelen op de speler.

0 Dit toestel ondersteunt lineaire PCM-signalen tot 192 kHz/24 bits voor invoer. (Afhankelijk van de verbonden uitrusting en de omgeving kan dit mogelijk niet werken.)

**[Extra informatie](#page-245-2)** | **[Geavanceerde Setup](#page-246-2) | [Overige](#page-252-2)**

# <span id="page-242-0"></span>Music Server

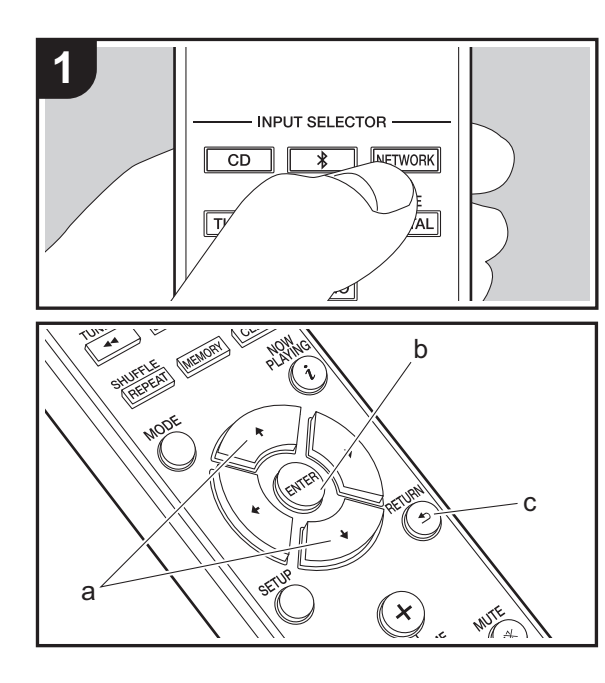

Het is mogelijk muziekbestanden te streamen die opgeslagen zijn op PC's of NAS-apparaten die met hetzelfde netwerk verbonden zijn als dit toestel. De netwerkservers die compatibel met dit toestel zijn, zijn PC's waarop spelers geïnstalleerd zijn die de serverfunctie van Windows Media® Player 11 of 12 hebben, dan wel NASapparaten die compatibel zijn met de thuisnetwerkfunctie. Misschien is het nodig van tevoren enkele instellingen te moeten maken om Windows Media® Player 11 of 12 te gebruiken. Houd er rekening mee dat alleen muziekbestanden die in de bibliotheek van Windows Media® Player geregistreerd zijn afgespeeld kunnen worden.

# **Configureren Windows Media® Player**

### ■ Windows Media<sup>®</sup> Player 11

- 1. Schakel uw PC in en start Windows Media® Player 11.
- 2. Selecteer in het "Library"-menu "Media Sharing" om een dialoogvenster te openen.
- 3. Selecteer het "Share my media"-selectievakje en klik vervolgens op "OK" om de compatibele apparaten weer te geven.
- 4. Selecteer dit toestel, klik op "Allow" en plaats een vinkje naast de icoon van dit toestel.
- 5. Klik op "OK" om het dialoogvenster te sluiten.
- Afhankelijk van de versie van Windows Media® Player kunnen er verschillen zijn in de namen van de items die u kunt selecteren.

# ■ Windows Media<sup>®</sup> Player 12

- 1. Schakel uw PC in en start Windows Media® Player 12.
- 2. Selecteer in het "Stream"-menu "Turn on media streaming" om een dialoogvenster te openen.
- Als mediastreamen al is ingeschakeld, selecteer "More streaming options..." in het "Stream"-menu om spelers in het netwerk weer te geven en ga dan naar stap 4.
- 3. Klik op "Turn on media streaming" om een lijst met

spelers in het netwerk weer te geven.

- 4. Selecteer deze unit in "Media streaming options" en controleer of het is ingesteld op "Allow".
- 5. Klik op "OK" om het dialoogvenster te sluiten.
- Afhankelijk van de versie van Windows Media® Player kunnen er verschillen zijn in de namen van de items die u kunt selecteren.

### **Afspelen**

- 1. Schakel het toestel in.
- 2. Start de server (Windows Media® Player 11, Windows Media® Player 12 of het NAS-apparaat) die de af te spelen muziekbestanden bevat.
- 3. Controleer of de PC's en/of NAS-apparaten correct verbonden zijn met hetzelfde netwerk als dit toestel.
- 4. Druk op NETWORK om het scherm met de lijst met netwerkdiensten weer te geven.

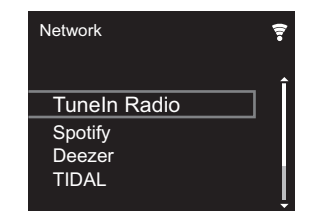

- 5. Met ♦/♦ (a), selecteer "Music Server" en druk dan op ENTER (b).
- 6. Selecteer de server en het muziekbestand met  $\leftrightarrow$  (a) en druk op ENTER (b) om te bevestigen. Druk op RETURN (c) om terug te keren naar het vorige display.
- Als "No Server" wordt weergegeven, controleer dan of het netwerk correct is verbonden.
- 0 Afhankelijk van de server die gebruikt wordt en de bestanden die afgespeeld worden, kunnen de voorbijgegane tijd en resterende afspeeltijd niet weergegeven worden.

**N L** 0 Voor muziekbestanden op een server kan iedere map tot 20.000 nummers bevatten en mappen kunnen leiden tot 16 niveaus diep.

# **Afspelen op afstand bedienen vanaf een PC**

U kunt deze unit gebruiken om muziekbestanden opgeslagen op uw PC af te spelen door de PC in uw thuisnetwerk te bedienen. Het toestel ondersteunt afspelen op afstand met Windows Media® Player 12.

- 1. Schakel uw PC in en start Windows Media® Player 12.
- 2. Open het "Stream"-menu en controleer of "Allow remote control of my Player..." is aangevinkt. Klik op "Turn on media streaming" om een lijst met spelers in het netwerk weer te geven.
- 3. Selecteer het muziekbestand dat met Windows Media® Player 12 afgespeeld moet worden en klik erop met de rechter muistoets. Om op afstand een muziekbestand op een andere server af te spelen, opent u de doelserver in "Other Libraries" en selecteert u het af te spelen muziekbestand.
- 4. Selecteer dit toestel in "Play to" om het "Play to"-venster van Windows Media® Player 12 te openen en om het afspelen op het toestel te starten. Als uw PC met Windows® 8.1 werkt, klik dan op "Play to" en selecteer vervolgens dit toestel. Als uw PC met Windows® 10 werkt, klik dan op "Cast to Device" en selecteer vervolgens dit toestel. Bedieningshandelingen tijdens afspelen op afstand zijn mogelijk vanaf het "Play to" venster op de PC.
- 5. Pas het volume aan met behulp van de volumebalk in het "Play to"-venster.
- Soms kan het volume dat wordt weergegeven op het afstandafspeelscherm verschillen van dat wat verschijnt op het display van de unit. Wanneer het volume wordt aangepast vanaf dit toestel wordt dit bovendien niet weerspiegeld in het "Play to"-venster.
- 0 Het afspelen op afstand is niet mogelijk als een

netwerkdienst gebruikt wordt of als muziekbestanden op een USB-opslagapparaat afgespeeld worden.

• Afhankelijk van de versie van Windows Media<sup>®</sup> Player kunnen er verschillen zijn in de namen van de items die u kunt selecteren.

# **Ondersteunde audioformaten**

Voor serverweergave en weergave via een USBopslagapparaat ondersteunt dit toestel de volgende muziekbestandsformaten.

- Houd er rekening mee dat bij het afspelen, via draadloze LAN, van bemonsteringsfrequenties van 88,2 kHz of hoger, en DSD niet ondersteund worden.
- 0 Het remote afspelen van FLAC en DSD wordt ook niet ondersteund.
- Variabele bitsnelheid (VBR)-bestanden worden ondersteund. Echter, afspeeltijden worden mogelijk niet correct weergegeven.
- Externe weergave biedt geen ondersteuning voor afspelen zonder onderbreking.

#### **MP3 (.mp3/.MP3):**

- 0 Ondersteunde formaten: MPEG-1/MPEG-2 Audio Layer-3
- Ondersteunde bemonsteringsfrequenties: 44,1 kHz, 48 kHz
- Ondersteunde bitsnelheden: Tussen 8 kbps en 320 kbps en VBR

#### **WMA (.wma/.WMA):**

- Ondersteunde bemonsteringsfrequenties: 44.1 kHz, 48 kHz
- Ondersteunde bitsnelheden: Tussen 8 kbps en 320 kbps en VBR
- WMA Pro/Voice/WMA Lossless formaten worden niet ondersteund.

#### **WAV (.wav/.WAV):**

WAV-bestanden bevatten ongecomprimeerde PCM digitale

#### audio.

- Ondersteunde bemonsteringsfrequenties: 44.1 kHz, 48 kHz, 88,2 kHz, 96 kHz, 176,4 kHz, 192 kHz
- 0 Kwantiseringsbit: 8 bit, 16 bit, 24 bit

### **AIFF (.aiff/.aif/.aifc/.afc/.AIFF/.AIF/.AIFC/.AFC):**

AIFF-bestanden bevatten ongecomprimeerde PCM digitale audio.

- Ondersteunde bemonsteringsfrequenties: 44.1 kHz, 48 kHz, 88,2 kHz, 96 kHz, 176,4 kHz, 192 kHz
- 0 Kwantiseringsbit: 8 bit, 16 bit, 24 bit

### **AAC (.aac/.m4a/.mp4/.3gp/.3g2/.AAC/.M4A/.MP4/.3GP/ .3G2):**

- 0 Ondersteunde formaten: MPEG-2/MPEG-4 Audio
- Ondersteunde bemonsteringsfrequenties: 44.1 kHz. 48 kHz, 88,2 kHz, 96 kHz
- Ondersteunde bitsnelheden: Tussen 8 kbps en 320 kbps en VBR

### **FLAC (.flac/.FLAC):**

- Ondersteunde bemonsteringsfrequenties: 44,1 kHz, 48 kHz, 88,2 kHz, 96 kHz, 176,4 kHz, 192 kHz
- 0 Kwantiseringsbit: 8 bit, 16 bit, 24 bit

#### **LPCM (Linear PCM):**

- Ondersteunde bemonsteringsfrequenties: 44.1 kHz, 48 kHz
- 0 Kwantiseringsbit: 16 bit

#### **Apple Lossless (.m4a/.mp4/.M4A/.MP4):**

- Ondersteunde bemonsteringsfrequenties: 44.1 kHz, 48 kHz, 88,2 kHz, 96 kHz, 176,4 kHz, 192 kHz
- 0 Kwantiseringsbit: 16 bit, 24 bit

### **DSD (.dsf/.dff/.DSF/.DFF):**

- Ondersteunde formaten: DSF/DSDIFF
- Ondersteunde bemonsteringsfrequenties: 2.8 MHz, 5,6 MHz, 11,2 MHz

**N L**

**[Extra informatie](#page-245-2)** | **[Geavanceerde Setup](#page-246-2) | [Overige](#page-252-2)**

# <span id="page-244-0"></span>Invoeren tekst, afstellen geluidskwaliteit, enz.

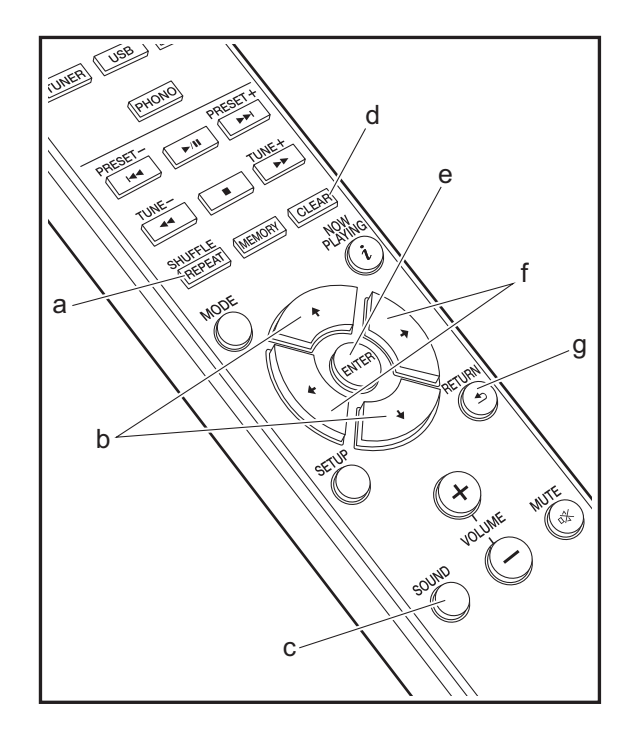

# <span id="page-244-1"></span>**Invoeren tekst**

Tekstinvoer, voor wachtwoorden, enz., de volgende afstandsbedieningsknoppen gebruiken.

**SHUFFLE/REPEAT-knop (a):** Elke keer dat u hierop drukt verandert het teksttype in de volgorde hoofdletters → kleine letters → nummers → symbolen.

**4/** $\blacktriangleright$ -knoppen (b): Elke keer dat u hierop drukt verandert het teken.

w**/**x**-knoppen (f):** Verplaats naar de positie (cursorknoppositie) waar het teken ingevoerd moet worden.

**CLEAR-knop (d):** Wist het teken in de cursorknop-positie.

**ENTER-knop (e):** Bevestigt de ingevoerde inhoud.

**RETURN-knop (g):** Annuleert ingang en keert terug naar het vorige display.

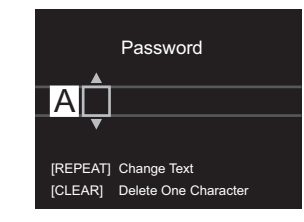

### **De geluidskwaliteit aanpassen**

### **De lage tonen (BASS) regelen**

- 1. Druk op SOUND-knop (c).
- 2. Druk op  $\leftrightarrow$  knoppen (f) om de lage tonen te regelen.  $(-5 \text{ tot } +5)$

### **De hoge tonen (TREBLE) regelen.**

1. Druk twee maal op SOUND-knop (c).

2. Druk op  $\leftrightarrow$ -knoppen (f) om de hoge tonen te regelen.  $(-5$  tot  $+5)$ 

### **Het lager bereik (P.BASS) benadrukken**

- 1. Druk drie maal op SOUND-knop (c).
- 2. Druk op  $\leftrightarrow$  -knoppen (f) om "On" te selecteren en druk ENTER (e).

# <span id="page-245-1"></span>Extra informatie voor de functies van de speler

<span id="page-245-2"></span><span id="page-245-0"></span>Door updates van de firmware (de software van het systeem) die u uitvoert na aankoop, of door firmwareveranderingen tijdens de productie van het product, kunnen er toevoegingen of veranderingen van de beschikbare kenmerken zijn, in vergelijking met wat in de instructiehandleiding staat. Zie de volgende verwijzingen voor informatie over de functies van de speler die toegevoegd of veranderd zijn.

[Extra informatie voor de functies van de speler](http://jp.pioneer-audiovisual.com/manual/upd/nap/1.pdf) >>> Klik hier <<<

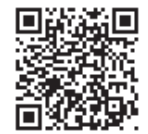

# <span id="page-246-1"></span>Geavanceerde instellingen

<span id="page-246-2"></span><span id="page-246-0"></span>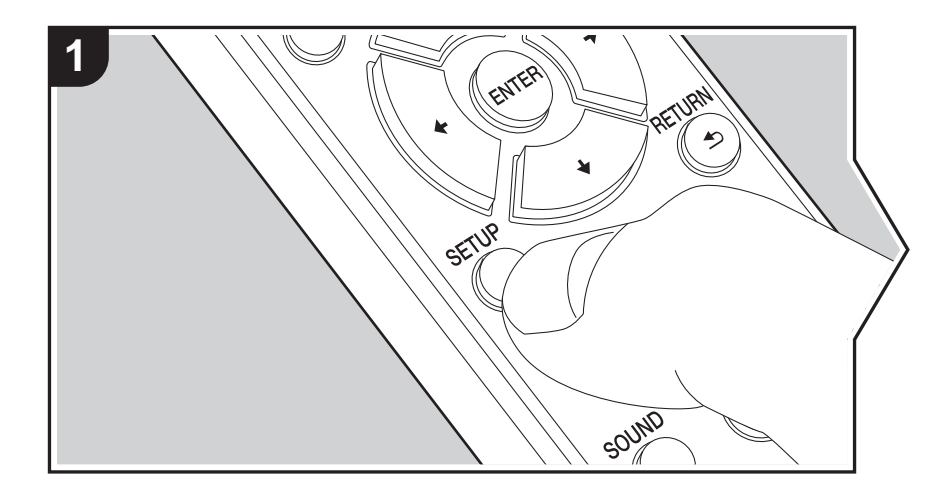

Het toestel stelt u in staat geavanceerde instellingen te configureren om u een nog betere ervaring te laten beleven.

1. Druk op de afstandsbediening op SETUP.

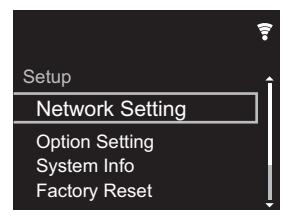

2. Nadat het Setup-scherm weergegeven is, selecteert u de inhoud of de instelling met de cursors op de afstandsbediening en druk op ENTER om uw selectie te bevestigen. Druk op RETURN om terug te keren naar het vorige scherm.

3. Druk op SETUP om de instellingen te verlaten.

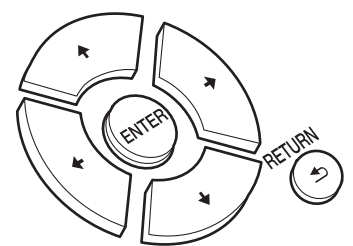

# **Network Setting**

### ■ **Connection**

Selecteer het type aansluiting met het netwerk. "Wi-Fi": Verbinden met draadloze LAN "Wired" (Fabrieksinstelling): Verbinden via bedraden LAN Voer "Wi-Fi Setup" uit als u "Wi-Fi" selecteert.

# ■ Wi-Fi Setup

Maak Wi-Fi-verbindinginstellingen.  $(\rightarrow P9)$  $(\rightarrow P9)$ 

Dit kan alleen ingesteld worden wanneer "Wi-Fi" geselecteerd is in "Connection".

0 U kunt Wi-Fi-connectie-instellingen maken m.b.v. een web browser op een computer. Voor details, raadpleeg "[Web Setup](#page-249-0)" (→ [P34\).](#page-249-0)

### ■ **DHCP**

"On (Fabrieksinstelling)": Automatische configuratie met DHCP "Off": Handmatige configuratie zonder DHCP Als "Off" geselecteerd wordt, dient u "IP Address", "Subnet Mask", "Gateway" en "DNS Server" met de hand in te stellen.

### ■ **IP Address**

Toont/Stelt het IP-adres in.

### ■ **Subnet Mask**

Toont/Stelt het subnetmasker in.

### ■ Gateway

Toont/Stelt de poort in.

# ■ **DNS** Server

Toont/stelt de primaire DNS-server in.

# ■ **Proxy URL**

Toont/stelt de proxy-URL in.

# ■ **Proxy Port**

Toont/Stelt het poortnummer van de proxyserver in als u "Proxy URL" invoert.

### ■ **Friendly Name**

Verander de apparaatnaam van dit toestel, die op andere apparaten getoond wordt die met het netwerk verbonden zijn, in een gemakkelijk herkenbare naam. U kunt tot 31 tekens invoeren. Voor details over hoe tekst in te voeren, raadpleeg ["Invoeren tekst"](#page-244-1) (+[P29\)](#page-244-1). Na het beëindigen van de invoer, druk op ENTER.

# ■ AirPlay Password

U kunt een wachtwoord invoeren van maximaal 31 tekens zodat alleen de geregistreerde

gebruikers AirPlay kunnen gebruiken. Voor details over hoe de tekst in te voeren, raadpleeg "[Invoeren tekst"](#page-244-1) (→ [P29\)](#page-244-1). Na het beëindigen van de invoer, druk op ENTER.

### ■ **Network Check**

U kunt de netwerkverbinding controleren.

# **Option Setting**

### ■ **Power Off Setting**

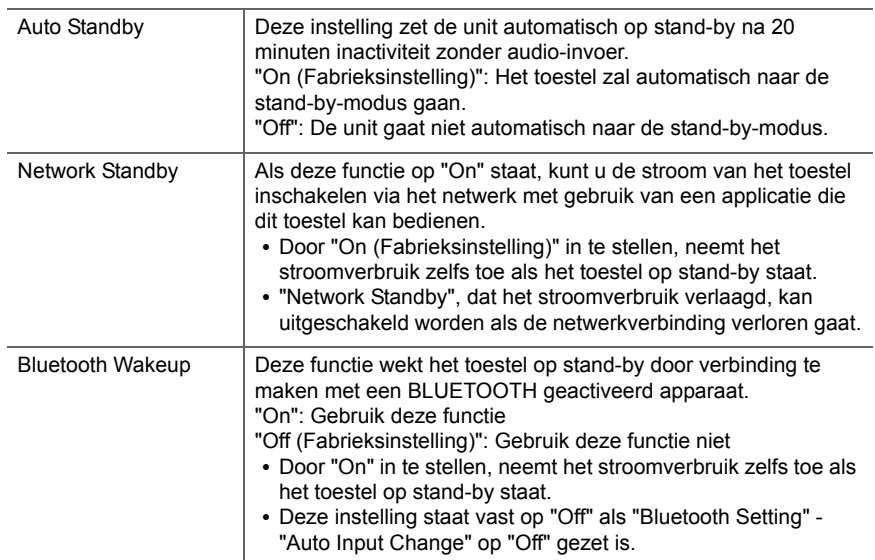

# ■ **Digital Filter**

"Slow": Zacht en vloeibaar geluid

"Sharp" (Fabrieksinstelling): Geluid met meer structuur en stevigheid "Short": Geluid dat snel begint en vooruit lijkt te bewegen

Selecteer de taal die weergegeven wordt op het display. English (Fabrieksinstelling), German, French, Spanish, Italian, Dutch, Swedish, Russian, Chinese

# ■ **Tuner Setting**

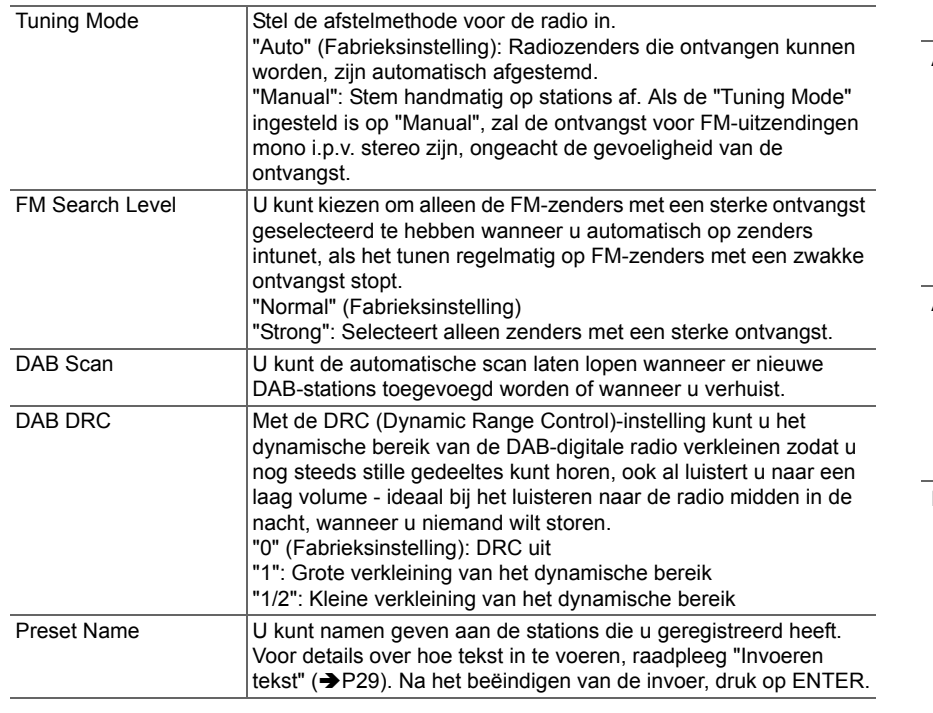

# ■ **Bluetooth Setting**

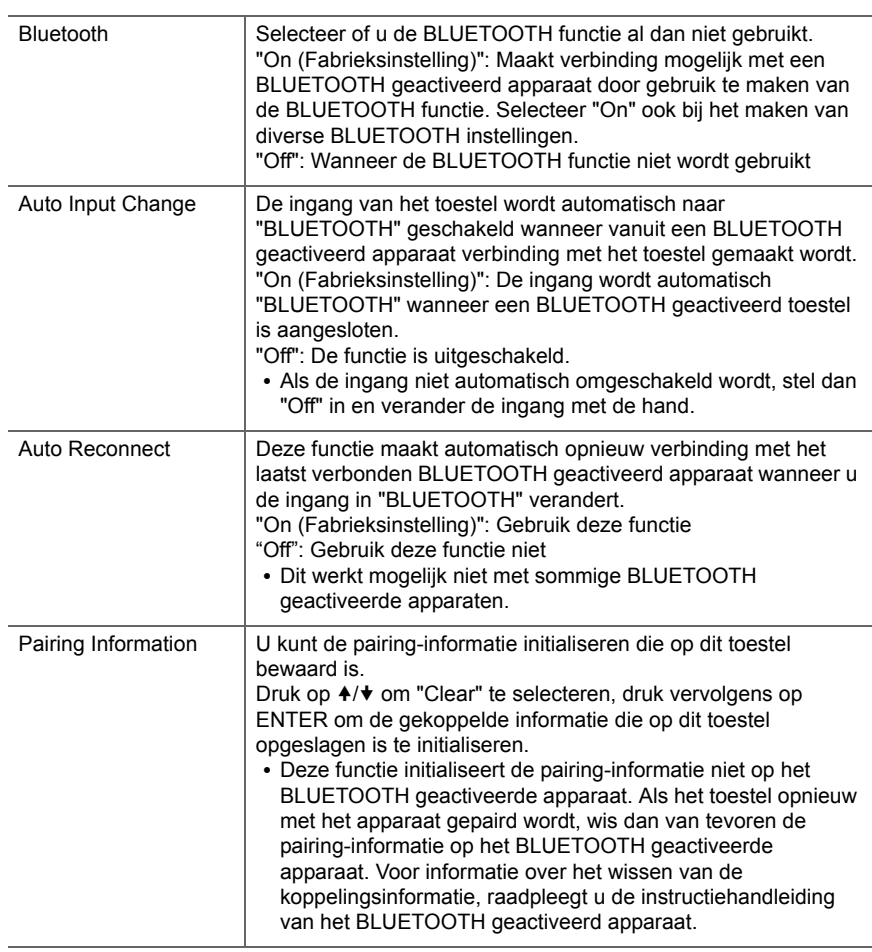

E

# **System Info**

Het MAC-adres van dit toestel en de huidige firmwareversie zullen afgebeeld worden.

# **Factory Reset**

Stel de instellingen van dit toestel opnieuw naar de status van de fabrieksinstellingen. Wij raden aan dat u de instellingen die u veranderd heeft optekent voordat u verdergaat met een fabrieksinstelling. Selecteer "Start" en bevestig om verder te gaan. Het toestel zal automatisch in stand-by gezet worden wanneer het initialiseren beëindigd is.

# **Update**

"Update" wordt niet weergegeven als er geen firmware-updates zijn.

# ■ **via Network**

Druk op ENTER om te selecteren of u de firmware via het netwerk wilt updaten.

# ■ **via USB**

Druk op ENTER om te selecteren of u de firmware via USB wilt updaten.

# <span id="page-249-0"></span>**Web Setup**

U kunt Wi-Fi-connectie-instellingen maken m.b.v. een web browser op een computer. Zorg ervoor dat uw computer draadloos aangesloten is op de router.

Als dit toestel verbonden is aan de router m.b.v. de ethernet-kabel, kunt u deze instelling niet maken.

- 1. Schakel het toestel in.
- 2. Druk op SETUP op de afstandsbediening, selecteer "Wi-Fi" in "Network Setting" "Connection" en selecteer daarna "Wi-Fi Setup".
- 3. Druk op ♦/♦ om "Use iOS Device" te selecteren en druk op ENTER.
- 4. In de lijst van draadloze LAN-verbindingen op uw computer, selecteer SSID van dit toestel (softap\_0009B0xxxxxx).
	- \* "xxxxxx" in SSID is de laagste drie bytes van het MAC-adres.
- 5. Open de web browser op uw computer en betreedt http://192.168.200.1.
- 6. Het "Web Setup"-menu wordt afgebeeld. Regelt netwerkinstellingen voor dit toestel.
- Afhankelijk van de uitrusting die gebruikt wordt of verbindingsomgeving, zou deze functie niet kunnen werken.
- Raadpleeg juiste gebruiksaanwijzing voor informatie betreffende werking van de computer.
- 0 Aangezien dit soort verbinding niet gecodeerd is, zou er een klein veiligheidsrisico bij betrokken kunnen zijn.

# <span id="page-250-0"></span>Firmware-update

# **De bijwerkfunctie op dit toestel**

Dit toestel heeft een functie voor het updaten van de firmware (de systeemsoftware) via het netwerk of de USBpoort. Dit stelt ons in staat verbeteringen aan te brengen op een verscheidenheid aan handelingen en om kenmerken toe te voegen.

### **Hoe te updaten**

Er zijn twee methoden voor het updaten van de firmware: via het netwerk en via USB. Het voltooien van de update kan ca. 5 minuten duren voor beide methoden: via netwerk of via USB. Bovendien zijn bestaande instellingen gegarandeerd, ongeacht de gebruikte updatemethode.

- Bezoek voor de meest recente informatie over updates de website van ons bedrijf. Het is niet nodig de firmware van dit toestel te updaten als er geen update beschikbaar is.
- Wanneer uitgevoerd over het netwerk, kan het zelfs nog langer duren afhankelijk van de verbindingstatus.
- Tijdens een update, niet
- Sluit ongeacht welke kabel of USB-opslagapparaat af en weer aan of voer ongeacht welke handeling op de component uit, zoals het uitschakelen van de stroom.
- Verschaf u toegang tot dit toestel vanuit een PC of smartphone met gebruik van een applicatie

**Disclaimer:** Het programma en de bijbehorende online documentatie worden u bezorgd voor gebruik op eigen risico.

Wij zullen niet aansprakelijk worden gesteld en u heeft geen remedie voor schade voor aanspraken van welke aard ook met betrekking tot het gebruik van het programma of de bijbehorende online documentatie, ongeacht de rechtstheorie en of die uit een onrechtmatige daad of contractbreuk voortvloeien.

In geen geval zullen wij aansprakelijk worden gesteld jegens u of een derde partij voor speciale, indirecte, incidentele schade of gevolgschade van welke aard ook, met inbegrip van, maar niet beperkt tot, compensatie, terugbetaling of schade met betrekking tot het huidige en toekomstige verlies van winsten, verlies van gegevens, of om ongeacht welke andere reden.

# **De firmware bijwerken via netwerk**

- Controleer of het apparaat is ingeschakeld en de verbinding met het internet is bevestigd.
- Zet de controllercomponent (PC enz.) die is aangesloten op het netwerk uit.
- Stop het afspelen van internet radio, USBopslagapparaat of serverinhoud.
- 1. Het instelscherm wordt weergegeven op de display wanneer Setup op de afstandsbediening ingedrukt wordt.

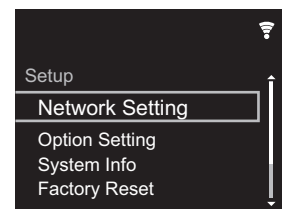

2. Druk op  $4/\blacklozenge$  en ENTER om "Update" - "via Network" in volgorde te selecteren.

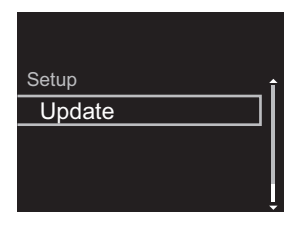

- 0 "Update" wordt niet weergegeven als er geen firmware-updates zijn.
- 3. Druk op ENTER om de firmware te updaten.
	- "COMPLETE" wordt weergegeven wanneer de update is voltooid.
- 4. Druk op (<sup>1</sup>) STANDBY/ON op het hoofdtoestel om het toestel op stand-by te schakelen. Het proces is voltooid en uw firmware is geüpdatet naar de laatste versie.

**Als een foutbericht wordt weergegeven:** Wanneer zich

een fout voordoet, wordt "\*-\*\* Error!" op het display van het toestel getoond. ("  $*$  " symboliseert een alfanumeriek teken.) Controleer het volgende:

- 0 \* **-01,** \* **-10:** Ethernet-kabel niet gevonden. Sluit de Ethernet-kabel aan op de juiste wijze.
- 0 \***-02,** \***-03,** \***-04,** \***-05,** \***-06,** \***-11,** \***-13,** \***-14,** \***- 16,** \* **-17,** \* **-18,** \* **-20,** \* **-21:** Internetverbindingsfout. Controleer het volgende:
	- Of de router ingeschakeld is
	- Of dit toestel en de router verbonden zijn via het netwerk

Probeer de voeding naar de unit en router af te sluiten en vervolgens opnieuw aan te sluiten. Dit kan het probleem oplossen. Als u nog steeds niet kunt verbinden met het internet kan de DNS-server of proxy-server mogelijk tijdelijk niet beschikbaar. Controleer de service-status met uw ISP-provider.

0 **Overige:** Maak het netsnoer los en weer vast en herhaal de handelingen vanaf het begin.

# **Update via USB**

- Bereid een 128 MB of groter USB-opslagapparaat voor. Bestandssysteemformaat FAT16 of FAT32.
- Wis alle gegevens die zijn opgeslagen op het USBopslagapparaat.
- 0 Zet de controllercomponent (PC enz.) die is aangesloten op het netwerk uit.
- Stop het afspelen van internet radio, USBopslagapparaat of serverinhoud.
- Sommige USB-opslagapparaten kunnen lang duren om te laden, worden mogelijk niet correct geladen, of kunnen mogelijk niet goed worden gevoed, afhankelijk van het apparaat of de inhoud.
- 0 Wij zullen niet aansprakelijk zijn voor verlies of beschadiging van gegevens van welke aard ook, of voor fouten tijdens het opslaan die voortvloeien uit het gebruik van het USB-opslagapparaat met dit toestel. Dank u voor

#### uw begrip.

- 1. Sluit het USB-opslagapparaat aan op uw PC.
- 2. Download het firmware-bestand van de website van ons bedrijf op uw PC en decomprimeer.

Firmware-bestanden worden benoemd op de volgende manier:

PIOHIM \*\*\*\* \_ \*\*\*\*\*\*\*\*\*\*\*\*\*\* \_ \*\*\* .zip Pak het bestand uit op uw PC. Het aantal uitgepakte bestanden en mappen varieert afhankelijk van het model.

- 3. Kopieer alle uitgepakte bestanden en mappen naar de hoofdmap van het USB-geheugen.
	- Zorg ervoor dat u de uitgepakte bestanden kopieert.
- 4. Verbind het USB-opslagapparaat met de USB-poort van dit toestel.
	- Als u een USB-harde schijf aansluit op de USBaansluiting van het toestel, raden we u het gebruik van de lichtnetadapter aan op dit apparaat.
	- Als het USB-geheugen is gepartitioneerd zal elke sectie worden beschouwd als een onafhankelijk apparaat.
- 5. Het instelscherm wordt weergegeven op de display wanneer Setup op de afstandsbediening ingedrukt wordt.

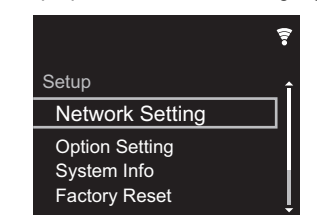

6. Druk op  $4/\ast$  en ENTER om "Update" - "via USB" in volgorde te selecteren.

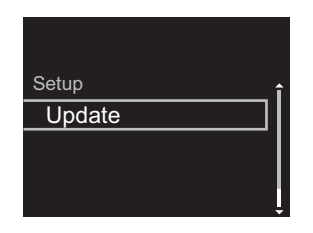

- 0 "Update" wordt niet weergegeven als er geen firmware-updates zijn.
- 7. Druk op ENTER om de firmware te updaten.
	- 0 "COMPLETE" wordt weergegeven wanneer de update is voltooid.
- 8. Druk op  $\bigcirc$  STANDBY/ON op het hoofdtoestel om het toestel op stand-by te schakelen. Het proces is voltooid en uw firmware is geüpdatet naar de laatste versie.
- 9. Verwijder het USB-opslagapparaat van dit toestel.

**Als een foutbericht weergegeven wordt:** Wanneer zich een fout voordoet, wordt "\*-\*\* Error!" op het display van het toestel getoond. Controleer het volgende:

0 \* **-01,** \* **-10:** USB-opslagapparaat niet gevonden. Controleer of het USB-opslagapparaat of de USB-kabel goed naar binnen gestoken zijn in de USB-poort van dit toestel.

Sluit het USB-geheugen aan op een externe voedingsbron als het zijn eigen voeding heeft.

- 0 \***-05,** \* **-13,** \***-20,** \* **-21:** Het firmware-bestand is niet aanwezig in de hoofdmap van het USB-opslagapparaat of het firmware-bestand is voor een ander model. Probeer opnieuw vanaf de download van het firmwarebestand.
- 0 **Overige:** Maak het netsnoer los en weer vast en herhaal de handelingen vanaf het begin.
# <span id="page-252-0"></span>Problemen oplossen

## <span id="page-252-1"></span>**Alvorens de procedure te starten**

Wanneer bediening onstabiel is, kunnen problemen opgelost worden door simpelweg de stroom aan te zetten of op stand-by te zetten of het netsnoer eruit/erin te doen, i.p.v. instellingen en bedieningen na te kijken. Probeer de eenvoudige maatregelen op zowel de unit als het aangesloten apparaat. Als het probleem niet opgelost wordt na raadpleging van ["Problemen oplossen](#page-252-0)", kan het probleem verholpen worden door het toestel te resetten naar de status die het had op het moment van verzending. Let op dat uw instellingen ook geïnitialiseerd zullen worden als u een reset verricht dus raden we aan dut u uw instellingen noteert voordat u het volgende doet.

## **Het resetten van het toestel (hierdoor worden de instellingen van het toestel op de**

#### **standaardwaarden gereset)**

- 1. Druk op de afstandsbediening op SETUP, selecteer "Factory Reset" - "Start" op het Setup-beeldscherm en druk op ENTER.
- 2. Druk op ENTER.
- 3. Het toestel schakelt naar stand-by en de instellingen worden gereset.

## **Voeding**

#### **Kan het toestel niet inschakelen**

• Trek de stekker van het netsnoer uit het stopcontact, wacht 5 seconden of langer en steek de stekker weer in het stopcontact.

#### **Het apparaat schakelt onverwachts uit**

- 0 Het toestel schakelt automatisch naar stand-by als de instelling "Option Setting" - "Power Off Setting" - "Auto Standby" in het Setup-menu werkt.
- Controleer of de luidspreker kabelsnoeren het achterpaneel raakt of de  $+$  kant en  $-$  kant korter zijn geworden. Als er contact of kortwording zijn, zal dit

toestel automatisch naar stand-by schakelen.

- Als de stroom wordt uitgeschakeld en de controlelampjes op het voorpaneel continu knipperen, kan er een storing in de versterker zijn of kan het beveiligingscircuit in werking getreden zijn.
- Als het Power-controlelampje knippert met tussenpozen van ongeveer 1 seconde: Er kan een storing geweest zijn in de versterkerssectie. Trek onmiddellijk de stekker uit het stopcontact en neem contact op met de verkoper of de ondersteuning van ons bedrijf.
- Als het Power-controlelampje knippert met tussenpozen van ongeveer 0,3 seconde: Het beschermingscircuit kan in werking zijn getreden wegens afspelen op hoog volume. Verlaag het volume voor afspelen. Anders hebben de draden in de luidsprekerkabels hebben misschien het achterpaneel of andere draden aangeraakt. Verbind de draden zodat deze niet uit de aansluitingen van de luidspreker steken.

Als dezelfde symptomen herhaaldelijk optreden, zoals niet in staat zijn het toestel in te schakelen, trek dan onmiddellijk de stekker uit het stopcontact en neem contact op met de verkoper of de ondersteuning van ons bedrijf.

## **Er komt geen geluid uit de externe apparaten.**

- Er is geen geluid als dit toestel gedempt wordt. Druk op MUTE op de afstandsbediening om dempen te annuleren.
- Bevestig dat de verbinding tussen de uitgangsaansluiting op het externe apparaat en de ingangsaansluiting op dit toestel correct is.
- 0 Zet de ingangskeuzeschakelaar op dit toestel op de positie van de terminal waarmee het externe apparaat verbonden is.

0 Controleer de digitale audio-uitganginstelling van de aangesloten component. Op sommige spelconsoles, zoals deze die ondersteuning bieden voor DVD, is de standaardinstelling uit.

### **Het display wordt niet verlicht**

• Het display kan gedimd worden terwijl de DIMMER werkzaam is en kan ook uitgeschakeld worden. Druk op de DIMMER-knop en wijzig de helderheid van het display.

## **Wi-Fi-verbinding**

0 Probeer de stroomvoorziening van de draadloze LANrouter en het toestel te koppelen/los te koppelen, controleer de draadloze LAN-router power-on-status en probeer het opnieuw opstarten van de draadloze LANrouter.

#### **Kan geen verbinding maken met het toegangspunt**

- 0 Controleer of de instelling van SSID en de versleuteling (WEP, enz.) correct is. Zorg ervoor dat de netwerkinstellingen van de machine goed zijn ingesteld.
- Aansluiting op een SSID die multi-byte-tekens bevatten worden niet ondersteund. Geef een naam op voor de SSID van de draadloze LAN-router met behulp van single-byte alfanumerieke tekens en probeer het opnieuw.
- Wanneer de draadloze LAN-routerinstelling in stille modus is (modus om de SSID te verbergen) of wanneer er een verbinding is uitgeschakeld, wordt de SSID niet weergegeven. Verander de instelling en probeer nogmaals.

#### **Verbonden met een andere SSID dan de geselecteerde SSID.**

• Sommige toegangspunten stellen u in staat meerdere SSID's voor één toestel in te stellen. Als u de

**N L** automatisch instelknop op zo'n router gebruikt, kan het zijn dat u daarna verbinding maakt met een andere SSID dan de SSID waarmee u verbinding wenst te maken. Gebruik de verbindingsmethode die u vraagt een password in te voeren als dit gebeurt.

#### **Het afspelen wordt onderbroken en de communicatie werkt niet**

- Verklein de afstand vanaf het toegangspunt of verwijder obstakels voor een betere zichtbaarheid en probeer het opnieuw. Plaats het toestel niet in de buurt van magnetrons of andere toegangspunten. Het wordt aanbevolen om het toegangspunt en het toestel in dezelfde kamer te plaatsen.
- Als er zich een metalen voorwerp in de buurt van het toestel bevindt, kan draadloze LAN-verbinding mogelijk niet werken, omdat de metalen invloed kunnen hebben op de radiogolven.
- Als andere toegangspunten vlakbij het toestel gebruikt worden, kunnen verschillende problemen zoals de onderbreking van het afspelen en de communicatie optreden. U kunt deze problemen voorkomen door het veranderen van het kanaal van het toegangspunt. Zie voor instructies over het wijzigen van de kanalen de handleiding die bij het toegangspunt verstrekt is.

## **Kan geen discs afspelen**

- Plaats de disc zo in de laden dat het etiket naar boven wijst.
- 0 Afpelen zou niet mogelijk kunnen zijn als de disc krassen heeft of vuil is.

## **Kan geen USB-opslagapparaat/HDD afspelen**

• Controleer of het USB-opslagapparaat of de USB-kabel goed naar binnen gestoken zijn in de USB-poort van het toestel.

- Sluit het USB-opslagapparaat af van het toestel en probeer het vervolgens opnieuw te verbinden.
- Dit toestel zou USB-opslagapparaten en HDD's soms niet kunnen herkennen als goede apparaten. Probeer dan dit toestel te schakelen naar stand-by en het dan weer aan te zetten.
- Afhankelijk van het type formaat kan de weergave mogelijk niet naar behoren werken. Controleer de types van de bestandsindelingen die worden ondersteund.  $\left( \rightarrow P15\right)$
- $\cdot$  Let op bij USB- en HDD-apparaten ( $\rightarrow$ [P15\)](#page-230-0)

## **FM-ontvangst is zwak**

- Controleer de antenneaansluiting opnieuw.
- Scheidt de antenne van de luidsprekerkabels en het netsnoer.
- Zet het toestel uit de buurt van uw TV of PC.
- 0 Voorbijgaande auto's en vliegtuigen kunnen interferentie veroorzaken.
- Betonmuren verzwakken radiosignalen.
- De FM-ontvangst kan helderder worden als u de antenne-aansluiting op de muur gebruikt, die voor de TV gebruikt wordt.
- $\cdot$  FM-ontvangst verbetert als de Tuning Mode ( $\rightarrow$ [P33\)](#page-248-0) ingesteld wordt op Manual. Echter zal de ontvangst eerder mono dan stereo zijn.

## **Netwerkfunctie**

- Als u geen netwerkdienst kunt selecteren, zal die selecteerbaar worden als de netwerkfunctie gestart is.
- Probeer de stroomtoevoer van dit toestel en de router uit te schakelen en weer in te schakelen en probeer de router weer opnieuw op te starten.

#### **Kan geen toegang krijgen tot de internetradio**

- Bepaalde netwerkdiensten of inhoud beschikbaar via het toestel zijn mogelijk niet beschikbaar in geval dat de serviceprovider de service beëindigt.
- Zorg ervoor dat uw router en modem juist zijn aangesloten, en zorg ervoor dat ze beide zijn ingeschakeld.
- 0 Afhankelijk van de ISP is instellen van de proxyserver noodzakelijk.
- Zorg ervoor dat de gebruikte router en/of modem worden ondersteund door uw ISP.

#### **Kan geen toegang krijgen tot de netwerkserver.**

- Dit toestel moet met dezelfde router verbonden worden als de netwerkserver.
- Dit toestel is compatibel met Windows Media<sup>®</sup> Player 11 of 12 netwerkservers of NAS die compatibel zijn met de thuisnetwerkfunctie. Verder als een PC gebruikt wordt, kunnen alleen muziekbestanden afgespeeld worden die geregistreerd zijn in de bibliotheek van Windows Media Player.

#### **Afspelen stopt tijdens het luisteren naar muziekbestanden op de netwerkserver**

- Wanneer de PC als netwerkserver fungeert, probeer dan alle applicatiesoftware anders dan de serversoftware (Windows Media® Player 12, enz.) af te sluiten.
- Als de PC aan het downloaden is of grote bestanden kopieert, kan het afspelen worden onderbroken.

#### **De albumnamen en artiestnamen voor de Music Server worden niet afgebeeld**

- 0 Metagegevens, zoals albumnamen en artiestnamen moeten herkend worden op de server voor distributie naar dit toestel, dus dit hangt af van de specificaties van de NAS of server die u gebruikt.
- De bestandformaten die ondersteund worden zijn afhankelijk van de NAS of serversoftware. Voor details, contact opnemen met de fabrikant van NAS of de serversoftware.

#### **Album art in Music Server wordt soms wel soms niet weergegeven**

- 0 Music Server hangt af van de specificaties van de serversoftware.
- De formaten die ondersteund worden zijn afhankelijk van de serversoftware.
- 0 Voor details, contact opnemen met de fabrikant van de serversoftware.

## **BLUETOOTH functie**

- Probeer de stroom van het toestel in-/uit te schakelen en het BLUETOOTH geactiveerd apparaat in-/uit te schakelen. Heropstarten van het BLUETOOTH geactiveerde apparaat kan effectief zijn.
- De BLUETOOTH geactiveerde apparaten moeten het A2DP-profiel ondersteunen.
- Nabij componenten zoals een magnetron of draadloze telefoons, die de radiogolf in het 2,4GHz-bereik gebruiken, kan een radiogolfinterferentie optreden, die het gebruik van deze unit uitschakelt.
- Als zich een metalen voorwerp in de buurt van het toestel bevindt, kan BLUETOOTH verbinding mogelijk niet werken omdat het metaal van invloed kan zijn op de radiogolven.
- 0 Om te voldoen aan de bedieningen op de afstandsbediening van dit toestel, moet het BLUETOOTH geactiveerde apparaat het AVRCP-profiel respecteren.
- 0 Houd er rekening mee dat bediening met de afstandsbediening niet altijd gegarandeerd wordt met alle BLUETOOTH geactiveerde apparaten.

#### **Kan geen verbinding met dit toestel maken**

- Controleer of de BLUETOOTH functie van het BLUETOOTH geactiveerd apparaat ingeschakeld is.
- 0 Als een reeds gepaird toestel niet verbonden kan worden, wis dan de informatie over het pairen op het BLUETOOTH geactiveerde apparaat, pair dan opnieuw.

#### **Muziek afspelen is niet beschikbaar op het toestel, zelfs niet nadat de BLUETOOTH verbinding succesvol is**

- Als het geluidsvolume van uw BLUETOOTH geactiveerd apparaat laag is ingesteld, zal de weergave van audio mogelijk niet beschikbaar zijn. Verhoog het volume op het BLUETOOTH geactiveerde apparaat.
- Sommige BLUETOOTH geactiveerde apparaten kunnen uitgerust zijn met een keuzeschakelaar voor verzenden/ ontvangen. Selecteer de verzendmodus.

#### **Geluid wordt onderbroken**

0 Er is mogelijk een probleem met het BLUETOOTH geactiveerde apparaat. Controleer de informatie op het internet.

# Algemene specificaties

## **Analoge audio-uitgangssectie**

#### **RMS-uitgangsvermogen**

 $\cdot$  0 W + 50 W (4 ohms, 1 kHz THD 10%)

#### **THD+N**

0 0,02% (1 kHz, half vermogen, 4 ohms)

#### **Ingangsgevoeligheid en impedantie**

- $\cdot$  200 mVrms/47 kΩ (LINE (Onbalans))
- $\cdot$  2.5 mVrms/47 kΩ (PHONO MM)

#### **Frequentie reactie**

• 10 Hz - 60 kHz ( $\pm$ 3 dB, 8 Ω)

#### **Signaal/ruis-verhouding**

- $\cdot$  100 dB (A-weging/LINE)
- 85 dB (A-weging/PHONO)

#### **Ondersteunde Luidsprekerimpedantie**

 $\cdot$  4 ohms - 16 ohms

## **Tuner gedeelte**

- **Tunen Frequentiebereik (FM)**
- 0 87,5 MHz 108,0 MHz, RDS

#### **Tunen Frequentiebereik (DAB)**

0 174,928 MHz - 239,200 MHz

#### **Antenne (FM/DAB)**

 $\cdot$  75  $\Omega$  ongebalanceerd

#### **Voorkeuzezender**

 $-40$ 

## **CD-sectie**

#### **Media/Formaat**

0 CD : Standaard-CD

• CD-R/RW : CD-formaat/MP3, WMA-bestand

## **Digitale audio-ingang**

#### **Voorkant/Achterkant USB**

• Type A, USB2.0 Hoge Snelheid

#### **DC-uitgang**

0 5 V 1 A (Achterkant)/5 V 0,5 A (Voorkant)

#### **Optische Digitale Ingang**

0 Optische aansluiting

#### **Coaxiale Digitale Ingang**

• RCA-aansluiting

## **Netwerksectie**

## **ETHERNET LAN**

 $\cdot$  10BASE-T/100BASE-TX

#### **Draadloze LAN**

- IEEE 802.11 a/b/g/n standaard
- 0 5 GHz/2,4 GHz band

## **Bluetooth Sectie**

#### **Communicatie-systeem**

0 BLUETOOTH Specificatie versie 4.1

#### **Frequentieband**

0 2,4 GHz (2,402 GHz - 2,480 GHz)

#### **Modulatiemethode**

• FHSS (Freq Hopping Spread Spectrum)

#### **Compatibele Bluetooth profielen**

- $-$  A<sub>2</sub>DP 1.2
- $\bullet$  AVRCP 1.3
- HOGP-Host (Client)
- HOGP-HID Apparaat (Server)
- HID Service (HIDS)

#### **Ondersteunde codecs**

- $\cdot$  SBC
- $\bullet$  AAC

#### **Zendbereik (A2DP)**

0 20 Hz - 20 kHz (Bemonsteringsfrequentie 44,1 kHz)

#### **Maximum communicatiebereik** \*

- 0 (Gezichtslijn ongev.) 10 m
- \*Het daadwerkelijke bereik zal variëren afhankelijk van factoren zoals obstakels tussen apparaten, magnetische velden rondom een magnetron, statische elektriciteit, draadloze telefoon, ontvangstgevoeligheid, prestaties van antenne, besturingssysteem, software-toepassing, enz.

#### **Algemeen**

#### **Voeding**

0 AC 220 - 230 V, 50/60 Hz

#### **Stroomverbruik**

- $-50 W$
- 0 0,3 W (In Stand-by)
- 2,1 W (In Stand-by, Network Standby : On, Network Setting : Wired)
- 2,5 W (In Stand-by, Network Standby : On, Network Setting : Wi-Fi)
- 0 2,2 W (In Stand-by, Bluetooth Wakeup : On)
- 2,5 W (In Stand-by, Network Standby : On, Network Setting : Wi-Fi, Bluetooth Wakeup : On)

#### **Auto Standby**

 $\cdot$  On (20 min)/Uit

#### **Afmetingen (B**  $\times$  **D**  $\times$  **H)**

 $\cdot$  435 mm  $\times$  103 mm  $\times$  333 mm

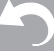

## > [Vóór het Starten](#page-217-0) > [Namen van de onderdelen](#page-218-0) > [Installeren](#page-222-0) > [Initial Setup](#page-224-0) > [Afspelen](#page-227-0)

**[Extra informatie](#page-245-0)** | **[Geavanceerde Setup](#page-246-0) | [Overige](#page-252-1)**

**Gewicht**  $• 6,4 kg$ 

## Licentie en handelsm

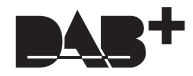

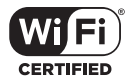

The Wi-Fi CERTIFIED Logo is a certification mark of Wi-Fi Alliance®.

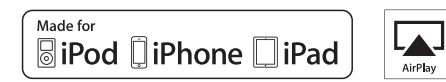

AirPlay, iPad, iPhone, and iPod touch are trademarks of Apple Inc., registered in the U.S. and other countries.

iPad Air and iPad mini are trademarks of Apple Inc.

"Made for iPod", "Made for iPhone" and "Made for iPad" mean that an electronic accessory has been designed to connect specifically to iPod, iPhone, or iPad, respectively, and has been certified by the developer to meet Apple performance standards. Apple is not responsible for the operation of this device or its compliance with safety and regulatory standards.

Please note that the use of this accessory with iPod, iPhone or iPad may affect wireless performance.

AirPlay works with iPhone, iPad, and iPod touch with iOS 4.3.3 or later, Mac with OS X Mountain Lion or later, and PC with iTunes 10.2.2 or later.

## **B** Bluetooth

The Bluetooth® word mark and logos are registered trademarks owned by the Bluetooth SIG, Inc.

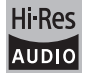

The product with this logo is conformed to Hi-Res Audio standard defined by Japan Audio Society. This logo is used under license from Japan Audio Society.

This product is protected by certain intellectual property rights of Microsoft. Use or distribution of such technology outside of this product is prohibited without a license from Microsoft.

Windows and the Windows logo are trademarks of the Microsoft group of companies.

DSD and the Direct Stream Digital logo are trademarks of Sony Corporation.

MPEG Layer-3 audio coding technology licensed from Fraunhofer IIS and Thomson.

"All other trademarks are the property of their respective owners."

"Toutes les autres marques commerciales sont la propriété de leurs détenteurs respectifs."

"El resto de marcas comerciales son propiedad de sus respectivos propietarios".

"Tutti gli altri marchi di fabbrica sono di proprietà dei rispettivi proprietari."

"Alle anderen Warenzeichen sind das Eigentum ihrer jeweiligen Eigentümer."

"Alle andere handelsmerken zijn eigendom van de desbetreffende rechthebbenden."

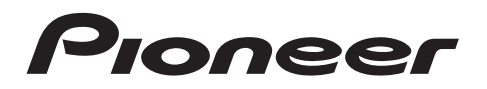

1-10-5 Yokoami, Sumida-ku, Tokyo 130-0015 JAPAN

#### **<U.S.A.>**

18 PARK WAY, UPPER SADDLE RIVER, NEW JERSEY 07458, U.S.A. Tel: 1-201-785-2600 Tel: 1-844-679-5350

#### **<Germany>**

Hanns-Martin-Schleyer-Straße 35, 47877 Willich, Germany Tel: +49(0)8142 4208 188 (Product Support)

#### **<UK>**

Anteros Building, Odyssey Business Park, West End Road, South Ruislip, Middlesex, HA4 6QQ United Kingdom Tel: +44(0)208 836 3612

**<France>**

6, Avenue de Marais F - 95816 Argenteuil Cedex FRANCE Tel: +33(0)969 368 050

Registreer uw product op **http://www.pioneer.eu (Europa)**

© 2016 Onkyo & Pioneer Corporation. All rights reserved. © 2016 Onkyo & Pioneer Corporation. Tous droits de reproduction et de traduction réservés.

"Pioneer" and "PBASS" are trademarks of Pioneer Corporation, and is used under license. Onkyo group has established its Privacy Policy, available at [http://pioneer-audiovisual.com/privacy/].

SN 29402668C

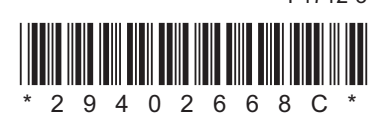

F1712-3